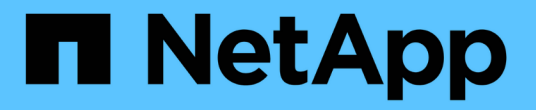

## **StorageGRID** を使用します

StorageGRID 11.5

NetApp April 11, 2024

This PDF was generated from https://docs.netapp.com/ja-jp/storagegrid-115/tenant/web-browserrequirements.html on April 11, 2024. Always check docs.netapp.com for the latest.

# 目次

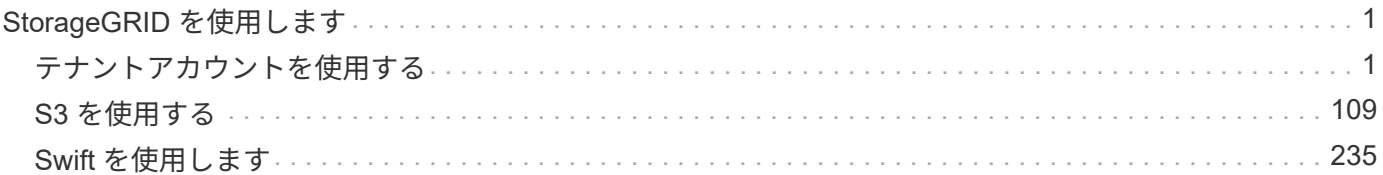

## <span id="page-2-0"></span>**StorageGRID** を使用します

## <span id="page-2-1"></span>テナントアカウントを使用する

StorageGRID テナントアカウントの使用方法について説明します。

- ["Tenant Manager](#page-2-2)[を使用します](#page-2-2)["](#page-2-2)
- ["](#page-17-0)[テナントユーザのシステムアクセスの管理](#page-17-0)["](#page-17-0)
- ["S3](#page-39-0)[テナントアカウントの管理](#page-39-0)["](#page-39-0)
- ["S3](#page-68-0)[プラットフォームサービスの管理](#page-68-0)["](#page-68-0)

## <span id="page-2-2"></span>**Tenant Manager**を使用します

Tenant Manager では、 StorageGRID テナントアカウントのすべての要素を管理できま す。

Tenant Manager を使用して、テナントアカウントのストレージ使用率を監視したり、アイデンティティフェ デレーションを使用するかローカルのグループとユーザを作成してユーザを管理したりできます。S3 テナン トアカウントの場合は、 S3 キーの管理、 S3 バケットの管理、プラットフォームサービスの設定も行うこと ができます。

**StorageGRID** テナントアカウントを使用する

テナントアカウントでは、 Simple Storage Service ( S3 ) REST API または Swift REST API を使用して、 StorageGRID システムでオブジェクトの格納や読み出しを行うことができます。

各テナントアカウントには、フェデレーテッド / ローカルグループ、ユーザ、 S3 バケットまたは Swift コン テナ、オブジェクトがあります。

必要に応じて、テナントアカウントを使用して、格納されているオブジェクトをエンティティごとに分離でき ます。たとえば、次のようなユースケースでは複数のテナントアカウントを使用できます。

• \* エンタープライズのユースケース: StorageGRID システムがエンタープライズ内で使用されている場合 は、組織の部門ごとにグリッドのオブジェクトストレージを分けることができます。たとえば、マーケテ ィング部門、カスタマーサポート部門、人事部門などのテナントアカウントが存在する場合があります。

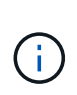

S3 クライアントプロトコルを使用する場合は、 S3 バケットとバケットポリシーを使用し てエンタープライズ内の部門間でオブジェクトを分離することもできます。個別のテナン トアカウントを作成する必要はありません。S3 クライアントアプリケーションを実装する ための手順を参照してください。

• \* サービスプロバイダのユースケース: \* StorageGRID システムがサービスプロバイダによって使用され ている場合は、ストレージをリースするエンティティごとにグリッドのオブジェクトストレージを分ける ことができます。たとえば、会社 A 、会社 B 、会社 C などのテナントアカウントを作成できます。

テナントアカウントの作成

テナントアカウントは、 StorageGRID のグリッド管理者がグリッドマネージャを使用して作成します。グリ

ッド管理者は、テナントアカウントを作成する際に次の情報を指定します。

- テナントの表示名(テナントのアカウント ID は自動的に割り当てられ、変更できません)。
- テナントアカウントが S3 と Swift のどちらを使用するか。
- S3 テナントアカウントの場合:テナントアカウントにプラットフォームサービスの使用を許可するかど うか。プラットフォームサービスの使用が許可されている場合は、グリッドがその使用をサポートするよ うに設定されている必要があります。
- 必要に応じて、テナントアカウントのストレージクォータ テナントのオブジェクトで使用可能な最大 ギガバイト数、テラバイト数、ペタバイト数。テナントのストレージクォータは、物理容量(ディスクの サイズ)ではなく、論理容量(オブジェクトのサイズ)を表します。
- StorageGRID システムでアイデンティティフェデレーションが有効になっている場合は、テナントアカウ ントを設定するための Root Access 権限が割り当てられているフェデレーテッドグループ。
- ・StorageGRID システムでシングルサインオン( SSO )が使用されていない場合は、テナントアカウント が独自のアイデンティティソースを使用するか、グリッドのアイデンティティソースを共有するか、およ びテナントのローカル root ユーザの初期パスワード。

また、 S3 テナントアカウントが規制要件に準拠する必要がある場合は、グリッド管理者が StorageGRID シ ステムに対して S3 オブジェクトロック設定を有効にすることができます。S3 オブジェクトのロックを有効 にすると、すべての S3 テナントアカウントで準拠バケットを作成、管理できます。

**S3**テナントを設定する

S3 テナントアカウントが作成されたら、 Tenant Manager にアクセスして次のタスクを実行できます。

- アイデンティティフェデレーションの設定(グリッドとアイデンティティソースを共有する場合を除く )、またはローカルグループおよびユーザの作成
- S3 アクセスキーの管理
- 準拠バケットを含む S3 バケットを作成、管理します
- プラットフォームサービスの使用(有効な場合)
- ストレージ使用状況を監視しています

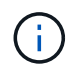

Tenant Manager を使用して S3 バケットを作成および管理できますが、オブジェクトを取り込 んで管理するには、 S3 アクセスキーを取得し、 S3 REST API を使用する必要があります。

#### **Swift**テナントを設定します

Swift テナントアカウントが作成されたら、 Root Access 権限を持つユーザは Tenant Manager にアクセスし て、次のようなタスクを実行できます。

- アイデンティティフェデレーションの設定(グリッドとアイデンティティソースを共有する場合を除く )、およびローカルグループとユーザの作成
- ストレージ使用状況を監視しています

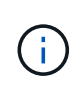

Swift ユーザが Tenant Manager にアクセスするには、 Root Access 権限が必要です。ただし Root Access 権限では、 Swift REST API に認証してコンテナを作成したりオブジェクトを取り 込んだりすることはできません。Swift REST API に認証するには、 Swift 管理者の権限が必要 です。

## 関連情報

["StorageGRID](https://docs.netapp.com/ja-jp/storagegrid-115/admin/index.html) [の管理](https://docs.netapp.com/ja-jp/storagegrid-115/admin/index.html)["](https://docs.netapp.com/ja-jp/storagegrid-115/admin/index.html)

## ["S3](#page-110-0) [を使用する](#page-110-0)["](#page-110-0)

["Swift](#page-236-0) [を使用します](#page-236-0)["](#page-236-0)

<span id="page-4-0"></span>**Web** ブラウザの要件

サポートされている Web ブラウザを使用する必要があります。

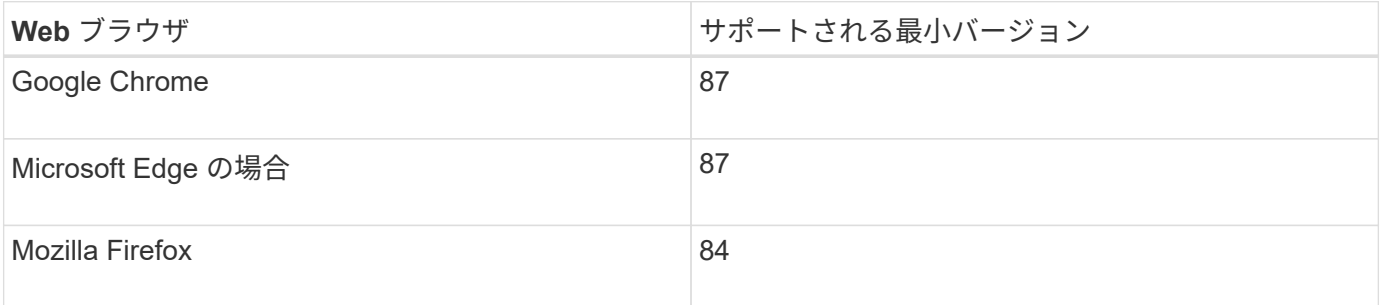

ブラウザウィンドウの幅を推奨される値に設定してください。

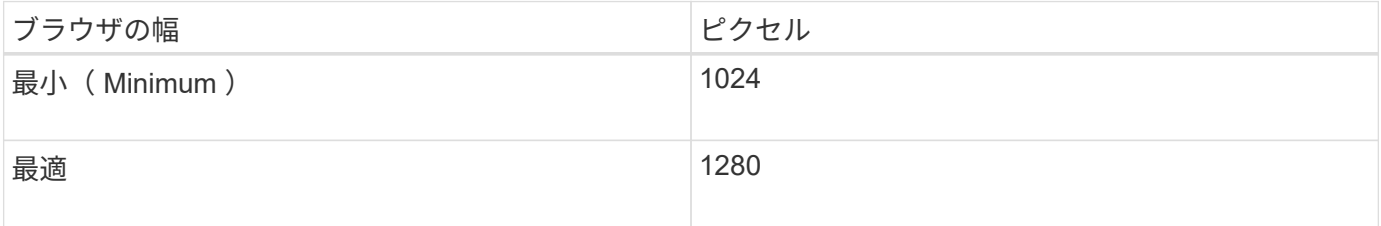

**Tenant Manager**にサインインします

Tenant Manager にアクセスするには、サポート対象の Web ブラウザのアドレスバーに テナントの URL を入力します。

必要なもの

- ログインクレデンシャルが必要です。
- Grid 管理者から提供された Tenant Manager にアクセスするための URL を用意しておく必要がありま す。URL は次のいずれかの例のようになります。

https://FQDN\_or\_Admin\_Node\_IP/

https://FQDN\_or\_Admin\_Node\_IP:port/

https://FQDN\_or\_Admin\_Node\_IP/?accountId=20-digit-account-id

https://FQDN\_or\_Admin\_Node\_IP:port/?accountId=20-digit-account-id

URL には、管理ノードへのアクセスに使用される完全修飾ドメイン名( FQDN )または IP アドレスが必 ず含まれ、オプションでポート番号、 20 桁のテナントアカウント ID 、またはその両方が追加されます。

- URL に 20 桁のテナントアカウント ID が含まれていない場合は、このアカウント ID を確認しておく必要 があります。
- サポートされているWebブラウザを使用する必要があります。
- Web ブラウザでクッキーが有効になっている必要があります。
- 特定のアクセス権限が必要です。

手順

- 1. サポートされている Web ブラウザを起動します。
- 2. ブラウザのアドレスバーに、 Tenant Manager にアクセスするための URL を入力します。
- 3. セキュリティアラートが表示された場合は、ブラウザのインストールウィザードを使用して証明書をイン ストールします。
- 4. Tenant Manager にサインインします。

表示されるサインイン画面は、入力した URL と、組織がシングルサインオン( SSO )を使用しているか どうかによって異なります。次のいずれかの画面が表示されます。

◦ Grid Manager のサインインページが表示されます。右上の \* Tenant Login \* リンクをクリックしま す。

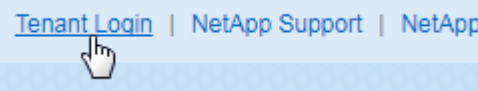

◦ Tenant Manager のサインインページが表示されます。以下に示すように、「 \* アカウント ID \* 」フィ ールドはすでに入力されている可能性があります。

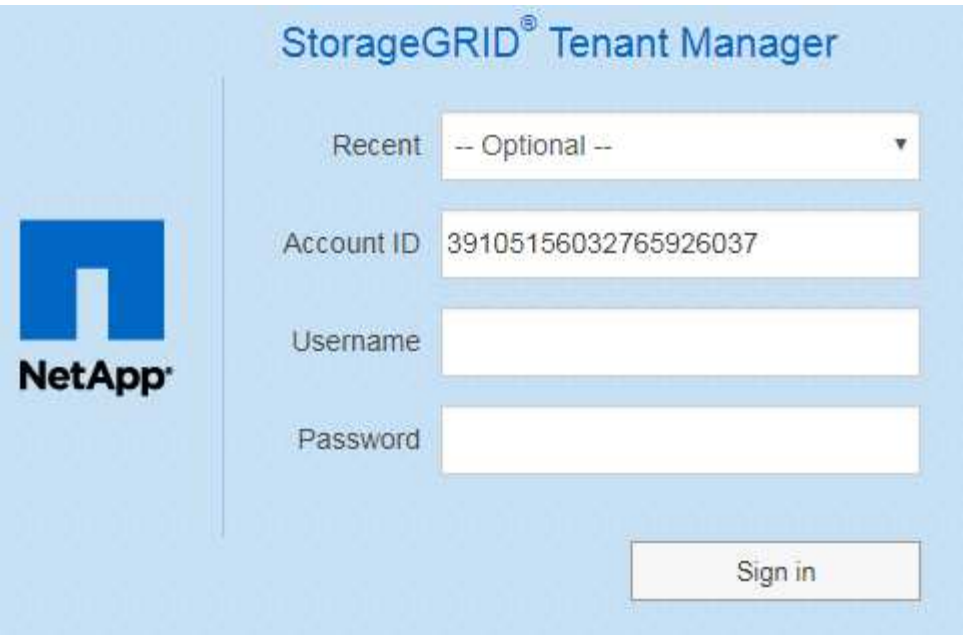

- i. テナントの 20 桁のアカウント ID が表示されない場合は、最近のアカウントのリストにテナント アカウントが表示されている場合はその名前を選択するか、アカウント ID を入力します。
- ii. ユーザ名とパスワードを入力します。
- iii. [ \* サインイン \* ] をクリックします。

Tenant Manager のダッシュボードが表示されます。

◦ グリッドで SSO が有効になっている場合は、組織の SSO ページ。例:

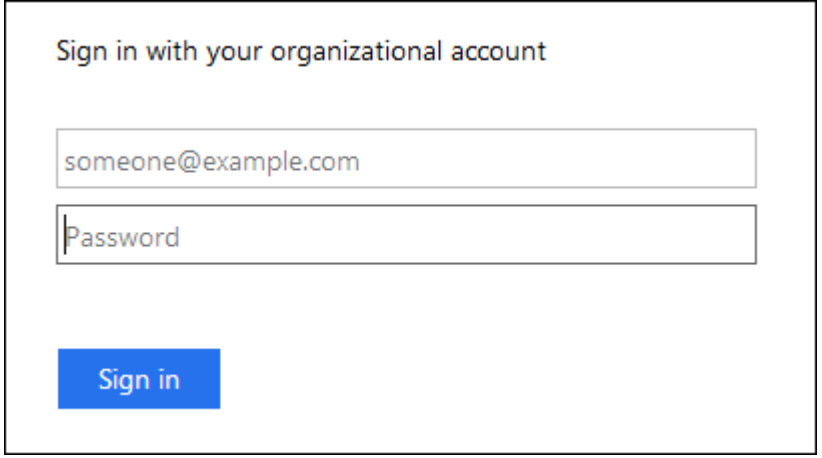

標準の SSO クレデンシャルを入力し、 \* サインイン \* をクリックします。

◦ Tenant Manager の SSO サインインページ。

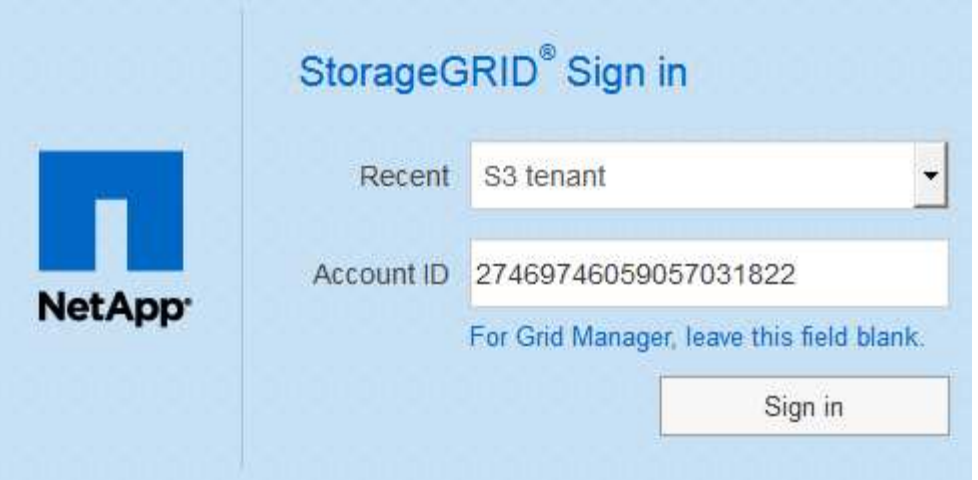

- i. テナントの 20 桁のアカウント ID が表示されない場合は、最近のアカウントのリストにテナント アカウントが表示されている場合はその名前を選択するか、アカウント ID を入力します。
- ii. [ \* サインイン \* ] をクリックします。
- iii. 組織の SSO サインインページで通常使用している SSO クレデンシャルを使用してサインインし ます。

Tenant Manager のダッシュボードが表示されます。

5. 他のユーザーから初期パスワードを受け取った場合は、アカウントを保護するためにパスワードを変更し てください。[*username*>\*Change Password\*] を選択します。

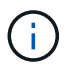

StorageGRID システムで SSO が有効になっている場合は、テナントマネージャからパス ワードを変更できません。

## 関連情報

["StorageGRID](https://docs.netapp.com/ja-jp/storagegrid-115/admin/index.html) [の管理](https://docs.netapp.com/ja-jp/storagegrid-115/admin/index.html)["](https://docs.netapp.com/ja-jp/storagegrid-115/admin/index.html)

["Web](#page-4-0) [ブラウザの要件](#page-4-0)["](#page-4-0)

**Tenant Manager**からサインアウトします

Tenant Manager の使用が完了したら、サインアウトして、権限のないユーザが StorageGRID システムにアクセスできないようにする必要があります。ブラウザのクッ キーの設定によっては、ブラウザを閉じてもシステムからサインアウトされない場合が あります。

手順

1. ユーザインターフェイスの右上にあるユーザ名ドロップダウンを探します。

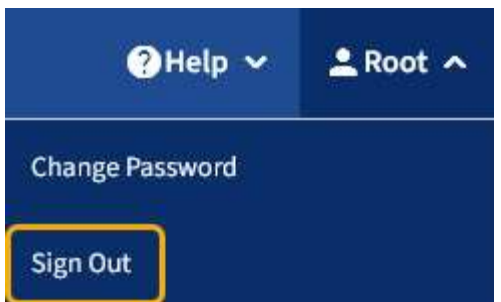

2. ユーザー名を選択し、 \* サインアウト \* を選択します。

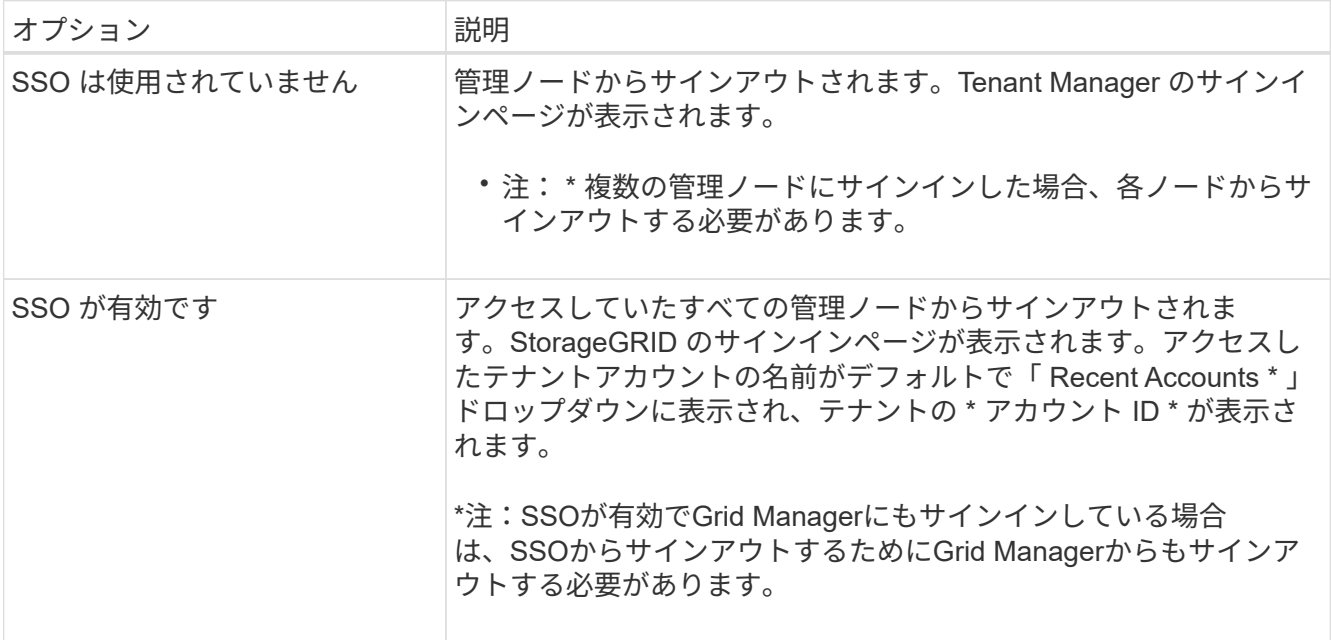

## **Tenant Manager**のダッシュボードについて

Tenant Manager Dashboard には、テナントアカウントの設定の概要とテナントのバケ ット (S3) またはコンテナ ( Swift) でオブジェクトに使用されているスペースの量が 表示されます。テナントにクォータがある場合は、クォータの使用量と残りの容量がダ ッシュボードに表示されます。テナントアカウントに関連するエラーがある場合は、ダ ッシュボードにそのエラーが表示されます。

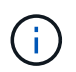

使用済みスペースの値は推定値です。これらの推定値は、取り込みのタイミング、ネットワー ク接続、ノードのステータスによって左右されます。

オブジェクトがアップロードされると、ダッシュボードは次のようになります。

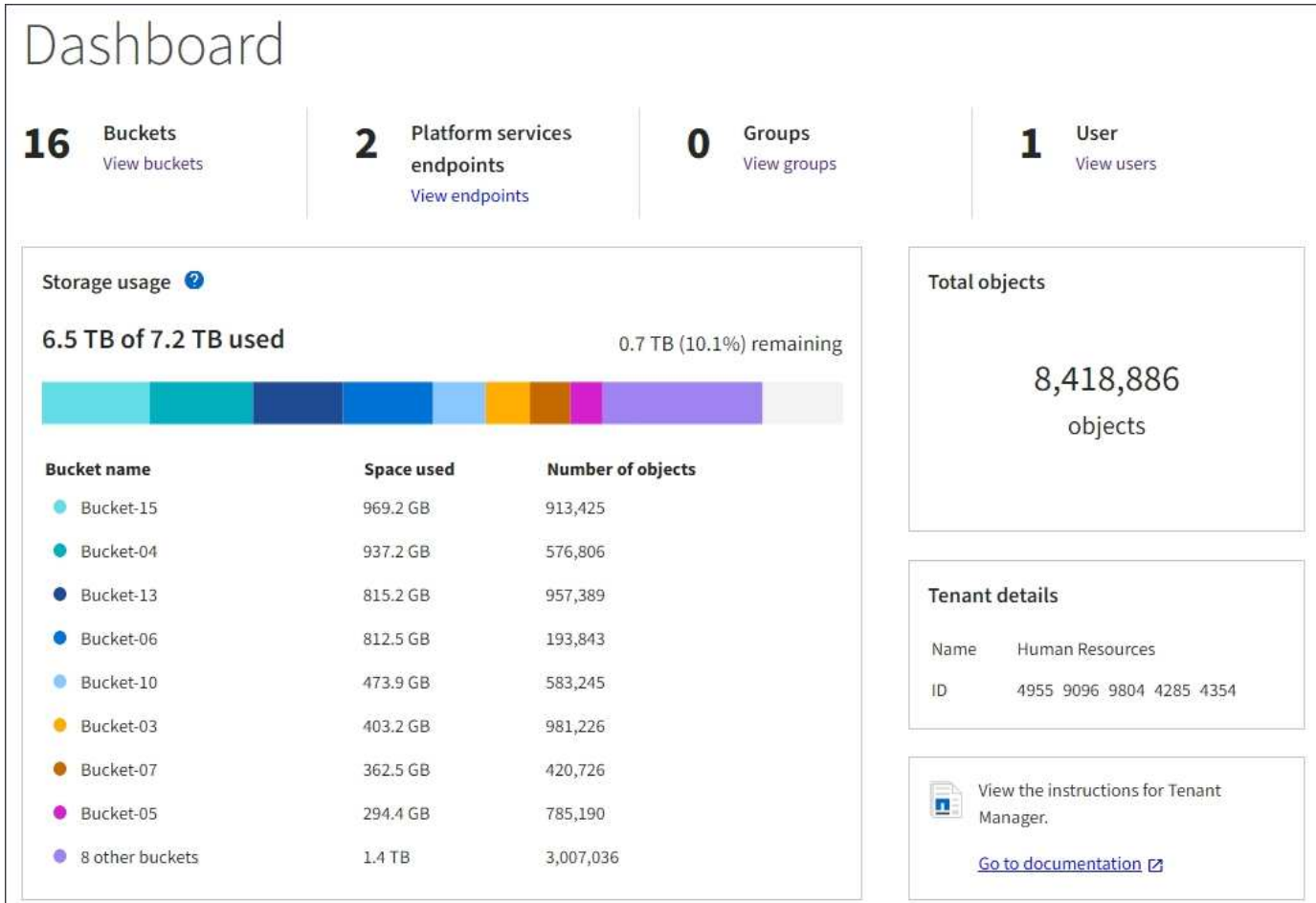

テナントアカウントの概要

ダッシュボードの上部には、次の情報が表示されます。

- 設定されているバケットまたはコンテナ、グループ、およびユーザの数
- プラットフォームサービスエンドポイントの数(設定されている場合)

リンクを選択すると詳細を確認できます。

ダッシュボードの右側には、次の情報が表示されます。

• テナントのオブジェクトの合計数。

S3 アカウントでは、オブジェクトが取り込まれておらず、 Root Access 権限がある場合は、オブジェク トの総数ではなく、「 Getting started 」というガイドラインが表示されます。

- テナントアカウントの名前とID。
- StorageGRID のドキュメントへのリンク。

ストレージとクォータの使用状況

ストレージ使用状況パネルには、次の情報が表示されます。

• テナントのオブジェクトデータの量。

 $\sf (i)$ 

 $(i)$ 

アップロードされたオブジェクトデータの合計量を示します。オブジェクトとそのメタデ ータのコピーを格納するために使用されるスペースは表示されません。

• クォータが設定されている場合は、オブジェクトデータに使用できるスペースの合計容量、および残りの スペースの量と割合。クォータは、取り込むことができるオブジェクトデータの量を制限します。

> クォータ使用率は内部の推定値に基づいており、場合によっては超過することがありま す。たとえば、テナントがクォータを超えた場合、 StorageGRID はテナントがオブジェク トのアップロードを開始したときにクォータをチェックし、新しい取り込みを拒否しま す。ただし、 StorageGRID では、クォータを超過したかどうかを判断する際に、現在のア ップロードのサイズは考慮されません。オブジェクトが削除された場合、クォータ使用率 が再計算されるまでテナントが一時的に新しいオブジェクトをアップロードできなくなる ことがあります。クォータ使用率の計算には 10 分以上かかることがあります。

• 最大のバケットまたはコンテナの相対サイズを表す棒グラフ。

任意のグラフセグメントにカーソルを合わせると、そのバケットまたはコンテナで消費されている合計ス ペースが表示されます。

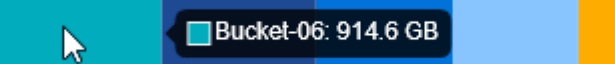

• 棒グラフに対応するために、オブジェクトデータの合計量と各バケットまたはコンテナのオブジェクト数 を含む最大のバケットまたはコンテナのリスト。

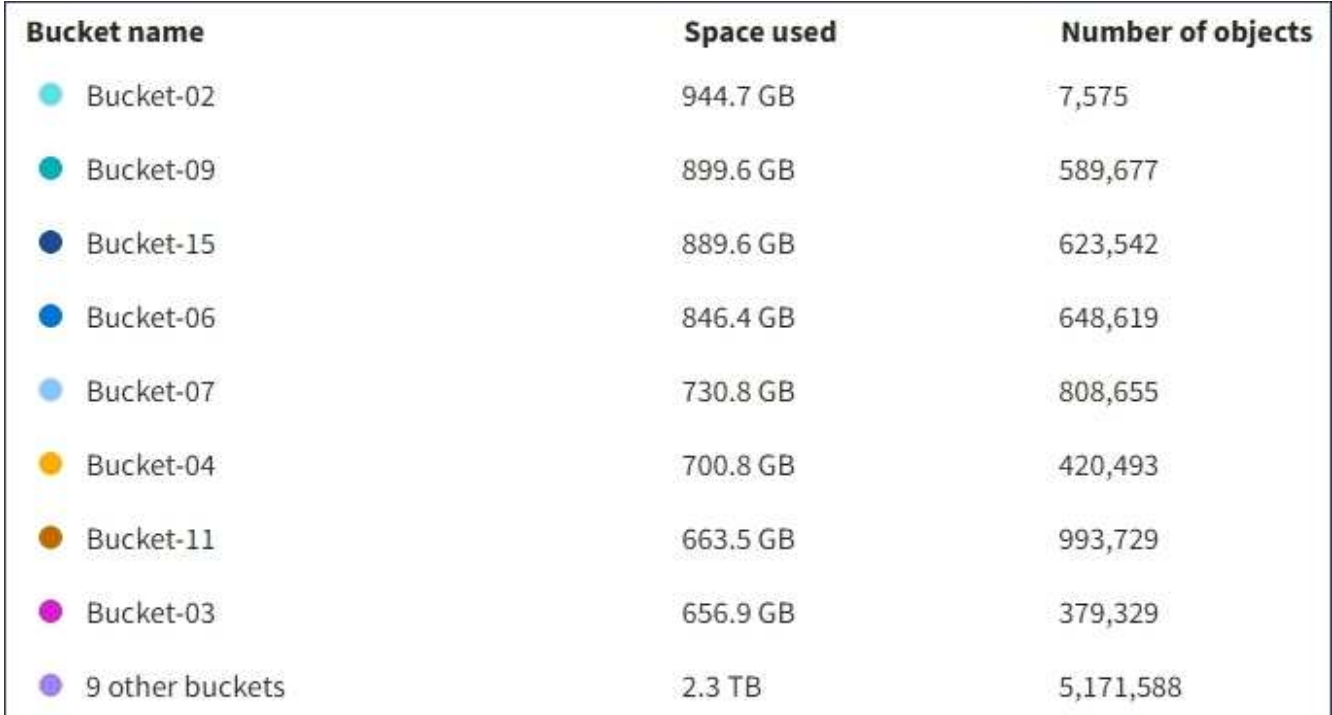

テナントに 9 つ以上のバケットまたはコンテナがある場合は、他のすべてのバケットまたはコンテナがリ ストの一番下にある 1 つのエントリに結合されます。

Grid Manager でクォータ使用アラートが有効になっている場合、クォータの下限または超過時に次のように Tenant Manager に表示されます。

テナントのクォータの 90% 以上が使用されると、「テナントクォータ使用率が高い \* 」アラートがトリガー されます。詳細については、 StorageGRID の監視とトラブルシューティングの手順にあるアラートリファレ ンスを参照してください。

**A.** Only 0.6% of the quota is remaining. If the quota is exceeded, you can no longer upload new objects.

クォータを超えた場合、新しいオブジェクトをアップロードすることはできません。

The quota has been met. You cannot upload new objects.

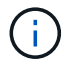

詳細を表示してアラートのルールと通知を管理するには、 StorageGRID の監視とトラブルシュ ーティングの手順を参照してください。

エンドポイントエラー

Grid Manager を使用して 1 つ以上のエンドポイントをプラットフォームサービスで使用するように設定して いる場合は、 Tenant Manager のダッシュボードに過去 7 日以内にエンドポイントエラーが発生した場合にア ラートが表示されます。

One or more endpoints have experienced an error and might not be functioning properly. Go to the Endpoints page to view the error details. The last error occurred 2 hours ago.

エンドポイントエラーの詳細を表示するには、エンドポイントを選択してエンドポイントページを表示しま す。

#### 関連情報

["](#page-92-0)[プラットフォームサービスのエンドポイントエラーのトラブルシ](#page-92-0)[ュ](#page-92-0)[ーティング](#page-92-0)["](#page-92-0)

["](https://docs.netapp.com/ja-jp/storagegrid-115/monitor/index.html)[トラブルシ](https://docs.netapp.com/ja-jp/storagegrid-115/monitor/index.html)[ュ](https://docs.netapp.com/ja-jp/storagegrid-115/monitor/index.html)[ーティングを監視します](https://docs.netapp.com/ja-jp/storagegrid-115/monitor/index.html)["](https://docs.netapp.com/ja-jp/storagegrid-115/monitor/index.html)

テナント管理**API**について

Tenant Manager のユーザインターフェイスの代わりにテナント管理 REST API を使用し てシステム管理タスクを実行できます。たとえば、 API を使用して処理を自動化した り、ユーザなどの複数のエンティティを迅速に作成したりできます。

テナント管理APIでは、SwaggerオープンソースAPIプラットフォームを使用します。Swagger では、開発者 でもそうでないユーザでも、わかりやすいユーザインターフェイスを利用して API を操作できま す。Swagger のユーザインターフェイスでは、各 API 処理に関する詳細情報とドキュメントを参照できま す。

Swagger のテナント管理 API のドキュメントにアクセスするには、次の手順を実行します。

- 1. Tenant Manager にサインインします。
- 2. Tenant Managerのヘッダーで\* Help **>** API Documentation \*を選択します。

#### **API** 処理

テナント管理 API では、使用可能な API 処理が次のセクションに分類されます。

- **account** 現在のテナントアカウントに対する処理。ストレージの使用状況情報の取得も含まれます。
- **auth** ユーザセッション認証を実行するための操作。

テナント管理 API では、 Bearer トークン認証方式がサポートされています。テナントにログインするに は、認証要求(つまり、 POST /api/v3/authorize)。ユーザが認証されると、セキュリティトーク ンが返されます。このトークンは、後続の API 要求(「 Authorization : Bearer トークン」)のヘッダー で指定する必要があります。

認証セキュリティの向上については、「クロスサイトリクエストフォージェリに対する保護」を参照して ください。

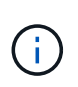

StorageGRID システムでシングルサインオン( SSO )が有効になっている場合は、別の 手順による認証が必要です。StorageGRID の管理手順の「シングルサインオンが有効な場 合のAPIへのサインイン」を参照してください。

- \*config \* 製品リリースとテナント管理 API のバージョンに関連する操作。製品リリースバージョンおよ びそのリリースでサポートされる API のメジャーバージョンを一覧表示できます。
- \*containers \* S3 バケットまたは Swift コンテナに対する次の処理。

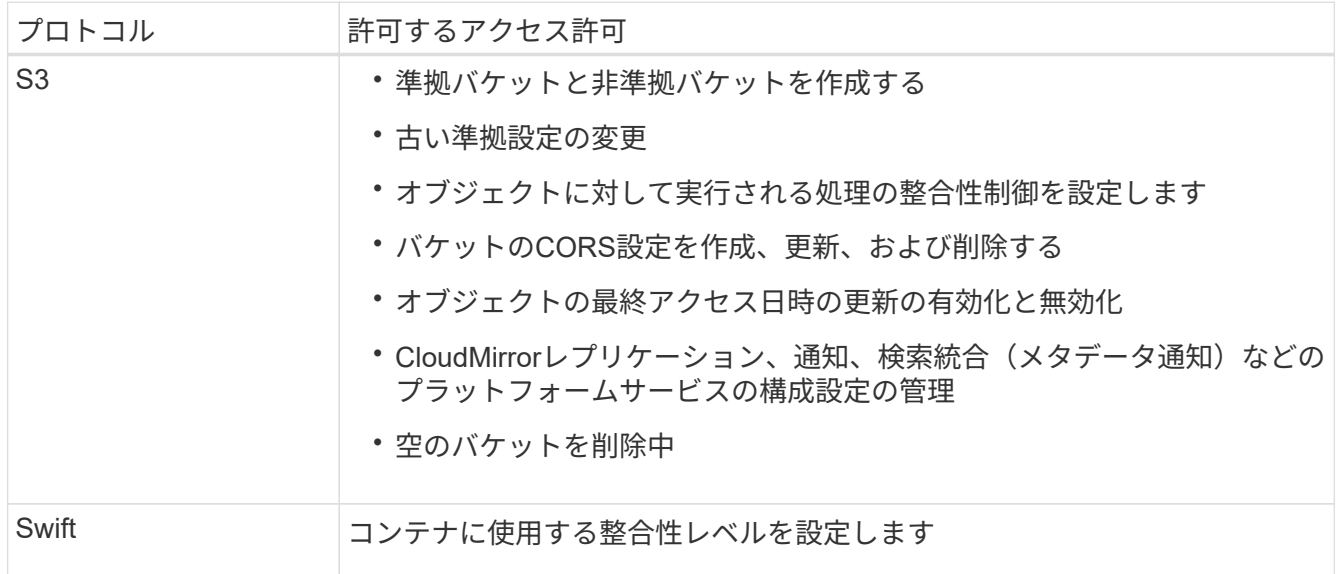

- \* deactivated-features \* 非アクティブ化された可能性のある機能を表示する操作。
- \* endpoints \* エンドポイントを管理するための処理。エンドポイントを使用することで、 S3 バケット は外部のサービスを StorageGRID CloudMirror レプリケーション、通知、または検索統合に使用できま す。
- \*groups \* ローカルテナントグループを管理し、外部アイデンティティソースからフェデレーテッドテ

ナントグループを取得するための処理。

- \* identity-source \* 外部のアイデンティティソースを設定する処理、およびフェデレーテッドグループと ユーザ情報を手動で同期する処理。
- **regions** StorageGRID システムに設定されているリージョンを判別するための処理。
- \* s3 \* テナントユーザの S3 アクセスキーを管理する処理。
- \*s3-object-lock \*-- StorageGRID システムのグローバルなS3オブジェクトロック(準拠)の構成を確認す る処理。
- \* users \* テナントユーザーを表示および管理するための操作。

#### 処理の詳細

各 API 処理を展開表示すると、 HTTP アクション、エンドポイント URL 、必須またはオプションのパラメー タのリスト、要求の本文の例(必要な場合)、想定される応答を確認できます。

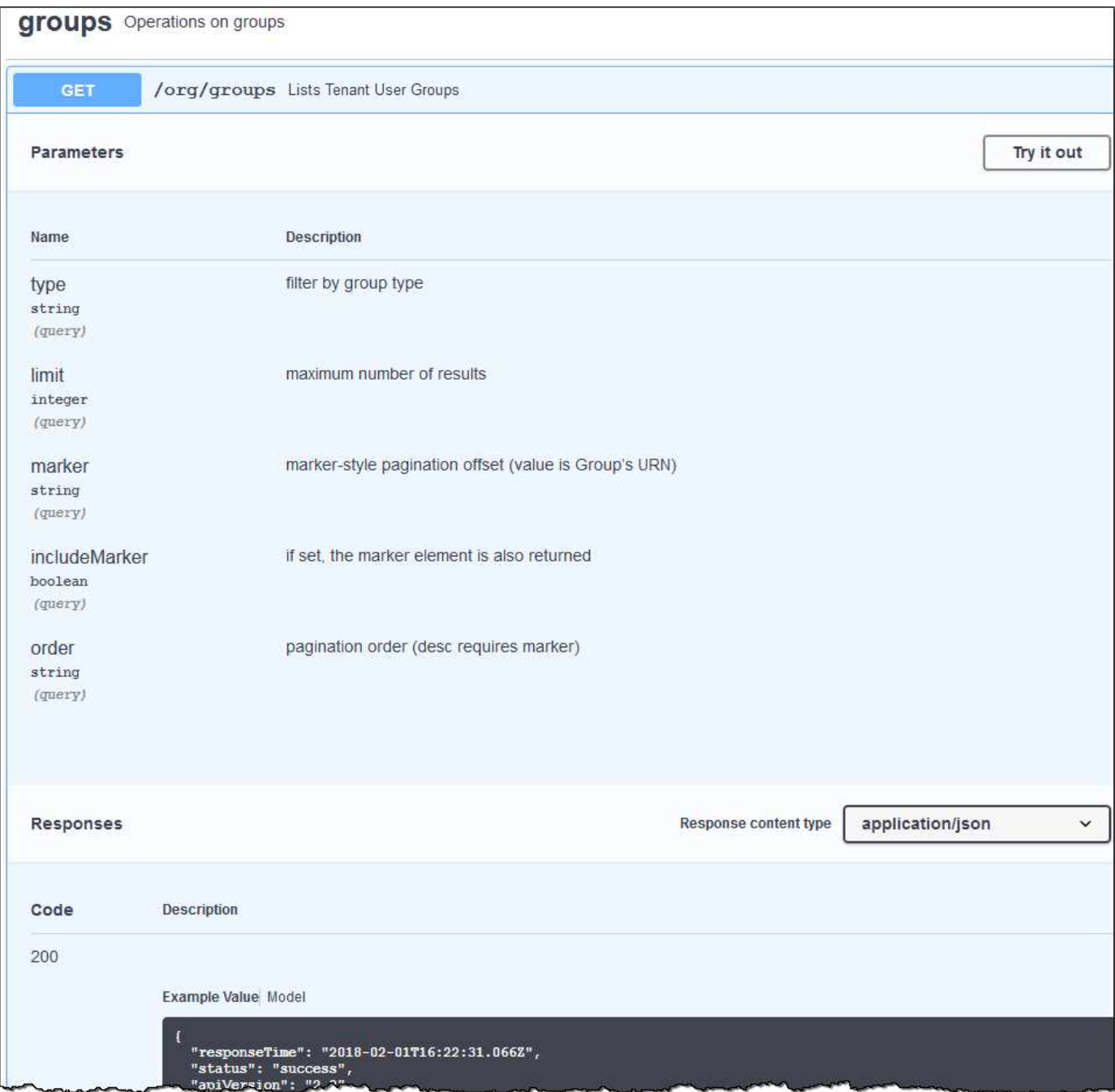

#### **API**要求の実行

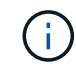

API Docs Web ページを使用して実行する API 処理はすべてその場で実行されます。設定デー タやその他のデータを誤って作成、更新、または削除しないように注意してください。

#### 手順

- 1. HTTPアクションをクリックして、要求の詳細を表示します。
- 2. グループやユーザの ID など、要求で追加のパラメータが必要かどうかを確認します。次に、これらの値 を取得します。必要な情報を取得するために、先に別の API 要求の問題 が必要になることがあります。
- 3. 要求の本文の例を変更する必要があるかどうかを判断します。その場合は、[\*Model]をクリックして各フ ィールドの要件を確認できます。

4. [\* 試してみてください \* ] をクリックします。

5. 必要なパラメータを指定するか、必要に応じて要求の本文を変更します。

6. [\* Execute] をクリックします。

7. 応答コードを確認し、要求が成功したかどうかを判断します。

関連情報

["](#page-16-0)[クロスサイトリクエストフォージェリ\(](#page-16-0)[CSRF](#page-16-0)[\)の](#page-16-0)[防止](#page-16-0)["](#page-16-0)

["StorageGRID](https://docs.netapp.com/ja-jp/storagegrid-115/admin/index.html) [の管理](https://docs.netapp.com/ja-jp/storagegrid-115/admin/index.html)["](https://docs.netapp.com/ja-jp/storagegrid-115/admin/index.html)

テナント管理 **API** のバージョン管理

テナント管理 API では、バージョン管理機能を使用して無停止アップグレードがサポー トされます。

たとえば、次の要求 URL ではバージョン 3 の API が指定されています。

https://hostname\_or\_ip\_address/api/v3/authorize

旧バージョンとの互換性がない \*\_not compatible \_ \* の変更が行われると、テナント管理 API のメジャーバー ジョンが上がります。以前のバージョンと互換性がある \* の変更を行うと、テナント管理 API のマイナーバ ージョンが上がります。互換性のある変更には、新しいエンドポイントやプロパティの追加などがあります。 次の例は、変更のタイプに基づいて API バージョンがどのように更新されるかを示しています。

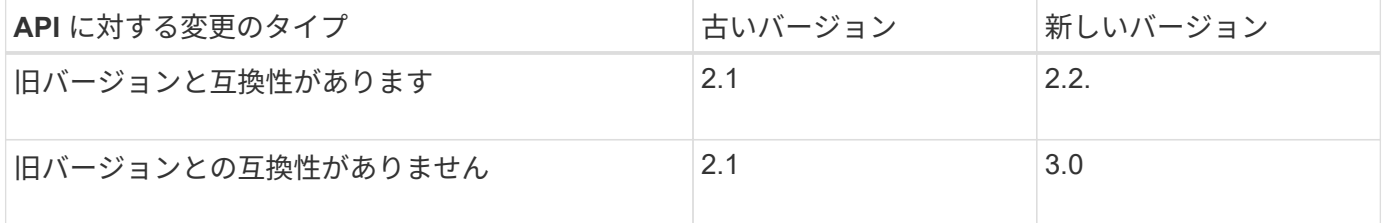

StorageGRID ソフトウェアを初めてインストールした場合は、最新バージョンのテナント管理 API のみが有 効になります。ただし、 StorageGRID を新しい機能リリースにアップグレードした場合、少なくとも StorageGRID の機能リリース 1 つ分の間は、古い API バージョンにも引き続きアクセスできます。

古い要求は、次の方法で廃止とマークされます。

- 応答ヘッダーが「 Deprecated : true 」となる。
- JSON 応答の本文に「 deprecated : true 」が追加される

現在のリリースでサポートされている**API**バージョンを確認します

サポートされている API のメジャーバージョンのリストを返すには、次の API 要求を使用します。

```
GET https://{{IP-Address}}/api/versions
{
    "responseTime": "2019-01-10T20:41:00.845Z",
    "status": "success",
    "apiVersion": "3.0",
    "data": [
      2,
      3
    ]
}
```
要求の**API**バージョンの指定

パスパラメータを使用してAPIバージョンを指定できます (/api/v3)またはヘッダー (Api-Version: 3 )。両方の値を指定した場合は、ヘッダー値がパス値よりも優先されます。

curl https://[IP-Address]/api/v3/grid/accounts

curl -H "Api-Version: 3" https://[IP-Address]/api/grid/accounts

<span id="page-16-0"></span>クロスサイトリクエストフォージェリ(**CSRF**)の防止

CSRF トークンを使用してクッキーによる認証を強化すると、 StorageGRID に対するク ロスサイトリクエストフォージェリ( CSRF)攻撃を防ぐことができます。Grid Manager と Tenant Manager はこのセキュリティ機能を自動的に有効にします。他の API クライアントは、サインイン時にこの機能を有効にするかどうかを選択できます。

攻撃者が別のサイト(たとえば、 HTTP フォーム POST を使用して)への要求をトリガーできる場合、サイ ンインしているユーザのクッキーを使用して特定の要求を原因 が送信できます。

StorageGRID では、 CSRF トークンを使用して CSRF 攻撃を防ぐことができます。有効にした場合、特定の クッキーの内容が特定のヘッダーまたは特定の POST パラメータの内容と一致する必要があります。

この機能を有効にするには、を設定します csrfToken パラメータの値 true 認証中です。デフォルトはです false。

```
curl -X POST --header "Content-Type: application/json" --header "Accept:
application/json" -d "{
   \"username\": \"MyUserName\",
   \"password\": \"MyPassword\",
   \"cookie\": true,
    \"csrfToken\": true
}" "https://example.com/api/v3/authorize"
```
trueの場合は、Aです GridCsrfToken クッキーは、Grid Managerおよびへのサインインにランダムな値を 使用して設定されます AccountCsrfToken クッキーは、Tenant Managerへのサインインではランダムな値 で設定されます。

クッキーが存在する場合は、システムの状態を変更できるすべての要求( POST 、 PUT 、 PATCH 、 DELETE)には次のいずれかが含まれている必要があります。

- 。 X-Csrf-Token CSRFトークンクッキーの値がヘッダーに設定されています。
- エンドポイントがフォームエンコードされた本文を受け入れる場合:A csrfToken フォームエンコード された要求の本文パラメータ。

その他の例および詳細については、オンラインの API ドキュメントを参照してください。

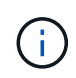

CSRFトークンクッキーが設定されている要求では、も適用されます "Content-Type: application/json" CSRF攻撃からの保護がさらに強化されるために、JSON要求の本文が 必要なすべての要求のヘッダー。

<span id="page-17-0"></span>テナントユーザのシステムアクセスの管理

テナントアカウントへのアクセス権をユーザに付与するには、フェデレーテッドアイデ ンティティソースからグループをインポートして、管理権限を割り当てま す。StorageGRID システム全体でシングルサインオン(SSO)が有効になっていないか ぎり、ローカルテナントグループおよびユーザを作成することもできます。

- ["](#page-17-1)[アイデンティティフェデレーションを使用する](#page-17-1)["](#page-17-1)
- ["](#page-22-0)[グループの管理](#page-22-0)["](#page-22-0)
- ["](#page-36-0)[ローカルユーザの管理](#page-36-0)["](#page-36-0)

<span id="page-17-1"></span>アイデンティティフェデレーションを使用する

アイデンティティフェデレーションを使用すると、テナントグループとテナントユーザ を迅速に設定できます。またテナントユーザは、使い慣れたクレデンシャルを使用して テナントアカウントにサインインできます。

- ["](#page-17-2)[フェデレーテッドアイデンティティソースを設定する](#page-17-2)["](#page-17-2)
- ["](#page-21-0)[アイデンティティソースとの](#page-21-0)[強](#page-21-0)[制](#page-21-0)[同](#page-21-0)[期](#page-21-0)["](#page-21-0)
- ["](#page-22-1)[アイデンティティフェデレーションの](#page-22-1)[無](#page-22-1)[効](#page-22-1)[化](#page-22-1)["](#page-22-1)

<span id="page-17-2"></span>フェデレーテッドアイデンティティソースを設定する

テナントグループとユーザをActive Directory、OpenLDAP、Oracle Directory Serverなど の別のシステムで管理する場合は、アイデンティティフェデレーションを設定できま す。

必要なもの

• Tenant Managerにはサポートされているブラウザを使用してサインインする必要があります。

- 特定のアクセス権限が必要です。
- アイデンティティプロバイダとしてActive Directory、OpenLDAP、またはOracle Directory Serverを使用 している必要があります。記載されていないLDAP v3サービスを使用する場合は、テクニカルサポートに お問い合わせください。
- LDAP サーバとの通信に Transport Layer Security ( TLS )を使用する場合は、アイデンティティプロバ イダが TLS 1.2 または 1.3 を使用している必要があります。

## このタスクについて

テナントにアイデンティティフェデレーションサービスを設定できるかどうかは、テナントアカウントの設定 方法によって異なります。テナントが Grid Manager 用に設定されたアイデンティティフェデレーションサー ビスを共有する場合があります。アイデンティティフェデレーションページにアクセスしたときにこのメッセ ージが表示される場合は、このテナント用に別のフェデレーテッドアイデンティティソースを設定することは できません。

This tenant account uses the LDAP server that is configured for the Grid Manager. Contact the grid administrator for information or to change this setting.

## 手順

1. アクセス管理 \* > \* アイデンティティフェデレーション \* を選択します。

- 2. [ \* アイデンティティフェデレーションを有効にする \* ] を選択
- 3. LDAPサービスのタイプセクションで、\* Active Directory 、 OpenLDAP 、または Other \*を選択します。

OpenLDAP \*を選択した場合は、OpenLDAPサーバを設定します。OpenLDAPサーバの設定に関するガイ ドラインを参照してください。

Oracle Directory Server を使用する LDAP サーバーの値を設定するには、 \* その他 \* を選択します。

- 4. [\* その他 \*] を選択した場合は、 [LDAP 属性 ] セクションのフィールドに入力します。
	- \* User Unique Name \* : LDAP ユーザの一意な ID が含まれている属性の名前。この属性はと同じで す sAMAccountName Active Directoryおよびの場合 uid OpenLDAPの場合。Oracle Directory Server を設定する場合は、と入力します uid。
	- \* User UUID \* : LDAP ユーザの永続的な一意な ID が含まれている属性の名前。この属性はと同じで す objectGUID Active Directoryおよびの場合 entryUUID OpenLDAPの場合。Oracle Directory Serverを設定する場合は、と入力します nsuniqueid。指定した属性の各ユーザの値は、 16 バイト または文字列形式の 32 桁の 16 進数である必要があります。ハイフンは無視されます。
	- \* Group Unique name \*:LDAPグループの一意なIDが含まれている属性の名前。この属性はと同じで す sAMAccountName Active Directoryおよびの場合 cn OpenLDAPの場合。Oracle Directory Serverを 設定する場合は、と入力します cn。
	- \* グループ UUID \* : LDAP グループの永続的な一意な ID が含まれている属性の名前。この属性はと 同じです objectGUID Active Directoryおよびの場合 entryUUID OpenLDAPの場合。Oracle Directory Serverを設定する場合は、と入力します nsuniqueid。指定した属性の各グループの値は、 16 バイトまたは文字列形式の 32 桁の 16 進数である必要があります。ハイフンは無視されます。
- 5. Configure LDAP server(LDAPサーバの設定)セクションで、必要なLDAPサーバおよびネットワーク接 続情報を入力します。

◦ \* Hostname \*:LDAPサーバのホスト名またはIPアドレス。

- \* Port \* : LDAP サーバへの接続に使用するポート。STARTTLS のデフォルトポートは 389 、 LDAPS のデフォルトポートは 636 です。ただし、ファイアウォールが正しく設定されていれば、任 意のポートを使用できます。
- 。\* Username \* : LDAP サーバに接続するユーザの識別名 (DN) の完全パス。Active Directory の場合 は、ダウンレベルログオン名またはユーザープリンシパル名を指定することもできます。

指定するユーザには、グループおよびユーザを表示する権限、および次の属性にアクセスする権限が 必要です。

- sAMAccountName または uid
- objectGUID、 entryUUID`または `nsuniqueid
- $n \cdot c$ n
- memberOf または isMemberOf
- \* Password \* :ユーザ名に関連付けられたパスワード。
- \* Group base DN \*:グループを検索するLDAPサブツリーの識別名 (DN)の完全パス。Active Directory では、ベース DN に対して相対的な識別名( DC=storagegrid 、 DC=example 、 DC=com など)のグループをすべてフェデレーテッドグループとして使用できます。

\*グループの一意な名前\*値は、所属する\*グループのベースDN \*内で一意である必要があります。

。\* User base DN\*:ユーザを検索するLDAPサブツリーの識別名(DN)の完全パス。

\*ユーザーの一意な名前\*値は、それぞれが属する\*ユーザーベースDN \*内で一意である必要がありま す。

- 6. [\* Transport Layer Security(TLS)\*]セクションで、セキュリティ設定を選択します。
	- \* STARTTLSを使用(推奨)\*:STARTTLSを使用してLDAPサーバとの通信を保護します。これが推 奨されるオプションです。
	- \* LDAPS を使用 \* : LDAPS ( LDAP over SSL )オプションでは、 TLS を使用して LDAP サーバへ の接続を確立します。このオプションは互換性を確保するためにサポートされています。
	- \* TLS を使用しないでください \* : StorageGRID システムと LDAP サーバの間のネットワークトラフ ィックは保護されません。

Active DirectoryサーバでLDAP署名を適用する場合は、このオプションはサポートされていませ ん。STARTTLS または LDAPS を使用する必要があります。

- 7. STARTTLS または LDAPS を選択した場合は、接続の保護に使用する証明書を選択します。
	- オペレーティング・システムの**CA**証明書を使用:オペレーティング・システムにインストールされて いるデフォルトのCA証明書を使用して接続を保護します。
	- \* カスタム CA 証明書を使用 \* :カスタムセキュリティ証明書を使用します。

この設定を選択した場合は、カスタムセキュリティ証明書をコピーして CA 証明書テキストボックス に貼り付けます。

8. 「接続のテスト」を選択して、LDAPサーバーの接続設定を検証します。

接続が有効な場合は、ページの右上に確認メッセージが表示されます。

9. 接続が有効な場合は、\*保存\*を選択します。

次のスクリーンショットは、Active Directoryを使用するLDAPサーバの設定例を示しています。

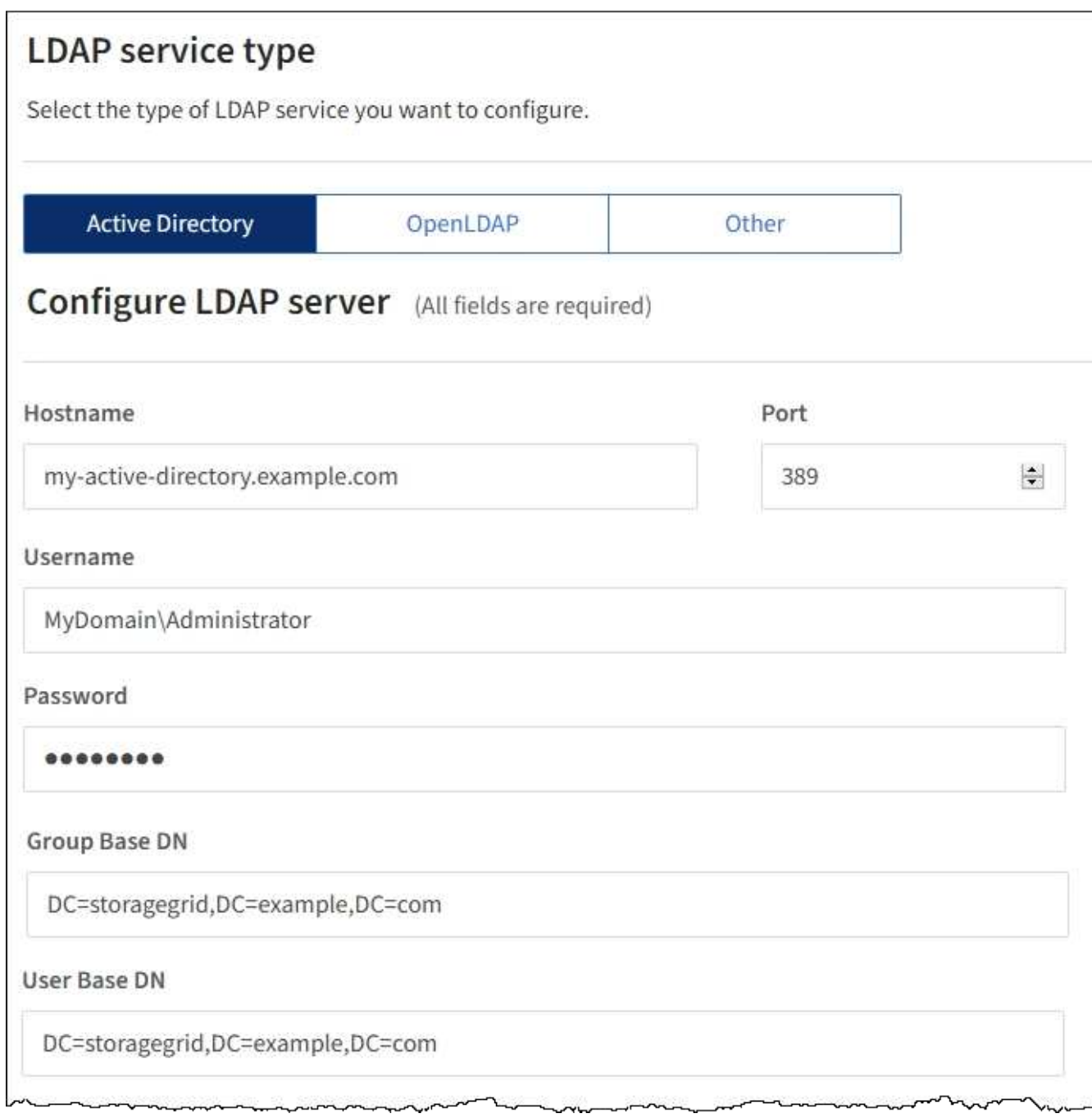

## 関連情報

["](https://docs.netapp.com/ja-jp/storagegrid-115/tenant/tenant-management-permissions.html)[テナント管理権限](https://docs.netapp.com/ja-jp/storagegrid-115/tenant/tenant-management-permissions.html)["](https://docs.netapp.com/ja-jp/storagegrid-115/tenant/tenant-management-permissions.html)

["OpenLDAP](#page-20-0) [サーバの設定に関するガイドライン](#page-20-0)["](#page-20-0)

<span id="page-20-0"></span>**OpenLDAP** サーバの設定に関するガイドライン

アイデンティティフェデレーションに OpenLDAP サーバを使用する場合は、

OpenLDAP サーバで特定の設定が必要です。

**memberof** オーバーレイと **refint** オーバーレイ

memberof オーバーレイと refint オーバーレイを有効にする必要があります。詳細については、OpenLDAPの 管理者ガイドのリバースグループメンバーシップのメンテナンス手順を参照してください。

インデックス作成

次の OpenLDAP 属性とインデックスキーワードを設定する必要があります。

olcDbIndex: objectClass eq olcDbIndex: uid eq,pres,sub olcDbIndex: cn eq,pres,sub olcDbIndex: entryUUID eq

また、パフォーマンスを最適化するには、 Username のヘルプで説明されているフィールドにインデックス を設定してください。

OpenLDAPの管理者ガイドのリバースグループメンバーシップのメンテナンスに関する情報を参照してくださ い。

<span id="page-21-0"></span>アイデンティティソースとの強制同期

StorageGRID システムは、アイデンティティソースからフェデレーテッドグループおよ びユーザを定期的に同期します。ユーザの権限をすぐに有効にしたり制限したりする必 要がある場合は、同期を強制的に開始できます。

必要なもの

- Tenant Managerにはサポートされているブラウザを使用してサインインする必要があります。
- 特定のアクセス権限が必要です。
- 保存されたアイデンティティソースが有効になっている必要があります。

手順

1. アクセス管理 \* > \* アイデンティティフェデレーション \* を選択します。

アイデンティティフェデレーションページが表示されます。「サーバーの同期」ボタンは、ページの右上 にあります。

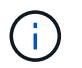

保存されているアイデンティティソースが有効になっていない場合、\*サーバーの同期\*ボタ ンはアクティブになりません。

2. 「サーバの同期」を選択します。

同期が開始されたことを示す確認メッセージが表示されます。

#### 関連情報

<span id="page-22-1"></span>アイデンティティフェデレーションの無効化

このテナントにアイデンティティフェデレーションサービスを設定した場合は、テナン トグループとユーザのアイデンティティフェデレーションを一時的または永続的に無効 にすることができます。アイデンティティフェデレーションを無効にする

と、StorageGRID システムとアイデンティティソース間のやり取りは発生しません。た だし、設定は保持されるため、簡単に再度有効にすることができます。

必要なもの

- Tenant Managerにはサポートされているブラウザを使用してサインインする必要があります。
- 特定のアクセス権限が必要です。

このタスクについて

アイデンティティフェデレーションを無効にする前に、次の点に注意してください。

- フェデレーテッドユーザはサインインできなくなります。
- 現在サインインしているフェデレーテッドユーザは、セッションが有効な間はテナントアカウントにアク セスしたままとなりますが、セッションが期限切れになると以降はサインインできなくなります。
- StorageGRID システムとアイデンティティソース間の同期は行われません。

手順

- 1. アクセス管理 \* > \* アイデンティティフェデレーション \* を選択します。
- 2. [アイデンティティフェデレーションを有効にする]チェックボックスをオフにします。

3. [ 保存( Save ) ] を選択します。

#### 関連情報

["](https://docs.netapp.com/ja-jp/storagegrid-115/tenant/tenant-management-permissions.html)[テナント管理権限](https://docs.netapp.com/ja-jp/storagegrid-115/tenant/tenant-management-permissions.html)["](https://docs.netapp.com/ja-jp/storagegrid-115/tenant/tenant-management-permissions.html)

### <span id="page-22-0"></span>グループの管理

テナントユーザが実行できるタスクを制御するには、ユーザグループに権限を割り当て ます。Active Directory や OpenLDAP などのアイデンティティソースからフェデレーテ ッドグループをインポートすることも、ローカルグループを作成することもできます。

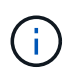

StorageGRID システムでシングルサインオン( SSO )が有効になっている場合、ローカルユ ーザはテナントマネージャにサインインできません。ただし、グループの権限に基づいて S3 リソースと Swift リソースにアクセスすることはできます。

#### テナント管理権限

テナントグループを作成する前に、そのグループに割り当てる権限を検討してください。テナント管理権限 は、 Tenant Manager またはテナント管理 API を使用してユーザが実行できるタスクを決定します。ユーザは 1 つ以上のグループに属することができます。権限は、ユーザが複数のグループに属している場合に累積され ます。

Tenant Manager にサインインするには、またはテナント管理 API を使用するには、少なくとも 1 つの権限 が割り当てられたグループにユーザが属している必要があります。サインインできるすべてのユーザは、次の タスクを実行できます。

- ダッシュボードを表示します
- 自分のパスワードを変更する(ローカルユーザの場合)

すべての権限について、グループのアクセスモード設定によって、ユーザが設定を変更して処理を実行できる かどうか、またはユーザが関連する設定と機能のみを表示できるかどうかが決まります。

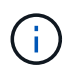

ユーザが複数のグループに属していて、いずれかのグループが読み取り専用に設定されている 場合、選択したすべての設定と機能に読み取り専用でアクセスできます。

グループには次の権限を割り当てることができます。S3 テナントと Swift テナントではグループの権限が異 なるので注意してください。キャッシングに時間がかかるため変更には最大で 15 分を要します。

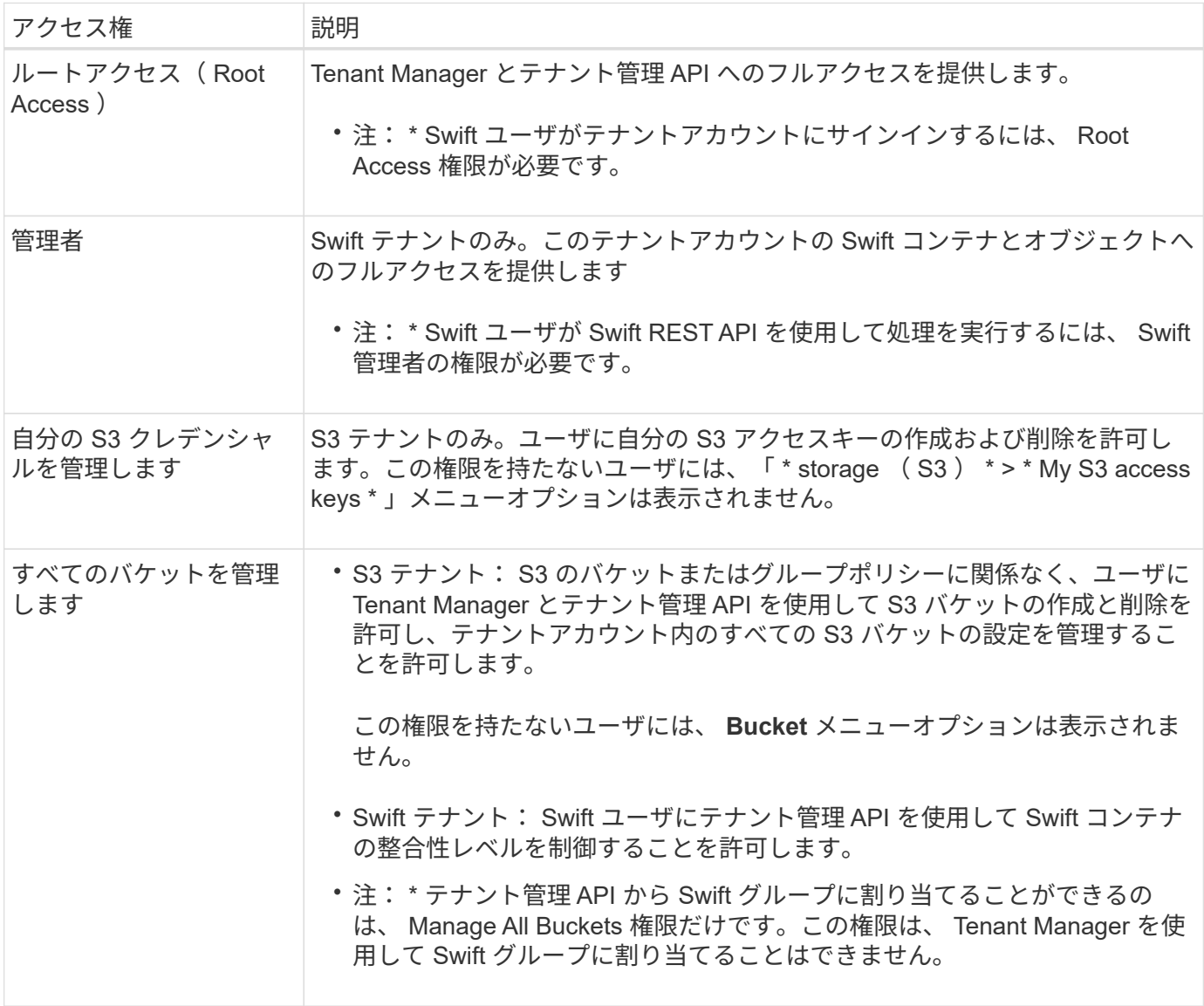

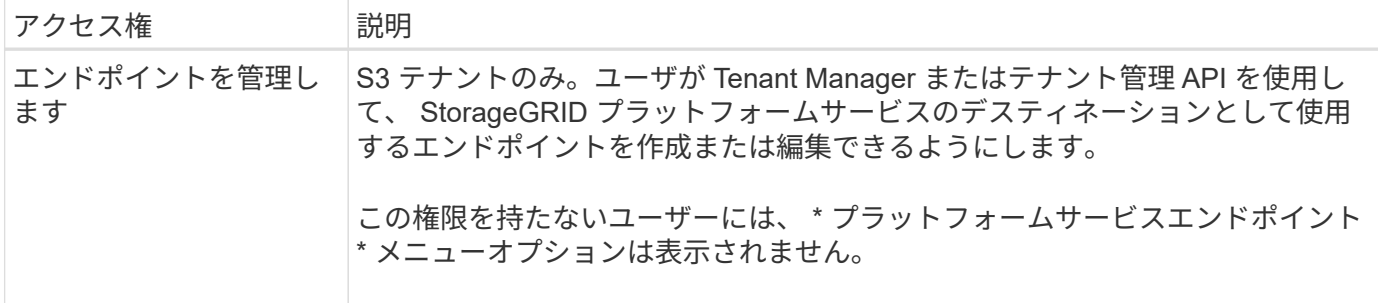

## 関連情報

["S3](#page-110-0) [を使用する](#page-110-0)["](#page-110-0)

["Swift](#page-236-0) [を使用します](#page-236-0)["](#page-236-0)

<span id="page-24-0"></span>**S3**テナント用のグループの作成

S3 ユーザグループの権限を管理するには、フェデレーテッドグループをインポートする か、ローカルグループを作成します。

必要なもの

- Tenant Managerにはサポートされているブラウザを使用してサインインする必要があります。
- Root Access 権限を持つユーザグループに属している必要があります。
- フェデレーテッドグループをインポートする場合は、アイデンティティフェデレーションを設定済みで、 フェデレーテッドグループが設定済みのアイデンティティソースにすでに存在している必要があります。

## 手順

1. \* access management \* > \* Groups \* を選択します。

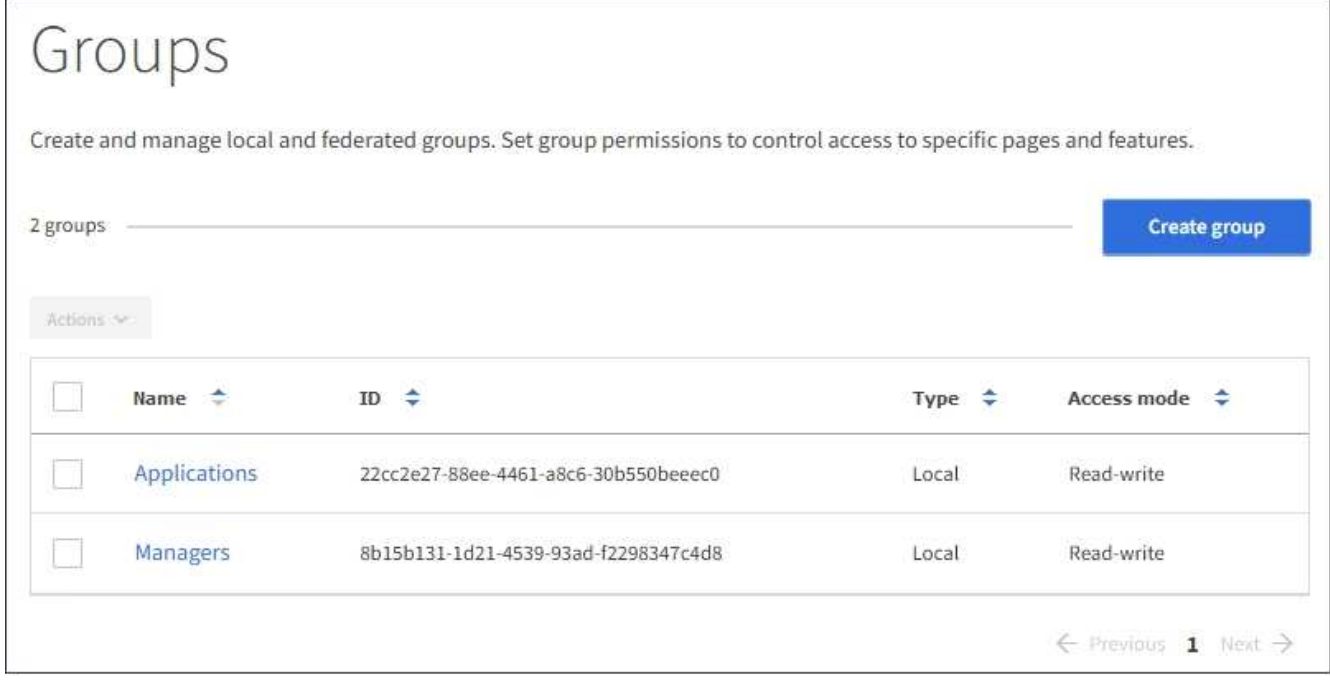

2. 「 \* グループを作成 \* 」を選択します。

3. [ ローカルグループ \*] タブを選択してローカルグループを作成するか、または [ フェデレーショングルー プ \*] タブを選択して、以前に設定したアイデンティティソースからグループをインポートします。

StorageGRID システムでシングルサインオン( SSO)が有効になっている場合、ローカルグループに属 するユーザは Tenant Manager にサインインできません。ただし、クライアントアプリケーションを使用 して、グループの権限に基づいてテナントのリソースを管理することはできます。

4. グループの名前を入力します。

◦ \* ローカルグループ \* :表示名と一意の名前の両方を入力します。表示名はあとで編集できます。

- \* フェデレーショングループ \* :一意の名前を入力します。Active Directoryの場合、に関連付けられて いる一意の名前です sAMAccountName 属性 (Attribute): OpenLDAPの場合は、に関連付けられて いる一意の名前です uid 属性 (Attribute):
- 5. 「 \* Continue \* 」を選択します。
- 6. アクセスモードを選択します。ユーザが複数のグループに属していて、いずれかのグループが読み取り専 用に設定されている場合、選択したすべての設定と機能に読み取り専用でアクセスできます。
	- \* Read-Write \* (デフォルト):ユーザは Tenant Manager にログインしてテナントの設定を管理でき ます。
	- \* 読み取り専用 \* :ユーザーは設定と機能のみを表示できます。Tenant Manager またはテナント管理 API では、変更や処理を実行することはできません。ローカルの読み取り専用ユーザは自分のパスワ ードを変更できます。
- 7. このグループのグループ権限を選択します。

テナント管理権限に関する情報を参照してください。

- 8. 「 \* Continue \* 」を選択します。
- 9. グループポリシーを選択して、このグループのメンバーに付与する S3 アクセス権限を決定します。
	- \* S3 アクセスなし \* :デフォルト。バケットポリシーでアクセスが許可されていないかぎり、このグ ループのユーザは S3 リソースにアクセスできません。このオプションを選択すると、デフォルトで は root ユーザにのみ S3 リソースへのアクセスが許可されます。
	- \* 読み取り専用アクセス \* :このグループのユーザには、 S3 リソースへの読み取り専用アクセスが許 可されます。たとえば、オブジェクトをリストして、オブジェクトデータ、メタデータ、タグを読み 取ることができます。このオプションを選択すると、テキストボックスに読み取り専用グループポリ シーの JSON 文字列が表示されます。この文字列は編集できません。
	- \* フルアクセス \* :このグループのユーザには、バケットを含む S3 リソースへのフルアクセスが許可 されます。このオプションを選択すると、テキストボックスにフルアクセスグループポリシーの JSON 文字列が表示されます。この文字列は編集できません。
	- \* カスタム \* :グループ内のユーザーには、テキストボックスで指定した権限が付与されます。言語の 構文や例など、グループポリシーの詳細については、 S3 クライアントアプリケーションを実装する 手順を参照してください。
- 10. 「 \* Custom \* 」を選択した場合は、グループポリシーを入力します。各グループポリシーのサイズは 5 、 120 バイトまでに制限されています。有効な JSON 形式の文字列を入力する必要があります。

この例では、指定したバケット内のユーザ名(キープレフィックス)に一致するフォルダの表示とアクセ スのみがグループのメンバーに許可されます。これらのフォルダのプライバシー設定を決めるときは、他 のグループポリシーやバケットポリシーのアクセス権限を考慮する必要があります。

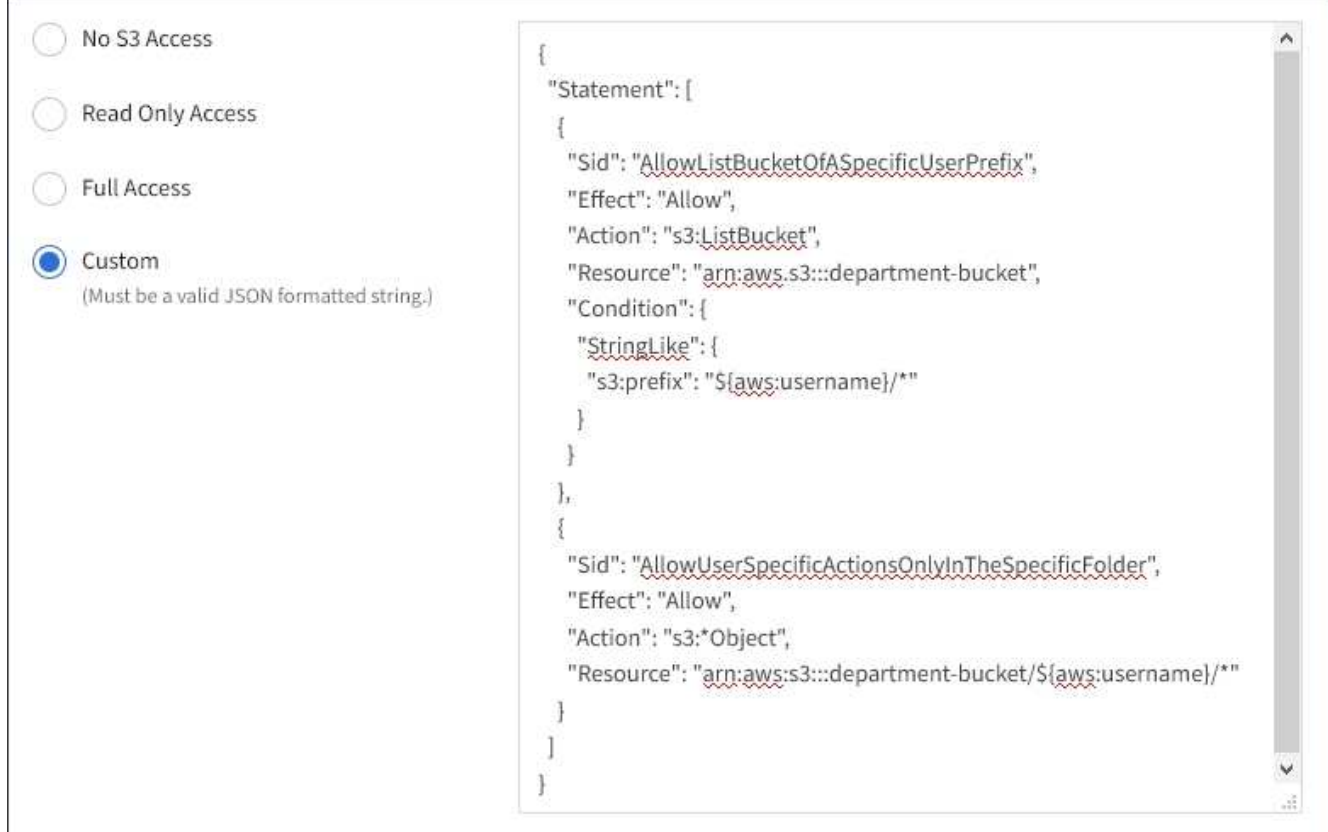

- 11. フェデレーテッドグループとローカルグループのどちらを作成するかに応じて、表示されるボタンを選択 します。
	- フェデレーテッドグループ: \* グループを作成 \*
	- ローカルグループ: \* 続行 \*

ローカルグループを作成している場合は、「 \* Continue \* 」を選択すると、ステップ 4 (ユーザーの追加 )が表示されます。この手順は、フェデレーテッドグループに対しては表示されません。

12. グループに追加する各ユーザーのチェックボックスをオンにし、 \* グループの作成 \* を選択します。

必要に応じて、ユーザを追加せずにグループを保存することもできます。後でグループにユーザを追加す ることも、新しいユーザを追加するときにグループを選択することもできます。

13. [ 完了 ] を選択します。

作成したグループがグループのリストに表示されます。キャッシングに時間がかかるため変更には最大で 15 分を要します。

#### 関連情報

### ["](https://docs.netapp.com/ja-jp/storagegrid-115/tenant/tenant-management-permissions.html)[テナント管理権限](https://docs.netapp.com/ja-jp/storagegrid-115/tenant/tenant-management-permissions.html)["](https://docs.netapp.com/ja-jp/storagegrid-115/tenant/tenant-management-permissions.html)

#### ["S3](#page-110-0) [を使用する](#page-110-0)["](#page-110-0)

<span id="page-26-0"></span>**Swift**テナント用のグループの作成

Swift テナントアカウントに対するアクセス権限を管理するには、フェデレーテッドグル

ープをインポートするか、ローカルグループを作成します。Swift テナントアカウント のコンテナとオブジェクトを管理するには、少なくとも 1 つのグループが Swift 管理者 権限を持っている必要があります。

必要なもの

- Tenant Managerにはサポートされているブラウザを使用してサインインする必要があります。
- Root Access 権限を持つユーザグループに属している必要があります。
- フェデレーテッドグループをインポートする場合は、アイデンティティフェデレーションを設定済みで、 フェデレーテッドグループが設定済みのアイデンティティソースにすでに存在している必要があります。

手順

1. \* access management \* > \* Groups \* を選択します。

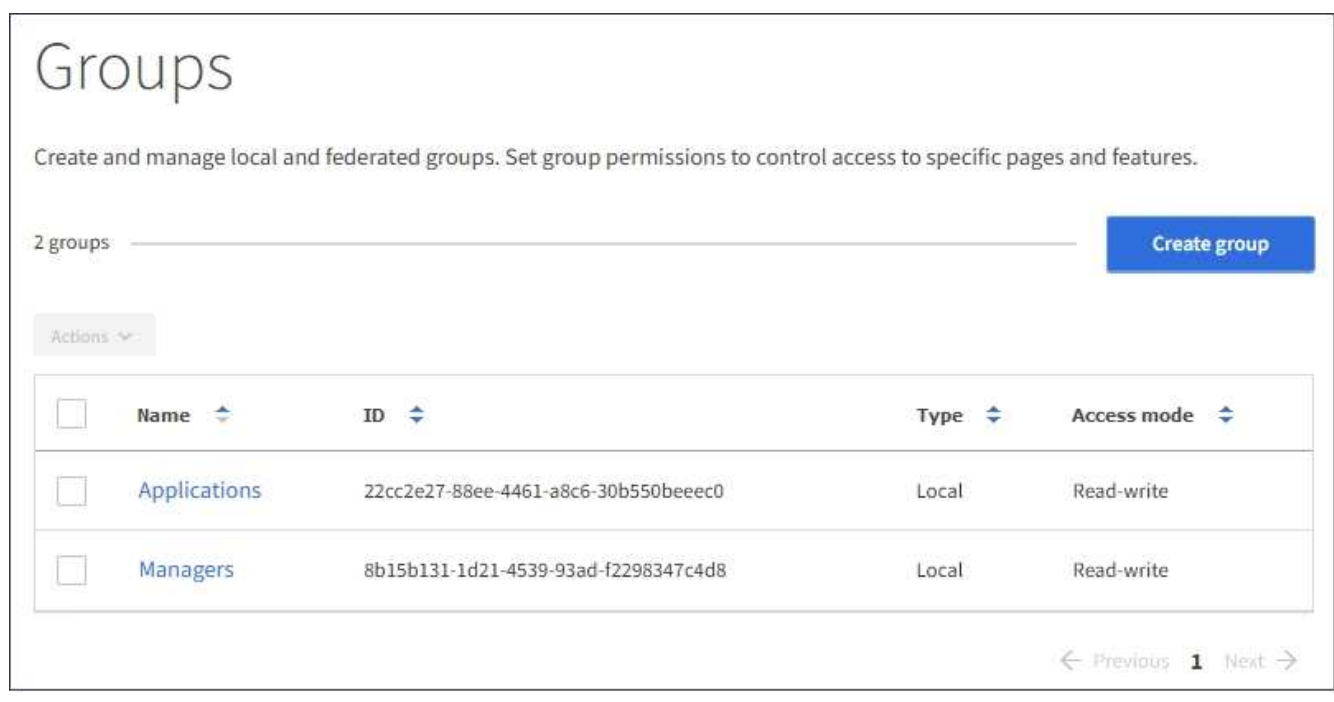

- 2. 「 \* グループを作成 \* 」を選択します。
- 3. [ ローカルグループ \*] タブを選択してローカルグループを作成するか、または [ フェデレーショングルー プ \*] タブを選択して、以前に設定したアイデンティティソースからグループをインポートします。

StorageGRID システムでシングルサインオン( SSO)が有効になっている場合、ローカルグループに属 するユーザは Tenant Manager にサインインできません。ただし、クライアントアプリケーションを使用 して、グループの権限に基づいてテナントのリソースを管理することはできます。

4. グループの名前を入力します。

◦ \* ローカルグループ \* :表示名と一意の名前の両方を入力します。表示名はあとで編集できます。

- \* フェデレーショングループ \* :一意の名前を入力します。Active Directoryの場合、に関連付けられて いる一意の名前です sAMAccountName 属性 (Attribute): OpenLDAPの場合は、に関連付けられて いる一意の名前です uid 属性 (Attribute):
- 5. 「 \* Continue \* 」を選択します。
- 6. アクセスモードを選択します。ユーザが複数のグループに属していて、いずれかのグループが読み取り専

用に設定されている場合、選択したすべての設定と機能に読み取り専用でアクセスできます。

- \* Read-Write \* (デフォルト):ユーザは Tenant Manager にログインしてテナントの設定を管理でき ます。
- \* 読み取り専用 \* :ユーザーは設定と機能のみを表示できます。Tenant Manager またはテナント管理 API では、変更や処理を実行することはできません。ローカルの読み取り専用ユーザは自分のパスワ ードを変更できます。
- 7. グループ権限を設定します。
	- ユーザが Tenant Manager またはテナント管理 API にサインインする必要がある場合は、 \* Root Access \* チェックボックスをオンにします。(デフォルト)
	- ユーザが Tenant Manager またはテナント管理 API にアクセスする必要がない場合は、 \* Root Access \* チェックボックスをオフにします。たとえば、テナントにアクセスする必要がないアプリケーション のチェックボックスをオフにします。次に、 \* Swift Administrator \* 権限を割り当てて、これらのユー ザにコンテナとオブジェクトの管理を許可します。
- 8. 「 \* Continue \* 」を選択します。
- 9. Swift REST API を使用する必要がある場合は、 \* Swift 管理者 \* チェックボックスを選択します。

Swift ユーザが Tenant Manager にアクセスするには、 Root Access 権限が必要です。ただし Root Access 権限では、 Swift REST API に認証してコンテナを作成したりオブジェクトを取り込んだりすることはで きません。Swift REST API に認証するには、 Swift 管理者の権限が必要です。

- 10. フェデレーテッドグループとローカルグループのどちらを作成するかに応じて、表示されるボタンを選択 します。
	- フェデレーテッドグループ: \* グループを作成 \*
	- ローカルグループ: \* 続行 \*

ローカルグループを作成している場合は、「 \* Continue \* 」を選択すると、ステップ 4 (ユーザーの 追加)が表示されます。この手順は、フェデレーテッドグループに対しては表示されません。

11. グループに追加する各ユーザーのチェックボックスをオンにし、 \* グループの作成 \* を選択します。

必要に応じて、ユーザを追加せずにグループを保存することもできます。このグループにあとでユーザを 追加することも、新しいユーザを作成するときにグループを選択することもできます。

12. [ 完了 ] を選択します。

作成したグループがグループのリストに表示されます。キャッシングに時間がかかるため変更には最大で 15 分を要します。

#### 関連情報

["](https://docs.netapp.com/ja-jp/storagegrid-115/tenant/tenant-management-permissions.html)[テナント管理権限](https://docs.netapp.com/ja-jp/storagegrid-115/tenant/tenant-management-permissions.html)["](https://docs.netapp.com/ja-jp/storagegrid-115/tenant/tenant-management-permissions.html)

#### ["Swift](#page-236-0) [を使用します](#page-236-0)["](#page-236-0)

グループの詳細を表示および編集する

グループの詳細を表示する際に、グループの表示名、権限、ポリシー、およびグループ に属するユーザを変更することができます。

必要なもの

- Tenant Managerにはサポートされているブラウザを使用してサインインする必要があります。
- Root Access 権限を持つユーザグループに属している必要があります。

## 手順

- 1. \* access management \* > \* Groups \* を選択します。
- 2. 詳細を表示または編集するグループの名前を選択します。

または、 \* Actions \* > \* View group details \* を選択します。

グループの詳細ページが表示されます。次の例は、 S3 グループの詳細ページを表示します。

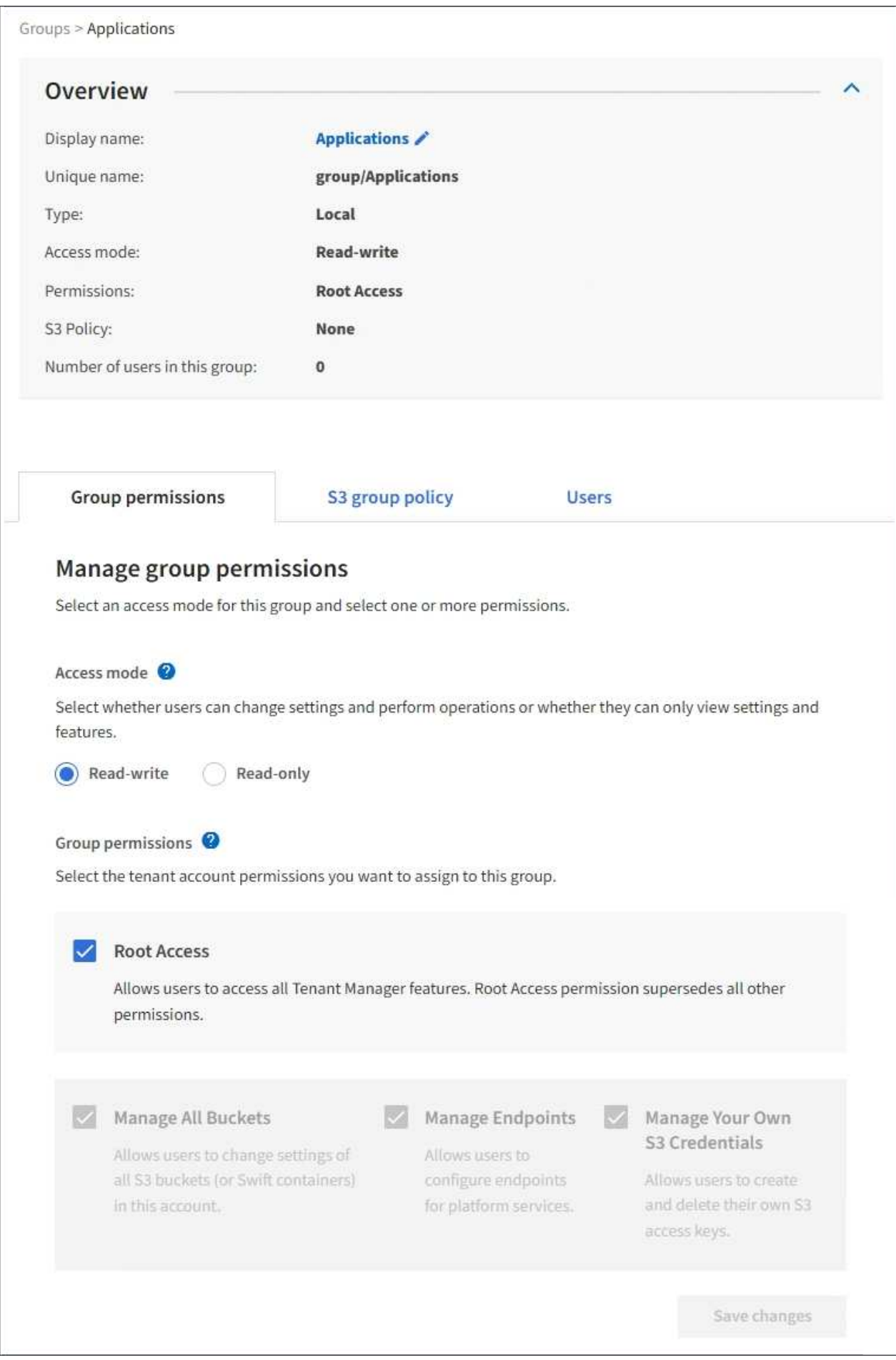

3. 必要に応じてグループ設定を変更します。

G.

変更内容を確実に保存するには、各セクションで変更を行った後に「変更を保存」を選択 します。変更を保存すると、ページの右上に確認メッセージが表示されます。

a. 必要に応じて、表示名または編集アイコンを選択します ✔ 表示名を更新します。

グループの一意の名前は変更できません。フェデレーテッドグループの表示名は編集できません。

b. 必要に応じて、権限を更新します。

c. グループポリシーの場合は、 S3 または Swift テナントに適した変更を行います。

- S3 テナントのグループを編集する場合は、必要に応じて別の S3 グループポリシーを選択しま す。カスタムの S3 ポリシーを選択した場合は、 JSON 文字列を必要に応じて更新します。
- Swift テナントのグループを編集する場合は、必要に応じて、 \* Swift Administrator \* チェックボッ クスをオンまたはオフにします。

Swift Administrator 権限の詳細については、 Swift テナント用のグループを作成する手順を参照し てください。

d. 必要に応じて、ユーザを追加または削除します。

4. 変更したセクションごとに「変更を保存」を選択したことを確認します。

キャッシングに時間がかかるため変更には最大で 15 分を要します。

#### 関連情報

["S3](#page-24-0)[テナント用のグループの作成](#page-24-0)["](#page-24-0)

["Swift](#page-26-0)[テナント用のグループの作成](#page-26-0)["](#page-26-0)

ローカルグループへのユーザの追加

必要に応じて、ローカルグループにユーザを追加できます。

必要なもの

- Tenant Managerにはサポートされているブラウザを使用してサインインする必要があります。
- Root Access 権限を持つユーザグループに属している必要があります。

#### 手順

- 1. \* access management \* > \* Groups \* を選択します。
- 2. ユーザを追加するローカルグループの名前を選択します。

または、 \* Actions \* > \* View group details \* を選択します。

グループの詳細ページが表示されます。

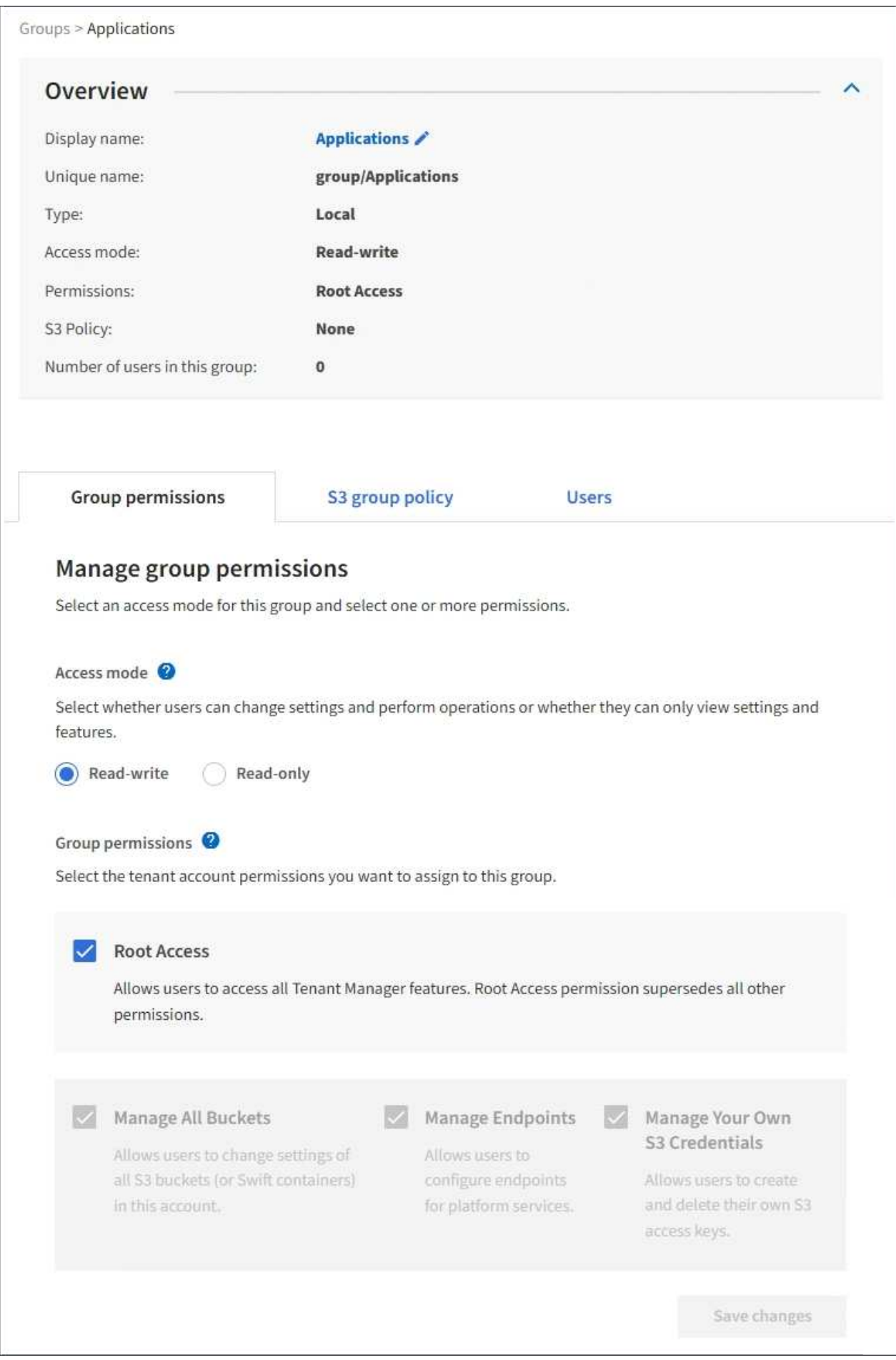

3. 「ユーザーの管理」を選択し、「ユーザーの追加」を選択します。

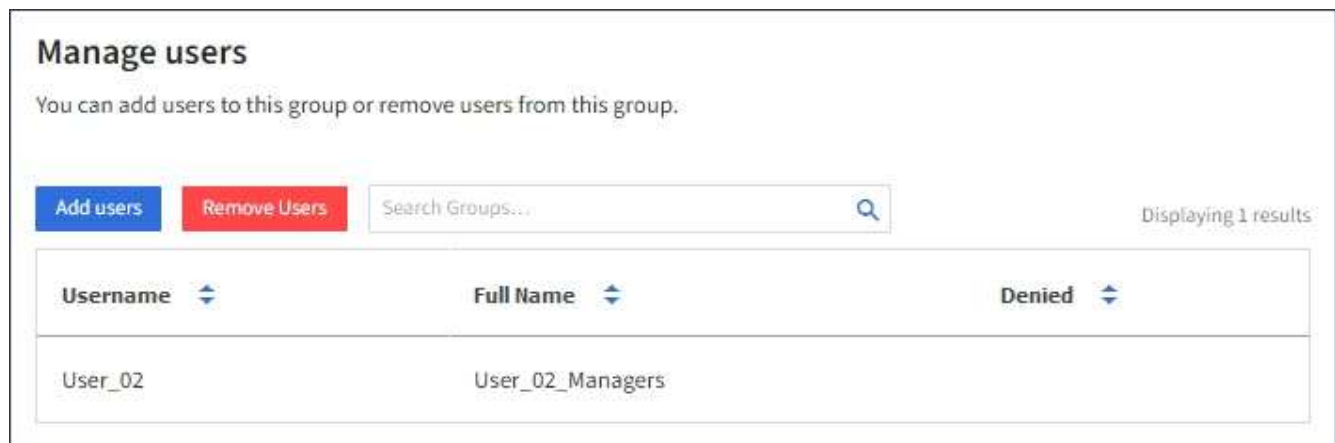

4. グループに追加するユーザーを選択し、 \* ユーザーの追加 \* を選択します。

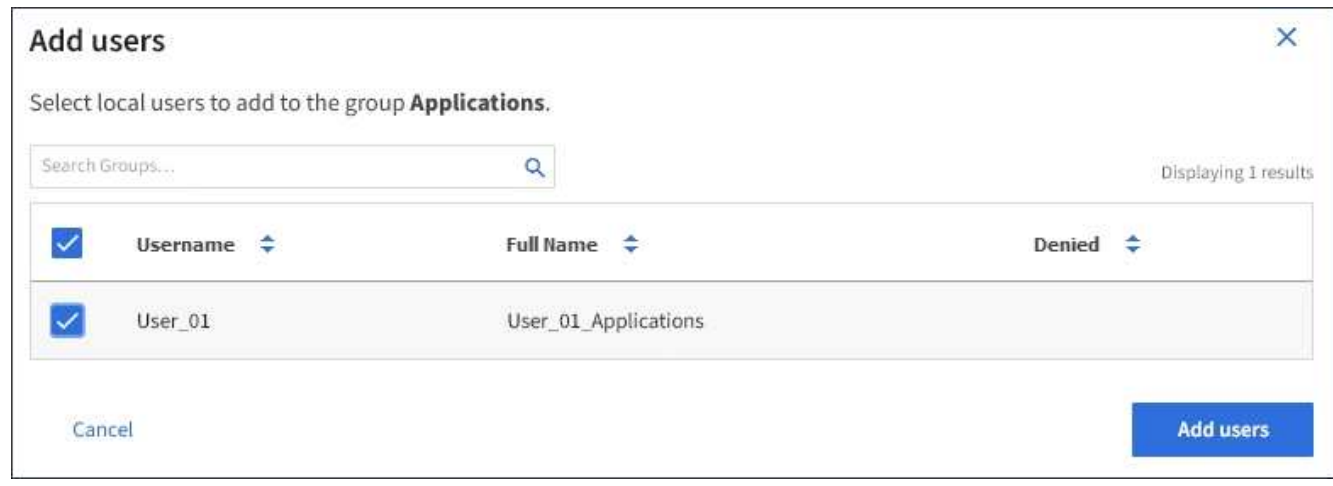

ページの右上に確認メッセージが表示されます。キャッシングに時間がかかるため変更には最大で 15 分 を要します。

グループ名を編集する

グループの表示名を編集できます。グループの一意の名前は編集できません。

必要なもの

- Tenant Managerにはサポートされているブラウザを使用してサインインする必要があります。
- Root Access 権限を持つユーザグループに属している必要があります。

手順

- 1. \* access management \* > \* Groups \* を選択します。
- 2. 表示名を編集するグループのチェックボックスを選択します。
- 3. [ \* アクション \* > \* グループ名の編集 \* ] を選択します。

Edit group name (グループ名の編集) ダイアログボックスが表示されます。

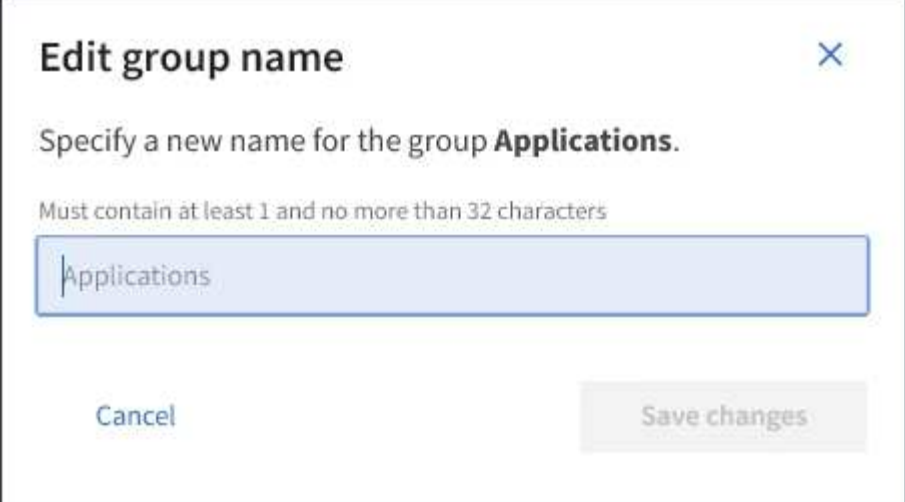

4. ローカルグループを編集する場合は、必要に応じて表示名を更新します。

グループの一意の名前は変更できません。フェデレーテッドグループの表示名は編集できません。

5. 「変更を保存」を選択します。

ページの右上に確認メッセージが表示されます。キャッシングに時間がかかるため変更には最大で 15 分 を要します。

#### 関連情報

["](https://docs.netapp.com/ja-jp/storagegrid-115/tenant/tenant-management-permissions.html)[テナント管理権限](https://docs.netapp.com/ja-jp/storagegrid-115/tenant/tenant-management-permissions.html)["](https://docs.netapp.com/ja-jp/storagegrid-115/tenant/tenant-management-permissions.html)

グループを複製する

既存のグループを複製することで、新しいグループをより迅速に作成できます。

必要なもの

- Tenant Managerにはサポートされているブラウザを使用してサインインする必要があります。
- Root Access 権限を持つユーザグループに属している必要があります。

#### 手順

- 1. \* access management \* > \* Groups \* を選択します。
- 2. 複製するグループのチェックボックスをオンにします。
- 3. 「 \* グループを複製 \* 」を選択します。グループの作成の詳細については、S3テナントまたはSwiftテナン トのグループを作成する手順を参照してください。
- 4. [ ローカルグループ \*] タブを選択してローカルグループを作成するか、または [ フェデレーショングルー プ \*] タブを選択して、以前に設定したアイデンティティソースからグループをインポートします。

StorageGRID システムでシングルサインオン( SSO )が有効になっている場合、ローカルグループに属 するユーザは Tenant Manager にサインインできません。ただし、クライアントアプリケーションを使用 して、グループの権限に基づいてテナントのリソースを管理することはできます。

5. グループの名前を入力します。

◦ \* ローカルグループ \* :表示名と一意の名前の両方を入力します。表示名はあとで編集できます。

- \* フェデレーショングループ \* :一意の名前を入力します。Active Directoryの場合、に関連付けられて いる一意の名前です sAMAccountName 属性 (Attribute): OpenLDAPの場合は、に関連付けられて いる一意の名前です uid 属性 (Attribute):
- 6. 「 \* Continue \* 」を選択します。

7. 必要に応じて、このグループの権限を変更します。

- 8. 「 \* Continue \* 」を選択します。
- 9. 必要に応じて、 S3 テナントのグループを複製する場合は、 \* S3 ポリシーの追加 \* オプションボタンとは 別のポリシーを選択します。カスタムポリシーを選択した場合は、 JSON 文字列を必要に応じて更新しま す。
- 10. 「 \* グループを作成 \* 」を選択します。

#### 関連情報

["S3](#page-24-0)[テナント用のグループの作成](#page-24-0)["](#page-24-0)

["Swift](#page-26-0)[テナント用のグループの作成](#page-26-0)["](#page-26-0)

["](https://docs.netapp.com/ja-jp/storagegrid-115/tenant/tenant-management-permissions.html)[テナント管理権限](https://docs.netapp.com/ja-jp/storagegrid-115/tenant/tenant-management-permissions.html)["](https://docs.netapp.com/ja-jp/storagegrid-115/tenant/tenant-management-permissions.html)

グループを削除しています

システムからグループを削除できます。そのグループに属するユーザは、 Tenant Manager にサインインしたりテナントアカウントを使用したりすることはできなくなり ます。

必要なもの

- Tenant Managerにはサポートされているブラウザを使用してサインインする必要があります。
- Root Access 権限を持つユーザグループに属している必要があります。

手順

1. \* access management \* > \* Groups \* を選択します。
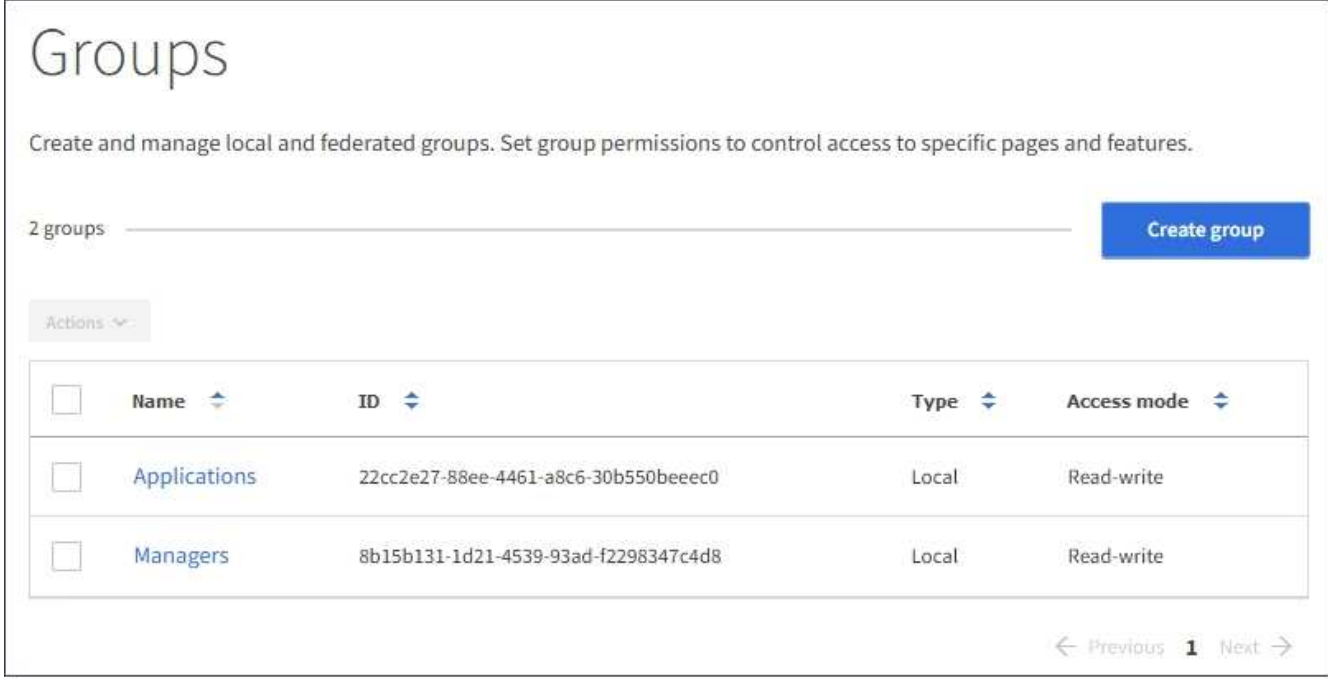

- 2. 削除するグループのチェックボックスを選択します。
- 3. [ \* アクション \* > \* グループの削除 \* ] を選択します。

確認メッセージが表示されます。

4. [ \* グループの削除 \* ] を選択して、確認メッセージに示されたグループを削除することを確認します。

ページの右上に確認メッセージが表示されます。キャッシングに時間がかかるため変更には最大で 15 分 を要します。

### 関連情報

["](https://docs.netapp.com/ja-jp/storagegrid-115/tenant/tenant-management-permissions.html)[テナント管理権限](https://docs.netapp.com/ja-jp/storagegrid-115/tenant/tenant-management-permissions.html)["](https://docs.netapp.com/ja-jp/storagegrid-115/tenant/tenant-management-permissions.html)

ローカルユーザの管理

ローカルユーザを作成してローカルグループに割り当て、ユーザがアクセスできる機能 を決定することができます。Tenant Manager には、「 root 」という名前の事前定義さ れたローカルユーザが 1 つ含まれています。 ローカルユーザは追加および削除できます が、 root ユーザを削除することはできません。

必要なもの

- Tenant Managerにはサポートされているブラウザを使用してサインインする必要があります。
- Root Access 権限が設定された読み取り / 書き込みユーザグループに属している必要があります。

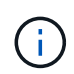

StorageGRID システムでシングルサインオン( SSO )が有効になっている場合、ローカルユ ーザはテナントマネージャまたはテナント管理 API にサインインできません。ただし、グルー プの権限に基づいて、 S3 または Swift クライアントアプリケーションを使用してテナントのリ ソースにアクセスすることはできます。

アクセス管理 \* > \* Users \* を選択します。

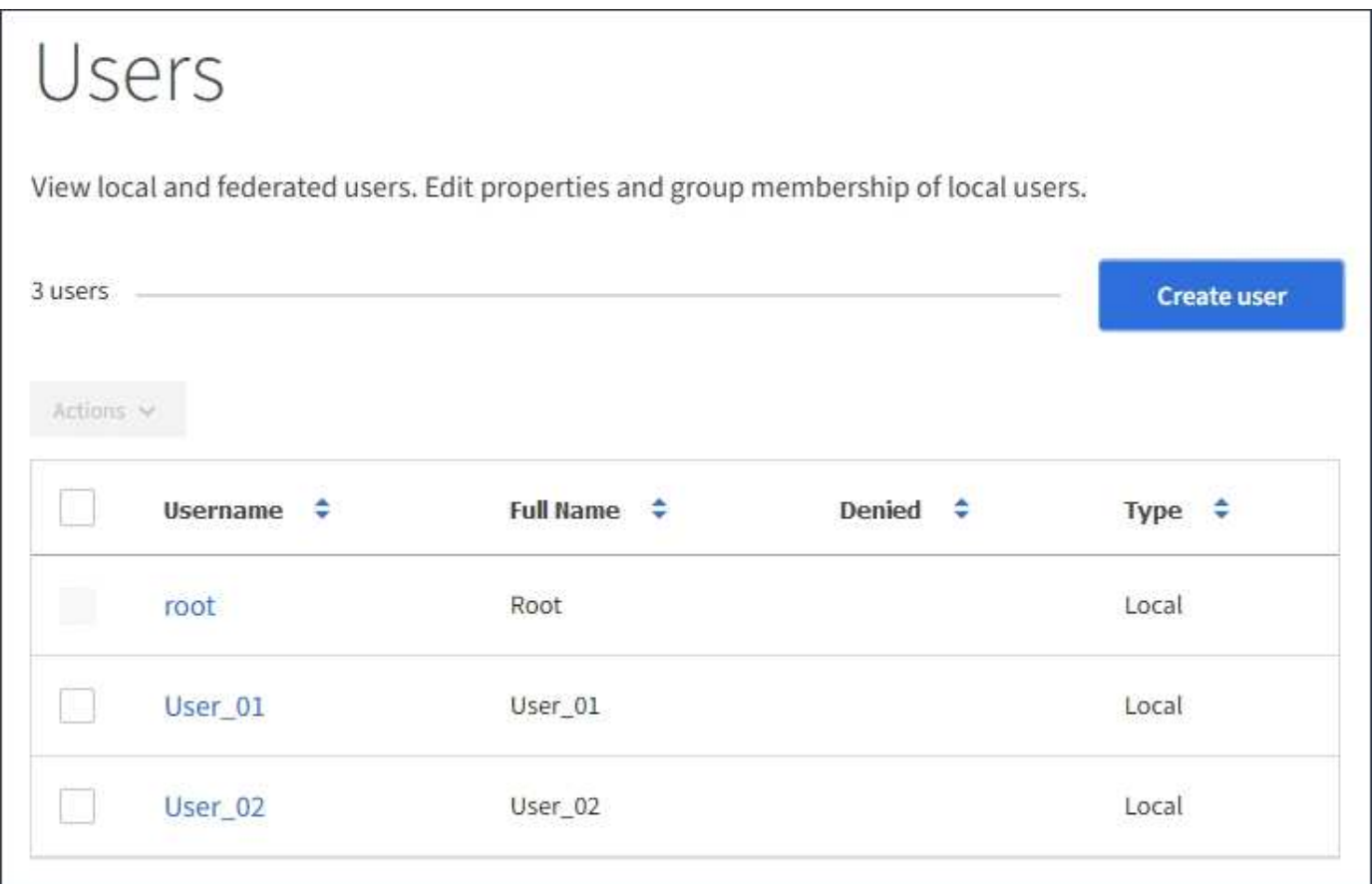

ローカルユーザを作成しています

ローカルユーザを作成して 1 つ以上のローカルグループに割り当て、ユーザのアクセス権限を制御すること ができます。

いずれのグループにも属していない S3 ユーザには、管理権限または S3 グループポリシーが適用されませ ん。これらのユーザは、バケットポリシーを通じて S3 バケットアクセスを許可されている場合があります。

グループに属していない Swift ユーザには、管理権限または Swift コンテナへのアクセスは付与されません。

手順

- 1. 「 \* ユーザーの作成 \* 」を選択します。
- 2. 次のフィールドに値を入力します。
	- \* フルネーム \* :このユーザのフルネーム。たとえば、ユーザの名と姓、またはアプリケーションの名 前です。
	- \* ユーザ名 \* :このユーザがサインインに使用する名前。ユーザ名は一意である必要があり、変更でき ません。
	- \* Password \* :ユーザがサインイン時に使用するパスワード。
	- \* パスワードの確認 \* : [ パスワード ] フィールドに入力したパスワードと同じパスワードを入力しま す。

◦ \* アクセスを拒否 \* :「 \* はい」を選択した場合、このユーザはテナントアカウントにサインインでき ません。これは、ユーザがまだ 1 つ以上のグループに属している可能性がある場合も同様です。

たとえば、この機能を使用すると、ユーザが一時的にサインインできないようにすることができま す。

- 3. 「 \* Continue \* 」を選択します。
- 4. 1 つ以上のローカルグループにユーザを割り当てます。

グループに属していないユーザには管理権限は付与されません。アクセス許可は累積的に追加されユーザ には、自身が属しているすべてのグループに対するすべての権限が与えられます。

5. 「 \* ユーザーの作成 \* 」を選択します。

キャッシングに時間がかかるため変更には最大で 15 分を要します。

ユーザの詳細を編集する

ユーザの詳細を編集する際に、ユーザのフルネームとパスワードを変更したり、ユーザを別のグループに追加 したり、ユーザがテナントにアクセスできないようにしたりできます。

手順

1. [ ユーザー ] リストで、詳細を表示または編集するユーザーの名前を選択します。

または、ユーザーのチェックボックスをオンにして、 \* アクション \* > \* ユーザーの詳細を表示 \* を選択す ることもできます。

- 2. 必要に応じてユーザ設定を変更します。
	- a. フルネームまたは編集アイコンを選択して、必要に応じてユーザのフルネームを変更します ♪ をク リックします。

ユーザ名は変更できません。

- b. [ パスワード \*] タブで、必要に応じてユーザーのパスワードを変更します。
- c. [ \* アクセス \* ] タブで、ユーザーがサインインすることを許可するか ( [ \* いいえ \* ] を選択)、ユー ザーが必要に応じてサインインしないようにします( [ \* はい \* ] を選択)。
- d. [\* グループ \*] タブで、ユーザーをグループに追加するか、必要に応じてグループから削除します。
- e. 必要に応じて、 [ 変更を保存 ( Save Changes ) ] を選択します。

キャッシングに時間がかかるため変更には最大で 15 分を要します。

ローカルユーザの複製

ローカルユーザを複製して新しいユーザを迅速に作成することができます。

手順

1. [ ユーザー ] リストで、複製するユーザーを選択します。

2. 「 \* ユーザーを複製 \* 」を選択します。

- 3. 新しいユーザの次のフィールドを変更します。
	- \* フルネーム \* :このユーザのフルネーム。たとえば、ユーザの名と姓、またはアプリケーションの名 前です。
	- \* ユーザ名 \* :このユーザがサインインに使用する名前。ユーザ名は一意である必要があり、変更でき ません。
	- \* Password \* :ユーザがサインイン時に使用するパスワード。
	- \* パスワードの確認 \* : [ パスワード ] フィールドに入力したパスワードと同じパスワードを入力しま す。
	- \* アクセスを拒否 \* :「 \* はい」を選択した場合、このユーザはテナントアカウントにサインインでき ません。これは、ユーザがまだ 1 つ以上のグループに属している可能性がある場合も同様です。

たとえば、この機能を使用すると、ユーザが一時的にサインインできないようにすることができま す。

- 4. 「 \* Continue \* 」を選択します。
- 5. 1 つ以上のローカルグループを選択します。

グループに属していないユーザには管理権限は付与されません。アクセス許可は累積的に追加されユーザ には、自身が属しているすべてのグループに対するすべての権限が与えられます。

6. 「 \* ユーザーの作成 \* 」を選択します。

キャッシングに時間がかかるため変更には最大で 15 分を要します。

ローカルユーザを削除しています

StorageGRID テナントアカウントにアクセスする必要がなくなったローカルユーザは、完全に削除できま す。

Tenant Manager を使用して、フェデレーテッドユーザは削除できますが、フェデレーテッドユーザは削除で きません。フェデレーテッドユーザを削除するには、フェデレーテッドアイデンティティソースを使用する必 要があります。

手順

- 1. [ ユーザ ] リストで、削除するローカルユーザのチェックボックスをオンにします。
- 2. \* アクション \* > \* ユーザーの削除 \* を選択します。
- 3. 確認ダイアログボックスで、「 \* ユーザーの削除 \* 」を選択して、システムからユーザーを削除すること を確認します。

キャッシングに時間がかかるため変更には最大で 15 分を要します。

関連情報

["](https://docs.netapp.com/ja-jp/storagegrid-115/tenant/tenant-management-permissions.html)[テナント管理権限](https://docs.netapp.com/ja-jp/storagegrid-115/tenant/tenant-management-permissions.html)["](https://docs.netapp.com/ja-jp/storagegrid-115/tenant/tenant-management-permissions.html)

**S3**テナントアカウントの管理

Tenant Managerを使用して、S3アクセスキーを管理したり、S3バケットを作成および

# 管理したりできます。

- ["S3](#page-40-0) [アクセスキーの管理](#page-40-0)["](#page-40-0)
- ["S3](#page-50-0)[バケットの管理](#page-50-0)["](#page-50-0)

<span id="page-40-0"></span>**S3** アクセスキーの管理

S3 テナントアカウントの各ユーザには、 StorageGRID システムでオブジェクトの格納 と読み出しを行うためのアクセスキーが必要です。アクセスキーは、アクセスキー ID と シークレットアクセスキーで構成されます。

このタスクについて

S3 アクセスキーは次のように管理できます。

- Manage Your Own S3 Credentials \* 権限が設定されたユーザは、自分の S3 アクセスキーを作成または削 除できます。
- Root Access \* 権限が設定されたユーザは、 S3 root アカウントおよびその他すべてのユーザのアクセスキ ーを管理できます。root アクセスキーは、バケットポリシーで root アクセスキーが明示的に無効になって いないかぎり、テナントのすべてのバケットとオブジェクトへのフルアクセスを提供します。

StorageGRID では、署名バージョン 2 と署名バージョン 4 の認証がサポートされています。クロスアカウン トアクセスは、バケットポリシーで明示的に有効になっていないかぎり、許可されません。

<span id="page-40-1"></span>自分の**S3**アクセスキーを作成する

S3 テナントを使用している場合は、適切な権限があれば、自分の S3 アクセスキーを作 成できます。S3 テナントアカウントのバケットとオブジェクトにアクセスするには、ア クセスキーが必要です。

#### 必要なもの

- Tenant Managerにはサポートされているブラウザを使用してサインインする必要があります。
- Manage Your Own S3 Credentials 権限が必要です。

このタスクについて

テナントアカウントのバケットを作成および管理できる S3 アクセスキーを 1 つ以上作成できます。新しいア クセスキーを作成したら、新しいアクセスキー ID とシークレットアクセスキーでアプリケーションを更新し ます。セキュリティ上の理由から、必要以上の数のキーを作成しないでください。また、使用していないキー は削除してください。キーが 1 つしかなく、有効期限が近づいている場合は、古いキーが期限切れになる前 に新しいキーを作成してから、古いキーを削除します。

各キーには、特定の有効期限または有効期限を設定できません。有効期限については、次のガイドラインに従 ってください。

- キーの有効期限を設定して、アクセスを特定の期間に制限します。短い有効期限を設定すると、アクセス キー ID とシークレットアクセスキーが誤って公開されるリスクを低減できます。期限切れのキーは自動 的に削除されます。
- 環境のセキュリティ・リスクが低く、新しいキーを定期的に作成する必要がない場合は、キーの有効期限 を設定する必要はありません。あとで新しいキーを作成する場合は、古いキーを手動で削除します。

G)

アカウントに属する S3 バケットとオブジェクトには、 Tenant Manager でアカウントに表示さ れるアクセスキー ID とシークレットアクセスキーを使用してアクセスできます。このため、ア クセスキーはパスワードと同じように保護する必要があります。定期的にアクセスキーをロー テーションし、使用されていないキーはアカウントから削除します。また、他のユーザとはア クセスキーを共有しないでください。

手順

1. 「 \* storage ( S3 ) \* > \* My access keys \* 」を選択します。

[ マイアクセスキー ] ページが表示され、既存のアクセスキーが一覧表示されます。

- 2. 「 \* キーの作成 \* 」を選択します。
- 3. 次のいずれかを実行します。
	- 有効期限を設定しない \* を選択して、有効期限が切れないキーを作成します。(デフォルト)
	- [ 有効期限の設定 \*] を選択し、有効期限の日付と時刻を設定しま

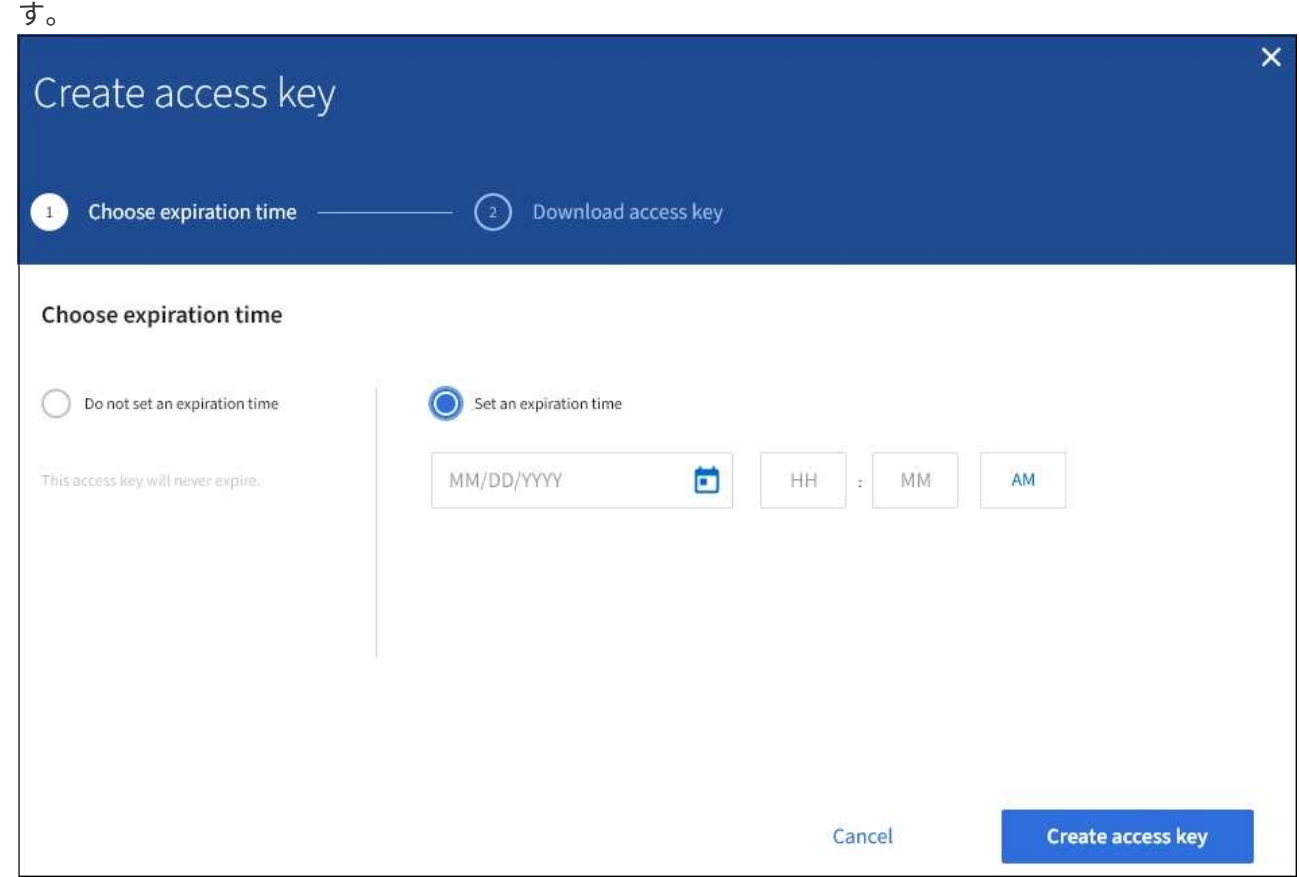

4. [ アクセスキーの作成 \*] を選択します。

Download access key (アクセスキーのダウンロード) ダイアログボックスが表示され、アクセスキー ID とシークレットアクセスキーが一覧表示されます。

5. アクセスキー ID とシークレットアクセスキーを安全な場所にコピーするか、「 \* Download.csv \* 」を選 択してアクセスキー ID とシークレットアクセスキーを含むスプレッドシートファイルを保存します。

この情報をコピーまたはダウンロードするまで、このダイアログボックスを閉じないでく ださい。

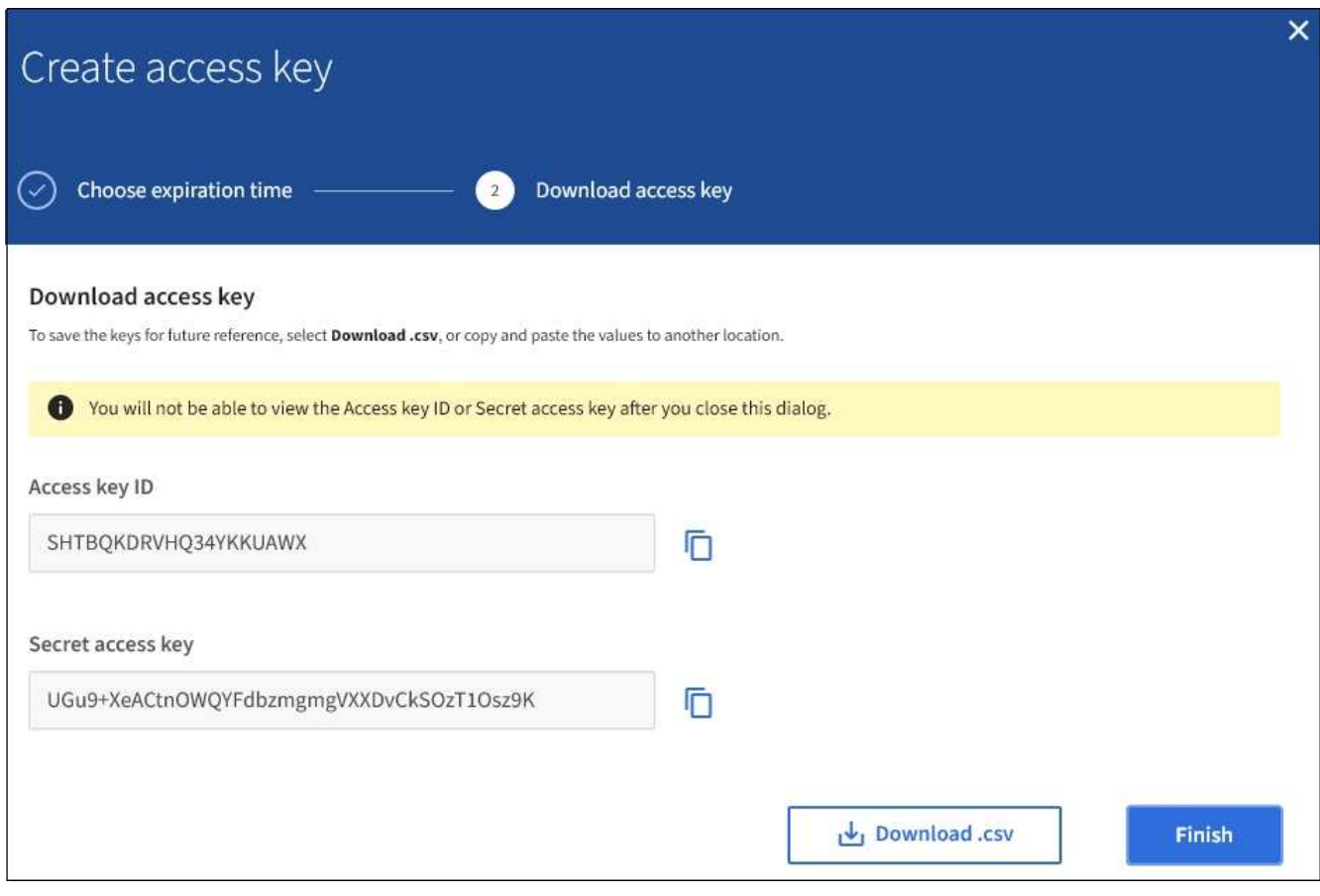

# 6. [ 完了 ] を選択します。

新しいキーは [ マイアクセスキー ] ページに表示されます。キャッシングに時間がかかるため変更には最 大で 15 分を要します。

# 関連情報

["](https://docs.netapp.com/ja-jp/storagegrid-115/tenant/tenant-management-permissions.html)[テナント管理権限](https://docs.netapp.com/ja-jp/storagegrid-115/tenant/tenant-management-permissions.html)["](https://docs.netapp.com/ja-jp/storagegrid-115/tenant/tenant-management-permissions.html)

ΛÌ.

**S3**アクセスキーを表示します

S3 テナントを使用している場合は、適切な権限があれば、 S3 アクセスキーのリストを 表示できます。有効期限でリストをソートすると、まもなく期限切れになるキーを確認 できます。必要に応じて、新しいキーを作成したり、使用しなくなったキーを削除した りできます。

必要なもの

- Tenant Managerにはサポートされているブラウザを使用してサインインする必要があります。
- Manage Your Own S3 Credentials 権限が必要です。

 $(i)$ 

アカウントに属する S3 バケットとオブジェクトには、 Tenant Manager でアカウントに表示さ れるアクセスキー ID とシークレットアクセスキーを使用してアクセスできます。このため、ア クセスキーはパスワードと同じように保護する必要があります。定期的にアクセスキーをロー テーションし、使用されていないキーはアカウントから削除します。また、他のユーザとはア クセスキーを共有しないでください。

手順

1. 「 \* storage ( S3 ) \* > \* My access keys \* 」を選択します。

[ マイアクセスキー ] ページが表示され、既存のアクセスキーが一覧表示されます。

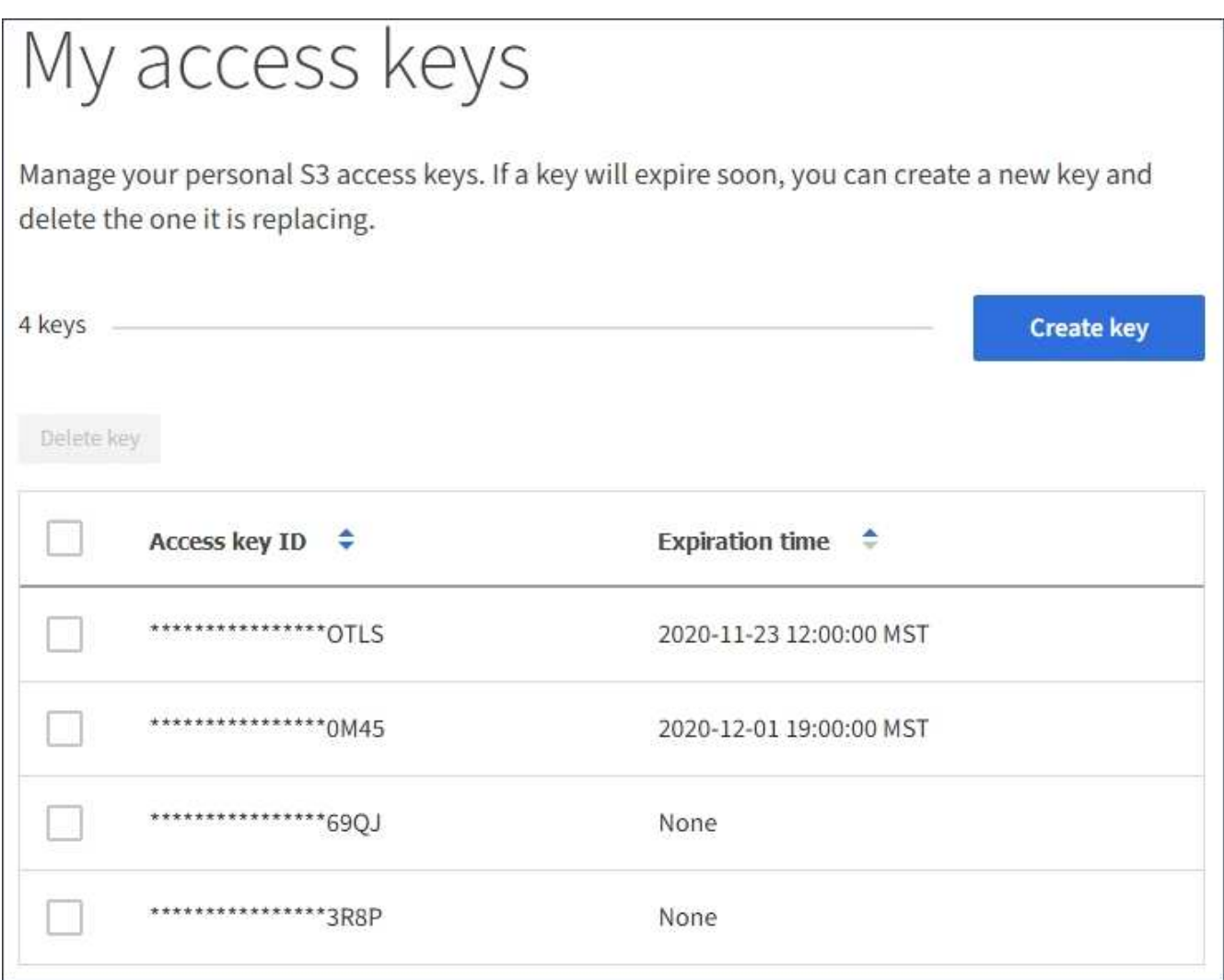

- 2. キーを \* Expiration time \* または \* Access key ID \* でソートします。
- 3. 必要に応じて、新しいキーを作成し、使用しなくなったキーを手動で削除します。

既存のキーの有効期限が切れる前に新しいキーを作成した場合は、アカウントのオブジェクトに一時的に アクセスできなくなることなく、新しいキーの使用を開始できます。

期限切れのキーは自動的に削除されます。

#### 関連情報

["](#page-40-1)[自分の](#page-40-1)[S3](#page-40-1)[アクセスキーを作成する](#page-40-1)["](#page-40-1)

["](#page-44-0)[自分の](#page-44-0)[S3](#page-44-0)[アクセスキーを](#page-44-0)[削](#page-44-0)[除する](#page-44-0)["](#page-44-0)

<span id="page-44-0"></span>自分の**S3**アクセスキーを削除する

S3 テナントを使用している場合は、適切な権限があれば、自分の S3 アクセスキーを削 除できます。アクセスキーを削除すると、テナントアカウント内のオブジェクトとバケ ットにそのアクセスキーでアクセスできなくなります。

必要なもの

- Tenant Managerにはサポートされているブラウザを使用してサインインする必要があります。
- Manage Your Own S3 Credentials 権限が必要です。

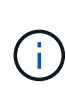

アカウントに属する S3 バケットとオブジェクトには、 Tenant Manager でアカウントに表示さ れるアクセスキー ID とシークレットアクセスキーを使用してアクセスできます。このため、ア クセスキーはパスワードと同じように保護する必要があります。定期的にアクセスキーをロー テーションし、使用されていないキーはアカウントから削除します。また、他のユーザとはア クセスキーを共有しないでください。

手順

1. 「 \* storage ( S3 ) \* > \* My access keys \* 」を選択します。

[ マイアクセスキー ] ページが表示され、既存のアクセスキーが一覧表示されます。

- 2. 削除する各アクセスキーのチェックボックスを選択します。
- 3. 「 \* Delete key (キーの削除)」 \* を選択

確認のダイアログボックスが表示されます。

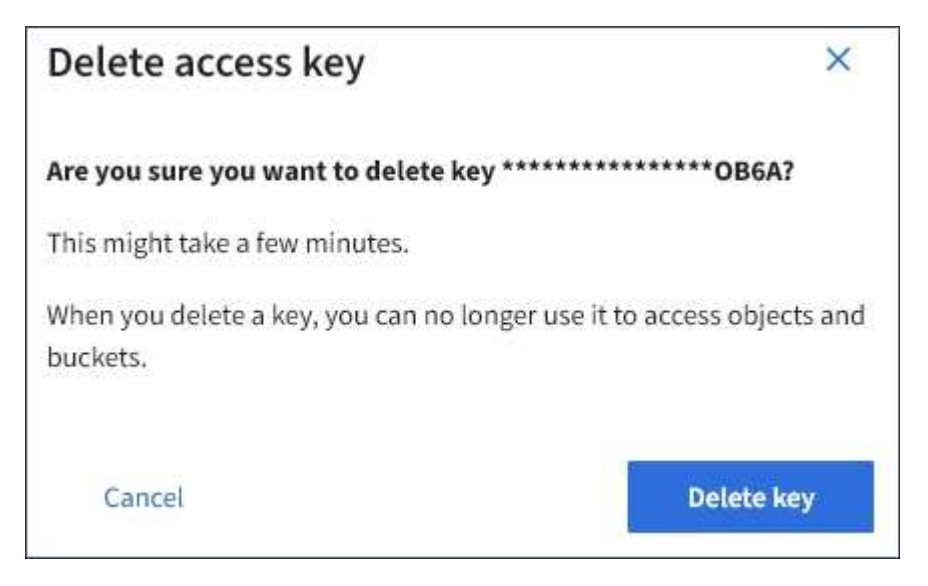

4. 「 \* Delete key (キーの削除)」 \* を選択

ページの右上に確認メッセージが表示されます。キャッシングに時間がかかるため変更には最大で 15 分 を要します。

<span id="page-45-0"></span>別のユーザの**S3**アクセスキーを作成する

S3 テナントを使用している場合は、適切な権限があれば、バケットやオブジェクトにア クセスする必要があるアプリケーションなど、他のユーザの S3 アクセスキーを作成で きます。

必要なもの

- Tenant Managerにはサポートされているブラウザを使用してサインインする必要があります。
- Root Access 権限が必要です。

このタスクについて

他のユーザがテナントアカウントのバケットを作成および管理できるように、 1 つ以上の S3 アクセスキーを 作成できます。新しいアクセスキーを作成したら、新しいアクセスキー ID とシークレットアクセスキーでア プリケーションを更新します。セキュリティ上の理由から、ユーザが必要とする以上のキーは作成しないでく ださい。また、使用されていないキーは削除してください。キーが 1 つしかなく、有効期限が近づいている 場合は、古いキーが期限切れになる前に新しいキーを作成してから、古いキーを削除します。

各キーには、特定の有効期限または有効期限を設定できません。有効期限については、次のガイドラインに従 ってください。

- キーの有効期限を設定して、ユーザのアクセスを一定期間に制限します。短い有効期限を設定すると、ア クセスキー ID とシークレットアクセスキーが誤って公開されるリスクを低減できます。期限切れのキー は自動的に削除されます。
- 環境のセキュリティ・リスクが低く、新しいキーを定期的に作成する必要がない場合は、キーの有効期限 を設定する必要はありません。あとで新しいキーを作成する場合は、古いキーを手動で削除します。

ユーザに属する S3 バケットとオブジェクトには、 Tenant Manager でそのユーザに対して表示 されるアクセスキー ID とシークレットアクセスキーを使用してアクセスできます。このため、 アクセスキーはパスワードと同じように保護する必要があります。定期的にアクセスキーをロ ーテーションし、使用されていないキーはアカウントから削除します。また、他のユーザとは アクセスキーを共有しないでください。

手順

 $\bigcirc$ 

- 1. アクセス管理 \* > \* Users \* を選択します。
- 2. S3 アクセスキーを管理するユーザを選択します。

ユーザーの詳細ページが表示されます。

- 3. [ \* アクセスキー \* ] を選択し、 [ \* キーの作成 \* ] を選択します。
- 4. 次のいずれかを実行します。
	- 有効期限を設定しない \* を選択して、有効期限が切れないキーを作成します。(デフォルト)
	- [ 有効期限の設定 \*] を選択し、有効期限の日付と時刻を設定しま す。

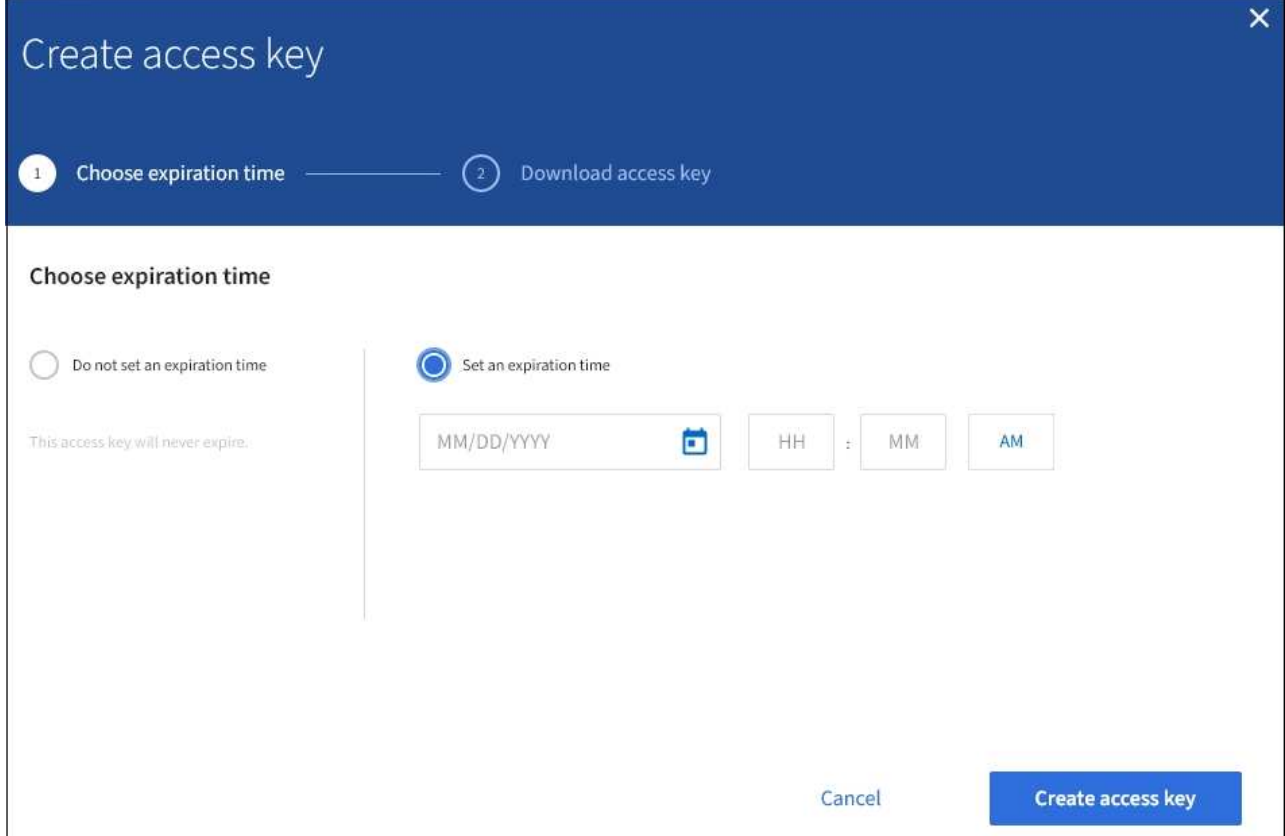

5. [ アクセスキーの作成 \*] を選択します。

Download access key (アクセスキーのダウンロード) ダイアログボックスが表示され、アクセスキー ID とシークレットアクセスキーが一覧表示されます。

6. アクセスキー ID とシークレットアクセスキーを安全な場所にコピーするか、「 \* Download.csv \* 」を選 択してアクセスキー ID とシークレットアクセスキーを含むスプレッドシートファイルを保存します。

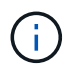

この情報をコピーまたはダウンロードするまで、このダイアログボックスを閉じないでく ださい。

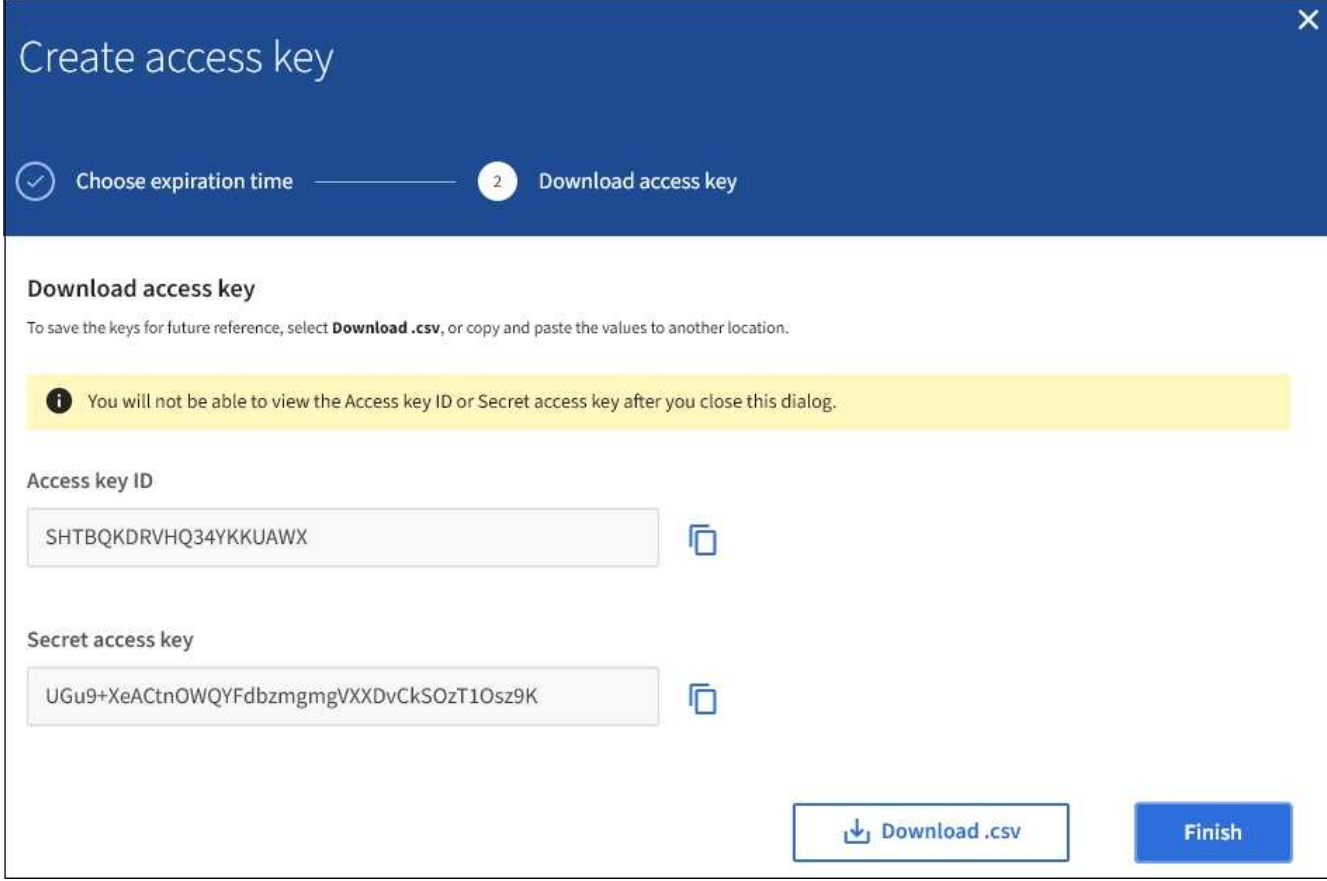

7. [ 完了 ] を選択します。

新しいキーは、ユーザ詳細ページのアクセスキータブに表示されます。キャッシングに時間がかかるため 変更には最大で 15 分を要します。

### 関連情報

["](https://docs.netapp.com/ja-jp/storagegrid-115/tenant/tenant-management-permissions.html)[テナント管理権限](https://docs.netapp.com/ja-jp/storagegrid-115/tenant/tenant-management-permissions.html)["](https://docs.netapp.com/ja-jp/storagegrid-115/tenant/tenant-management-permissions.html)

別のユーザの**S3**アクセスキーを表示しています

S3 テナントを使用している場合は、適切な権限があれば、別のユーザの S3 アクセスキ ーを表示できます。有効期限でリストをソートすると、まもなく期限切れになるキーを 確認できます。必要に応じて、新しいキーを作成したり、使用されなくなったキーを削 除したりできます。

必要なもの

- Tenant Managerにはサポートされているブラウザを使用してサインインする必要があります。
- Root Access 権限が必要です。

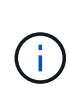

ユーザに属する S3 バケットとオブジェクトには、 Tenant Manager でそのユーザに対して表示 されるアクセスキー ID とシークレットアクセスキーを使用してアクセスできます。このため、 アクセスキーはパスワードと同じように保護する必要があります。定期的にアクセスキーをロ ーテーションし、使用されていないキーはアカウントから削除します。また、他のユーザとは アクセスキーを共有しないでください。

1. アクセス管理 \* > \* Users \* を選択します。

[ ユーザー ] ページが表示され、既存のユーザーが一覧表示されます。

2. S3 アクセスキーを表示するユーザを選択します。

ユーザーの詳細ページが表示されます。

3. 「 \* アクセスキー \* 」を選択します。

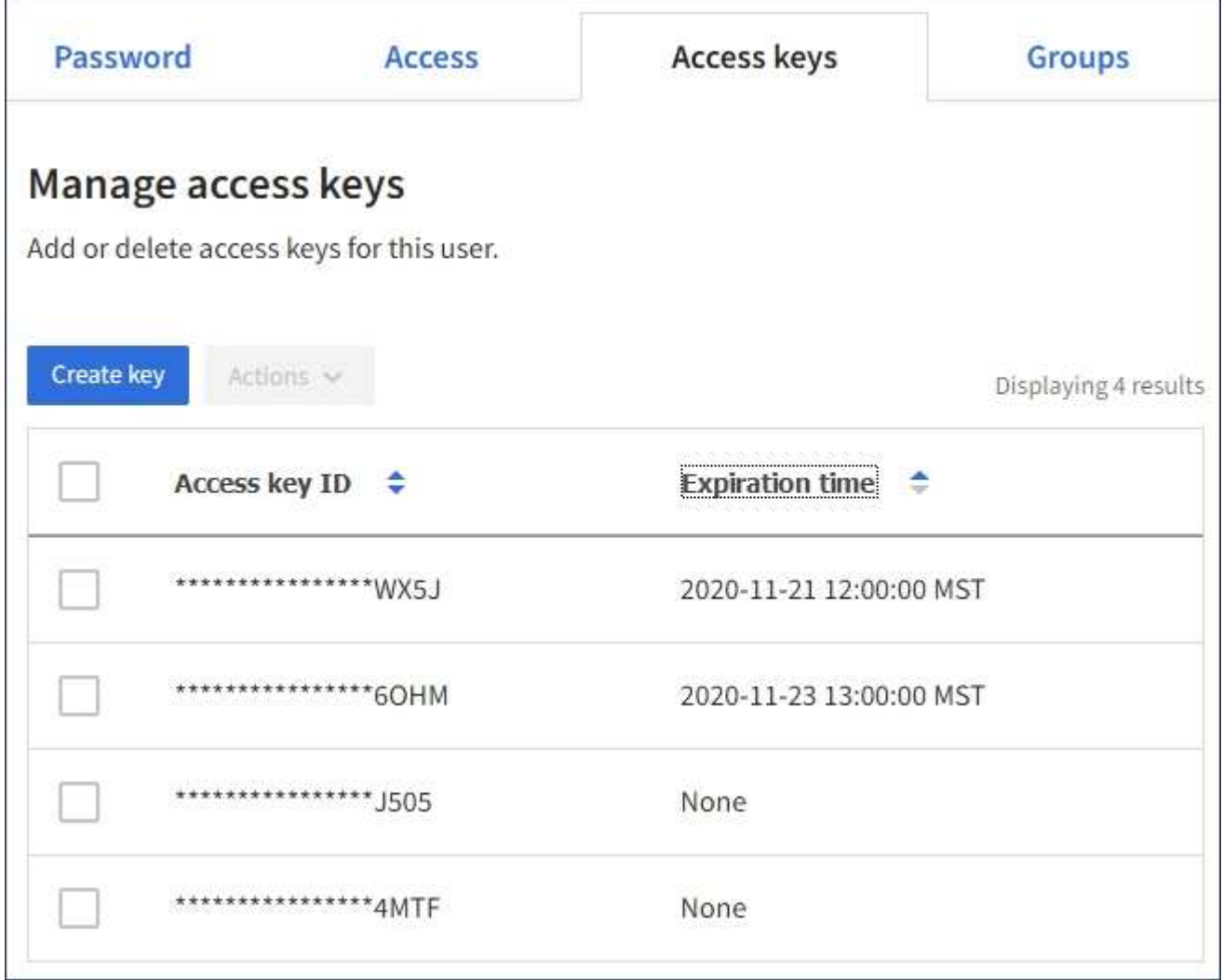

- 4. キーを \* Expiration time \* または \* Access key ID \* でソートします。
- 5. 必要に応じて、新しいキーを作成し、使用しなくなったキーを手動で削除します。

既存のキーの有効期限が切れる前に新しいキーを作成した場合、ユーザはアカウントのオブジェクトに一 時的にアクセスできなくなることなく、新しいキーの使用を開始できます。

期限切れのキーは自動的に削除されます。

### 関連情報

["](#page-45-0)[別のユーザの](#page-45-0)[S3](#page-45-0)[アクセスキーを作成しています](#page-45-0)["](#page-45-0)

["](#page-49-0)[別のユーザの](#page-49-0)[S3](#page-49-0)[アクセスキーを](#page-49-0)[削](#page-49-0)[除しています](#page-49-0)["](#page-49-0)

<span id="page-49-0"></span>別のユーザの**S3**アクセスキーを削除しています

S3 テナントを使用している場合は、適切な権限があれば、別のユーザの S3 アクセスキ ーを削除できます。アクセスキーを削除すると、テナントアカウント内のオブジェクト とバケットにそのアクセスキーでアクセスできなくなります。

必要なもの

- Tenant Managerにはサポートされているブラウザを使用してサインインする必要があります。
- Root Access 権限が必要です。

ユーザに属する S3 バケットとオブジェクトには、 Tenant Manager でそのユーザに対して表示 されるアクセスキー ID とシークレットアクセスキーを使用してアクセスできます。このため、  $(i)$ アクセスキーはパスワードと同じように保護する必要があります。定期的にアクセスキーをロ ーテーションし、使用されていないキーはアカウントから削除します。また、他のユーザとは アクセスキーを共有しないでください。

手順

1. アクセス管理 \* > \* Users \* を選択します。

[ ユーザー ] ページが表示され、既存のユーザーが一覧表示されます。

2. S3 アクセスキーを管理するユーザを選択します。

ユーザーの詳細ページが表示されます。

- 3. アクセスキー \* を選択し、削除する各アクセスキーのチェックボックスを選択します。
- 4. \* アクション \* > \* 選択したキーを削除 \* を選択します。

確認のダイアログボックスが表示されます。

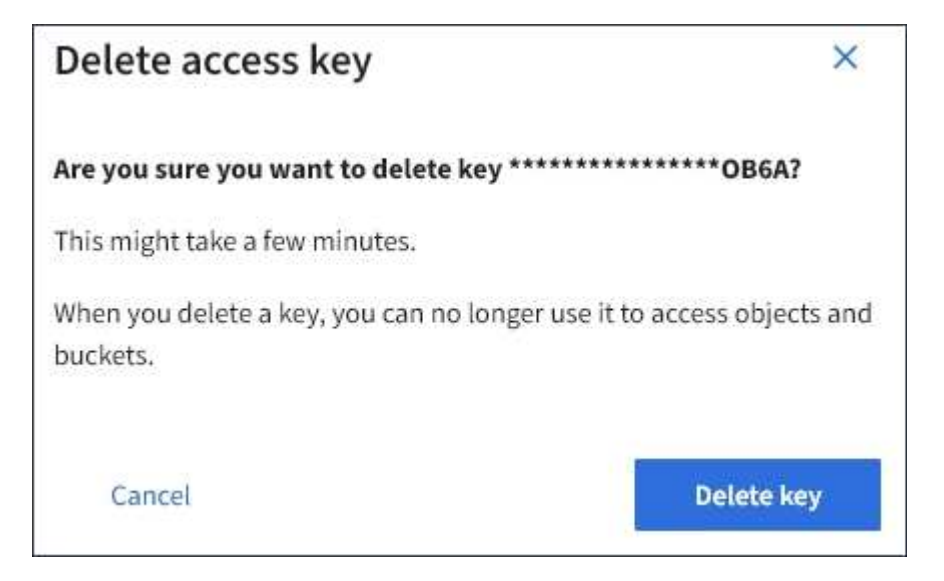

5. 「 \* Delete key (キーの削除)」 \* を選択

ページの右上に確認メッセージが表示されます。キャッシングに時間がかかるため変更には最大で 15 分 を要します。

関連情報

["](https://docs.netapp.com/ja-jp/storagegrid-115/tenant/tenant-management-permissions.html)[テナント管理権限](https://docs.netapp.com/ja-jp/storagegrid-115/tenant/tenant-management-permissions.html)["](https://docs.netapp.com/ja-jp/storagegrid-115/tenant/tenant-management-permissions.html)

<span id="page-50-0"></span>**S3**バケットの管理

S3テナントを適切な権限で使用している場合は、S3バケットの作成、表示、削除、整合 性レベルの設定の更新、Cross-Origin Resource Sharing(CORS)の設定、最終アクセ ス日時の更新の有効化と無効化、S3プラットフォームサービスの管理を実行できます。

<span id="page-50-1"></span>**S3** オブジェクトロックを使用する

オブジェクトが保持に関する規制要件に準拠する必要がある場合は、 StorageGRID で S3 オブジェクトロック機能を使用できます。

**S3** オブジェクトのロックとは何ですか?

StorageGRID S3 オブジェクトロック機能は、 Amazon Simple Storage Service ( Amazon S3 )での S3 オ ブジェクトロックに相当するオブジェクト保護解決策 です。

図に示すように、 StorageGRID システムでグローバルな S3 オブジェクトのロック設定が有効になっている 場合、 S3 テナントアカウントでは、 S3 オブジェクトのロックを有効にしているかどうかに関係なくバケッ トを作成できます。バケットで S3 オブジェクトのロックが有効になっている場合、 S3 クライアントアプリ ケーションは、そのバケット内の任意のオブジェクトバージョンの保持設定を必要に応じて指定できます。オ ブジェクトのバージョンには、 S3 オブジェクトロックで保護するように指定された保持設定が必要です。

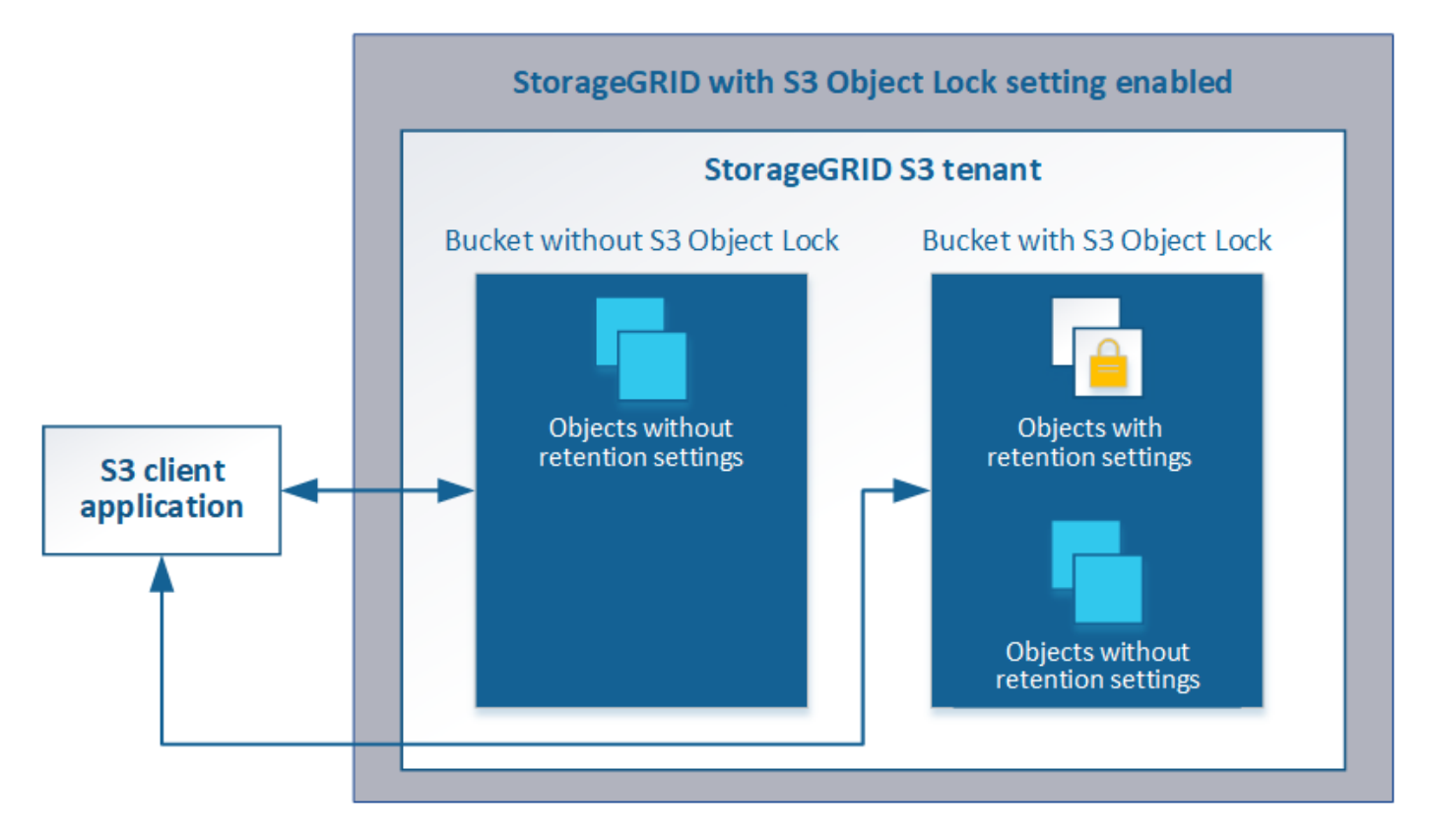

StorageGRID S3 オブジェクトロック機能は、 Amazon S3 準拠モードと同等の単一の保持モードを提供しま す。デフォルトでは、保護されたオブジェクトバージョンは、どのユーザーでも上書きまたは削除できませ ん。StorageGRID S3 オブジェクトのロック機能では、ガバナンスモードはサポートされず、特別な権限を持 つユーザは保持設定を省略したり保護されたオブジェクトを削除したりすることはできません。

バケットで S3 オブジェクトロックが有効になっている場合、 S3 クライアントアプリケーションは、オブジ ェクトの作成時または更新時に、次のオブジェクトレベルの保持設定のいずれか、または両方を必要に応じて 指定できます。

- **Retain Until date** :オブジェクトバージョンの retain-until date が将来の日付である場合、オブジェク トは読み出し可能ですが、変更または削除することはできません。必要に応じて、オブジェクトの retaindate を増やすことはできますが、この日付を減らすことはできません。
- \* リーガルホールド \* :オブジェクトバージョンにリーガルホールドを適用すると、そのオブジェクトが ただちにロックされます。たとえば、調査または法的紛争に関連するオブジェクトにリーガルホールドを 設定する必要がある場合があります。リーガルホールドには有効期限はありませんが、明示的に削除され るまで保持されます。リーガルホールドは、それまでの保持期間とは関係ありません。

これらの設定の詳細については、の「Using S3 object lock」を参照してください ["S3 REST API](#page-128-0) [のサポートさ](#page-128-0) [れる](#page-128-0)[処](#page-128-0)[理と制限事](#page-128-0)[項](#page-128-0)["](#page-128-0)。

従来の準拠バケットの管理

S3 オブジェクトロック機能は、以前のバージョンの StorageGRID で使用されていた準拠機能に代わる機能で す。以前のバージョンの StorageGRID を使用して準拠バケットを作成した場合は、引き続きこれらのバケッ トの設定を管理できますが、新しい準拠バケットは作成できなくなります。手順については、ネットアップの 技術情報アーティクルを参照してください。

["](https://kb.netapp.com/Advice_and_Troubleshooting/Hybrid_Cloud_Infrastructure/StorageGRID/How_to_manage_legacy_Compliant_buckets_in_StorageGRID_11.5)[ネットアップのナレッジ](https://kb.netapp.com/Advice_and_Troubleshooting/Hybrid_Cloud_Infrastructure/StorageGRID/How_to_manage_legacy_Compliant_buckets_in_StorageGRID_11.5)[ベ](https://kb.netapp.com/Advice_and_Troubleshooting/Hybrid_Cloud_Infrastructure/StorageGRID/How_to_manage_legacy_Compliant_buckets_in_StorageGRID_11.5)[ース:](https://kb.netapp.com/Advice_and_Troubleshooting/Hybrid_Cloud_Infrastructure/StorageGRID/How_to_manage_legacy_Compliant_buckets_in_StorageGRID_11.5) [StorageGRID 11.5](https://kb.netapp.com/Advice_and_Troubleshooting/Hybrid_Cloud_Infrastructure/StorageGRID/How_to_manage_legacy_Compliant_buckets_in_StorageGRID_11.5) [でレガシー準拠バケットを管理する方法](https://kb.netapp.com/Advice_and_Troubleshooting/Hybrid_Cloud_Infrastructure/StorageGRID/How_to_manage_legacy_Compliant_buckets_in_StorageGRID_11.5)["](https://kb.netapp.com/Advice_and_Troubleshooting/Hybrid_Cloud_Infrastructure/StorageGRID/How_to_manage_legacy_Compliant_buckets_in_StorageGRID_11.5)

**S3** オブジェクトロックのワークフロー

次のワークフロー図は、 StorageGRID で S3 オブジェクトロック機能を使用する場合の 大まかな手順を示しています。

S3 オブジェクトのロックを有効にしてバケットを作成する前に、グリッド管理者が StorageGRID システム全 体に対してグローバルな S3 オブジェクトのロック設定を有効にする必要があります。また、グリッド管理者 は、情報ライフサイクル管理(ILM)ポリシーが「準拠」であることを確認する必要があり、S3オブジェクト ロックが有効になっているバケットの要件を満たしている必要があります。詳細については、グリッド管理者 に問い合わせるか、情報ライフサイクル管理を使用してオブジェクトを管理する手順を参照してください。

グローバルな S3 オブジェクトのロック設定を有効にしたあと、 S3 オブジェクトのロックを有効にしてバケ ットを作成できます。その後、 S3 クライアントアプリケーションを使用して、オブジェクトのバージョンご とに保持設定を必要に応じて指定できます。

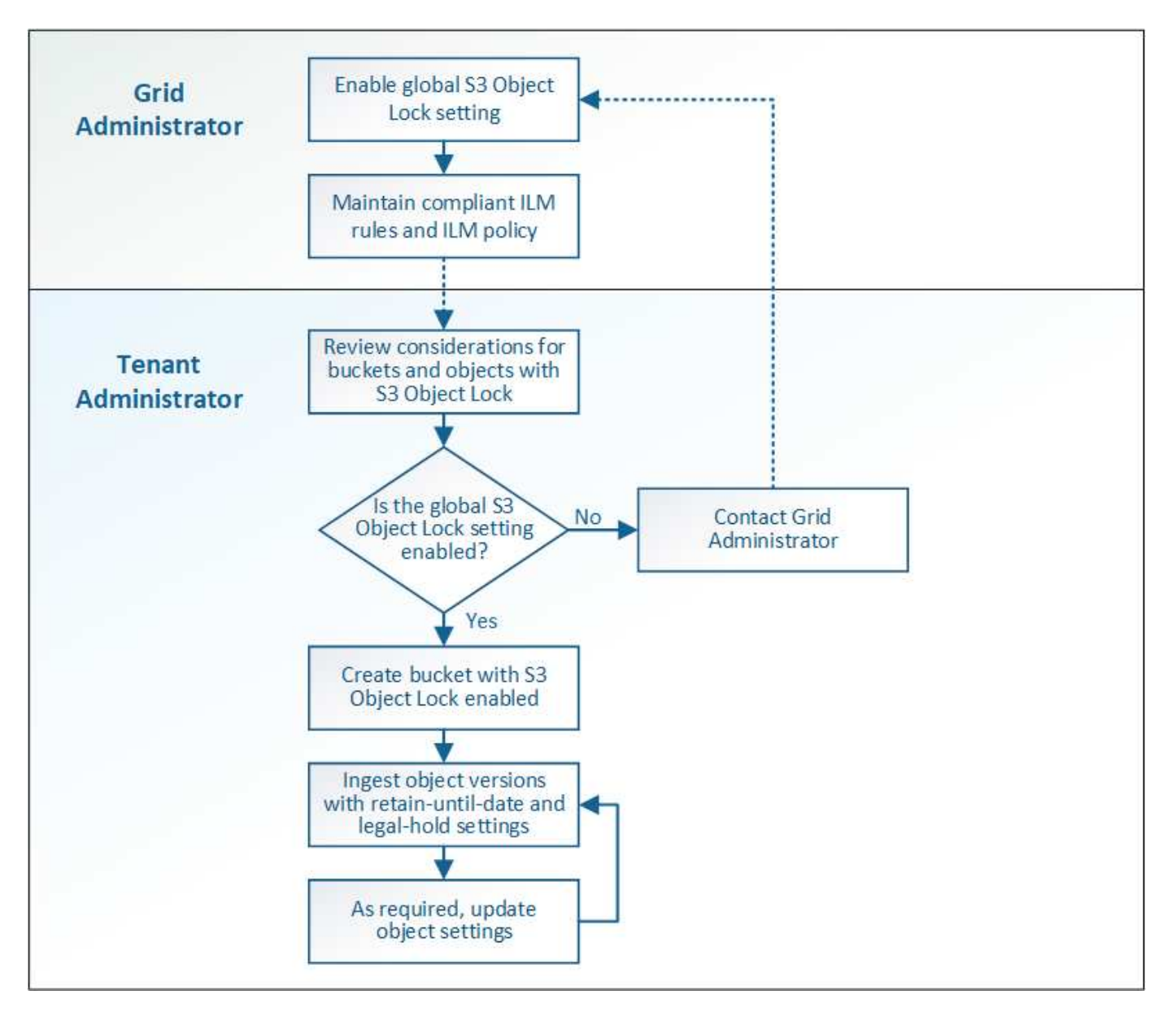

### 関連情報

["ILM](https://docs.netapp.com/ja-jp/storagegrid-115/ilm/index.html) [を使用してオブジェクトを管理する](https://docs.netapp.com/ja-jp/storagegrid-115/ilm/index.html)["](https://docs.netapp.com/ja-jp/storagegrid-115/ilm/index.html)

**S3** オブジェクトのロックの要件

バケットで S3 オブジェクトのロックを有効にする前に、 S3 オブジェクトのロックが有 効になっているバケットおよびオブジェクトの要件と、バケット内のオブジェクトのラ イフサイクルを確認します。

**S3** オブジェクトのロックを有効にした場合のバケットの要件

• StorageGRID システムでグローバルな S3 オブジェクトロック設定が有効になっている場合は、テナント マネージャ、テナント管理 API 、または S3 REST API を使用して、 S3 オブジェクトロックを有効にし たバケットを作成できます。

次の Tenant Manager の例では、 S3 オブジェクトのロックが有効になっているバケットを示していま す。

**Buckets** 

Create buckets and manage bucket settings.

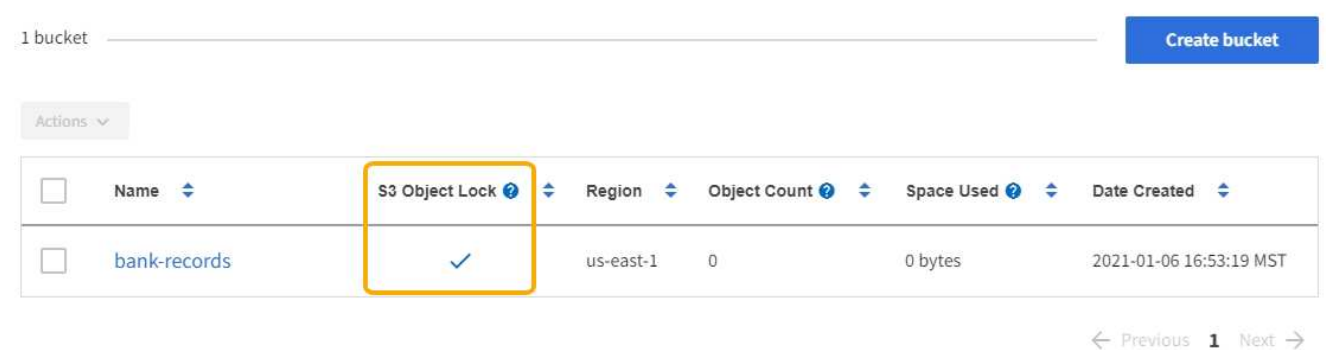

- S3 オブジェクトのロックを使用する場合は、バケットの作成時に S3 オブジェクトのロックを有効にする 必要があります。既存のバケットに対して S3 オブジェクトロックを有効にすることはできません。
- S3 オブジェクトロックでは、バケットのバージョン管理が必要です。バケットで S3 オブジェクトのロッ クが有効になっている場合は、そのバケットのバージョン管理が StorageGRID で自動的に有効になりま す。
- S3 オブジェクトのロックを有効にしてバケットを作成したあとに、そのバケットの S3 オブジェクトのロ ックを無効にしたりバージョン管理を一時停止したりすることはできません。
- S3オブジェクトのロックが有効になっているStorageGRID バケットでは、デフォルトの保持期間はあり ません。代わりに、S3クライアントアプリケーションは、そのバケットに追加されるオブジェクトバージ ョンごとに保持期限とリーガルホールド設定を指定できます。
- バケットライフサイクル設定は S3 オブジェクトライフサイクルバケットでサポートされます。
- CloudMirror レプリケーションは、 S3 オブジェクトロックが有効になっているバケットではサポートされ ません。

**S3** オブジェクトのロックが有効になっているバケット内のオブジェクトの要件

- S3クライアントアプリケーションは、S3オブジェクトのロックで保護する必要があるオブジェクトごと に保持設定を指定する必要があります。
- オブジェクトバージョンの retain-until date は増やすことができますが、この値を減らすことはできませ

ん。

- 係争中の訴訟や規制上の調査に関する通知があった場合、オブジェクトバージョンをリーガルホールドの 対象にすることで関連情報を保持できます。オブジェクトバージョンがリーガルホールドの対象になって いる場合は、それが retain-until 日に達しても、そのオブジェクトを StorageGRID から削除することはで きません。リーガルホールドを解除すると、それまで保持期限に達した場合にオブジェクトバージョンを 削除できるようになります。
- S3 オブジェクトロックにはバージョン管理されたバケットを使用する必要があります。保持設定はオブ ジェクトのバージョンごとに適用されます。オブジェクトバージョンには、 retain-until date 設定とリー ガルホールド設定の両方を設定できます。ただし、オブジェクトバージョンを保持することはできませ ん。また、どちらも保持することはできません。オブジェクトの retain-une-date 設定またはリーガルホー ルド設定を指定すると、要求で指定されたバージョンのみが保護されます。オブジェクトの以前のバージ ョンはロックされたまま、オブジェクトの新しいバージョンを作成できます。

**S3** オブジェクトのロックが有効なバケット内のオブジェクトのライフサイクル

S3 オブジェクトのロックが有効になっているバケットに保存された各オブジェクトは、次の 3 つの段階を経 て処理されます。

- 1. \* オブジェクトの取り込み \*
	- S3 オブジェクトのロックが有効になっているバケットにオブジェクトのバージョンを追加するとき に、 S3 クライアントアプリケーションはオプションでオブジェクトの保持設定を指定できます( retain-until date 、 legal hold 、または both )。StorageGRID は、そのオブジェクトのメタデータを 生成します。これには、一意のオブジェクト ID ( UUID )と取り込み日時が含まれます。
	- 保持設定のあるオブジェクトのバージョンが取り込まれたあとに、そのデータと S3 ユーザ定義メタ データを変更することはできません。
	- StorageGRID は、オブジェクトメタデータをオブジェクトデータとは別に格納します。各サイトです べてのオブジェクトメタデータのコピーを 3 つ保持します。
- 2. \* オブジェクト保持 \*
	- オブジェクトの複数のコピーが StorageGRID によって格納される。コピーの正確な数、タイプ、格納 場所は、アクティブな ILM ポリシーの準拠ルールによって決まります。
- 3. \* オブジェクトの削除 \*
	- オブジェクトは、 retain-until date に到達したときに削除できます。
	- リーガルホールドの対象になっているオブジェクトは削除できません。

### **S3**バケットの作成

Tenant Manager を使用して、オブジェクトデータ用の S3 バケットを作成できます。バ ケットを作成するときは、バケットの名前とリージョンを指定する必要がありま す。StorageGRID システムでグローバルな S3 オブジェクトのロック設定が有効になっ ている場合は、必要に応じてバケットで S3 オブジェクトのロックを有効にすることが できます。

必要なもの

- Tenant Managerにはサポートされているブラウザを使用してサインインする必要があります。
- Manage All Buckets 権限または Root Access 権限のあるユーザグループに属している必要があります。こ れらの権限は、グループまたはバケットポリシーの権限の設定よりも優先されます。

• S3オブジェクトロックを使用してバケットを作成する場合は、StorageGRID システムでグローバルなS3 オブジェクトロック設定を有効にしておく必要があります。また、S3オブジェクトロックのバケットとオ ブジェクトに関する要件を確認しておく必要があります。

["S3](#page-50-1) [オブジェクトロックを使用する](#page-50-1)["](#page-50-1)

手順

1. ストレージ (S3) \* > \* バケット \* を選択します。

バケットページが表示され、すでに作成されているバケットが一覧表示されます。

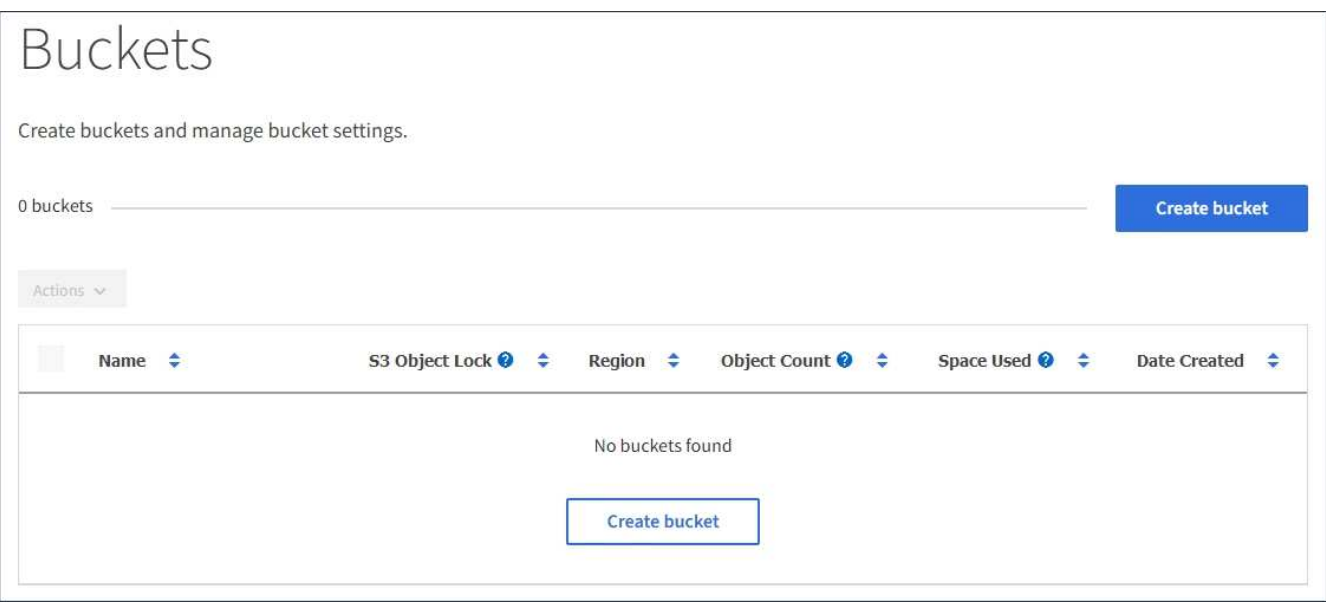

2. [ \* バケットの作成 \* ] を選択します。

Create Bucketウィザードが表示されます。

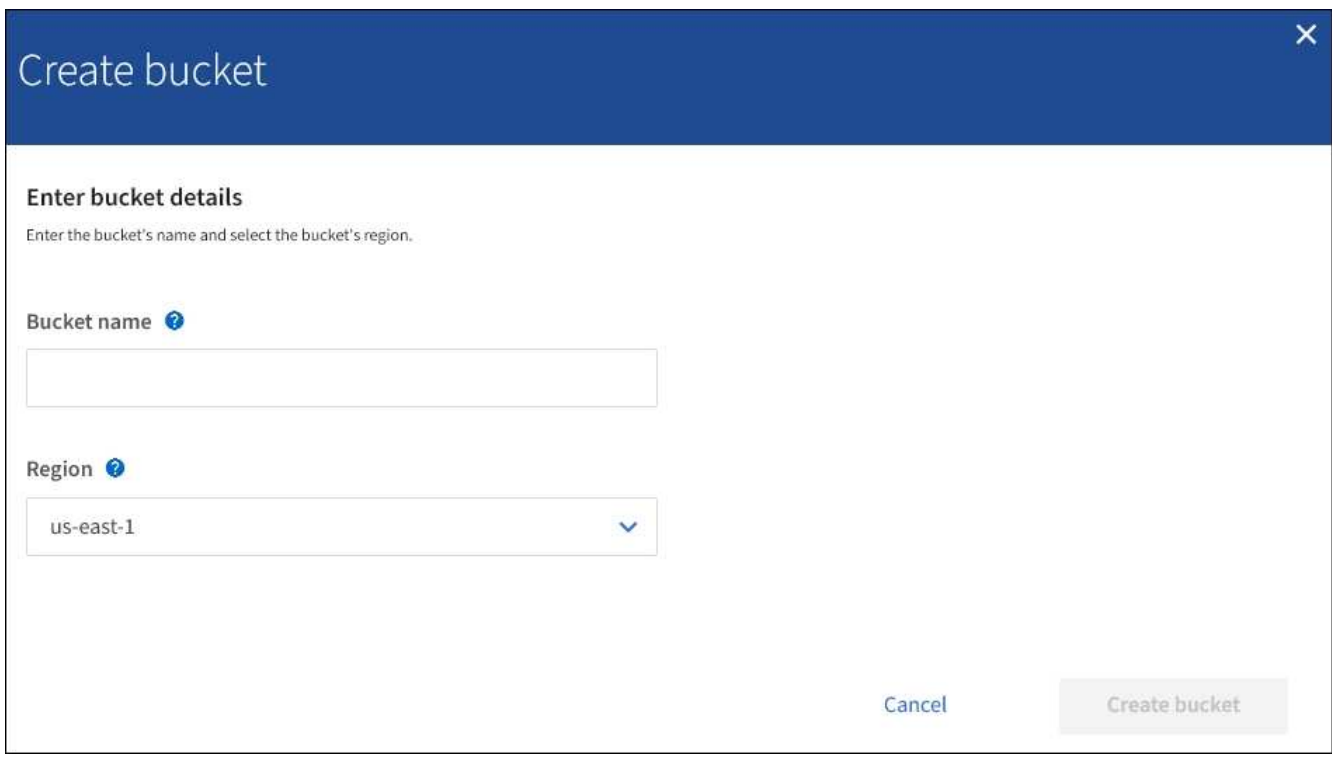

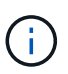

グローバルなS3オブジェクトのロック設定が有効になっている場合、バケットの作成に は、バケットのS3オブジェクトのロックを管理するための2つ目の手順が含まれます。

3. バケットの一意の名前を入力します。

バケットの作成後にバケット名を変更することはできません。

バケット名は次のルールを満たす必要があります。

- StorageGRID システム全体で(テナントアカウント内だけではなく)一意である必要があります。
- DNS に準拠している必要があります。
- 3 文字以上 63 文字以下にする必要があります。
- 1 つ以上のラベルを連続して指定できます。隣接するラベルはピリオドで区切ります。各ラベルの先 頭と末尾の文字は小文字のアルファベットか数字にする必要があり、使用できる文字は小文字のアル ファベット、数字、ハイフンのみです。
- テキスト形式の IP アドレスのようにはできません。
- 仮想ホスト形式の要求でピリオドを使用しないでください。ピリオドを使用すると、サーバワイルド カード証明書の検証で原因 の問題が発生します。

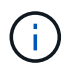

詳細については、Amazon Web Services(AWS)ドキュメントを参照してください。

4. このバケットのリージョンを選択します。

StorageGRID 管理者が利用可能なリージョンを管理します。バケットのリージョンは、オブジェクトに適 用されるデータ保護ポリシーに影響する可能性があります。デフォルトでは、すべてのバケットがに作成 されます us-east-1 リージョン:

バケットの作成後にリージョンを変更することはできません。

5. Create bucket または Continue \*を選択します。

◦ グローバルなS3オブジェクトのロック設定が有効になっていない場合は、\*バケットの作成\*を選択し ます。バケットが作成され、バケットページのテーブルに追加されます。

◦ グローバルなS3オブジェクトのロック設定が有効になっている場合は、「\* Continue \*」を選択しま す。ステップ2:Manage S3 Object Lock(S3オブジェクトのロックの管理)が表示されます。

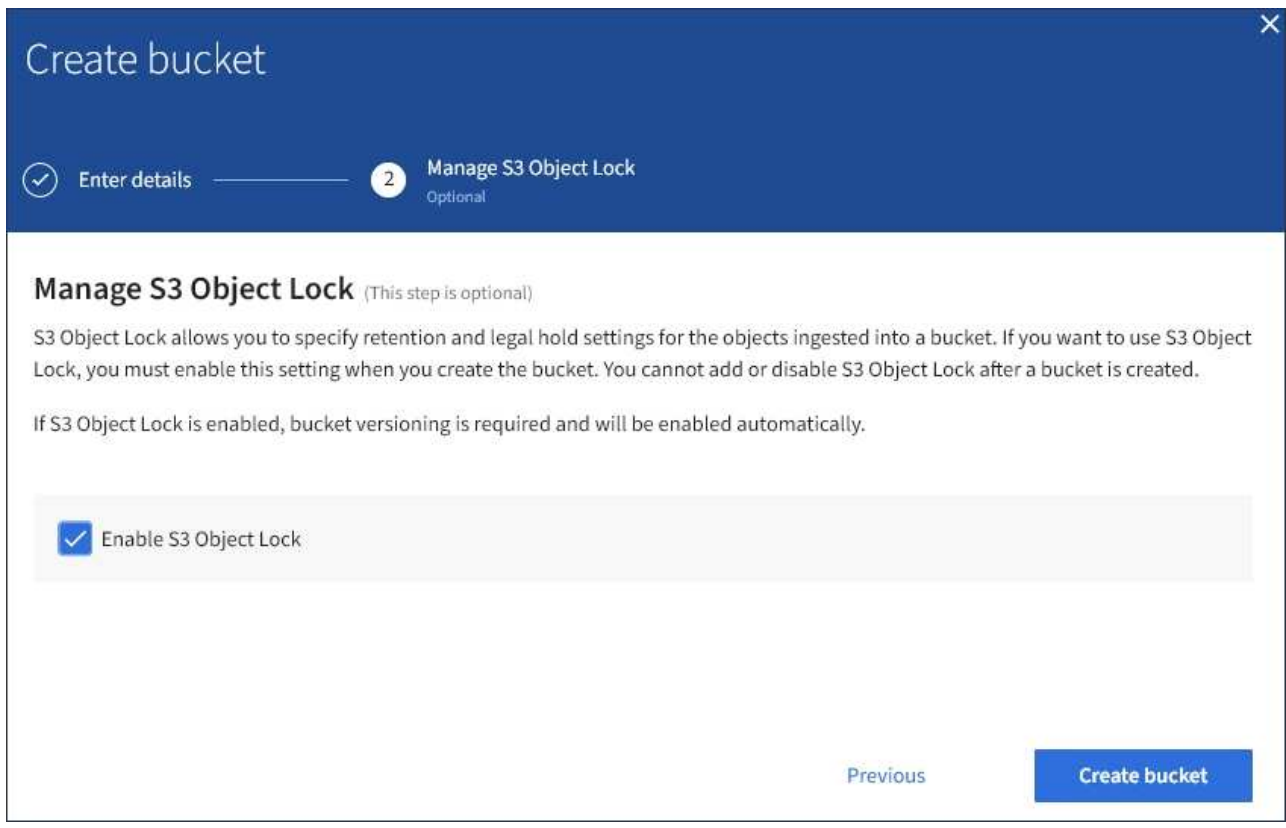

6. 必要に応じて、このバケットでS3オブジェクトロックを有効にする場合は、チェックボックスを選択しま す。

S3 クライアントアプリケーションがバケットに追加されたオブジェクトの最新の保持設定とリーガルホ ールド設定を指定するには、バケットに対して S3 オブジェクトロックを有効にする必要があります。

バケットの作成後に S3 オブジェクトのロックを有効または無効にすることはできません。

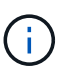

 $\mathbf{d}$ 

バケットで S3 オブジェクトのロックを有効にすると、バケットのバージョン管理が自動的 に有効になります。

7. [ \* バケットの作成 \* ] を選択します。

バケットが作成され、バケットページのテーブルに追加されます。

## 関連情報

["ILM](https://docs.netapp.com/ja-jp/storagegrid-115/ilm/index.html) [を使用してオブジェクトを管理する](https://docs.netapp.com/ja-jp/storagegrid-115/ilm/index.html)["](https://docs.netapp.com/ja-jp/storagegrid-115/ilm/index.html)

["](#page-11-0)[テナント管理](#page-11-0)[API](#page-11-0)[について](#page-11-0)["](#page-11-0)

["S3](#page-110-0) [を使用する](#page-110-0)["](#page-110-0)

**S3**バケットの詳細の表示

テナントアカウントのバケットおよびバケット設定のリストを表示できます。

必要なもの

• Tenant Managerにはサポートされているブラウザを使用してサインインする必要があります。

### 手順

1. ストレージ (S3) \* > \* バケット \* を選択します。

バケットページが表示され、テナントアカウントのすべてのバケットがリストされます。

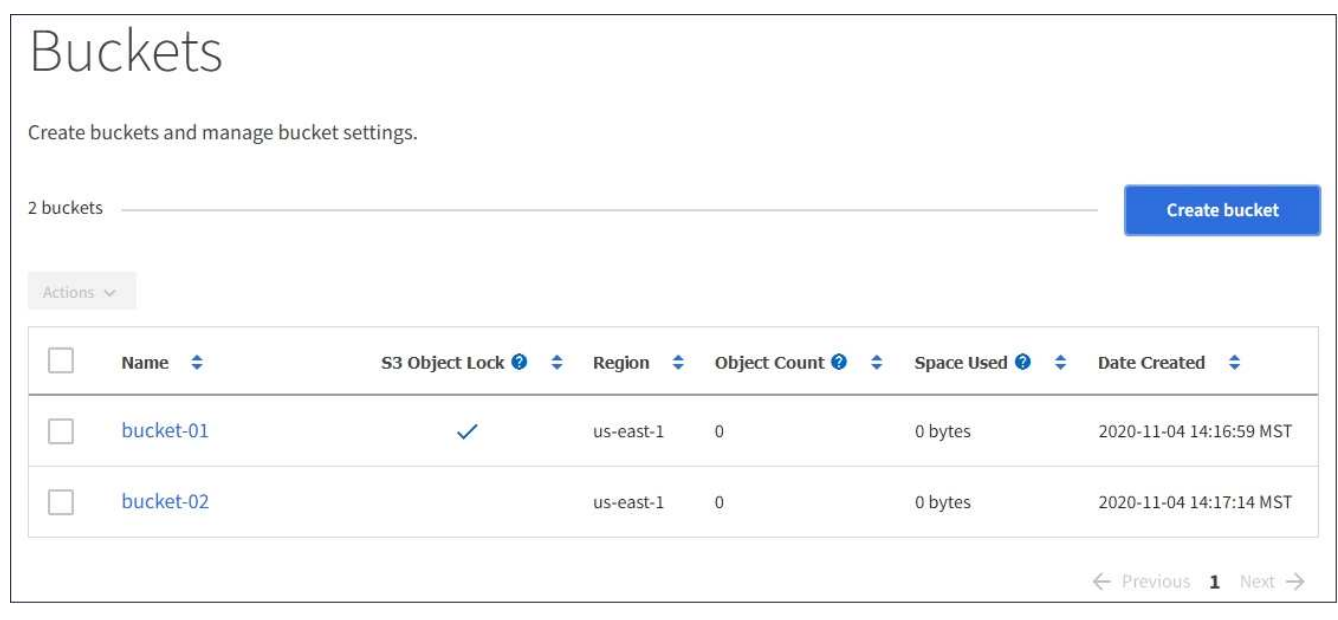

2. 各バケットの情報を確認します。

必要に応じて、任意の列で情報をソートしたり、リストを前後にページ移動したりできます。

- Name :バケットの一意の名前。変更できません。
- S3 Object Lock :このバケットで S3 オブジェクトのロックが有効になっているかどうか。

グローバルな S3 オブジェクトのロック設定が無効になっている場合は、この列は表示されません。 この列には、古い準拠バケットの情報も表示されます。

- Region :バケットのリージョン。変更できません。
- Object Count :このバケット内のオブジェクトの数。
- Space Used :このバケット内のすべてのオブジェクトの論理サイズ。論理サイズには、レプリケー トコピーやイレイジャーコーディングコピー、またはオブジェクトメタデータに必要な実際のスペー スは含まれていません。
- Date Created :バケットが作成された日時。

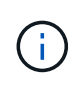

「オブジェクト数」と「使用済みスペース」の値が概算値として表示されます。これらの 推定値は、取り込みのタイミング、ネットワーク接続、ノードのステータスによって左右 されます。

3. バケットの設定を表示および管理するには、バケット名を選択します。

バケットの詳細ページが表示されます。

このページでは、バケットオプション、バケットアクセス、およびプラットフォームサービスの設定を表 示および編集できます。

各設定またはプラットフォームサービスの設定手順を参照してください。

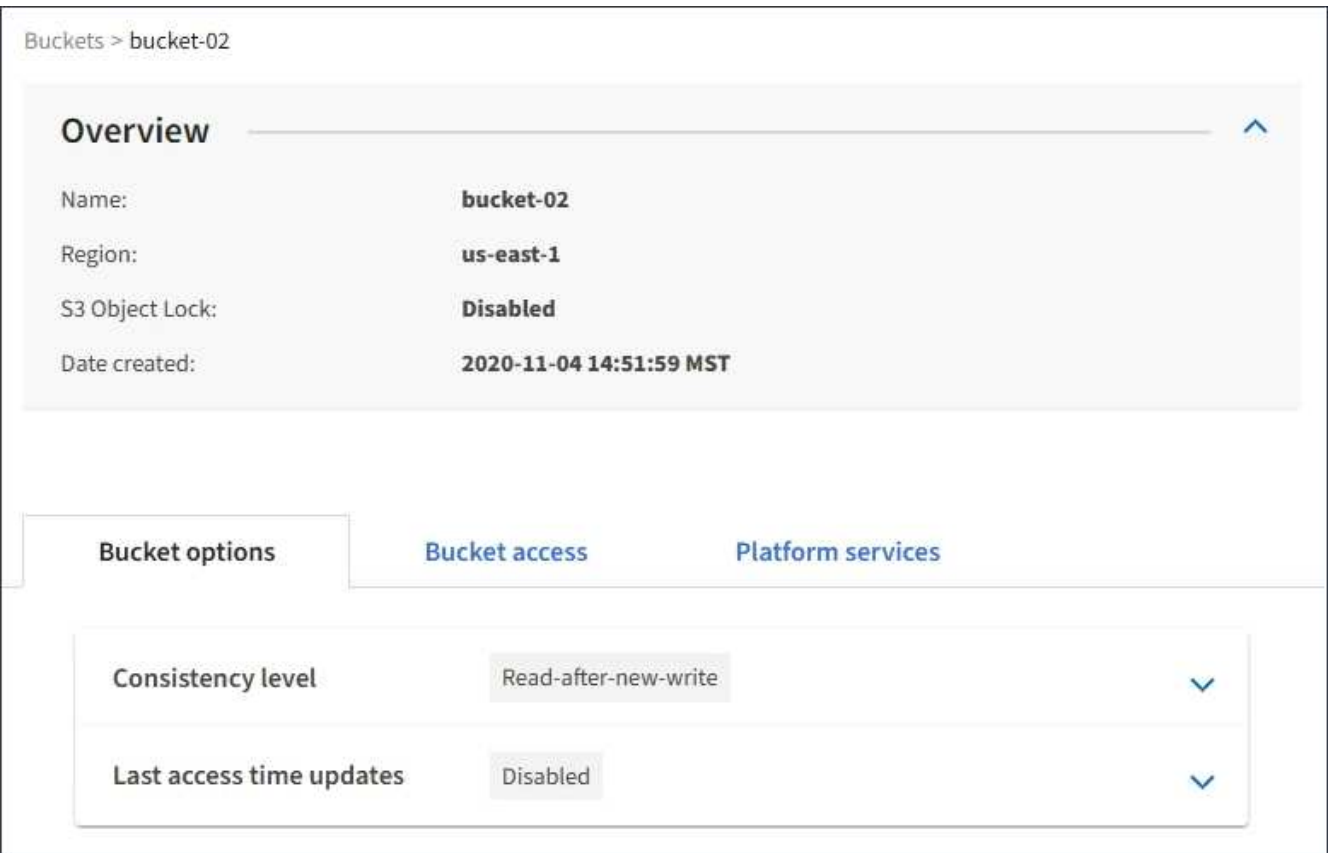

関連情報

["](#page-60-0)[整](#page-60-0)[合](#page-60-0)[性](#page-60-0)[レ](#page-60-0)[ベ](#page-60-0)[ルを変更する](#page-60-0)["](#page-60-0)

["](#page-62-0)[最](#page-62-0)[終](#page-62-0)[アクセス](#page-62-0)[日時](#page-62-0)[の更](#page-62-0)[新](#page-62-0)[の有効](#page-62-0)[化](#page-62-0)[または](#page-62-0)[無](#page-62-0)[効](#page-62-0)[化](#page-62-0)["](#page-62-0)

["Cross-Origin Resource Sharing](#page-64-0) [\(](#page-64-0)[CORS](#page-64-0)) の設定["](#page-64-0)

["CloudMirror](#page-94-0)[レプリケーションの設定](#page-94-0)["](#page-94-0)

["](#page-98-0)[イ](#page-98-0)[ベ](#page-98-0)[ント](#page-98-0)[通知](#page-98-0)[を設定する](#page-98-0)["](#page-98-0)

["](#page-106-0)[検索統](#page-106-0)[合サービスの設定](#page-106-0)["](#page-106-0)

<span id="page-60-0"></span>S3 テナントを使用している場合は、テナントマネージャまたはテナント管理 API を使 用して、 S3 バケット内のオブジェクトに対して実行される処理の整合性制御レベルを 変更できます。

必要なもの

- Tenant Managerにはサポートされているブラウザを使用してサインインする必要があります。
- Manage All Buckets 権限または Root Access 権限のあるユーザグループに属している必要があります。こ れらの権限は、グループまたはバケットポリシーの権限の設定よりも優先されます。

このタスクについて

整合性レベルを設定する場合は、オブジェクトの可用性と、異なるストレージノードおよびサイト間における オブジェクトの整合性のどちらかを犠牲にしなければなりません。通常は、バケットに \* Read-after-newwrite \* 整合性レベルを使用してください。Read-after-new-write \*整合性レベルがクライアントアプリケーショ ンの要件を満たさない場合は、バケットの整合性レベルを設定するか、を使用して整合性レベルを変更できま す Consistency-Control ヘッダー。。 Consistency-Control ヘッダーはバケットの整合性レベルより も優先されます。

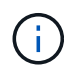

バケットの整合性レベルを変更した場合、変更後のレベルを満たすことが保証されるのは、変 更後に取り込まれたオブジェクトのみです。

手順

- 1. ストレージ (S3) \* > \* バケット \* を選択します。
- 2. リストからバケット名を選択します。

バケットの詳細ページが表示されます。

3. \* Bucket options \* > \* Consistency level \* を選択します。

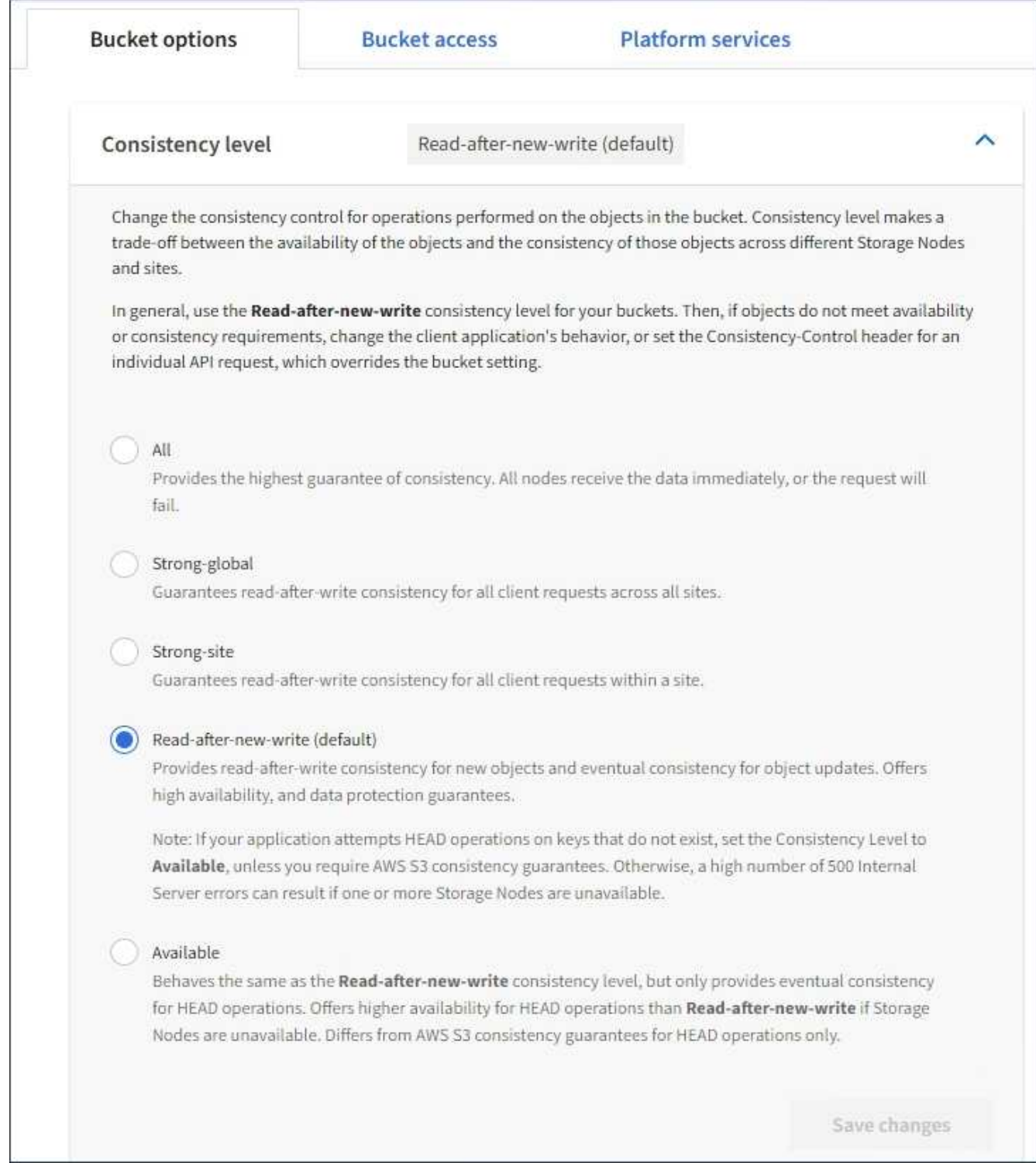

# 4. このバケット内のオブジェクトに対して実行される処理の整合性レベルを選択します。

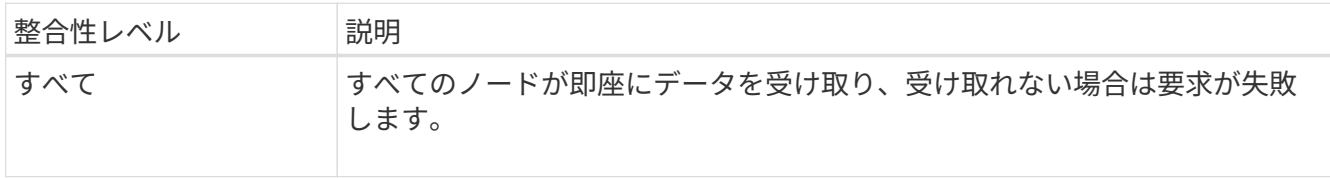

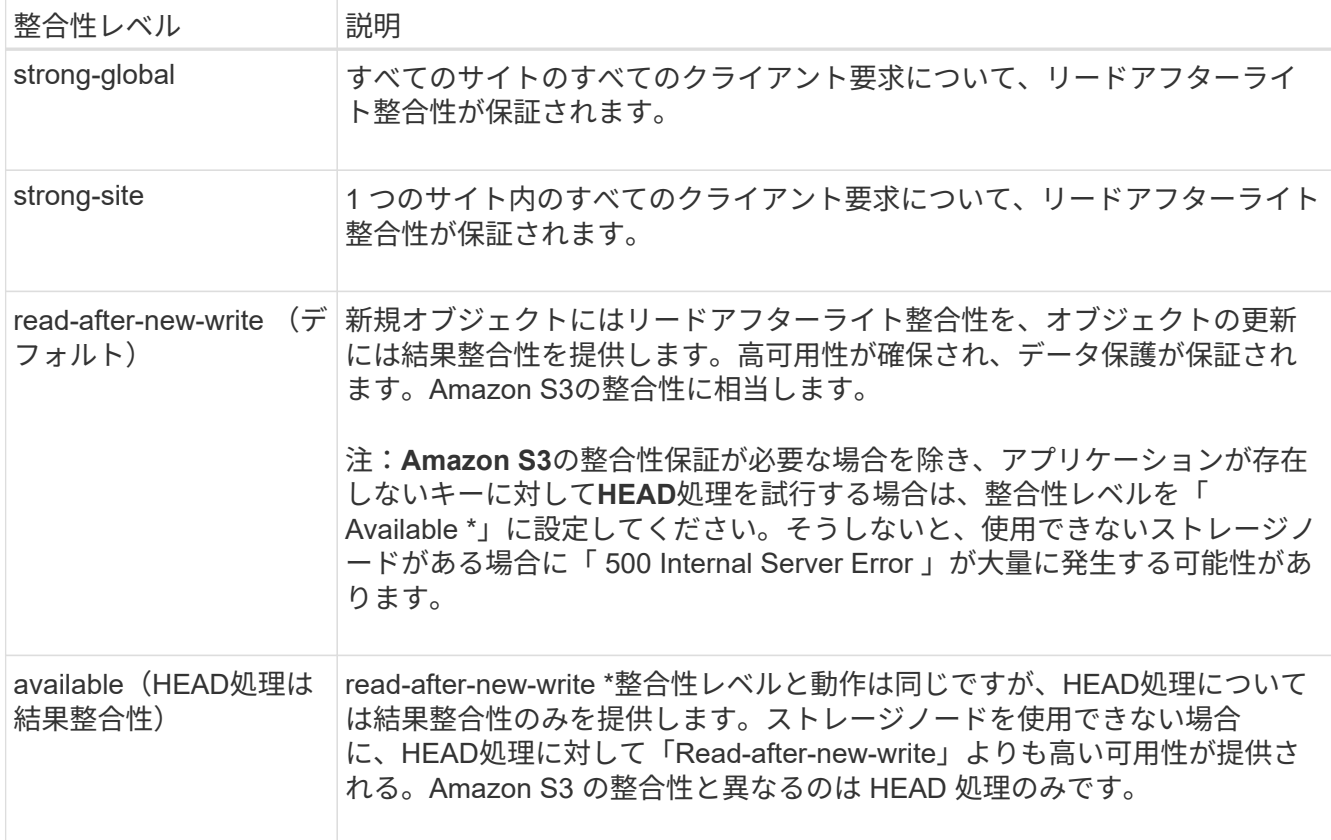

# 5. 「変更を保存」を選択します。

### 関連情報

["](https://docs.netapp.com/ja-jp/storagegrid-115/tenant/tenant-management-permissions.html)[テナント管理権限](https://docs.netapp.com/ja-jp/storagegrid-115/tenant/tenant-management-permissions.html)["](https://docs.netapp.com/ja-jp/storagegrid-115/tenant/tenant-management-permissions.html)

<span id="page-62-0"></span>最終アクセス日時の更新の有効化または無効化

グリッド管理者が StorageGRID システムの情報ライフサイクル管理( ILM )ルールを 作成する際に、オブジェクトを別の格納場所に移動するかどうかを決定する際にオブジ ェクトの最終アクセス日時を使用するように指定できます。S3 テナントを使用している 場合は、 S3 バケット内のオブジェクトに対して最終アクセス日時の更新を有効にする ことで、このようなルールを活用できます。

この手順は、配置手順で \* Last Access Time \* オプションを使用する ILM ルールを 1 つ以上含む StorageGRID システムにのみ適用されます。StorageGRID システムにこのようなルールが含まれていない場 合は、この手順を無視してかまいません。

## 必要なもの

- Tenant Managerにはサポートされているブラウザを使用してサインインする必要があります。
- Manage All Buckets 権限または Root Access 権限のあるユーザグループに属している必要があります。こ れらの権限は、グループまたはバケットポリシーの権限の設定よりも優先されます。
- 最終アクセス時間 \* は、 ILM ルールの \* 参照時間 \* 配置手順で使用できるオプションの 1 つです。ルール の参照時間を最終アクセス日時に設定すると、グリッド管理者は、オブジェクトが最後に読み出された( 読み取りまたは表示された)タイミングに基づいて特定のストレージの場所にオブジェクトが配置される ように指定できます。

たとえば、最近表示したオブジェクトを高速ストレージに保持するには、次のように指定した ILM ルールを 作成できます。

- 過去 1 カ月間に読み出されたオブジェクトは、ローカルストレージノードに保持する。
- 過去 1 カ月間に読み出されなかったオブジェクトは、オフサイトの場所に移動する。

G) 情報ライフサイクル管理を使用してオブジェクトを管理する手順を参照してください。

デフォルトでは、最終アクセス時間の更新は無効です。StorageGRID システムに、 \* Last Access Time \* オプ ションを使用する ILM ルールが含まれている場合に、このオプションをこのバケット内のオブジェクトに適 用するには、そのルールで指定される S3 バケットで最終アクセス時間の更新を有効にする必要があります。

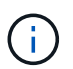

オブジェクトが読み出されるときに最終アクセス日時を更新すると、特に小さなオブジェクト については StorageGRID のパフォーマンスが低下する可能性があります。

最終アクセス時間の更新では、オブジェクトが読み出されるたびに StorageGRID で以下の追加手順が実行さ れるため、パフォーマンスが低下します。

- 新しいタイムスタンプでオブジェクトを更新します
- 現在の ILM ルールとポリシーに照らしてオブジェクトが再評価されるように、 ILM キューにオブジェク トを追加します

次の表に、最終アクセス時間が有効または無効な場合のバケット内のすべてのオブジェクトに適用される動作 をまとめます。

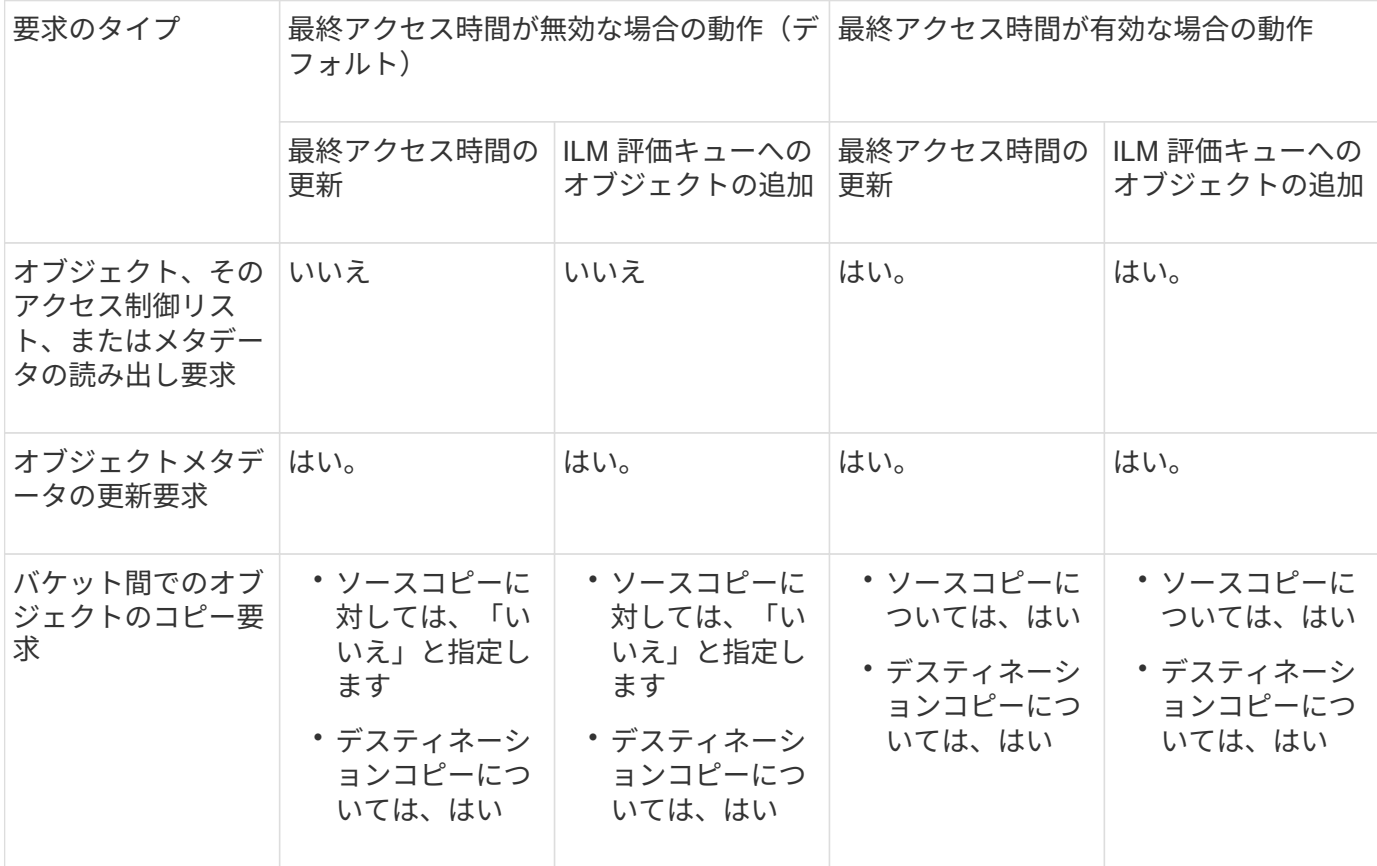

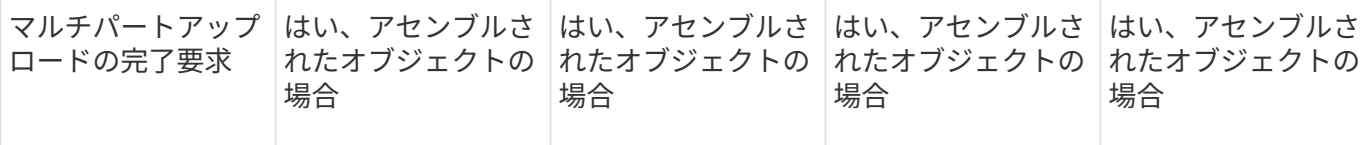

手順

- 1. ストレージ (S3) \* > \* バケット \* を選択します。
- 2. リストからバケット名を選択します。

バケットの詳細ページが表示されます。

- 3. 「 \* Bucket options \* > \* Last access time updates \* 」を選択します。
- 4. 適切なオプションボタンを選択して、最終アクセス日時の更新を有効または無効にします。

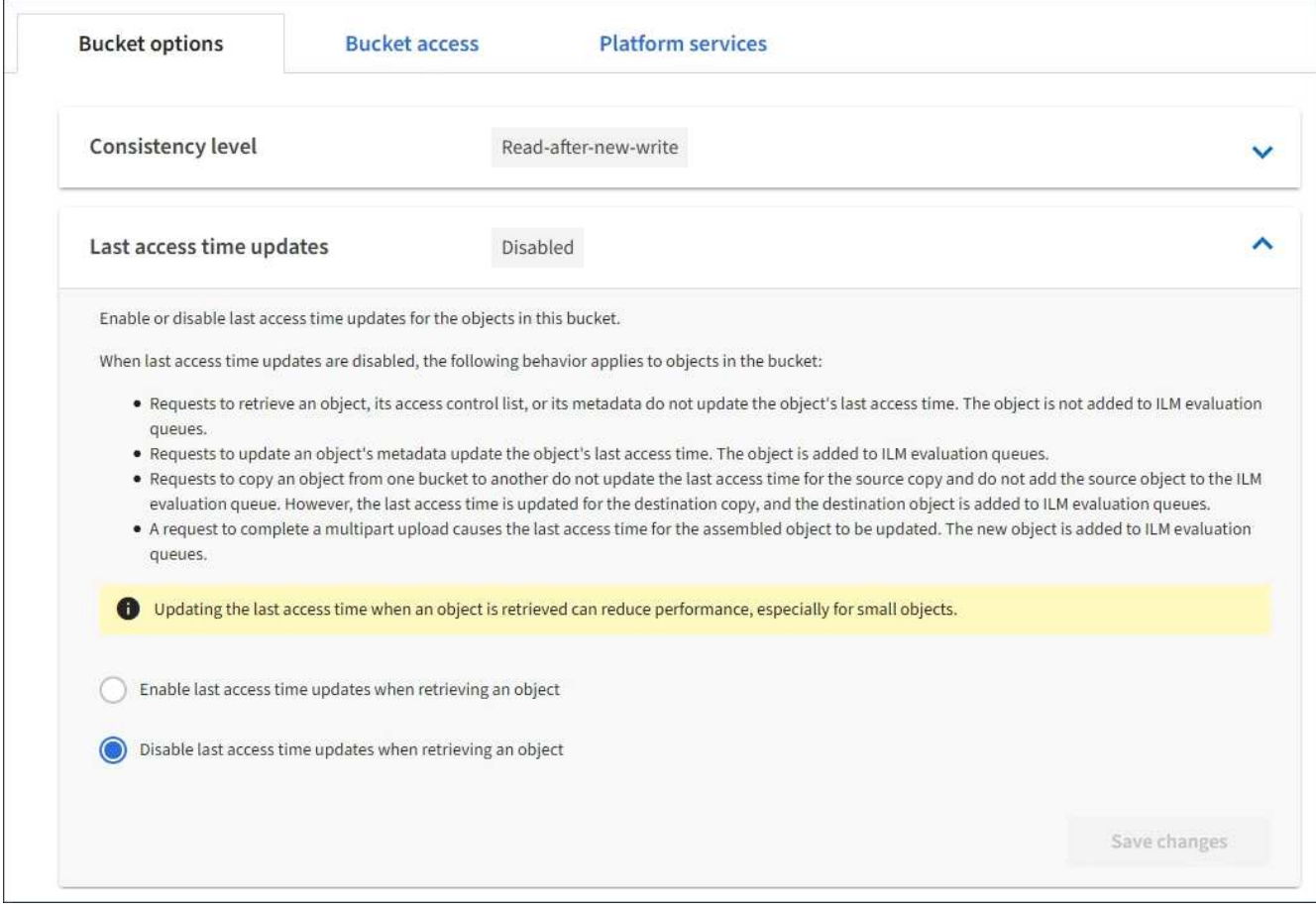

# 5. 「変更を保存」を選択します。

## 関連情報

["](https://docs.netapp.com/ja-jp/storagegrid-115/tenant/tenant-management-permissions.html)[テナント管理権限](https://docs.netapp.com/ja-jp/storagegrid-115/tenant/tenant-management-permissions.html)["](https://docs.netapp.com/ja-jp/storagegrid-115/tenant/tenant-management-permissions.html)

# ["ILM](https://docs.netapp.com/ja-jp/storagegrid-115/ilm/index.html) [を使用してオブジェクトを管理する](https://docs.netapp.com/ja-jp/storagegrid-115/ilm/index.html)["](https://docs.netapp.com/ja-jp/storagegrid-115/ilm/index.html)

<span id="page-64-0"></span>**Cross-Origin Resource Sharing (CORS)の設定** 

S3 バケットとバケット内のオブジェクトに他のドメインにある Web アプリケーション

からアクセスできるようにする必要がある場合は、そのバケットに Cross-Origin Resource Sharing (CORS) を設定できます。

必要なもの

- Tenant Managerにはサポートされているブラウザを使用してサインインする必要があります。
- Manage All Buckets 権限または Root Access 権限のあるユーザグループに属している必要があります。こ れらの権限は、グループまたはバケットポリシーの権限の設定よりも優先されます。

このタスクについて

Cross-Origin Resource Sharing (CORS) は、あるドメインのクライアント Web アプリケーションが別の ドメインのリソースにアクセスできるようにするセキュリティ機能です。たとえば、というS3バケットを使 用するとします Images グラフィックを保存します。のCORSを設定する Images バケットを使用すると、 そのバケット内の画像をWebサイトに表示できます <http://www.example.com>。

手順

1. CORS を有効にするために必要な XML をテキストエディタで作成します。

次の例は、 S3 バケットの CORS を有効にするために使用される XML を示しています。このXMLでは、 すべてのドメインにバケットへのGET要求の送信が許可されていますが、にしか許可されていません http://www.example.com POST要求と削除要求を送信するドメイン。要求ヘッダーはすべて許可され ます。

```
<CORSConfiguration
      xmlns="http://s3.amazonaws.com/doc/2020-10-22/">
      <CORSRule>
          <AllowedOrigin>*</AllowedOrigin>
          <AllowedMethod>GET</AllowedMethod>
          <AllowedHeader>*</AllowedHeader>
      </CORSRule>
      <CORSRule>
          <AllowedOrigin>http://www.example.com</AllowedOrigin>
          <AllowedMethod>GET</AllowedMethod>
          <AllowedMethod>POST</AllowedMethod>
          <AllowedMethod>DELETE</AllowedMethod>
          <AllowedHeader>*</AllowedHeader>
      </CORSRule>
</CORSConfiguration>
```
CORS 設定 XML の詳細については、を参照してください ["Amazon Web Services](http://docs.aws.amazon.com/AmazonS3/latest/dev/Welcome.html) [\(](http://docs.aws.amazon.com/AmazonS3/latest/dev/Welcome.html) [AWS](http://docs.aws.amazon.com/AmazonS3/latest/dev/Welcome.html) [\)ドキ](http://docs.aws.amazon.com/AmazonS3/latest/dev/Welcome.html)[ュメ](http://docs.aws.amazon.com/AmazonS3/latest/dev/Welcome.html)[ン](http://docs.aws.amazon.com/AmazonS3/latest/dev/Welcome.html) [ト:](http://docs.aws.amazon.com/AmazonS3/latest/dev/Welcome.html)[「](http://docs.aws.amazon.com/AmazonS3/latest/dev/Welcome.html) [Amazon Simple Storage Service Developer Guide"](http://docs.aws.amazon.com/AmazonS3/latest/dev/Welcome.html)。

- 2. Tenant Manager で、 \* Storage ( S3 ) \* > \* Buckets \* を選択します。
- 3. リストからバケット名を選択します。

バケットの詳細ページが表示されます。

4. Bucket access \* > \* Cross-Origin Resource Sharing ( CORS ) \* を選択します。

- 5. [ \* CORS を有効にする \* ] チェックボックスをオンにします。
- 6. CORS 設定 XML をテキストボックスに貼り付け、 \* 変更内容を保存 \* を選択します。

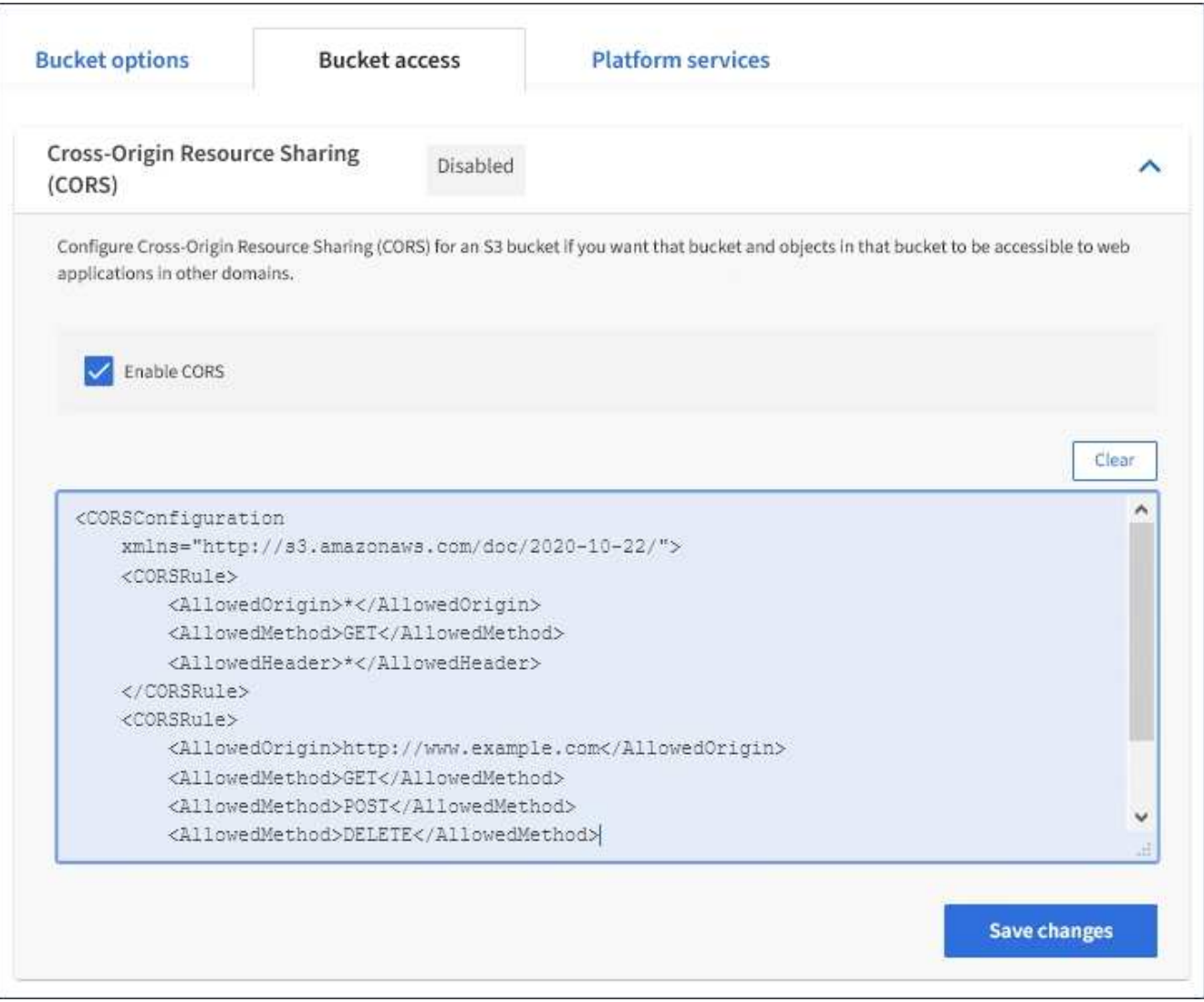

- 7. バケットの CORS 設定を変更するには、テキストボックスで CORS 設定 XML を更新するか、 \* Clear \* を選択してやり直してください。次に、「変更を保存」を選択します。
- 8. バケットの CORS を無効にするには、 \* CORS を有効にする \* チェックボックスの選択を解除し、 \* 変 更内容を保存 \* を選択します。

**S3**バケットを削除しています

Tenant Manager を使用して、空の S3 バケットを削除できます。

必要なもの

- Tenant Managerにはサポートされているブラウザを使用してサインインする必要があります。
- Manage All Buckets 権限または Root Access 権限のあるユーザグループに属している必要があります。こ れらの権限は、グループまたはバケットポリシーの権限の設定よりも優先されます。

このタスクについて

以下の手順では、 Tenant Manager を使用して S3 バケットを削除する方法について説明します。テナント管

理APIまたはS3 REST APIを使用してS3バケットを削除することもできます。

オブジェクトまたは最新でないオブジェクトバージョンが含まれている S3 バケットは削除できません。S3バ ージョン管理オブジェクトの削除方法については、情報ライフサイクル管理を使用してオブジェクトを管理す る手順を参照してください。

### 手順

1. ストレージ (S3) \* > \* バケット \* を選択します。

バケットページが表示され、既存の S3 バケットがすべて表示されます。

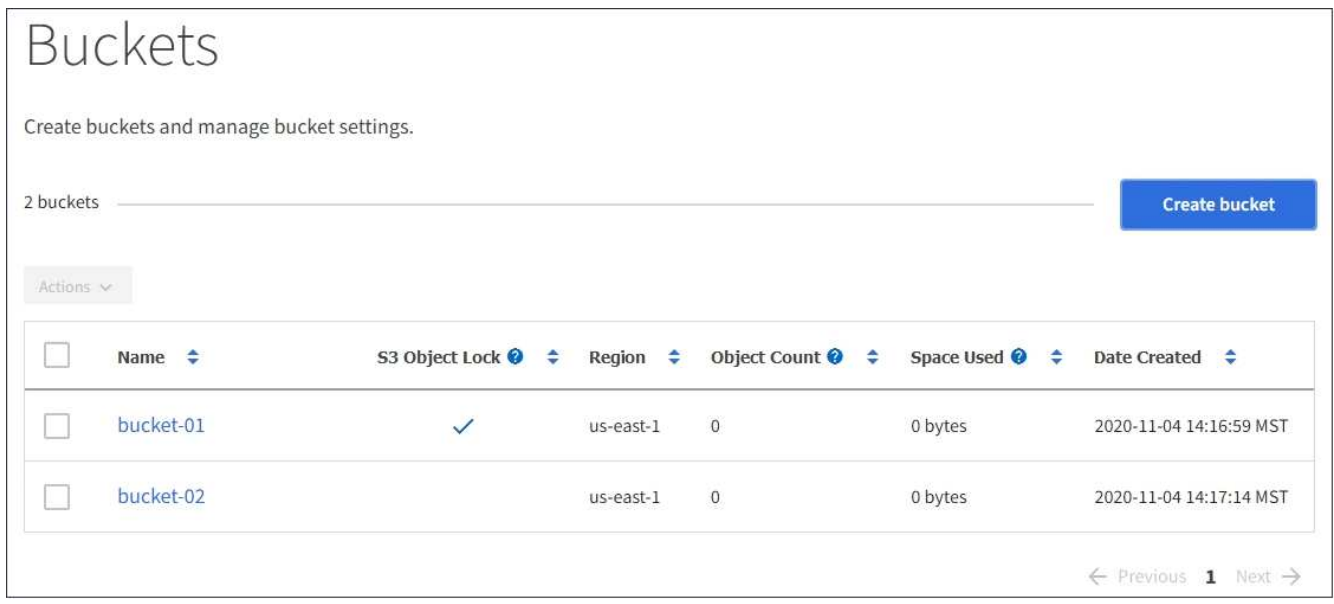

2. 削除する空のバケットのチェックボックスを選択します。

[ アクション ] メニューが有効になります。

3. アクションメニューから\*空のバケットを削除\*を選択します。

| Actions $\sim$                | S3 Object Lock $\bigcirc$ $\div$ Region $\div$ Object Count $\bigcirc$ $\div$ |           |                |                              | Date Created $\div$     |
|-------------------------------|-------------------------------------------------------------------------------|-----------|----------------|------------------------------|-------------------------|
| Delete empty bucket<br>$\sim$ |                                                                               |           |                | Space Used $\bigcirc$ $\div$ |                         |
| bucket-01                     | $\checkmark$                                                                  | us-east-1 | $\circ$        | 0 bytes                      | 2020-11-04 14:16:59 MST |
| bucket-02<br>M                |                                                                               | us-east-1 | $\overline{0}$ | 0 bytes                      | 2020-11-04 14:17:14 MST |

確認メッセージが表示されます。

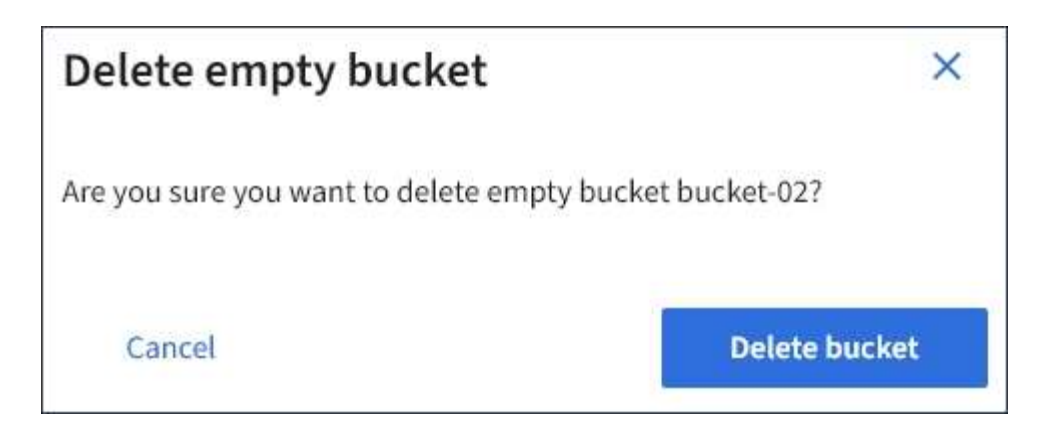

4. バケットを削除してもよろしいですか?\*バケットの削除\*を選択します。

StorageGRID は、バケットが空であることを確認してから、バケットを削除します。この処理には数分か かることがあります。

バケットが空でない場合は、エラーメッセージが表示されます。バケットを削除する前に、すべてのオブ ジェクトを削除する必要があります。

Unable to delete the bucket because it is not empty. You must delete all objects before you can delete this bucket.

# 関連情報

["ILM](https://docs.netapp.com/ja-jp/storagegrid-115/ilm/index.html) [を使用してオブジェクトを管理する](https://docs.netapp.com/ja-jp/storagegrid-115/ilm/index.html)["](https://docs.netapp.com/ja-jp/storagegrid-115/ilm/index.html)

**S3**プラットフォームサービスの管理

S3テナントアカウントにプラットフォームサービスの使用が許可されている場合は、プ ラットフォームサービスを使用して外部サービスを利用し、S3バケットに対し てCloudMirrorレプリケーション、通知、および検索統合を設定できます。

- ["](#page-68-0)[プラットフォームサービスとは](#page-68-0)["](#page-68-0)
- ["](#page-74-0)[プラットフォームサービスの使用に関する](#page-74-0)[考慮](#page-74-0)[事](#page-74-0)[項](#page-74-0)["](#page-74-0)
- ["](#page-76-0)[プラットフォームサービスエンドポイントの設定](#page-76-0)["](#page-76-0)
- ["CloudMirror](#page-94-0)[レプリケーションの設定](#page-94-0)["](#page-94-0)
- ["](#page-98-0)[イ](#page-98-0)[ベ](#page-98-0)[ント](#page-98-0)[通知](#page-98-0)[を設定する](#page-98-0)["](#page-98-0)
- ["](#page-102-0)[検索統](#page-102-0)[合サービスを使用する](#page-102-0)["](#page-102-0)

<span id="page-68-0"></span>プラットフォームサービスとは

StorageGRID プラットフォームサービスは、ハイブリッドクラウドの実装に役立ちま す。

テナントアカウントにプラットフォームサービスの使用が許可されている場合は、 S3 バケットに対して次の

サービスを設定できます。

• \* CloudMirror レプリケーション \* : StorageGRID CloudMirror レプリケーションサービスは、 StorageGRID バケットから指定された外部のデスティネーションに特定のオブジェクトをミラーリングす るために使用します。

たとえば、 CloudMirror レプリケーションを使用して特定の顧客レコードを Amazon S3 にミラーリング し、 AWS サービスを利用してデータを分析することができます。

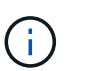

ソースバケットで S3 オブジェクトのロックが有効になっている場合、 CloudMirror レプリ ケーションはサポートされません。

• \* 通知 \* :バケット単位のイベント通知は、オブジェクトに対して実行された特定の処理に関する通知 を、指定された外部の Amazon Simple Notification Service ™( SNS )に送信するために使用します。

たとえば、バケットに追加された各オブジェクトについてアラートが管理者に送信されるように設定でき ます。この場合、オブジェクトは重大なシステムイベントに関連付けられているログファイルです。

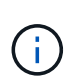

S3 オブジェクトのロックが有効になっているバケットでイベント通知を設定することはで きますが、オブジェクトの S3 オブジェクトロックメタデータ( Retain Until Date および Legal Hold のステータスを含む)は通知メッセージに含まれません。

• \* 検索統合サービス \* :検索統合サービスは、外部サービスを使用してメタデータを検索または分析でき るように、指定された Elasticsearch インデックスに S3 オブジェクトメタデータを送信するために使用し ます。

たとえば、リモートの Elasticsearch サービスに S3 オブジェクトメタデータを送信するようにバケットを 設定できます。次に、 Elasticsearch を使用してバケット間で検索を実行し、オブジェクトメタデータの パターンに対して高度な分析を実行できます。

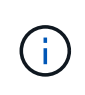

S3 オブジェクトロックが有効なバケットでは Elasticsearch 統合を設定できますが、オブ ジェクトの S3 オブジェクトロックメタデータ( Retain Until Date および Legal Hold のス テータスを含む)は通知メッセージに含まれません。

通常、プラットフォームサービスのターゲットは StorageGRID 環境の外部にあるため、プラットフォームサ ービスを使用することで外部ストレージリソース、通知サービス、検索または分析サービスの機能と柔軟性を データに対して利用できます。

単一の S3 バケットに対して複数のプラットフォームサービスを組み合わせて設定できます。たとえば、 StorageGRID S3 バケットに対して CloudMirror サービスと通知の両方を設定して、特定のオブジェクトを Amazon Simple Storage Service にミラーリングし、同時に各オブジェクトに関する通知を他社製の監視アプ リケーションに送信して AWS の費用を追跡できます。

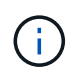

プラットフォームサービスの使用は、 StorageGRID 管理者がグリッドマネージャまたはグリッ ド管理 API を使用してテナントアカウントごとに有効にする必要があります。

プラットフォームサービスの設定方法

プラットフォームサービスは、 Tenant Manager またはテナント管理 API を使用して、設定した外部エンドポ イントと通信します。各エンドポイントは外部のデスティネーション( StorageGRID S3 バケット、 Amazon Web Services バケット、 Simple Notification Service ( SNS )トピック、ローカル、 AWS などにホストさ

エンドポイントを作成したら、バケットに XML 設定を追加してプラットフォームサービスを有効にすること ができます。XML 設定は、バケットが処理を実行するオブジェクト、実行する処理、およびサービスに使用 するエンドポイントを特定します。

設定するプラットフォームサービスごとに XML 設定を追加する必要があります。例:

- 1. キーがで始まるすべてのオブジェクトを指定する場合 /images Amazon S3バケットにレプリケートする には、ソースバケットにレプリケーション設定を追加する必要があります。
- 2. これらのオブジェクトがバケットに格納されたときに通知も送信するには、通知設定を追加する必要があ ります。
- 3. 最後に、これらのオブジェクトのメタデータのインデックスを作成する場合は、検索統合を実装するため のメタデータ通知設定を追加する必要があります。

設定 XML の形式は、 StorageGRID プラットフォームサービスの実装に使用する S3 REST API に従います。

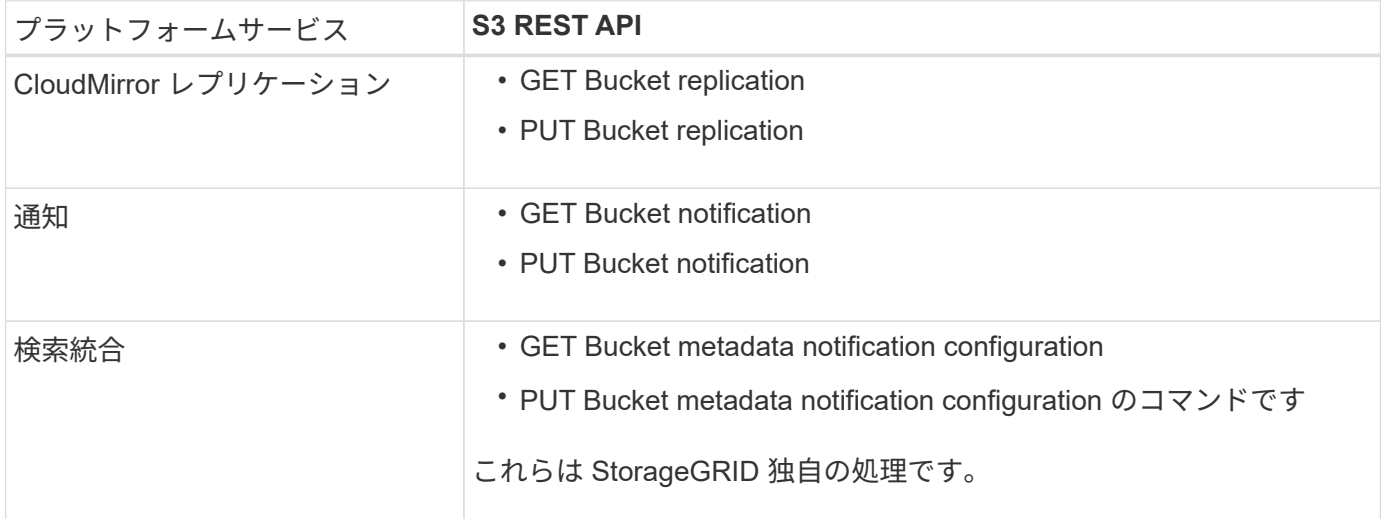

StorageGRID でのこれらの API の実装方法の詳細については、 S3 クライアントアプリケーションを実装す る手順を参照してください。

### 関連情報

["S3](#page-110-0) [を使用する](#page-110-0)["](#page-110-0)

["CloudMirror](#page-70-0)[レプリケーションサービスの](#page-70-0)[概](#page-70-0)[要](#page-70-0)["](#page-70-0)

["](#page-72-0)[バケットの](#page-72-0)[通知](#page-72-0)[の](#page-72-0)[概](#page-72-0)[要](#page-72-0)["](#page-72-0)

["](#page-73-0)[検索統](#page-73-0)[合サービスの](#page-73-0)[概](#page-73-0)[要](#page-73-0)["](#page-73-0)

["](#page-74-0)[プラットフォームサービスの使用に関する](#page-74-0)[考慮](#page-74-0)[事](#page-74-0)[項](#page-74-0)["](#page-74-0)

<span id="page-70-0"></span>**CloudMirror**レプリケーションサービスの概要

StorageGRID で、ある S3 バケットに追加されたオブジェクトを指定して 1 つ以上のデ スティネーションバケットにレプリケートする必要がある場合は、そのバケットに対し

て CloudMirror レプリケーションを有効にすることができます。

CloudMirror レプリケーションは、グリッドのアクティブな ILM ポリシーとは別に動作します。CloudMirror サービスは、ソースバケットに格納された時点でオブジェクトをレプリケートし、できるだけ早くデスティネ ーションバケットに配信します。レプリケートオブジェクトの配信は、オブジェクトの取り込みが成功したと きにトリガーされます。

既存のバケットに対して CloudMirror レプリケーションを有効にすると、そのバケットに追加された新しいオ ブジェクトのみがレプリケートされます。バケット内の既存のオブジェクトはレプリケートされません。既存 のオブジェクトのレプリケーションを強制的に実行するには、オブジェクトのコピーを実行して既存のオブジ ェクトのメタデータを更新します。

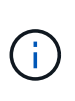

CloudMirror レプリケーションを使用して AWS S3 デスティネーションにオブジェクトをコピ ーする場合は、 Amazon S3 では各 PUT 要求ヘッダー内のユーザ定義メタデータのサイズが 2KB に制限されることに注意してください。オブジェクトのユーザ定義メタデータが 2KB を超 える場合、そのオブジェクトはレプリケートされません。

StorageGRID では、 1 つのバケット内のオブジェクトを複数のデスティネーションバケットにレプリケート できます。そのためには、レプリケーション設定 XML で各ルールのデスティネーションを指定します。1 つ のオブジェクトを複数のバケットに同時にレプリケートすることはできません。

また、バージョン管理に対応している / していないバケットで CloudMirror レプリケーションを設定すること もでき、バージョン管理に対応している / していないバケットをデスティネーションとして指定できます。バ ージョン管理に対応しているバケットとしていないバケットを組み合わせて使用することができます。たとえ ば、バージョン管理に対応しているバケットをバージョン管理に対応していないソースバケットのデスティネ ーションとして指定することも、その逆を指定することもできます。また、バージョン管理に対応していない バケット間でもレプリケートできます。

CloudMirror レプリケーションサービスの削除は、 Amazon S3 が提供する Cross Region Replication ( CRR ;クロスリージョンレプリケーション)サービスの削除と同様に機能します。つまり、ソースバケット内のオ ブジェクトを削除してもデスティネーションのレプリケートオブジェクトは削除されません。ソースとデステ ィネーションの両方のバケットがバージョン管理に対応している場合は、削除マーカーがレプリケートされま す。デスティネーションバケットがバージョン管理に対応していない場合は、ソースバケット内のオブジェク トを削除しても削除マーカーはデスティネーションバケットにレプリケートされず、デスティネーションオブ ジェクトも削除されません。

デスティネーションバケットにレプリケートされたオブジェクトは、 StorageGRID によって「 replicas. 」と マークされます。 デスティネーションの StorageGRID バケットはレプリカとしてマークされたオブジェクト を再びレプリケートしないため、意図しないレプリケーションのループが発生することはありません。このレ プリカマーキングは StorageGRID の内部処理で、 Amazon S3 バケットをデスティネーションとして使用す る際に AWS CRR を使用することには支障はありません。

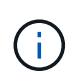

レプリカのマークに使用されるカスタムヘッダーはです x-ntap-sg-replica。このマーキン グは ' カスケード・ミラーを防止しますStorageGRID は、 2 つのグリッド間の双方向 CloudMirror をサポートしています。

デスティネーションバケット内ではイベントは一意になるとは限らず、その順序も保証されません。確実に配 信することを目的とした処理の結果として、ソースオブジェクトの同一のコピーが複数デスティネーションに 配信されることがあります。まれに、複数の異なる StorageGRID サイトから同じオブジェクトが同時に更新 された場合、デスティネーションバケットでの処理の順序がソースバケットでのイベントの順序と一致しない ことがあります。
通常、 CloudMirror レプリケーションは外部の S3 バケットをデスティネーションとして使用するように設 定します。ただし、他の StorageGRID 環境や任意の S3 互換サービスを使用するようにレプリケーションを 設定することもできます。

### 関連情報

["CloudMirror](#page-94-0)[レプリケーションの設定](#page-94-0)["](#page-94-0)

<span id="page-72-0"></span>バケットの通知の概要

S3 バケットに対するイベント通知を有効にすると、指定したイベントに関する通知を StorageGRID からデスティネーションの Amazon Simple Notification Service ( SNS ) に送信できます。

イベント通知を設定するには、通知設定XMLをソースバケットに関連付けます。通知設定 XML には S3 の規 則に従ってバケットの通知を設定し、デスティネーションの SNS トピックをエンドポイントの URN として 指定します。

イベント通知は通知設定に従ってソースバケットで作成され、デスティネーションに配信されます。オブジェ クトに関連付けられているイベントが成功すると、そのイベントに関する通知が作成されて配信のためにキュ ーに登録されます。

一意になるとは限らず、その順序も保証されません。確実に配信することを目的とした処理の結果として、 1 つのイベントに関する通知が複数デスティネーションに配信されることがあります。また配信は非同期で実行 されるため、特に異なる StorageGRID サイトで開始された処理の場合、デスティネーションでの通知の時間 的順序がソースバケットでのイベントの順序と一致する保証はありません。を使用できます sequencer Amazon S3のドキュメントに従って、イベントメッセージを入力して特定のオブジェクトに対するイベント の順序を決定します。

サポートされている通知およびメッセージです

StorageGRID イベント通知は Amazon S3 API に準拠しますが、次の制限事項があります。

- 次のイベントタイプには通知を設定できません。これらのイベントタイプは \* サポートされていません。
	- s3:ReducedRedundancyLostObject
	- s3:ObjectRestore:Completed
- StorageGRID から送信されるイベント通知は標準の JSON 形式を使用しますが、次の表に示すように使 用されないキーおよび特定の値が使用されるキーがあります。

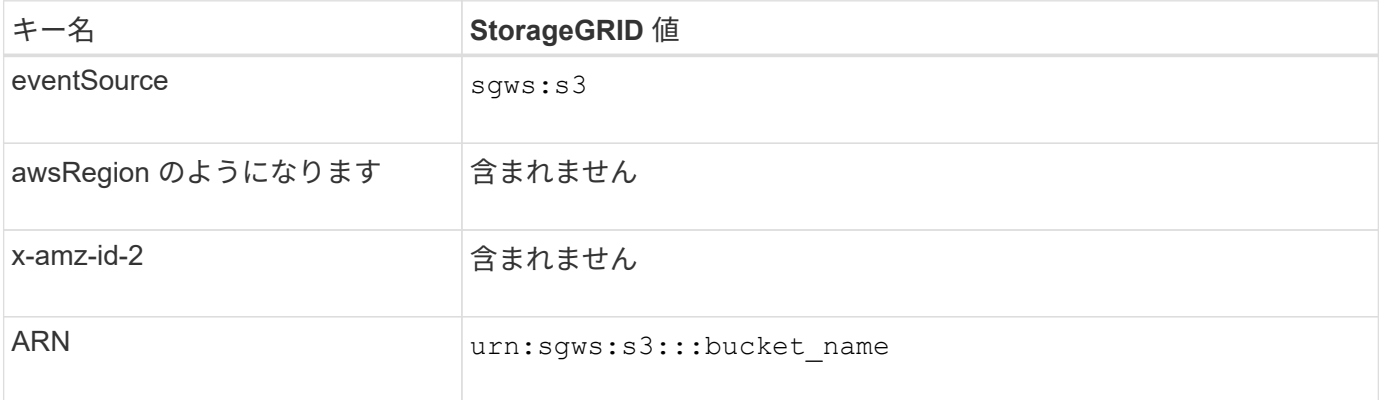

#### 関連情報

["](#page-98-0)[イ](#page-98-0)[ベ](#page-98-0)[ント](#page-98-0)[通知](#page-98-0)[を設定する](#page-98-0)["](#page-98-0)

検索統合サービスの概要

オブジェクトメタデータに外部の検索およびデータ分析サービスを使用する必要がある 場合は、 S3 バケットの検索統合を有効にすることができます。

検索統合サービスはカスタムの StorageGRID サービスです。 S3 オブジェクトまたはそのメタデータが更新 されるたびに、オブジェクトメタデータを非同期的に自動でデスティネーションエンドポイントに送信しま す。その後、デスティネーションサービスが提供する高度な検索、データ分析、視覚化、機械学習のツールを 使用して、オブジェクトデータを検索、分析し、情報を把握できます。

検索統合サービスはバージョン管理に対応している / していないに関わらずすべてのバケットに対して有効に することができ検索統合を設定するには、対象のオブジェクトおよびオブジェクトメタデータのデスティネー ションを指定したメタデータ通知設定 XML をバケットに関連付けます。

通知は、という名前の JSON ドキュメントの形式で生成されます。バケット名、オブジェクト名、バージョ ン ID も必要です。各メタデータ通知には、すべてのオブジェクトのタグとユーザメタデータに加えて、オブ ジェクトのシステムメタデータの標準セットが含まれています。

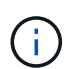

タグとユーザメタデータの場合、 StorageGRID は文字列または S3 イベント通知として Elasticsearch に日付と番号を渡します。これらの文字列を日付または数値として解釈するよう に Elasticsearch を設定するには、動的フィールドマッピングおよびマッピング日付形式に関す る Elasticsearch の手順に従ってください。検索統合サービスを設定する前に、インデックスの 動的フィールドマッピングを有効にする必要があります。ドキュメントにインデックスを付け た後は、インデックス内のドキュメントのフィールドタイプを編集できません。

通知は次の場合に常に生成され、配信のキューに登録されます

- オブジェクトが作成されます。
- オブジェクトが削除されたとき。グリッドの ILM ポリシーの処理が実行された結果、オブジェクトが削除 される場合も含まれます。
- オブジェクトのメタデータまたはタグが追加、更新、または削除されたとき。変更された値だけでなく、 すべてのメタデータとタグが常に更新時に送信されます。

バケットにメタデータ通知設定 XML を追加すると、新しく作成したオブジェクトや、データ、ユーザメタデ ータ、またはタグの更新によって変更したオブジェクトに関する通知が送信されます。ただし、バケット内の 既存のオブジェクトに関する通知は送信されません。バケットに含まれるすべてのオブジェクトのオブジェク トメタデータを確実にデスティネーションに送信するには、次のいずれかを行う必要があります。

- バケットの作成後、オブジェクトを追加する前に、検索統合サービスを設定する。
- すでにバケットに含まれているすべてのオブジェクトに対して、メタデータ通知メッセージをデスティネ ーションに送信するトリガーとなる処理を実行する。

StorageGRID 検索統合サービスは、デスティネーションとして Elasticsearch クラスタをサポートします。他 のプラットフォームサービスと同様、 URN がサービスの設定 XML で使用されているエンドポイントにデス ティネーションが指定されます。サポートされているElasticsearchのバージョンを確認するに は、Interoperability Matrix Toolを使用してください。

#### 関連情報

["NetApp Interoperability Matrix Tool](https://mysupport.netapp.com/matrix) [で](https://mysupport.netapp.com/matrix)[確](https://mysupport.netapp.com/matrix)[認できます](https://mysupport.netapp.com/matrix)["](https://mysupport.netapp.com/matrix)

["](#page-102-0)[検索統](#page-102-0)[合用の](#page-102-0) [XML](#page-102-0) [を設定します](#page-102-0)["](#page-102-0)

["](#page-109-0)[メ](#page-109-0)[タデータ](#page-109-0)[通知](#page-109-0)[に含まれているオブジェクト](#page-109-0)[メ](#page-109-0)[タデータ](#page-109-0)["](#page-109-0)

["](#page-108-0)[検索統](#page-108-0)[合サービスで](#page-108-0)[生](#page-108-0)[成される](#page-108-0) [JSON"](#page-108-0)

["](#page-106-0)[検索統](#page-106-0)[合サービスの設定](#page-106-0)["](#page-106-0)

プラットフォームサービスの使用に関する考慮事項

プラットフォームサービスを実装する前に、これらのサービスの使用に関する推奨事項 と考慮事項を確認してください。

プラットフォームサービスの使用に関する考慮事項

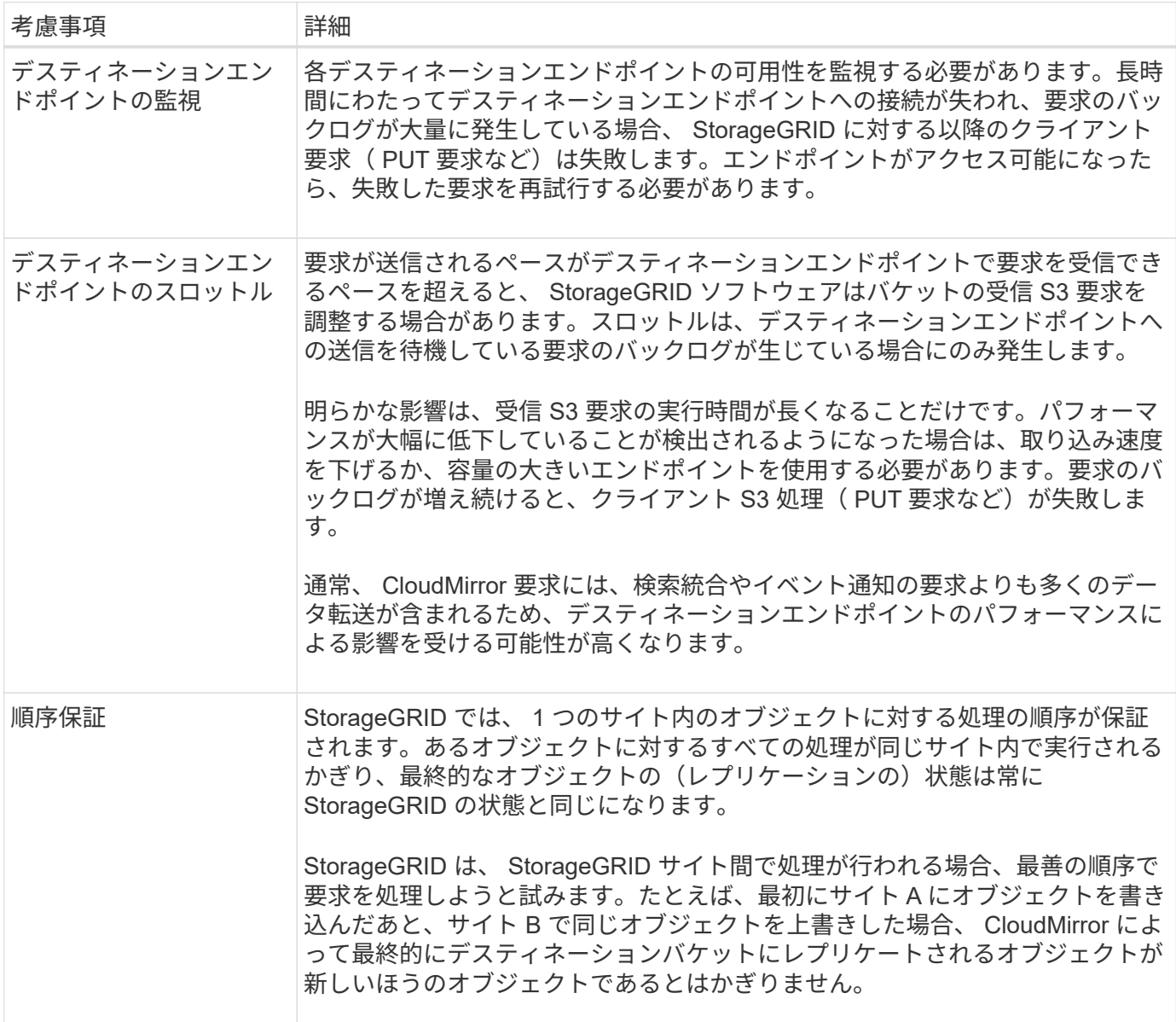

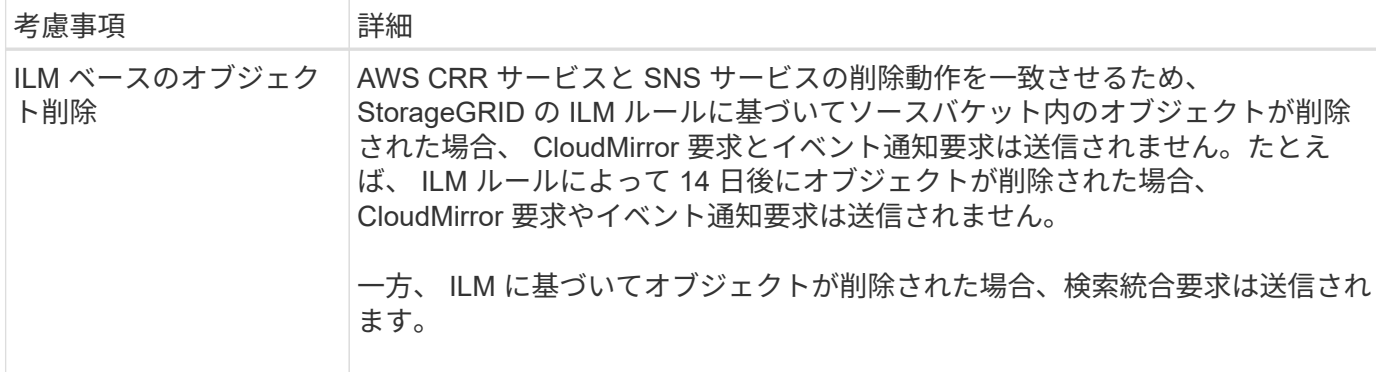

# **CloudMirror**レプリケーションサービスの使用に関する考慮事項

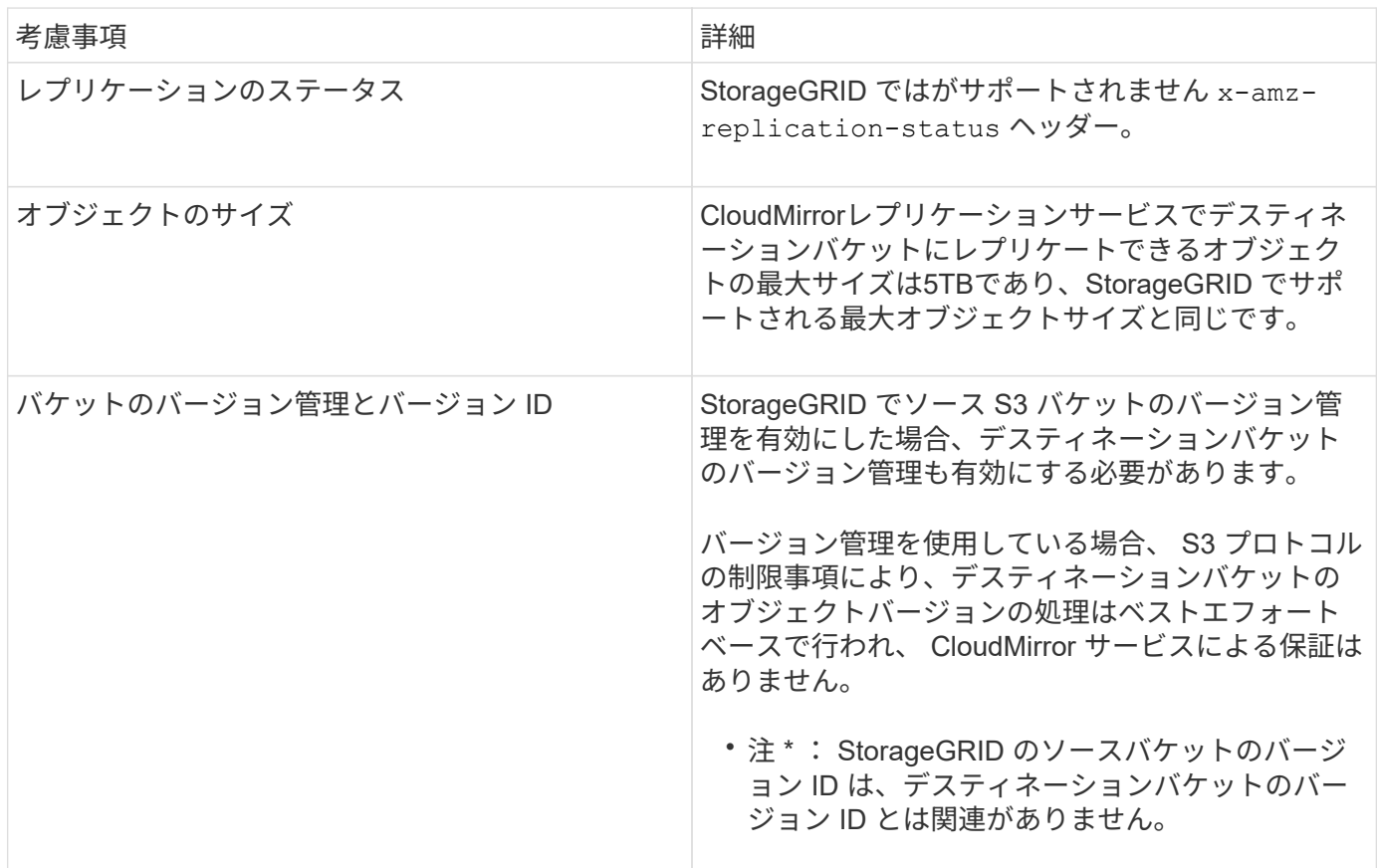

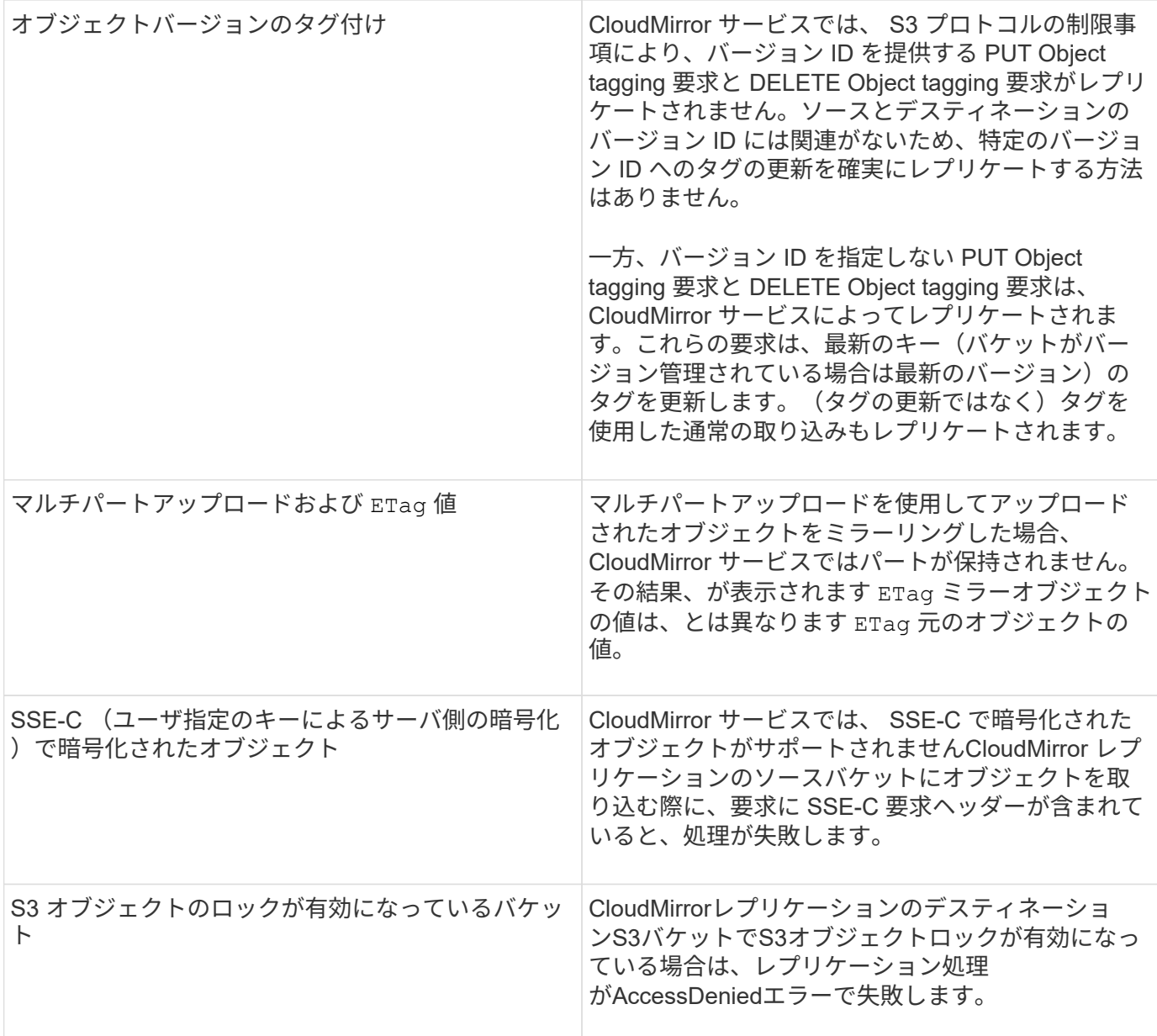

### 関連情報

["S3](#page-110-0) [を使用する](#page-110-0)["](#page-110-0)

プラットフォームサービスエンドポイントの設定

バケットのプラットフォームサービスを設定する前に、少なくとも 1 つのエンドポイン トをプラットフォームサービスのデスティネーションとして設定する必要があります。

プラットフォームサービスへのアクセスは、 StorageGRID 管理者がテナント単位で有効にします。プラット フォームサービスエンドポイントを作成または使用するには、ストレージノードが外部のエンドポイントリソ ースにアクセスできるようネットワークが設定されているグリッドで、 Manage Endpoints または Root Access 権限のあるテナントユーザである必要があります。詳細については、 StorageGRID 管理者にお問い合 わせください。

プラットフォームサービスエンドポイントとは

プラットフォームサービスエンドポイントを作成するときは、 StorageGRID が外部のデスティネーションに アクセスするために必要な情報を指定します。

たとえば、StorageGRID バケットからS3バケットにオブジェクトをレプリケートする場合は、AWSのデステ ィネーションバケットにアクセスするためにStorageGRID で必要な情報とクレデンシャルを含むプラットフ ォームサービスエンドポイントを作成します。

プラットフォームサービスのタイプごとに独自のエンドポイントが必要なため、使用する各プラットフォーム サービスについて少なくとも 1 つのエンドポイントを設定する必要があります。プラットフォームサービス エンドポイントの定義が完了したら、サービスを有効にするための設定 XML でエンドポイントの URN をデ スティネーションとして指定します。

同じエンドポイントを複数のソースバケットのデスティネーションとして使用できます。たとえば、複数のバ ケット間で検索を実行できるように、複数のソースバケットが同じ検索統合エンドポイントにオブジェクトメ タデータを送信するように設定できます。また、複数のエンドポイントをターゲットとして使用するようにソ ースバケットを設定することもできます。この方法は、オブジェクトの作成に関する通知をある SNS トピッ クに送信し、オブジェクトの削除に関する通知を別の SNS トピックに送信する場合などに使用します。

#### **CloudMirror** レプリケーション用のエンドポイント

StorageGRID は、 S3 バケットを表すレプリケーションエンドポイントをサポートします。このバケットは、 Amazon Web Services 、同一またはリモートの StorageGRID 環境、あるいは別のサービスでホストされてい る可能性があります。

#### 通知用のエンドポイント

StorageGRID は、 Simple Notification Service ( SNS )エンドポイントをサポートします。Simple Queue Service ( SQS )エンドポイントまたは AWS Lambda エンドポイントはサポートされていません。

検索統合サービスのエンドポイント

StorageGRID は、 Elasticsearch クラスタを表す検索統合エンドポイントをサポートします。Elasticsearch ク ラスタは、ローカルデータセンターにあるか、 AWS クラウドなどの別の場所でホストされている可能性があ ります。

検索統合エンドポイントは、 Elasticsearch の特定のインデックスとタイプを参照します。StorageGRID でエ ンドポイントを作成する前に、 Elasticsearch でインデックスを作成しておく必要があります。作成していな い場合、エンドポイントの作成に失敗します。タイプはエンドポイントの作成前に作成しておく必要はありま せん。StorageGRID は、オブジェクトメタデータをエンドポイントに送信するときに必要に応じてタイプを 作成します。

#### 関連情報

### ["StorageGRID](https://docs.netapp.com/ja-jp/storagegrid-115/admin/index.html) [の管理](https://docs.netapp.com/ja-jp/storagegrid-115/admin/index.html)["](https://docs.netapp.com/ja-jp/storagegrid-115/admin/index.html)

<span id="page-77-0"></span>プラットフォームサービスのエンドポイントの**URN**の指定

プラットフォームサービスエンドポイントを作成するときは、 Unique Resource Name ( URN )を指定する必要があります。プラットフォームサービスの設定 XML を作成す る際、 URN を使用してエンドポイントを参照します。各エンドポイントの URN は一意 である必要があります。

プラットフォームサービスエンドポイントは、作成時に StorageGRID で検証されます。プラットフォームサ ービスエンドポイントを作成する前に、エンドポイントで指定されたリソースが存在し、アクセス可能である ことを確認してください。

## **URN** 要素

プラットフォームサービスのエンドポイントのURNは、いずれかで開始する必要があります arn:aws または urn:mysite、次のようにします。

- サービスがAWSでホストされている場合は、を使用します arn:aws。
- サービスがローカルでホストされている場合は、を使用します urn:mysite

たとえば、StorageGRID でホストされるCloudMirrorエンドポイントのURNを指定する場合、URNはで始まる 可能性があります urn:sgws。

URN の次の要素では、次のようにプラットフォームサービスのタイプを指定します。

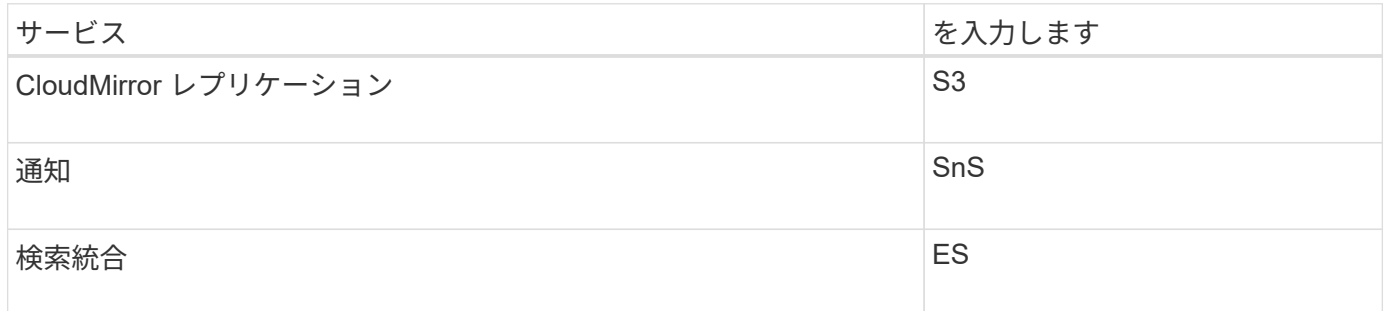

たとえば、StorageGRID でホストされるCloudMirrorエンドポイントのURNを指定する場合は、と指定します s3 をダウンロードしてください urn:sgws:s3。

URN の最後の要素は、デスティネーション URI の特定のターゲットリソースを識別します。

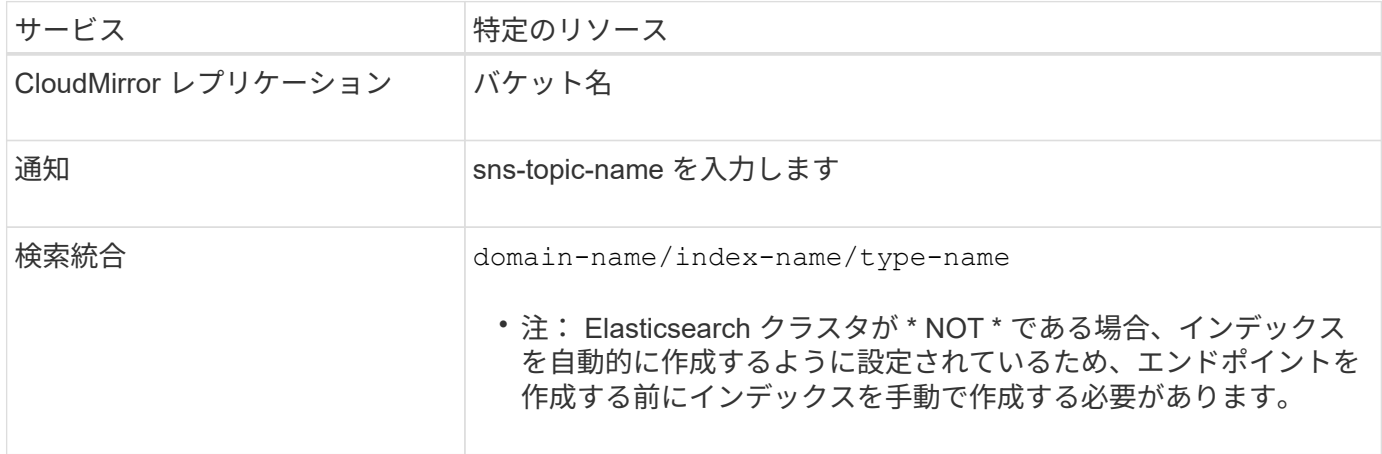

# **AWS**でホストされるサービスの**URN**

AWSのエンティティの場合、完全なURNは有効なAWS ARNです。例:

• CloudMirror レプリケーション:

arn:aws:s3:::bucket-name

• 通知:

arn:aws:sns:region:account-id:topic-name

• 検索統合:

arn:aws:es:region:account-id:domain/domain-name/index-name/type-name

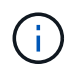

AWS検索統合エンドポイントの場合は、を参照してください domain-name リテラル文字 列を含める必要があります `domain/`を参照してください。

## ローカルでホストされるサービスの **URN**

クラウド サービス ではなくローカルでホストされるサービスを使用する場合は、 URN の 3 番目と最後の必 須要素が含まれていて、有効かつ一意な URN が作成されるのであれば、どのような方法で URN を指定して もかまいません。となっている要素はオプションで空白にすることも、リソースを識別して一意な URN の作 成に役立つ任意の情報を指定することもできます。例:

• CloudMirror レプリケーション:

urn:mysite:s3:optional:optional:bucket-name

StorageGRID でホストされるCloudMirrorエンドポイントの場合は、で始まる有効なURNを指定できます urn:sgws:

urn:sgws:s3:optional:optional:bucket-name

• 通知:

urn:mysite:sns:optional:optional:sns-topic-name

• 検索統合:

urn:mysite:es:optional:optional:domain-name/index-name/type-name

ローカルでホストされる検索統合エンドポイントの場合は、を参照してください domainname エンドポイントのURNが一意であるかぎり、Elementには任意の文字列を指定できま す。

<span id="page-80-0"></span>プラットフォームサービスエンドポイントの作成

プラットフォームサービスを有効にする前に、正しいタイプのエンドポイントを少なく とも 1 つ作成しておく必要があります。

必要なもの

 $(i)$ 

- Tenant Managerにはサポートされているブラウザを使用してサインインする必要があります。
- テナントアカウントのプラットフォームサービスが StorageGRID 管理者によって有効化されている必要 があります。
- Manage Endpoints 権限のあるユーザグループに属している必要があります。
- プラットフォームサービスエンドポイントによって参照されるリソースを作成しておく必要があります。 ◦ CloudMirror レプリケーション: S3 バケット
	- イベント通知: SNS トピック
	- 検索通知:インデックスを自動的に作成するようにデスティネーションクラスタが設定されていない 場合、 Elasticsearch インデックス。
- デスティネーションリソースに関する情報を確認しておく必要があります。
	- Uniform Resource Identifier ( URI )のホストとポート

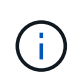

StorageGRID システムでホストされているバケットを CloudMirror レプリケーションの エンドポイントとして使用する場合は、グリッド管理者に問い合わせて入力が必要な値 を決定してください。

◦ Unique Resource Name ( URN )

["](#page-77-0)[プラットフォームサービスのエンドポイントの](#page-77-0)[URN](#page-77-0)[の指定](#page-77-0)["](#page-77-0)

。認証クレデンシャル(必要な場合):

- Access Key :アクセスキー ID とシークレットアクセスキー
- 基本 HTTP 認証:ユーザ名とパスワード

◦ セキュリティ証明書(カスタム CA 証明書を使用する場合)

### 手順

1. ストレージ( S3 ) \* > \* プラットフォームサービスのエンドポイント \* を選択します。

プラットフォームサービスエンドポイントページが表示されます。

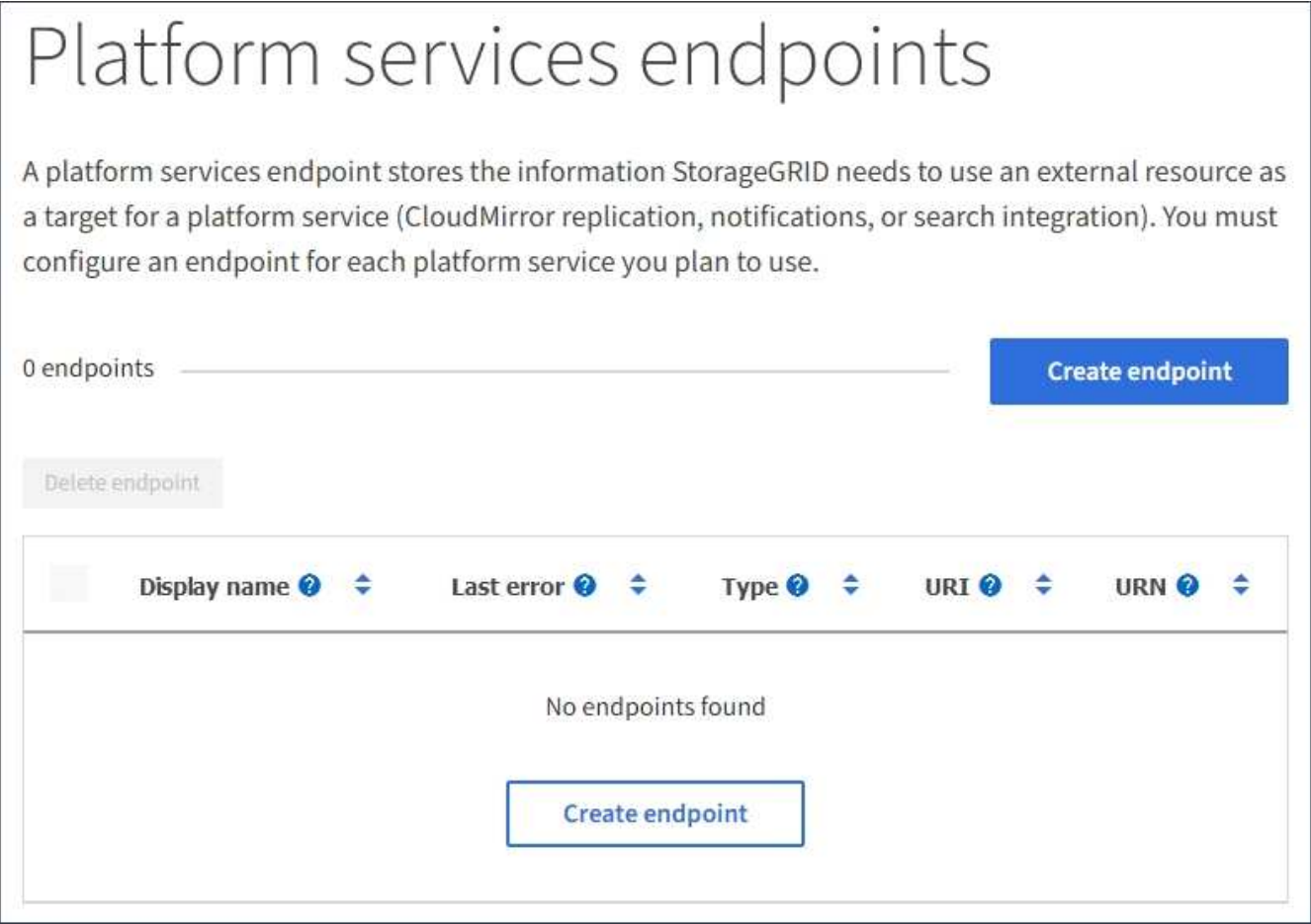

2. [ \* エンドポイントの作成 \* ] を選択します。

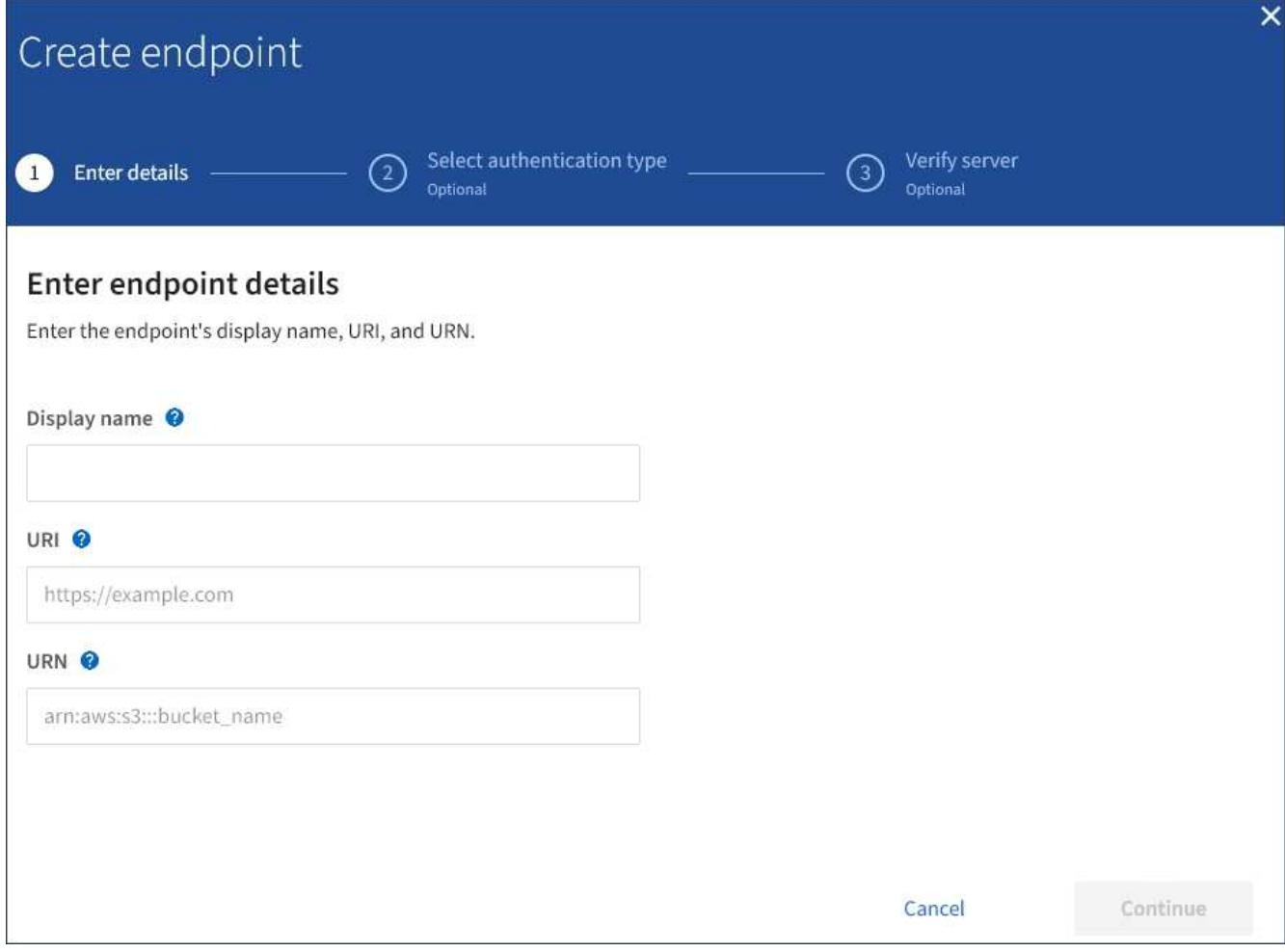

3. エンドポイントとその目的を簡単に説明する表示名を入力します。

エンドポイントがサポートするプラットフォームサービスのタイプは、エンドポイントページでその情報 を表示するときにエンドポイント名の横に表示されるため、名前にその情報を含める必要はありません。

4. [\* URI\*] フィールドに、エンドポイントの Unique Resource Identifier (URI) を指定します。

次のいずれかの形式を使用します。

https://host:port http://host:port

ポートを指定しない場合、 HTTPS URI にはポート 443 が、 HTTP URI にはポート 80 が使用されます。

たとえば、 StorageGRID でホストされているバケットの URI は次のようになります。

https://s3.example.com:10443

この例では、 s3.example.com StorageGRID ハイアベイラビリティ (HA) グループの仮想IP (VIP) のDNSエントリ、およびを表します 10443 ロードバランサエンドポイントで定義されたポートを表しま す。

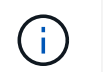

単一点障害を回避するには、できるだけ負荷分散ノードの HA グループに接続する必要が あります。

同様に、 AWS でホストされているバケットの URI は次のようになります。

https://s3-aws-region.amazonaws.com

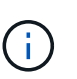

エンドポイントが CloudMirror レプリケーションサービスで使用される場合は、 URI にバ ケット名を含めないでください。バケット名は「 \* URN \* 」フィールドに含める必要があ ります。

5. エンドポイントの Unique Resource Name (URN) を入力します。

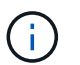

エンドポイントの作成後に、エンドポイントの URN を変更することはできません。

- 6. 「 \* Continue \* 」を選択します。
- 7. 「\*認証タイプ」の値を選択し、必要なクレデンシャルを入力します。

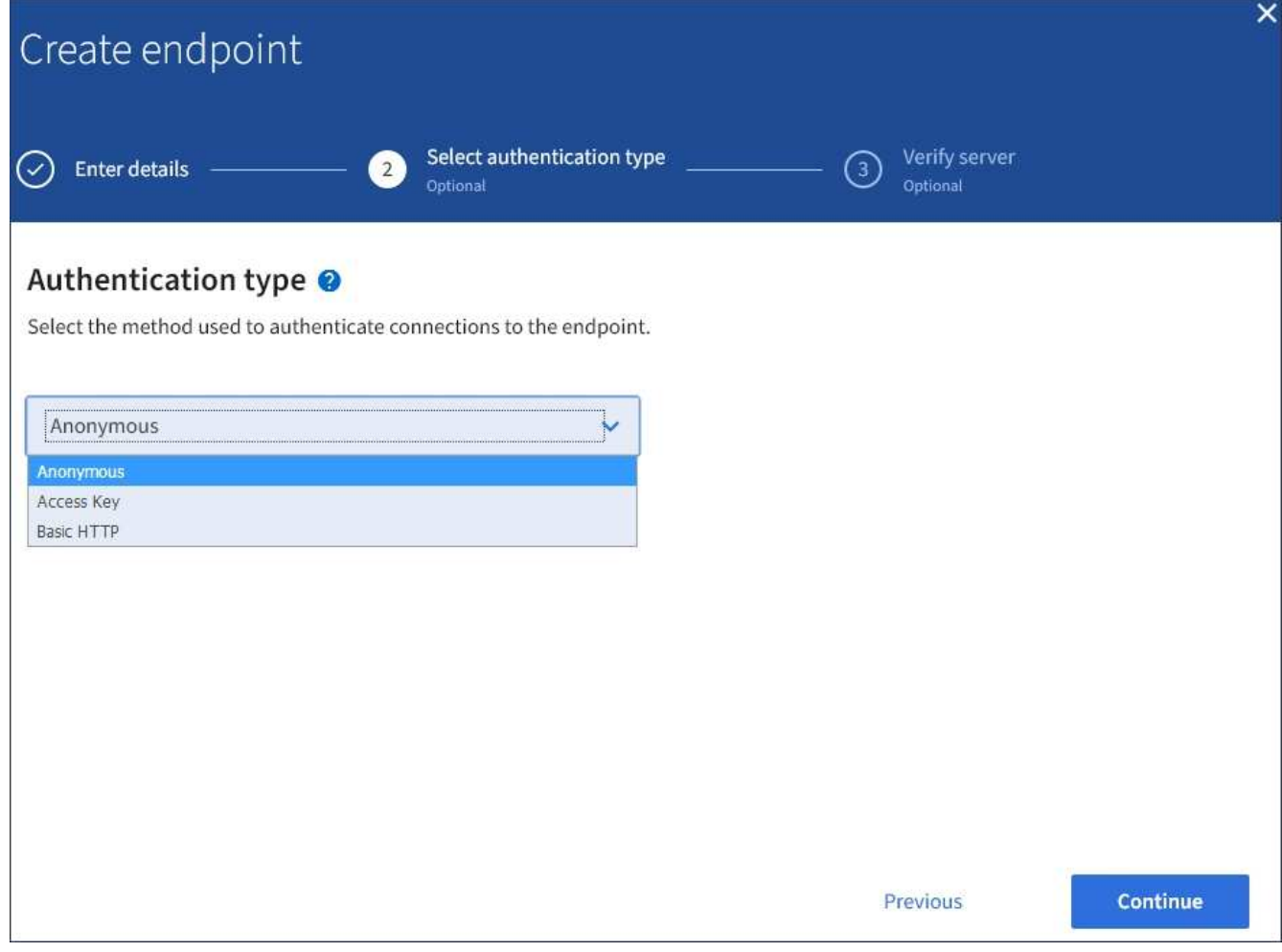

指定するクレデンシャルには、デスティネーションリソースに対する書き込み権限が必要です。

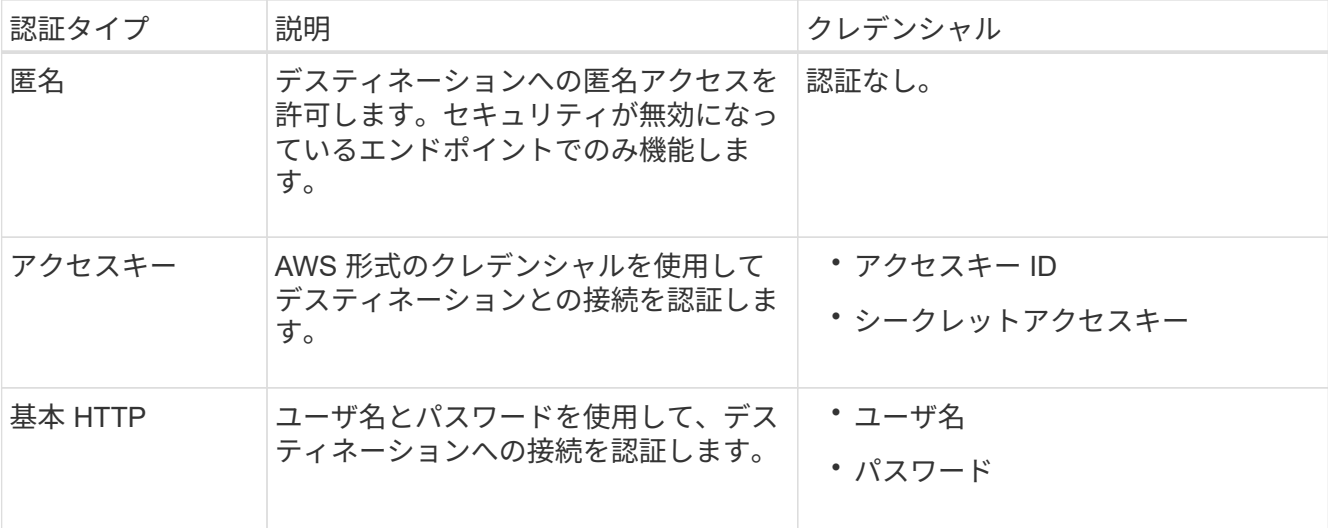

- 8. 「 \* Continue \* 」を選択します。
- 9. Verify server \* のラジオボタンを選択して、エンドポイントへの TLS 接続の検証方法を選択します。

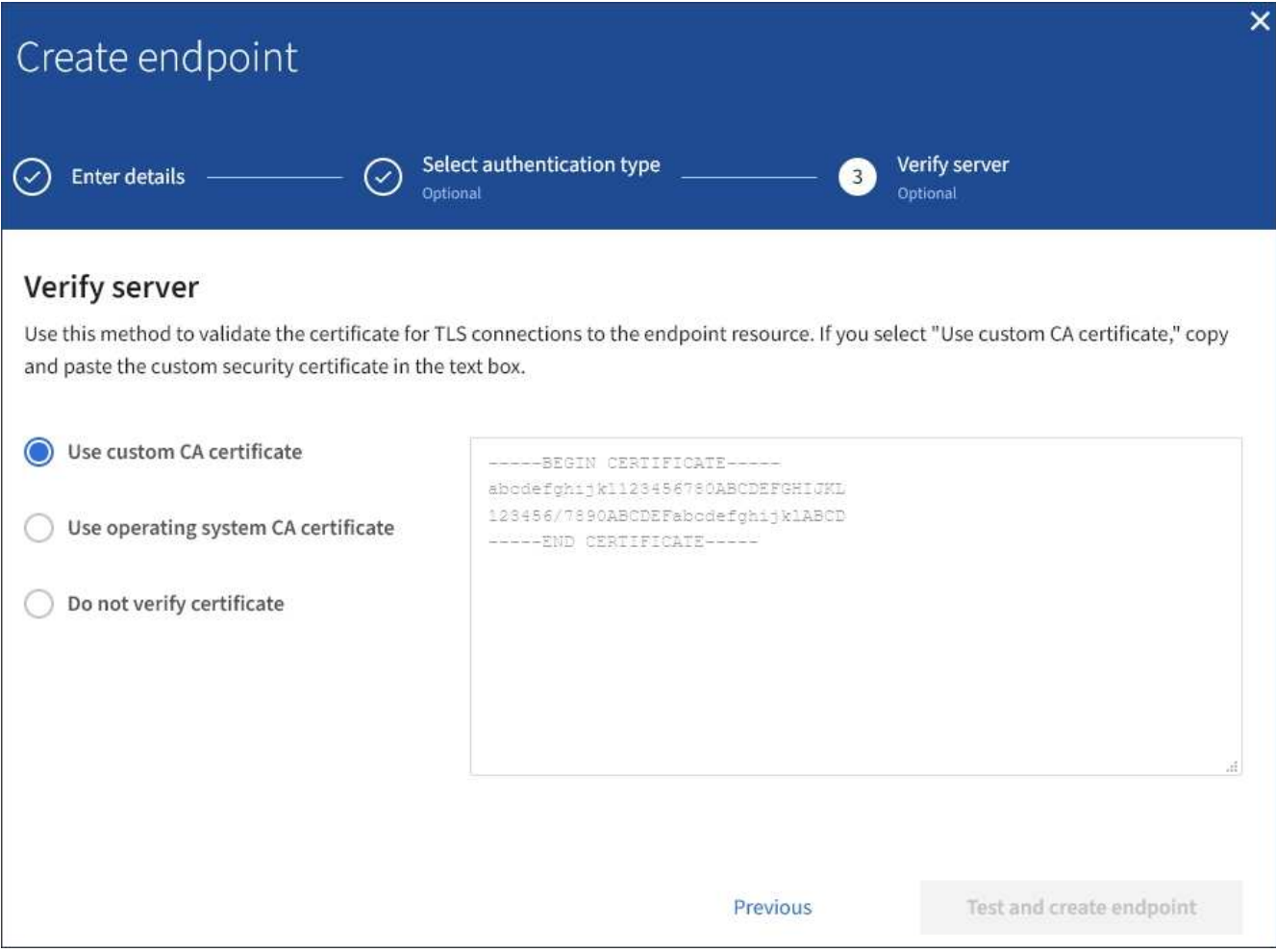

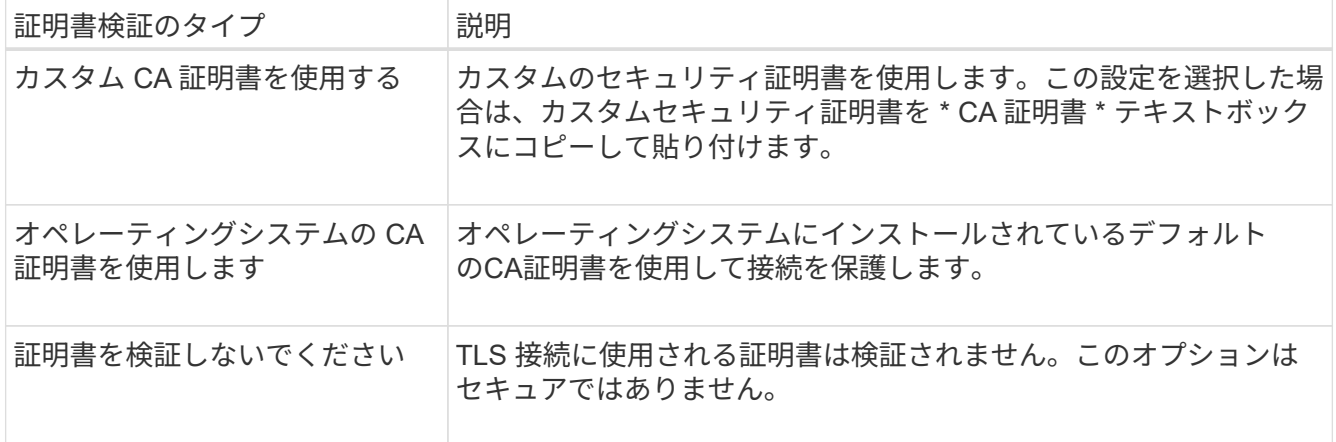

- 10. [ \* テストとエンドポイントの作成 \* ] を選択します。
	- 指定したクレデンシャルを使用してエンドポイントにアクセスできた場合は、成功を伝えるメッセー ジが表示されます。エンドポイントへの接続は、各サイトの 1 つのノードから検証されます。
	- エンドポイントの検証が失敗した場合は、エラーメッセージが表示されます。エラーを修正するため にエンドポイントを変更する必要がある場合は、 \* エンドポイントの詳細に戻る \* を選択して情報を 更新します。次に、「 \* Test 」を選択し、エンドポイントを作成します。 \*

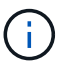

テナントアカウントでプラットフォームサービスが有効でない場合は、エンドポイント の作成が失敗します。StorageGRID 管理者にお問い合わせください。

エンドポイントの設定が完了したら、その URN を使用してプラットフォームサービスを設定できます。

#### 関連情報

["](#page-77-0)[プラットフォームサービスのエンドポイントの](#page-77-0)[URN](#page-77-0)[の指定](#page-77-0)["](#page-77-0)

["CloudMirror](#page-94-0)[レプリケーションの設定](#page-94-0)["](#page-94-0)

["](#page-98-0)[イ](#page-98-0)[ベ](#page-98-0)[ント](#page-98-0)[通知](#page-98-0)[を設定する](#page-98-0)["](#page-98-0)

["](#page-106-0)[検索統](#page-106-0)[合サービスの設定](#page-106-0)["](#page-106-0)

<span id="page-85-0"></span>プラットフォームサービスエンドポイントの接続をテストしています

プラットフォームサービスへの接続が変更された場合は、エンドポイントへの接続をテ ストして、デスティネーションリソースが存在すること、および指定したクレデンシャ ルでアクセスできることを確認できます。

必要なもの

- Tenant Managerにはサポートされているブラウザを使用してサインインする必要があります。
- Manage Endpoints 権限のあるユーザグループに属している必要があります。

このタスクについて

StorageGRID は、クレデンシャルに正しい権限があるかどうかを検証しません。

手順

1. ストレージ( S3 ) \* > \* プラットフォームサービスのエンドポイント \* を選択します。

Platform services Endpoints ページが表示され、設定済みのプラットフォームサービスエンドポイントの リストが表示されます。

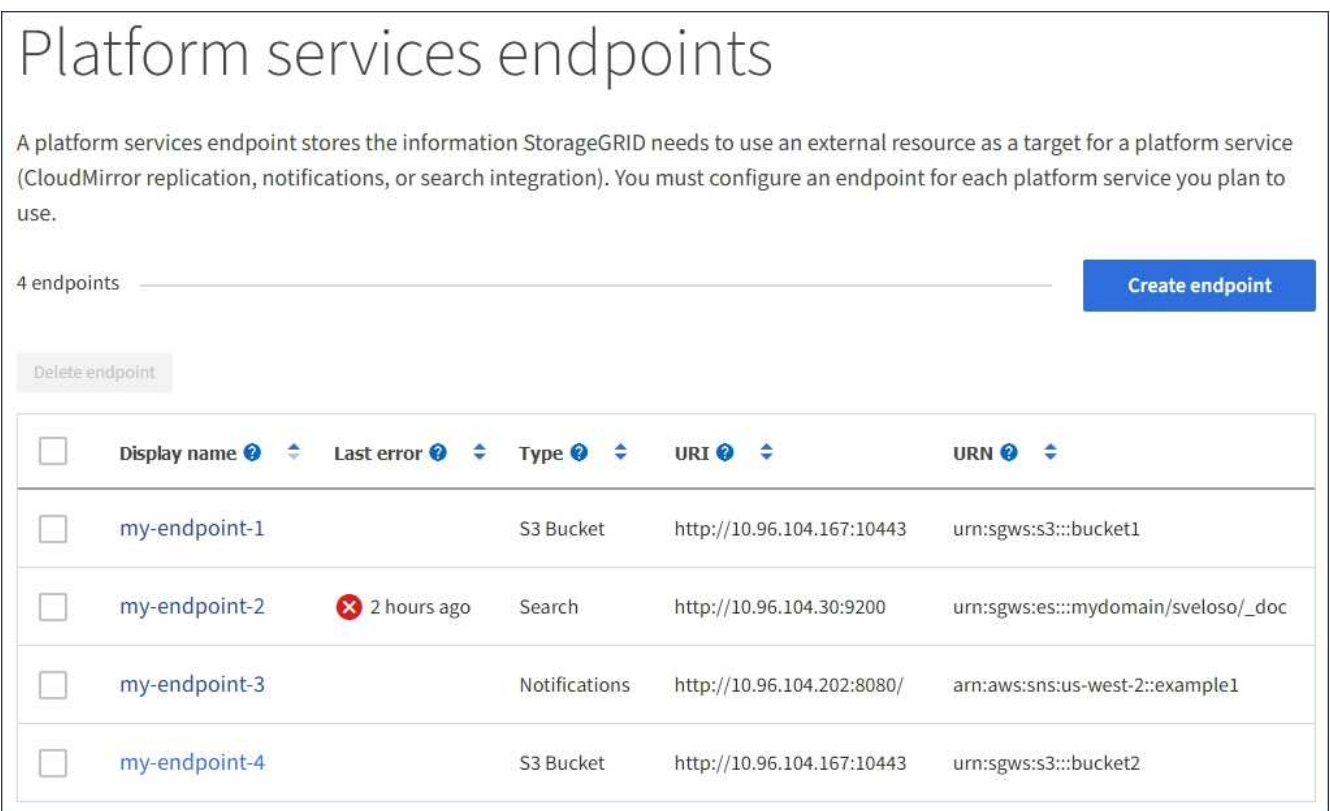

2. 接続をテストするエンドポイントを選択します。

エンドポイントの詳細ページが表示されます。

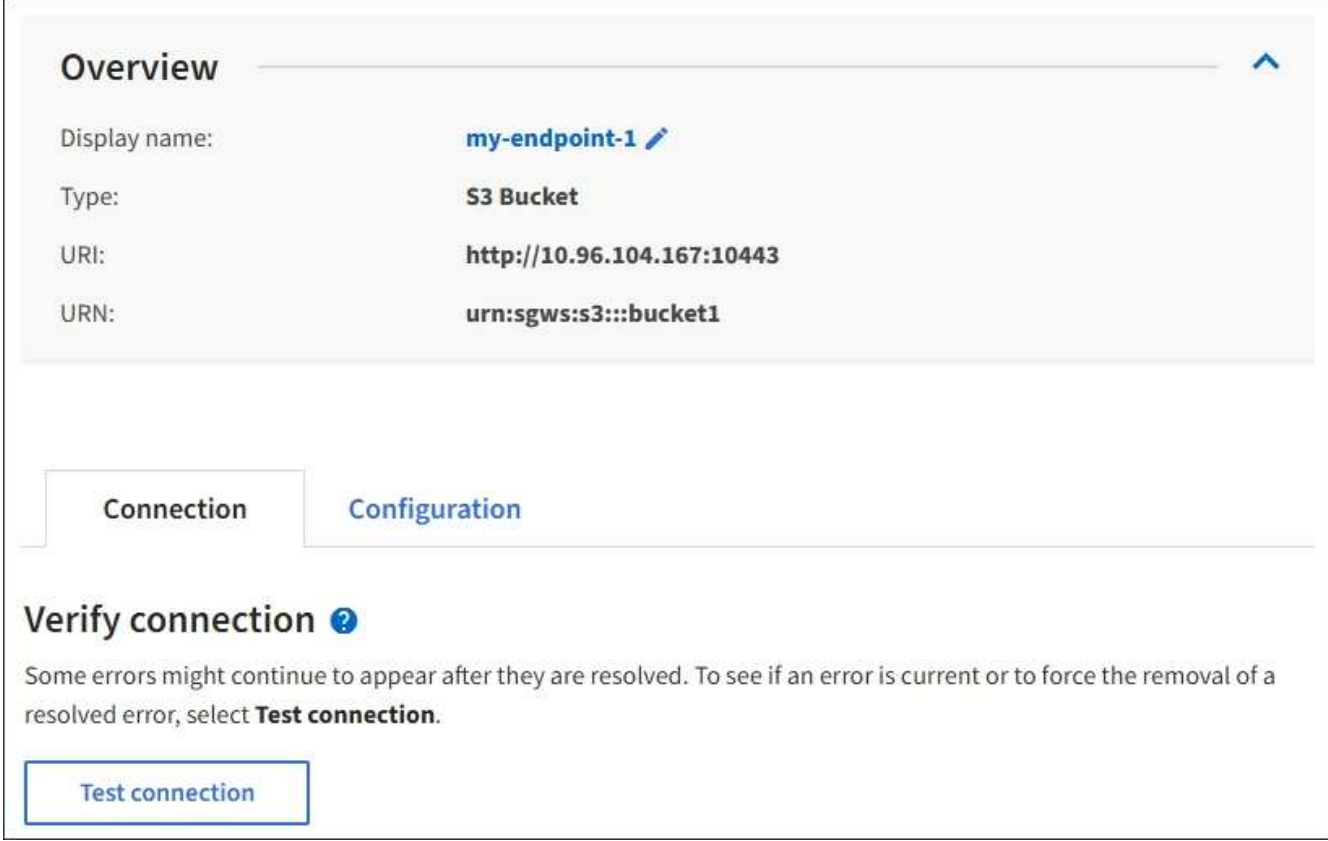

- 3. [ 接続のテスト \* ] を選択します。
	- 指定したクレデンシャルを使用してエンドポイントにアクセスできた場合は、成功を伝えるメッセー ジが表示されます。エンドポイントへの接続は、各サイトの 1 つのノードから検証されます。
	- エンドポイントの検証が失敗した場合は、エラーメッセージが表示されます。エラーを修正するため にエンドポイントを変更する必要がある場合は、「 \* Configuration \* 」を選択して情報を更新しま す。次に、 [ テスト ] を選択し、変更を保存します。 \*

<span id="page-87-0"></span>プラットフォームサービスエンドポイントの編集

プラットフォームサービスエンドポイントの設定を編集して、名前、 URI 、またはその 他の詳細を変更できます。たとえば、期限切れのクレデンシャルを更新したり、フェー ルオーバー用のバックアップ Elasticsearch インデックスを指すように URI を変更した りすることが必要な場合があります。プラットフォームサービスのエンドポイントの URN を変更することはできません。

必要なもの

- Tenant Managerにはサポートされているブラウザを使用してサインインする必要があります。
- Manage Endpoints 権限のあるユーザグループに属している必要があります。

手順

1. ストレージ( S3 ) \* > \* プラットフォームサービスのエンドポイント \* を選択します。

Platform services Endpoints ページが表示され、設定済みのプラットフォームサービスエンドポイントの リストが表示されます。

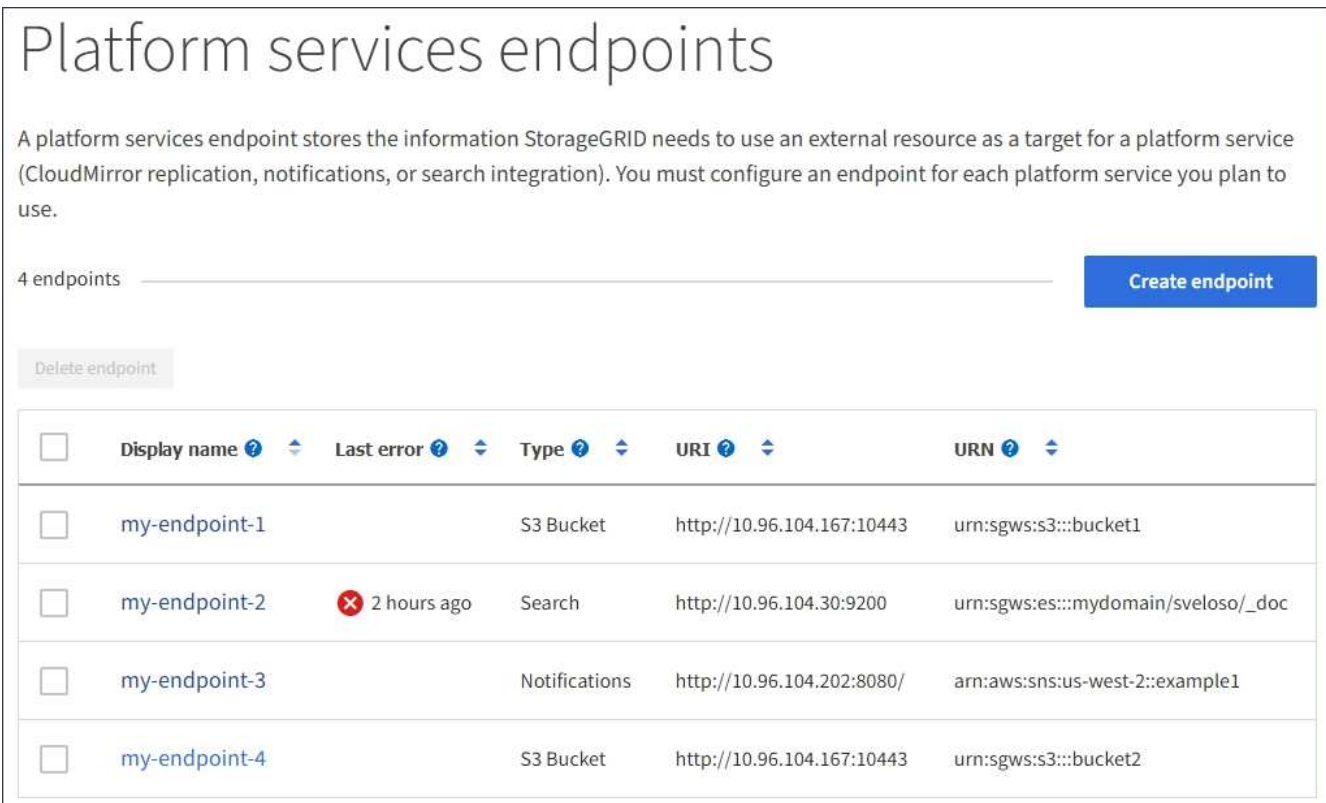

2. 編集するエンドポイントを選択します。

エンドポイントの詳細ページが表示されます。

3. 「 \* Configuration \* 」を選択します。

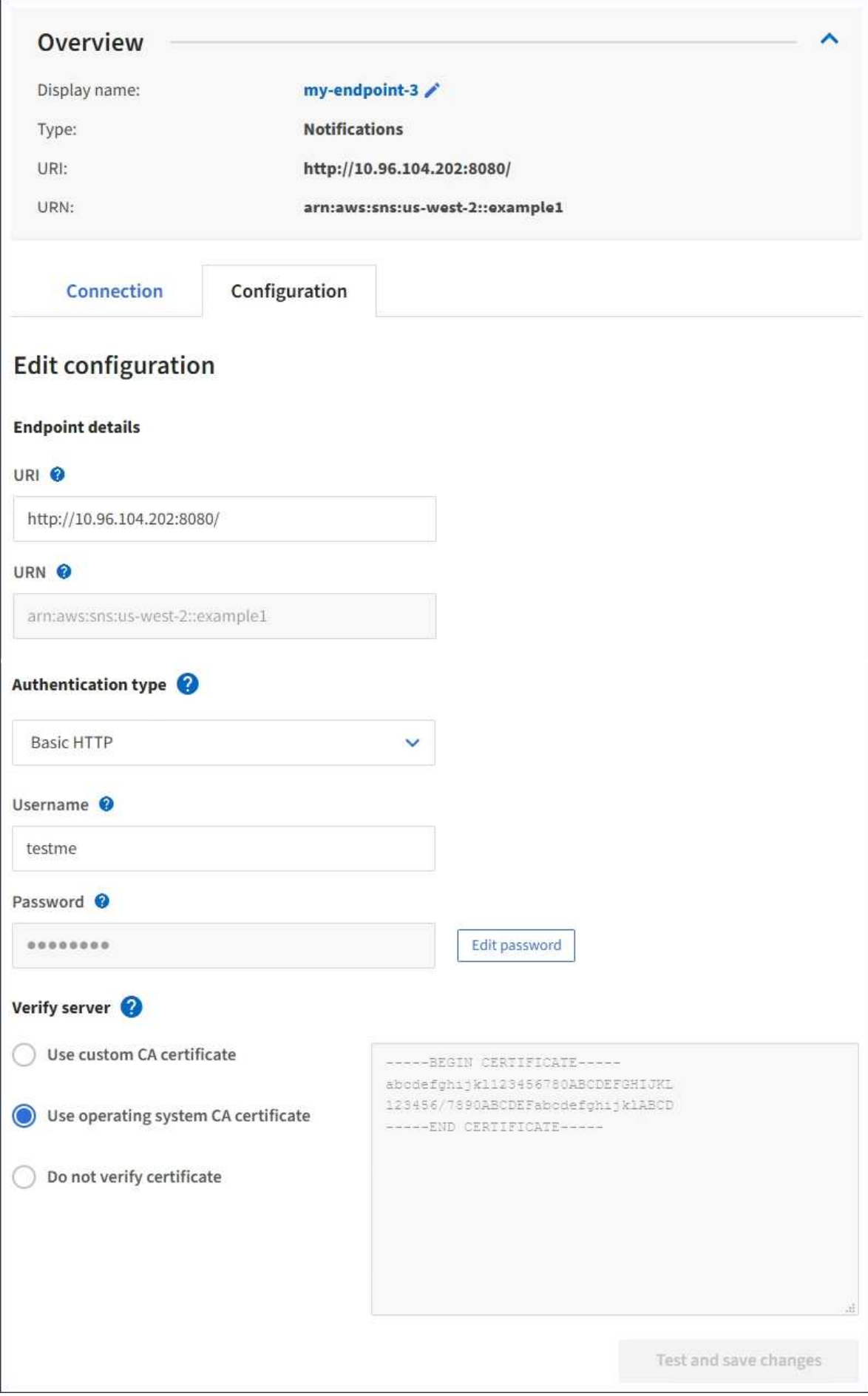

4. 必要に応じて、エンドポイントの設定を変更します。

エンドポイントの作成後に、エンドポイントの URN を変更することはできません。 ( i )

a. エンドポイントの表示名を変更するには、編集アイコンを選択します ♪。

b. 必要に応じて、 URI を変更します。

c. 必要に応じて、認証タイプを変更します。

- Basic HTTP 認証の場合は、必要に応じてユーザ名を変更します。必要に応じてパスワードを変更 するには、「 \* パスワードを編集」を選択し、新しいパスワードを入力します。変更をキャンセル する必要がある場合は、 \* パスワードの編集を元に戻す \* を選択します。
- アクセスキー認証の場合は、必要に応じて「 \* S3 キーの編集」を選択し、新しいアクセスキー ID とシークレットアクセスキーを貼り付けることで、キーを変更します。変更をキャンセルする必 要がある場合は、 \* Revert S3 key edit \* を選択します。

d. 必要に応じて、サーバを検証する方法を変更します。

5. [ 変更のテストと保存 \*] を選択します。

- 指定したクレデンシャルを使用してエンドポイントにアクセスできた場合は、成功を伝えるメッセー ジが表示されます。エンドポイントへの接続は、各サイトの 1 つのノードから検証されます。
- エンドポイントの検証が失敗した場合は、エラーメッセージが表示されます。エンドポイントを変更 してエラーを修正し、 [ 変更のテストと保存 ] を選択します。

#### 関連情報

["](#page-80-0)[プラットフォームサービスエンドポイントの作成](#page-80-0)["](#page-80-0)

プラットフォームサービスエンドポイントを削除しています

関連するプラットフォームサービスが不要になった場合は、エンドポイントを削除でき ます。

必要なもの

- Tenant Managerにはサポートされているブラウザを使用してサインインする必要があります。
- Manage Endpoints \* 権限のあるユーザグループに属している必要があります。

手順

1. ストレージ( S3 ) \* > \* プラットフォームサービスのエンドポイント \* を選択します。

Platform services Endpoints ページが表示され、設定済みのプラットフォームサービスエンドポイントの リストが表示されます。

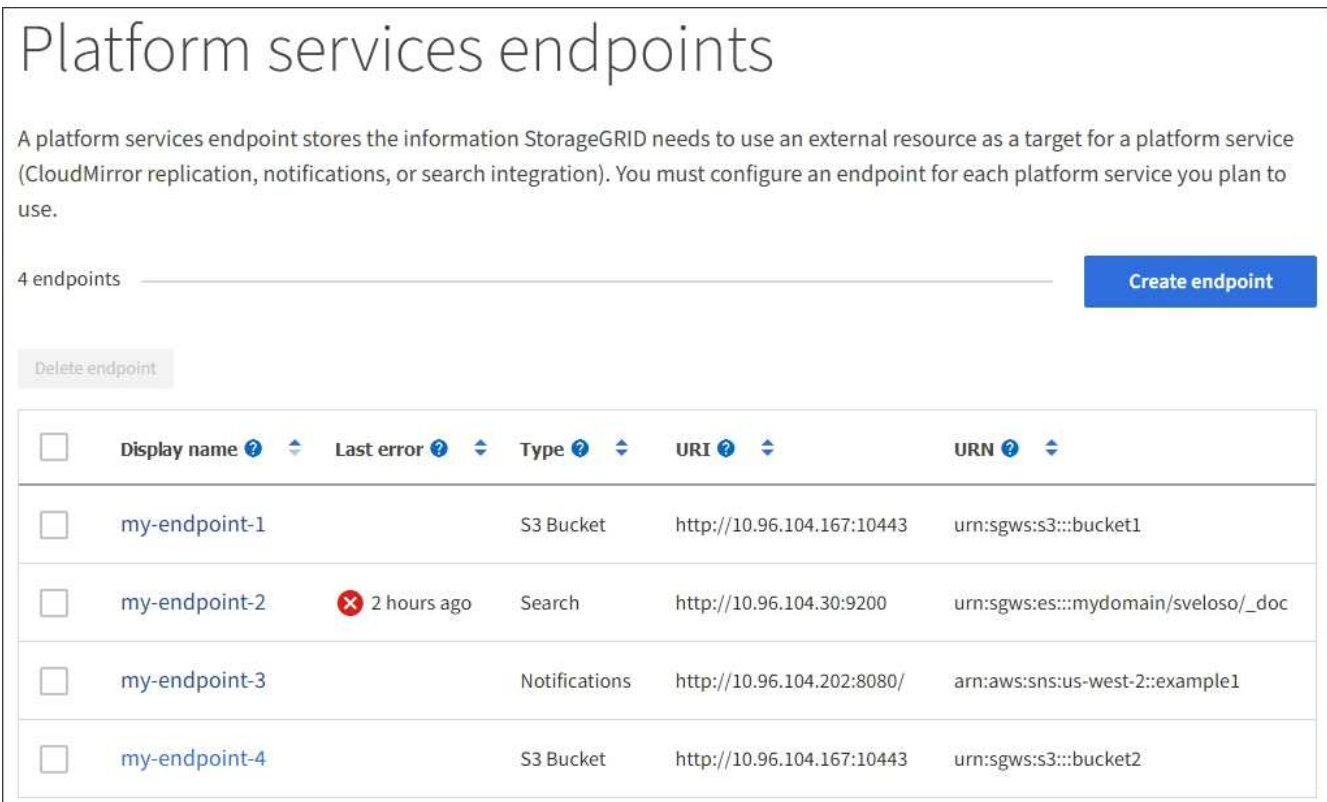

2. 削除する各エンドポイントのチェックボックスを選択します。

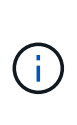

使用中のプラットフォームサービスエンドポイントを削除すると、エンドポイントを使用 するすべてのバケットに対して、関連するプラットフォームサービスが無効になります。 完了していない要求はすべて破棄されます。新しい要求は、削除された URN を参照しない ようにバケット設定を変更するまで、引き続き生成されます。StorageGRID はこれらの要 求を回復不能なエラーとして報告します。

3. [ \* アクション \* > \* エンドポイントの削除 \* ] を選択します。

確認メッセージが表示されます。

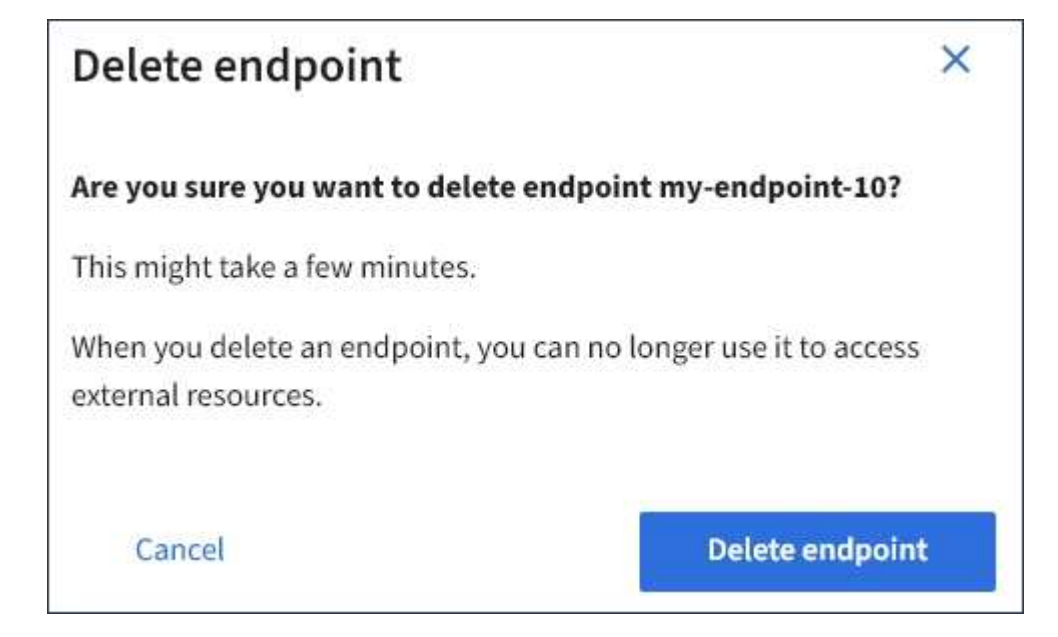

4. [ \* エンドポイントの削除 \* ] を選択します。

プラットフォームサービスのエンドポイントエラーのトラブルシューティング

StorageGRID がプラットフォームサービスのエンドポイントとの通信を試みたときにエ ラーが発生した場合は、ダッシュボードにメッセージが表示されます。Platform services Endpoints ページの Last error 列は、エラーが発生してからの時間を示します。 エンドポイントのクレデンシャルに関連付けられている権限が正しくない場合は、エラ ーは表示されません。

エラーが発生したかどうかを確認しています

過去 7 日間にプラットフォームサービスエンドポイントでエラーが発生した場合は、 Tenant Manager のダッ シュボードにアラートメッセージが表示されます。プラットフォームサービスのエンドポイントページに移動 して、エラーの詳細を確認できます。

One or more endpoints have experienced an error and might not be functioning properly. Go to the Endpoints page to view the error details. The last error occurred 2 hours ago.

ダッシュボードに表示されるのと同じエラーは、プラットフォームサービスのエンドポイントページの上部に も表示されます。詳細なエラーメッセージを表示するには、次の手順を実行します

#### 手順

- 1. エンドポイントのリストで、エラーが発生したエンドポイントを選択します。
- 2. エンドポイントの詳細ページで、 \* 接続 \* を選択します。このタブには、エンドポイントの最新のエラー と、エラーが発生してからの経過時間が表示されます。赤の X アイコンを含むエラー <>>> 過去 7 日以内に 発生しました。

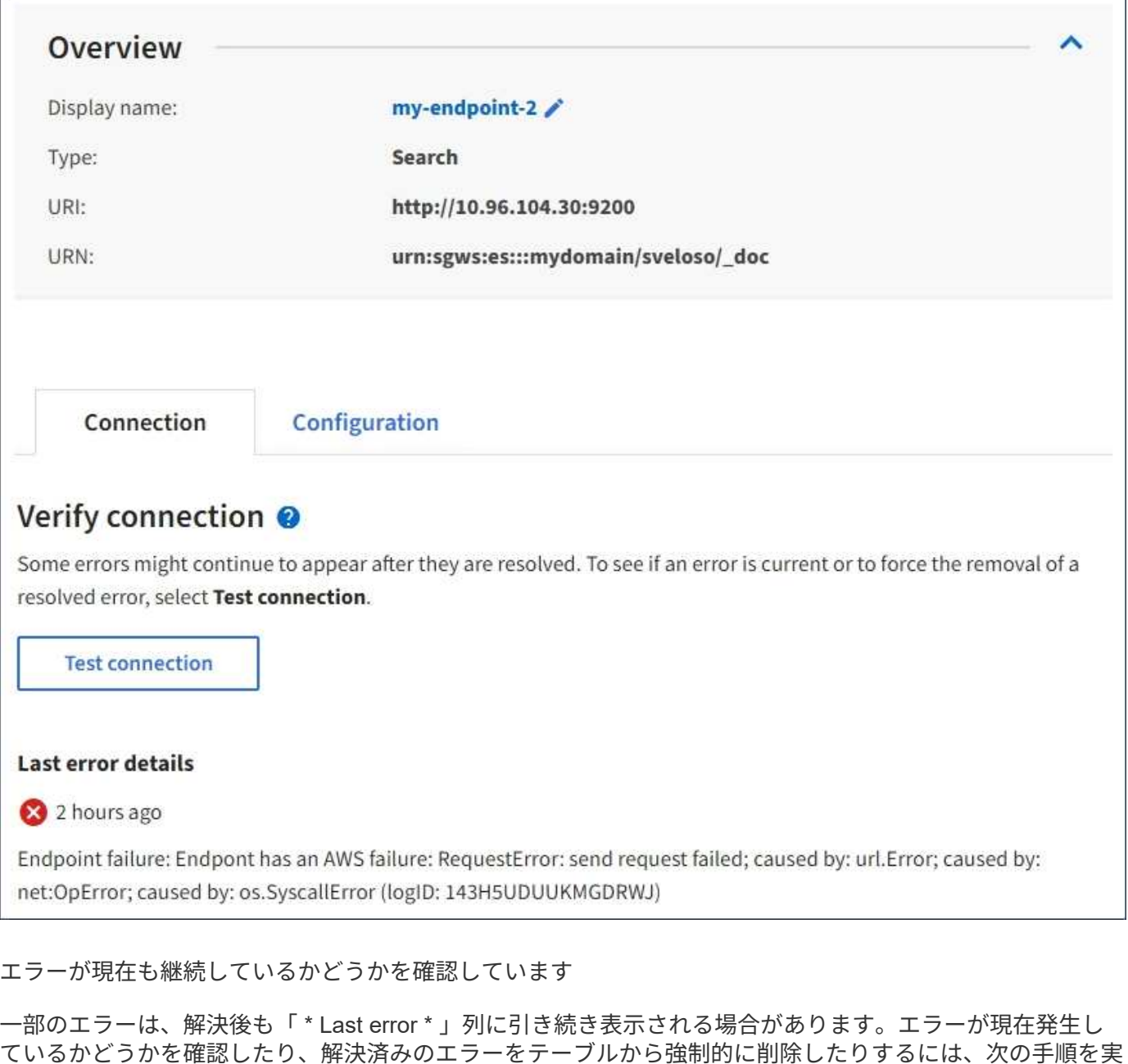

# 手順

行します。

1. エンドポイントを選択します。

エンドポイントの詳細ページが表示されます。

2. 接続 **>** 接続テスト \* を選択します。

[ 接続のテスト \* ] を選択すると、 StorageGRID はプラットフォームサービスエンドポイントが存在するこ と、および現在のクレデンシャルでアクセスできることを検証します。エンドポイントへの接続は、各サイト の 1 つのノードから検証されます。

### エンドポイントエラーの解決

エンドポイントの詳細ページの「 \* Last error \* 」メッセージを使用して、エラーの原因を特定できます。一 部のエラーでは、問題 を解決するためにエンドポイントの編集が必要になります。たとえば、 StorageGRID に正しいアクセス権限がないか、アクセスキーが期限切れになっているためにデスティネーションの S3 バケ ットにアクセスできない場合、 CloudMirror のエラーが発生することがあります。メッセージは ' エンドポイ ントの資格情報または宛先アクセスを更新する必要があります詳細は 'AccessDenied' または InvalidAccessKeyId' です

エラーを解決するためにエンドポイントを編集する必要がある場合:\* Test and save changes \*を選択する と、StorageGRID は更新されたエンドポイントを検証し、現在のクレデンシャルでアクセスできることを確 認します。エンドポイントへの接続は、各サイトの 1 つのノードから検証されます。

### 手順

- 1. エンドポイントを選択します。
- 2. エンドポイントの詳細ページで、 \* 構成 \* を選択します。
- 3. 必要に応じてエンドポイントの設定を編集します。
- 4. 接続 **>** 接続テスト \* を選択します。

必要な権限がないエンドポイントクレデンシャルです

StorageGRID によるプラットフォームサービスエンドポイントの検証では、エンドポイントのクレデンシャ ルを使用してデスティネーションリソースに接続できること、および基本的な権限チェックを実行できること が確認されます。ただし、 StorageGRID では、特定のプラットフォームサービス処理に必要なすべての権限 が検証されるわけではありません。このため、プラットフォームサービスの使用時にエラーが発生した場合 (「 403 Forbidden 」など)、エンドポイントのクレデンシャルに関連付けられている権限を確認してくださ  $U<sub>o</sub>$ 

その他のプラットフォームサービスのトラブルシューティング

追加情報 プラットフォームサービスのトラブルシューティングについては、 StorageGRID の管理手順を参照 してください。

#### ["StorageGRID](https://docs.netapp.com/ja-jp/storagegrid-115/admin/index.html) [の管理](https://docs.netapp.com/ja-jp/storagegrid-115/admin/index.html)["](https://docs.netapp.com/ja-jp/storagegrid-115/admin/index.html)

#### 関連情報

["](#page-80-0)[プラットフォームサービスエンドポイントの作成](#page-80-0)["](#page-80-0)

["](#page-85-0)[プラットフォームサービスエンドポイントの](#page-85-0)[接続](#page-85-0)[をテストしています](#page-85-0)["](#page-85-0)

["](#page-87-0)[プラットフォームサービスエンドポイントの](#page-87-0)[編集](#page-87-0)["](#page-87-0)

### <span id="page-94-0"></span>**CloudMirror**レプリケーションの設定

CloudMirror レプリケーションサービスは、 3 つの StorageGRID プラットフォームサー ビスのいずれかです。CloudMirror レプリケーションを使用すると、外部の S3 バケット にオブジェクトを自動的にレプリケートできます。

必要なもの

• テナントアカウントのプラットフォームサービスが StorageGRID 管理者によって有効化されている必要

があります。

- レプリケーションのソースとして機能するバケットを作成しておく必要があります。
- CloudMirror レプリケーションのデスティネーションとして使用するエンドポイントを用意しておく必要 があります。また、その URN が必要です。
- テナントアカウント内のすべての S3 バケットの設定を管理できるように、 Manage All Buckets 権限また は Root Access 権限を持つユーザグループに属している必要があります。これらの権限は、 Tenant Manager を使用してバケットを設定する際にグループポリシーまたはバケットポリシーの権限設定よりも 優先されます。

このタスクについて

CloudMirror レプリケーションでは、ソースバケットからエンドポイントで指定されたデスティネーションバ ケットにオブジェクトがコピーされます。バケットの CloudMirror レプリケーションを有効にするには、有効 なバケットレプリケーション設定 XML を作成して適用する必要があります。レプリケーション設定 XML で は、各デスティネーションとして S3 バケットエンドポイントの URN を使用する必要があります。

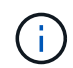

S3 オブジェクトロックが有効なソースバケットまたはデスティネーションバケットでは、レプ リケーションはサポートされません。

バケットレプリケーションとその設定方法の一般的な情報については、Amazonのドキュメントのクロスリー ジョンレプリケーション(CRR)に関する説明を参照してください。StorageGRID がS3バケットのレプリケ ーション設定APIを実装する方法については、S3クライアントアプリケーションを実装する手順を参照してく ださい。

オブジェクトを含むバケットで CloudMirror レプリケーションを有効にすると、バケットに追加された新しい オブジェクトがレプリケートされますが、バケット内の既存のオブジェクトはレプリケートされません。レプ リケーションをトリガーするには、既存のオブジェクトを更新する必要があります。

レプリケーション設定 XML でストレージクラスを指定した場合は、デスティネーション S3 エンドポイント に対して処理を実行する際に StorageGRID でそのクラスが使用されます。指定したストレージクラスは、デ スティネーションエンドポイントでもサポートされている必要があります。デスティネーションシステムのベ ンダーからの推奨事項がある場合は、それに準拠してください。

#### 手順

1. ソースバケットのレプリケーションを有効にします。

S3 レプリケーション API で指定されているように、レプリケーションを有効にするために必要なレプリ ケーション設定 XML をテキストエディタで作成します。XML を設定する場合は、次の点に

- StorageGRID では、 V1 のレプリケーション設定のみがサポートされます。つまり、StorageGRID で は、の使用はサポートされていません Filter ルールのエレメント。V1の規則に従ってオブジェクト バージョンを削除します。詳細については、レプリケーション設定に関する Amazon のドキュメント を参照してください。
- デスティネーションとして S3 バケットエンドポイントの URN を使用してください。
- 必要に応じてを追加します <StorageClass> エレメントを選択し、次のいずれかを指定します。
	- STANDARD:デフォルトのストレージクラス。オブジェクトをアップロードするときにストレージ クラスを指定しない場合は、を参照してください STANDARD ストレージクラスが使用されてい る。
	- STANDARD\_IA:(標準-アクセス頻度の低いアクセス)このストレージクラスは、アクセス頻度<sup>は</sup> 低いが、必要に応じて高速アクセスが必要なデータに使用します。

▪ REDUCED\_REDUNDANCY:重大度が低く、再現可能で、かつ冗長性に劣る状態で保存可能なデータ には、このストレージクラスを使用します STANDARD ストレージクラス。

◦ を指定する場合 Role 設定XMLでは無視されます。この値は StorageGRID では使用されません。

```
<ReplicationConfiguration>
      <Role></Role>
      <Rule>
          <Status>Enabled</Status>
          <Prefix>2020</Prefix>
          <Destination>
             <Bucket>urn:sgws:s3:::2017-records</Bucket>
             <StorageClass>STANDARD</StorageClass>
           </Destination>
       </Rule>
</ReplicationConfiguration>
```
- 2. Tenant Manager で、 \* Storage ( S3 ) \* > \* Buckets \* を選択します。
- 3. ソースバケットの名前を選択します。

バケットの詳細ページが表示されます。

- 4. プラットフォームサービス \* > \* レプリケーション \* を選択します。
- 5. [ レプリケーションを有効にする \*] チェックボックスをオンにします。
- 6. レプリケーション設定 XML をテキストボックスに貼り付け、 \* 変更を保存 \* を選択します。

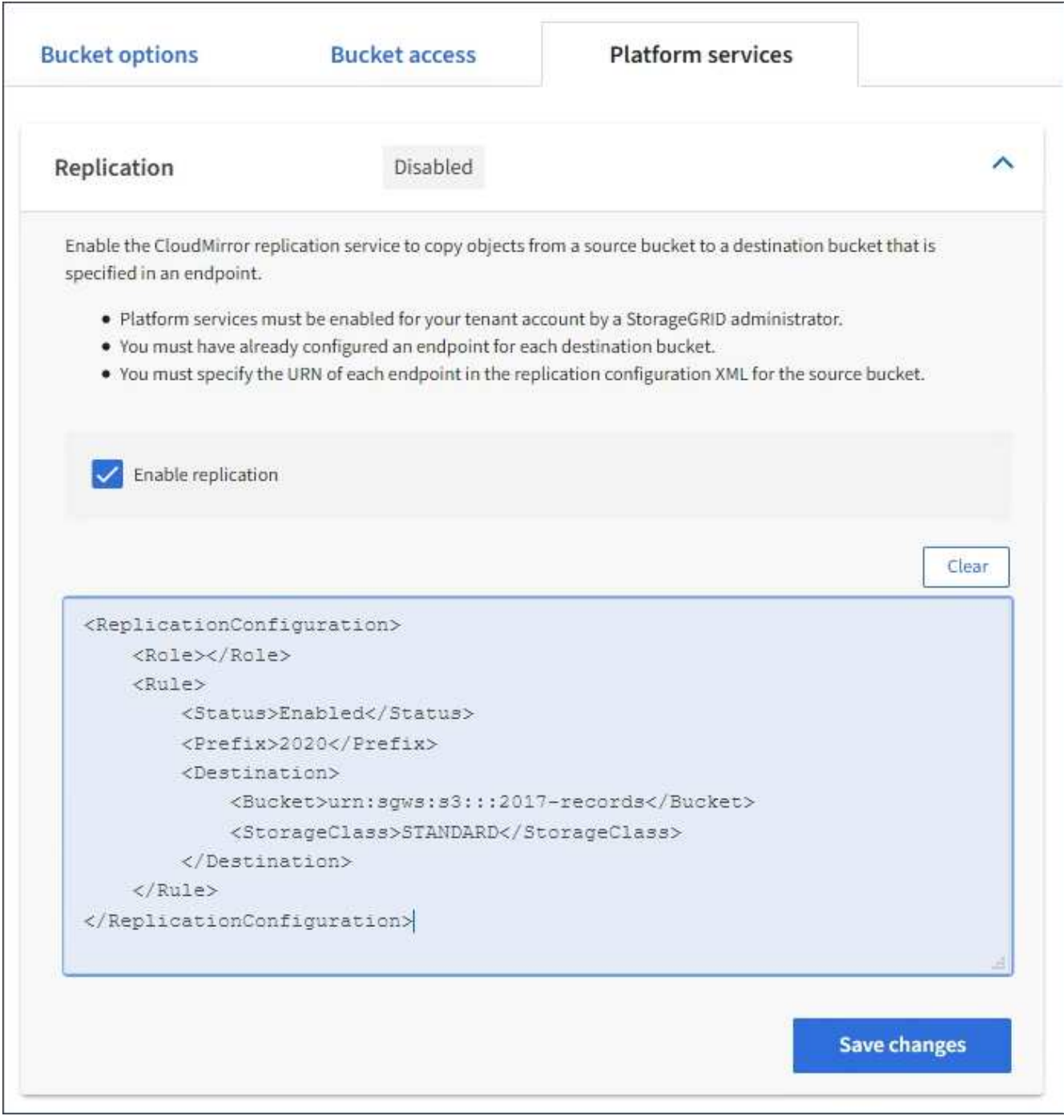

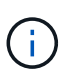

StorageGRID 管理者がグリッドマネージャまたはグリッド管理 API を使用して各テナント アカウントのプラットフォームサービスを有効にしておく必要があります。設定 XML の保 存時にエラーが発生した場合は、 StorageGRID 管理者にお問い合わせください。

- 7. レプリケーションが正しく設定されていることを確認します。
	- a. レプリケーション設定で指定されたレプリケーションの要件を満たすオブジェクトをソースバケット に追加します。

前述の例では、プレフィックス「 2020 」に一致するオブジェクトがレプリケートされます。

b. オブジェクトがデスティネーションバケットにレプリケートされたことを確認します。

サイズの小さいオブジェクトについては、レプリケーションの所要時間が短くなります。

### 関連情報

["CloudMirror](#page-70-0)[レプリケーションサービスの](#page-70-0)[概](#page-70-0)[要](#page-70-0)["](#page-70-0)

["S3](#page-110-0) [を使用する](#page-110-0)["](#page-110-0)

["](#page-80-0)[プラットフォームサービスエンドポイントの作成](#page-80-0)["](#page-80-0)

<span id="page-98-0"></span>イベント通知を設定する

通知サービスは、 3 つの StorageGRID プラットフォームサービスのうちの 1 つです。 バケットの通知を有効にすると、指定したイベントに関する情報を、 AWS Simple Notification Service ™ ( SNS) をサポートするデスティネーションサービスに送信でき ます。

必要なもの

- テナントアカウントのプラットフォームサービスが StorageGRID 管理者によって有効化されている必要 があります。
- 通知のソースとなるバケットを作成しておく必要があります。
- イベント通知のデスティネーションとして使用するエンドポイントが存在し、その URN を把握している 必要があります。
- テナントアカウント内のすべての S3 バケットの設定を管理できるように、 Manage All Buckets 権限また は Root Access 権限を持つユーザグループに属している必要があります。これらの権限は、 Tenant Manager を使用してバケットを設定する際にグループポリシーまたはバケットポリシーの権限設定よりも 優先されます。

このタスクについて

イベント通知を設定すると、ソースバケット内のオブジェクトで指定したイベントが発生するたびに通知が生 成され、デスティネーションエンドポイントとして使用される Simple Notification Service ( SNS )のトピッ クに送信されます。バケットの通知を有効にするには、有効な通知設定 XML を作成して適用する必要があり ます。通知設定 XML では、各デスティネーションとしてイベント通知エンドポイントの URN を使用する必 要があります。

イベント通知とその設定方法の一般的な情報については、 Amazon のドキュメントを参照してくださ い。StorageGRID が S3 バケットの通知設定 API を実装する方法については、 S3 クライアントアプリケーシ ョンを実装する手順を参照してください。

オブジェクトを含むあるバケットのイベント通知を有効にした場合、通知は通知設定の保存後に実行された処 理に対してのみ送信されます。

### 手順

1. ソースバケットの通知を有効にします。

- イベント通知を有効にするために必要な通知設定 XML を、 S3 通知 API で指定されている内容に従っ てテキストエディタで作成します。
- XML を設定するにあたっては、デスティネーショントピックとしてイベント通知エンドポイントの URN を使用します。

```
<NotificationConfiguration>
    <TopicConfiguration>
       <Id>Image-created</Id>
       <Filter>
          <S3Key>
            <FilterRule>
              <Name>prefix</Name>
               <Value>images/</Value>
            </FilterRule>
          </S3Key>
      </Filter>
      <Topic>arn:aws:sns:us-east-1:050340950352:sgws-topic</Topic>
      <Event>s3:ObjectCreated:*</Event>
     </TopicConfiguration>
  </NotificationConfiguration>
```
- 2. Tenant Manager で、 \* Storage ( S3 ) \* > \* Buckets \* を選択します。
- 3. ソースバケットの名前を選択します。

バケットの詳細ページが表示されます。

- 4. プラットフォームサービス **>** イベント通知 \* を選択します。
- 5. [ イベント通知を有効にする \*] チェックボックスをオンにします。
- 6. 通知設定 XML をテキストボックスに貼り付け、 \* 変更を保存 \* を選択します。

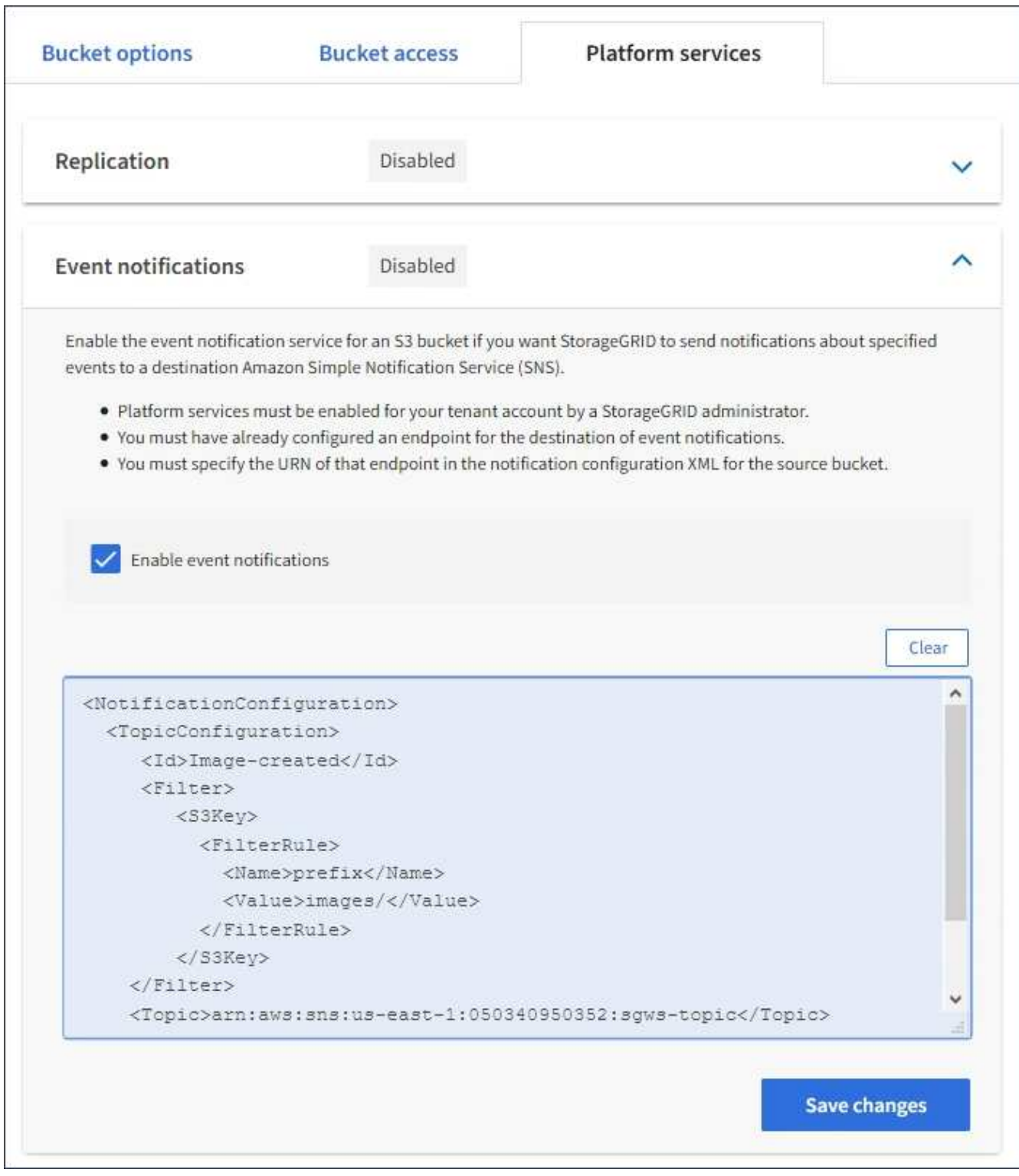

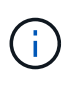

StorageGRID 管理者がグリッドマネージャまたはグリッド管理 API を使用して各テナント アカウントのプラットフォームサービスを有効にしておく必要があります。設定 XML の保 存時にエラーが発生した場合は、 StorageGRID 管理者にお問い合わせください。

- 7. イベント通知が正しく設定されていることを確認します。
	- a. 設定 XML で設定した通知をトリガーする要件を満たす操作をソースバケット内のオブジェクトに対し て実行します。

この例では、を使用してオブジェクトが作成されるたびにイベント通知が送信されます images/ プレフィックス。

b. デスティネーションの SNS トピックに通知が配信されたことを確認します。

たとえば、デスティネーショントピックが AWS Simple Notification Service ( SNS )でホストされて いる場合は、通知が配信されたらユーザに E メールを送信するようにサービスを設定できます。

```
{
     "Records":[
\{  "eventVersion":"2.0",
           "eventSource":"sgws:s3",
           "eventTime":"2017-08-08T23:52:38Z",
            "eventName":"ObjectCreated:Put",
            "userIdentity":{
               "principalId":"1111111111111111111"
           },
            "requestParameters":{
               "sourceIPAddress":"193.51.100.20"
           },
            "responseElements":{
               "x-amz-request-id":"122047343"
           },
            "s3":{
               "s3SchemaVersion":"1.0",
               "configurationId":"Image-created",
               "bucket":{
                  "name":"test1",
                  "ownerIdentity":{
                     "principalId":"1111111111111111111"
                  },
                  "arn":"arn:sgws:s3:::test1"
               },
               "object":{
                  "key":"images/cat.jpg",
                  "size":0,
                  "eTag":"d41d8cd98f00b204e9800998ecf8427e",
                  "sequencer":"14D90402421461C7"
  }
  }
        }
     ]
}
```
デスティネーショントピックに通知が届いた場合は、 StorageGRID 通知のソースバケットが正しく設定

されています。

### 関連情報

["](#page-72-0)[バケットの](#page-72-0)[通知](#page-72-0)[の](#page-72-0)[概](#page-72-0)[要](#page-72-0)["](#page-72-0)

["S3](#page-110-0) [を使用する](#page-110-0)["](#page-110-0)

["](#page-80-0)[プラットフォームサービスエンドポイントの作成](#page-80-0)["](#page-80-0)

検索統合サービスを使用する

検索統合サービスは、 3 つの StorageGRID プラットフォームサービスのうちの 1 つで す。このサービスを有効にすると、オブジェクトが作成、削除されたとき、またはその メタデータやタグが更新されたときに、デスティネーションの検索インデックスにオブ ジェクトメタデータを送信できます。

テナントマネージャを使用して検索統合を設定し、カスタム StorageGRID 設定 XML をバケットに適用でき ます。

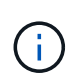

検索統合サービスではオブジェクトメタデータがデスティネーションに送信されるため、その 設定 XML は \_ メタデータ通知設定 xml\_ と呼ばれます。この設定 XML は、イベント通知を有 効にするための \_ 通知設定 xml\_ とは異なります。

次のカスタムのStorageGRID S3 REST API処理の詳細については、S3クライアントアプリケーションを実装 する手順を参照してください。

- DELETE Bucket metadata notification configuration 要求
- GET Bucket metadata notification configuration 要求
- PUT Bucket metadata notification configuration 要求

### 関連情報

["](#page-102-0)[検索統](#page-102-0)[合用の](#page-102-0) [XML](#page-102-0) [を設定します](#page-102-0)["](#page-102-0)

["](#page-109-0)[メ](#page-109-0)[タデータ](#page-109-0)[通知](#page-109-0)[に含まれているオブジェクト](#page-109-0)[メ](#page-109-0)[タデータ](#page-109-0)["](#page-109-0)

["](#page-108-0)[検索統](#page-108-0)[合サービスで](#page-108-0)[生](#page-108-0)[成される](#page-108-0) [JSON"](#page-108-0)

["](#page-106-0)[検索統](#page-106-0)[合サービスの設定](#page-106-0)["](#page-106-0)

["S3](#page-110-0) [を使用する](#page-110-0)["](#page-110-0)

<span id="page-102-0"></span>検索統合用の **XML** を設定します

検索統合サービスは、内に含まれる一連のルールを使用して設定します

<MetadataNotificationConfiguration> および

</MetadataNotificationConfiguration> タグ。各ルールは、ルール環境 で指定 されたオブジェクト、および StorageGRID からそのオブジェクトのメタデータを送信す るデスティネーションを指定します。

オブジェクトはオブジェクト名のプレフィックスでフィルタリングできます。たとえば、というプレフィック スのオブジェクトのメタデータを送信できます /images を1つのデスティネーションに、プレフィックスが のオブジェクトのメタデータに追加します /videos 別のノードに移動しますプレフィックスが重複している 設定は無効で、送信時に拒否されます。たとえば、プレフィックスがのオブジェクトに対するルールを1つ含 む設定です test プレフィックスが付いたオブジェクトの2番目のルールです test2 は許可されていません。

デスティネーションは、検索統合サービス用に作成された StorageGRID エンドポイントの URN を使用して 指定する必要があります。これらのエンドポイントは、 Elasticsearch クラスタ上に定義されているインデッ クスとタイプを参照します。

```
<MetadataNotificationConfiguration>
      <Rule>
          <ID>Rule-1</ID>
           <Status>rule-status</Status>
           <Prefix>key-prefix</Prefix>
           <Destination>
              <Urn>arn:aws:es:region:account-
ID:domain/mydomain/myindex/mytype</Urn>
           </Destination>
      </Rule>
      <Rule>
           <ID>Rule-2</ID>
           ...
      </Rule>
       ...
</MetadataNotificationConfiguration>
```
次の表に、メタデータ通知設定 XML の要素を示します。

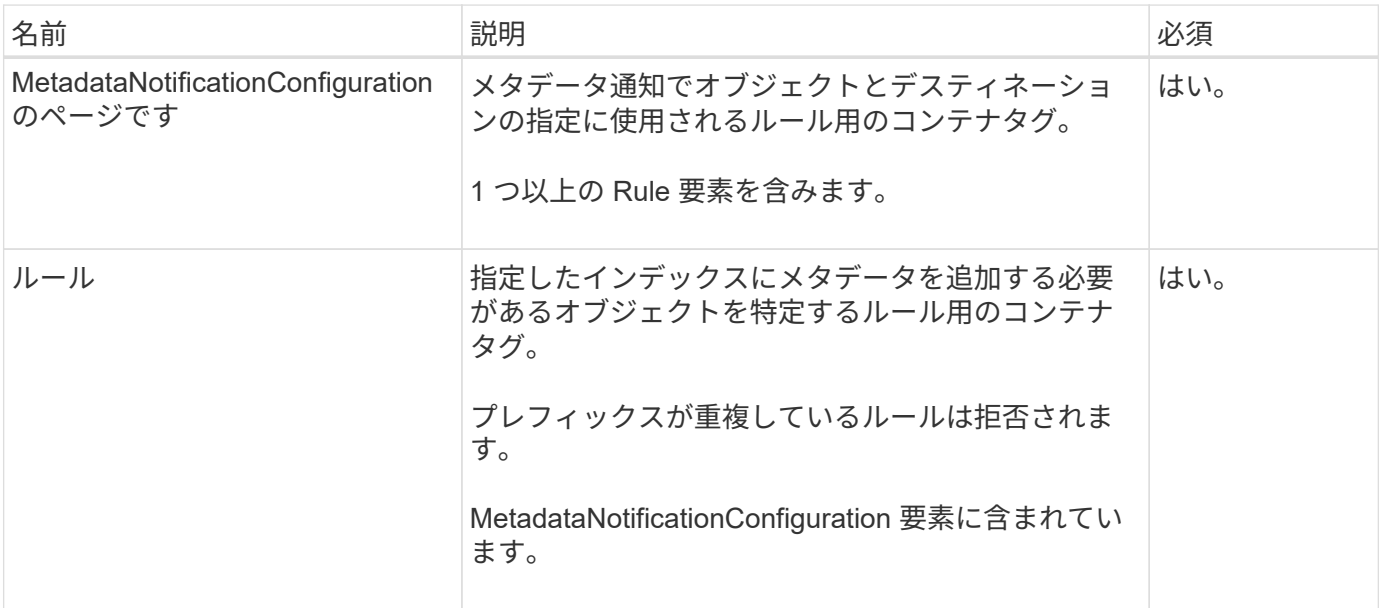

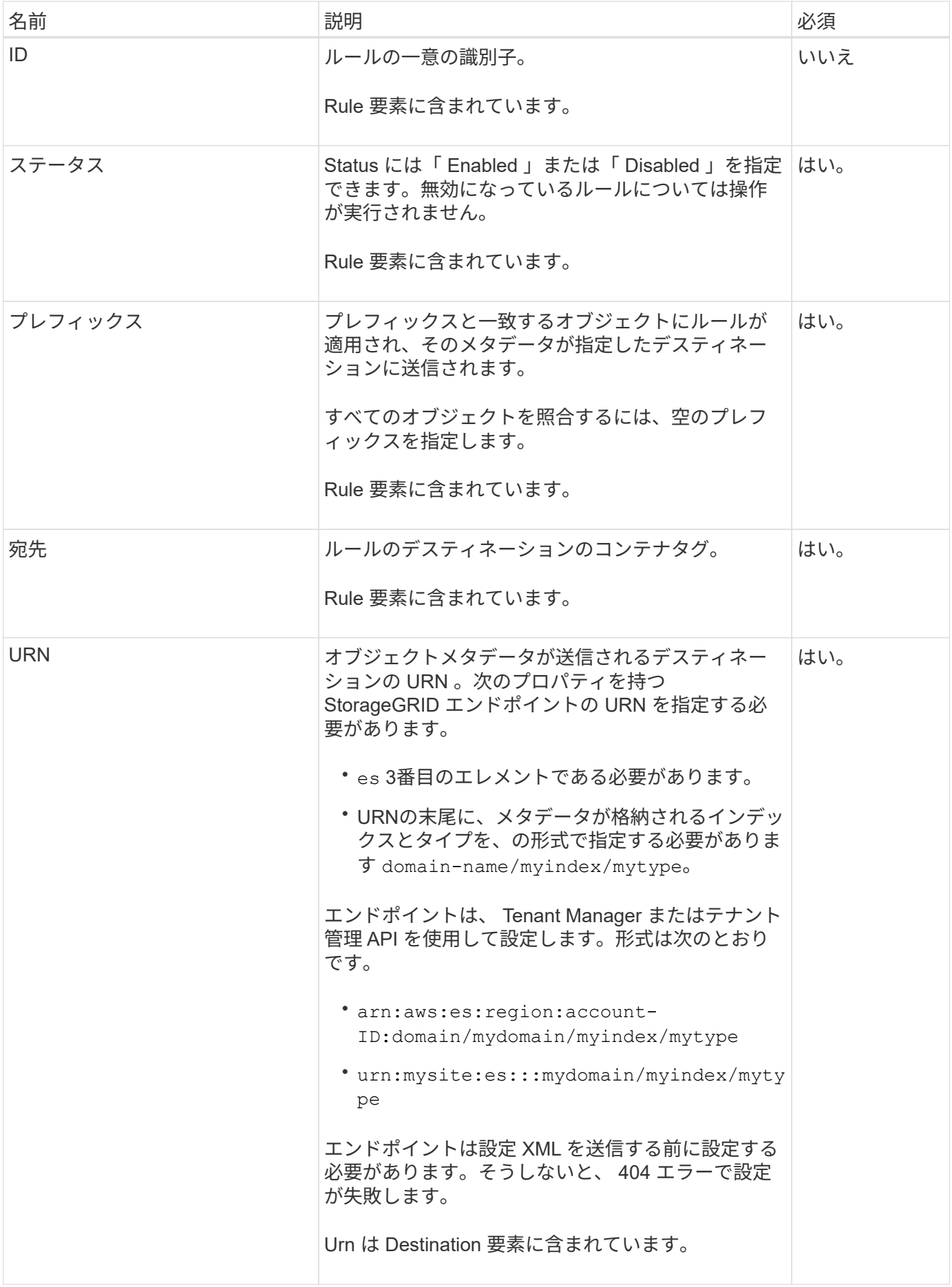

サンプルのメタデータ通知設定 XML を使用して、独自の XML を作成する方法を確認できます。

メタデータ通知設定:環境 のすべてのオブジェクトを対象にした設定です

この例では、すべてのオブジェクトのオブジェクトメタデータが同じデスティネーションに送信されます。

```
<MetadataNotificationConfiguration>
    \langleRule\rangle  <ID>Rule-1</ID>
           <Status>Enabled</Status>
           <Prefix></Prefix>
           <Destination>
              <Urn>urn:myes:es:::sgws-notifications/test1/all</Urn>
           </Destination>
      </Rule>
</MetadataNotificationConfiguration>
```
**2** つのルールを含むメタデータ通知設定

この例では、プレフィックスに一致するオブジェクトのオブジェクトメタデータを指定します /images が1 つのデスティネーションに送信され、プレフィックスに一致するオブジェクトのオブジェクトメタデータが送 信されます /videos 2番目の送信先に送信されます。

```
<MetadataNotificationConfiguration>
      <Rule>
          <ID>Images-rule</ID>
          <Status>Enabled</Status>
          <Prefix>/images</Prefix>
          <Destination>
              <Urn>arn:aws:es:us-east-1:3333333:domain/es-
domain/graphics/imagetype</Urn>
          </Destination>
      </Rule>
      <Rule>
          <ID>Videos-rule</ID>
          <Status>Enabled</Status>
          <Prefix>/videos</Prefix>
          <Destination>
              <Urn>arn:aws:es:us-west-1:22222222:domain/es-
domain/graphics/videotype</Urn>
          </Destination>
      </Rule>
</MetadataNotificationConfiguration>
```
### 関連情報

["S3](#page-110-0) [を使用する](#page-110-0)["](#page-110-0)

["](#page-108-0)[検索統](#page-108-0)[合サービスで](#page-108-0)[生](#page-108-0)[成される](#page-108-0) [JSON"](#page-108-0)

["](#page-106-0)[検索統](#page-106-0)[合サービスの設定](#page-106-0)["](#page-106-0)

<span id="page-106-0"></span>検索統合サービスの設定

検索統合サービスでは、オブジェクトが作成、削除、またはそのメタデータ / タグが更 新されるたびに、デスティネーションの検索インデックスにオブジェクトメタデータが 送信されます。

必要なもの

- テナントアカウントのプラットフォームサービスが StorageGRID 管理者によって有効化されている必要 があります。
- コンテンツにインデックスを付ける S3 バケットを作成しておく必要があります。
- 検索統合サービスのデスティネーションとして使用するエンドポイントが存在し、その URN を把握して いる必要があります。
- テナントアカウント内のすべての S3 バケットの設定を管理できるように、 Manage All Buckets 権限また は Root Access 権限を持つユーザグループに属している必要があります。これらの権限は、 Tenant Manager を使用してバケットを設定する際にグループポリシーまたはバケットポリシーの権限設定よりも 優先されます。

このタスクについて

ソースバケットに対して検索統合サービスを設定した場合、オブジェクトを作成またはオブジェクトのメタデ ータ / タグを更新すると、オブジェクトメタデータがデスティネーションエンドポイントに送信されます。オ ブジェクトをすでに含むバケットで検索統合サービスを有効にすると、既存のオブジェクトに関するメタデー タ通知は自動的には送信されません。既存のオブジェクトのメタデータがデスティネーションの検索インデッ クスに追加されるようにするには、オブジェクトを更新する必要があります。

手順

1. 検索統合を有効にするために必要なメタデータ通知 XML をテキストエディタで作成します。

- 検索統合用の設定 XML に関する情報を参照してください。
- XML を設定するにあたっては、デスティネーションとして検索統合エンドポイントの URN を使用し ます。

```
<MetadataNotificationConfiguration>
  <Rule>
      <Status>Enabled</Status>
      <Prefix></Prefix>
      <Destination>
         <Urn>arn:aws:es:us-east-
1:11111111111111:domain/mydomain/myindex/mytype</Urn>
         </Destination>
  </Rule>
</MetadataNotificationConfiguration>
```
- 2. Tenant Manager で、 \* Storage ( S3 ) \* > \* Buckets \* を選択します。
- 3. ソースバケットの名前を選択します。

バケットの詳細ページが表示されます。

- 4. プラットフォームサービス **>** 検索統合 \* を選択します
- 5. 検索統合を有効にする \* チェックボックスをオンにします。
- 6. テキストボックスにメタデータ通知設定を貼り付け、 \* 変更を保存 \* を選択します。

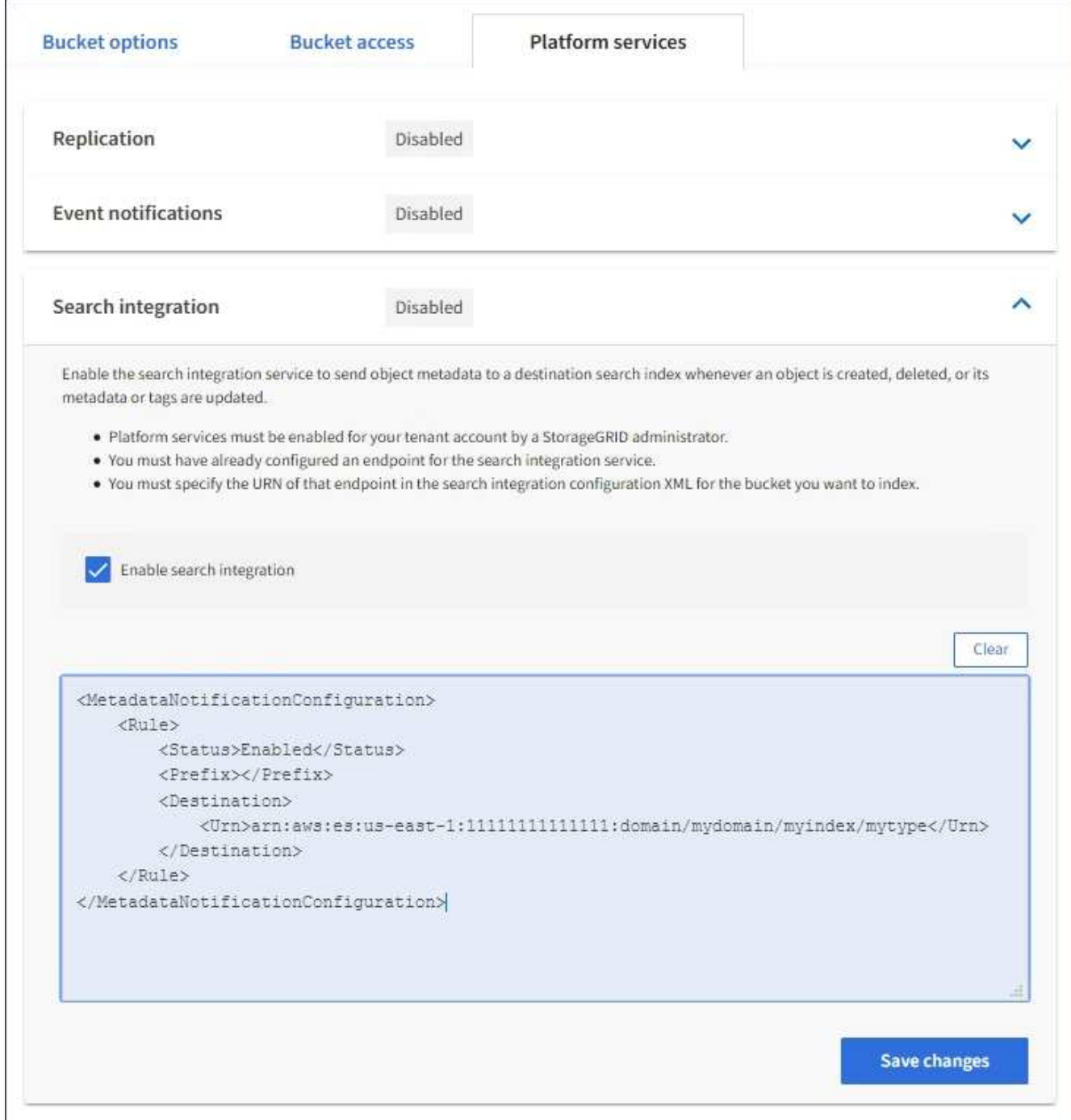
StorageGRID 管理者がグリッドマネージャまたは管理 API を使用して各テナントアカウン トのプラットフォームサービスを有効にしておく必要があります。設定 XML の保存時にエ ラーが発生した場合は、 StorageGRID 管理者にお問い合わせください。

- 7. 検索統合サービスが正しく設定されていることを確認します。
	- a. 設定 XML で指定されたメタデータ通知をトリガーする要件を満たすオブジェクトをソースバケットに 追加します。

前述の例では、バケットに追加されたすべてのオブジェクトがメタデータ通知をトリガーします。

b. オブジェクトのメタデータとタグを含む JSON ドキュメントが、エンドポイントで指定された検索イ ンデックスに追加されたことを確認します。

完了後

 $\left(\begin{smallmatrix} 1\\ 1\end{smallmatrix}\right)$ 

必要に応じて、次のいずれかの方法でバケットの検索統合を無効にできます。

- Storage ( S3 ) \* > \* Buckets \* を選択し、 \* Enable search integration \* チェックボックスの選択を解除 します。
- S3 API を直接使用している場合は、 DELETE Bucket メタデータ通知要求を使用します。S3 クライアン トアプリケーションを実装する手順を参照してください。

#### 関連情報

["](#page-73-0)[検索統](#page-73-0)[合サービスの](#page-73-0)[概](#page-73-0)[要](#page-73-0)["](#page-73-0)

["](#page-102-0)[検索統](#page-102-0)[合用の](#page-102-0) [XML](#page-102-0) [を設定します](#page-102-0)["](#page-102-0)

["S3](#page-110-0) [を使用する](#page-110-0)["](#page-110-0)

["](#page-80-0)[プラットフォームサービスエンドポイントの作成](#page-80-0)["](#page-80-0)

検索統合サービスで生成される **JSON**

バケットで検索統合サービスを有効にすると、オブジェクトのメタデータまたはタグの 追加、更新、削除が行われるたびに、 JSON ドキュメントが生成されてデスティネーシ ョンエンドポイントに送信されます。

次の例は、キーを含むオブジェクトの場合に生成されるJSONを示しています SGWS/Tagging.txt は、とい う名前のバケットに作成されます test。。 test バケットはバージョン管理されていないため、を使用しま す versionId タグが空です。

```
{
    "bucket": "test",
    "key": "SGWS/Tagging.txt",
    "versionId": "",
    "accountId": "86928401983529626822",
    "size": 38,
    "md5": "3d6c7634a85436eee06d43415012855",
    "region":"us-east-1"
   "metadata": {
     "age": "25"
    },
    "tags": {
     "color": "yellow"
   }
}
```
メタデータ通知に含まれているオブジェクトメタデータ

次の表に、検索統合が有効になっている場合にデスティネーションエンドポイントに送 信される JSON ドキュメント内のすべてのフィールドを示します。

ドキュメント名には、バケット名、オブジェクト名、バージョン ID (存在する場合) が含まれます。

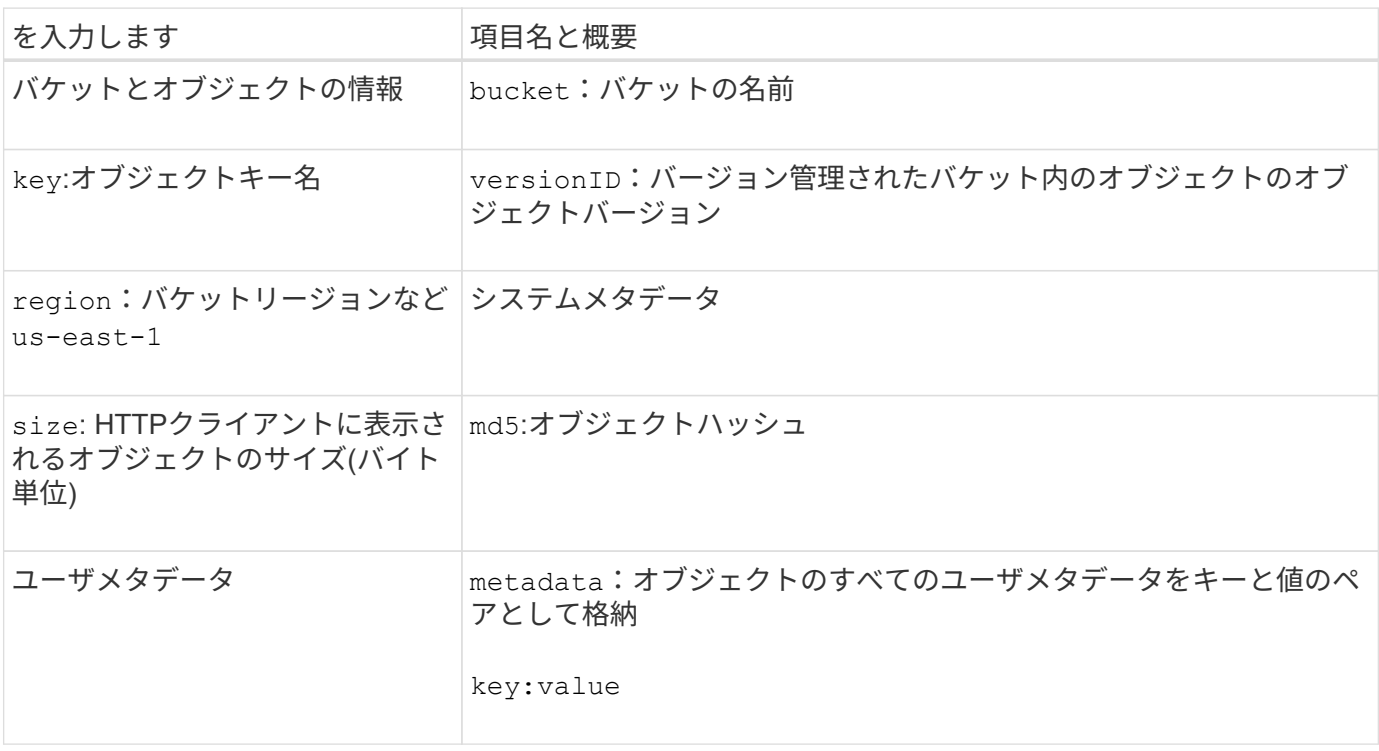

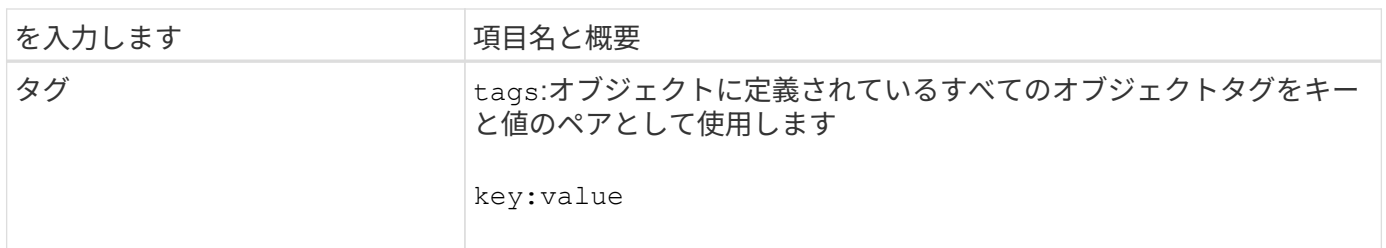

タグとユーザメタデータの場合、 StorageGRID は文字列または S3 イベント通知として Elasticsearch に日付と番号を渡します。これらの文字列を日付または数値として解釈するよう に Elasticsearch を設定するには、動的フィールドマッピングおよびマッピング日付形式に関す る Elasticsearch の手順に従ってください。検索統合サービスを設定する前に、インデックスの 動的フィールドマッピングを有効にする必要があります。ドキュメントにインデックスを付け た後は、インデックス内のドキュメントのフィールドタイプを編集できません。

# <span id="page-110-0"></span>**S3** を使用する

G)

クライアントアプリケーションでS3 APIを使用して、StorageGRID システムを操作する 方法を説明します。

- ["S3 REST API](#page-110-1)[のサポート](#page-110-1)["](#page-110-1)
- ["](#page-115-0)[テナントアカウントと](#page-115-0)[接続](#page-115-0)[を設定する](#page-115-0)["](#page-115-0)
- ["StorageGRID](#page-120-0) [での](#page-120-0)[S3 REST API](#page-120-0)[の実装](#page-120-0)["](#page-120-0)
- ["S3 REST API](#page-128-0) [のサポートされる](#page-128-0)[処](#page-128-0)[理と制限事](#page-128-0)[項](#page-128-0)["](#page-128-0)
- ["StorageGRID](#page-179-0) [の](#page-179-0) [S3 REST API](#page-179-0) [の](#page-179-0)[処](#page-179-0)[理](#page-179-0)["](#page-179-0)
- ["](#page-201-0)[バケットとグループのアクセスポリシー](#page-201-0)["](#page-201-0)
- ["REST API](#page-227-0)[のセキ](#page-227-0)[ュ](#page-227-0)[リティの設定](#page-227-0)["](#page-227-0)
- ["](#page-230-0)[処](#page-230-0)[理の監視と監](#page-230-0)[査](#page-230-0)["](#page-230-0)
- ["](#page-233-0)[アクティブ、アイドル、および](#page-233-0)[同時](#page-233-0) [HTTP](#page-233-0) [接続](#page-233-0)[の](#page-233-0)[メ](#page-233-0)[リット](#page-233-0)["](#page-233-0)

## <span id="page-110-1"></span>**S3 REST API**のサポート

StorageGRID は、 Representational State Transfer (REST) の Web サービスのセッ トとして実装される Simple Storage Service (S3)をサポートします。S3 REST API のサポートにより、 S3 Web サービス用に開発されたサービス指向アプリケーション を、 StorageGRID システムを使用するオンプレミスのオブジェクトストレージと接続で きます。クライアントアプリケーションで現在使用している S3 REST API 呼び出しの変 更は、最小限しか必要ありません。

- ["S3 REST API](#page-111-0) [のサポートに関する変更](#page-111-0)[点](#page-111-0)["](#page-111-0)
- ["](#page-113-0)[サポートされるバージョン](#page-113-0)["](#page-113-0)
- ["StorageGRID](#page-113-1) [プラットフォームサービスのサポート](#page-113-1)["](#page-113-1)

<span id="page-111-0"></span>StorageGRID システムでの S3 REST API のサポートに関する変更点に注意する必要が あります。

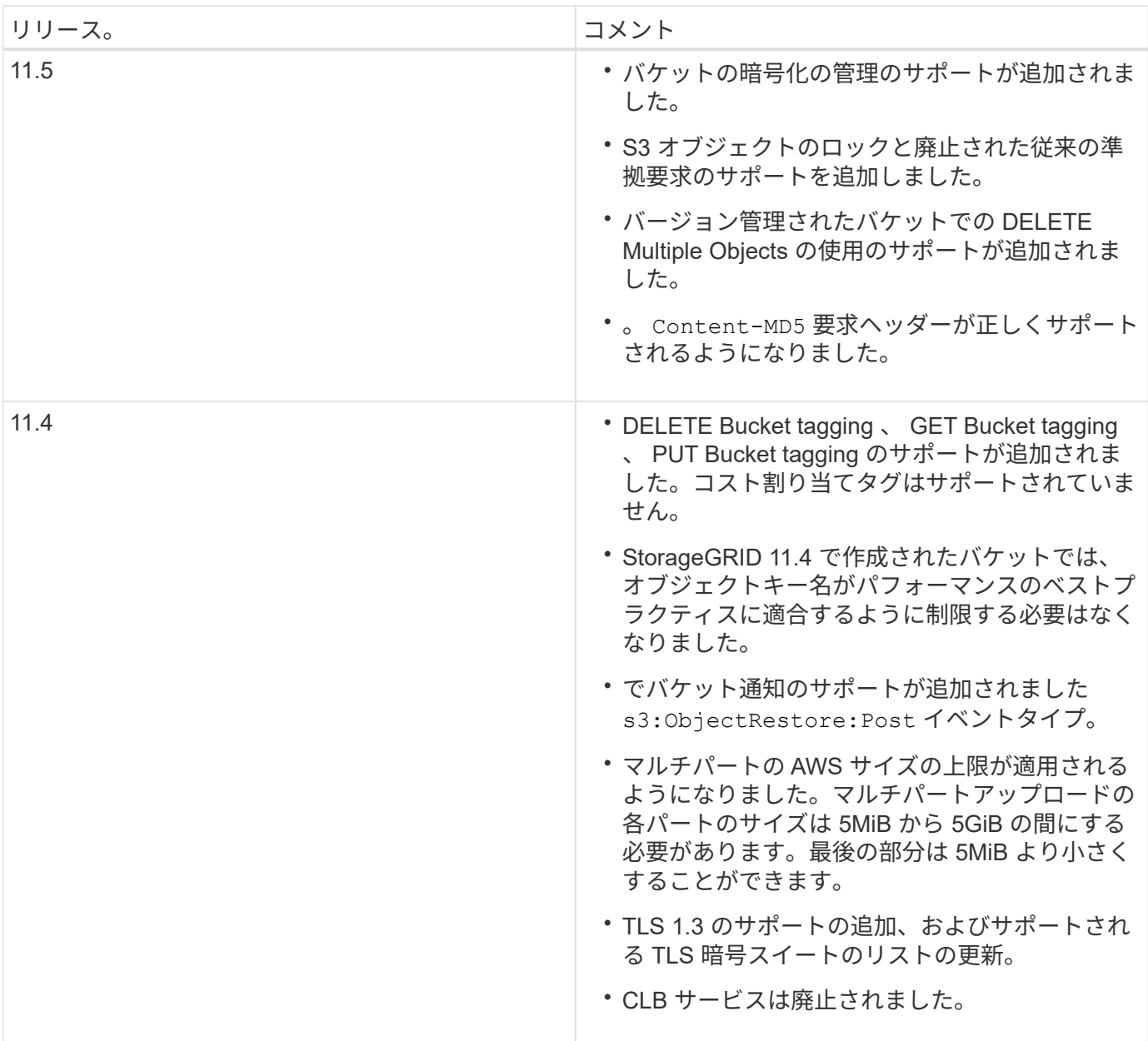

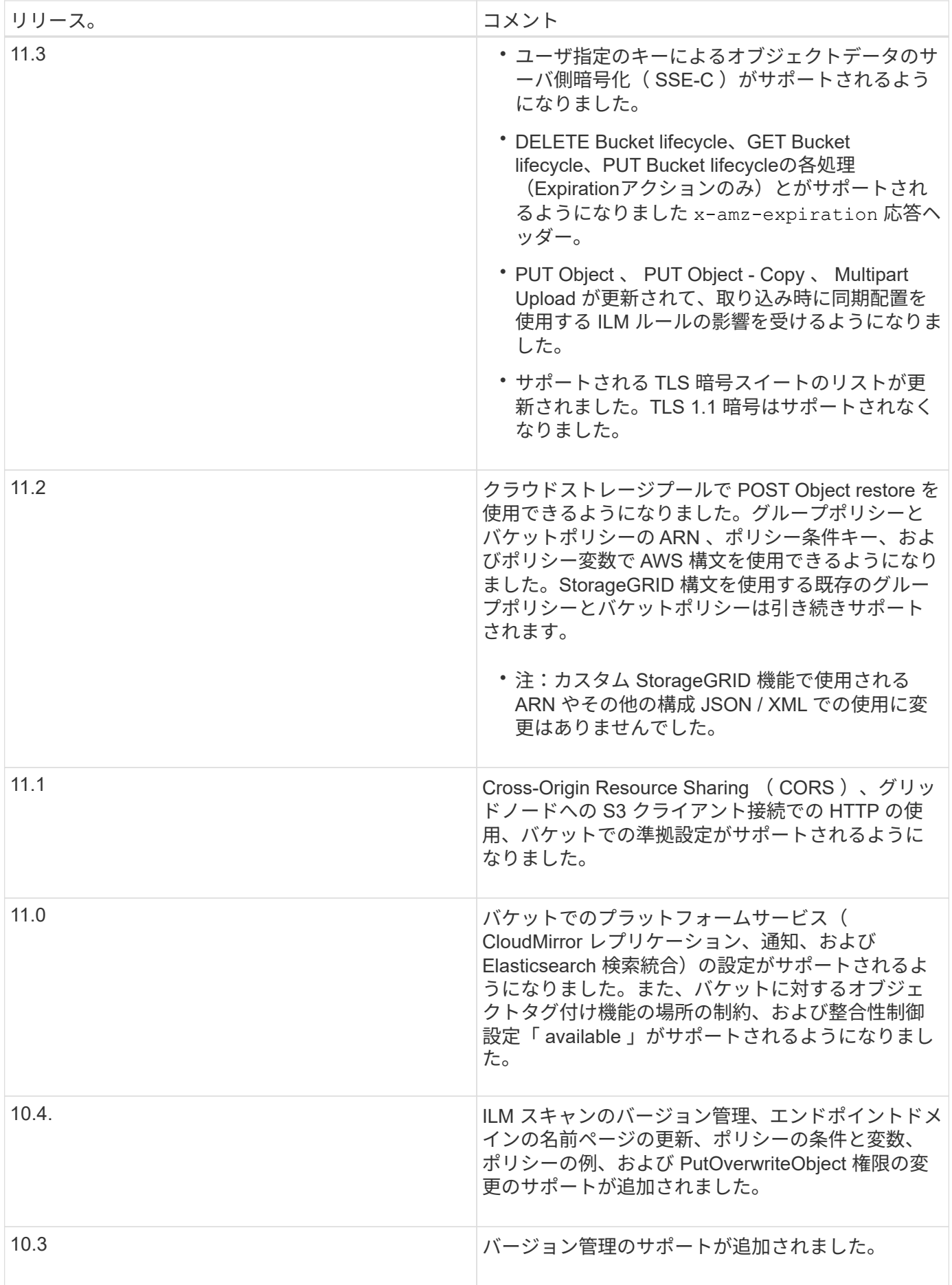

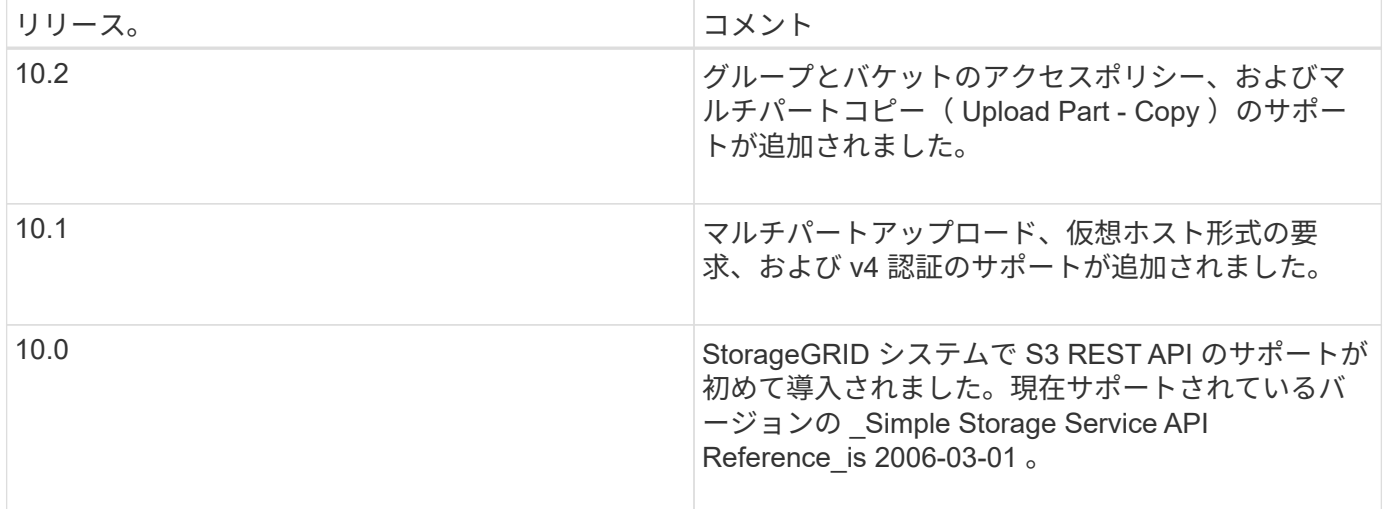

## <span id="page-113-0"></span>サポートされるバージョン

## StorageGRID でサポートしている S3 および HTTP のバージョンは次のとおりです。

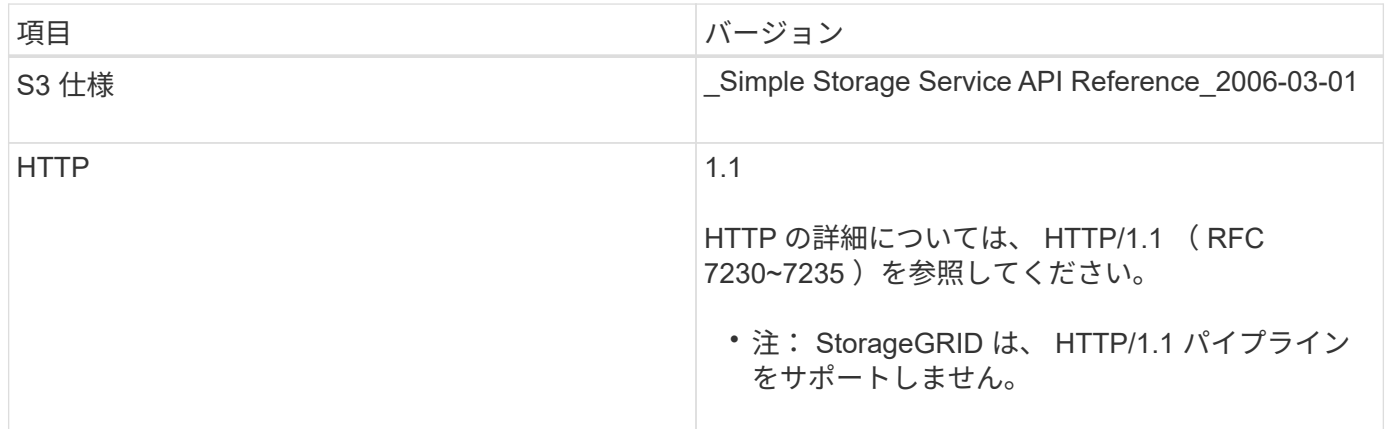

## 関連情報

["IETF RFC 2616](http://tools.ietf.org/html/rfc2616) [:](http://tools.ietf.org/html/rfc2616) 『 [Hypertext Transfer Protocol](http://tools.ietf.org/html/rfc2616) [\(](http://tools.ietf.org/html/rfc2616) [HTTP/1.1](http://tools.ietf.org/html/rfc2616) [\)](http://tools.ietf.org/html/rfc2616) 』["](http://tools.ietf.org/html/rfc2616)

["Amazon Web Services](http://docs.aws.amazon.com/AmazonS3/latest/API/Welcome.html) [\(](http://docs.aws.amazon.com/AmazonS3/latest/API/Welcome.html)AWS) ドキ[ュメ](http://docs.aws.amazon.com/AmazonS3/latest/API/Welcome.html)[ント:](http://docs.aws.amazon.com/AmazonS3/latest/API/Welcome.html) [「](http://docs.aws.amazon.com/AmazonS3/latest/API/Welcome.html)Amazon Simple Storage Service API Reference"

## <span id="page-113-1"></span>**StorageGRID** プラットフォームサービスのサポート

StorageGRID プラットフォームサービスでは、 StorageGRID のテナントアカウントで リモート S3 バケット、 Simple Notification Service ( SNS )エンドポイント、 Elasticsearch クラスタなどの外部サービスを利用して、グリッドが提供するサービスを 拡張できます。

次の表に、使用可能なプラットフォームサービスとその設定に使用する S3 API を示します。

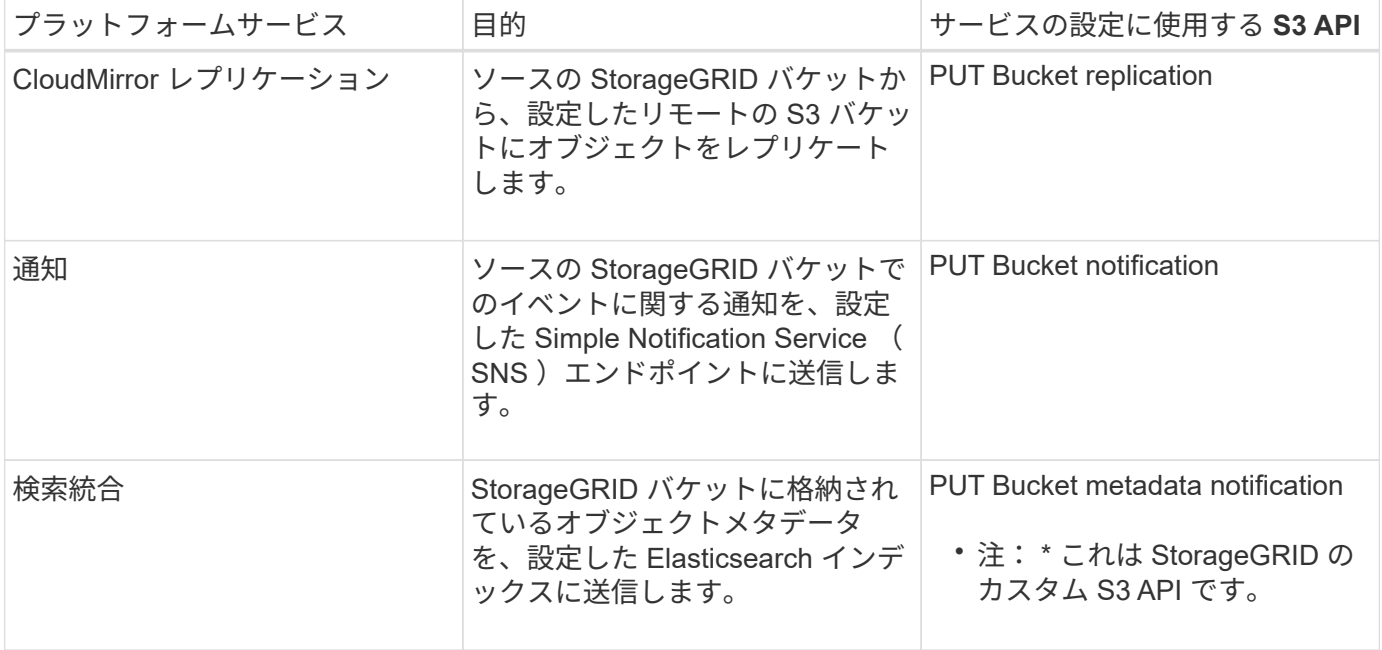

グリッド管理者がテナントアカウントでプラットフォームサービスの使用を有効にするには、事前にプラット フォームサービスを使用できるようにする必要があります。その後、テナント管理者が、テナントアカウント のリモートサービスを表すエンドポイントを作成する必要があります。この手順は、サービスを設定する前に 実行する必要があります。

プラットフォームサービスの使用に関する推奨事項

プラットフォームサービスを使用する前に、次の推奨事項を確認してください。

- CloudMirror のレプリケーション、通知、検索統合を必要とする S3 要求ではアクティブなテナントが 100 個を超えないようにすることを推奨します。アクティブなテナントが 100 を超えると、 S3 クライアント のパフォーマンスが低下する可能性があります。
- StorageGRID システムの S3 バケットで、バージョン管理と CloudMirror レプリケーションの両方が有効 になっている場合は、デスティネーションエンドポイントでも S3 バケットのバージョン管理を有効にす ることを推奨します。これにより、 CloudMirror レプリケーションでエンドポイントに同様のオブジェク トバージョンを生成できます。
- ソースバケットで S3 オブジェクトのロックが有効になっている場合、 CloudMirror レプリケーションは サポートされません。
- デスティネーションバケットでレガシー準拠が有効になっていると、 CloudMirror レプリケーションは AccessDenied エラーで失敗します。

#### 関連情報

["](#page-2-0)[テナントアカウントを使用する](#page-2-0)["](#page-2-0)

["StorageGRID](https://docs.netapp.com/ja-jp/storagegrid-115/admin/index.html) [の管理](https://docs.netapp.com/ja-jp/storagegrid-115/admin/index.html)["](https://docs.netapp.com/ja-jp/storagegrid-115/admin/index.html)

["](#page-128-0)[バケットの](#page-128-0)[処](#page-128-0)[理](#page-128-0)["](#page-128-0)

["PUT Bucket metadata notification configuration](#page-179-0) [要](#page-179-0)[求](#page-179-0)["](#page-179-0)

<span id="page-115-0"></span>テナントアカウントと接続を設定する

クライアントアプリケーションからの接続を受け入れるように StorageGRID を設定する には、テナントアカウントを 1 つ以上作成し、接続を設定する必要があります。

**S3**テナントアカウントを作成および設定する

S3 API クライアントが StorageGRID でオブジェクトの格納や読み出しを行うには、 S3 テナントアカウント が必要です。各テナントアカウントには、専用のアカウント ID 、専用のグループとユーザ、および専用のコ ンテナとオブジェクトがあります。

S3 テナントアカウントは、 StorageGRID のグリッド管理者がグリッドマネージャまたはグリッド管理 API を使用して作成します。グリッド管理者は、 S3 テナントアカウントを作成する際に次の情報を指定します。

- テナントの表示名(テナントのアカウント ID は自動的に割り当てられ、変更できません)。
- テナントアカウントにプラットフォームサービスの使用を許可するかどうか。プラットフォームサービス の使用が許可されている場合は、グリッドがその使用をサポートするように設定されている必要がありま す。
- 必要に応じて、テナントアカウントのストレージクォータ テナントのオブジェクトで使用可能な最大 ギガバイト数、テラバイト数、ペタバイト数。テナントのストレージクォータは、物理容量(ディスクの サイズ)ではなく、論理容量(オブジェクトのサイズ)を表します。
- StorageGRID システムでアイデンティティフェデレーションが有効になっている場合は、テナントアカウ ントを設定するための Root Access 権限が割り当てられているフェデレーテッドグループ。
- ・StorageGRID システムでシングルサインオン( SSO )が使用されていない場合は、テナントアカウント が独自のアイデンティティソースを使用するか、グリッドのアイデンティティソースを共有するか、およ びテナントのローカル root ユーザの初期パスワード。

S3 テナントアカウントが作成されたら、テナントユーザは Tenant Manager にアクセスして次のようなタス クを実行できます。

- アイデンティティフェデレーションを設定し(グリッドとアイデンティティソースを共有する場合を除く )、ローカルグループとユーザを作成します
- S3 アクセスキーを管理します
- S3 オブジェクトロックが有効になっているバケットを含む S3 バケットを作成して管理します
- プラットフォームサービスを使用する(有効な場合)
- ストレージの使用状況を監視

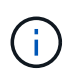

S3 テナントユーザは、 Tenant Manager を使用して S3 バケットを作成および管理できます が、オブジェクトを取り込んで管理するには、 S3 アクセスキーを取得し、 S3 REST API を使 用する必要があります。

#### 関連情報

["StorageGRID](https://docs.netapp.com/ja-jp/storagegrid-115/admin/index.html) [の管理](https://docs.netapp.com/ja-jp/storagegrid-115/admin/index.html)["](https://docs.netapp.com/ja-jp/storagegrid-115/admin/index.html)

["](#page-2-0)[テナントアカウントを使用する](#page-2-0)["](#page-2-0)

グリッド管理者は、 S3 クライアントがデータの格納と読み出しを行うために StorageGRID に接続する方法 に関連する設定を行います。接続するために必要な具体的な情報は、選択した設定によって異なります。

クライアントアプリケーションは、次のいずれかに接続することで、オブジェクトを格納または読み出すこと ができます。

- 管理ノードまたはゲートウェイノード上のロードバランササービス、または必要に応じて、管理ノードま たはゲートウェイノードのハイアベイラビリティ ( HA ) グループの仮想 IP アドレス
- ゲートウェイノード上の CLB サービス、または必要に応じて、ゲートウェイノードのハイアベイラビリ ティグループの仮想 IP アドレス

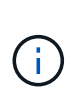

CLB サービスは廃止されました。StorageGRID 11.3 より前に設定されたクライアントは、 ゲートウェイノード上の CLB サービスを引き続き使用できます。ロードバランシングに StorageGRID を使用する他のすべてのクライアントアプリケーションは、ロードバランサ サービスを使用して接続する必要があります。

• 外部ロードバランサを使用するかどうかに関係なく、ストレージノードに追加されます

StorageGRID を設定する場合、グリッド管理者はグリッドマネージャまたはグリッド管理 API を使用して次 の手順を実行できます。これらはすべてオプションです。

1. ロードバランササービスのエンドポイントを設定する。

ロードバランササービスを使用するようにエンドポイントを設定する必要があります。管理ノードまたは ゲートウェイノード上のロードバランササービスは、クライアントアプリケーションからの受信ネットワ ーク接続を複数のストレージノードに分散します。ロードバランサエンドポイントを作成する際、 StorageGRID 管理者は、ポート番号、エンドポイントで HTTP / HTTPS 接続を許可するかどうか、エン ドポイントを使用するクライアントのタイプ( S3 または Swift )、 HTTPS 接続に使用する証明書(該当 する場合)を指定します。

2. 信頼されていないクライアントネットワークを設定する

StorageGRID 管理者がノードのクライアントネットワークを信頼されていないクライアントネットワーク として設定した場合、ノードはロードバランサエンドポイントとして明示的に設定されたポートでクライ アントネットワークのインバウンド接続だけを受け入れます。

3. ハイアベイラビリティグループを設定する。

管理者が HA グループを作成すると、複数の管理ノードまたはゲートウェイノードのネットワークインタ ーフェイスがアクティブ / バックアップ構成になります。クライアント接続は、 HA グループの仮想 IP ア ドレスを使用して確立されます。

各オプションの詳細については、 StorageGRID の管理手順を参照してください。

#### 関連情報

["StorageGRID](https://docs.netapp.com/ja-jp/storagegrid-115/admin/index.html) [の管理](https://docs.netapp.com/ja-jp/storagegrid-115/admin/index.html)["](https://docs.netapp.com/ja-jp/storagegrid-115/admin/index.html)

**Summary** :クライアント接続の **IP** アドレスとポート

クライアントアプリケーションは、グリッドノードの IP アドレスおよびそのノード上のサービスのポート番 号を使用して StorageGRID に接続します。ハイアベイラビリティ (HA) グループが設定されている場合 は、 HA グループの仮想 IP アドレスを使用してクライアントアプリケーションを接続できます。

#### クライアント接続に必要な情報

次の表に、クライアントが StorageGRID に接続できるさまざまな方法、および各接続タイプで使用される IP アドレスとポートを示します。詳細については、 StorageGRID 管理者にお問い合わせください。または、 StorageGRID for a 概要 の管理手順を参照して、グリッドマネージャでこの情報を確認してください。

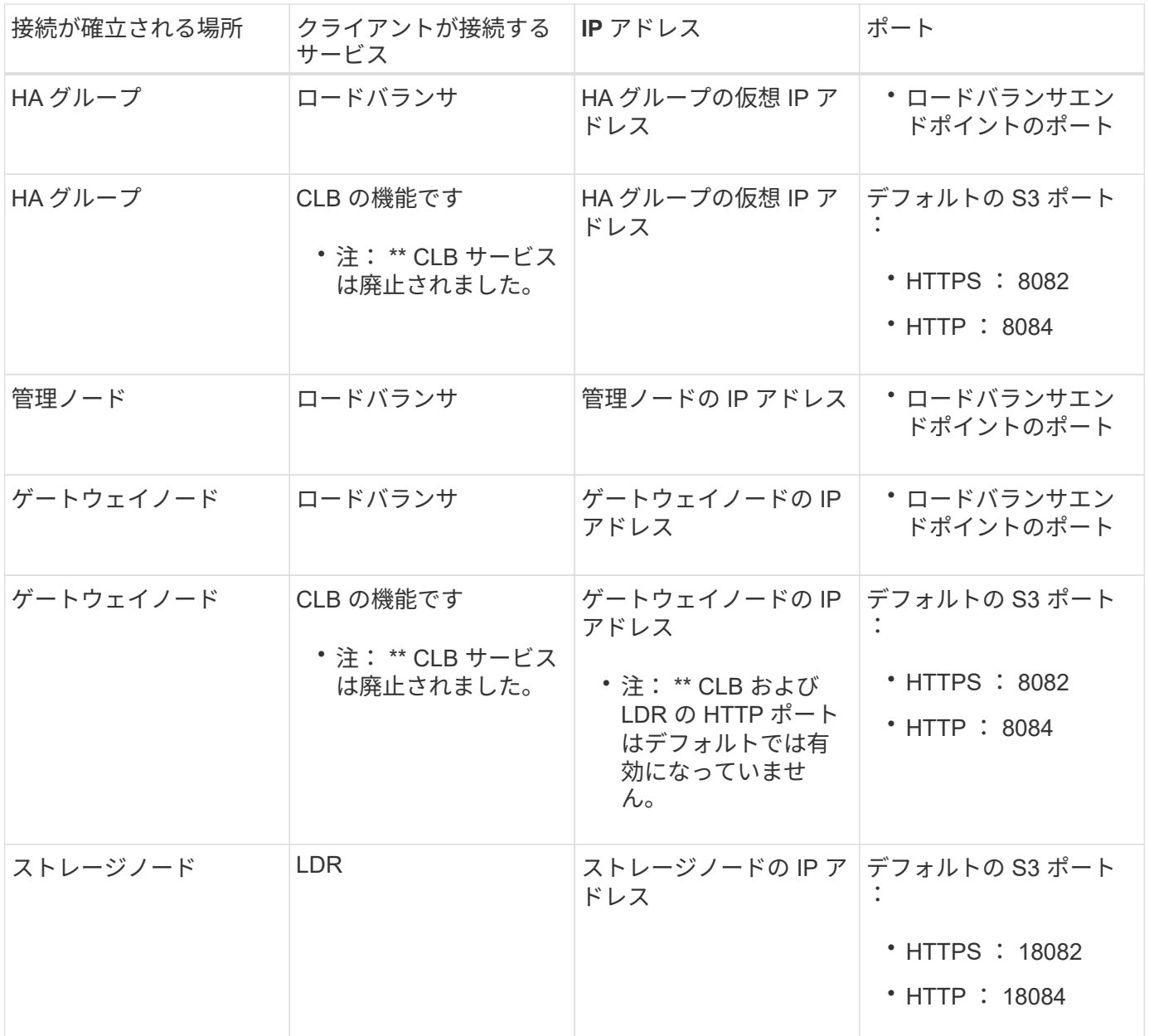

例

ゲートウェイノードの HA グループのロードバランサエンドポイントに S3 クライアントを接続するには、次 のように構造化された URL を使用します。

• https://*VIP-of-HA-group*:\_LB-endpoint-port\_

たとえば、 HA グループの仮想 IP アドレスが 192.0.2.5 で S3 ロードバランサエンドポイントのポート番号が 10443 の場合、 S3 クライアントは次の URL を使用して StorageGRID に接続できます。

#### • <https://192.0.2.5:10443>

クライアントが StorageGRID への接続に使用する IP アドレスに DNS 名を設定できます。ローカルネットワ ーク管理者にお問い合わせください。

#### 関連情報

["StorageGRID](https://docs.netapp.com/ja-jp/storagegrid-115/admin/index.html) [の管理](https://docs.netapp.com/ja-jp/storagegrid-115/admin/index.html)["](https://docs.netapp.com/ja-jp/storagegrid-115/admin/index.html)

**HTTPS**接続と**HTTP**接続のどちらを使用するかの判断

ロードバランサエンドポイントを使用してクライアント接続を行う場合は、そのエンドポイントに指定されて いるプロトコル( HTTP または HTTPS )を使用して接続を確立する必要があります。ストレージノードへの クライアント接続またはゲートウェイノード上の CLB サービスへのクライアント接続に HTTP を使用する場 合は、 HTTP の使用を有効にする必要があります。

デフォルトでは、クライアントアプリケーションがストレージノードまたはゲートウェイノード上の CLB サ ービスに接続する場合、クライアントアプリケーションはすべての接続に暗号化された HTTPS を使用する必 要があります。必要に応じて、 Grid Manager で \* Enable HTTP Connection \* grid オプションを選択して、セ キュアでない HTTP 接続を有効にすることができます。たとえば、非本番環境でストレージノードへの接続 をテストする際に、クライアントアプリケーションで HTTP を使用できます。

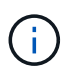

( i )

要求が暗号化されずに送信されるため、本番環境のグリッドで HTTP を有効にする場合は注意 してください。

CLB サービスは廃止されました。

[Enable HTTP Connection\*] オプションが選択されている場合、クライアントは HTTPS とは異なるポートを HTTP に使用する必要があります。StorageGRID の管理手順を参照してください。

#### 関連情報

["StorageGRID](https://docs.netapp.com/ja-jp/storagegrid-115/admin/index.html) [の管理](https://docs.netapp.com/ja-jp/storagegrid-115/admin/index.html)["](https://docs.netapp.com/ja-jp/storagegrid-115/admin/index.html)

["](#page-233-0)[アクティブ、アイドル、および](#page-233-0)[同時](#page-233-0) [HTTP](#page-233-0) [接続](#page-233-0)[の](#page-233-0)[メ](#page-233-0)[リット](#page-233-0)["](#page-233-0)

**S3** 要求のエンドポイントのドメイン名

クライアント要求に S3 ドメイン名を使用できるようにするには、 S3 パス形式と S3 仮想ホスト形式の要求 で S3 ドメイン名を使用する接続を受け入れるように StorageGRID 管理者がシステムを設定する必要があり ます。

このタスクについて

S3 仮想ホスト形式の要求を使用できるようにするには、グリッド管理者が次のタスクを実行する必要があり ます。

• Grid Manager を使用して、 S3 エンドポイントのドメイン名を StorageGRID システムに追加します。

• クライアントが StorageGRID への HTTPS 接続に使用する証明書が、クライアントが必要とするすべての ドメイン名に対して署名されていることを確認します。

たとえば、エンドポイントがの場合などです s3.company.com、グリッド管理者は、HTTPS接続に使用 される証明書にが含まれていることを確認する必要があります s3.company.com エンドポイントとエン ドポイントのワイルドカードSubject Alternative Name(SAN): \*.s3.company.com。

• クライアントが使用する DNS サーバを設定して、必要なワイルドカードレコードを含め、エンドポイン トのドメイン名と一致する DNS レコードを含めます。

クライアントがロードバランササービスを使用して接続する場合、グリッド管理者は、クライアントが使用す るロードバランサエンドポイントの証明書を設定します。

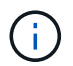

各ロードバランサエンドポイントには独自の証明書があり、異なるエンドポイントドメイン名 を認識するように各エンドポイントを設定できます。

クライアントがストレージノードに接続する場合、またはゲートウェイノード上のCLBサービスに接続する場 合、グリッド管理者は、グリッドに使用される単一のカスタムサーバ証明書を設定します。

 $\left( \, \mathrm{i} \, \right)$ 

CLB サービスは廃止されました。

詳細については、 StorageGRID の管理手順を参照してください。

上記の手順が完了したら、仮想ホスト形式の要求( bucket.s3.company.com)。

#### 関連情報

["StorageGRID](https://docs.netapp.com/ja-jp/storagegrid-115/admin/index.html) [の管理](https://docs.netapp.com/ja-jp/storagegrid-115/admin/index.html)["](https://docs.netapp.com/ja-jp/storagegrid-115/admin/index.html)

["REST API](#page-227-0)[のセキ](#page-227-0)[ュ](#page-227-0)[リティの設定](#page-227-0)["](#page-227-0)

#### **S3 REST API**の設定のテスト

Amazon Web Services コマンドラインインターフェイス( AWS CLI )を使用してシステムへの接続をテスト し、システムに対するオブジェクトの読み取りと書き込みが可能であることを確認できます。

必要なもの

- AWS CLIをからダウンロードしてインストールしておく必要があります ["aws.amazon.com/cli"](https://aws.amazon.com/cli)。
- StorageGRID システムでS3テナントアカウントを作成しておく必要があります。

手順

- 1. Amazon Web Services の設定で、 StorageGRID システムで作成したアカウントを使用するように設定し ます。
	- a. コンフィギュレーションモードを開始します。 aws configure
	- b. 作成したアカウントの AWS アクセスキー ID を入力します。
	- c. 作成したアカウントの AWS シークレットアクセスキーを入力します。
	- d. 使用するデフォルトのリージョン ( us-east-1 など) を入力します。
	- e. 使用するデフォルトの出力形式を入力するか、 \* Enter \* キーを押して JSON を選択します。

2. バケットを作成する。

aws s3api --endpoint-url https://10.96.101.17:10443 --no-verify-ssl create-bucket --bucket testbucket

バケットの作成が完了すると、次の例のようにバケットの場所が返されます。

"Location": "/testbucket"

3. オブジェクトをアップロードします。

aws s3api --endpoint-url https://10.96.101.17:10443 --no-verify-ssl put-object --bucket testbucket --key s3.pdf --body C:\s3 test\upload\s3.pdf

オブジェクトのアップロードが完了すると、オブジェクトデータのハッシュである Etag が返されます。

4. バケットの内容をリストして、オブジェクトがアップロードされたことを確認します。

aws s3api --endpoint-url https://10.96.101.17:10443 --no-verify-ssl list-objects --bucket testbucket

5. オブジェクトを削除します。

aws s3api --endpoint-url https://10.96.101.17:10443 --no-verify-ssl delete-object --bucket testbucket --key s3.pdf

6. バケットを削除します。

aws s3api --endpoint-url https://10.96.101.17:10443 --no-verify-ssl delete-bucket --bucket testbucket

## <span id="page-120-0"></span>**StorageGRID** での**S3 REST API**の実装

クライアントアプリケーションは、S3 REST API呼び出しを使用してStorageGRID に接 続し、バケットの作成、削除、変更、およびオブジェクトの格納と読み出しを行うこと ができます。

- ["](#page-121-0)[競](#page-121-0)[合するクライアント要](#page-121-0)[求](#page-121-0)[です](#page-121-0)["](#page-121-0)
- ["](#page-121-1)[整](#page-121-1)[合](#page-121-1)[性](#page-121-1)[制](#page-121-1)[御](#page-121-1)["](#page-121-1)
- ["StorageGRID](#page-124-0) [の](#page-124-0) [ILM](#page-124-0) [ルールによるオブジェクトの管理](#page-124-0)["](#page-124-0)
- ["](#page-125-0)[オブジェクトのバージョン管理](#page-125-0)["](#page-125-0)
- ["S3 REST API](#page-126-0)[を実装する際の推奨事](#page-126-0)[項](#page-126-0)["](#page-126-0)

<span id="page-121-0"></span>競合するクライアント要求です

同一キーに書き込む2つのクライアントなど'競合するクライアント要求は'最新のWINS形 式で解決されます

「latest-wins」評価のタイミングは、S3クライアントが処理を開始するタイミングではなく、StorageGRID システムが特定の要求を完了したタイミングに基づいています。

#### <span id="page-121-1"></span>整合性制御

整合性制御では、アプリケーションでの必要に応じて、オブジェクトの可用性と、異な るストレージノード間およびサイト間でのオブジェクトの整合性のどちらかを犠牲にし なければなりません。

StorageGRID では、デフォルトで、新しく作成したオブジェクトのリードアフターライト整合性が保証され ます。正常に完了した PUT に続く GET では、新しく書き込まれたデータを読み取ることができます。既存 のオブジェクトの上書き、メタデータの更新、および削除の整合性レベルは、結果整合性です。上書きは通 常、数秒から数分で反映されますが、最大で 15 日かかることがあります。

別の整合性レベルでオブジェクトの処理を実行する場合は、各バケットまたは各 API 処理に対して整合性制 御を指定できます。

#### 整合性制御

整合性制御は、 StorageGRID がオブジェクトの追跡に使用するメタデータがノード間に分散される方法、つ まりクライアント要求で使用できるオブジェクトの有無に影響します。

バケットまたは API 処理の整合性制御は、次のいずれかの値に設定できます。

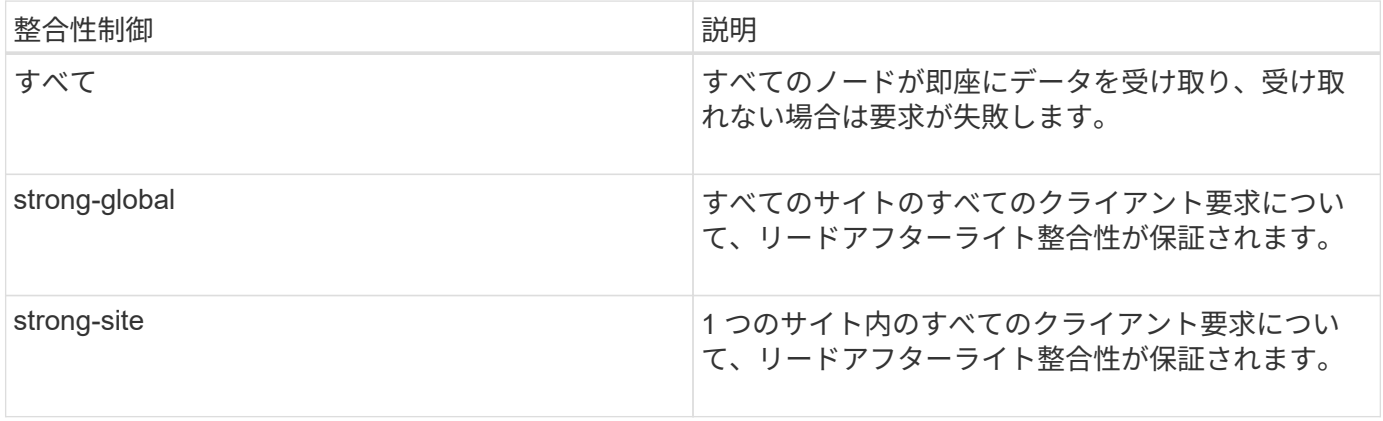

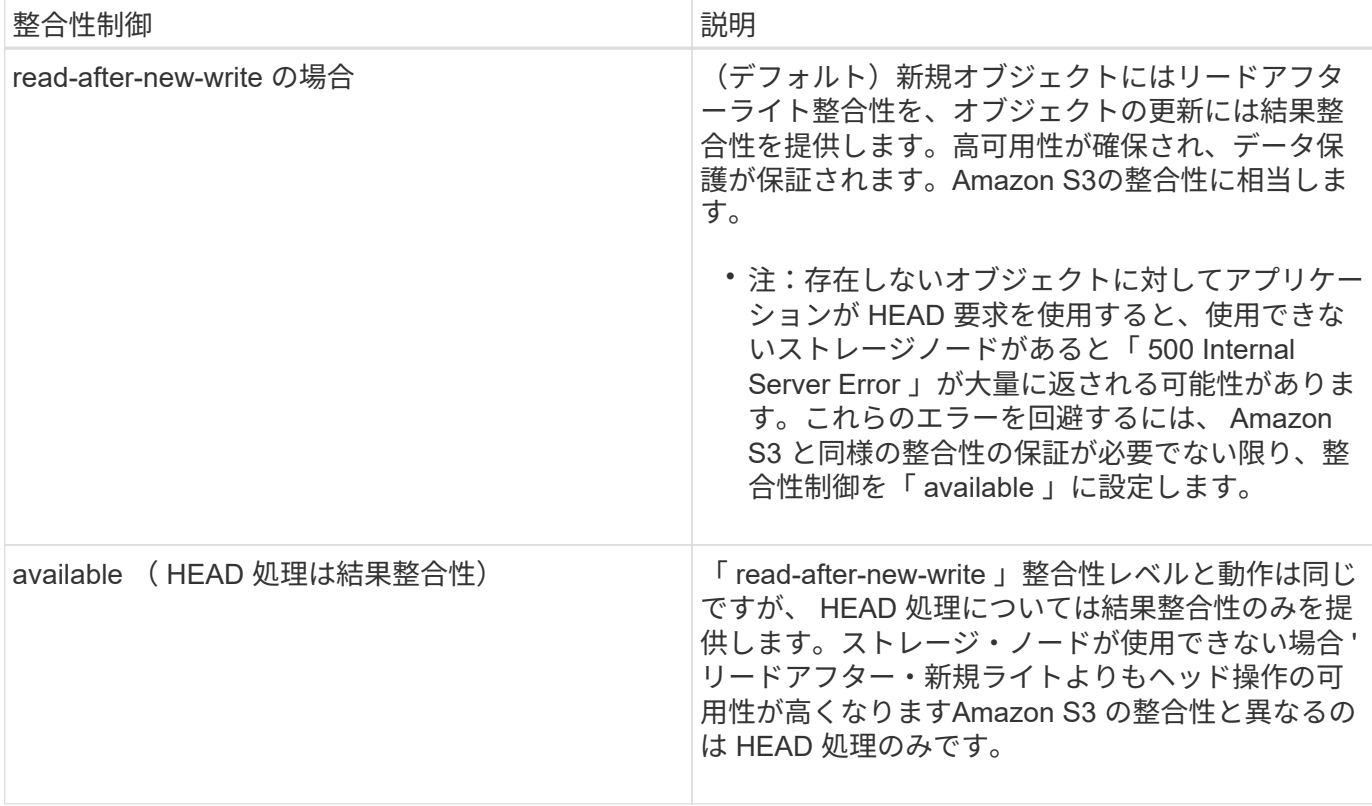

「**read-after-new-write**」および「**available**」整合性制御を使用する

HEAD操作またはGET操作で「read-after-new-write」整合性制御を使用する場合、またはGET操作 で「available」整合性制御を使用する場合、StorageGRID は次のように複数の手順で検索を実行します。

- まず、低い整合性レベルを使用してオブジェクトを検索します。
- このルックアップが失敗すると、最も高い整合性レベル「 all 」に到達するまで、次の整合性レベルでル ックアップが繰り返されます。このとき、オブジェクトメタデータのすべてのコピーが使用可能になりま す。

HEAD 操作または GET 操作で「 read-after-new-write 」整合性制御が使用されているが、オブジェクトが存 在しない場合、オブジェクトの検索は常に「 all 」整合性レベルに到達します。この整合性レベルでは、オブ ジェクトのメタデータのすべてのコピーが利用可能である必要があるため、使用できないストレージノードが あると、 500 Internal Server Error が大量に発生する場合があります。

Amazon S3と同様の整合性の保証が必要でない限り、整合性制御を「available」に設定することで、HEAD処 理でのこれらのエラーを防ぐことができます。HEAD処理で「available」整合性制御を使用する と、StorageGRID は結果整合性のみを提供します。整合性レベルが「 all 」に達するまで失敗した処理は再試 行されないため、オブジェクトメタデータのすべてのコピーが利用可能である必要はありません。

#### **API**処理に対する整合性制御の指定

個々の API 処理に対して整合性制御を設定するには、その処理でサポートされている整合性制御を要求ヘッ ダーで指定する必要があります。次の例では、 GET Object 処理に対して、整合性制御を「 strong-site 」に設 定しています。

```
GET /bucket/object HTTP/1.1
Date: date
Authorization: <em>authorization name</em>
Host: <em>host</em>
Consistency-Control: strong-site
```
 $(i)$ 

PUT Object 処理と GET Object 処理には、同じ整合性制御を使用する必要があります。

バケットの整合性制御の指定

バケットに対して整合性制御を設定するには、 StorageGRID の PUT Bucket 整合性要求および GET Bucket 整合性要求を使用できます。または、 Tenant Manager またはテナント管理 API を使用できます。

バケットの整合性制御を設定する際は、次の点に注意してください。

- バケットの整合性制御を設定することで、バケット内のオブジェクトまたはバケット設定に対して実行さ れる S3 処理に、どの整合性制御を使用するかを指定できます。バケット自体に対する処理には影響しま せん。
- 個々の API 処理の整合性制御は、バケットの整合性制御よりも優先されます。
- 通常、バケットはデフォルトの整合性制御「 read-after-new-write 」を使用する必要があります。 要求が 正しく機能しない場合は、可能であればアプリケーションクライアントの動作を変更します。または、 API 要求ごとに整合性制御を指定するようにクライアントを設定します。バケットレベルの整合性制御は 最後の手段と考えてください。

整合性制御と **ILM** ルールの相互作用によるデータ保護への影響

整合性制御と ILM ルールのどちらを選択した場合も、オブジェクトの保護方法に影響します。これらの設定 は対話的に操作できます。

たとえば、オブジェクトの格納に使用される整合性制御はオブジェクトメタデータの初期配置に影響し、 ILM ルールで選択される取り込み動作はオブジェクトコピーの初期配置に影響します。StorageGRID では、クラ イアント要求に対応するためにオブジェクトのメタデータとそのデータの両方にアクセスする必要があるた め、整合性レベルと取り込み動作に一致する保護レベルを選択することで、より適切な初期データ保護と予測 可能なシステム応答を実現できます。

ILM ルールでは、次の取り込み動作を使用できます。

- \* Strict \* : ILM ルールに指定されたすべてのコピーを作成しないと、クライアントに成功が返されませ  $\mathcal{L}_{\alpha}$
- \* Balanced \* : StorageGRID は、取り込み時に ILM ルールで指定されたすべてのコピーを作成しようと します。作成できない場合、中間コピーが作成されてクライアントに成功が返されます。可能な場合は、 ILM ルールで指定されたコピーが作成されます。
- \* デュアルコミット \* : StorageGRID はオブジェクトの中間コピーをただちに作成し、クライアントに成 功を返します。可能な場合は、 ILM ルールで指定されたコピーが作成されます。

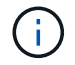

ILM ルールの取り込み動作を選択する前に、情報ライフサイクル管理を使用してオブジェクト を管理する手順の設定の完全な概要 を確認してください。

次の ILM ルールと次の整合性レベル設定の 2 サイトグリッドがあるとします。

- \* ILM ルール \* :ローカルサイトとリモートサイトに 1 つずつ、 2 つのオブジェクトコピーを作成しま す。Strict 取り込み動作が選択されています。
- \* 整合性レベル \*:"Strong-GLOBAL" ( オブジェクトメタデータはすべてのサイトにただちに分散されます )

クライアントがオブジェクトをグリッドに格納すると、 StorageGRID は両方のオブジェクトをコピーし、両 方のサイトにメタデータを分散してからクライアントに成功を返します。

オブジェクトは、取り込みが成功したことを示すメッセージが表示された時点で損失から完全に保護されま す。たとえば、取り込み直後にローカルサイトが失われた場合、オブジェクトデータとオブジェクトメタデー タの両方のコピーがリモートサイトに残っています。オブジェクトを完全に読み出し可能にしている。

代わりに同じILMルールと「strong-site」整合性レベルを使用する場合は、オブジェクトデータがリモートサ イトにレプリケートされたあとで、オブジェクトメタデータが分散される前に、クライアントに成功メッセー ジが送信される可能性があります。この場合、オブジェクトメタデータの保護レベルがオブジェクトデータの 保護レベルと一致しません。取り込み直後にローカルサイトが失われると、オブジェクトメタデータが失われ ます。オブジェクトを読み出すことができません。

整合性レベルと ILM ルールの間の関係は複雑になる可能性があります。サポートが必要な場合は、ネットア ップにお問い合わせください。

#### 関連情報

["ILM](https://docs.netapp.com/ja-jp/storagegrid-115/ilm/index.html) [を使用してオブジェクトを管理する](https://docs.netapp.com/ja-jp/storagegrid-115/ilm/index.html)["](https://docs.netapp.com/ja-jp/storagegrid-115/ilm/index.html)

["GET Bucket consistency](#page-179-0) [要](#page-179-0)[求](#page-179-0)[を実行します](#page-179-0)["](#page-179-0)

["PUT Bucket consistency](#page-179-0) [要](#page-179-0)[求](#page-179-0)["](#page-179-0)

<span id="page-124-0"></span>**StorageGRID** の **ILM** ルールによるオブジェクトの管理

グリッド管理者が情報ライフサイクル管理( ILM )ルールを作成して、 S3 REST API クライアントアプリケーションから StorageGRID システムに取り込まれたオブジェクト データを管理します。これらのルールは、以降のオブジェクトデータを格納する方法と 場所を指定するために、 ILM ポリシーに追加されます。

ILM の設定によって、オブジェクトの次の要素が決まります。

• \* 地域 \*

StorageGRID システム(ストレージプール)内またはクラウドストレージプール内のオブジェクトのデー タの場所。

• \* ストレージグレード \*

フラッシュや回転式ディスクなど、オブジェクトデータの格納に使用されるストレージのタイプ。

• \* 損失の保護 \*

作成されるコピーの数と作成されるコピーのタイプ(レプリケーション、イレイジャーコーディング、ま

たはその両方)。

• \* 保持 \*

オブジェクトのデータの管理方法、格納場所、損失からの保護方法の経過時間に応じて変更が加えられま す。

• \* 取り込み中の保護 \*

取り込み時にオブジェクトデータを保護する方法。同期配置(取り込み動作に Balanced オプションまた は Strict オプションを使用)または中間コピー作成( Dual commit オプションを使用)のいずれかです。

ILM ルールではオブジェクトをフィルタして選択できます。S3 を使用して取り込まれたオブジェクトは、 ILM ルールによって次のメタデータに基づいてフィルタできます。

- テナントアカウント
- バケット名
- 取り込み時間
- キーを押します
- 最終アクセス時間

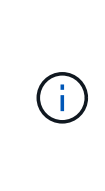

デフォルトでは、すべての S3 バケットで最終アクセス時間の更新が無効になっていま す。StorageGRID システムに Last Access Time オプションを使用する ILM ルールが含まれ ている場合は、そのルールで指定される S3 バケットで最終アクセス時間の更新を有効にす る必要があります。最終アクセス時間の更新を有効にするには、 Tenant Manager の PUT Bucket last access time 要求、 \* S3 \* > \* Buckets \* > \* Configure Last Access Time \* チェッ クボックス、またはテナント管理 API を使用します。最終アクセス時間の更新を有効にす る場合は、特に小さなオブジェクトを含むシステムで StorageGRID のパフォーマンスが低 下する可能性があることに注意してください。

- 場所の制約
- オブジェクトサイズ
- ユーザメタデータ
- オブジェクトタグ

ILM の詳細については、情報ライフサイクル管理を使用してオブジェクトを管理する手順を参照してくださ  $U<sub>o</sub>$ 

#### 関連情報

["](#page-2-0)[テナントアカウントを使用する](#page-2-0)["](#page-2-0)

["ILM](https://docs.netapp.com/ja-jp/storagegrid-115/ilm/index.html) [を使用してオブジェクトを管理する](https://docs.netapp.com/ja-jp/storagegrid-115/ilm/index.html)["](https://docs.netapp.com/ja-jp/storagegrid-115/ilm/index.html)

["PUT Bucket last access time](#page-179-0) [要](#page-179-0)[求](#page-179-0)[の場合](#page-179-0)["](#page-179-0)

<span id="page-125-0"></span>オブジェクトのバージョン管理

バージョン管理の機能を使用してオブジェクトの複数のバージョンを保持することで、

オブジェクトが偶発的に削除される事態に対応したり、以前のバージョンのオブジェク トを読み出してリストアしたりできます。

StorageGRID システムでは、バージョン管理のほとんどの機能をサポートしていますが、いくつかの制限事 項があります。StorageGRID では、オブジェクトごとに最大 1 、 000 個のバージョンをサポートしていま す。

オブジェクトのバージョン管理は、 StorageGRID の情報ライフサイクル管理( ILM )または S3 バケットの ライフサイクル設定と組み合わせることができます。バケットでバージョン管理機能を有効にするには、各バ ケットに対して明示的に有効にする必要があります。バケット内の各オブジェクトには、 StorageGRID シス テムによって生成されるバージョン ID が割り当てられます。

MFA (多要素認証) Delete の使用はサポートされていません。

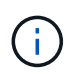

バージョン管理は、 StorageGRID バージョン 10.3 以降で作成されたバケットでのみ有効にす ることができます。

#### **ILM** とバージョン管理

ILM ポリシーはオブジェクトの各バージョンに適用されます。ILM のスキャン処理では、すべてのオブジェク トが継続的にスキャンされ、現在の ILM ポリシーに照らして再評価されます。ILM ポリシーに対する変更 は、それまでに取り込まれたすべてのオブジェクトに適用されます。バージョン管理が有効になっている場合 は、それまでに取り込まれたバージョンも対象にILM のスキャン処理により、過去に取り込まれたオブジェク トに変更後の新しい ILM の内容が適用さ

バージョン管理が有効なバケット内の S3 オブジェクトに対しては、参照時間として noncurrent Time を使用 する ILM ルールを作成できます。オブジェクトが更新されると、それまでのバージョンは noncurrent になり ます。noncurrent の時間フィルタを使用することで、旧バージョンのオブジェクトによるストレージへの影響 を軽減するポリシーを作成できます。

マルチパートアップロード処理を使用してオブジェクトの新しいバージョンをアップロードす ると、オブジェクトの元のバージョンの noncurrent の時間には、マルチパートアップロードの 完了時ではなく、新しいバージョンのマルチパートアップロードが作成された時点が反映され ます。ただし、オリジナルバージョンの最新でない時間は、現行バージョンの時間よりも数時 間 ~ 数日早い場合があります。

S3 バージョン管理オブジェクトの ILM ポリシーの例については、情報ライフサイクル管理を使用してオブジ ェクトを管理する手順を参照してください。

#### 関連情報

 $\bigcap$ 

["ILM](https://docs.netapp.com/ja-jp/storagegrid-115/ilm/index.html) [を使用してオブジェクトを管理する](https://docs.netapp.com/ja-jp/storagegrid-115/ilm/index.html)["](https://docs.netapp.com/ja-jp/storagegrid-115/ilm/index.html)

<span id="page-126-0"></span>**S3 REST API**を実装する際の推奨事項

StorageGRID で使用するために S3 REST API を実装する場合は、次の推奨事項を考慮 してください。

存在しないオブジェクトに対する **HEAD** の推奨事項

オブジェクトが実際に存在しないと思われるパスにオブジェクトが存在するかどうかをアプリケーションが定 期的にチェックする場合は ' 使用可能な整合性制御を使用する必要がありますたとえば ' アプリケーションが

その場所に配置する前にその場所に注意する場合は ' 利用可能な整合性制御を使用する必要があります

そうしないと、使用できないストレージノードがある場合に HEAD 処理でオブジェクトが見つからない と、「 500 Internal Server Error 」が大量に返される可能性があります。

PUT Bucket consistency 要求を使用して各バケットに「 available 」整合性制御を設定するか、または個々の API 処理の要求ヘッダーで整合性制御を指定できます。

オブジェクトキーの推奨事項

StorageGRID 11.4 以降で作成されたバケットでは、オブジェクトキー名をパフォーマンスのベストプラクテ ィスに準拠するように制限する必要はなくなりました。たとえば、オブジェクトキー名の最初の 4 文字にラ ンダムな値を使用できるようになりました。

StorageGRID 11.4 より前のリリースで作成されたバケットの場合は、オブジェクトキー名に関する次の推奨 事項に進みます。

- オブジェクトキーの最初の 4 文字に、ランダムな値を使用しないでください。これは、 AWS が以前に推 奨していたキープレフィックスの推奨事項とは異なります。代わりに、などの一意ではないランダムなプ レフィックスを使用してください image。
- AWS の以前の推奨事項に従ってキープレフィックスにランダムな一意の文字を使用する場合は、オブジ ェクトキーの前にディレクトリ名を指定してください。つまり、次の形式を使用します。

mybucket/mydir/f8e3-image3132.jpg

次の形式は使用しないでください。

mybucket/f8e3-image3132.jpg

「範囲の読み取り」に関する推奨事項

「格納オブジェクトの圧縮」オプション(\* Configuration **>** Grid Options \*)を選択した場合、S3クライアン トアプリケーションはバイト範囲を指定したGET Object処理を実行しないでください。StorageGRID は要求 されたバイトにアクセスするためにオブジェクトを圧縮解除する必要があるため ' これらの "range read" 操作 は非効率的です非常に大きなオブジェクトから小さい範囲のバイト数を要求する GET Object 処理は特に効率 が悪く、たとえば、 50GB の圧縮オブジェクトから 10MB の範囲を読み取る処理は非常に非効率的です。

圧縮オブジェクトから範囲を読み取ると、クライアント要求がタイムアウトする可能性があります。

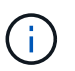

オブジェクトを圧縮する必要があり、クライアントアプリケーションが範囲読み取りを使用す る必要がある場合は、アプリケーションの読み取りタイムアウトを増やしてください。

#### 関連情報

["](#page-121-1)[整](#page-121-1)[合](#page-121-1)[性](#page-121-1)[制](#page-121-1)[御](#page-121-1)["](#page-121-1)

["PUT Bucket consistency](#page-179-0) [要](#page-179-0)[求](#page-179-0)["](#page-179-0)

["StorageGRID](https://docs.netapp.com/ja-jp/storagegrid-115/admin/index.html) [の管理](https://docs.netapp.com/ja-jp/storagegrid-115/admin/index.html)["](https://docs.netapp.com/ja-jp/storagegrid-115/admin/index.html)

## <span id="page-128-0"></span>**S3 REST API** のサポートされる処理と制限事項

StorageGRID システムは Simple Storage Service API ( API バージョン 2006-03-01 ) を実装しており、ほとんどの処理をサポートしていますが、いくつかの制限事項があり ます。S3 REST API クライアントアプリケーションを統合するときは、実装の詳細を理 解しておく必要があります。

StorageGRID システムでは、仮想ホスト形式の要求とパス形式の要求の両方がサポートされます。

- ["](#page-129-0)[要](#page-129-0)[求](#page-129-0)[の認証](#page-129-0)["](#page-129-0)
- ["](#page-129-1)[サービスの](#page-129-1)[処](#page-129-1)[理](#page-129-1)["](#page-129-1)
- ["](#page-130-0)[バケットの](#page-130-0)[処](#page-130-0)[理](#page-130-0)["](#page-130-0)
- ["](#page-143-0)[バケットのカスタム](#page-143-0)[処](#page-143-0)[理](#page-143-0)["](#page-143-0)
- ["](#page-144-0)[オブジェクトの](#page-144-0)[処](#page-144-0)[理](#page-144-0)["](#page-144-0)
- ["](#page-168-0)[マル](#page-168-0)[チ](#page-168-0)[パートアップロードの](#page-168-0)[処](#page-168-0)[理](#page-168-0)["](#page-168-0)
- ["](#page-176-0)[エラー応](#page-176-0)[答](#page-176-0)["](#page-176-0)

#### 日付の処理

S3 REST API の StorageGRID 実装では、有効な HTTP の日付形式のみをサポートしています。

StorageGRID システムでは、日付の値を設定できるすべてのヘッダーで、有効な HTTP の日付形式のみがサ ポートされます。日付の時刻の部分は、 Greenwich Mean Time ( GMT ;グリニッジ標準時)の形式で指定 するか、タイムゾーンのオフセットなし( +0000 を指定)の Universal Coordinated Time ( UTC ;協定世界 時)の形式で指定できます。を指定する場合は x-amz-date 要求のヘッダー。Date要求ヘッダーで指定され た値を上書きします。AWS署名バージョン4を使用している場合は、を参照してください x-amz-date 日付 ヘッダーがサポートされていないため、署名済み要求にヘッダーが含まれている必要があります。

代表的な要求ヘッダー

StorageGRID システムでは、以下の例外を除き、 Simple Storage Service API Reference で 定義されている 共通の要求ヘッダーがサポートされます。

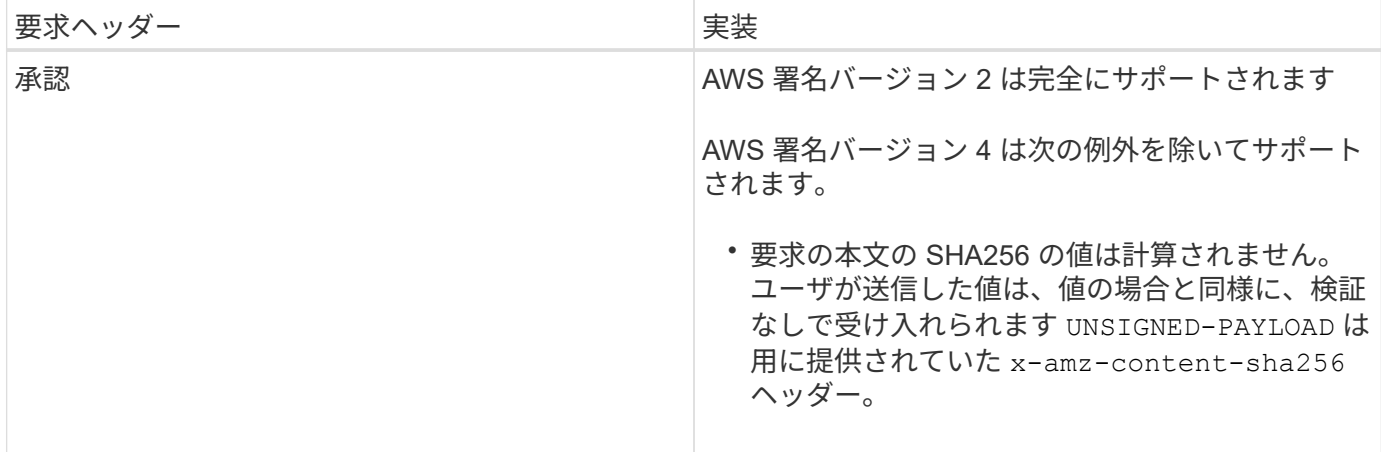

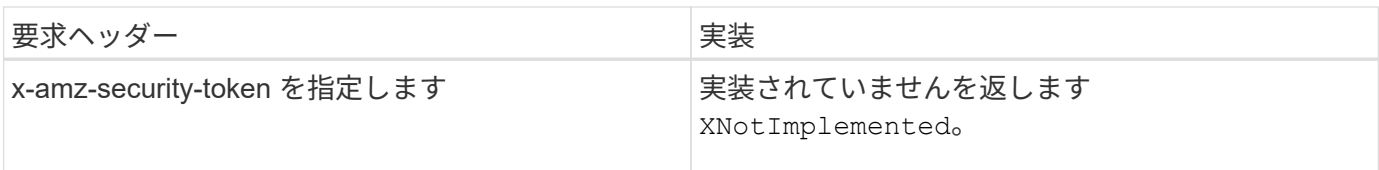

## 共通の応答ヘッダー

StorageGRID システムでは、以下の例外を除き、\_Simple Storage Service API Reference\_で 定義されてい る共通の応答ヘッダーがすべてサポートされます。

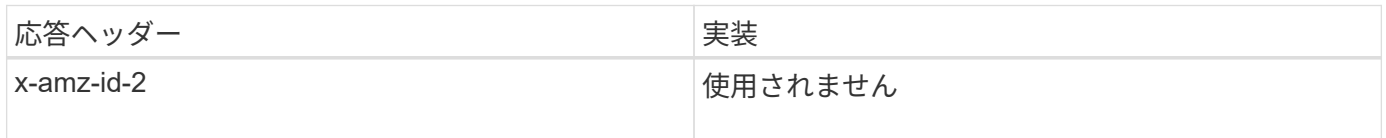

#### 関連情報

["Amazon Web Services](http://docs.aws.amazon.com/AmazonS3/latest/API/Welcome.html) [\(](http://docs.aws.amazon.com/AmazonS3/latest/API/Welcome.html)AWS) ドキ[ュメ](http://docs.aws.amazon.com/AmazonS3/latest/API/Welcome.html)[ント:](http://docs.aws.amazon.com/AmazonS3/latest/API/Welcome.html) [「](http://docs.aws.amazon.com/AmazonS3/latest/API/Welcome.html)Amazon Simple Storage Service API Reference"

## <span id="page-129-0"></span>要求の認証

StorageGRID システムでは、 S3 API を使用したオブジェクトへのアクセスについて、 認証アクセスと匿名アクセスの両方をサポートしています。

S3 API では、 S3 API 要求の認証で署名バージョン 2 と署名バージョン 4 がサポートされます。

認証された要求は、アクセスキー ID とシークレットアクセスキーを使用して署名する必要があります。

StorageGRID システムでは、HTTPという2つの認証方式がサポートされています Authorization ヘッダー を使用し、クエリパラメータを使用する。

### **HTTP Authorization**ヘッダーを使用する

HTTP Authorization ヘッダーは、バケットポリシーで許可された匿名の要求を除き、すべてのS3 API処理 で使用されます。。 Authorization ヘッダーには、要求の認証に必要なすべての署名情報が含まれていま す。

クエリパラメータを使用する

クエリパラメータを使用すると、 URL に認証情報を追加できます。これは署名付き URL と呼ばれ、特定の リソースへの一時的なアクセスを許可する場合に使用できます。署名付き URL を使用すると、シークレット アクセスキーを知らないユーザでもリソースにアクセスできるため、他のユーザに制限付きアクセスを提供す ることができます。

<span id="page-129-1"></span>サービスの処理

StorageGRID システムでは、サービスに対して次の処理をサポートしています。

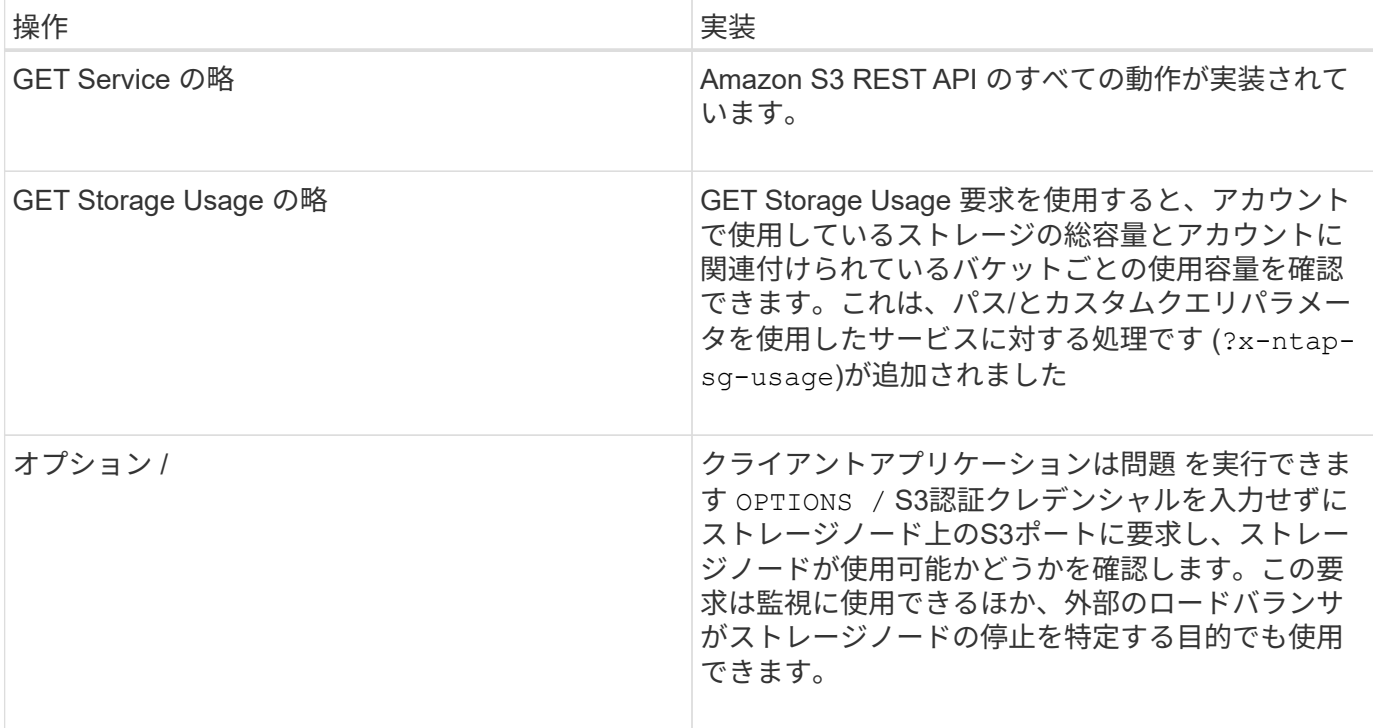

#### 関連情報

["GET Storage Usage](#page-179-0) [要](#page-179-0)[求](#page-179-0)[の](#page-179-0)[略](#page-179-0)["](#page-179-0)

<span id="page-130-0"></span>バケットの処理

StorageGRID システムでは、 S3 テナントアカウントあたり最大 1 、 000 個のバケット がサポートされます。

バケット名については、 AWS US Standard リージョンの制限が適用されますが、 S3 仮想ホスト形式の要求 をサポートするために DNS の命名規則にも従う必要があります。

["Amazon Web Services](https://docs.aws.amazon.com/AmazonS3/latest/dev/BucketRestrictions.html) [\(](https://docs.aws.amazon.com/AmazonS3/latest/dev/BucketRestrictions.html) [AWS](https://docs.aws.amazon.com/AmazonS3/latest/dev/BucketRestrictions.html) [\)ドキ](https://docs.aws.amazon.com/AmazonS3/latest/dev/BucketRestrictions.html)[ュメ](https://docs.aws.amazon.com/AmazonS3/latest/dev/BucketRestrictions.html)[ント:](https://docs.aws.amazon.com/AmazonS3/latest/dev/BucketRestrictions.html)[「](https://docs.aws.amazon.com/AmazonS3/latest/dev/BucketRestrictions.html) [Bucket Restrictions and Limitations"](https://docs.aws.amazon.com/AmazonS3/latest/dev/BucketRestrictions.html)

["S3](#page-115-0)[要](#page-115-0)[求](#page-115-0)[のエンドポイントのド](#page-115-0)[メ](#page-115-0)[イン名](#page-115-0)["](#page-115-0)

GET Bucket ( List Objects )処理と GET Bucket versions 処理では、 StorageGRID の整合性制御がサポート されます。

最終アクセス時間の更新が個々のバケットで有効になっているか無効になっているかを確認することができま す。

次の表に、 StorageGRID での S3 REST API バケット処理の実装方法を示します。これらの処理を実行する には、アカウントに必要なアクセスクレデンシャルが付与されている必要があります。

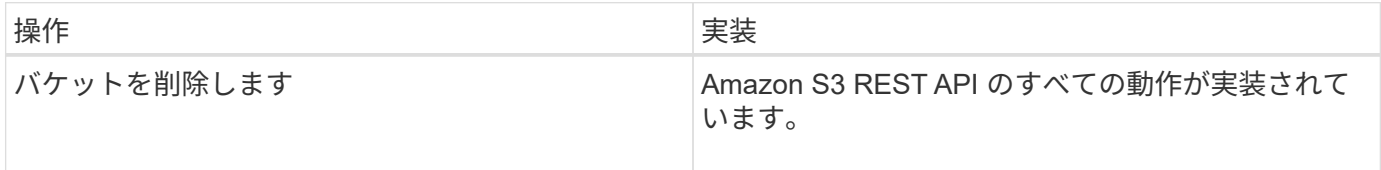

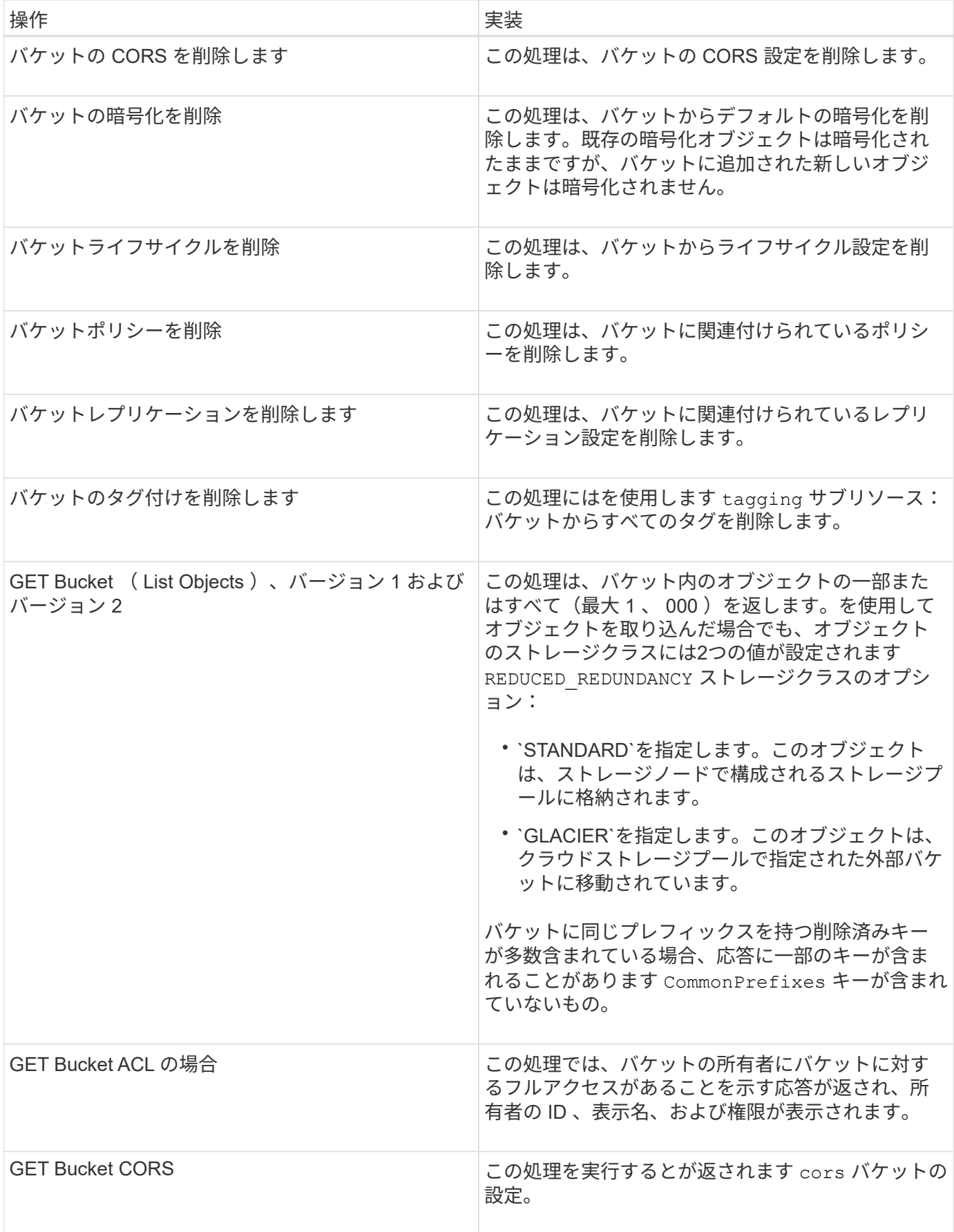

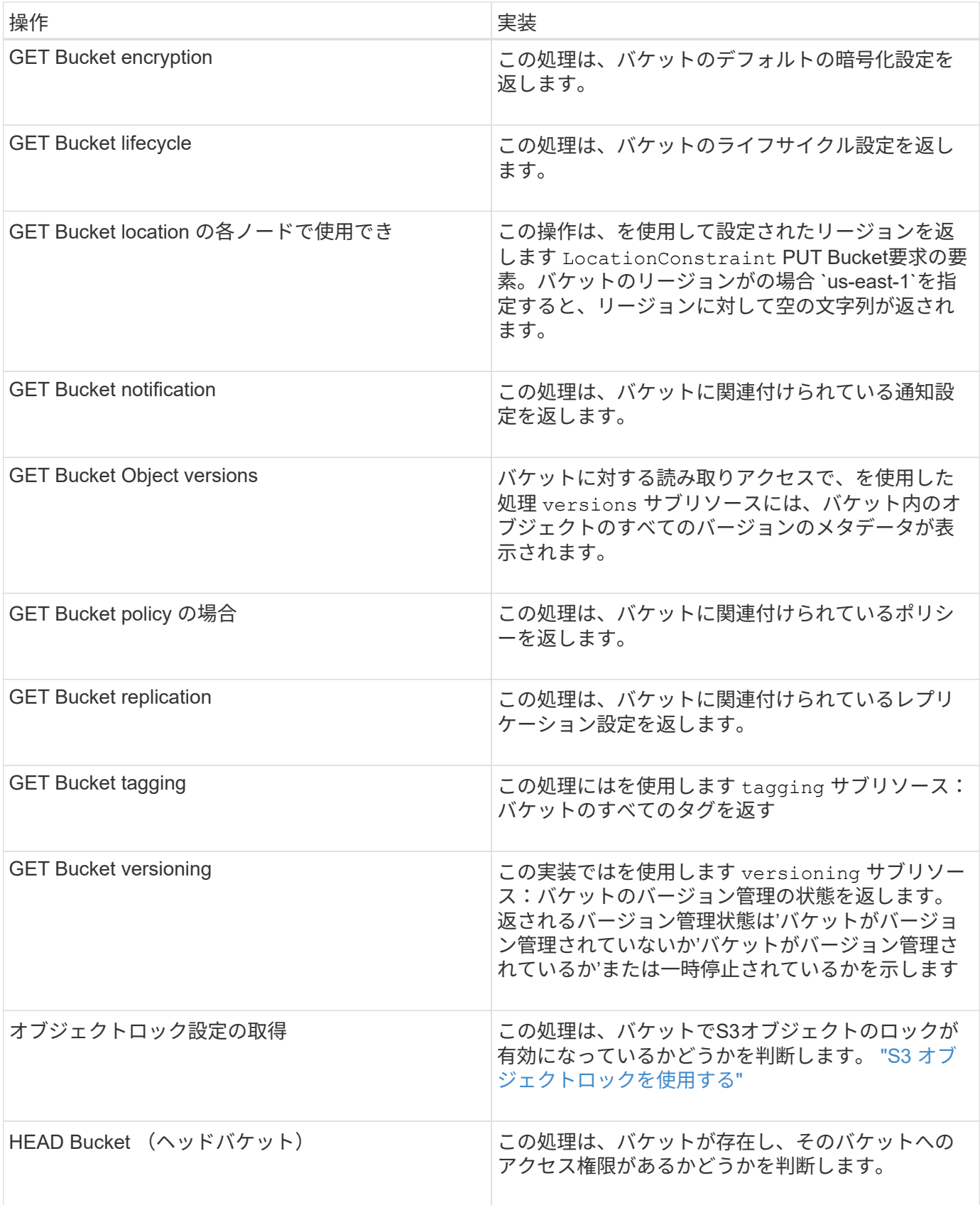

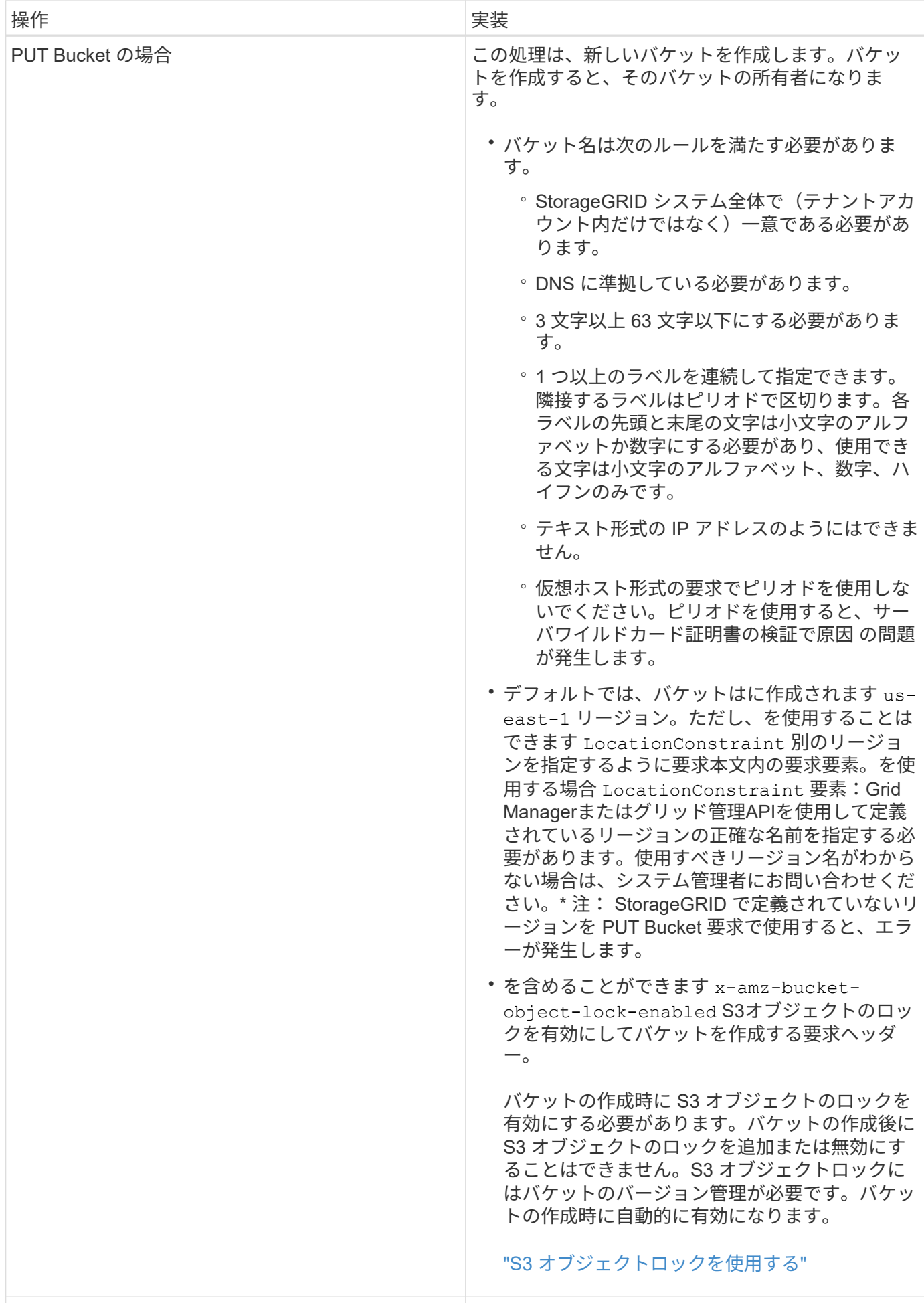

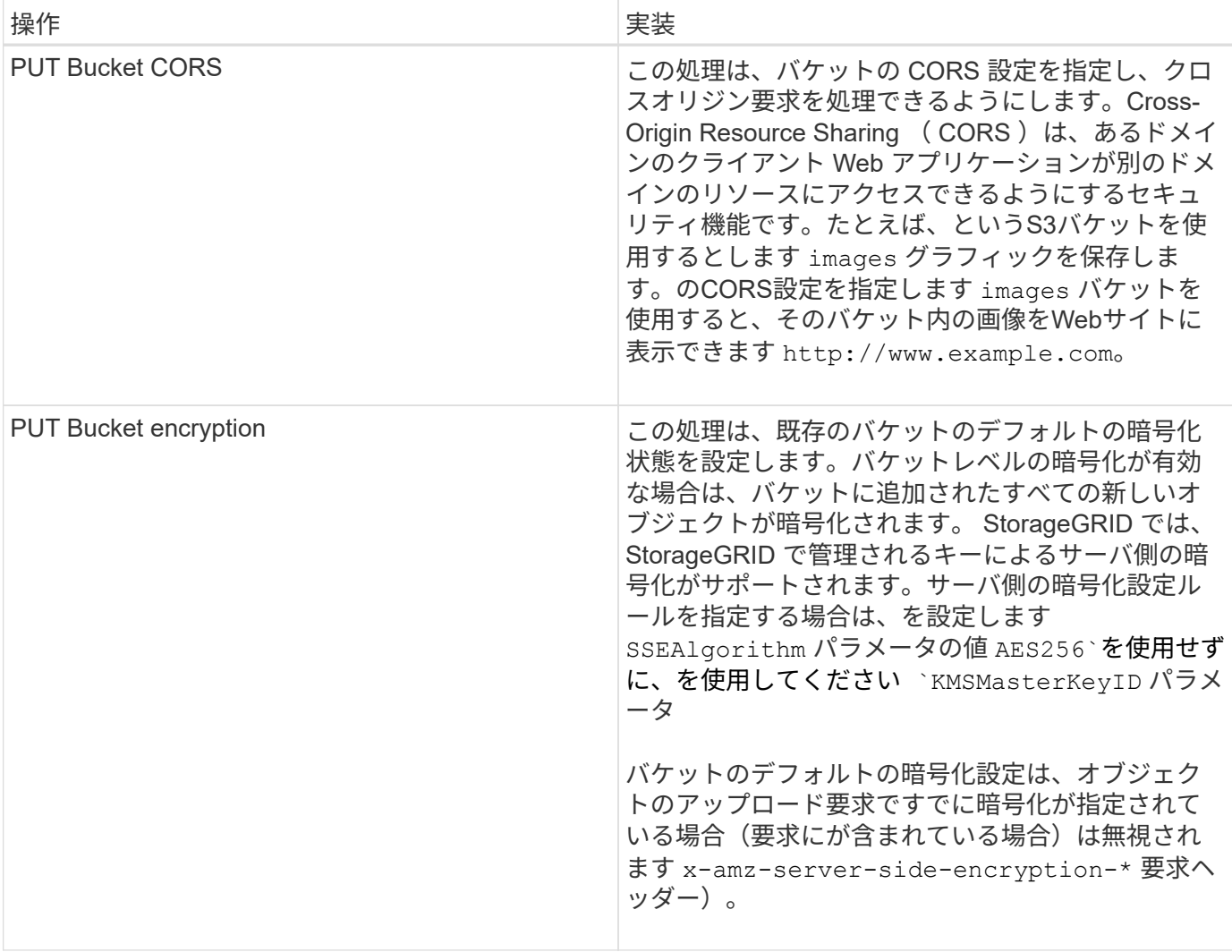

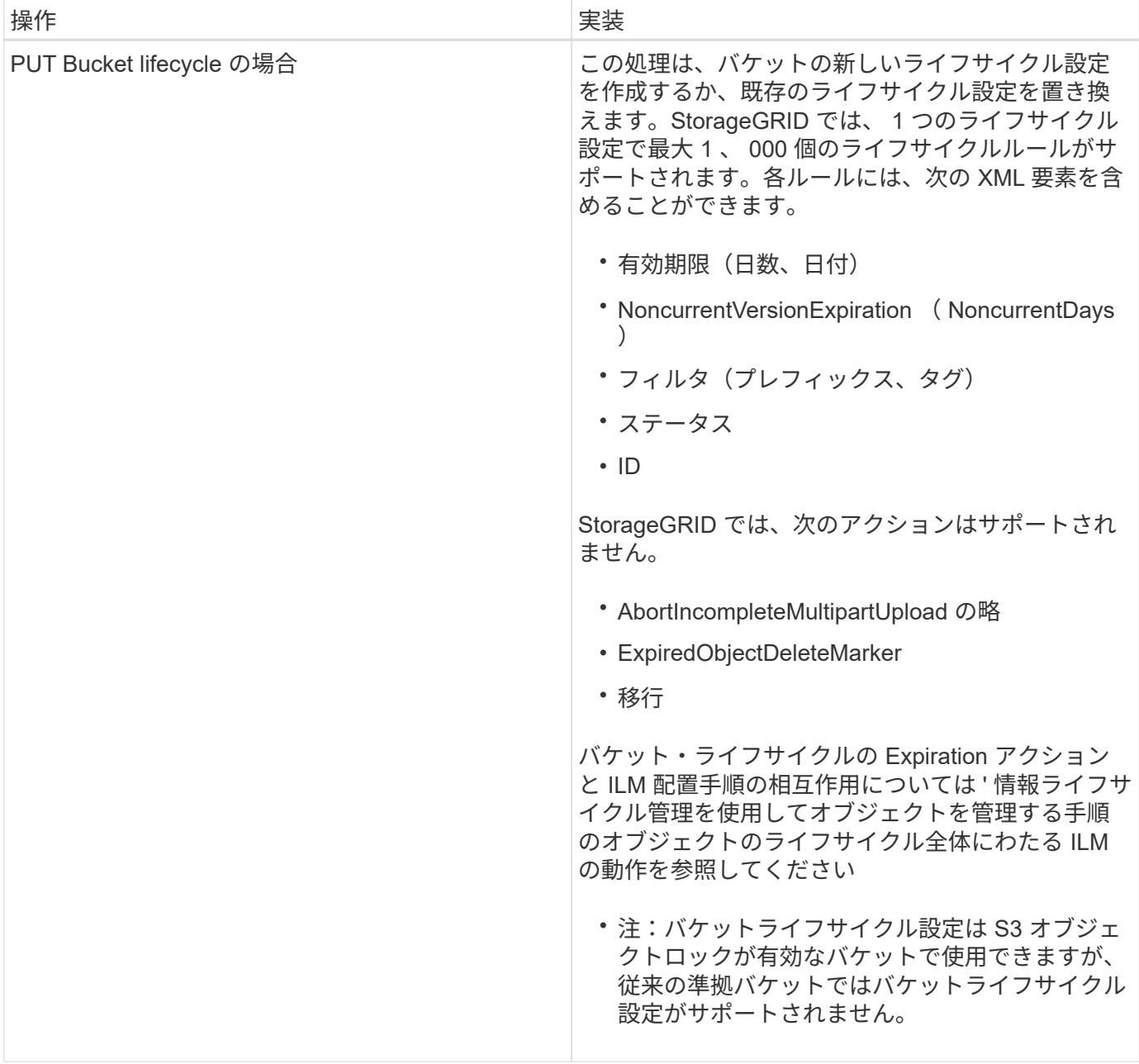

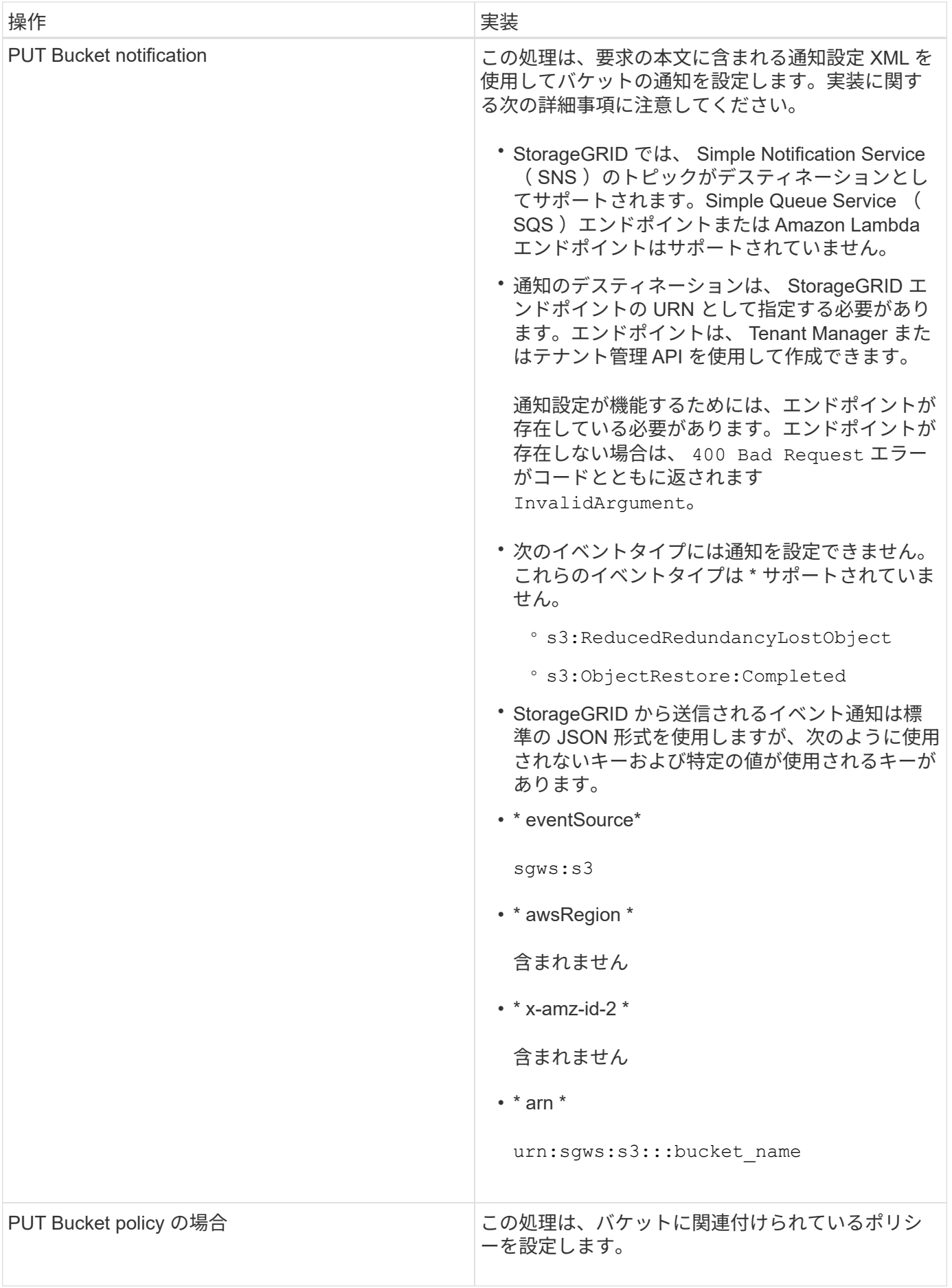

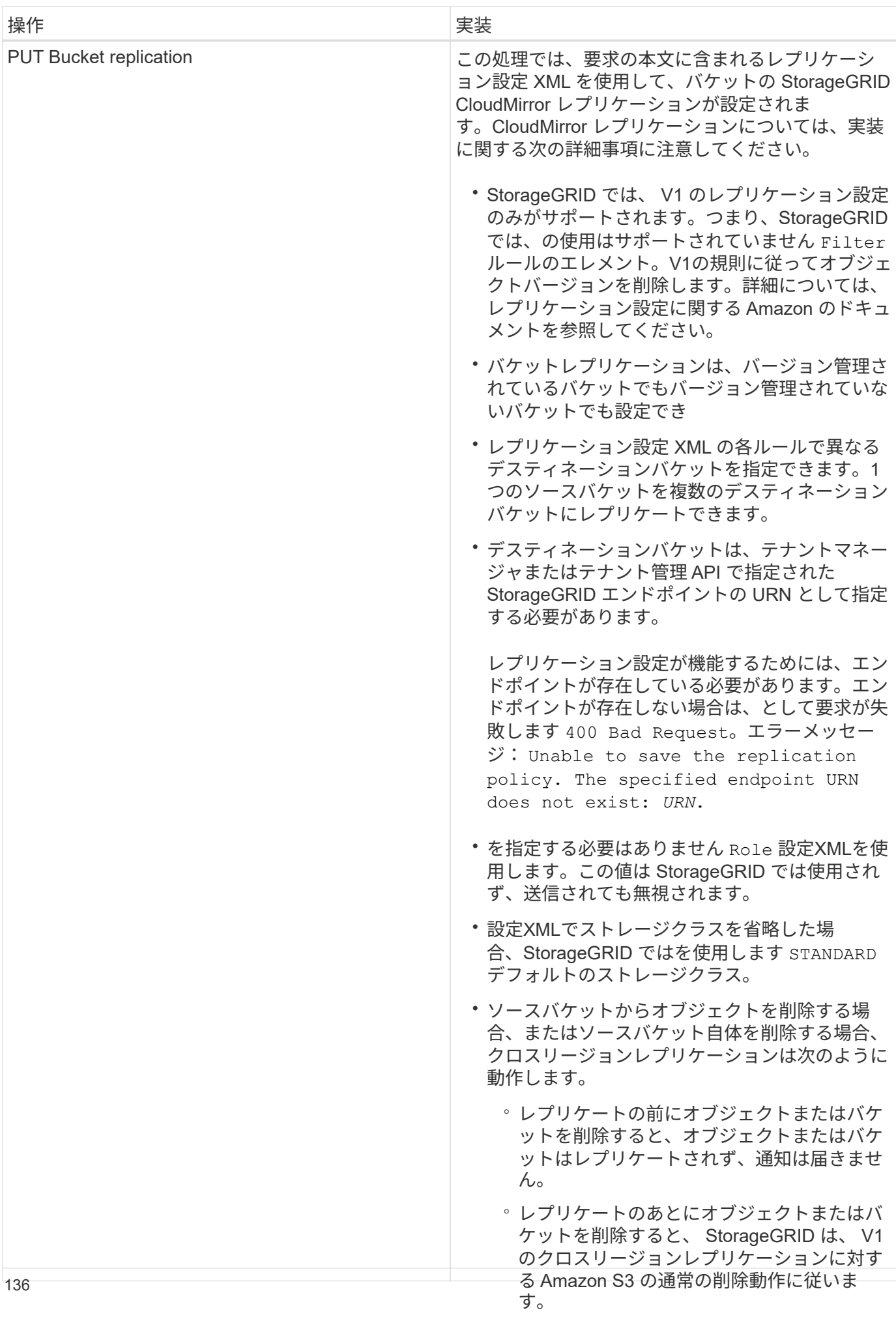

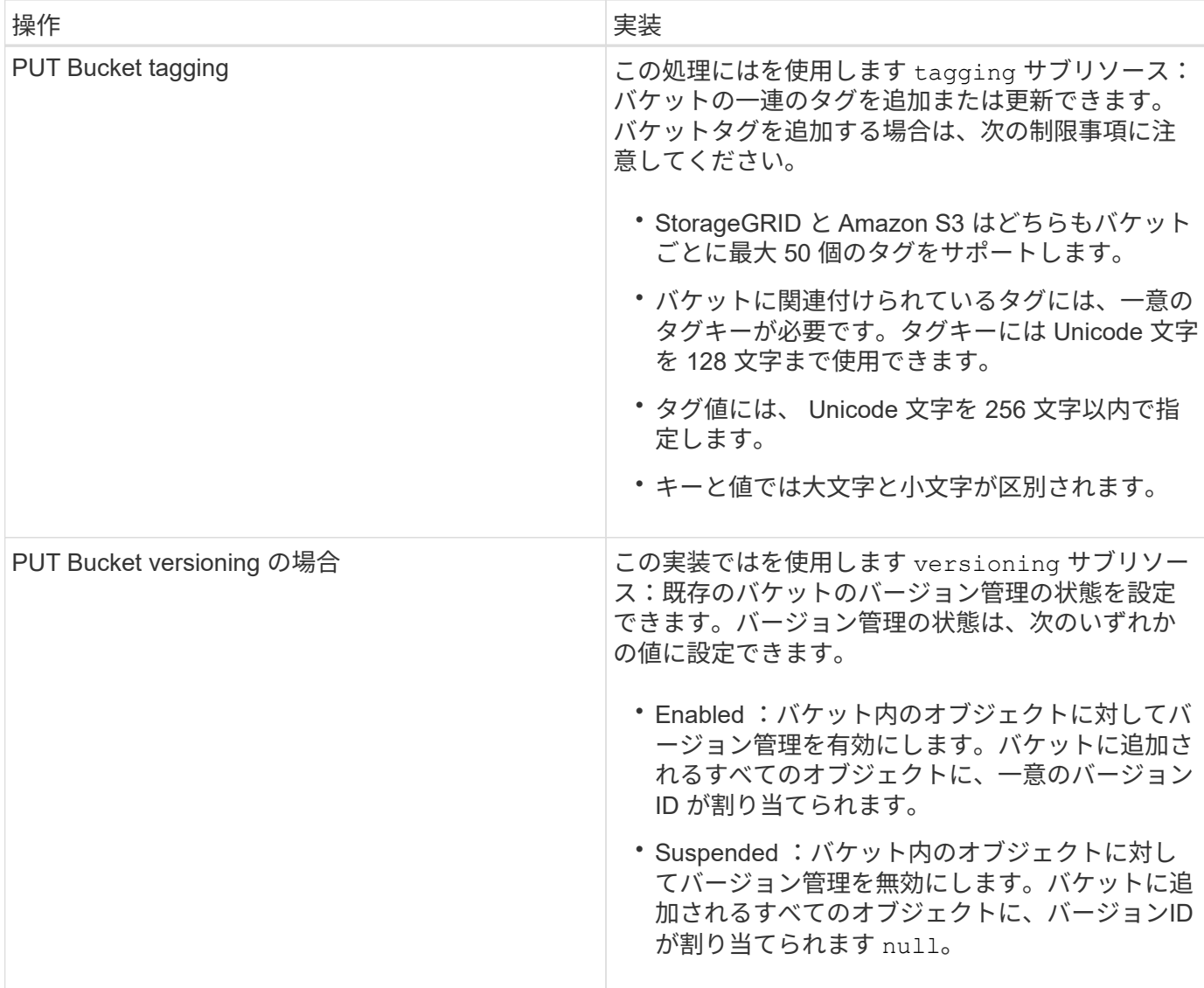

## 関連情報

["Amazon Web Services](http://docs.aws.amazon.com/AmazonS3/latest/dev/crr.html) [\(](http://docs.aws.amazon.com/AmazonS3/latest/dev/crr.html)[AWS](http://docs.aws.amazon.com/AmazonS3/latest/dev/crr.html)) ドキ[ュメ](http://docs.aws.amazon.com/AmazonS3/latest/dev/crr.html)[ント:](http://docs.aws.amazon.com/AmazonS3/latest/dev/crr.html) 「[Cross-Region Replication"](http://docs.aws.amazon.com/AmazonS3/latest/dev/crr.html)

["](#page-121-1)[整](#page-121-1)[合](#page-121-1)[性](#page-121-1)[制](#page-121-1)[御](#page-121-1)["](#page-121-1)

["GET Bucket last access time](#page-179-0) [要](#page-179-0)[求](#page-179-0)["](#page-179-0)

["](#page-201-0)[バケットとグループのアクセスポリシー](#page-201-0)["](#page-201-0)

["S3](#page-128-0) [オブジェクトロックを使用する](#page-128-0)["](#page-128-0)

["](#page-233-1)[監](#page-233-1)[査](#page-233-1)[ログで](#page-233-1)[追](#page-233-1)[跡](#page-233-1)[される](#page-233-1) [S3](#page-233-1) [処](#page-233-1)[理](#page-233-1)["](#page-233-1)

["ILM](https://docs.netapp.com/ja-jp/storagegrid-115/ilm/index.html) [を使用してオブジェクトを管理する](https://docs.netapp.com/ja-jp/storagegrid-115/ilm/index.html)["](https://docs.netapp.com/ja-jp/storagegrid-115/ilm/index.html)

["](#page-2-0)[テナントアカウントを使用する](#page-2-0)["](#page-2-0)

S3 ライフサイクル設定を作成して、特定のオブジェクトが StorageGRID システムから削除されるタイミング を制御できます。

このセクションの簡単な例では、 S3 ライフサイクル設定で特定のオブジェクトが特定の S3 バケットから削 除(期限切れ)されるタイミングを制御する方法を示します。このセクションの例は、説明のみを目的として います。S3ライフサイクル設定の作成の詳細については、Amazon Simple Storage Service Developer Guide \_のオブジェクトライフサイクル管理に関するセクションを参照してください。StorageGRID では、 Expiration アクションのみがサポートされ、移行アクションはサポートされません。

["Amazon Simple Storage Service Developer Guide](https://docs.aws.amazon.com/AmazonS3/latest/dev/object-lifecycle-mgmt.html) [:](https://docs.aws.amazon.com/AmazonS3/latest/dev/object-lifecycle-mgmt.html) [Object lifecycle management"](https://docs.aws.amazon.com/AmazonS3/latest/dev/object-lifecycle-mgmt.html)

ライフサイクル構成とは

ライフサイクル設定は、特定の S3 バケット内のオブジェクトに適用される一連のルールです。各ルールは、 影響を受けるオブジェクトと、それらのオブジェクトの有効期限(特定の日付または日数後)を指定します。

StorageGRID では、 1 つのライフサイクル設定で最大 1 、 000 個のライフサイクルルールがサポートされま す。各ルールには、次の XML 要素を含めることができます。

- Expiration :指定した日付に達した場合、またはオブジェクトが取り込まれたときから指定した日数に達 した場合にオブジェクトを削除します。
- NoncurrentVersionExpiration :指定した日数に達したオブジェクトを削除します。これは、オブジェクト が最新でなくなったときからです。
- フィルタ(プレフィックス、タグ)
- ステータス
- ID

バケットにライフサイクル設定を適用する場合、バケットのライフサイクル設定は常に StorageGRID の ILM 設定よりも優先されます。StorageGRID は、 ILM ではなくバケットの Expiration 設定を使用して、特定のオ ブジェクトを削除するか保持するかを決定します。

そのため、 ILM ルールの配置手順がオブジェクトに引き続き適用されていても、オブジェクトがグリッドか ら削除されることがあります。あるいは、 ILM 配置手順がすべて終了したあとも、オブジェクトがグリッド に保持される場合があります。詳細については'情報ライフサイクル管理を使用してオブジェクトを管理する 手順のオブジェクトのライフサイクル全体にわたるILMの動作を参照してください

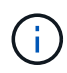

バケットライフサイクル設定は S3 オブジェクトロックが有効になっているバケットで使用で きますが、従来の準拠バケットではバケットライフサイクル設定がサポートされません。

StorageGRID では、次のバケット処理を使用してライフサイクル設定を管理できます。

- バケットライフサイクルを削除
- GET Bucket lifecycle
- PUT Bucket lifecycle の場合

ライフサイクル設定を作成するための最初の手順として、 1 つ以上のルールを含む JSON ファイルを作成し ます。たとえば、この JSON ファイルには次の 3 つのルールが含まれています。

- 1. ルール1は、プレフィックスに一致するオブジェクトにのみ適用されます category1/とそれにはがあり ます key2 の値 tag2。。 Expiration パラメータは、フィルタに一致するオブジェクトの有効期限 が2020年8月22日の午前0時に切れるように指定します。
- 2. ルール2は、プレフィックスに一致するオブジェクトにのみ適用されます category2/。。 Expiration パラメータは、フィルタに一致するオブジェクトの取り込みから100日後に期限切れにするを指定しま す。

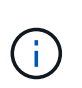

日数を指定するルールは、オブジェクトが取り込まれた時点を基準とした相対的なルール です。現在の日付が取り込み日と日数を超えている場合は、ライフサイクル設定の適用後 すぐに一部のオブジェクトがバケットから削除される可能性があります。

3. ルール3は、プレフィックスに一致するオブジェクトにのみ適用されます category3/。。 Expiration パラメータは、最新でないバージョンの一致オブジェクトが最新でなくなったあと50日で期限切れになる ように指定します。

```
{
       "Rules": [
            {
                 "ID": "rule1",
                 "Filter": {
                      "And": {
                           "Prefix": "category1/",
                           "Tags": [
{
                                      "Key": "key2",
                                      "Value": "tag2"
  }
and the contract of the contract of the contract of the contract of the contract of the contract of the contract of
                     }
                 },
                 "Expiration": {
                      "Date": "2020-08-22T00:00:00Z"
                 },
                 "Status": "Enabled"
            },
            {
                 "ID": "rule2",
                 "Filter": {
                      "Prefix": "category2/"
                 },
                 "Expiration": {
                    "Days": 100
                 },
                 "Status": "Enabled"
            },
            {
                 "ID": "rule3",
                 "Filter": {
                      "Prefix": "category3/"
                 },
                 "NoncurrentVersionExpiration": {
                    "NoncurrentDays": 50
                 },
                 "Status": "Enabled"
           }
      ]
}
```
バケットへのライフサイクル設定の適用

ライフサイクル設定ファイルを作成したら、 PUT Bucket lifecycle 要求を発行してバケットに適用します。

次の要求は、サンプルファイル内のライフサイクル設定を、という名前のバケット内のオブジェクトに適用し ます testbucket:バケット

aws s3api --endpoint-url <StorageGRID endpoint> put-bucket-lifecycleconfiguration --bucket testbucket --lifecycle-configuration file://bktjson.json

ライフサイクル設定がバケットに正常に適用されたことを検証するために、問題 には GET Bucket lifecycle 要 求があります。例:

aws s3api --endpoint-url <StorageGRID endpoint> get-bucket-lifecycleconfiguration --bucket testbucket

成功応答には、適用したライフサイクル設定が表示されます。

バケットライフサイクルの有効期限を検証すると、オブジェクトが環境 に期限切れになります

PUT Object 、 HEAD Object 、または GET Object 要求の発行時に、ライフサイクル設定の有効期限ルールが 環境 の特定のオブジェクトかどうかを確認できます。ルールが適用される場合、応答にはが含まれます Expiration オブジェクトの有効期限と一致する有効期限を示すパラメータ。

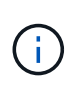

バケットライフサイクルはILMよりも優先されるため、を参照してください expiry-date 表 示されているのは、オブジェクトが削除される実際の日付です。詳細について は、StorageGRID 管理の実行手順の「オブジェクト保持の決定方法」を参照してください。

たとえば、このPUT Object要求は2020年6月22日に実行され、にオブジェクトが配置されます testbucket バケット。

aws s3api --endpoint-url <StorageGRID endpoint> put-object --bucket testbucket --key obj2test2 --body bktjson.json

成功の応答は、オブジェクトの有効期限が 100 日( 2020 年 10 月 1 日)に切れ、ライフサイクル設定のルー ル 2 に一致したことを示します。

```
{
        *"Expiration": "expiry-date=\"Thu, 01 Oct 2020 09:07:49 GMT\", rule-
id=\"rule2\"",
        "ETag": "\"9762f8a803bc34f5340579d4446076f7\""
}
```
たとえば、この HEAD Object 要求を使用して、 testbucket バケット内の同じオブジェクトのメタデータを取 得しました。

```
aws s3api --endpoint-url <StorageGRID endpoint> head-object
--bucket testbucket --key obj2test2
```
成功の応答にはオブジェクトのメタデータが含まれ、オブジェクトが 100 日で期限切れになり、ルール 2 に 一致したことが示されます。

```
{
        "AcceptRanges": "bytes",
        *"Expiration": "expiry-date=\"Thu, 01 Oct 2020 09:07:48 GMT\", rule-
id=\"rule2\"",
        "LastModified": "2020-06-23T09:07:48+00:00",
        "ContentLength": 921,
        "ETag": "\"9762f8a803bc34f5340579d4446076f7\""
        "ContentType": "binary/octet-stream",
        "Metadata": {}
}
```
### 関連情報

["](#page-128-0)[バケットの](#page-128-0)[処](#page-128-0)[理](#page-128-0)["](#page-128-0)

["ILM](https://docs.netapp.com/ja-jp/storagegrid-115/ilm/index.html) [を使用してオブジェクトを管理する](https://docs.netapp.com/ja-jp/storagegrid-115/ilm/index.html)["](https://docs.netapp.com/ja-jp/storagegrid-115/ilm/index.html)

<span id="page-143-0"></span>バケットのカスタム処理

StorageGRID システムでは、 S3 REST API に追加されたシステム固有のカスタムバケ ット処理をサポートしています。

次の表に、 StorageGRID でサポートされるカスタムバケット処理を示します。

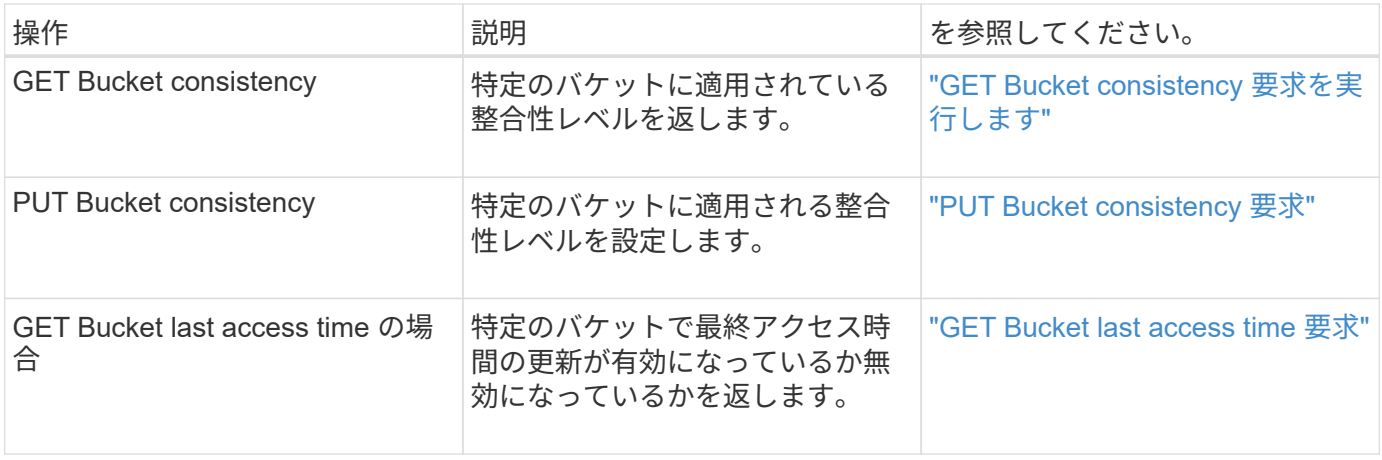
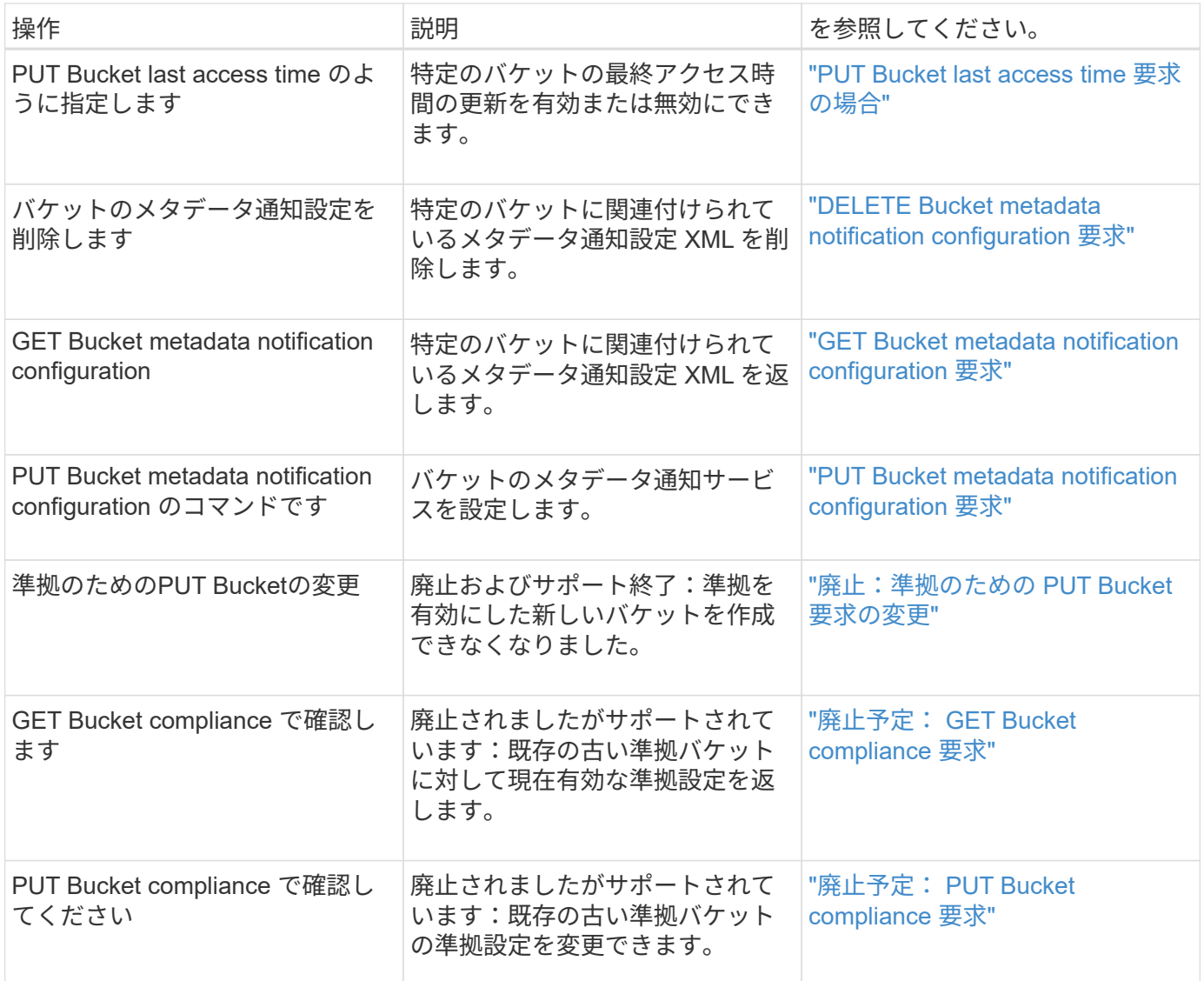

# 関連情報

["](#page-233-0)[監](#page-233-0)[査](#page-233-0)[ログで](#page-233-0)[追](#page-233-0)[跡](#page-233-0)[される](#page-233-0) [S3](#page-233-0) [処](#page-233-0)[理](#page-233-0)["](#page-233-0)

オブジェクトの処理

このセクションでは、 StorageGRID システムでオブジェクトの S3 REST API 処理を実 装する方法について説明します。

- ["S3](#page-149-0) [オブジェクトロックを使用する](#page-149-0)["](#page-149-0)
- ["](#page-151-0)[サーバ](#page-151-0)[側](#page-151-0)[の](#page-151-0)[暗](#page-151-0)[号化](#page-151-0)[を使用する](#page-151-0)["](#page-151-0)
- ["](#page-153-0)[オブジェクトの取得](#page-153-0)["](#page-153-0)
- ["HEAD Object](#page-155-0) [の実行](#page-155-0)["](#page-155-0)
- ["POST Object restore](#page-158-0) [の実行](#page-158-0)["](#page-158-0)
- ["PUT Object](#page-160-0) [の場合](#page-160-0)["](#page-160-0)
- ["PUT Object Copy](#page-164-0) [の各コマンドを実行します](#page-164-0)["](#page-164-0)

すべてのオブジェクトの処理に次の条件が適用されます。

- StorageGRID 整合性制御は、次の点を除いて、オブジェクトに対するすべての処理でサポートされます。
	- GET Object ACL の場合
	- OPTIONS /
	- オブジェクトのリーガルホールドを適用します
	- PUT Object retention のことです
- 同一キーに書き込む2つのクライアントなど'競合するクライアント要求は'最新のWINS形式で解決されま す「latest-wins」評価のタイミングは、S3クライアントが処理を開始するタイミングではな く、StorageGRID システムが特定の要求を完了したタイミングに基づいています。
- StorageGRID バケット内のオブジェクトは、匿名ユーザまたは別のアカウントが作成したオブジェクトも 含めて、すべてバケット所有者によって所有されます。
- Swift を使用して StorageGRID システムに取り込まれたデータオブジェクトに S3 を使用してアクセスす ることはできません。

次の表に、 StorageGRID での S3 REST API オブジェクト処理の実装方法を示します。

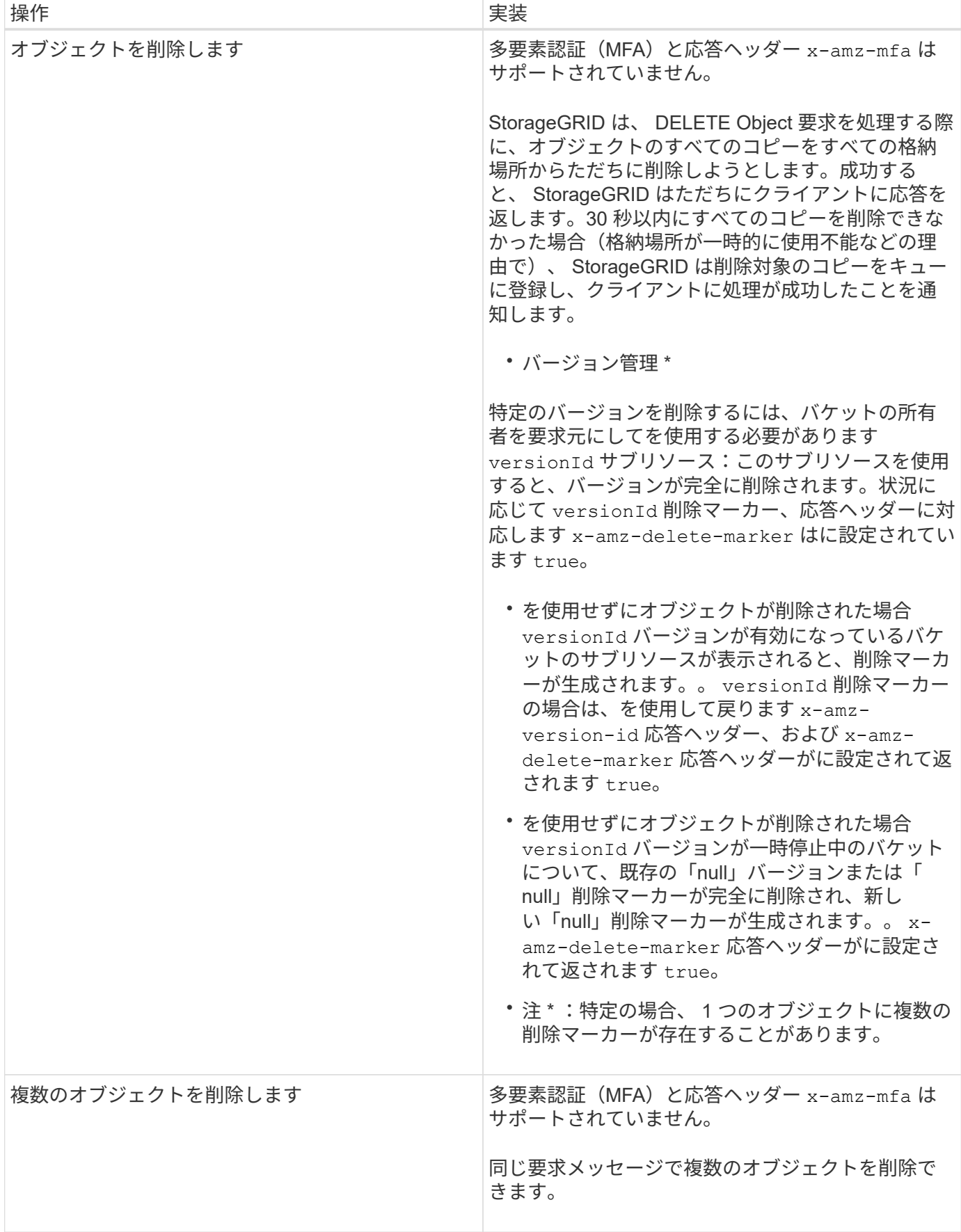

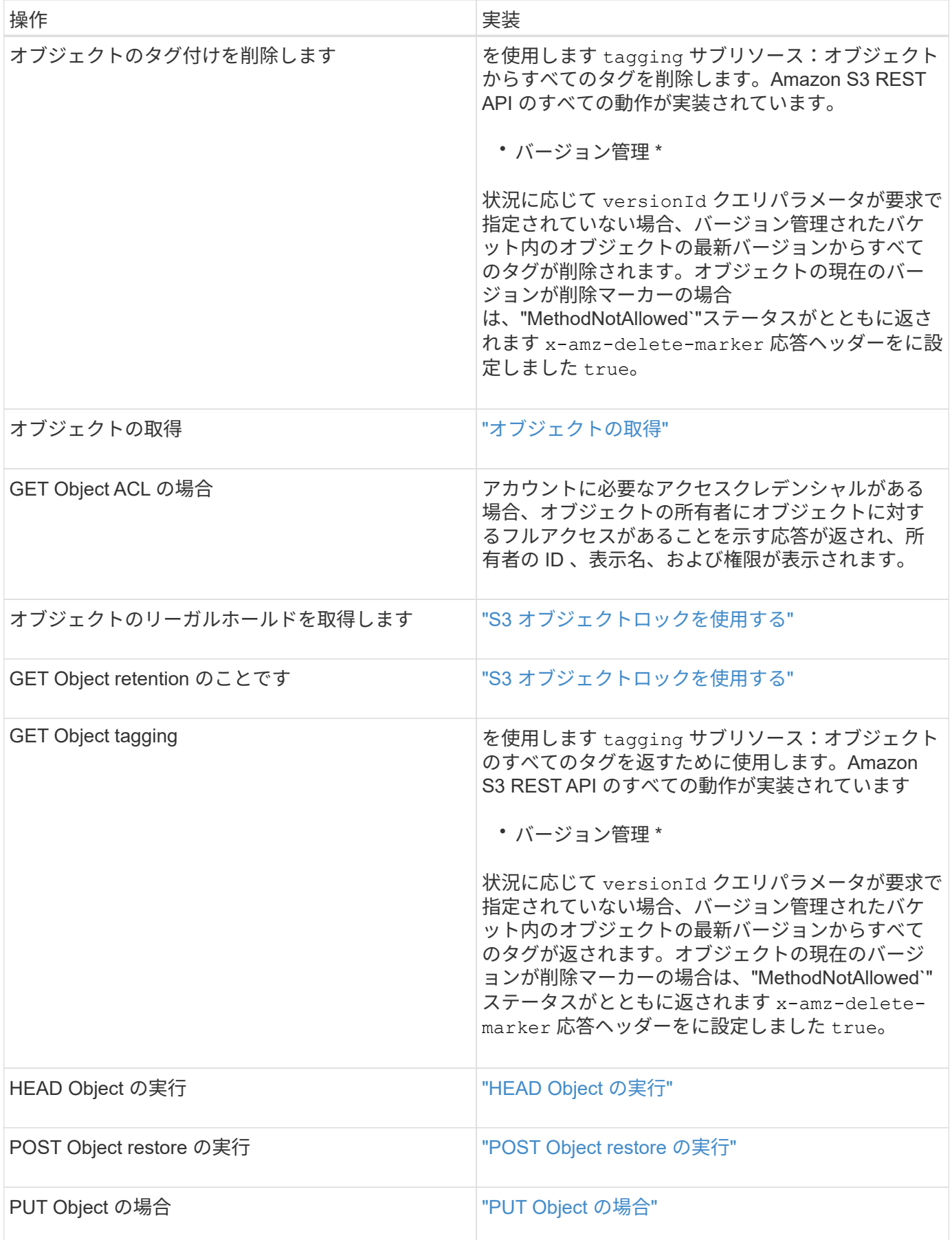

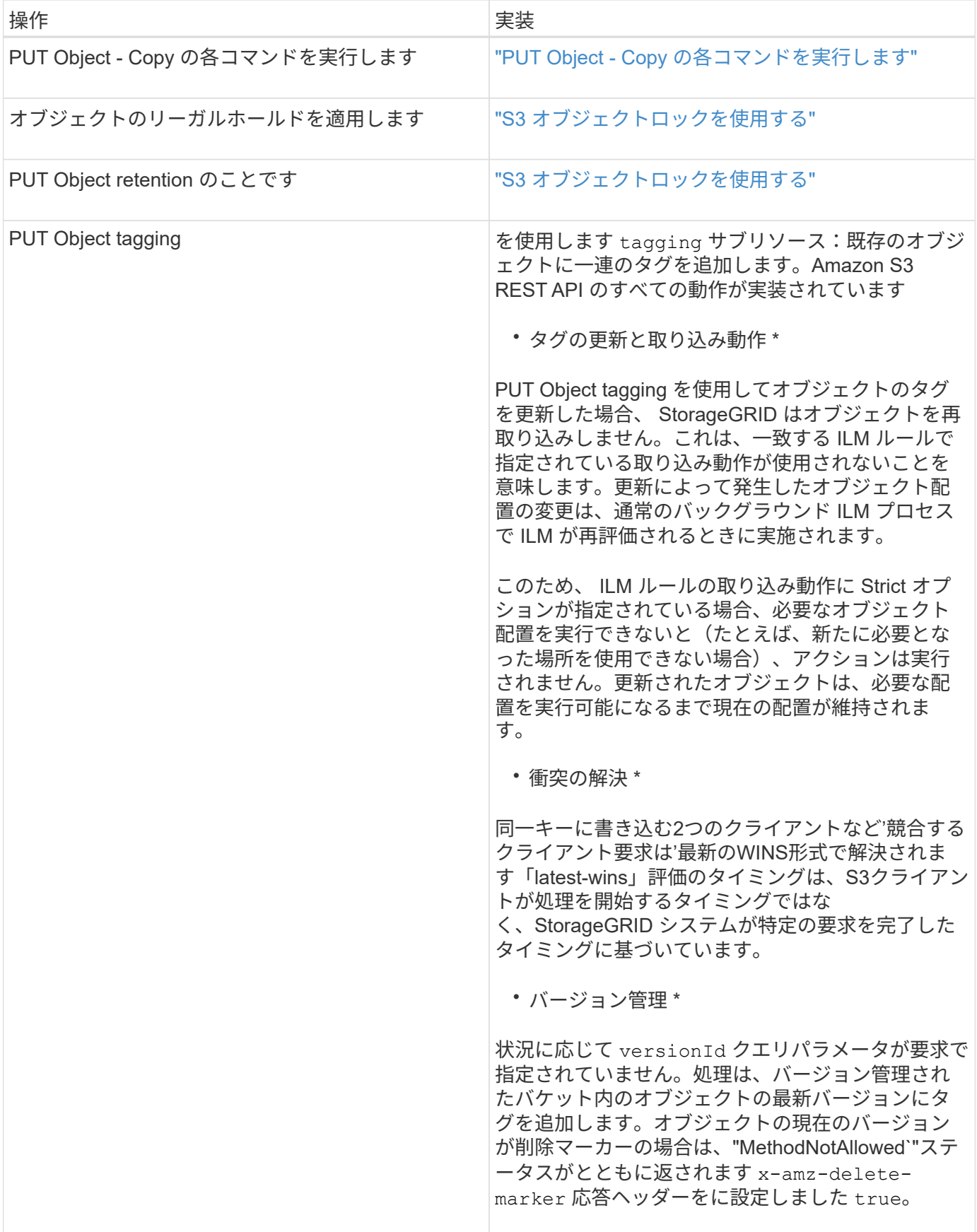

["](#page-233-0)[監](#page-233-0)[査](#page-233-0)[ログで](#page-233-0)[追](#page-233-0)[跡](#page-233-0)[される](#page-233-0) [S3](#page-233-0) [処](#page-233-0)[理](#page-233-0)["](#page-233-0)

<span id="page-149-0"></span>**S3** オブジェクトロックを使用する

StorageGRID システムでグローバルな S3 オブジェクトのロック設定が有効になってい る場合は、 S3 オブジェクトのロックを有効にしたバケットを作成し、そのバケットに 追加するオブジェクトのバージョンごとに retain-until date および legal hold 設定を指定 できます。

S3 オブジェクトロックでは、オブジェクトレベルの設定を指定して、一定期間または無期限にオブジェクト が削除または上書きされないようにすることができます。

StorageGRID S3 オブジェクトロック機能は、 Amazon S3 準拠モードと同等の単一の保持モードを提供しま す。デフォルトでは、保護されたオブジェクトバージョンは、どのユーザーでも上書きまたは削除できませ ん。StorageGRID S3 オブジェクトのロック機能では、ガバナンスモードはサポートされず、特別な権限を持 つユーザは保持設定を省略したり保護されたオブジェクトを削除したりすることはできません。

バケットで**S3**オブジェクトのロックを有効にする

StorageGRID システムでグローバルな S3 オブジェクトのロック設定が有効になっている場合は、各バケット の作成時に S3 オブジェクトのロックを必要に応じて有効にすることができます。次のいずれかの方法を使用 できます。

• Tenant Manager を使用してバケットを作成します。

["](#page-2-0)[テナントアカウントを使用する](#page-2-0)["](#page-2-0)

• を指定したPUT Bucket要求を使用してバケットを作成します x-amz-bucket-object-lock\_enabled 要求ヘッダー。

["](#page-128-0)[バケットの](#page-128-0)[処](#page-128-0)[理](#page-128-0)["](#page-128-0)

バケットの作成後に S3 オブジェクトのロックを追加または無効にすることはできません。S3 オブジェクト ロックにはバケットのバージョン管理が必要です。バケットの作成時に自動的に有効になります。

S3 オブジェクトのロックが有効になっているバケットには、 S3 オブジェクトのロック設定があるオブジェ クトとなっていないオブジェクトを組み合わせて含めることができます。StorageGRID では、S3オブジェク トロックバケット内のオブジェクトのデフォルトの保持はサポートされないため、PUT Object Lock Configurationバケットの処理はサポートされません。

バケットで**S3**オブジェクトのロックが有効になっているかどうかを確認しています

S3オブジェクトロックが有効になっているかどうかを確認するには、GET Object Lock Configuration要求を使 用します。

["](#page-128-0)[バケットの](#page-128-0)[処](#page-128-0)[理](#page-128-0)["](#page-128-0)

**S3**オブジェクトのロック設定を使用してオブジェクトを作成する

S3 オブジェクトロックが有効に問題 なっているバケットにオブジェクトのバージョンを追加するときに S3 オブジェクトのロック設定を指定するには、 PUT Object 、 PUT Object - Copy 、 Initiate Multipart Upload 要 求のいずれかを実行します。次の要求ヘッダーを使用します。

 $(i)$ 

バケットの作成時に S3 オブジェクトのロックを有効にする必要があります。バケットの作成 後に S3 オブジェクトのロックを追加または無効にすることはできません。

• `x-amz-object-lock-mode`は、コンプライアンスに準拠している必要があります(大文字と小文字が区別さ れます

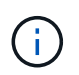

を指定する場合 x-amz-object-lock-mode、も指定する必要があります x-amzobject-lock-retain-until-date。

• x-amz-object-lock-retain-until-date

- retain-une-dateの値は、の形式で指定する必要があります 2020-08-10T21:46:00Z。秒数には分数 を指定できますが、保持される 10 進数は 3 桁(ミリ秒単位)だけです。それ以外の ISO 8601 形式は サポートされません。
- retain-une-date は将来の日付にする必要があります。
- x-amz-object-lock-legal-hold

リーガルホールドがオン(大文字と小文字が区別される)の場合、オブジェクトはリーガルホールドの対 象になります。リーガルホールドがオフの場合、リーガルホールドは適用されません。それ以外の値を指 定すると、 400 Bad Request ( InvalidArgument )エラーが発生します。

次のいずれかの要求ヘッダーを使用する場合は、次の制限事項に注意してください。

- 。 Content-MD5 要求ヘッダーがある場合は必須です x-amz-object-lock-\* 要求ヘッダーがPUT Object要求に含まれています。 Content-MD5 PUT Object - CopyまたはInitiate Multipart Uploadには必要 ありません。
- バケットでS3オブジェクトロックが有効になっていない場合は、とをクリックします x-amz-objectlock-\* 要求ヘッダーが存在し、400 Bad Request(InvalidRequest)エラーが返されます。
- PUT Object要求では、の使用がサポートされます x-amz-storage-class: REDUCED\_REDUNDANCY AWSの動作に合わせて調整できます。ただし、 S3 オブジェクトのロックが有効になっているバケットに オブジェクトが取り込まれると、 StorageGRID は常にデュアルコミットの取り込みを実行します。
- 後続のGETまたはHEAD Objectバージョンの応答では、ヘッダーが含まれます x-amz-object-lockmode、 x-amz-object-lock-retain-until-date`および `x-amz-object-lock-legal-hold` が設定されている場合、および要求の送信者が正しいかどうか `s3:Get\* 権限:
- それ以降の DELETE Object version 要求または DELETE Objects versions 要求は、 retain-until 日の前で あるか、リーガルホールドがオンの場合には失敗します。

**S3**オブジェクトのロック設定を更新しています

既存のオブジェクトのバージョンのリーガルホールドや保持の設定を更新する必要がある場合、次のオブジェ クトサブリソース処理を実行できます。

• PUT Object legal-hold

新しいリーガルホールドの値が on の場合、オブジェクトはリーガルホールドの対象になります。リーガ ルホールドの値がオフの場合、リーガルホールドは解除されます。

- PUT Object retention
	- モード値は準拠している必要があります(大文字と小文字が区別されます)。
	- retain-une-dateの値は、の形式で指定する必要があります 2020-08-10T21:46:00Z。秒数には分数 を指定できますが、保持される 10 進数は 3 桁(ミリ秒単位)だけです。それ以外の ISO 8601 形式は サポートされません。
	- オブジェクトバージョンに既存の retain-until がある場合は、オブジェクトバージョンを増やすことは できますが、増やすことはできません。新しい値は将来の必要があります。

関連情報

["ILM](https://docs.netapp.com/ja-jp/storagegrid-115/ilm/index.html) [を使用してオブジェクトを管理する](https://docs.netapp.com/ja-jp/storagegrid-115/ilm/index.html)["](https://docs.netapp.com/ja-jp/storagegrid-115/ilm/index.html)

["](#page-2-0)[テナントアカウントを使用する](#page-2-0)["](#page-2-0)

["PUT Object](#page-160-0) [の場合](#page-160-0)["](#page-160-0)

["PUT Object - Copy](#page-164-0) [の各コマンドを実行します](#page-164-0)["](#page-164-0)

["](#page-128-0)[マル](#page-128-0)[チ](#page-128-0)[パートアップロードを](#page-128-0)[開始](#page-128-0)[します](#page-128-0)["](#page-128-0)

["](#page-125-0)[オブジェクトのバージョン管理](#page-125-0)["](#page-125-0)

["Amazon Simple Storage Service User Guide](https://docs.aws.amazon.com/AmazonS3/latest/userguide/object-lock.html) [:](https://docs.aws.amazon.com/AmazonS3/latest/userguide/object-lock.html) [Using S3 Object Lock"](https://docs.aws.amazon.com/AmazonS3/latest/userguide/object-lock.html)

<span id="page-151-0"></span>サーバ側の暗号化を使用

サーバ側の暗号化を使用して、保存中のオブジェクトデータを保護できま

す。StorageGRID は、オブジェクトを書き込む際にデータを暗号化し、ユーザがオブジ ェクトにアクセスする際にデータを復号化します。

サーバ側の暗号化を使用する場合は、暗号化キーの管理方法に基づいて、次の 2 つのオプションを同時に選 択できます。

- \* SSE ( StorageGRID で管理されるキーによるサーバ側の暗号化) \* :オブジェクトを格納する S3 要求 を問題 で暗号化すると、 StorageGRID は一意のキーでオブジェクトを暗号化します。オブジェクトを読 み出す S3 要求を問題 で実行すると、 StorageGRID は格納されているキーを使用してオブジェクトを復 号化します。
- \* SSE-C (ユーザ指定のキーによるサーバ側の暗号化) \* :オブジェクトを格納する S3 要求を問題 で処 理するときに、独自の暗号化キーを指定します。オブジェクトを読み出すときは、同じ暗号化キーを要求 に指定します。2 つの暗号化キーが一致すると、オブジェクトが復号化されてオブジェクトデータが返さ れます。

オブジェクトの暗号化処理と復号化処理はすべて StorageGRID で管理されますが、指定する暗号化キー はユーザが管理する必要があります。

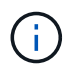

指定した暗号化キーが格納されることはありません。暗号化キーを紛失すると、対応する オブジェクトが失われます。

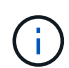

SSE または SSE-C で暗号化されたオブジェクトは、バケットレベルまたはグリッドレベル の暗号化設定が無視されます。

StorageGRID で管理される一意のキーでオブジェクトを暗号化する場合は、次の要求ヘッダーを使用しま す。

x-amz-server-side-encryption

SSE 要求ヘッダーは、次のオブジェクト処理でサポートされます。

- PUT Object の場合
- PUT Object Copy の各コマンドを実行します
- マルチパートアップロードを開始します

**SSE-C**を使用する

ユーザが管理する一意のキーでオブジェクトを暗号化する場合は、次の 3 つの要求ヘッダーを使用します。

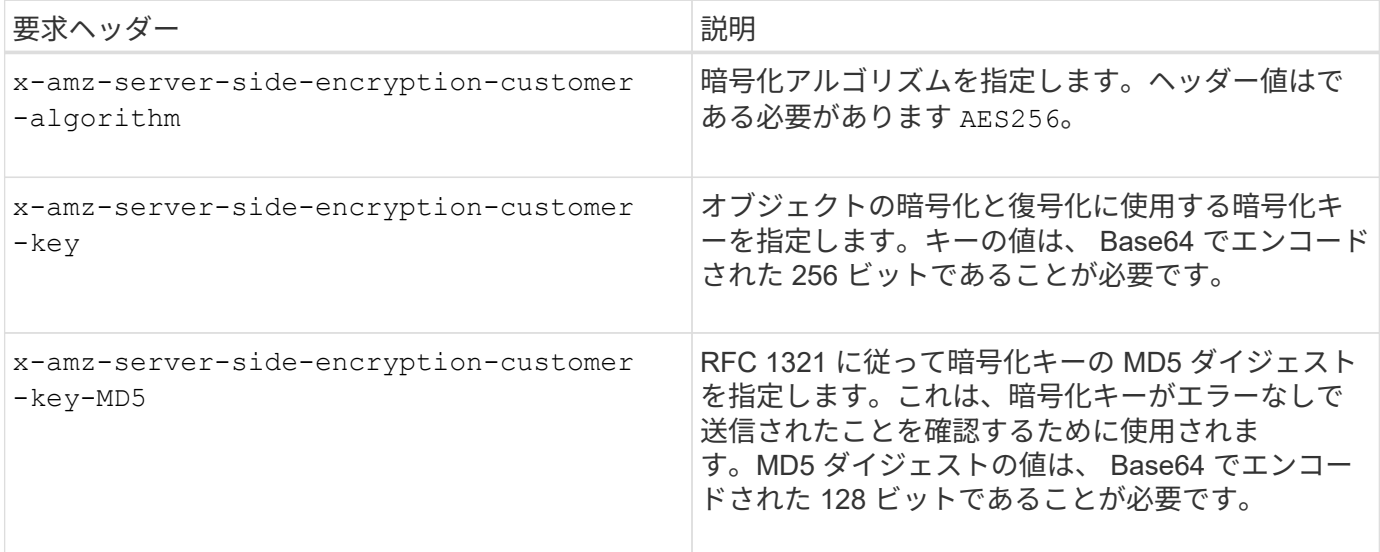

SSE-C 要求ヘッダーは、次のオブジェクト処理でサポートされます。

- オブジェクトの取得
- HEAD Object の実行
- PUT Object の場合
- PUT Object Copy の各コマンドを実行します
- マルチパートアップロードを開始します
- パーツをアップロードします
- パーツのアップロード コピー

ユーザ指定のキーによるサーバ側の暗号化( **SSE-C** )を使用する場合の考慮事項

SSE-C を使用する場合は、次の考慮事項に注意してください。

• HTTPS を使用する必要があります。

SSE-C を使用すると、 http 経由の要求が StorageGRID ですべて拒否されますセキュリテ ィ上の理由から、誤って http を使用して送信したキーは漏洩する可能性があります。キー を破棄し、必要に応じてローテーションします。

- 応答内の ETag は、オブジェクトデータの MD5 ではありません。
- 暗号化キーとオブジェクトの対応関係を管理する必要があります。StorageGRID では暗号化キーは格納さ れません。各オブジェクトに対して指定した暗号化キーを管理する責任はユーザにあります。
- バケットのバージョン管理が有効になっている場合は、オブジェクトのバージョンごとに固有の暗号化キ ーが必要です。各オブジェクトバージョンで使用される暗号化キーを管理する責任はユーザにあります。
- 暗号化キーはクライアント側で管理するため、キーローテーションなどの追加の防護策もクライアント側 で管理する必要があります。

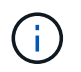

 $\binom{1}{1}$ 

指定した暗号化キーが格納されることはありません。暗号化キーを紛失すると、対応する オブジェクトが失われます。

• バケットに CloudMirror レプリケーションが設定されている場合は、 SSE-C オブジェクトを取り込むこ とができません。取り込み処理は失敗します。

#### 関連情報

["](#page-153-0)[オブジェクトの取得](#page-153-0)["](#page-153-0)

["HEAD Object](#page-155-0) [の実行](#page-155-0)["](#page-155-0)

["PUT Object](#page-160-0) [の場合](#page-160-0)["](#page-160-0)

["PUT Object - Copy](#page-164-0) [の各コマンドを実行します](#page-164-0)["](#page-164-0)

["](#page-128-0)[マル](#page-128-0)[チ](#page-128-0)[パートアップロードを](#page-128-0)[開始](#page-128-0)[します](#page-128-0)["](#page-128-0)

["](#page-128-0)[パー](#page-128-0)[ツ](#page-128-0)[をアップロードします](#page-128-0)["](#page-128-0)

["](#page-128-0)[パー](#page-128-0)[ツ](#page-128-0)[のアップロード](#page-128-0) [-](#page-128-0) [コピー](#page-128-0)["](#page-128-0)

["Amazon S3](https://docs.aws.amazon.com/AmazonS3/latest/dev/ServerSideEncryptionCustomerKeys.html) [開発](https://docs.aws.amazon.com/AmazonS3/latest/dev/ServerSideEncryptionCustomerKeys.html)[者ガイド:](https://docs.aws.amazon.com/AmazonS3/latest/dev/ServerSideEncryptionCustomerKeys.html)「[お](https://docs.aws.amazon.com/AmazonS3/latest/dev/ServerSideEncryptionCustomerKeys.html)[客](https://docs.aws.amazon.com/AmazonS3/latest/dev/ServerSideEncryptionCustomerKeys.html)[様](https://docs.aws.amazon.com/AmazonS3/latest/dev/ServerSideEncryptionCustomerKeys.html)[が用意した](https://docs.aws.amazon.com/AmazonS3/latest/dev/ServerSideEncryptionCustomerKeys.html)[暗](https://docs.aws.amazon.com/AmazonS3/latest/dev/ServerSideEncryptionCustomerKeys.html)[号化](https://docs.aws.amazon.com/AmazonS3/latest/dev/ServerSideEncryptionCustomerKeys.html)[キーによるサーバ](https://docs.aws.amazon.com/AmazonS3/latest/dev/ServerSideEncryptionCustomerKeys.html)[側](https://docs.aws.amazon.com/AmazonS3/latest/dev/ServerSideEncryptionCustomerKeys.html)[の](https://docs.aws.amazon.com/AmazonS3/latest/dev/ServerSideEncryptionCustomerKeys.html)[暗](https://docs.aws.amazon.com/AmazonS3/latest/dev/ServerSideEncryptionCustomerKeys.html)[号化](https://docs.aws.amazon.com/AmazonS3/latest/dev/ServerSideEncryptionCustomerKeys.html)[\(](https://docs.aws.amazon.com/AmazonS3/latest/dev/ServerSideEncryptionCustomerKeys.html) [SSE-C](https://docs.aws.amazon.com/AmazonS3/latest/dev/ServerSideEncryptionCustomerKeys.html) [\)を使用した](https://docs.aws.amazon.com/AmazonS3/latest/dev/ServerSideEncryptionCustomerKeys.html) [データの](https://docs.aws.amazon.com/AmazonS3/latest/dev/ServerSideEncryptionCustomerKeys.html)[保護」](https://docs.aws.amazon.com/AmazonS3/latest/dev/ServerSideEncryptionCustomerKeys.html)["](https://docs.aws.amazon.com/AmazonS3/latest/dev/ServerSideEncryptionCustomerKeys.html)

<span id="page-153-0"></span>オブジェクトの取得

S3 GET Object 要求を使用して、 S3 バケットからオブジェクトを読み出すことができ ます。

## **PartNumber**要求パラメータはサポートされていません

。 partNumber 要求パラメータはGET Object要求ではサポートされません。マルチパートオブジェクトの特 定のパートを読み出すGET要求は実行できません。501 Not Implementedエラーが返され、次のメッセージが 表示されます。

GET Object by partNumber is not implemented

ユーザ指定の暗号化キーによるサーバ側の暗号化( **SSE-C** )の要求ヘッダー

指定した一意のキーでオブジェクトが暗号化されている場合は、 3 つのヘッダーをすべて使用します。

- x-amz-server-side-encryption-customer-algorithm:指定します AES256。
- x-amz-server-side-encryption-customer-key:オブジェクトの暗号化キーを指定します
- x-amz-server-side-encryption-customer-key-MD5:オブジェクトの暗号化キーのMD5ダイジェ ストを指定します。

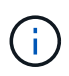

指定した暗号化キーが格納されることはありません。暗号化キーを紛失すると、対応するオブ ジェクトが失われます。お客様提供の鍵を使用してオブジェクト・データを保護する前に'サー バ側の暗号化の使用に関する考慮事項を確認してください

#### ユーザメタデータ内の **UTF-8** 文字

StorageGRID は、ユーザ定義メタデータ内のエスケープされた UTF-8 文字を解析も解釈もしません。ユーザ 定義メタデータにエスケープされたUTF-8文字が含まれているオブジェクトに対してGET要求を実行した場 合、からは返されません x-amz-missing-meta キーの名前または値に印刷できない文字が含まれている場 合は、ヘッダーを指定します。

サポートされない要求ヘッダーです

次の要求ヘッダーはサポートされていません XNotImplemented:

• x-amz-website-redirect-location

# バージョン管理

の場合 versionId サブリソースが指定されていません。バージョン管理されたバケット内のオブジェクトの 最新バージョンが取得されます。オブジェクトの現在のバージョンが削除マーカーの場合は、「見つからな い」ステータスがとともに返されます x-amz-delete-marker 応答ヘッダーをに設定しました true。

クラウドストレージプールオブジェクトに対する **GET Object** の動作

オブジェクトがクラウドストレージプールに格納されている場合(情報ライフサイクル管理を使用してオブジ ェクトを管理する手順を参照)、 GET Object 要求の動作はオブジェクトの状態によって異なります。詳細に ついては、「 head Object 」を参照してください。

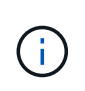

オブジェクトがクラウドストレージプールに格納され、かつそのオブジェクトのコピーがグリ ッドに 1 つ以上存在する場合、 GET Object 要求はクラウドストレージプールからデータを読 み出す前に、グリッドからデータを読み出そうとします。

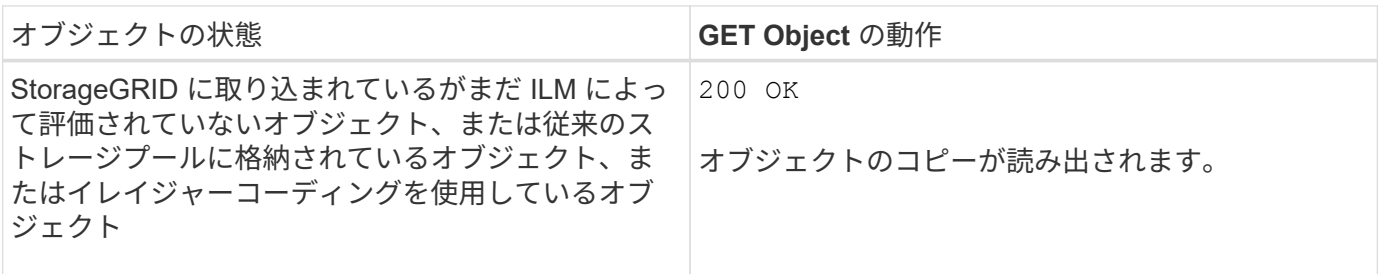

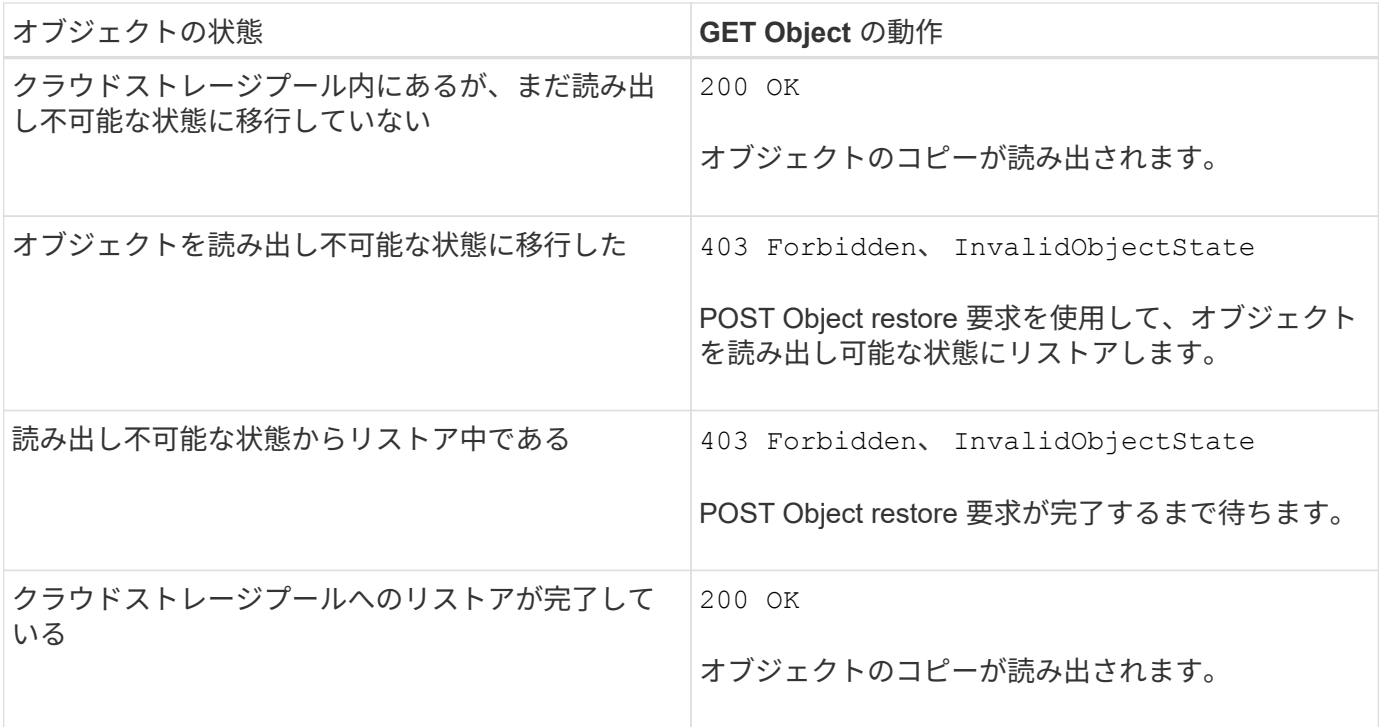

クラウドストレージプール内のマルチパートオブジェクトまたはセグメント化されたオブジェクト

マルチパートオブジェクトをアップロードした場合や StorageGRID が大きなオブジェクトをセグメントに分 割した場合、 StorageGRID はオブジェクトのパーツまたはセグメントのサブセットをサンプリングすること でクラウドストレージプール内のオブジェクトが使用可能かどうかを判断します。GET Object要求が誤って 返されることがあります 200 OK オブジェクトの一部のパートがすでに読み出し不可能な状態に移行されて いる場合や、オブジェクトの一部のパートがまだリストアされていない場合。

このような場合は、次のよう

- GET Object 要求がデータの一部を返し、転送の途中で停止することがあります。
- 後続のGET Object要求が返されることがあります 403 Forbidden。

関連情報

["](#page-151-0)[サーバ](#page-151-0)[側](#page-151-0)[の](#page-151-0)[暗](#page-151-0)[号化](#page-151-0)[を使用](#page-151-0)["](#page-151-0)

["ILM](https://docs.netapp.com/ja-jp/storagegrid-115/ilm/index.html) [を使用してオブジェクトを管理する](https://docs.netapp.com/ja-jp/storagegrid-115/ilm/index.html)["](https://docs.netapp.com/ja-jp/storagegrid-115/ilm/index.html)

["POST Object restore](#page-158-0) [の実行](#page-158-0)["](#page-158-0)

["](#page-233-0)[監](#page-233-0)[査](#page-233-0)[ログで](#page-233-0)[追](#page-233-0)[跡](#page-233-0)[される](#page-233-0) [S3](#page-233-0) [処](#page-233-0)[理](#page-233-0)["](#page-233-0)

## <span id="page-155-0"></span>**HEAD Object** の実行

S3 HEAD Object 要求を使用すると、オブジェクト自体を返さずにオブジェクトからメ タデータを読み出すことができます。オブジェクトがクラウドストレージプールに格納 されている場合は、 HEAD Object を使用してオブジェクトの移行状態を特定できます。 ユーザ指定の暗号化キーによるサーバ側の暗号化( **SSE-C** )の要求ヘッダー

指定した一意のキーでオブジェクトが暗号化されている場合は、次の 3 つのヘッダーをすべて使用します。

- x-amz-server-side-encryption-customer-algorithm:指定します AES256。
- x-amz-server-side-encryption-customer-key:オブジェクトの暗号化キーを指定します
- x-amz-server-side-encryption-customer-key-MD5:オブジェクトの暗号化キーのMD5ダイジェ ストを指定します。

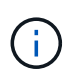

指定した暗号化キーが格納されることはありません。暗号化キーを紛失すると、対応するオブ ジェクトが失われます。お客様提供の鍵を使用してオブジェクト・データを保護する前に'サー バ側の暗号化の使用に関する考慮事項を確認してください

# ユーザメタデータ内の **UTF-8** 文字

StorageGRID は、ユーザ定義メタデータ内のエスケープされた UTF-8 文字を解析も解釈もしません。ユーザ 定義メタデータにエスケープされたUTF-8文字が含まれているオブジェクトに対してHEAD要求を実行して も、は返されません x-amz-missing-meta キーの名前または値に印刷できない文字が含まれている場合 は、ヘッダーを指定します。

サポートされない要求ヘッダーです

次の要求ヘッダーはサポートされていません XNotImplemented:

• x-amz-website-redirect-location

クラウドストレージプールオブジェクトの応答ヘッダー

オブジェクトがクラウドストレージプールに格納されている場合(情報ライフサイクル管理を使用してオブジ ェクトを管理する手順を参照)、次の応答ヘッダーが返されます。

• x-amz-storage-class: GLACIER

• x-amz-restore

応答ヘッダーは、オブジェクトがクラウドストレージプールに移動され、必要に応じて読み出し不可能な状態 に移行されてリストアされるときの状態に関する情報を提供します。

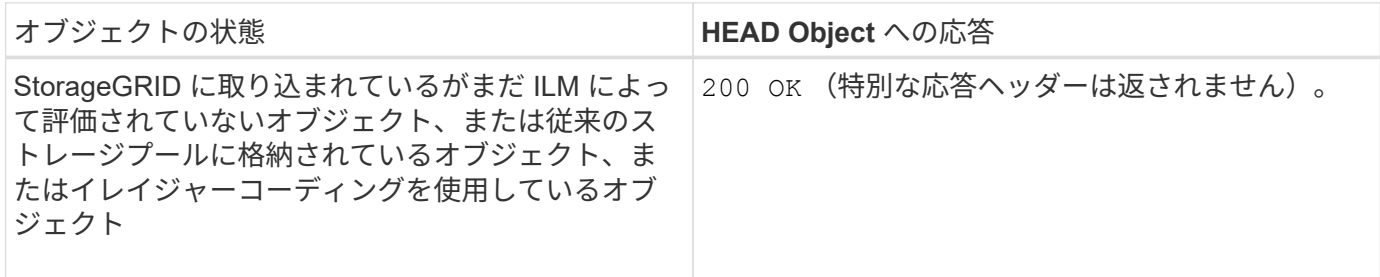

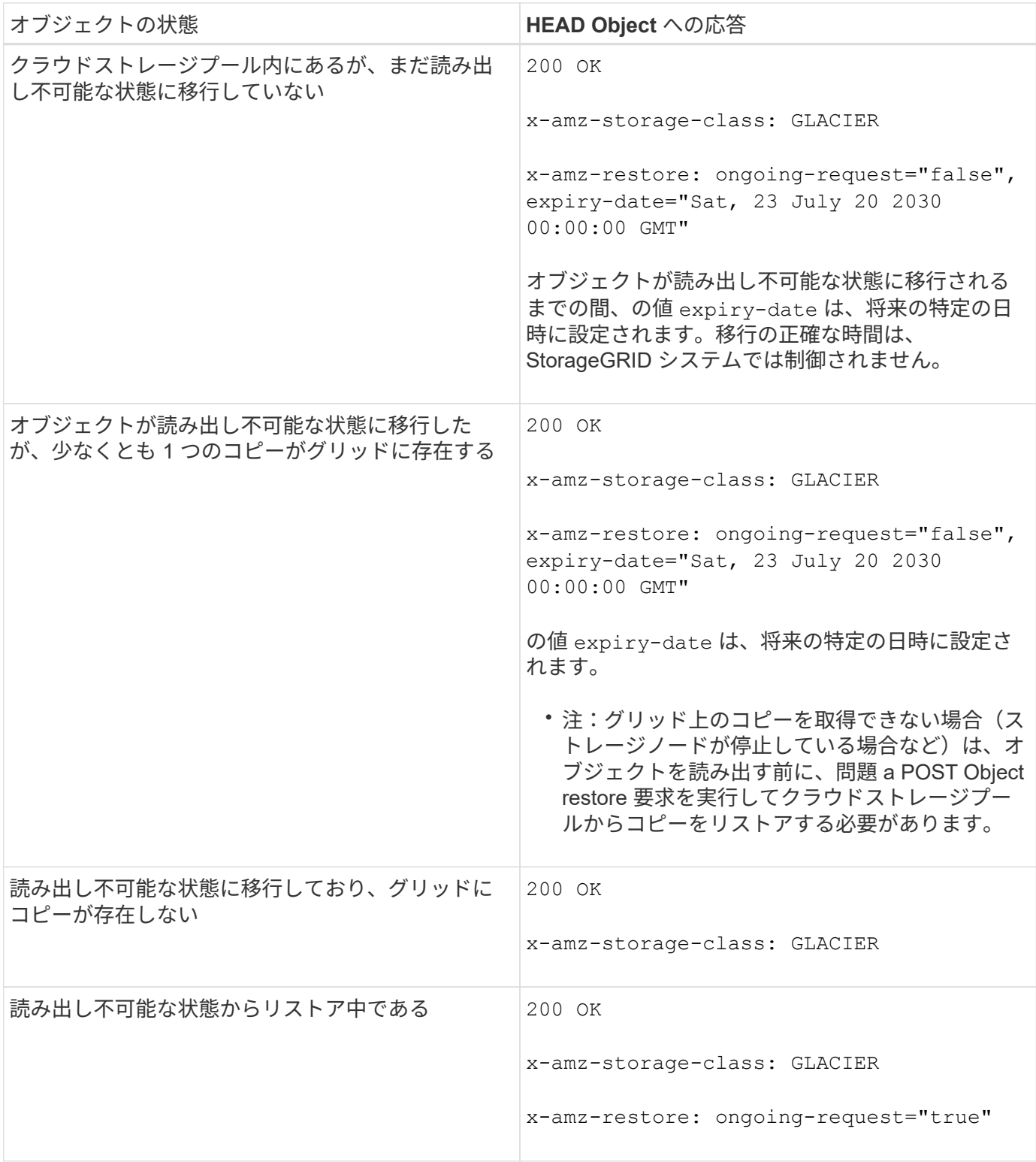

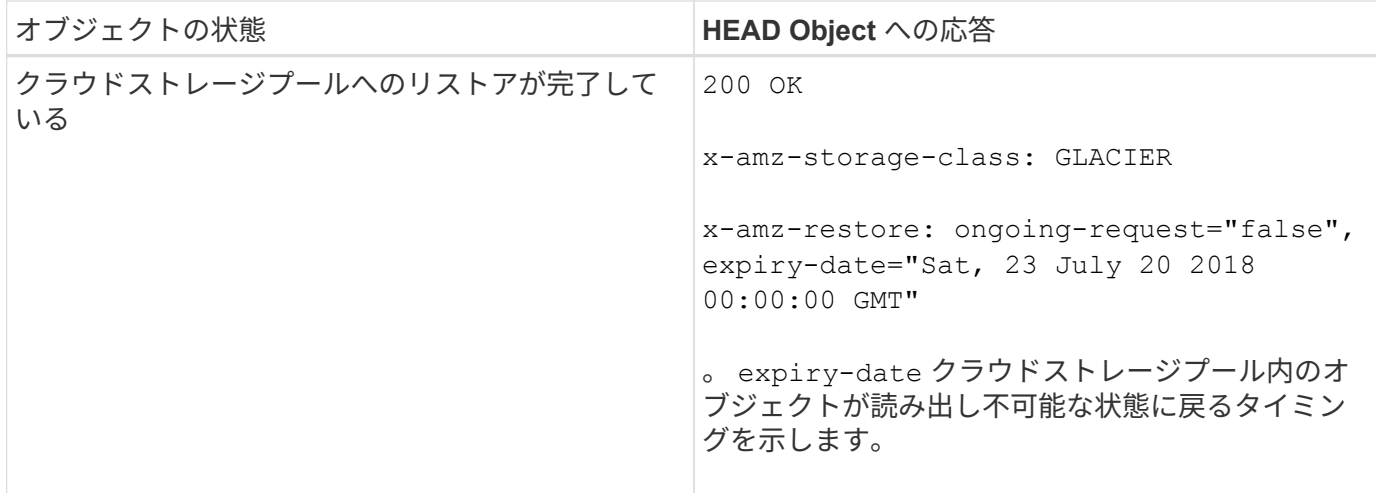

クラウドストレージプール内のマルチパートオブジェクトまたはセグメント化されたオブジェクト

マルチパートオブジェクトをアップロードした場合や StorageGRID が大きなオブジェクトをセグメントに分 割した場合、 StorageGRID はオブジェクトのパーツまたはセグメントのサブセットをサンプリングすること でクラウドストレージプール内のオブジェクトが使用可能かどうかを判断します。HEAD Object要求が誤って 返されることがあります x-amz-restore: ongoing-request="false" オブジェクトの一部のパートが すでに読み出し不可能な状態に移行されている場合や、オブジェクトの一部のパートがまだリストアされてい ない場合。

バージョン管理

の場合 versionId サブリソースが指定されていません。バージョン管理されたバケット内のオブジェクトの 最新バージョンが取得されます。オブジェクトの現在のバージョンが削除マーカーの場合は、「見つからな い」ステータスがとともに返されます x-amz-delete-marker 応答ヘッダーをに設定しました true。

## 関連情報

["](#page-128-0)[サーバ](#page-128-0)[側](#page-128-0)[の](#page-128-0)[暗](#page-128-0)[号化](#page-128-0)[を使用](#page-128-0)["](#page-128-0)

["ILM](https://docs.netapp.com/ja-jp/storagegrid-115/ilm/index.html) [を使用してオブジェクトを管理する](https://docs.netapp.com/ja-jp/storagegrid-115/ilm/index.html)["](https://docs.netapp.com/ja-jp/storagegrid-115/ilm/index.html)

["POST Object restore](#page-158-0) [の実行](#page-158-0)["](#page-158-0)

["](#page-233-0)[監](#page-233-0)[査](#page-233-0)[ログで](#page-233-0)[追](#page-233-0)[跡](#page-233-0)[される](#page-233-0) [S3](#page-233-0) [処](#page-233-0)[理](#page-233-0)["](#page-233-0)

<span id="page-158-0"></span>**POST Object restore** の実行

S3 POST Object restore 要求を使用して、クラウドストレージプールに格納されている オブジェクトをリストアできます。

サポートされている要求タイプ

StorageGRID では、オブジェクトのリストアに POST Object restore 要求のみがサポートされます。ではサ ポートされません SELECT リストアのタイプ。戻り要求を選択してください XNotImplemented。

必要に応じて、と指定します versionId バージョン管理されたバケット内のオブジェクトの特定のバージョ ンをリストアする。指定しない場合は `versionId`オブジェクトの最新バージョンがリストアされます

クラウドストレージプールオブジェクトでの **POST Object restore** の動作

オブジェクトがクラウドストレージプールに格納されている場合(情報ライフサイクル管理を使用してオブジ ェクトを管理する手順を参照)、 POST Object restore 要求はオブジェクトの状態に基づいて次のように動作 します。詳細については、「 head Object 」を参照してください。

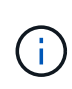

オブジェクトがクラウドストレージプールに格納され、かつそのオブジェクトのコピーがグリ ッドに 1 つ以上存在する場合は、 POST Object restore 要求を実行してオブジェクトをリスト アする必要はありません。GET Object 要求を使用してローカルコピーを直接読み出すことがで きます。

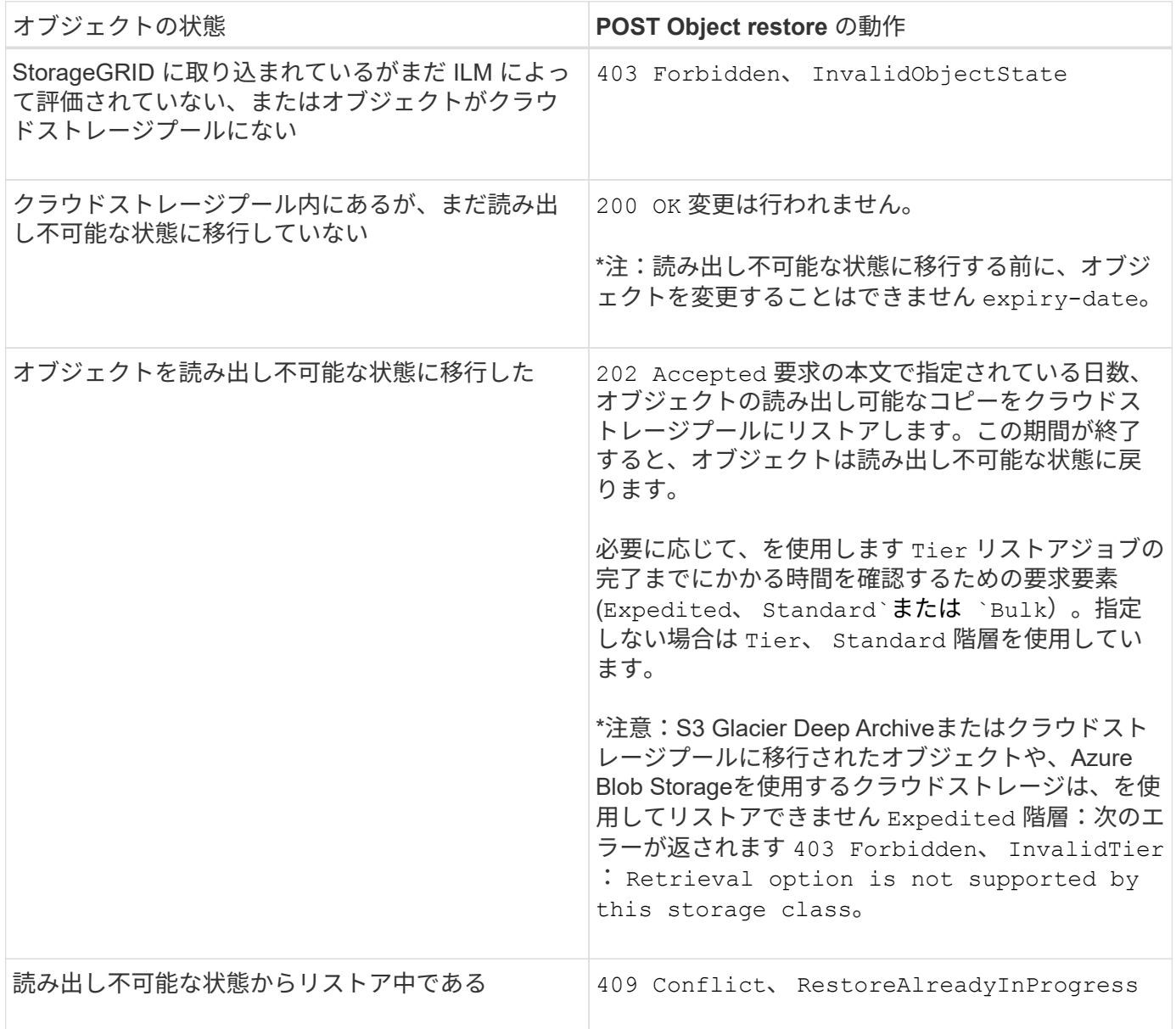

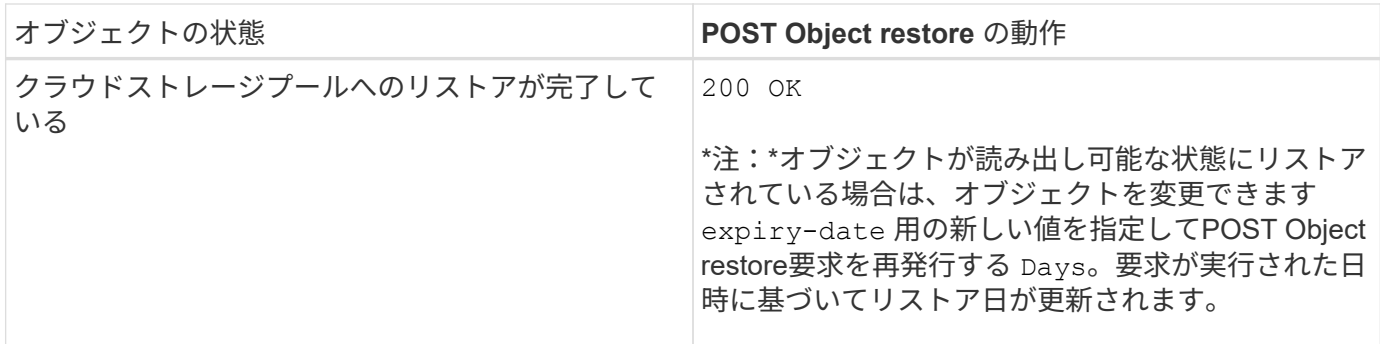

関連情報

["ILM](https://docs.netapp.com/ja-jp/storagegrid-115/ilm/index.html) [を使用してオブジェクトを管理する](https://docs.netapp.com/ja-jp/storagegrid-115/ilm/index.html)["](https://docs.netapp.com/ja-jp/storagegrid-115/ilm/index.html)

["HEAD Object](#page-155-0) [の実行](#page-155-0)["](#page-155-0)

["](#page-233-0)[監](#page-233-0)[査](#page-233-0)[ログで](#page-233-0)[追](#page-233-0)[跡](#page-233-0)[される](#page-233-0) [S3](#page-233-0) [処](#page-233-0)[理](#page-233-0)["](#page-233-0)

<span id="page-160-0"></span>**PUT Object** の場合

S3 PUT Object 要求を使用すると、オブジェクトをバケットに追加できます。

競合の解決

同一キーに書き込む2つのクライアントなど'競合するクライアント要求は'最新のWINS形式で解決されま す「latest-wins」評価のタイミングは、S3クライアントが処理を開始するタイミングではなく、StorageGRID システムが特定の要求を完了したタイミングに基づいています。

オブジェクトのサイズ

StorageGRID は、サイズが最大5TBのオブジェクトをサポートします。

ユーザメタデータのサイズ

Amazon S3 では、各 PUT 要求ヘッダー内のユーザ定義メタデータのサイズが 2KB に制限されま す。StorageGRID では、ユーザメタデータが 24KiB に制限されます。ユーザ定義のメタデータのサイズは、 各キーと値の UTF-8 エンコードでのバイト数の合計で測定されます。

ユーザメタデータ内の **UTF-8** 文字

要求のユーザ定義メタデータのキー名または値に(エスケープされていない) UTF-8 文字が含まれている場 合、 StorageGRID の動作は定義されていません。

ユーザ定義メタデータのキー名または値に含まれているエスケープされた UTF-8 文字は、 StorageGRID で解 析も解釈もされません。エスケープされた UTF-8 文字は ASCII 文字として扱われます。

- ユーザ定義メタデータにエスケープされた UTF-8 文字が含まれている場合、 PUT 、 PUT Object-Copy 、 GET 、 HEAD の各要求は正常に実行されます。
- StorageGRID からが返されない x-amz-missing-meta キーの名前または値の解釈後の値に印刷不能文 字が含まれている場合は、ヘッダー。

### オブジェクトタグの制限

タグは、新しいオブジェクトをアップロードするときに追加することも、既存のオブジェクトに追加すること もできます。StorageGRID と Amazon S3 はどちらも、オブジェクトごとに最大 10 個のタグをサポートしま す。オブジェクトに関連付けられたタグには、一意のタグキーが必要です。タグキーには Unicode 文字を 128 文字まで、タグ値には Unicode 文字を 256 文字まで使用できます。キーと値では大文字と小文字が区別 されます。

オブジェクトの所有権

StorageGRID では、非所有者アカウントまたは匿名ユーザによって作成されたオブジェクトを含むすべての オブジェクトが、バケット所有者アカウントによって所有されます。

サポートされる要求ヘッダー

次の要求ヘッダーがサポートされています。

- Cache-Control
- Content-Disposition
- Content-Encoding

を指定する場合 aws-chunked の場合 Content-EncodingStorageGRID では、次の項目は検証されませ ん。

- StorageGRID ではが検証されません chunk-signature <sup>チ</sup>ャンクデータに対して。
- StorageGRID は、ユーザが指定した値を検証しません x-amz-decoded-content-length をクリッ クします。
- Content-Language
- Content-Length
- Content-MD5
- Content-Type
- Expires
- Transfer-Encoding

チャンク転送エンコードは、の場合にサポートされます aws-chunked ペイロード署名も使用されます。

• `x-amz-meta-`をクリックし、続けてユーザ定義のメタデータを含む名前と値のペアを作成します。

ユーザ定義メタデータの名前と値のペアを指定する場合、一般的な形式は次のとおりです。

x-amz-meta-<em>name</em>: <em>value</em>

ILMルールの参照時間として\* User Defined Creation Time \*オプションを使用する場合は、を使用する必要 があります creation-time を、オブジェクトの作成時に記録されたメタデータの名前として指定しま す。例:

の値 creation-time は、1970年1月1日からの秒数として評価されます。

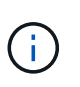

ILM ルールで、参照時間に \* User Defined Creation Time \* と取り込み動作に Balanced オプ ションまたは Strict オプションの両方を使用することはできません。ILM ルールの作成時に エラーが返されます。

- x-amz-tagging
- S3 Object Lock 要求のヘッダー
	- x-amz-object-lock-mode
	- x-amz-object-lock-retain-until-date
	- x-amz-object-lock-legal-hold

## ["S3](#page-128-0) [オブジェクトロックを使用する](#page-128-0)["](#page-128-0)

- SSE 要求ヘッダー:
	- x-amz-server-side-encryption
	- x-amz-server-side-encryption-customer-key-MD5
	- x-amz-server-side-encryption-customer-key
	- x-amz-server-side-encryption-customer-algorithm

["S3 REST API](#page-128-0) [のサポートされる](#page-128-0)[処](#page-128-0)[理と制限事](#page-128-0)[項](#page-128-0)["](#page-128-0)

サポートされない要求ヘッダーです

次の要求ヘッダーはサポートされていません。

- 。 x-amz-acl 要求ヘッダーはサポートされていません。
- 。 x-amz-website-redirect-location 要求ヘッダーはサポートされておらず、返されます XNotImplemented。

ストレージクラスのオプション

。 x-amz-storage-class 要求ヘッダーがサポートされています。に送信された値 x-amz-storageclass StorageGRID が取り込み中にオブジェクトデータを保護する方法に影響し、StorageGRID システム (ILMで決定)に格納されるオブジェクトの永続的コピーの数には影響しません。

取り込まれたオブジェクトに一致するILMルールの取り込み動作がStrictオプションに指定されている場合、は を使用します x-amz-storage-class ヘッダーに影響はありません。

には次の値を使用できます x-amz-storage-class:

• STANDARD (デフォルト)

- \* Dual commit \* : ILM ルールの取り込み動作が Dual commit オプションに指定されている場合は、オ ブジェクトの取り込み直後にオブジェクトの 2 つ目のコピーが作成されて別のストレージノードに配 置されます(デュアルコミット)。ILM が評価されると、この初期中間コピーがルールの配置手順を 満たしているかどうかを StorageGRID が判断します。満たしていない場合は、新しいオブジェクトコ ピーを別の場所に作成し、初期中間コピーを削除することが必要になる可能性があります。
- \* Balanced \* : ILM ルールで Balanced オプションが指定されていて、ルールで指定されたすべての コピーを StorageGRID がただちに作成できない場合、 StorageGRID は 2 つの中間コピーを別々のス トレージノードに作成します。

StorageGRID がILMルールに指定されたすべてのオブジェクトコピーをただちに作成できる場合(同 期配置)は、を参照してください x-amz-storage-class ヘッダーに影響はありません。

• REDUCED\_REDUNDANCY

- \* Dual commit \* : ILM ルールの取り込み動作が Dual commit オプションに指定されている場合は、オ ブジェクトの取り込み時に StorageGRID が中間コピーを 1 つ作成します(シングルコミット)。
- \* Balanced \* : ILM ルールで Balanced オプションが指定されている場合、 StorageGRID は、ルール で指定されたすべてのコピーをただちに作成できない場合にのみ、中間コピーを 1 つ作成しま す。StorageGRID で同期配置を実行できる場合、このヘッダーは効果がありません。。 REDUCED REDUNDANCY オプションは、オブジェクトに一致するILMルールで単一のレプリケートコ ピーが作成される場合に最適です。この場合は、を使用します REDUCED\_REDUNDANCY 取り込み処理 のたびに追加のオブジェクトコピーを不要に作成および削除する必要がなくなります。

を使用する REDUCED\_REDUNDANCY それ以外の場合は、このオプションは推奨されません。 REDUCED REDUNDANCY 取り込み中にオブジェクトデータが失われるリスクが高まります。たとえば、 ILM 評価の前にコピーが 1 つだけ格納されていたストレージノードに障害が発生すると、データが失われ る可能性があります。

• 注意 \* :一定期間にレプリケートされたコピーを 1 つだけ保持すると、データが永久に失われる危険があ ります。オブジェクトのレプリケートコピーが 1 つしかない場合、ストレージノードに障害が発生した り、重大なエラーが発生すると、そのオブジェクトは失われます。また、アップグレードなどのメンテナ ンス作業中は、オブジェクトへのアクセスが一時的に失われます。

を指定します REDUCED\_REDUNDANCY オブジェクトの初回取り込み時に作成されるコピー数のみに影響しま す。オブジェクトがアクティブな ILM ポリシーで評価される際に作成されるオブジェクトのコピー数には影 響せず、 StorageGRID システムでデータが格納されるときの冗長性レベルが低下することもありません。

\*注:S3オブジェクトロックが有効な状態でオブジェクトをバケットに取り込む場合は、を使用します REDUCED\_REDUNDANCY オプションは無視されます。古い準拠バケットにオブジェクトを取り込む場合は、を 参照してください REDUCED\_REDUNDANCY オプションを指定するとエラーが返されます。StorageGRID で は、常にデュアルコミットの取り込みが実行され、コンプライアンス要件が満たされます。

サーバ側の暗号化を行うための要求ヘッダー

オブジェクトをサーバ側の暗号化で暗号化するには、次の要求ヘッダーを使用します。SSE オプションと SSE-C オプションを同時に指定することはできません。

• \* SSE \* : StorageGRID で管理される一意のキーでオブジェクトを暗号化するには、次のヘッダーを使用 します。

◦ x-amz-server-side-encryption

• \* SSE-C \* :ユーザが指定および管理する一意のキーでオブジェクトを暗号化する場合は、次の 3 つのヘ

ッダーをすべて使用します。

◦ x-amz-server-side-encryption-customer-algorithm:指定します AES256。

◦ x-amz-server-side-encryption-customer-key:新しいオブジェクトの暗号化キーを指定しま す。

- x-amz-server-side-encryption-customer-key-MD5:新しいオブジェクトの暗号化キーのMD5 ダイジェストを指定します。
- 注意: \* 指定した暗号化キーは保存されません。暗号化キーを紛失すると、対応するオブジェクトが失わ れます。お客様提供の鍵を使用してオブジェクト・データを保護する前に'サーバ側の暗号化の使用に関す る考慮事項を確認してください

\*注:SSEまたはSSE-Cで暗号化されたオブジェクトは、バケットレベルまたはグリッドレベルの暗号化設定 が無視されます。

バージョン管理

バケットでバージョン管理が有効になっている場合は、一意です versionId は、格納されているオブジェク トのバージョンに対して自動的に生成されます。これ versionId は、を使用して応答としても返されます x-amz-version-id 応答ヘッダー。

バージョン管理が一時停止中の場合は、オブジェクトバージョンはnullで格納されます versionId また、null バージョンがすでに存在する場合は上書きされます。

#### 関連情報

["ILM](https://docs.netapp.com/ja-jp/storagegrid-115/ilm/index.html) [を使用してオブジェクトを管理する](https://docs.netapp.com/ja-jp/storagegrid-115/ilm/index.html)["](https://docs.netapp.com/ja-jp/storagegrid-115/ilm/index.html)

["](#page-128-0)[バケットの](#page-128-0)[処](#page-128-0)[理](#page-128-0)["](#page-128-0)

["](#page-233-0)[監](#page-233-0)[査](#page-233-0)[ログで](#page-233-0)[追](#page-233-0)[跡](#page-233-0)[される](#page-233-0) [S3](#page-233-0) [処](#page-233-0)[理](#page-233-0)["](#page-233-0)

["](#page-128-0)[サーバ](#page-128-0)[側](#page-128-0)[の](#page-128-0)[暗](#page-128-0)[号化](#page-128-0)[を使用](#page-128-0)["](#page-128-0)

["](#page-115-0)[クライアント](#page-115-0)[接続](#page-115-0)[の設定方法](#page-115-0)["](#page-115-0)

<span id="page-164-0"></span>**PUT Object - Copy** の各コマンドを実行します

S3 PUT Object - Copy 要求を使用すると、すでに S3 に格納されているオブジェクトの コピーを作成できます。PUT Object - Copy 処理は、 GET を実行してから PUT を実行 する処理と同じです。

競合の解決

同一キーに書き込む2つのクライアントなど'競合するクライアント要求は'最新のWINS形式で解決されま す「latest-wins」評価のタイミングは、S3クライアントが処理を開始するタイミングではなく、StorageGRID システムが特定の要求を完了したタイミングに基づいています。

# オブジェクトのサイズ

StorageGRID は、サイズが最大5TBのオブジェクトをサポートします。

ユーザメタデータ内の **UTF-8** 文字

要求のユーザ定義メタデータのキー名または値に(エスケープされていない) UTF-8 文字が含まれている場 合、 StorageGRID の動作は定義されていません。

ユーザ定義メタデータのキー名または値に含まれているエスケープされた UTF-8 文字は、 StorageGRID で解 析も解釈もされません。エスケープされた UTF-8 文字は ASCII 文字として扱われます。

- ユーザ定義メタデータにエスケープされた UTF-8 文字が含まれている場合、要求は正常に実行されま す。
- StorageGRID からが返されない x-amz-missing-meta キーの名前または値の解釈後の値に印刷不能文 字が含まれている場合は、ヘッダー。

サポートされる要求ヘッダー

次の要求ヘッダーがサポートされています。

- Content-Type
- x-amz-copy-source
- x-amz-copy-source-if-match
- x-amz-copy-source-if-none-match
- x-amz-copy-source-if-unmodified-since
- x-amz-copy-source-if-modified-since
- `x-amz-meta-`をクリックし、続けてユーザ定義のメタデータを含む名前と値のペアを作成します
- x-amz-metadata-directive:デフォルト値はです `COPY`をクリックすると、オブジェクトおよび関 連するメタデータをコピーできます。

を指定できます REPLACE オブジェクトのコピー時に既存のメタデータを上書きする場合、またはオブジ ェクトメタデータを更新する場合。

- x-amz-storage-class
- x-amz-tagging-directive:デフォルト値はです `COPY`をクリックすると、オブジェクトとすべての タグをコピーできます。

を指定できます REPLACE オブジェクトのコピー時に既存のタグを上書きする場合、またはタグを更新す る場合。

- S3 オブジェクトロック要求のヘッダー:
	- x-amz-object-lock-mode
	- x-amz-object-lock-retain-until-date
	- x-amz-object-lock-legal-hold

["S3](#page-128-0) [オブジェクトロックを使用する](#page-128-0)["](#page-128-0)

- SSE 要求ヘッダー:
	- x-amz-copy-source-server-side-encryption-customer-algorithm

◦ x-amz-copy-source-server-side-encryption-customer-key

- x-amz-copy-source-server-side-encryption-customer-key-MD5
- x-amz-server-side-encryption
- x-amz-server-side-encryption-customer-key-MD5
- x-amz-server-side-encryption-customer-key
- x-amz-server-side-encryption-customer-algorithm

["](#page-128-0)[サーバ](#page-128-0)[側](#page-128-0)[の](#page-128-0)[暗](#page-128-0)[号化](#page-128-0)[を行うための要](#page-128-0)[求ヘ](#page-128-0)[ッダー](#page-128-0)["](#page-128-0)

サポートされない要求ヘッダーです

次の要求ヘッダーはサポートされていません。

- Cache-Control
- Content-Disposition
- Content-Encoding
- Content-Language
- Expires
- x-amz-website-redirect-location

ストレージクラスのオプション

。 x-amz-storage-class 要求ヘッダーがサポートされ、一致するILMルールで取り込み動作にDual commitまたはBalancedが指定されている場合にStorageGRID で作成されるオブジェクトコピーの数に影響し ます。

• STANDARD

(デフォルト) ILM ルールで Dual commit オプションが使用されている場合、または Balanced オプショ ンによって中間コピーが作成される場合に、デュアルコミットの取り込み処理を指定します。

• REDUCED\_REDUNDANCY

ILM ルールで Dual commit オプションが使用されている場合、または Balanced オプションによって中間 コピーが作成される場合に、シングルコミットの取り込み処理を指定します。

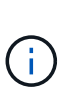

S3オブジェクトロックを有効にしてオブジェクトをバケットに取り込む場合は、を使用し ます REDUCED REDUNDANCY オプションは無視されます。古い準拠バケットにオブジェク トを取り込む場合は、を参照してください REDUCED\_REDUNDANCY オプションを指定する とエラーが返されます。StorageGRID では、常にデュアルコミットの取り込みが実行さ れ、コンプライアンス要件が満たされます。

# **PUT Object - Copy** で **x-amz-copy-source** を使用しています

ソースのバケットとキーの場合は、で指定します x-amz-copy-source ヘッダーはデスティネーションのバ ケットおよびキーとは異なり、ソースオブジェクトデータのコピーがデスティネーションに書き込まれます。

送信元と宛先が一致している場合は、および x-amz-metadata-directive ヘッダーはのように指定します `REPLACE`では、要求で指定されたメタデータの値に基づいてオブジェクトのメタデータが更新されます。 この場合、 StorageGRID はオブジェクトを再取り込みしません。これには 2 つの重要な結果があります。

- PUT Object Copy を使用して既存のオブジェクトを暗号化したり、既存のオブジェクトの暗号化を変更 したりすることはできません。を用意する場合は x-amz-server-side-encryption ヘッダーまたは x-amz-server-side-encryption-customer-algorithm ヘッダー。StorageGRID は要求を拒否 し、戻ります XNotImplemented。
- 一致する ILM ルールで指定されている取り込み動作のオプションが使用されません。更新によって発生し たオブジェクト配置の変更は、通常のバックグラウンド ILM プロセスで ILM が再評価されるときに実施 されます。

このため、 ILM ルールの取り込み動作に Strict オプションが指定されている場合、必要なオブジェクト配 置を実行できないと(たとえば、新たに必要となった場所を使用できない場合)、アクションは実行され ません。更新されたオブジェクトは、必要な配置を実行可能になるまで現在の配置が維持されます。

サーバ側の暗号化を行うための要求ヘッダー

サーバ側の暗号化を使用する場合は、ソースオブジェクトが暗号化されているかどうか、およびターゲットオ ブジェクトを暗号化するかどうかによって、指定する要求ヘッダーが異なります。

- ソースオブジェクトがユーザ指定のキーを使用して暗号化されている場合( SSE-C )は、オブジェクト を復号化してコピーできるように、 PUT Object - Copy 要求に次の 3 つのヘッダーを含める必要がありま す。
	- x-amz-copy-source-server-side-encryption-customer-algorithm を指定します AES256。
	- x-amz-copy-source-server-side-encryption-customer-key ソースオブジェクトの作成<sup>時</sup> に指定した暗号化キーを指定します。
	- x-amz-copy-source-server-side-encryption-customer-key-MD5:ソースオブジェクトの作 成時に指定したMD5ダイジェストを指定します。
- ユーザが指定および管理する一意のキーでターゲットオブジェクト(コピー)を暗号化する場合は、次の 3 つのヘッダーを含めます。
	- x-amz-server-side-encryption-customer-algorithm:指定します AES256。
	- x-amz-server-side-encryption-customer-key:ターゲットオブジェクトの新しい暗号化キー を指定します
	- x-amz-server-side-encryption-customer-key-MD5:新しい暗号化キーのMD5ダイジェストを 指定します。
- 注意: \* 指定した暗号化キーは保存されません。暗号化キーを紛失すると、対応するオブジェクトが失わ れます。お客様提供の鍵を使用してオブジェクト・データを保護する前に'サーバ側の暗号化の使用に関す る考慮事項を確認してください
- StorageGRID で管理される一意のキーでターゲットオブジェクト (コピー)を暗号化する (SSE) に は、 PUT Object - Copy 要求に次のヘッダーを含めます。

◦ x-amz-server-side-encryption

注: server-side-encryption オブジェクトの値を更新できません。代わりに、新しいを使用してコピー を作成します server-side-encryption を使用した値 x-amz-metadata-directive: REPLACE。

ソースバケットがバージョン管理に対応している場合は、を使用できます x-amz-copy-source オブジェク トの最新バージョンをコピーするヘッダー。オブジェクトの特定のバージョンをコピーするには、を使用して コピーするバージョンを明示的に指定する必要があります versionId サブリソース:デスティネーションバ ケットがバージョン管理に対応している場合は、で生成されたバージョンが返されます x-amz-version-id 応答ヘッダー。ターゲットバケットのバージョン管理が一時停止中の場合は、を実行します x-amzversion-id 「null」値を返します。

関連情報

["ILM](https://docs.netapp.com/ja-jp/storagegrid-115/ilm/index.html) [を使用してオブジェクトを管理する](https://docs.netapp.com/ja-jp/storagegrid-115/ilm/index.html)["](https://docs.netapp.com/ja-jp/storagegrid-115/ilm/index.html)

["](#page-128-0)[サーバ](#page-128-0)[側](#page-128-0)[の](#page-128-0)[暗](#page-128-0)[号化](#page-128-0)[を使用](#page-128-0)["](#page-128-0)

["](#page-233-0)[監](#page-233-0)[査](#page-233-0)[ログで](#page-233-0)[追](#page-233-0)[跡](#page-233-0)[される](#page-233-0) [S3](#page-233-0) [処](#page-233-0)[理](#page-233-0)["](#page-233-0)

["PUT Object](#page-160-0) [の場合](#page-160-0)["](#page-160-0)

マルチパートアップロードの処理

このセクションでは、 StorageGRID でのマルチパートアップロードの処理のサポートに ついて説明します。

- ["](#page-169-0)[マル](#page-169-0)[チ](#page-169-0)[パートアップロードを表示します](#page-169-0)["](#page-169-0)
- ["](#page-170-0)[マル](#page-170-0)[チ](#page-170-0)[パートアップロードを](#page-170-0)[開始](#page-170-0)[します](#page-170-0)["](#page-170-0)
- ["](#page-173-0)[パー](#page-173-0)[ツ](#page-173-0)[をアップロードします](#page-173-0)["](#page-173-0)
- ["](#page-174-0)[パー](#page-174-0)[ツ](#page-174-0)[のアップロード](#page-174-0)[コピー](#page-174-0)["](#page-174-0)
- ["Complete Multipart Upload](#page-175-0) [の実行](#page-175-0)["](#page-175-0)

マルチパートアップロードのすべての処理に、次の条件と注意事項が適用されます。

- 1 つのバケットに対して同時に実行するマルチパートアップロードが 1 、 000 件を超えないようにしてく ださい。 1 、 000 件を超えると、そのバケットに対する List Multipart Uploads のクエリで完全な結果が 返されないことがあります。
- StorageGRID は、マルチパートに AWS のサイズ制限を適用します。S3 クライアントは次のガイドライ ンに従う必要があります。
	- マルチパートアップロードの各パートのサイズは 5MiB (5、 242 、 880 バイト)と 5GiB (5、 368 、 709 、 120 バイト)の間にする必要があります。
	- 。最後の部分は 5MiB ( 5,242,880 バイト)より小さくできます。
	- 一般に、パーツサイズはできるだけ大きくする必要があります。たとえば、 100GiB オブジェクトの 場合、 5GB のパートサイズを使用します。各パートは固有のオブジェクトとみなされるため、大きな パートサイズを使用すると、 StorageGRID のメタデータのオーバーヘッドが軽減されます。
	- 5GB 未満のオブジェクトでは、マルチパートではないアップロードの使用を検討してください。
- ILM ルールの取り込み動作が Strict または Balanced に指定されている場合は、マルチパートオブジェク トの各パートが取り込まれるときに ILM が評価され、マルチパートアップロードが完了したときにオブジ ェクト全体に対して ILM が評価されます。これがオブジェクトとパートの配置にどのように影響するかに 注意する必要があります。
- S3 マルチパートアップロードの進行中に ILM が変更されると、マルチパートアップロードが完了し た時点でオブジェクトの一部のパートが現在の ILM 要件を満たしていないことがあります。正しく配 置されていないパートは ILM ルールによる再評価の対象としてキューに登録され、あとで正しい場所 に移動されます。
- パートに対して ILM を評価する際、 StorageGRID はオブジェクトのサイズではなくパートのサイズ でフィルタリングします。つまり、オブジェクト全体としては ILM 要件を満たしていない場所にオブ ジェクトのパーツが格納される可能性があります。たとえば、 10GB 以上のオブジェクトをすべて DC1 に格納し、それより小さいオブジェクトをすべて DC2 に格納するルールの場合、 10 パートから なるマルチパートアップロードの 1GB の各パートは取り込み時に DC2 に格納されます。オブジェク ト全体に対して ILM が評価されると、オブジェクトのすべてのパートが DC1 に移動されます。
- マルチパートアップロードでは、すべての処理で StorageGRID の整合性制御がサポートされます。
- マルチパートアップロードでは、必要に応じてサーバ側の暗号化を使用できます。SSE(StorageGRIDで 管理されるキーによるサーバ側の暗号化)を使用するには、を指定します x-amz-server-sideencryption Initiate Multipart Upload要求のみの要求ヘッダー。SSE-C (ユーザ指定のキーによるサーバ 側の暗号化)を使用する場合は、 Initiate Multipart Upload 要求と後続の各 Upload Part 要求に、同じ 3 つ の暗号化キー要求ヘッダーを指定します。

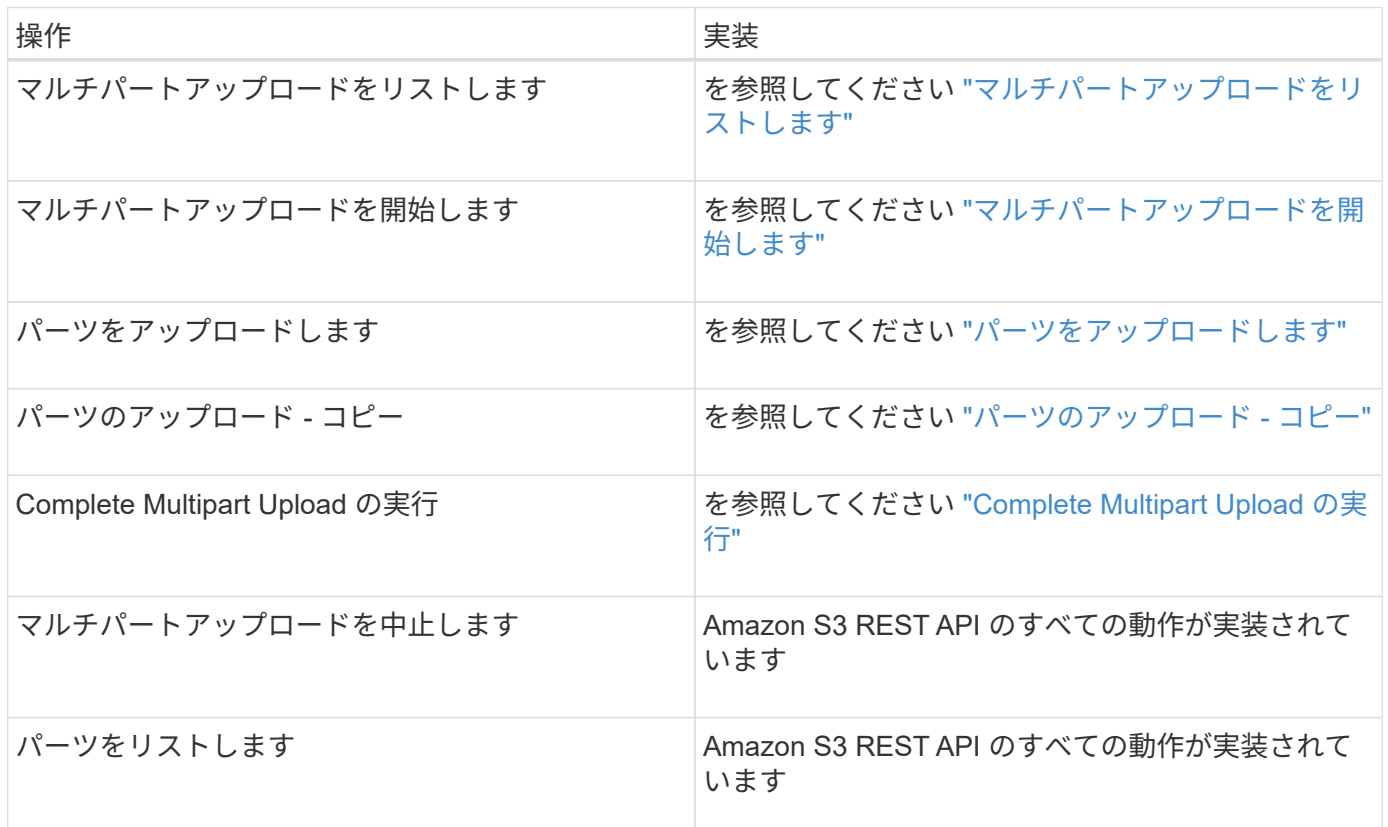

#### 関連情報

["](#page-121-0)[整](#page-121-0)[合](#page-121-0)[性](#page-121-0)[制](#page-121-0)[御](#page-121-0)["](#page-121-0)

["](#page-128-0)[サーバ](#page-128-0)[側](#page-128-0)[の](#page-128-0)[暗](#page-128-0)[号化](#page-128-0)[を使用](#page-128-0)["](#page-128-0)

<span id="page-169-0"></span>マルチパートアップロードをリストします

List Multipart Uploads 処理では、バケットの進行中のマルチパートアップロードがリス トされます。

次の要求パラメータがサポートされています。

- encoding-type
- max-uploads
- key-marker
- prefix
- upload-id-marker
- 。 delimiter 要求パラメータはサポートされません。

バージョン管理

マルチパートアップロードは、アップロードの開始、アップロードのリストの表示、パートのアップロード、 アップロードしたパートのアセンブル、およびアップロードの完了の個別の処理に分けられます。Complete Multipart Upload 処理が実行されると、オブジェクトが作成される時点(およびバージョン管理されている場 合)になります。

<span id="page-170-0"></span>マルチパートアップロードを開始します

Initiate Multipart Upload 処理は、オブジェクトのマルチパートアップロードを開始し、 アップロード ID を返します。

。 x-amz-storage-class 要求ヘッダーがサポートされています。に送信された値 x-amz-storageclass StorageGRID が取り込み中にオブジェクトデータを保護する方法に影響し、StorageGRID システム (ILMで決定)に格納されるオブジェクトの永続的コピーの数には影響しません。

取り込まれたオブジェクトに一致するILMルールの取り込み動作がStrictオプションに指定されている場合、は を使用します x-amz-storage-class ヘッダーに影響はありません。

には次の値を使用できます x-amz-storage-class:

• STANDARD (デフォルト)

- \* Dual commit \* : ILM ルールの取り込み動作が Dual commit オプションに指定されている場合は、オ ブジェクトの取り込み直後にオブジェクトの 2 つ目のコピーが作成されて別のストレージノードに配 置されます(デュアルコミット)。ILM が評価されると、この初期中間コピーがルールの配置手順を 満たしているかどうかを StorageGRID が判断します。満たしていない場合は、新しいオブジェクトコ ピーを別の場所に作成し、初期中間コピーを削除することが必要になる可能性があります。
- \* Balanced \* : ILM ルールで Balanced オプションが指定されていて、ルールで指定されたすべての コピーを StorageGRID がただちに作成できない場合、 StorageGRID は 2 つの中間コピーを別々のス トレージノードに作成します。

StorageGRID がILMルールに指定されたすべてのオブジェクトコピーをただちに作成できる場合(同 期配置)は、を参照してください x-amz-storage-class ヘッダーに影響はありません。

• REDUCED\_REDUNDANCY

<sup>◦</sup> \* Dual commit \* : ILM ルールの取り込み動作が Dual commit オプションに指定されている場合は、オ ブジェクトの取り込み時に StorageGRID が中間コピーを 1 つ作成します(シングルコミット)。

◦ \* Balanced \* : ILM ルールで Balanced オプションが指定されている場合、 StorageGRID は、ルール で指定されたすべてのコピーをただちに作成できない場合にのみ、中間コピーを 1 つ作成しま す。StorageGRID で同期配置を実行できる場合、このヘッダーは効果がありません。。 REDUCED REDUNDANCY オプションは、オブジェクトに一致するILMルールで単一のレプリケートコ ピーが作成される場合に最適です。この場合は、を使用します REDUCED\_REDUNDANCY 取り込み処理 のたびに追加のオブジェクトコピーを不要に作成および削除する必要がなくなります。

を使用する REDUCED\_REDUNDANCY それ以外の場合は、このオプションは推奨されません。 REDUCED REDUNDANCY 取り込み中にオブジェクトデータが失われるリスクが高まります。たとえば、 ILM 評価の前にコピーが 1 つだけ格納されていたストレージノードに障害が発生すると、データが失われ る可能性があります。

• 注意 \* :一定期間にレプリケートされたコピーを 1 つだけ保持すると、データが永久に失われる危険があ ります。オブジェクトのレプリケートコピーが 1 つしかない場合、ストレージノードに障害が発生した り、重大なエラーが発生すると、そのオブジェクトは失われます。また、アップグレードなどのメンテナ ンス作業中は、オブジェクトへのアクセスが一時的に失われます。

を指定します REDUCED\_REDUNDANCY オブジェクトの初回取り込み時に作成されるコピー数のみに影響しま す。オブジェクトがアクティブな ILM ポリシーで評価される際に作成されるオブジェクトのコピー数には影 響せず、 StorageGRID システムでデータが格納されるときの冗長性レベルが低下することもありません。

\*注:S3オブジェクトロックが有効な状態でオブジェクトをバケットに取り込む場合は、を使用します REDUCED REDUNDANCY オプションは無視されます。古い準拠バケットにオブジェクトを取り込む場合は、を 参照してください REDUCED\_REDUNDANCY オプションを指定するとエラーが返されます。StorageGRID で は、常にデュアルコミットの取り込みが実行され、コンプライアンス要件が満たされます。

次の要求ヘッダーがサポートされています。

• Content-Type

• `x-amz-meta-`をクリックし、続けてユーザ定義のメタデータを含む名前と値のペアを作成します

ユーザ定義メタデータの名前と値のペアを指定する場合、一般的な形式は次のとおりです。

x-amz-meta- name : `value`

ILMルールの参照時間として\* User Defined Creation Time \*オプションを使用する場合は、を使用する必要 があります creation-time を、オブジェクトの作成時に記録されたメタデータの名前として指定しま す。例:

x-amz-meta-creation-time: 1443399726

の値 creation-time は、1970年1月1日からの秒数として評価されます。

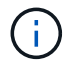

追加中です creation-time レガシー準拠が有効になっているバケットにオブジェクトを追加 する場合、ユーザ定義メタデータは許可されません。エラーが返されます。

• S3 オブジェクトロック要求のヘッダー:

◦ x-amz-object-lock-mode

◦ x-amz-object-lock-retain-until-date

◦ x-amz-object-lock-legal-hold

## ["S3](#page-128-0) [オブジェクトロックを使用する](#page-128-0)["](#page-128-0)

- SSE 要求ヘッダー:
	- x-amz-server-side-encryption
	- x-amz-server-side-encryption-customer-key-MD5
	- x-amz-server-side-encryption-customer-key
	- x-amz-server-side-encryption-customer-algorithm

#### ["S3 REST API](#page-128-0) [のサポートされる](#page-128-0)[処](#page-128-0)[理と制限事](#page-128-0)[項](#page-128-0)["](#page-128-0)

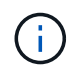

StorageGRID での UTF-8 文字の処理については、 PUT Object に関するドキュメントを参照し てください。

サーバ側の暗号化を行うための要求ヘッダー

マルチパートオブジェクトをサーバ側の暗号化で暗号化するには、次の要求ヘッダーを使用します。SSE オ プションと SSE-C オプションを同時に指定することはできません。

• \* SSE \* : StorageGRID で管理される一意のキーでオブジェクトを暗号化する場合は、 Initiate Multipart Upload 要求で次のヘッダーを使用します。Upload Part 要求ではこのヘッダーを指定しないでください。

◦ x-amz-server-side-encryption

- \* SSE-C \* :ユーザが指定および管理する一意のキーでオブジェクトを暗号化する場合は、 Initiate Multipart Upload 要求(および後続の各 Upload Part 要求)で、次の 3 つのヘッダーをすべて使用しま す。
	- x-amz-server-side-encryption-customer-algorithm:指定します AES256。
	- x-amz-server-side-encryption-customer-key:新しいオブジェクトの暗号化キーを指定しま す。
	- x-amz-server-side-encryption-customer-key-MD5:新しいオブジェクトの暗号化キーのMD5 ダイジェストを指定します。
- 注意: \* 指定した暗号化キーは保存されません。暗号化キーを紛失すると、対応するオブジェクトが失わ れます。お客様提供の鍵を使用してオブジェクト・データを保護する前に'サーバ側の暗号化の使用に関す る考慮事項を確認してください

サポートされない要求ヘッダーです

次の要求ヘッダーはサポートされていません XNotImplemented

• x-amz-website-redirect-location

バージョン管理

マルチパートアップロードは、アップロードの開始、アップロードのリストの表示、パートのアップロード、 アップロードしたパートのアセンブル、およびアップロードの完了の個別の処理に分けられます。Complete

Multipart Upload 処理が実行されると、オブジェクトが作成されます(該当する場合はバージョン管理され ます)。

### 関連情報

["ILM](https://docs.netapp.com/ja-jp/storagegrid-115/ilm/index.html) [を使用してオブジェクトを管理する](https://docs.netapp.com/ja-jp/storagegrid-115/ilm/index.html)["](https://docs.netapp.com/ja-jp/storagegrid-115/ilm/index.html)

["](#page-128-0)[サーバ](#page-128-0)[側](#page-128-0)[の](#page-128-0)[暗](#page-128-0)[号化](#page-128-0)[を使用](#page-128-0)["](#page-128-0)

["PUT Object](#page-160-0) [の場合](#page-160-0)["](#page-160-0)

<span id="page-173-0"></span>パーツをアップロードします

Upload Part 処理では、オブジェクトのマルチパートアップロード内のパートがアップロ ードされます。

サポートされる要求ヘッダー

次の要求ヘッダーがサポートされています。

- Content-Length
- Content-MD5

サーバ側の暗号化を行うための要求ヘッダー

Initiate Multipart Upload 要求に SSE-C 暗号化を指定した場合は、各 Upload Part 要求に次の要求ヘッダーも 含める必要があります。

- x-amz-server-side-encryption-customer-algorithm:指定します AES256。
- x-amz-server-side-encryption-customer-key:Initiate Multipart Upload要求で指定した暗号化キ ーを指定します。
- x-amz-server-side-encryption-customer-key-MD5:Initiate Multipart Upload要求で指定し たMD5ダイジェストを指定します。

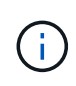

指定した暗号化キーが格納されることはありません。暗号化キーを紛失すると、対応するオブ ジェクトが失われます。お客様提供の鍵を使用してオブジェクト・データを保護する前に'サー バ側の暗号化の使用に関する考慮事項を確認してください

## バージョン管理

マルチパートアップロードは、アップロードの開始、アップロードのリストの表示、パートのアップロード、 アップロードしたパートのアセンブル、およびアップロードの完了の個別の処理に分けられます。Complete Multipart Upload 処理が実行されると、オブジェクトが作成されます(該当する場合はバージョン管理されま す)。

# 関連情報

["](#page-128-0)[サーバ](#page-128-0)[側](#page-128-0)[の](#page-128-0)[暗](#page-128-0)[号化](#page-128-0)[を使用](#page-128-0)["](#page-128-0)

<span id="page-174-0"></span>Upload Part - Copy 処理は、データソースとしての既存のオブジェクトからデータをコ ピーすることで、オブジェクトのパートをアップロードします。

Upload Part - Copy 処理には、すべての Amazon S3 REST API の動作が実装されています。

この要求は、で指定されたオブジェクトデータの読み取りと書き込みを行います x-amz-copy-sourcerange StorageGRID システム内で実行する。

次の要求ヘッダーがサポートされています。

- x-amz-copy-source-if-match
- x-amz-copy-source-if-none-match
- x-amz-copy-source-if-unmodified-since
- x-amz-copy-source-if-modified-since

サーバ側の暗号化を行うための要求ヘッダー

Initiate Multipart Upload 要求に SSE-C 暗号化を指定した場合は、各 Upload Part - Copy 要求に次の要求ヘッ ダーも含める必要があります。

- x-amz-server-side-encryption-customer-algorithm:指定します AES256。
- x-amz-server-side-encryption-customer-key: Initiate Multipart Upload要求で指定した暗号化キ ーを指定します。
- x-amz-server-side-encryption-customer-key-MD5:Initiate Multipart Upload要求で指定し たMD5ダイジェストを指定します。

ソースオブジェクトがユーザ指定のキーを使用して暗号化されている場合( SSE-C)は、オブジェクトを復 号化してコピーできるように、 Upload Part - Copy 要求に次の 3 つのヘッダーを含める必要があります。

- x-amz-copy-source-server-side-encryption-customer-algorithm:指定します AES256。
- x-amz-copy-source-server-side-encryption-customer-key:ソースオブジェクトの作成時に指 定した暗号化キーを指定します
- x-amz-copy-source-server-side-encryption-customer-key-MD5:ソースオブジェクトの作成 時に指定したMD5ダイジェストを指定します。

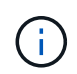

指定した暗号化キーが格納されることはありません。暗号化キーを紛失すると、対応するオブ ジェクトが失われます。お客様提供の鍵を使用してオブジェクト・データを保護する前に'サー バ側の暗号化の使用に関する考慮事項を確認してください

## バージョン管理

マルチパートアップロードは、アップロードの開始、アップロードのリストの表示、パートのアップロード、 アップロードしたパートのアセンブル、およびアップロードの完了の個別の処理に分けられます。Complete Multipart Upload 処理が実行されると、オブジェクトが作成されます(該当する場合はバージョン管理されま す)。

<span id="page-175-0"></span>Complete Multipart Upload 処理では、以前にアップロードされたパートをアセンブルす ることで、オブジェクトのマルチパートアップロードを完了します。

競合の解決

同一キーに書き込む2つのクライアントなど'競合するクライアント要求は'最新のWINS形式で解決されま す「latest-wins」評価のタイミングは、S3クライアントが処理を開始するタイミングではなく、StorageGRID システムが特定の要求を完了したタイミングに基づいています。

オブジェクトのサイズ

StorageGRID は、サイズが最大5TBのオブジェクトをサポートします。

要求ヘッダー

。 x-amz-storage-class 要求ヘッダーがサポートされ、一致するILMルールで取り込み動作にDual commitまたはBalancedが指定されている場合にStorageGRID で作成されるオブジェクトコピーの数に影響し ます。

• STANDARD

 $(i)$ 

(デフォルト) ILM ルールで Dual commit オプションが使用されている場合、または Balanced オプショ ンによって中間コピーが作成される場合に、デュアルコミットの取り込み処理を指定します。

• REDUCED\_REDUNDANCY

ILM ルールで Dual commit オプションが使用されている場合、または Balanced オプションによって中間 コピーが作成される場合に、シングルコミットの取り込み処理を指定します。

> S3オブジェクトロックを有効にしてオブジェクトをバケットに取り込む場合は、を使用し ます REDUCED REDUNDANCY オプションは無視されます。古い準拠バケットにオブジェク トを取り込む場合は、を参照してください REDUCED\_REDUNDANCY オプションを指定する とエラーが返されます。StorageGRID では、常にデュアルコミットの取り込みが実行さ れ、コンプライアンス要件が満たされます。

マルチパートアップロードが 15 日以内に完了しないと、非アクティブな処理としてマークさ  $(i)$ れ、関連するすべてのデータがシステムから削除されます。

。 ETag 返される値はデータのMD5サムではなく、のAmazon S3 APIの実装に従います ETag  $\left(\mathsf{i}\right)$ マルチパートオブジェクトの値。

バージョン管理

マルチパートアップロードは、この処理で完了します。バケットでバージョン管理が有効になっている場合 は、マルチパートアップロードの完了時にオブジェクトのバージョンが作成されます。

バケットでバージョン管理が有効になっている場合は、一意です versionId は、格納されているオブジェク トのバージョンに対して自動的に生成されます。これ versionId は、を使用して応答としても返されます

バージョン管理が一時停止中の場合は、オブジェクトバージョンはnullで格納されます versionId また、null バージョンがすでに存在する場合は上書きされます。

バケットでバージョン管理が有効になっているときは、同じオブジェクトキーで同時に複数の マルチパートアップロードが実行されている場合でも、マルチパートアップロードが完了する たびに常に新しいバージョンが作成されます。バケットでバージョン管理が有効になっていな  $\bigcap$ いときは、マルチパートアップロードの開始後に、同じオブジェクトキーで別のマルチパート アップロードが開始されて先に完了することがあります。バージョン管理が有効になっていな いバケットでは、最後に完了したマルチパートアップロードが優先されます。

レプリケーション、通知、またはメタデータ通知に失敗しました

マルチパートアップロードが行われるバケットでプラットフォームサービスが設定されている場合、関連する レプリケーション操作や通知操作が失敗してもマルチパートアップロードは正常に実行されます。

この状況が発生すると、 Total Events ( SMTT) のアラームがグリッドマネージャで生成されます。Last Event メッセージに、通知が失敗した最後のオブジェクトについて、「 Failed to publish notifications for bucket-name object key 」と表示されます。(このメッセージを表示するには、\* Nodes **>\*\_ Storage Node\_**>\* Events \*を選択します。表の一番上にLast Eventが表示されます)。イベントメッセージは、にも表 示されます /var/local/log/bycast-err.log。

テナントでは、オブジェクトのメタデータまたはタグを更新することで、失敗したレプリケーションまたは通 知をトリガーできます。テナントでは、既存の値を再送信し、不要な変更を回避できます。

関連情報

["ILM](https://docs.netapp.com/ja-jp/storagegrid-115/ilm/index.html) [を使用してオブジェクトを管理する](https://docs.netapp.com/ja-jp/storagegrid-115/ilm/index.html)["](https://docs.netapp.com/ja-jp/storagegrid-115/ilm/index.html)

# エラー応答

StorageGRID システムでは、該当する S3 REST API の標準のエラー応答をすべてサポ ートしています。また、 StorageGRID の実装では、カスタム応答もいくつか追加されて います。

サポートされている **S3 API** のエラーコード

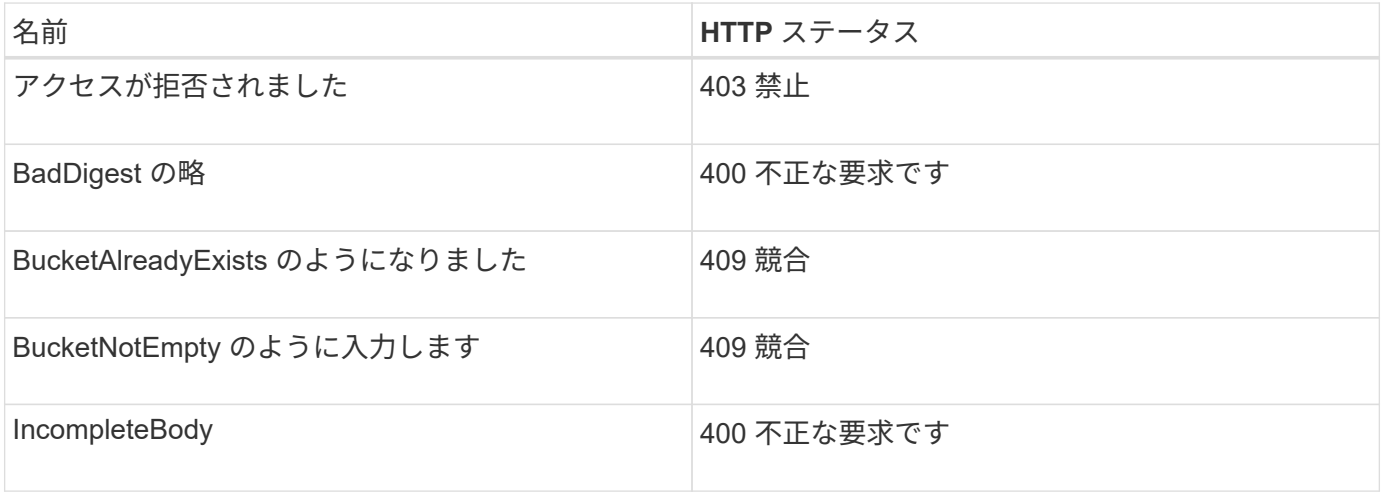

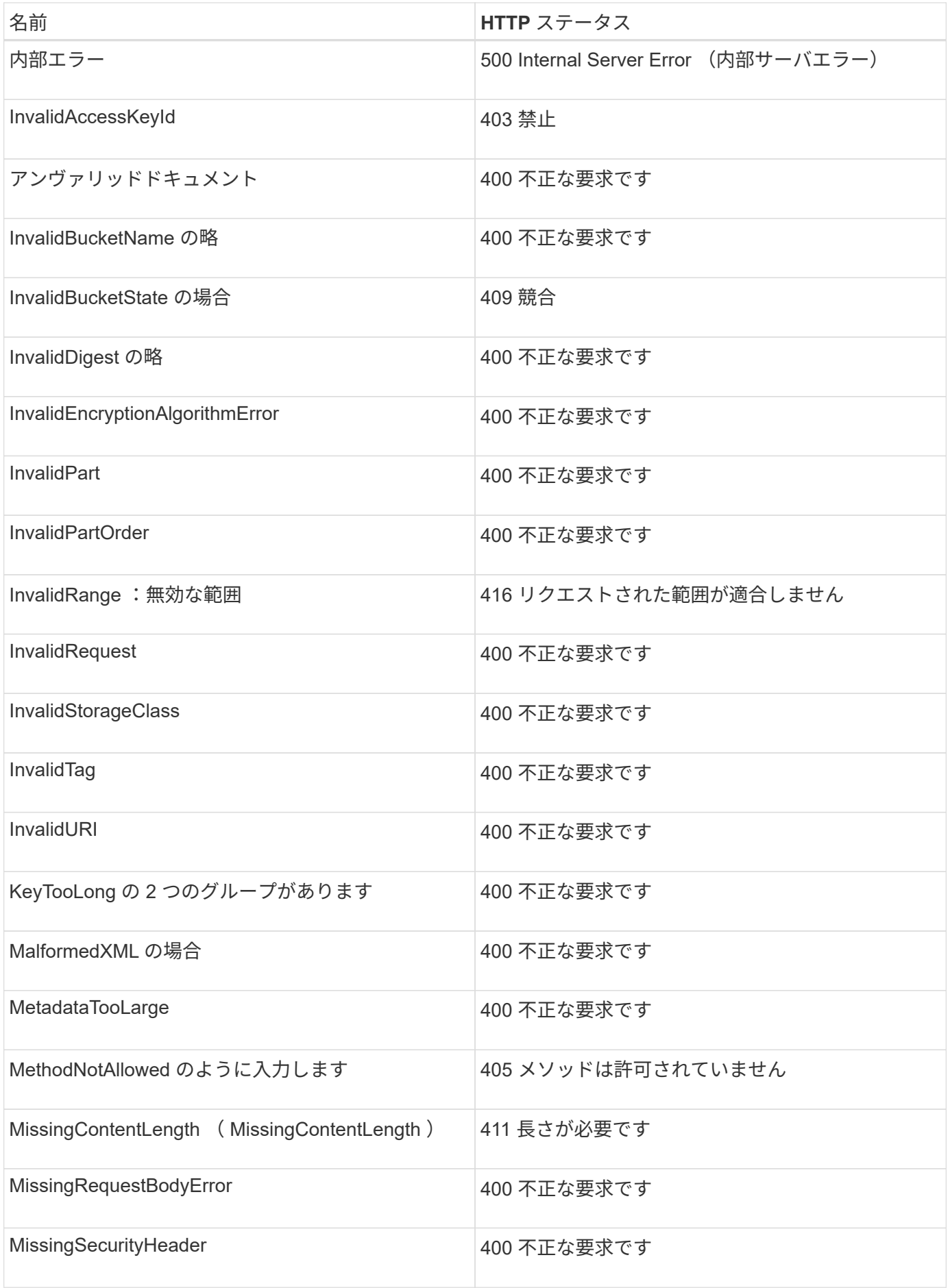

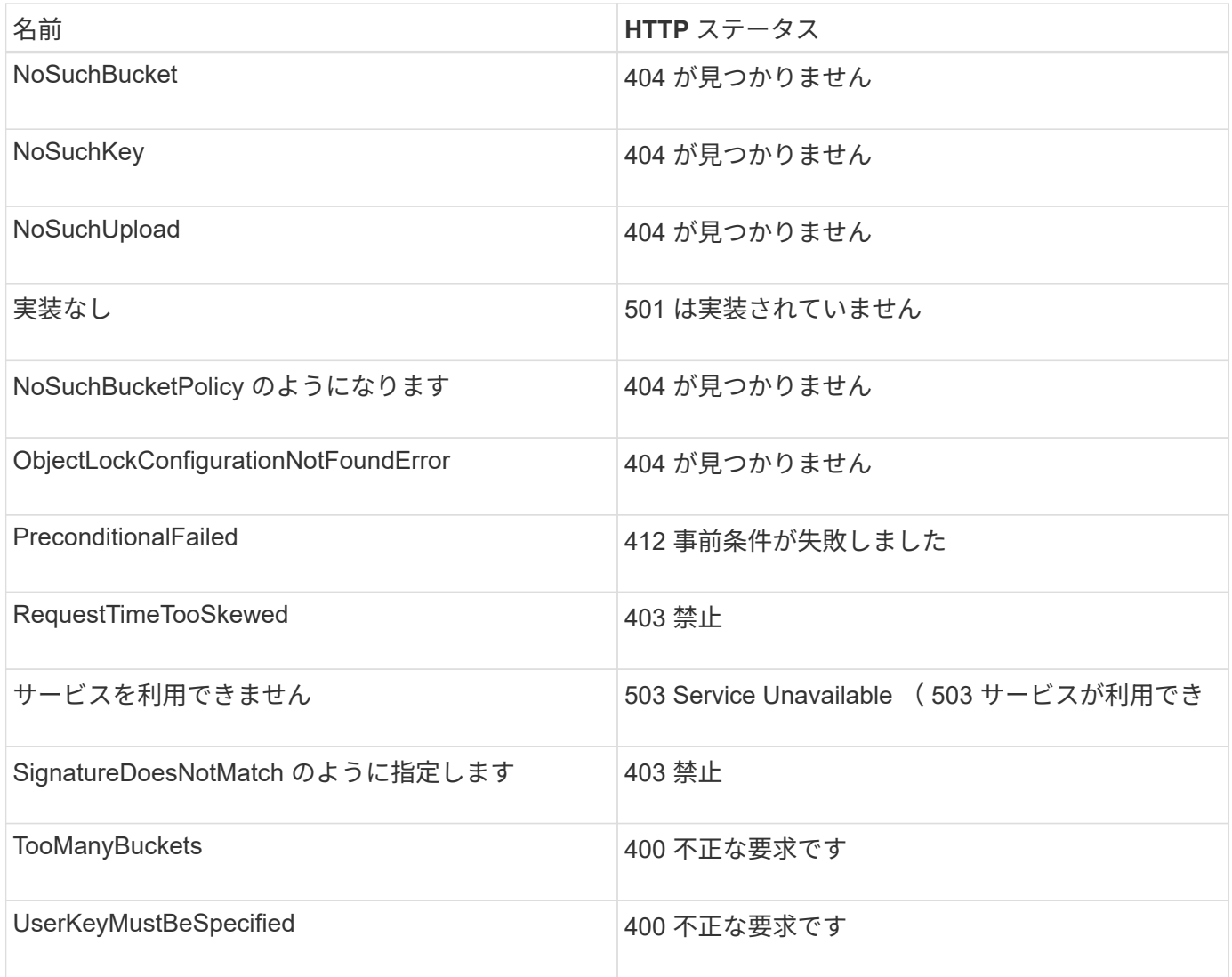

# **StorageGRID** カスタムのエラーコード

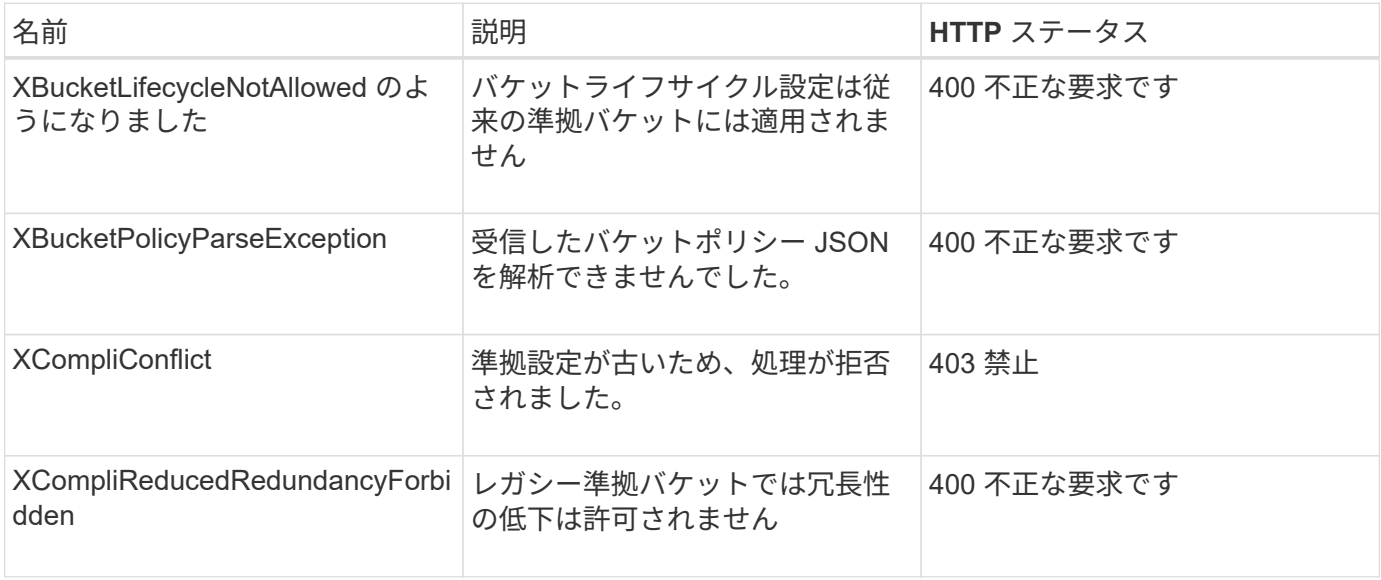

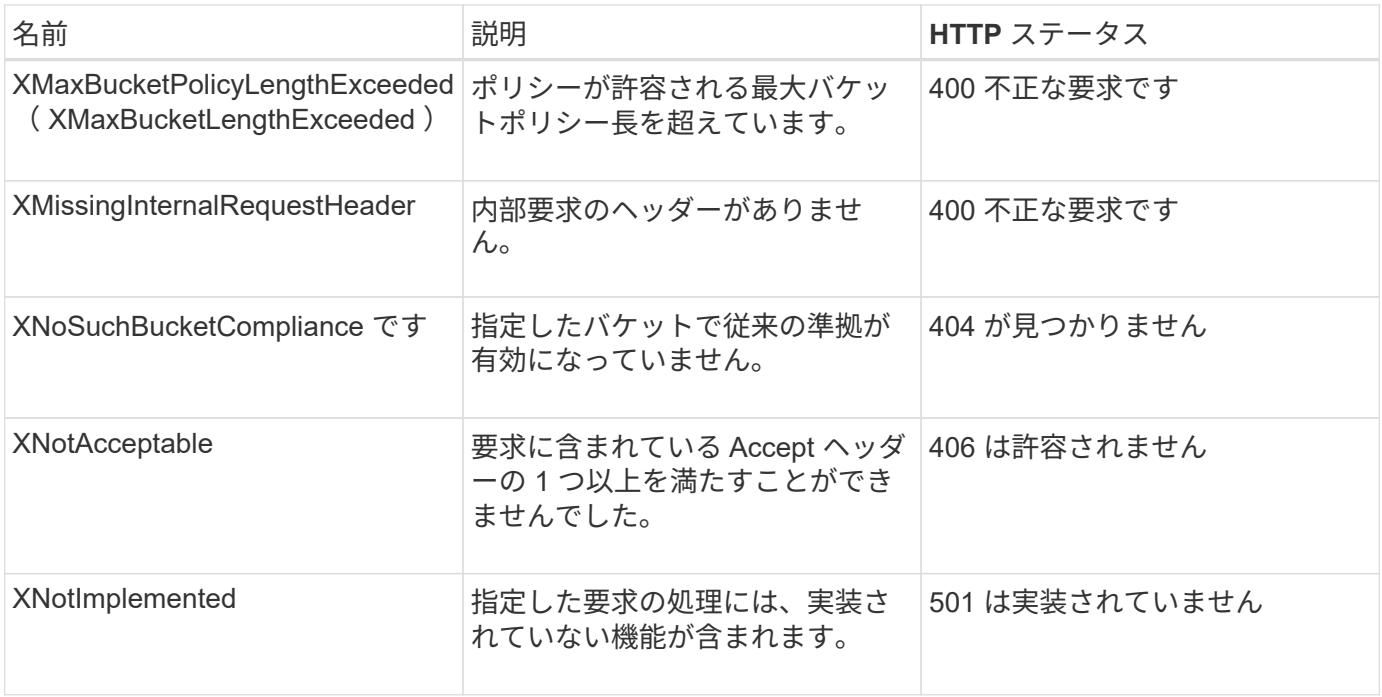

# <span id="page-179-0"></span>**StorageGRID** の **S3 REST API** の処理

StorageGRID システム固有の処理が S3 REST API に追加されています。

**GET Bucket consistency** 要求を実行します

GET Bucket consistency 要求を使用すると、特定のバケットに適用されている整合性レベルを確認できま す。

新たに作成したオブジェクトに対しては、リードアフターライト整合性を保証するようにデフォルトの整合性 制御が設定されます。

この処理を完了するには、s3:GetBucketConsistency権限またはrootアカウントが必要です。

要求例

GET /bucket?x-ntap-sg-consistency HTTP/1.1 Date: < em>date</em> Authorization: <em>authorization string</em> Host: <em>host</em>

# 応答

応答XMLで、 <Consistency> は次のいずれかの値を返します。

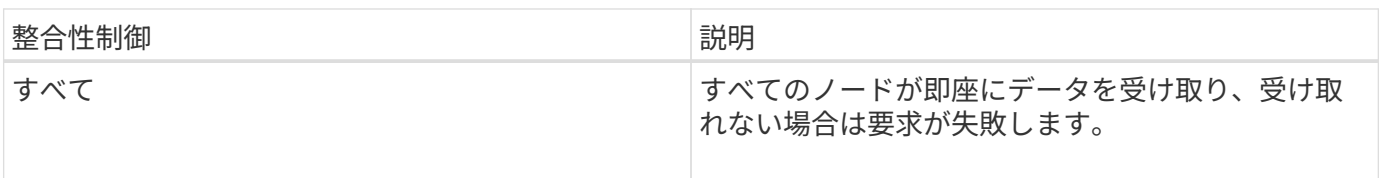
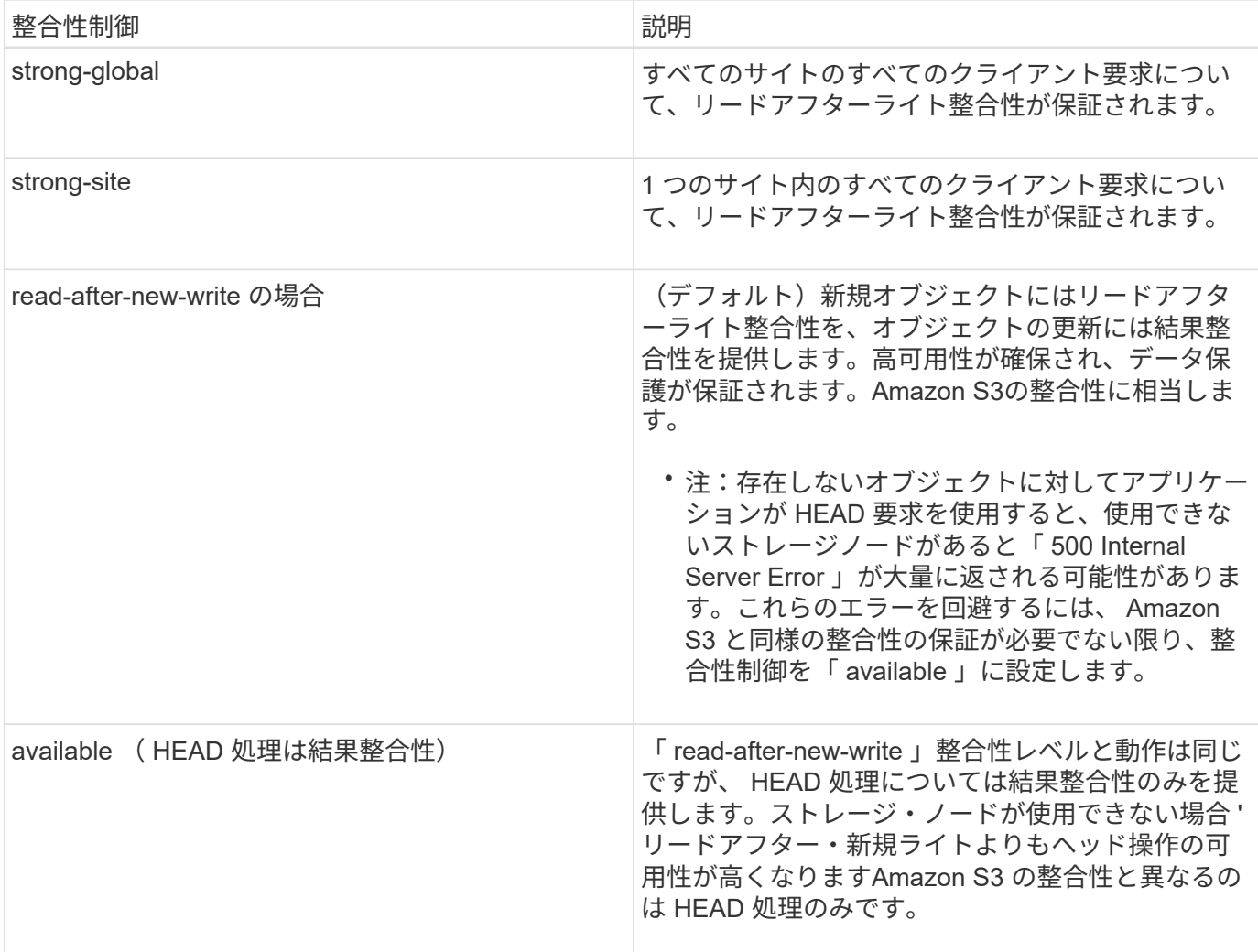

## 応答例

```
HTTP/1.1 200 OK
Date: Fri, 18 Sep 2020 01:02:18 GMT
Connection: CLOSE
Server: StorageGRID/11.5.0
x-amz-request-id: 12345
Content-Length: 127
Content-Type: application/xml
<?xml version="1.0" encoding="UTF-8"?>
<Consistency xmlns="http://s3.storagegrid.com/doc/2015-02-01/">read-after-
new-write</Consistency>
```
## 関連情報

["](#page-121-0)[整](#page-121-0)[合](#page-121-0)[性](#page-121-0)[制](#page-121-0)[御](#page-121-0)["](#page-121-0)

## **PUT Bucket consistency** 要求

PUT Bucket consistency 要求を使用すると、バケットで実行される処理に適用する整合性レベルを指定でき ます。

新たに作成したオブジェクトに対しては、リードアフターライト整合性を保証するようにデフォルトの整合性 制御が設定されます。

この処理を完了するには、s3:PutBucketConsistency権限またはrootアカウントが必要です。

リクエスト

。 x-ntap-sg-consistency パラメータには次のいずれかの値を指定する必要があります。

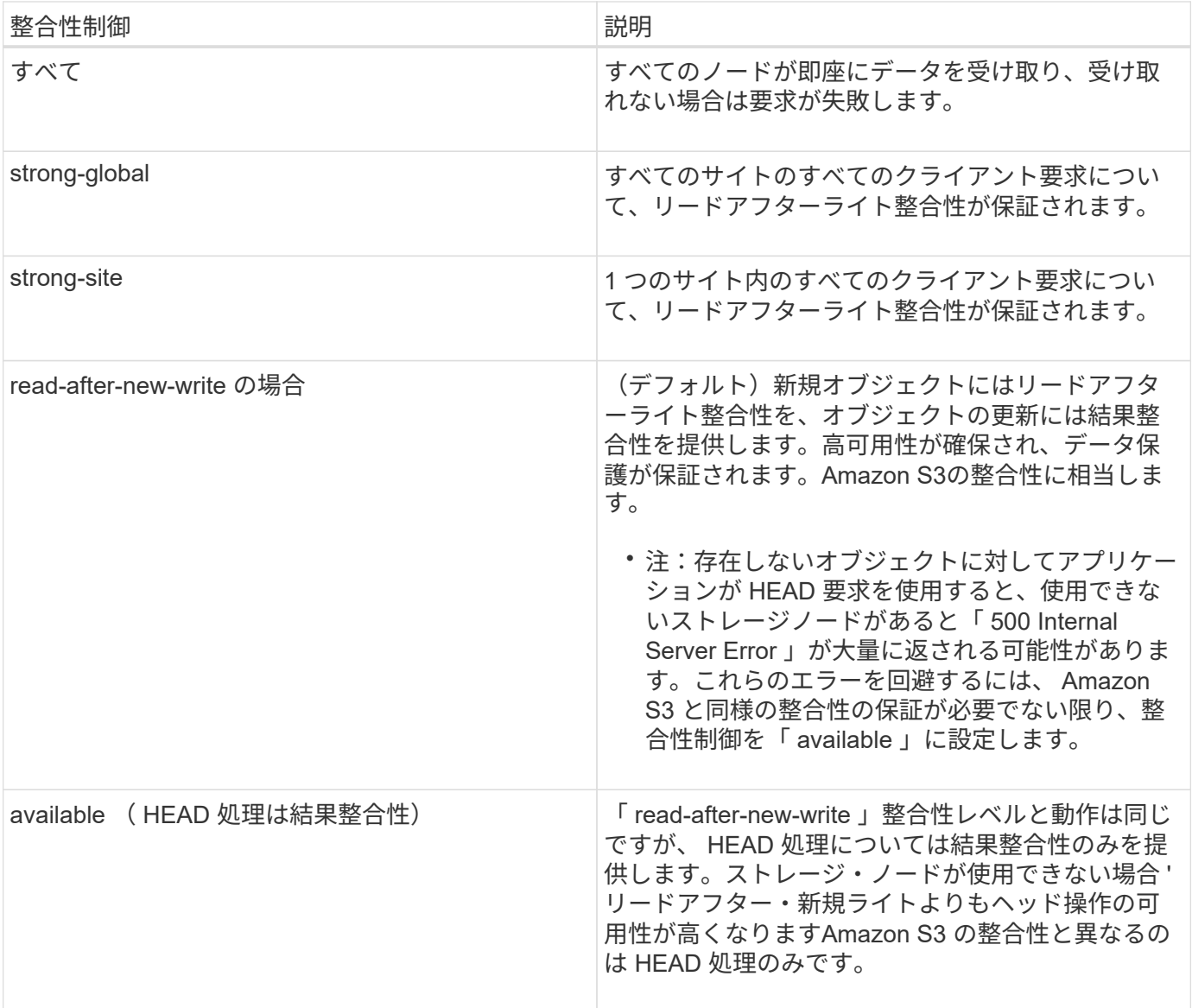

• 注: \* 一般的には、「 read-after-new-write 」整合性制御値を使用する必要があります。要求が正しく機 能しない場合は、可能であればアプリケーションクライアントの動作を変更します。または、 API 要求ご とに整合性制御を指定するようにクライアントを設定します。バケットレベルの整合性制御は最後の手段 と考えてください。

```
PUT /bucket?x-ntap-sg-consistency=strong-global HTTP/1.1
Date: < em>date</em>
Authorization: <em>authorization string</em>
Host: <em>host</em>
```
## 関連情報

["](#page-121-0)[整](#page-121-0)[合](#page-121-0)[性](#page-121-0)[制](#page-121-0)[御](#page-121-0)["](#page-121-0)

## **GET Bucket last access time** 要求

GET Bucket last access time 要求を使用すると、最終アクセス時間の更新が個々のバケットで有効になってい るか無効になっているかを確認できます。

この処理を完了するには、s3:GetBucketLastAccessTime権限またはrootアカウントが必要です。

要求例

```
GET /bucket?x-ntap-sg-lastaccesstime HTTP/1.1
Date: < em>date</em>
Authorization: <em>authorization string</em>
Host: <em>host</em>
```
応答例

次の例では、バケットの最終アクセス時間の更新が有効になっています。

```
HTTP/1.1 200 OK
Date: Sat, 29 Nov 2015 01:02:18 GMT
Connection: CLOSE
Server: StorageGRID/10.3.0
x-amz-request-id: 12345
Content-Length: 127
Content-Type: application/xml
<?xml version="1.0" encoding="UTF-8"?>
<LastAccessTime xmlns="http://s3.storagegrid.com/doc/2015-02-01/">enabled
</LastAccessTime>
```
## **PUT Bucket last access time** 要求の場合

PUT Bucket last access time 要求を使用すると、最終アクセス時間の更新を個々のバケットで有効または無効 にできます。最終アクセス時間の更新を無効にするとパフォーマンスが向上します。バージョン 10.3.0 以降 で作成されたバケットに対しては、いずれもデフォルトで無効になります。

この処理を完了するには、バケットのs3:PutBucketLastAccessTime権限またはrootアカウントが必要です。

StorageGRID バージョン 10.3 以降では、すべての新規バケットで最終アクセス時間の更新が デフォルトで無効になります。以前のバージョンの StorageGRID で作成されたバケットにこの 新たなデフォルトの動作を適用する場合は、対象となるバケットごとに最終アクセス時間の更 新を無効にする必要があります。Tenant Manager またはテナント管理 API の PUT Bucket last access time 要求、 \* S3 \* > \* Buckets \* > \* Change Last Access Setting \* チェックボックスを 使用して、最終アクセス時間の更新を有効または無効にできます。

バケットで最終アクセス時間の更新が無効になっている場合、バケットの処理の動作は次のようになります。

- GET Object 、 GET Object ACL 、 GET Object Tagging 、 HEAD Object の各要求では、最終アクセス時 間が更新されません。オブジェクトは、情報ライフサイクル管理( ILM )評価のキューに追加されませ ん。
- メタデータのみを更新する PUT Object Copy 要求と PUT Object Tagging 要求では、最終アクセス時間 も更新されます。オブジェクトは ILM 評価のキューに追加されます。
- ソースバケットで最終アクセス時間の更新が無効になっている場合は、 PUT Object Copy 要求でソース バケットの最終アクセス時間が更新されません。コピーされたオブジェクトは、ソースバケットの ILM 評 価のキューに追加されません。ただし、デスティネーションについては、 PUT Object - Copy 要求で常に 最終アクセス時間が更新されます。オブジェクトのコピーは、 ILM 評価のキューに追加されます。
- Complete Multipart Upload 要求では、最終アクセス時間が更新されます。完了したオブジェクトは、 ILM 評価のキューに追加されます。

例をリクエストする

 $(i)$ 

この例では、バケットの最終アクセス時間を有効にしています。

```
PUT /bucket?x-ntap-sg-lastaccesstime=enabled HTTP/1.1
Date: < em>date</em>
Authorization: <em>authorization string</em>
Host: <em>host</em>
```
この例では、バケットの最終アクセス時間を無効にしています。

```
PUT /bucket?x-ntap-sg-lastaccesstime=disabled HTTP/1.1
Date: <em>date</em>
Authorization: <em>authorization string</em>
Host: <em>host</em>
```
#### 関連情報

["](#page-2-0)[テナントアカウントを使用する](#page-2-0)["](#page-2-0)

#### **DELETE Bucket metadata notification configuration** 要求

DELETE Bucket metadata notification configuration 要求では、設定 XML を削除することで、個々のバケット で検索統合サービスを無効化できます。

この処理を完了するには、バケットのs3:DeleteBucketMetadataNotification権限またはrootアカウントが必要 です。

```
要求例
```
次の例は、バケットの検索統合サービスを無効にする方法を示しています。

```
DELETE /test1?x-ntap-sg-metadata-notification HTTP/1.1
Date: < em>date</em>
Authorization: <em>authorization string</em>
Host: <em>host</em>
```
## **GET Bucket metadata notification configuration** 要求

GET Bucket metadata notification configuration 要求では、個々のバケットで検索統合を設定するために使用 する設定 XML を読み出すことができます。

この処理を完了するには、s3:GetBucketMetadataNotification権限またはrootアカウントが必要です。

要求例

次の要求は、というバケットのメタデータ通知設定を読み出します bucket。

```
GET /bucket?x-ntap-sg-metadata-notification HTTP/1.1
Date: < em>date</em>
Authorization: <em>authorization string</em>
Host: <em>host</em>
```
応答

応答の本文には、バケットのメタデータ通知設定が含まれます。メタデータ通知設定では、バケットでの検索 統合の設定を確認できます。つまり、どのオブジェクトにインデックスが付けられ、そのオブジェクトメタデ ータがどのエンドポイントに送信されるかを確認できます。

```
<MetadataNotificationConfiguration>
      <Rule>
          <ID>Rule-1</ID>
          <Status>rule-status</Status>
          <Prefix>key-prefix</Prefix>
          <Destination>
              <Urn>arn:aws:es:_region:account-
ID :domain/ mydomain/myindex/mytype </Urn>
          </Destination>
      </Rule>
      <Rule>
          <ID>Rule-2</ID>
           ...
      </Rule>
       ...
</MetadataNotificationConfiguration>
```
各メタデータ通知設定には、 1 つ以上のルールが含まれています。各ルールは、環境 がオブジェクトを指定 し、 StorageGRID がオブジェクトメタデータを送信するデスティネーションを指定します。デスティネーシ ョンは、 StorageGRID エンドポイントの URN を使用して指定する必要があります。

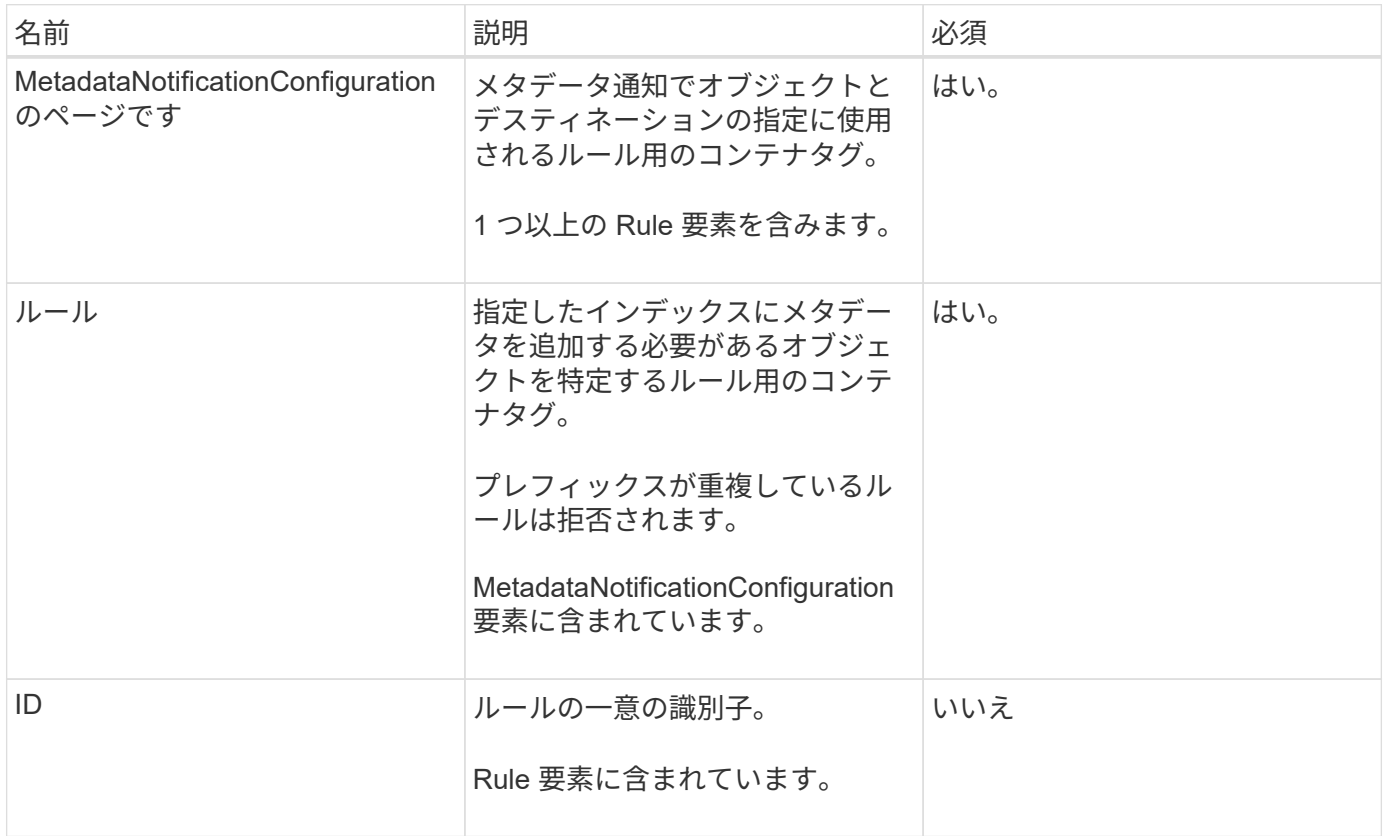

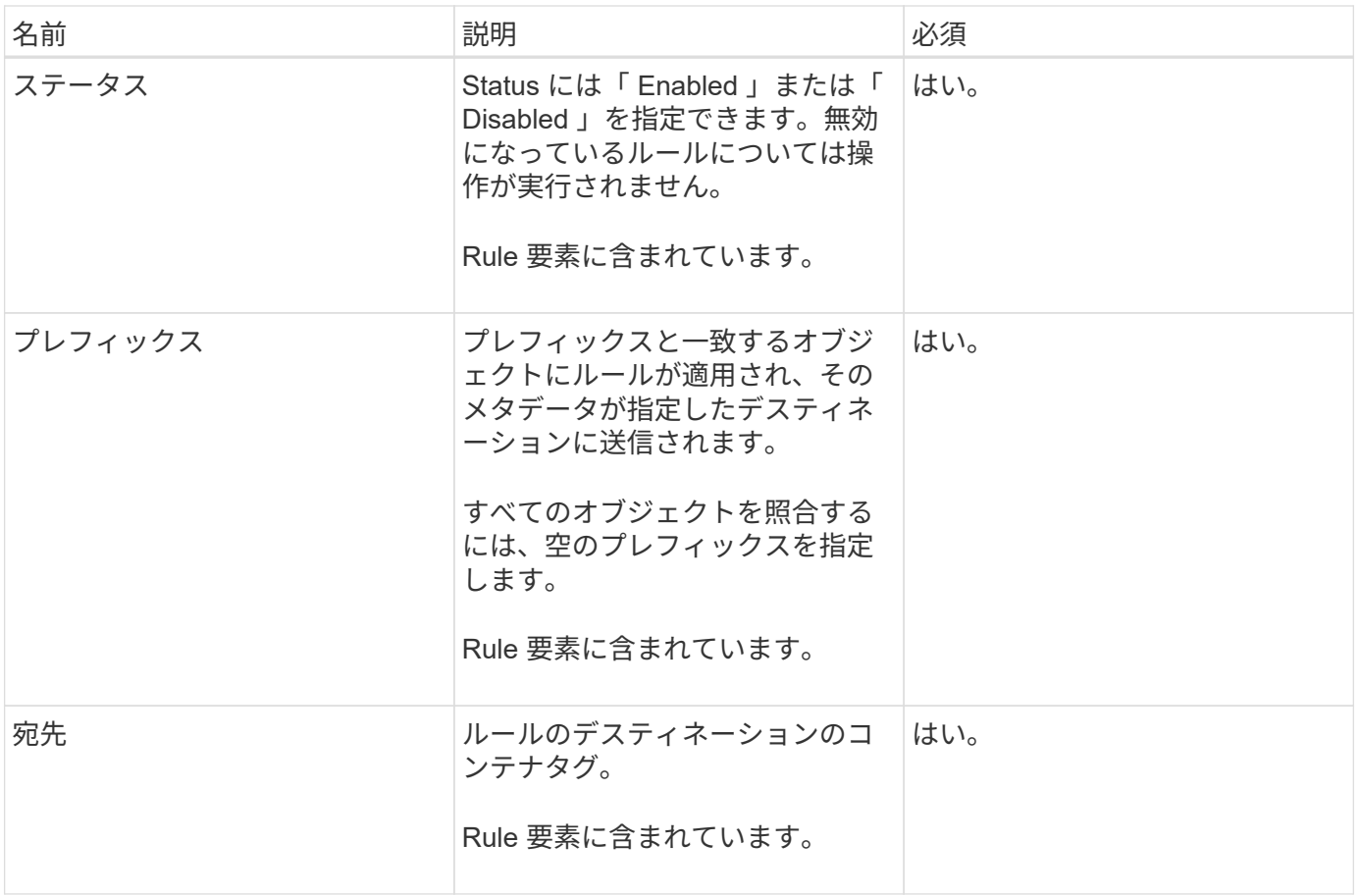

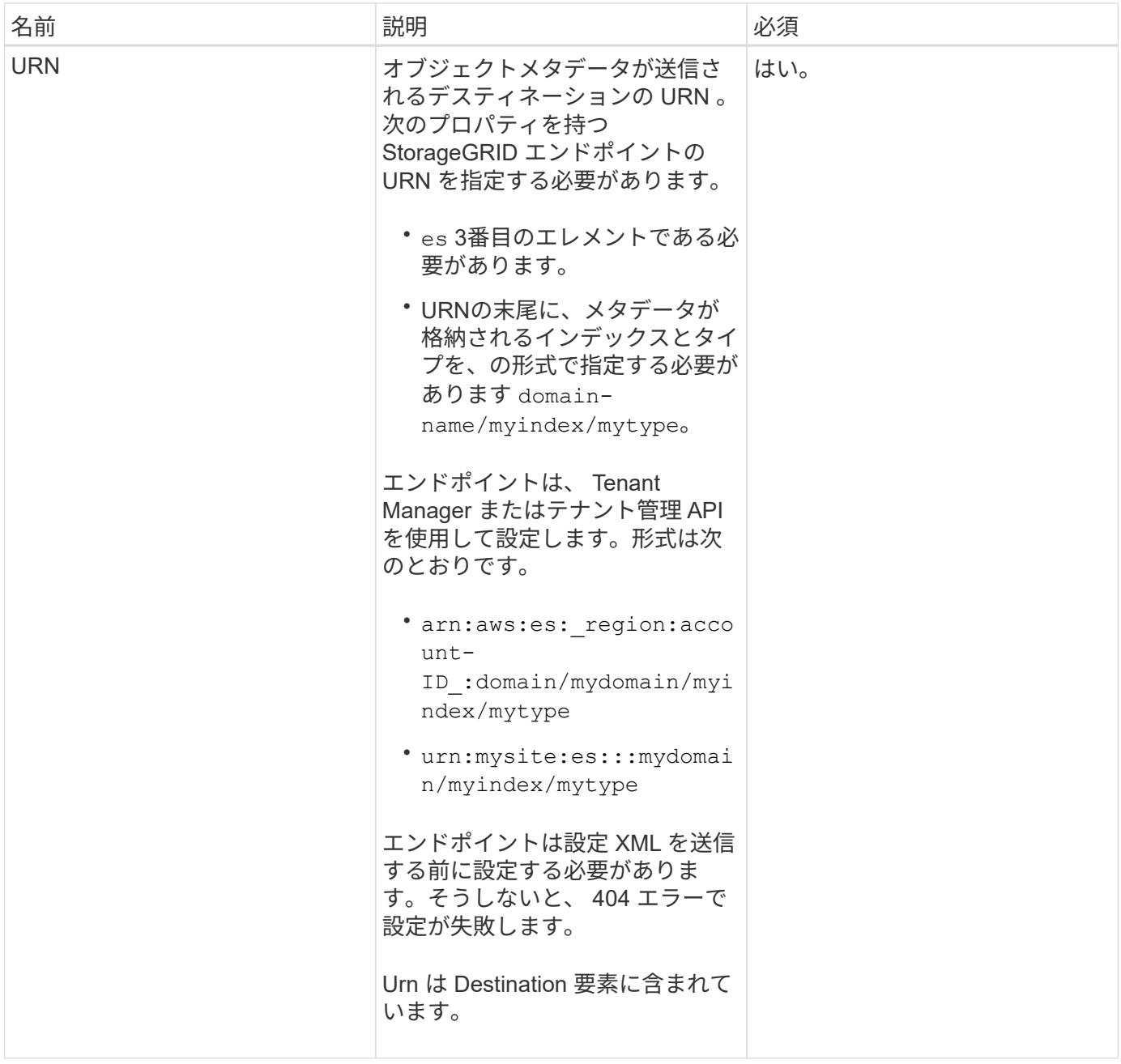

## 応答例

間に含まれるXML

<MetadataNotificationConfiguration></MetadataNotificationConfiguration> タグは、バケ ットに対して検索統合エンドポイントとの統合がどのように設定されているかを示します。次の例では、とい う名前のElasticsearchインデックスにオブジェクトメタデータが送信されています current と入力します 2017 という名前のAWSドメインでホストされている records。

```
HTTP/1.1 200 OK
Date: Thu, 20 Jul 2017 18:24:05 GMT
Connection: KEEP-ALIVE
Server: StorageGRID/11.0.0
x-amz-request-id: 3832973499
Content-Length: 264
Content-Type: application/xml
<MetadataNotificationConfiguration>
    \langle \text{Rul} | \text{e} \rangle  <ID>Rule-1</ID>
           <Status>Enabled</Status>
           <Prefix>2017</Prefix>
           <Destination>
              <Urn>arn:aws:es:us-east-
1:3333333:domain/records/current/2017</Urn>
           </Destination>
    \langleRule>
</MetadataNotificationConfiguration>
```
#### 関連情報

## ["](#page-2-0)[テナントアカウントを使用する](#page-2-0)["](#page-2-0)

#### **PUT Bucket metadata notification configuration** 要求

PUT Bucket metadata notification configuration 要求を使用すると、個々のバケットで検索統合サービスを有 効化できます。要求の本文に含めるメタデータ通知設定 XML では、デスティネーション検索インデックスに メタデータを送信するオブジェクトを指定します。

この処理を完了するには、バケットのs3:PutBucketMetadataNotification権限またはrootアカウントが必要で す。

#### リクエスト

要求の本文にメタデータ通知設定が含まれている必要があります。各メタデータ通知設定には、 1 つ以上の ルールが含まれています。各ルールは、環境 がオブジェクトを指定し、 StorageGRID がオブジェクトメタデ ータを送信するデスティネーションを指定します。

オブジェクトはオブジェクト名のプレフィックスでフィルタリングできます。たとえば、というプレフィック スのオブジェクトのメタデータを送信できます /images を1つのデスティネーションに、プレフィックスが のオブジェクトに追加します /videos 別のノードに移動します

プレフィックスが重複している設定は無効で、送信時に拒否されます。たとえば、プレフィックスがのオブジ ェクト用のルールを1つ含む設定などです test プレフィックスが付いたオブジェクトの2番目のルールです test2 許可されません。

デスティネーションは、 StorageGRID エンドポイントの URN を使用して指定する必要があります。エンド ポイントは、メタデータ通知設定が送信されたときに存在している必要があります。存在していない場合、要 求がとして失敗します 400 Bad Request。エラーメッセージ: Unable to save the metadata notification (search) policy. The specified endpoint URN does not exist: *URN*.

```
<MetadataNotificationConfiguration>
      <Rule>
          <ID>Rule-1</ID>
          <Status>rule-status</Status>
          <Prefix>key-prefix</Prefix>
          <Destination>
              <Urn>arn:aws:es:region:account-
ID:domain/mydomain/myindex/mytype</Urn>
          </Destination>
      </Rule>
      <Rule>
          <ID>Rule-2</ID>
          ...
      </Rule>
       ...
</MetadataNotificationConfiguration>
```
# 次の表に、メタデータ通知設定 XML の要素を示します。

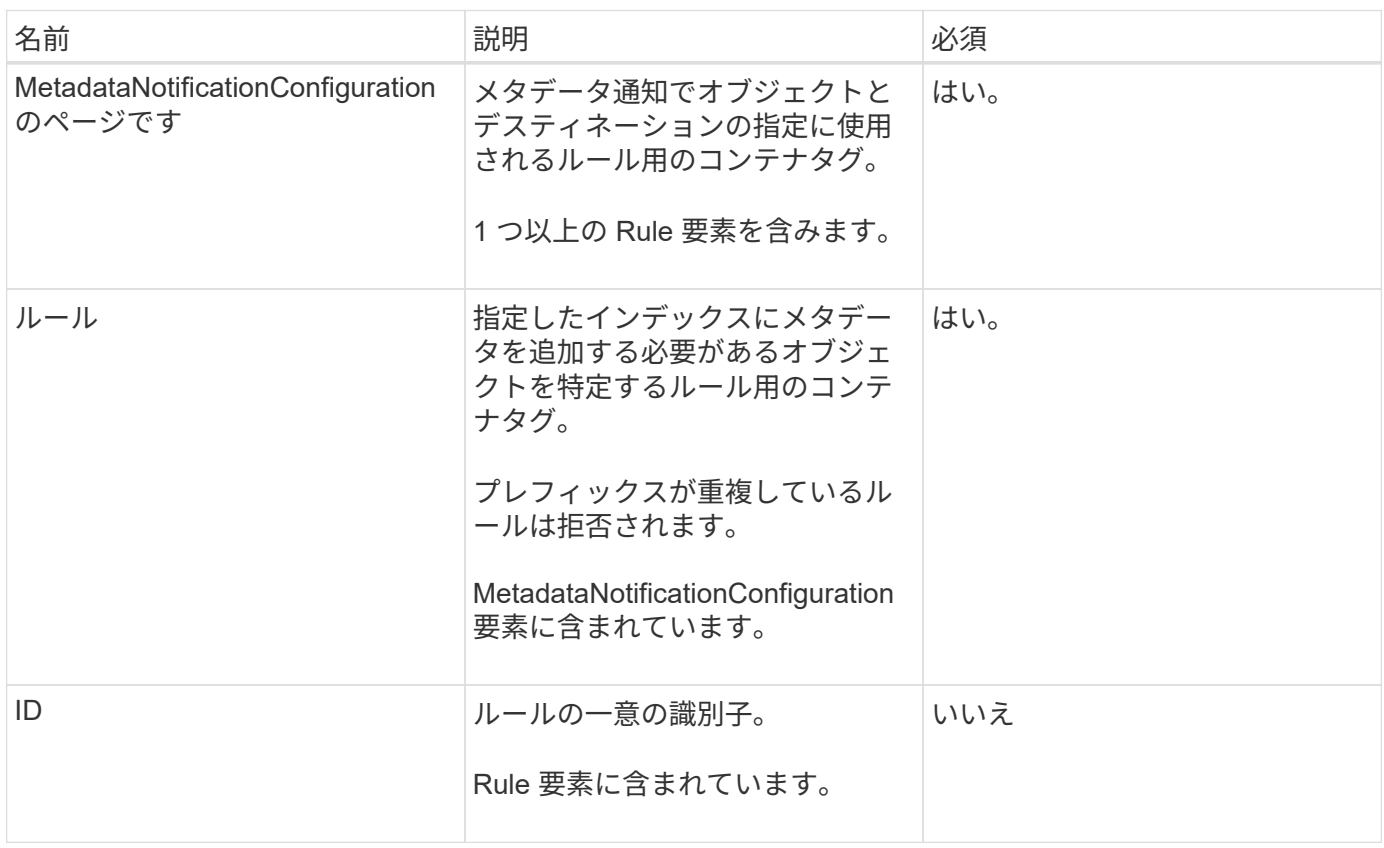

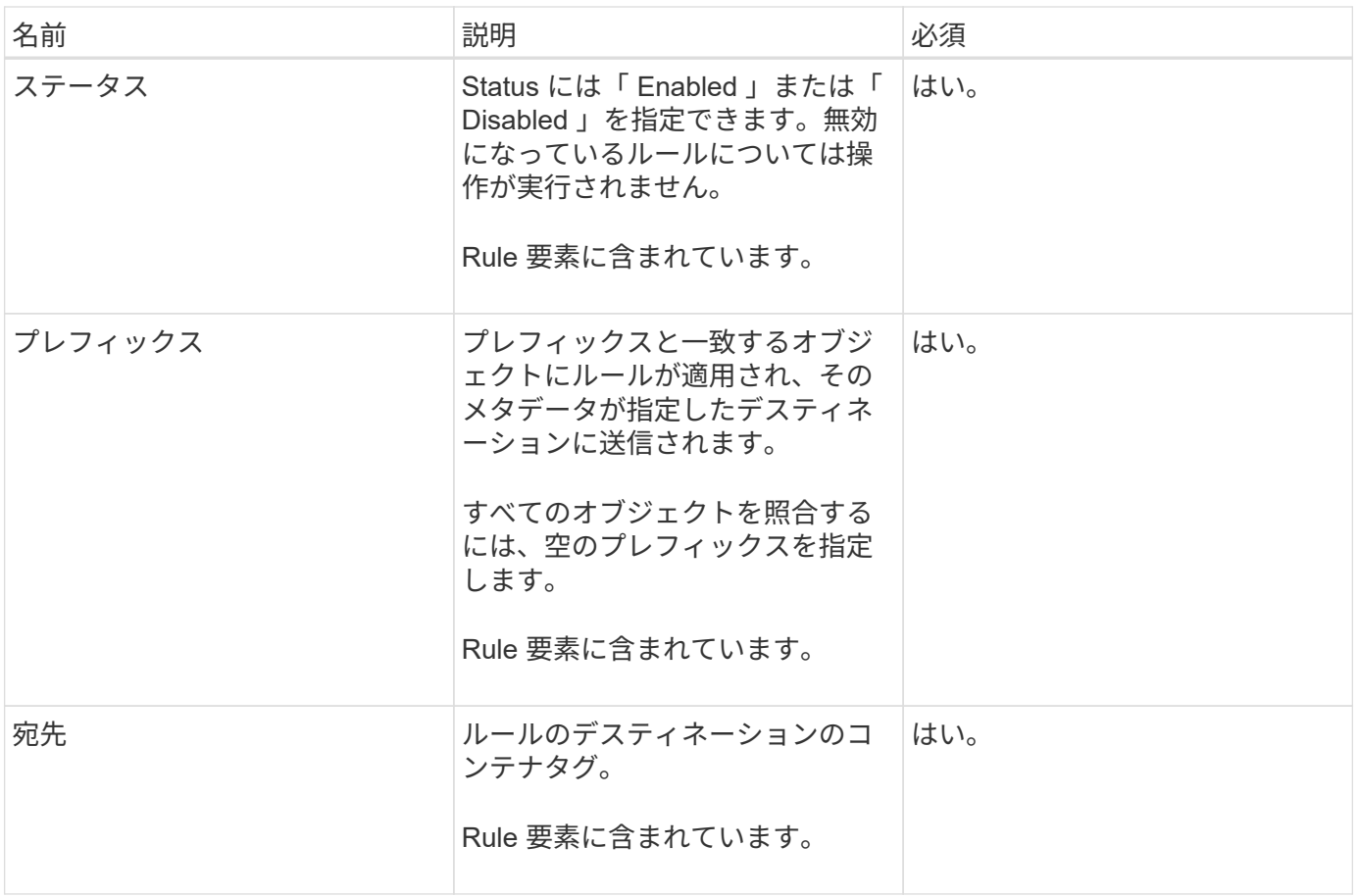

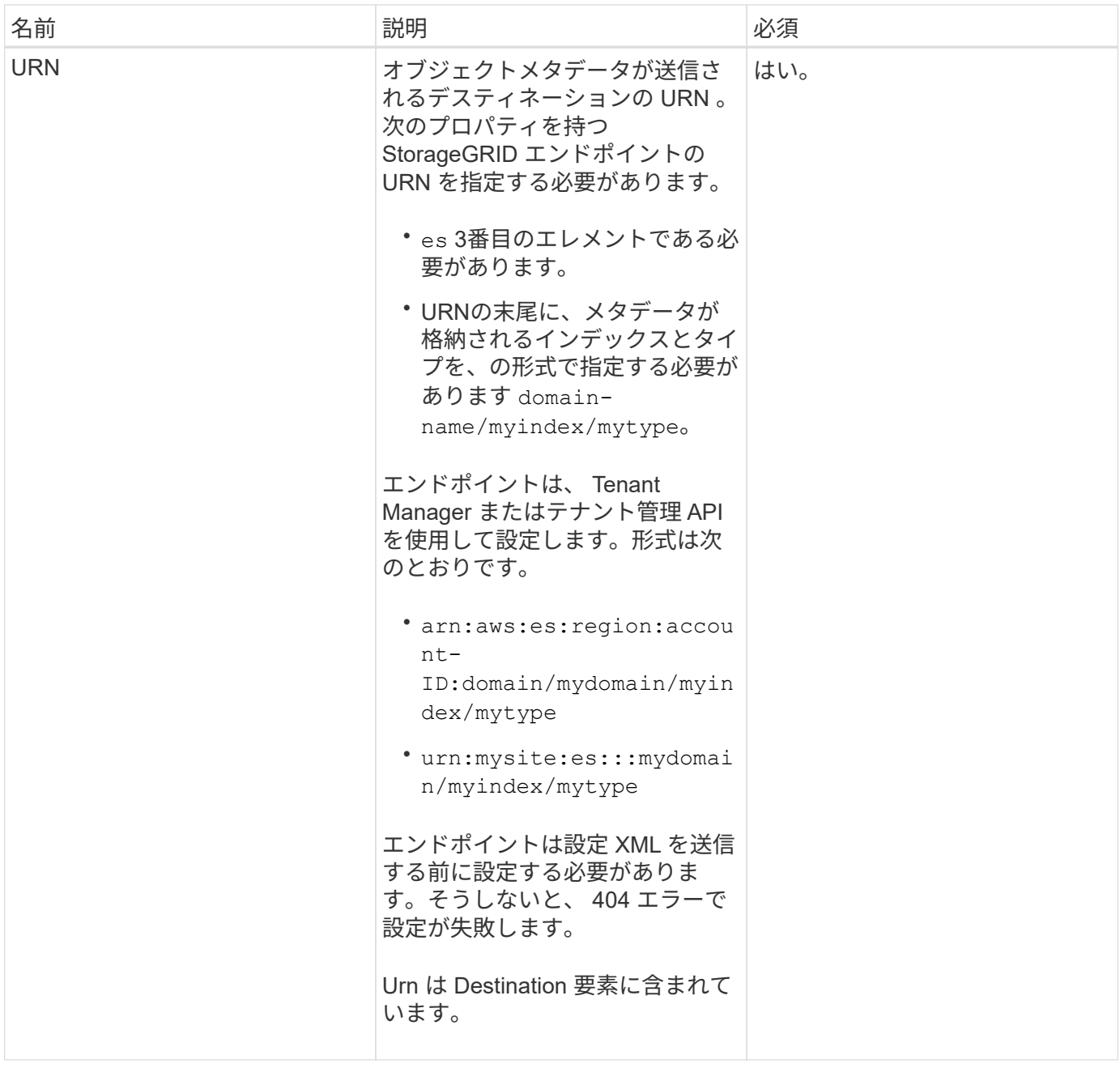

例をリクエストする

次の例は、バケットの検索統合を有効にする方法を示しています。この例では、すべてのオブジェクトのオブ ジェクトメタデータが同じデスティネーションに送信されます。

```
PUT /test1?x-ntap-sg-metadata-notification HTTP/1.1
Date: < em>date</em>
Authorization: <em>authorization string</em>
Host: <em>host</em>
<MetadataNotificationConfiguration>
      <Rule>
          <ID>Rule-1</ID>
          <Status>Enabled</Status>
          <Prefix></Prefix>
          <Destination>
             <Urn>urn:sgws:es:::sgws-notifications/test1/all</Urn>
          </Destination>
      </Rule>
</MetadataNotificationConfiguration>
```
この例では、プレフィックスに一致するオブジェクトのオブジェクトメタデータを指定します /images が1 つのデスティネーションに送信され、プレフィックスに一致するオブジェクトのオブジェクトメタデータが送 信されます /videos 2番目の送信先に送信されます。

```
PUT /graphics?x-ntap-sg-metadata-notification HTTP/1.1
Date: < em>date</em>
Authorization: <em>authorization string</em>
Host: <em>host</em>
<MetadataNotificationConfiguration>
      <Rule>
          <ID>Images-rule</ID>
          <Status>Enabled</Status>
          <Prefix>/images</Prefix>
          <Destination>
              <Urn>arn:aws:es:us-east-1:3333333:domain/es-
domain/graphics/imagetype</Urn>
          </Destination>
      </Rule>
      <Rule>
          <ID>Videos-rule</ID>
          <Status>Enabled</Status>
          <Prefix>/videos</Prefix>
          <Destination>
             <Urn>arn:aws:es:us-west-1:22222222:domain/es-
domain/graphics/videotype</Urn>
          </Destination>
      </Rule>
</MetadataNotificationConfiguration>
```
#### 関連情報

## ["](#page-2-0)[テナントアカウントを使用する](#page-2-0)["](#page-2-0)

#### 検索統合サービスで生成される **JSON**

バケットで検索統合サービスを有効にすると、オブジェクトのメタデータまたはタグの追加、更新、削除が行 われるたびに、 JSON ドキュメントが生成されてデスティネーションエンドポイントに送信されます。

次の例は、キーを含むオブジェクトの場合に生成されるJSONを示しています SGWS/Tagging.txt は、とい う名前のバケットに作成されます test。。 test バケットはバージョン管理されていないため、を使用しま す versionId タグが空です。

```
{
    "bucket": "test",
    "key": "SGWS/Tagging.txt",
    "versionId": "",
    "accountId": "86928401983529626822",
    "size": 38,
    "md5": "3d6c7634a85436eee06d43415012855",
    "region":"us-east-1"
    "metadata": {
     "age": "25"
    },
    "tags": {
     "color": "yellow"
    }
}
```
メタデータ通知に含まれているオブジェクトメタデータ

次の表に、検索統合が有効になっている場合にデスティネーションエンドポイントに送信される JSON ドキ ュメント内のすべてのフィールドを示します。

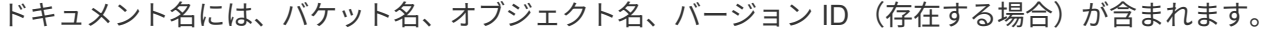

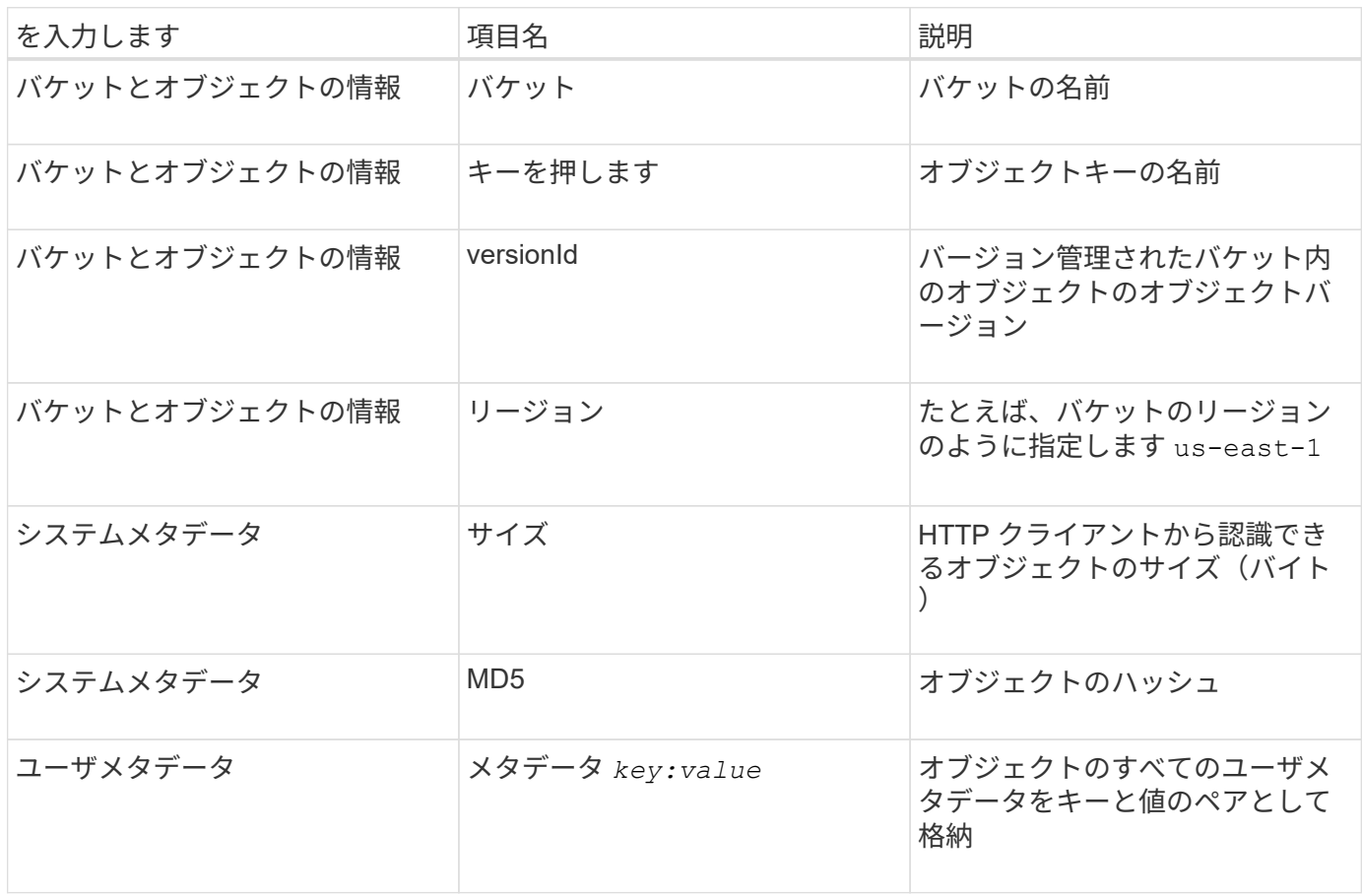

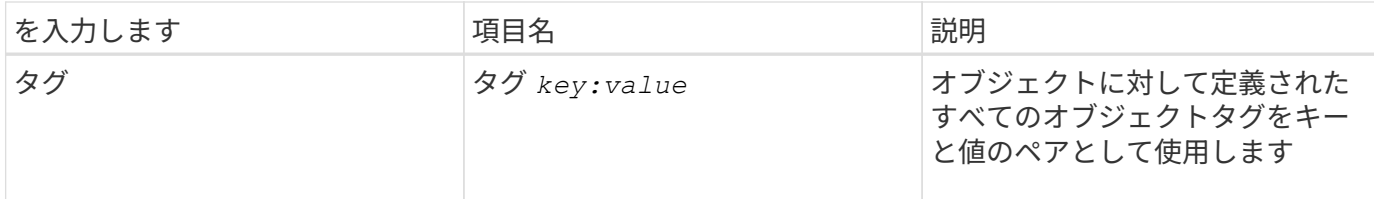

• 注: StorageGRID は、タグとユーザメタデータに対して、文字列または S3 イベント通知として Elasticsearch に日付と番号を渡します。これらの文字列を日付または数値として解釈するように Elasticsearch を設定するには、動的フィールドマッピングおよびマッピング日付形式に関する Elasticsearch の手順に従ってください。検索統合サービスを設定する前に、インデックスの動的フィール ドマッピングを有効にする必要があります。ドキュメントにインデックスを付けた後は、インデックス内 のドキュメントのフィールドタイプを編集できません。

## **GET Storage Usage** 要求の略

GET Storage Usage 要求を使用すると、アカウントで使用しているストレージの総容量とアカウントに関連 付けられているバケットごとの使用容量を確認できます。

アカウントとそのバケットで使用されているストレージの量は、でGET Service要求を変更して取得できます x-ntap-sg-usage クエリパラメータ。バケットによるストレージの使用量は、システムで処理される PUT 要求や DELETE 要求とは別に追跡されます。特にシステムの負荷が高い場合などは、使用量の値が要求の処 理に基づく想定値と同じになるまでに少し時間がかかることがあります。

デフォルトでは、 StorageGRID は strong-global 整合性を使用して、使用状況の情報を取得します。strongglobal 整合性が保証されていない場合、 StorageGRID は、強いサイトで整合性のある使用状況情報を取得し ようとします。

この処理を完了するには、s3:ListAllMyBuckets権限またはrootアカウントが必要です。

要求例

```
GET /?x-ntap-sg-usage HTTP/1.1
Date: < em>date</em>
Authorization: <em>authorization string</em>
Host: <em>host</em>
```
#### 応答例

次の例は、 2 つのバケットに 4 つのオブジェクトと 12 バイトのデータが格納されたアカウントです。各バケ ットには、 2 つのオブジェクトと 6 バイトのデータが格納されています。

```
HTTP/1.1 200 OK
Date: Sat, 29 Nov 2015 00:49:05 GMT
Connection: KEEP-ALIVE
Server: StorageGRID/10.2.0
x-amz-request-id: 727237123
Content-Length: 427
Content-Type: application/xml
<?xml version="1.0" encoding="UTF-8"?>
<UsageResult xmlns="http://s3.storagegrid.com/doc/2015-02-01">
<CalculationTime>2014-11-19T05:30:11.000000Z</CalculationTime>
<ObjectCount>4</ObjectCount>
<DataBytes>12</DataBytes>
<Buckets>
<Bucket>
<Name>bucket1</Name>
<ObjectCount>2</ObjectCount>
<DataBytes>6</DataBytes>
</Bucket>
<Bucket>
<Name>bucket2</Name>
<ObjectCount>2</ObjectCount>
<DataBytes>6</DataBytes>
</Bucket>
</Buckets>
</UsageResult>
```

```
バージョン管理
```
には、格納されているすべてのオブジェクトバージョンが関連します ObjectCount および DataBytes 応 答の値。削除マーカーはに追加されません ObjectCount 合計。

#### 関連情報

#### ["](#page-121-0)[整](#page-121-0)[合](#page-121-0)[性](#page-121-0)[制](#page-121-0)[御](#page-121-0)["](#page-121-0)

従来の準拠のためのバケット要求が廃止されました

従来の準拠機能で作成されたバケットの管理には、 StorageGRID S3 REST API の使用が必要になる場合があ ります。

コンプライアンス機能は廃止されました

以前のバージョンの StorageGRID で提供されていた StorageGRID 準拠機能は廃止され、 S3 オブジェクトロ ックに置き換えられました。

グローバル準拠設定を有効にしている場合は、StorageGRID 11.5にアップグレードすると、グローバルなS3 オブジェクトロック設定が自動的に有効になります。準拠を有効にした新しいバケットは作成できなくなりま した。ただし、必要に応じて、 StorageGRID S3 REST API を使用して、従来の準拠バケットを管理でき ます。

["S3](#page-128-0) [オブジェクトロックを使用する](#page-128-0)["](#page-128-0)

["ILM](https://docs.netapp.com/ja-jp/storagegrid-115/ilm/index.html) [を使用してオブジェクトを管理する](https://docs.netapp.com/ja-jp/storagegrid-115/ilm/index.html)["](https://docs.netapp.com/ja-jp/storagegrid-115/ilm/index.html)

["](https://kb.netapp.com/Advice_and_Troubleshooting/Hybrid_Cloud_Infrastructure/StorageGRID/How_to_manage_legacy_Compliant_buckets_in_StorageGRID_11.5)[ネットアップのナレッジ](https://kb.netapp.com/Advice_and_Troubleshooting/Hybrid_Cloud_Infrastructure/StorageGRID/How_to_manage_legacy_Compliant_buckets_in_StorageGRID_11.5)[ベ](https://kb.netapp.com/Advice_and_Troubleshooting/Hybrid_Cloud_Infrastructure/StorageGRID/How_to_manage_legacy_Compliant_buckets_in_StorageGRID_11.5)[ース:](https://kb.netapp.com/Advice_and_Troubleshooting/Hybrid_Cloud_Infrastructure/StorageGRID/How_to_manage_legacy_Compliant_buckets_in_StorageGRID_11.5) [StorageGRID 11.5](https://kb.netapp.com/Advice_and_Troubleshooting/Hybrid_Cloud_Infrastructure/StorageGRID/How_to_manage_legacy_Compliant_buckets_in_StorageGRID_11.5) [でレガシー準拠バケットを管理する方法](https://kb.netapp.com/Advice_and_Troubleshooting/Hybrid_Cloud_Infrastructure/StorageGRID/How_to_manage_legacy_Compliant_buckets_in_StorageGRID_11.5)["](https://kb.netapp.com/Advice_and_Troubleshooting/Hybrid_Cloud_Infrastructure/StorageGRID/How_to_manage_legacy_Compliant_buckets_in_StorageGRID_11.5)

廃止:準拠のための **PUT Bucket** 要求の変更

SGCompliance XML 要素は廃止されました。これまでは、この StorageGRID カスタム要素を PUT Bucket 要 求のオプションの XML 要求の本文に含めて準拠バケットを作成できました。

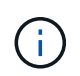

以前のバージョンの StorageGRID で提供されていた StorageGRID 準拠機能は廃止され、 S3 オブジェクトロックに置き換えられました。

["S3](#page-128-0) [オブジェクトロックを使用する](#page-128-0)["](#page-128-0)

["ILM](https://docs.netapp.com/ja-jp/storagegrid-115/ilm/index.html) [を使用してオブジェクトを管理する](https://docs.netapp.com/ja-jp/storagegrid-115/ilm/index.html)["](https://docs.netapp.com/ja-jp/storagegrid-115/ilm/index.html)

["](https://kb.netapp.com/Advice_and_Troubleshooting/Hybrid_Cloud_Infrastructure/StorageGRID/How_to_manage_legacy_Compliant_buckets_in_StorageGRID_11.5)[ネットアップのナレッジ](https://kb.netapp.com/Advice_and_Troubleshooting/Hybrid_Cloud_Infrastructure/StorageGRID/How_to_manage_legacy_Compliant_buckets_in_StorageGRID_11.5)[ベ](https://kb.netapp.com/Advice_and_Troubleshooting/Hybrid_Cloud_Infrastructure/StorageGRID/How_to_manage_legacy_Compliant_buckets_in_StorageGRID_11.5)[ース:](https://kb.netapp.com/Advice_and_Troubleshooting/Hybrid_Cloud_Infrastructure/StorageGRID/How_to_manage_legacy_Compliant_buckets_in_StorageGRID_11.5) [StorageGRID 11.5](https://kb.netapp.com/Advice_and_Troubleshooting/Hybrid_Cloud_Infrastructure/StorageGRID/How_to_manage_legacy_Compliant_buckets_in_StorageGRID_11.5) [でレガシー準拠バケットを管理する方法](https://kb.netapp.com/Advice_and_Troubleshooting/Hybrid_Cloud_Infrastructure/StorageGRID/How_to_manage_legacy_Compliant_buckets_in_StorageGRID_11.5)["](https://kb.netapp.com/Advice_and_Troubleshooting/Hybrid_Cloud_Infrastructure/StorageGRID/How_to_manage_legacy_Compliant_buckets_in_StorageGRID_11.5)

準拠を有効にした新しいバケットを作成することはできなくなりました。準拠バケットを新しく作成するため に PUT Bucket 要求の変更を使用しようとすると、次のエラーメッセージが返されます。

The Compliance feature is deprecated. Contact your StorageGRID administrator if you need to create new Compliant buckets.

#### 関連情報

["ILM](https://docs.netapp.com/ja-jp/storagegrid-115/ilm/index.html) [を使用してオブジェクトを管理する](https://docs.netapp.com/ja-jp/storagegrid-115/ilm/index.html)["](https://docs.netapp.com/ja-jp/storagegrid-115/ilm/index.html)

["](#page-2-0)[テナントアカウントを使用する](#page-2-0)["](#page-2-0)

廃止予定: **GET Bucket compliance** 要求

GET Bucket compliance 要求は廃止されました。ただし、既存のレガシー準拠バケットに対して現在有効な準 拠設定を引き続き確認することができます。

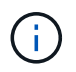

以前のバージョンの StorageGRID で提供されていた StorageGRID 準拠機能は廃止され、 S3 オブジェクトロックに置き換えられました。

["S3](#page-128-0) [オブジェクトロックを使用する](#page-128-0)["](#page-128-0)

["ILM](https://docs.netapp.com/ja-jp/storagegrid-115/ilm/index.html) [を使用してオブジェクトを管理する](https://docs.netapp.com/ja-jp/storagegrid-115/ilm/index.html)["](https://docs.netapp.com/ja-jp/storagegrid-115/ilm/index.html)

["](https://kb.netapp.com/Advice_and_Troubleshooting/Hybrid_Cloud_Infrastructure/StorageGRID/How_to_manage_legacy_Compliant_buckets_in_StorageGRID_11.5)[ネットアップのナレッジ](https://kb.netapp.com/Advice_and_Troubleshooting/Hybrid_Cloud_Infrastructure/StorageGRID/How_to_manage_legacy_Compliant_buckets_in_StorageGRID_11.5)[ベ](https://kb.netapp.com/Advice_and_Troubleshooting/Hybrid_Cloud_Infrastructure/StorageGRID/How_to_manage_legacy_Compliant_buckets_in_StorageGRID_11.5)[ース:](https://kb.netapp.com/Advice_and_Troubleshooting/Hybrid_Cloud_Infrastructure/StorageGRID/How_to_manage_legacy_Compliant_buckets_in_StorageGRID_11.5) [StorageGRID 11.5](https://kb.netapp.com/Advice_and_Troubleshooting/Hybrid_Cloud_Infrastructure/StorageGRID/How_to_manage_legacy_Compliant_buckets_in_StorageGRID_11.5) [でレガシー準拠バケットを管理する方法](https://kb.netapp.com/Advice_and_Troubleshooting/Hybrid_Cloud_Infrastructure/StorageGRID/How_to_manage_legacy_Compliant_buckets_in_StorageGRID_11.5)["](https://kb.netapp.com/Advice_and_Troubleshooting/Hybrid_Cloud_Infrastructure/StorageGRID/How_to_manage_legacy_Compliant_buckets_in_StorageGRID_11.5)

この処理を完了するには、s3:GetBucketCompliance権限またはrootアカウントが必要です。

## 要求例

次の要求例では、という名前のバケットの準拠設定を確認できます mybucket。

```
GET /mybucket/?x-ntap-sg-compliance HTTP/1.1
Date: < em>date</em>
Authorization: <em>authorization string</em>
Host: <em>host</em>
```
# 応答例

応答XMLで、 <SGCompliance> バケットで有効な準拠設定が表示されます。次の応答例では、バケットの準 拠設定が示されており、各オブジェクトはグリッドに取り込まれてから1年間(525、600分)保持されま す。このバケットには現在リーガルホールドはありません。各オブジェクトは 1 年後に自動的に削除されま す。

```
HTTP/1.1 200 OK
Date: < em>date</em>
Connection: <em>connection</em>
Server: StorageGRID/11.1.0
x-amz-request-id: <em>request ID</em>
Content-Length: <em>length</em>
Content-Type: application/xml
<SGCompliance>
```
 <RetentionPeriodMinutes>525600</RetentionPeriodMinutes> <LegalHold>false</LegalHold>

<AutoDelete>true</AutoDelete>

</SGCompliance>

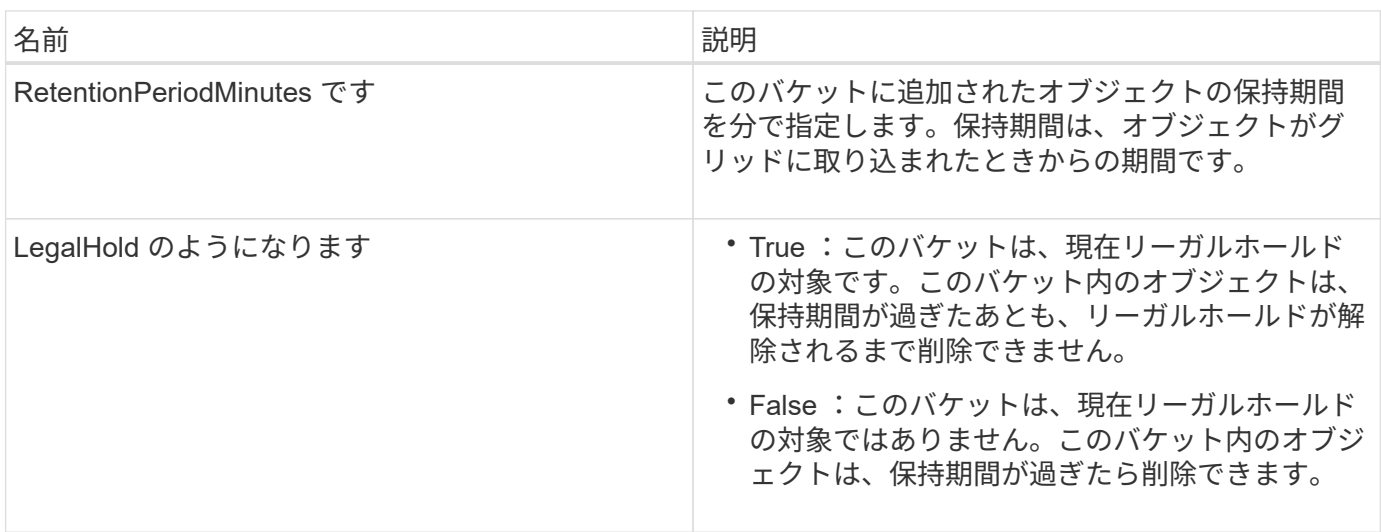

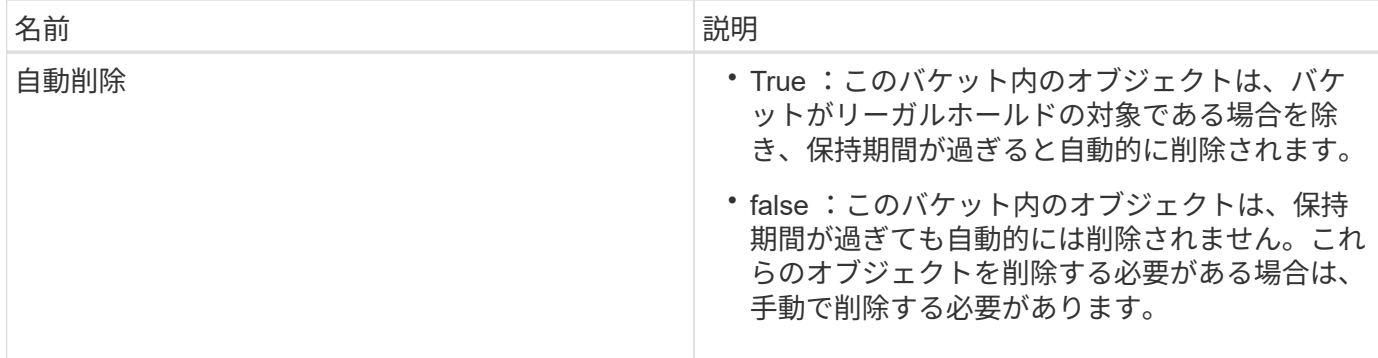

## エラー応答

バケットが準拠バケットとして作成されていない場合、応答のHTTPステータスコードはになります 404 Not Found`を返します `XNoSuchBucketCompliance。

#### 関連情報

 $\left(\mathsf{i}\right)$ 

["ILM](https://docs.netapp.com/ja-jp/storagegrid-115/ilm/index.html) [を使用してオブジェクトを管理する](https://docs.netapp.com/ja-jp/storagegrid-115/ilm/index.html)["](https://docs.netapp.com/ja-jp/storagegrid-115/ilm/index.html)

["](#page-2-0)[テナントアカウントを使用する](#page-2-0)["](#page-2-0)

廃止予定: **PUT Bucket compliance** 要求

PUT Bucket compliance 要求は廃止されました。ただし、この要求を引き続き使用して、既存のレガシー準拠 バケットの準拠設定を変更できます。たとえば、既存のバケットをリーガルホールドの対象にしたり、バケッ トの保持期間を長くしたりできます。

以前のバージョンの StorageGRID で提供されていた StorageGRID 準拠機能は廃止され、 S3 オブジェクトロックに置き換えられました。

["S3](#page-128-0) [オブジェクトロックを使用する](#page-128-0)["](#page-128-0)

["ILM](https://docs.netapp.com/ja-jp/storagegrid-115/ilm/index.html) [を使用してオブジェクトを管理する](https://docs.netapp.com/ja-jp/storagegrid-115/ilm/index.html)["](https://docs.netapp.com/ja-jp/storagegrid-115/ilm/index.html)

["](https://kb.netapp.com/Advice_and_Troubleshooting/Hybrid_Cloud_Infrastructure/StorageGRID/How_to_manage_legacy_Compliant_buckets_in_StorageGRID_11.5)[ネットアップのナレッジ](https://kb.netapp.com/Advice_and_Troubleshooting/Hybrid_Cloud_Infrastructure/StorageGRID/How_to_manage_legacy_Compliant_buckets_in_StorageGRID_11.5)[ベ](https://kb.netapp.com/Advice_and_Troubleshooting/Hybrid_Cloud_Infrastructure/StorageGRID/How_to_manage_legacy_Compliant_buckets_in_StorageGRID_11.5)[ース:](https://kb.netapp.com/Advice_and_Troubleshooting/Hybrid_Cloud_Infrastructure/StorageGRID/How_to_manage_legacy_Compliant_buckets_in_StorageGRID_11.5) [StorageGRID 11.5](https://kb.netapp.com/Advice_and_Troubleshooting/Hybrid_Cloud_Infrastructure/StorageGRID/How_to_manage_legacy_Compliant_buckets_in_StorageGRID_11.5) [でレガシー準拠バケットを管理する方法](https://kb.netapp.com/Advice_and_Troubleshooting/Hybrid_Cloud_Infrastructure/StorageGRID/How_to_manage_legacy_Compliant_buckets_in_StorageGRID_11.5)["](https://kb.netapp.com/Advice_and_Troubleshooting/Hybrid_Cloud_Infrastructure/StorageGRID/How_to_manage_legacy_Compliant_buckets_in_StorageGRID_11.5)

この処理を完了するには、s3:PutBucketCompliance権限またはrootアカウントが必要です。

PUT Bucket compliance 要求を発行する際は、準拠設定のすべてのフィールドに値を指定する必要がありま す。

#### 要求例

次の要求例では、という名前のバケットの準拠設定を変更します mybucket。この例では、のオブジェクトが 表示されています mybucket オブジェクトがグリッドに取り込まれてから1年間ではなく2年間(1、051) 、200分)保持されます。このバケットにリーガルホールドはありません。各オブジェクトは 2 年後に自動的 に削除されます。

```
PUT /mybucket/?x-ntap-sg-compliance HTTP/1.1
Date: < em>date</em>
Authorization: <em>authorization name</em>
Host: <em>host</em>
Content-Length: 152
<SGCompliance>
    <RetentionPeriodMinutes>1051200</RetentionPeriodMinutes>
    <LegalHold>false</LegalHold>
    <AutoDelete>true</AutoDelete>
</SGCompliance>
```
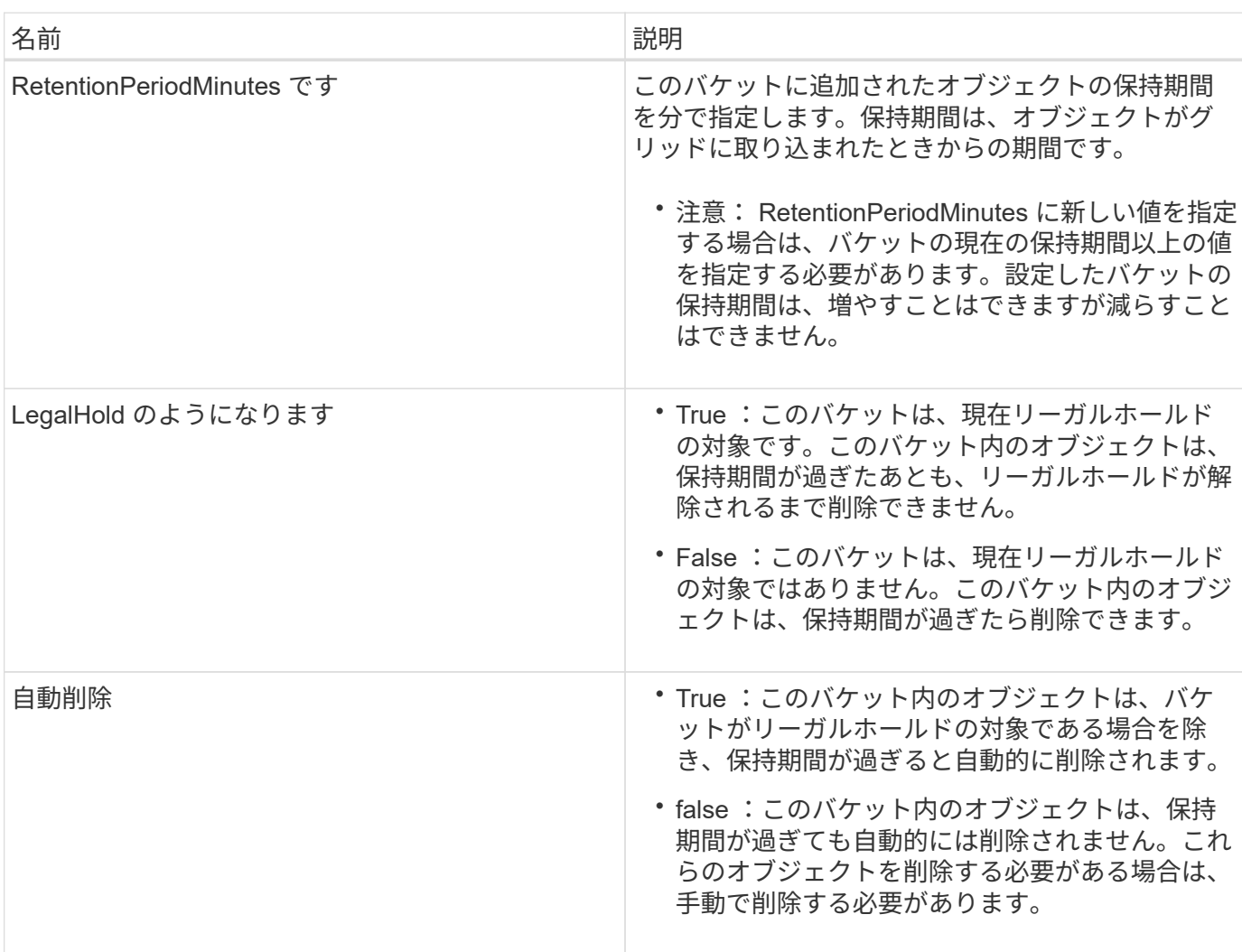

## 準拠設定の整合性レベル

PUT Bucket compliance 要求によって S3 バケットの準拠設定を更新すると、 StorageGRID は、グリッド全 体のバケットのメタデータを更新しようとします。デフォルトでは、 StorageGRID は \* strong-global \* 整合 性レベルを使用し、バケットのメタデータを含むすべてのデータセンターサイトおよびストレージノードで、 変更された準拠設定のリードアフターライト整合性を保証します。

データセンターサイトまたはサイトの複数のストレージノードが利用できないために、StorageGRID が「strong-global」の整合性レベルを保証できない場合は、応答のHTTPステータスコードがになります 503 Service Unavailable.

この応答を受け取った場合は、必要なストレージサービスをできるだけ早く利用可能にするために、グリッド 管理者に問い合わせる必要があります。グリッド管理者が各サイトで十分な数のストレージノードを利用可能 にできない場合は、テクニカルサポートから、 \* strong-site \* 整合性レベルを強制的に適用することで、失敗 した要求を再試行するよう指示される場合があります。

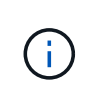

テクニカルサポートから指示があった場合や、このレベルを使用した場合の影響を理解してい る場合を除き、 PUT Bucket compliance で \* strong-site \* 整合性レベルを強制的に適用するこ とは避けてください。

整合性レベルを \* strong-site \* 」に下げると、 StorageGRID は、サイト内のクライアント要求に対しての み、更新された準拠設定のリードアフターライト整合性を保証します。そのため、すべてのサイトおよびスト レージノードが利用可能になるまでの間、 StorageGRID システムにはこのバケットに対して複数の異なる設 定が一時的に存在することになる場合があります。整合性のない設定を使用すると、予期せぬ望ましくない動 作が生じる可能性がありますたとえば、あるバケットをリーガルホールドの対象にして、低い整合性レベルを 強制的に適用すると、一部のデータセンターサイトでバケットの以前の準拠設定(つまり、リーガルホールド の対象外の状態)が引き続き適用される場合があります。したがって、リーガルホールドの対象と思われるオ ブジェクトは、保持期間が経過すると、ユーザによって削除される場合と、 AutoDelete によって削除される 場合があります。

strong-site \*整合性レベルを強制的に適用するには、PUT Bucket compliance要求を再発行し、を含めてくださ い Consistency-Control HTTP要求ヘッダー。

PUT /mybucket/?x-ntap-sg-compliance HTTP/1.1 Consistency-Control: strong-site

## エラー応答

- バケットが準拠バケットとして作成されていない場合、応答のHTTPステータスコードはになります 404 Not Found。
- 状況 RetentionPeriodMinutes 要求がバケットの現在の保持期間よりも短い場合、HTTPステータスコ ードはになります 400 Bad Request。

関連情報

["](#page-179-0)[廃止](#page-179-0)[:準拠のための](#page-179-0) [PUT Bucket](#page-179-0) [要](#page-179-0)[求](#page-179-0)[の変更](#page-179-0)["](#page-179-0)

["](#page-2-0)[テナントアカウントを使用する](#page-2-0)["](#page-2-0)

["ILM](https://docs.netapp.com/ja-jp/storagegrid-115/ilm/index.html) [を使用してオブジェクトを管理する](https://docs.netapp.com/ja-jp/storagegrid-115/ilm/index.html)["](https://docs.netapp.com/ja-jp/storagegrid-115/ilm/index.html)

<span id="page-201-0"></span>バケットとグループのアクセスポリシー

StorageGRID では、 Amazon Web Services ( AWS )ポリシー言語を使用して、 S3 テ ナントによるバケットおよびバケット内のオブジェクトへのアクセスを制御できま す。StorageGRID システムには、 S3 REST API ポリシー言語のサブセットが実装され

ています。S3 API のアクセスポリシーは JSON 形式で記述されます。

アクセスポリシーの概要

StorageGRID では 2 種類のアクセスポリシーがサポートされています。

- \* バケットポリシー \* 。 GET Bucket policy 、 PUT Bucket policy 、 DELETE Bucket policy の各 S3 API 処 理を使用して設定します。バケットポリシーはバケットに関連付けられ、バケットとそのオブジェクトへ のバケット所有者アカウントやその他のアカウントのユーザによるアクセスを制御するために使用されま す。バケットポリシー環境 は 1 つのバケットのみで、場合によっては複数のグループに分かれていま す。
- \* グループポリシー \* 。 Tenant Manager またはテナント管理 API を使用して設定します。グループポリ シーはアカウントのグループに関連付けられ、そのアカウントが所有する特定のリソースにそのグループ がアクセスできるように設定されます。グループポリシー環境 は 1 つのグループに限定され、場合によ っては複数のバケットに適用されます。

StorageGRID のバケットとグループのポリシーは、 Amazon が定義している特定の文法に従って記述されま す。各ポリシーは一連のステートメントからなり、各ステートメントは次の要素で構成されます。

- ステートメント ID ( SID )(オプション)
- 効果
- プリンシパル / NotPrincipal
- リソース / メモリソース
- アクション / NotAction
- Condition (オプション)

次の構造を使用して、権限を指定するポリシーステートメントが構築されます。 <Effect> を付与して、 <Condition> に該当する場合に <Principal> に <Resource> に対する <Action> の実行を許可または拒否しま す。

各ポリシー要素は、特定の機能に使用されます。

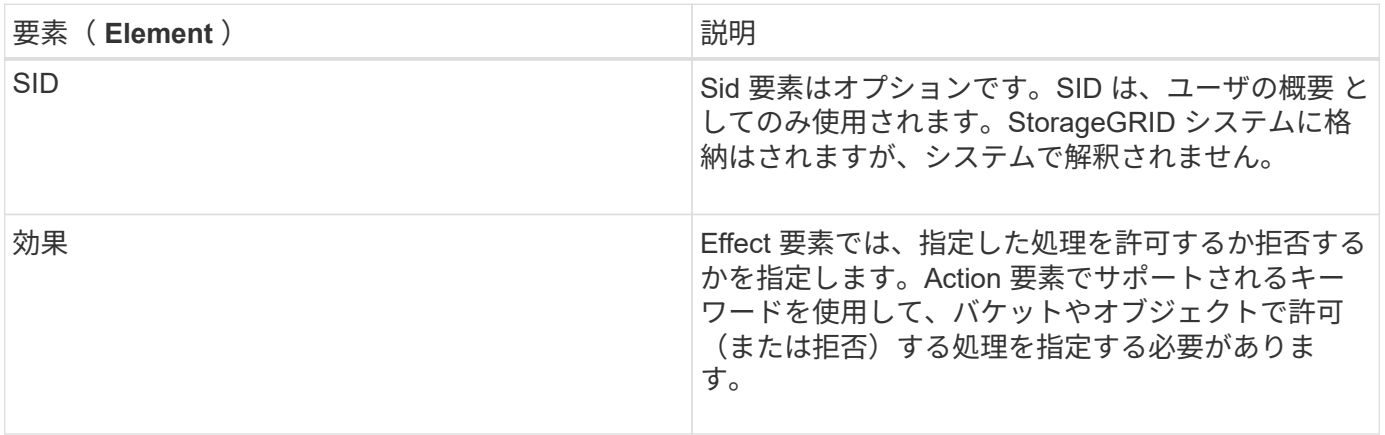

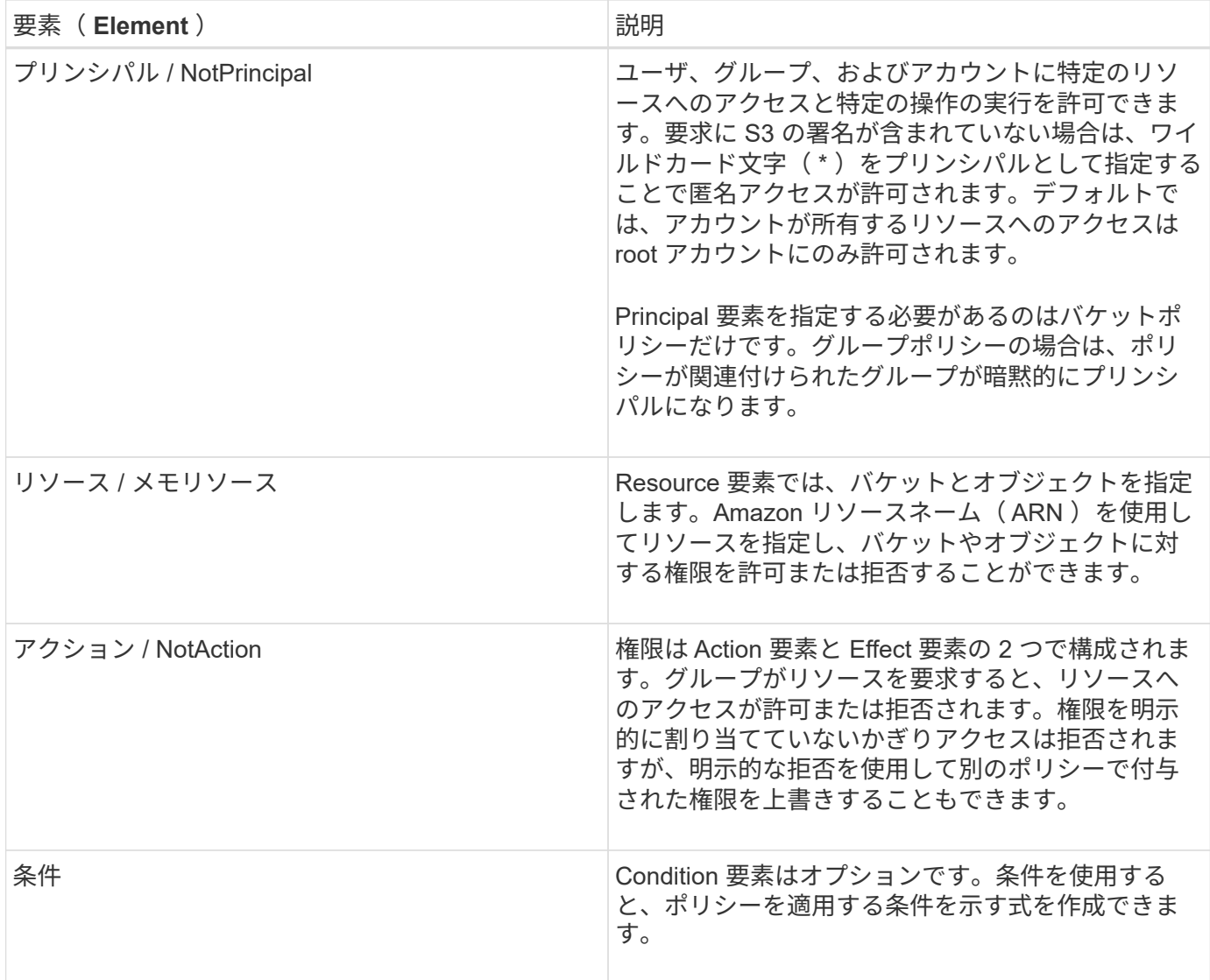

Action 要素では、ワイルドカード文字( \* )を使用してすべての処理または処理のサブセットを指定できま す。たとえば、次の Action の値は、 s3 : GetObject 、 s3 : PutObject 、 s3 : DeleteObject などの権限に 一致します。

s3:\*Object

Resource 要素では、ワイルドカード文字(\\*)および(?)を使用できます。アスタリスク(\*)は0文 字以上の文字に一致し、疑問符(?)は 0 文字以上の文字に一致します。 任意の 1 文字に一致します。

Principal 要素では、匿名アクセスを設定してすべてのユーザに権限を付与する場合を除き、ワイルドカード 文字はサポートされません。たとえば、 Principal の値としてワイルドカード( \* )を設定します。

"Principal":"\*"

次の例では、 Effect 、 Principal 、 Action 、および Resource の各要素を使用して記述します。次の例は、「 許可」の効果を使用してプリンシパル、adminグループを指定したバケットポリシーのステートメントを示し ています federated-group/admin 財務グループなどです federated-group/finance、アクションを

実行する権限 s3:ListBucket をバケットにインストールします mybucket そしてアクション s3:GetObject そのバケット内のすべてのオブジェクト。

```
{
    "Statement": [
      {
        "Effect": "Allow",
        "Principal": {
           "AWS": [
             "arn:aws:iam::27233906934684427525:federated-group/admin",
             "arn:aws:iam::27233906934684427525:federated-group/finance"
           ]
        },
        "Action": [
           "s3:ListBucket",
           "s3:GetObject"
      \cdot  "Resource": [
           "arn:aws:iam:s3:::mybucket",
           "arn:aws:iam:s3:::mybucket/*"
        ]
      }
  \Box}
```
バケットポリシーのサイズの上限は 20 、 480 バイトで、グループポリシーのサイズの上限は 5 、 120 バイ トです。

## 関連情報

["](#page-2-0)[テナントアカウントを使用する](#page-2-0)["](#page-2-0)

ポリシーの整合性制御設定

デフォルトでは、グループポリシーに対するすべての更新の整合性レベルは結果整合性です。グループポリシ ーが整合した状態になっても、ポリシーキャッシュのために、変更が有効になるまでさらに 15 分を要するこ とがあります。デフォルトでは、バケットポリシーに対するすべての更新の整合性レベルも結果整合性です。

バケットポリシーの更新の整合性保証は必要に応じて変更できます。たとえば、セキュリティ上の理由から、 できるだけ早くバケットポリシーの変更を有効にしなければならない場合があります。

この場合は、を設定できます Consistency-Control PUT Bucket policy要求のヘッダーを指定する か、PUT Bucket整合性要求を使用できます。この要求で整合性制御を変更する場合は、値「 \* all \* 」を使用 して最高レベルのリードアフターライト整合性を保証する必要があります。それ以外の整合性制御値を PUT Bucket consistency 要求のヘッダーで指定すると、要求は拒否されます。PUT Bucket policy 要求でそれ以外 の値を指定した場合は、値が無視されます。バケットポリシーが整合した状態になっても、ポリシーキャッシ ュのために、変更が有効になるまでさらに 8 秒を要することがあります。

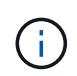

新しいバケットポリシーを速やかに有効にするために整合性レベルを \* all \* に設定する場合 は、処理が完了したあとに必ずバケットレベルの制御を元の値に戻してください。そうしない と、それ以降のすべてのバケット要求で \* all \* 設定が使用されます。

ポリシーステートメントで**ARN**を使用する

ポリシーステートメントでは、 Principal 要素と Resource 要素で ARN を使用します。

• S3 リソースの ARN の指定には次の構文を使用します。

```
arn:aws:s3:::bucket-name
arn:aws:s3:::bucket-name/object_key
```
• アイデンティティリソースの ARN (ユーザおよびグループ)の指定には次の構文を使用します。

```
arn:aws:iam::account_id:root
arn:aws:iam::account_id:user/user_name
arn:aws:iam::account id:group/group name
arn:aws:iam::account id:federated-user/user name
arn:aws:iam::account id:federated-group/group name
```
その他の考慮事項:

- オブジェクトキーの一部にワイルドカードとしてアスタリスク( \* )を使用すると、 0 文字以上の文字に 一致します。
- オブジェクトキーで指定できる国際文字は、 JSON UTF-8 形式または JSON \u エスケープシーケンスを 使用してエンコードする必要があります。パーセントエンコーディングはサポートされていません。

["RFC 2141](https://www.ietf.org/rfc/rfc2141.txt) [の](https://www.ietf.org/rfc/rfc2141.txt) [URN](https://www.ietf.org/rfc/rfc2141.txt) [構文](https://www.ietf.org/rfc/rfc2141.txt)["](https://www.ietf.org/rfc/rfc2141.txt)

PUT Bucket policy 処理の HTTP 要求の本文は、 charset=UTF-8 でエンコードする必要があります。

ポリシーでのリソースの指定

ポリシーステートメントでは、 Resource 要素を使用して、権限を許可または拒否するバケットやオブジェク トを指定できます。

- Resource 要素はポリシーの各ステートメントに必要です。ポリシーでは、リソースは要素で示されます Resource`または、 `NotResource除外のため。
- リソースは S3 リソースの ARN で指定します。例:

"Resource": "arn:aws:s3:::mybucket/\*"

• オブジェクトキーの内部でポリシー変数を使用することもできます。例:

"Resource": "arn:aws:s3:::mybucket/home/\${aws:username}/\*"

• グループポリシーの作成時は、まだ存在しないバケットもリソースの値で指定することができます。

#### 関連情報

["](#page-201-0)[ポリシーでの変数の指定](#page-201-0)["](#page-201-0)

ポリシーでのプリンシパルの指定

ポリシーステートメントでリソースへのアクセスを許可または拒否するユーザ、グループ、またはテナントア カウントを指定するには、 Principal 要素を使用します。

- バケットポリシーの各ポリシーステートメントには、 Principal 要素を含める必要があります。グループ はプリンシパルとみなされるため、グループポリシーのポリシーステートメントには Principal 要素は不 要です。
- ポリシーでは ' 主体は ' 主 (Principal)' または除外のためにもう 1 つの "NotPrincipal" という要素によって 示されます
- ID または ARN を使用してアカウントベースのアイデンティティを指定する必要があります。

```
"Principal": { "AWS": "account_id"}
"Principal": { "AWS": "identity_arn" }
```
• 次の例では、テナントアカウント ID 27233906934684427525 を使用しています。この場合、 root アカウ ントとそのすべてのユーザが含まれます。

"Principal": { "AWS": "27233906934684427525" }

• root アカウントのみを指定する場合は次のようになります。

"Principal": { "AWS": "arn:aws:iam::27233906934684427525:root" }

• 特定のフェデレーテッドユーザ(「 Alex 」)を指定する場合は次のようになります。

"Principal": { "AWS": "arn:aws:iam::27233906934684427525:federateduser/Alex" }

• 特定のフェデレーテッドグループ(「 Managers 」)のみを指定する場合は次のようになります。

"Principal": { "AWS": "arn:aws:iam::27233906934684427525:federatedgroup/Managers" }

• 匿名プリンシパルを指定する場合は次のようになります。

"Principal": "\*"

• あいまいさを排除するために、ユーザ名の代わりに UUID を使用できます。

arn:aws:iam::27233906934684427525:user-uuid/de305d54-75b4-431b-adb2 eb6b9e546013

たとえば、Alexが組織とユーザ名を退職するとします Alex が削除されました。新しいAlexが組織に参加 し、同じが割り当てられている場合 Alex ユーザ名。元のユーザに付与された権限が、新しいユーザに意 図せず継承されることがあります。

• バケットポリシーの作成時は、まだ存在しないグループ / ユーザの名前もプリンシパルの値で指定するこ とができます。

ポリシーで権限を指定する

ポリシーでは、 Action 要素を使用してリソースに対する権限を許可または拒否します。ポリシーには、「 Action 」要素で示される一連の権限、または除外する「 NotAction 」要素で指定できる一連の権限がありま す。それぞれが特定の S3 REST API 処理に対応しています。

次の表に、バケットに適用される権限とオブジェクトに適用される権限を示します。

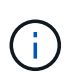

 $\left( \begin{array}{c} 1 \end{array} \right)$ 

Amazon S3 では、 PUT と DELETE Bucket の両方のレプリケーション処理に s3 : PutReplicationConfiguration 権限が使用されるようになりました。StorageGRID では、元の Amazon S3 仕様に一致する個別の権限が各アクションに使用されます。

DELETE は、 PUT を使用して既存の値を上書きするときに実行されます。

バケットに適用される権限

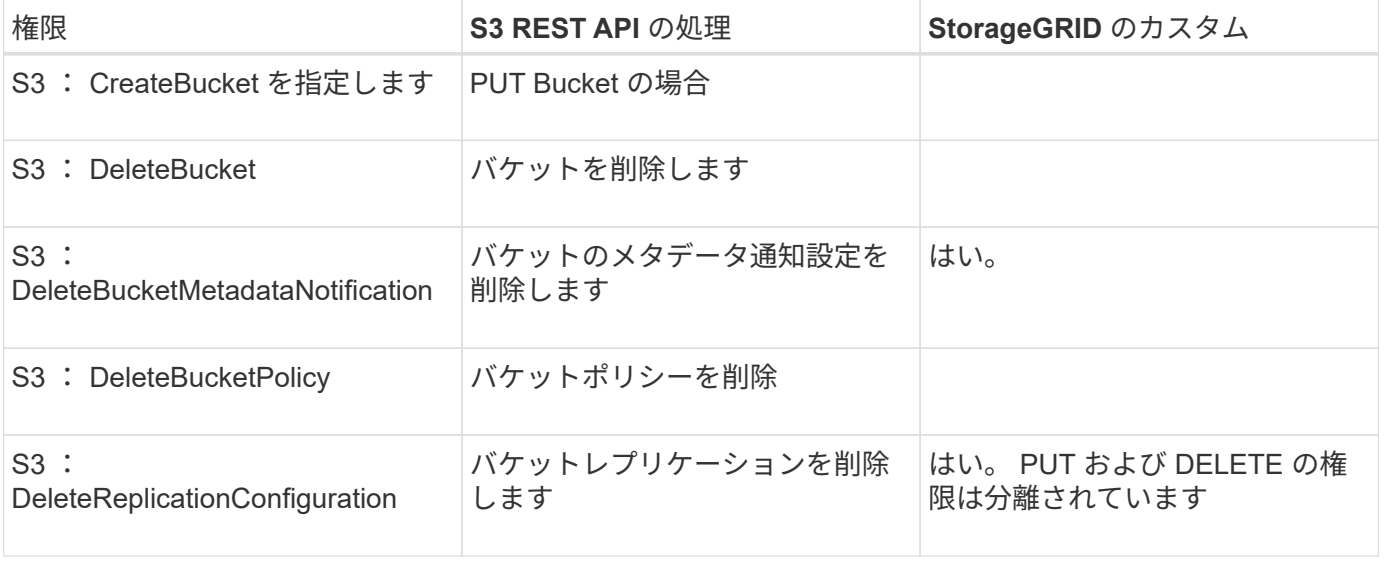

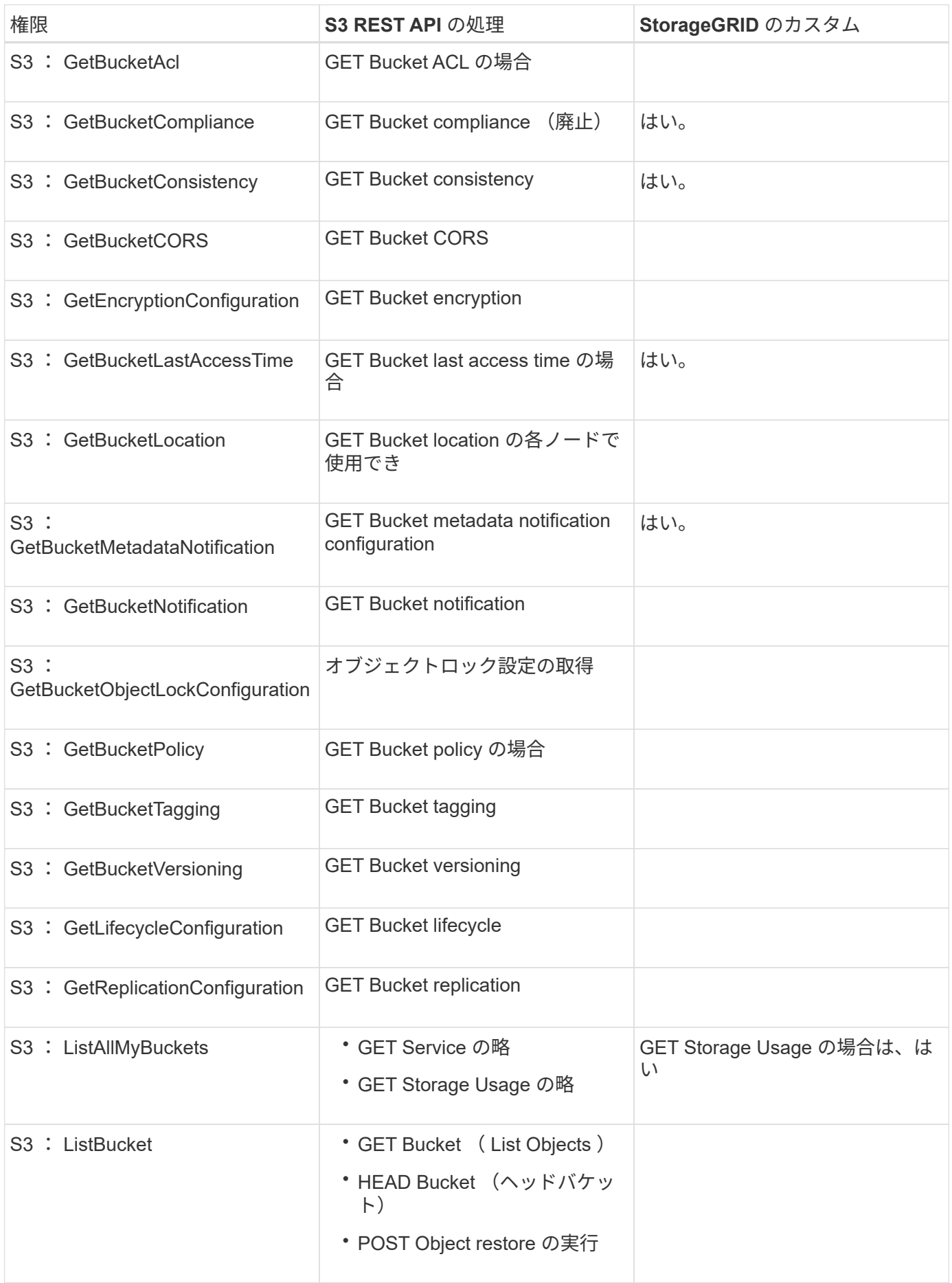

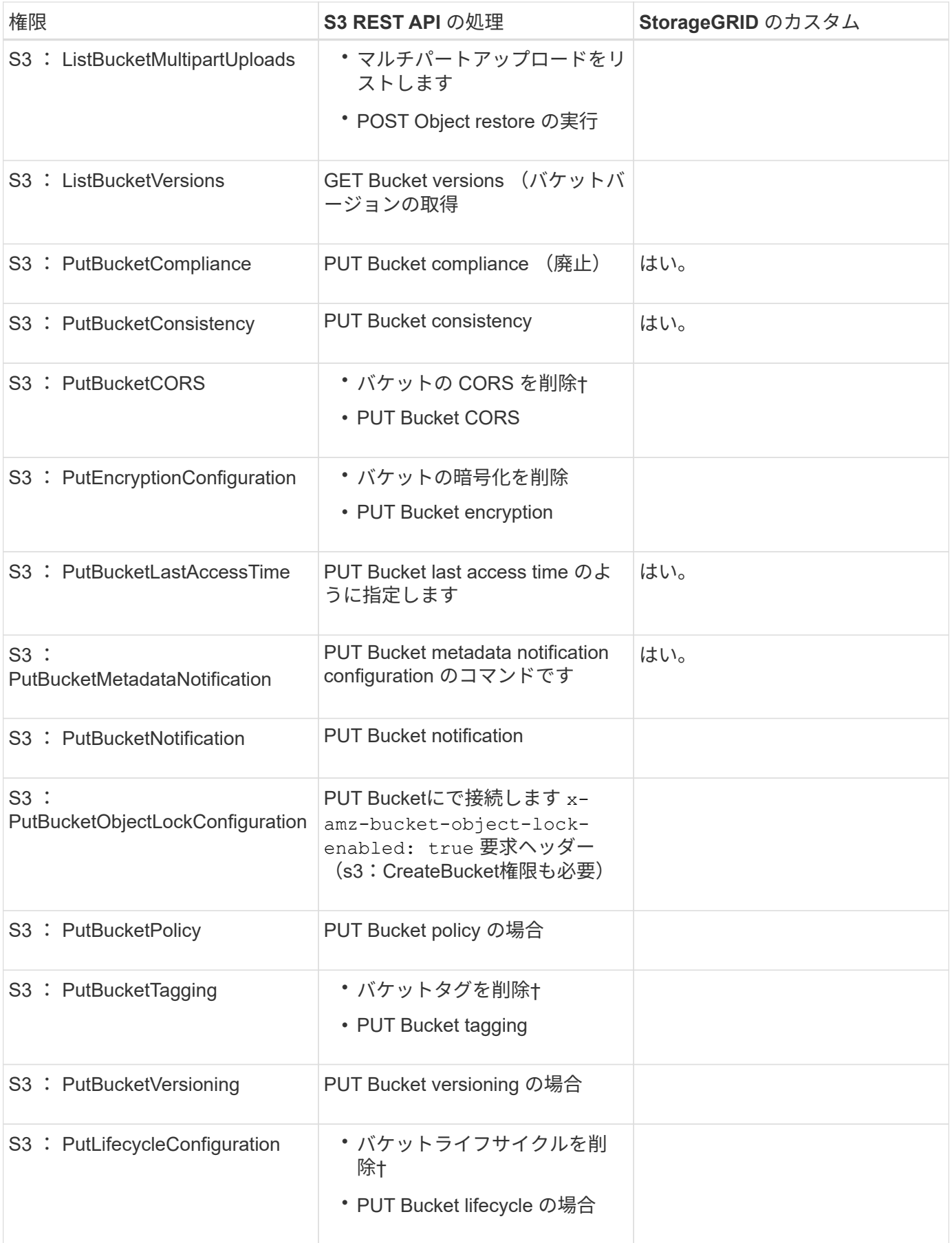

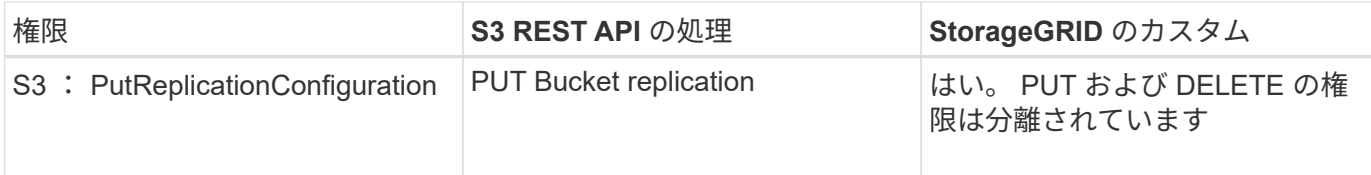

## オブジェクトに適用される権限

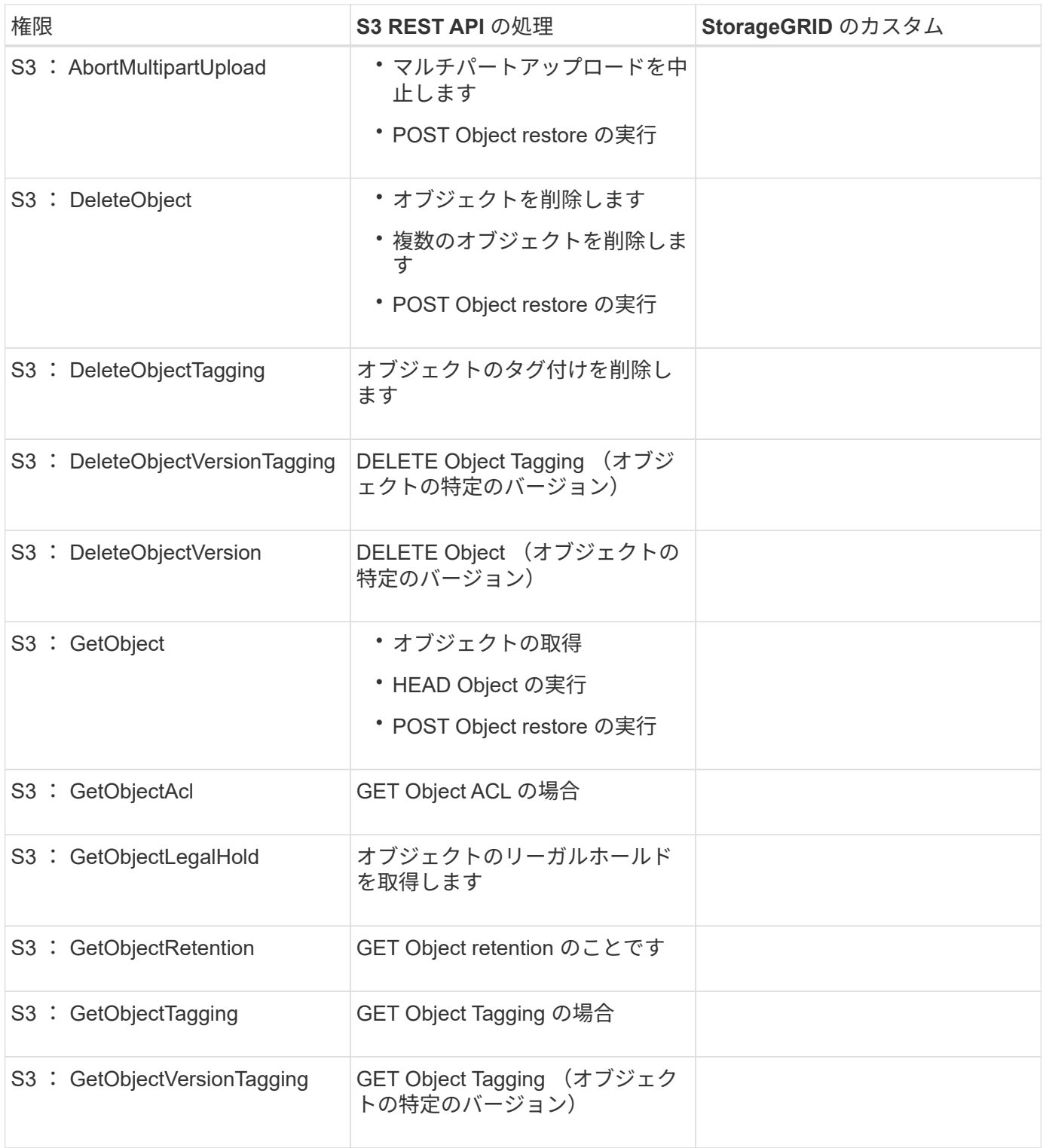

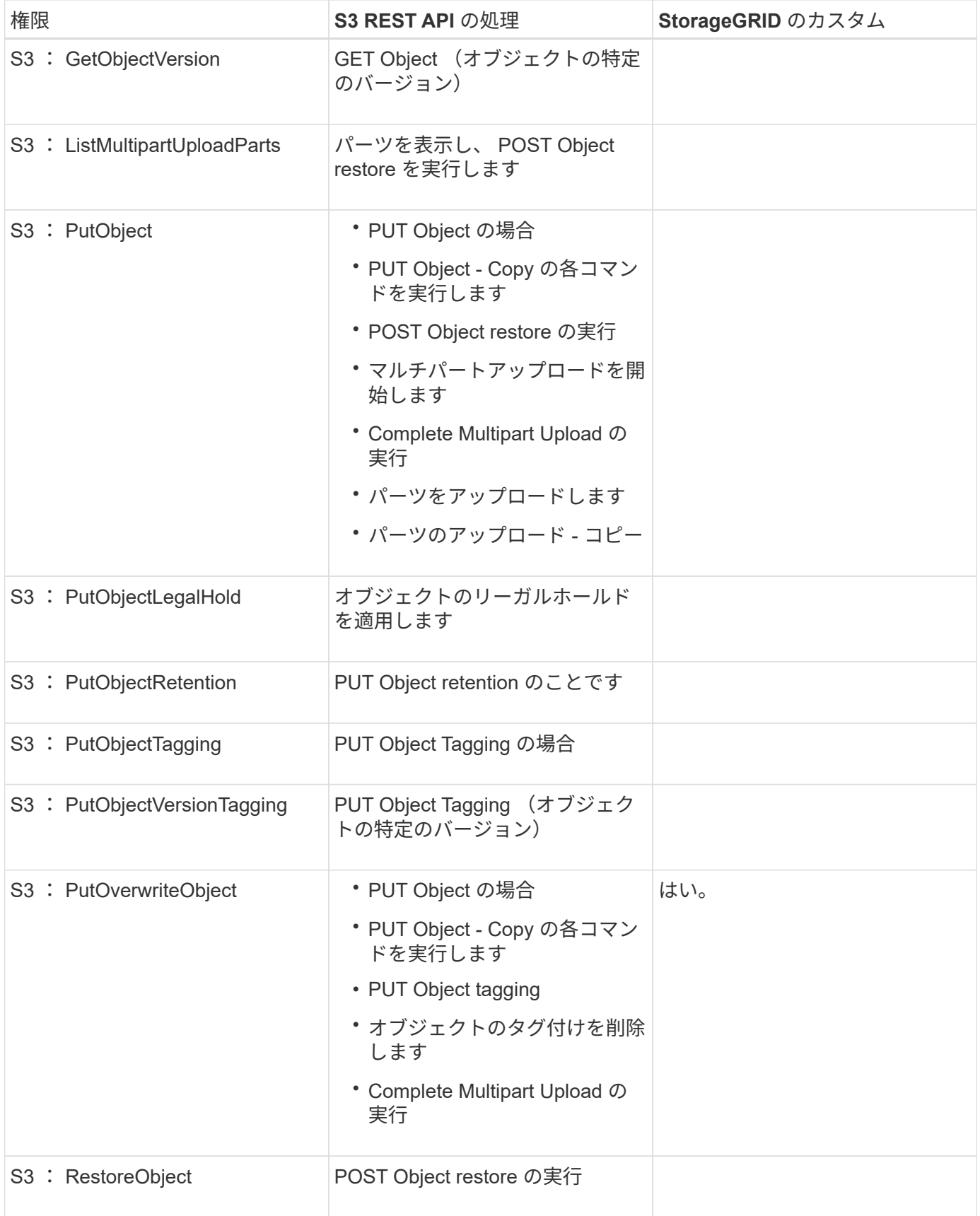

# **PutOverwriteObject**権限の使用

s3 : PutOverwriteObject 権限は、オブジェクトの作成または更新を行う環境 処理のカスタムの

StorageGRID 権限です。この権限の設定により、オブジェクトのデータ、ユーザ定義メタデータ、または S3 オブジェクトのタグをクライアントが上書きできるかどうかが決まります。

この権限で可能な設定は次のとおりです。

- \* allow \* :クライアントはオブジェクトを上書きできます。これがデフォルト設定です。
- \* Deny \* :クライアントはオブジェクトを上書きできません。PutOverwriteObject 権限が Deny に設定さ れている場合の動作は次のとおりです。
	- 同じパスで既存のオブジェクトが見つかった場合は、次の手順を実行します。
		- オブジェクトのデータ、ユーザ定義メタデータ、または S3 オブジェクトのタグを上書きすること はできません。
		- 実行中の取り込み処理はすべてキャンセルされ、エラーが返されます。
		- S3 バージョン管理が有効になっている場合は、 Deny に設定すると、 PUT Object tagging 処理ま たは DELETE Object tagging 処理によって、オブジェクトとその最新ではないバージョンの TagSet が変更されなくなります。
	- 既存のオブジェクトが見つからない場合は、この権限の設定は影響しません。
- この権限がない場合、 Allow が設定されたものと同じ結果になります。

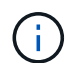

現在の S3 ポリシーで上書きが許可されていても、 PutOverwriteObject 権限が Deny に設定さ れている場合は、オブジェクトのデータ、ユーザ定義メタデータ、またはオブジェクトのタグ をクライアントが上書きすることはできません。また、[クライアントの変更を禁止する\*]チェ ックボックス(構成>\*グリッドオプション\*)がオンになっている場合は、この設定 がPutOverwriteObject権限の設定よりも優先されます。

#### 関連情報

## ["S3](#page-201-0) [グループポリシーの例](#page-201-0)["](#page-201-0)

ポリシーで条件を指定する

条件は、ポリシーが有効になるタイミングを定義します。条件は演算子とキーと値のペアで構成されます。

条件はキーと値のペアを使用して評価されます。Condition 要素には複数の条件を指定でき、各条件には複数 のキーと値のペアを含めることができます。条件ブロックの形式は次のとおりです。

```
Condition: {
       <em>condition_type</em>: {
            <em>condition_key</em>: <em>condition_values</em>
```
次の例では、 IpAddress 条件で SourceIp 条件キーを使用しています。

```
"Condition": {
      "IpAddress": {
        "aws:SourceIp": "54.240.143.0/24"
          ...
},
           ...
```
サポートされる条件演算子は次の

条件演算子は次のように分類されます。

- 文字列
- 数値
- ブール値
- IP アドレス
- Null チェック

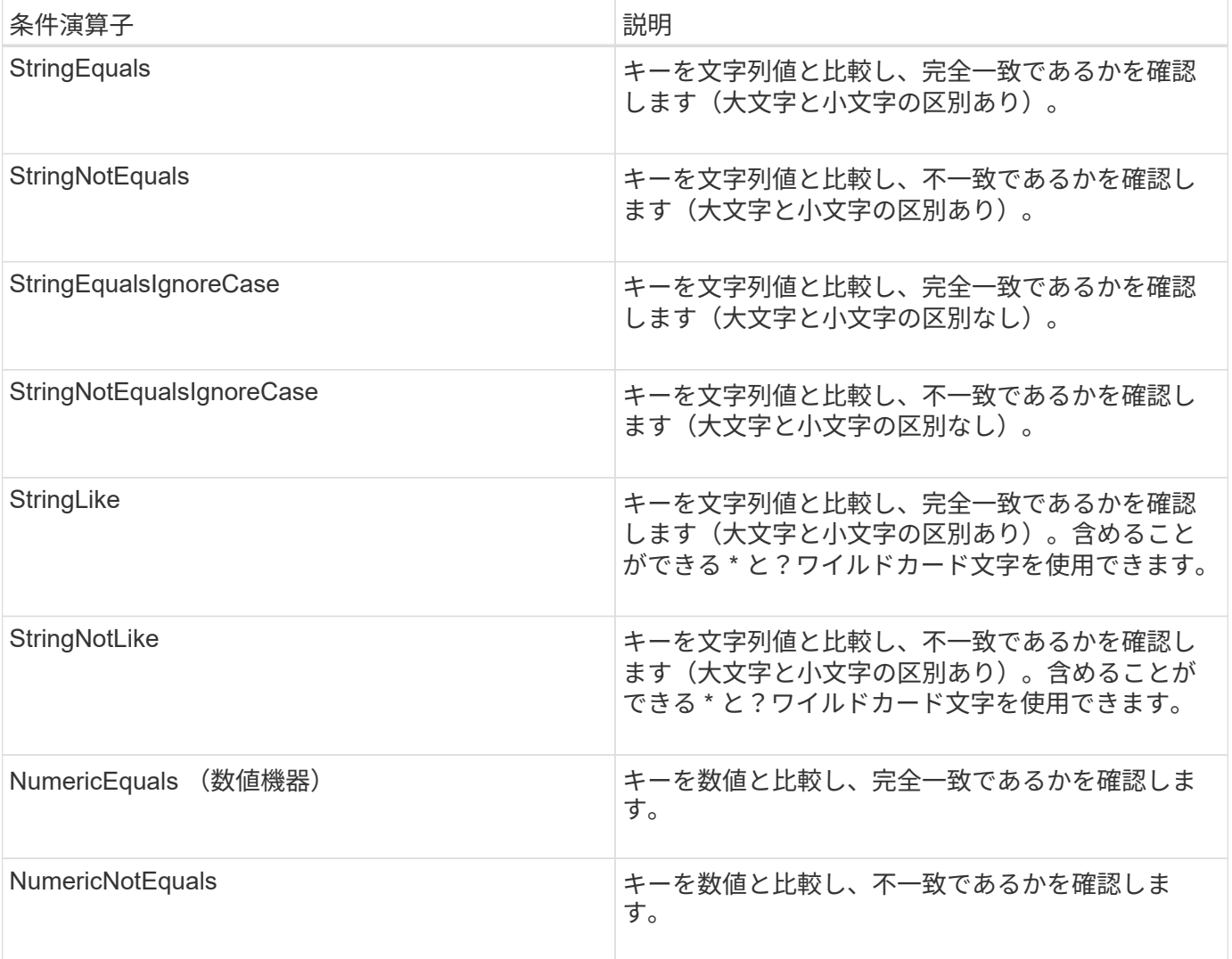

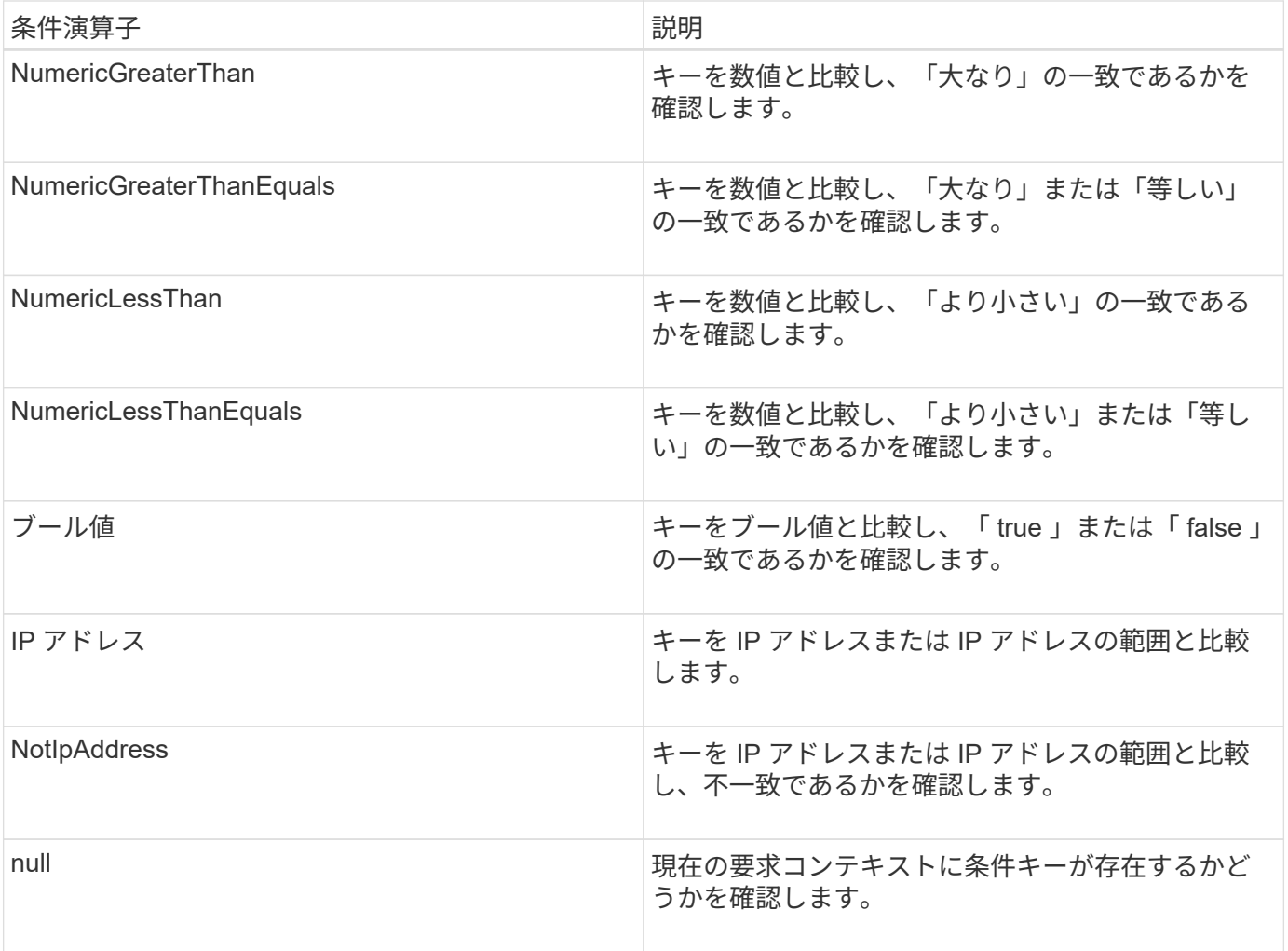

# サポートされている条件キー

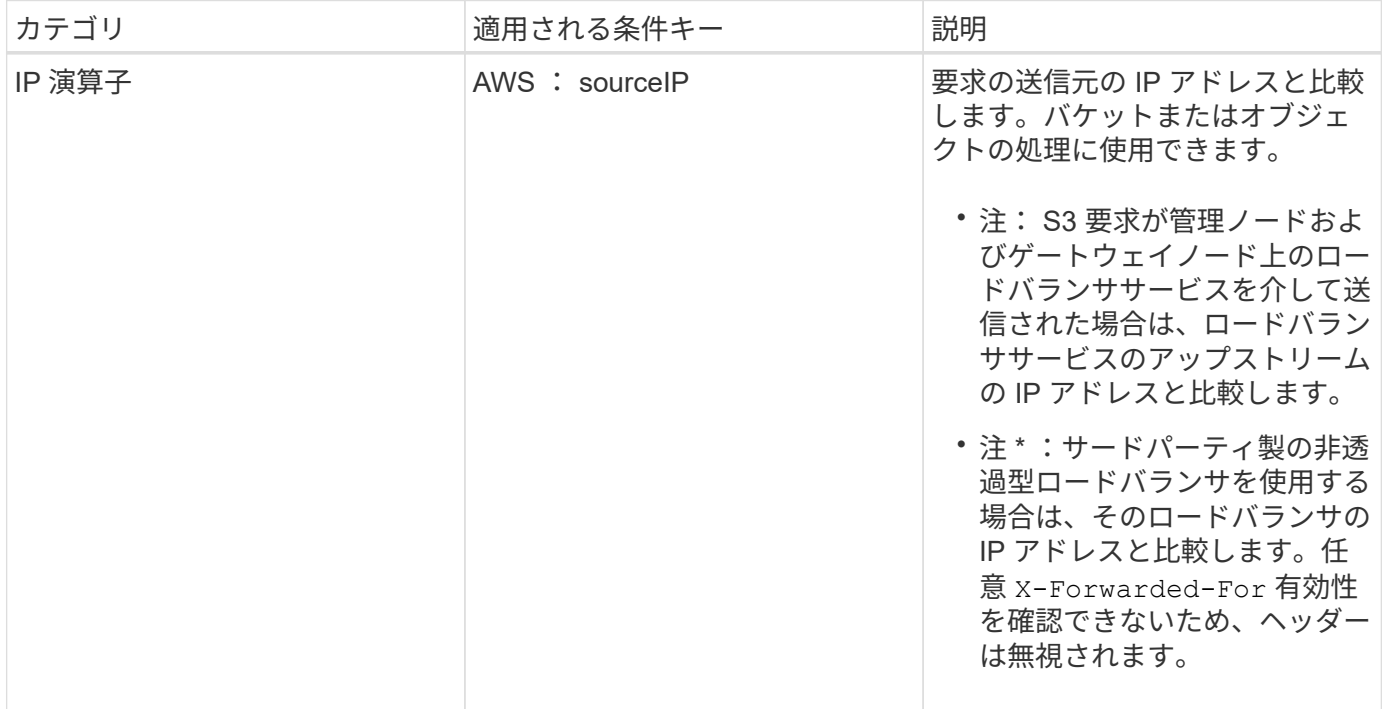

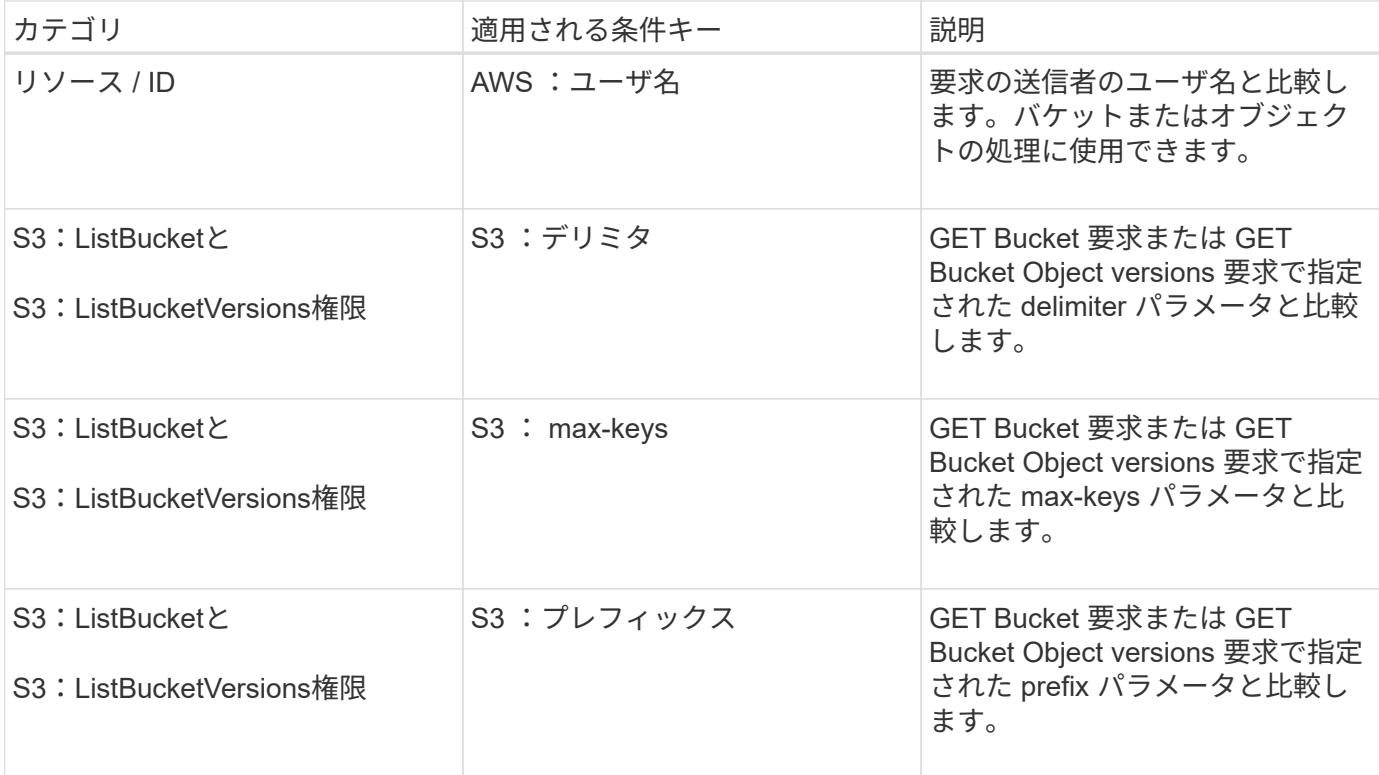

ポリシーでの変数の指定

ポリシーで変数を使用すると、該当するポリシーの情報を設定できます。でポリシー変数を使用できます Resource の要素と文字列比較 Condition 要素 (Element):

この例では、変数を使用しています \${aws:username} はResource要素の一部です。

"Resource": "arn:aws:s3::: bucket-name/home /\${aws:username}/\*"

この例では、変数を使用しています \${aws:username} は、条件ブロックの条件値の一部です。

```
"Condition": {
      "StringLike": {
        "s3:prefix": "${aws:username}/*"
           ...
},
           ...
```
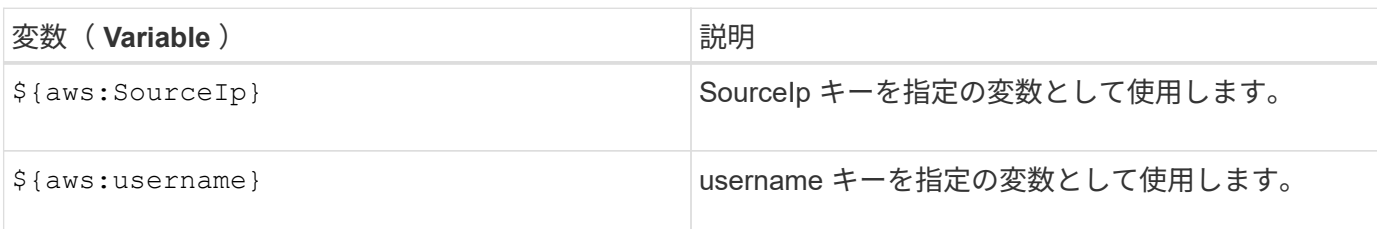
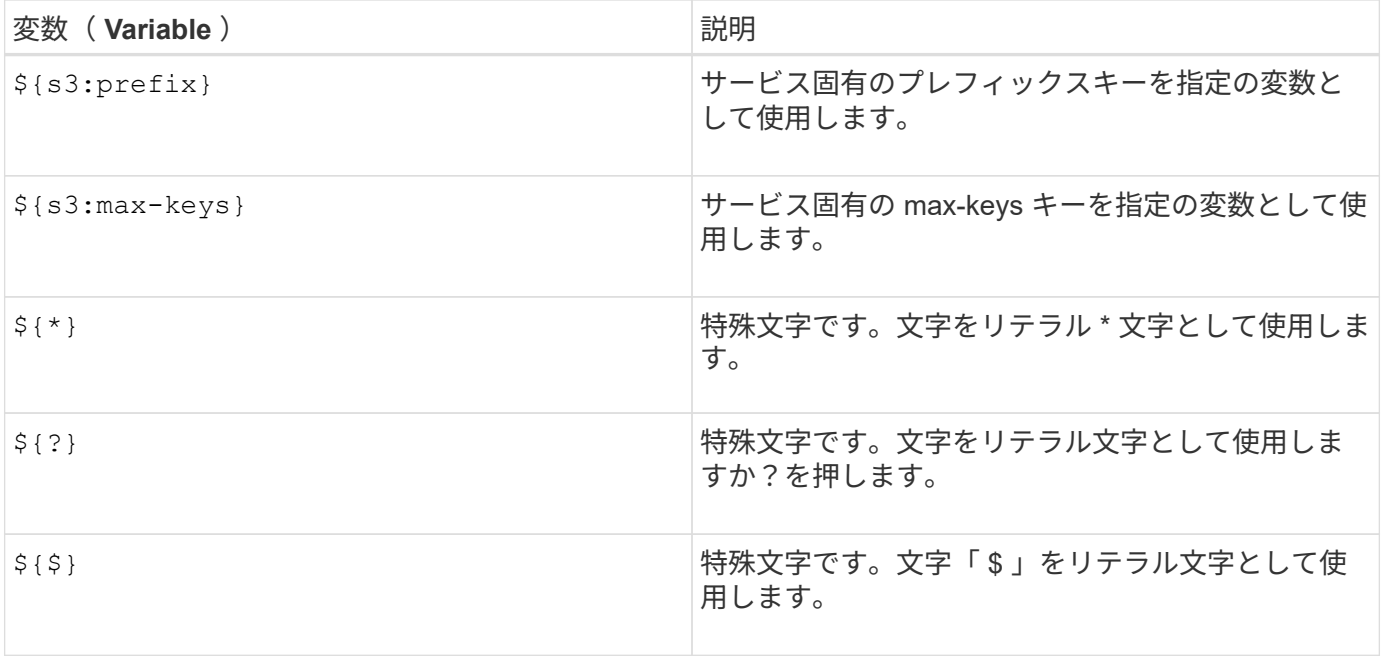

特別な処理を必要とするポリシーの作成

ポリシーで付与される権限によって、アカウントの root ユーザがロックアウトされるなど、セキュリティや 継続的な運用に支障が生じることがあります。StorageGRID の S3 REST API の実装では、ポリシーの検証時 の制限は Amazon よりも厳しくありませんが、評価時は同等の制限が適用されます。

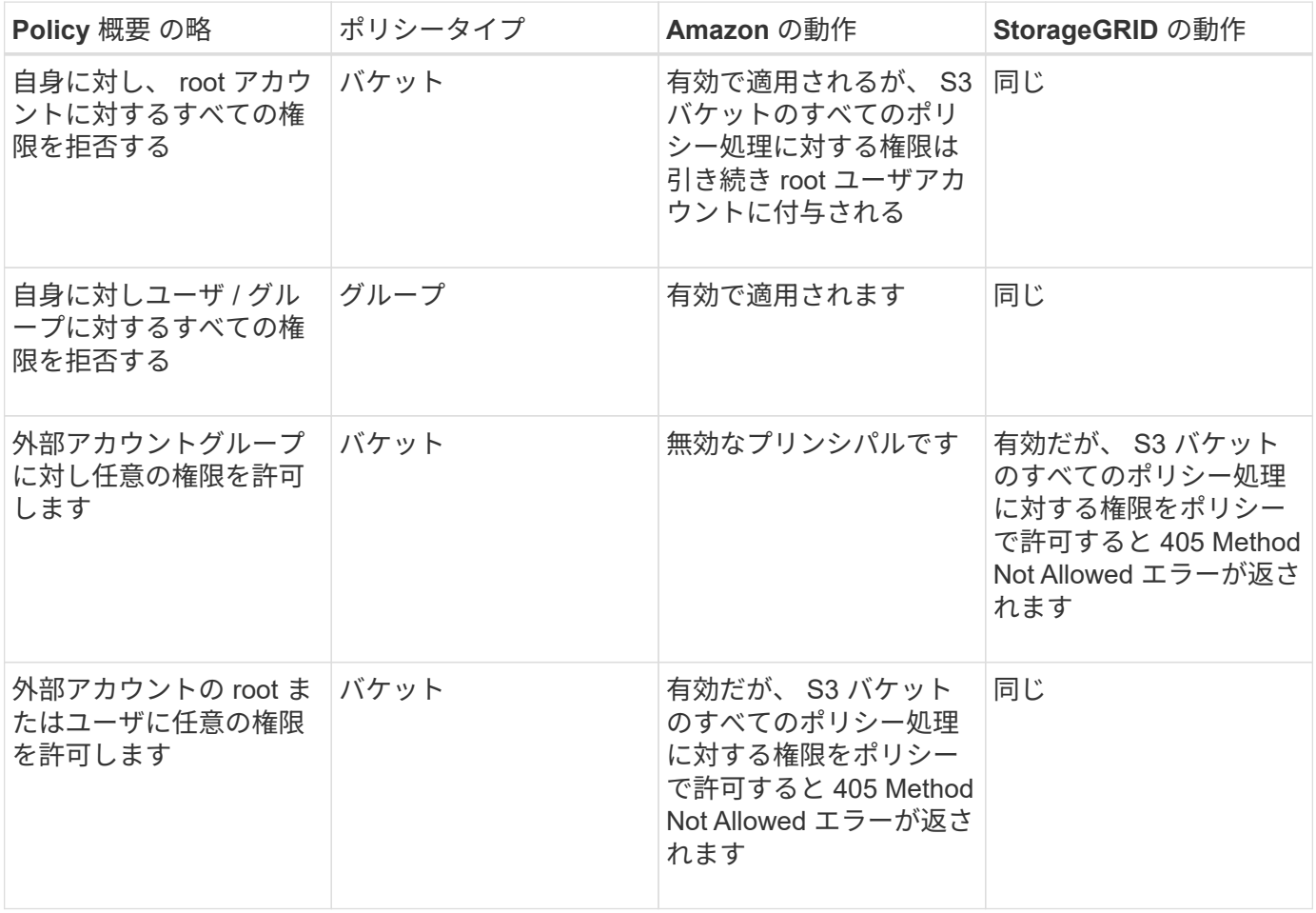

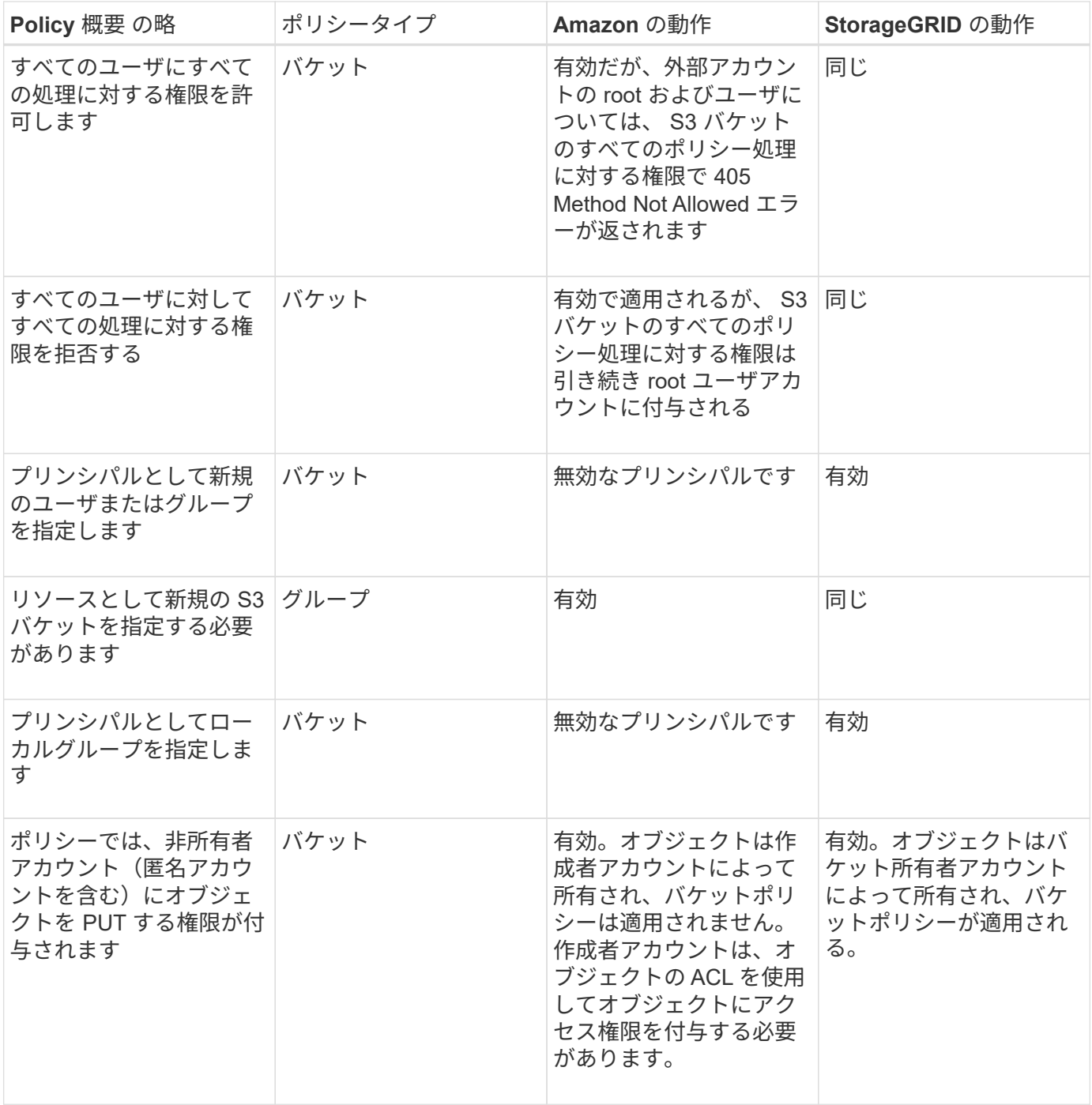

**Write-Once-Read-Many (WORM)による保護** 

データ、ユーザ定義オブジェクトのメタデータ、 S3 オブジェクトのタグを保護するために、 Write-Once-Read-Many (WORM) バケットを作成することができます。新しいオブジェクトの作成を許可し、既存の コンテンツの上書きや削除を防止するように WORM バケットを設定します。ここで説明するいずれかの方法 を使用します。

上書きを常に拒否するには、次の操作を実行します。

- Grid Managerから\* Configuration **>** Grid Options の順に選択し、 Prevent Client Modification \*チェックボ ックスを選択します。
- 次のルールと S3 ポリシーを適用します。
- S3 ポリシーに PutOverwriteObject DENY 処理を追加します。
- S3 ポリシーに DeleteObject DENY 処理を追加します。
- S3 ポリシーに PUT Object ALLOW 処理を追加します。

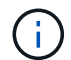

S3 ポリシーで DeleteObject を DENY に設定しても、「 zero copies after 30 days 」のような ルールに基づく ILM によるオブジェクトの削除は実行されます。

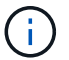

これらのルールとポリシーがすべて適用されても、同時書き込みからは保護されません(状況 A を参照)。保護の対象になるのはシーケンシャルな上書きです(状況 B を参照)。

• 状況 A \* :同時書き込み(保護対象外)

/mybucket/important.doc PUT#1 ---> OK PUT#2 -------> OK

• 状況 B \* :シーケンシャルな上書き(保護対象)

/mybucket/important.doc PUT#1 -------> PUT#2 ---X (denied)

関連情報

["ILM](https://docs.netapp.com/ja-jp/storagegrid-115/ilm/index.html) [を使用してオブジェクトを管理する](https://docs.netapp.com/ja-jp/storagegrid-115/ilm/index.html)["](https://docs.netapp.com/ja-jp/storagegrid-115/ilm/index.html)

["](#page-201-0)[特](#page-201-0)[別な](#page-201-0)[処](#page-201-0)[理を必要とするポリシーの作成](#page-201-0)["](#page-201-0)

["StorageGRID](#page-124-0) [の](#page-124-0) [ILM](#page-124-0) [ルールによるオブジェクトの管理](#page-124-0)["](#page-124-0)

["S3](#page-201-0) [グループポリシーの例](#page-201-0)["](#page-201-0)

**S3** ポリシーの例

このセクションでは、バケットとグループの StorageGRID アクセスポリシーを作成する例を示します。

**S3** バケットポリシーの例

バケットポリシーでは、そのポリシーが関連付けられたバケットに対するアクセス権限を指定します。バケッ トポリシーは、 S3 PutBucketPolicy API を使用して設定します。

バケットポリシーを設定するには、 AWS CLI で次のコマンドを使用します。

> aws s3api put-bucket-policy --bucket examplebucket --policy <em>file://policy.json</em>

例:すべてのユーザにバケットへの読み取り専用アクセスを許可する

この例では、匿名ユーザを含むすべてのユーザにバケット内のオブジェクトのリストとバケット内のすべての オブジェクトの GET Object 処理を許可しています。それ以外の処理はすべて拒否されます。バケットへの書 き込みが root アカウントにしか許可されないため、このポリシーは限定的な状況でしか使用されないことに 注意してください。

```
{
    "Statement": [
      {
        "Sid": "AllowEveryoneReadOnlyAccess",
        "Effect": "Allow",
        "Principal": "*",
        "Action": [ "s3:GetObject", "s3:ListBucket" ],
        "Resource":
["arn:aws:s3:::examplebucket","arn:aws:s3:::examplebucket/*"]
      }
   ]
}
```
例:あるアカウントのすべてのユーザにフルアクセスを許可し、別のアカウントのすべてのユーザにバケット への読み取り専用アクセスを許可する

この例では、指定したアカウントのすべてのユーザにバケットへのフルアクセスを許可しています。さらに、 アカウントをもう1つ指定し、そのアカウントのすべてのユーザには、で始まるバケットのオブジェクト のList処理とGetObject処理のみを許可しています shared/ オブジェクトキープレフィックス。

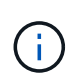

StorageGRID では、非所有者アカウント(匿名アカウントを含む)によって作成されたオブジ ェクトが、バケット所有者アカウントによって所有されます。バケットポリシーで、これらの オブジェクトの環境 を設定します。

```
{
    "Statement": [
      {
        "Effect": "Allow",
        "Principal": {
           "AWS": "95390887230002558202"
        },
        "Action": "s3:*",
        "Resource": [
           "arn:aws:s3:::examplebucket",
           "arn:aws:s3:::examplebucket/*"
        ]
      },
      {
        "Effect": "Allow",
        "Principal": {
           "AWS": "31181711887329436680"
        },
        "Action": "s3:GetObject",
        "Resource": "arn:aws:s3:::examplebucket/shared/*"
      },
      {
        "Effect": "Allow",
        "Principal": {
           "AWS": "31181711887329436680"
        },
        "Action": "s3:ListBucket",
        "Resource": "arn:aws:s3:::examplebucket",
        "Condition": {
           "StringLike": {
             "s3:prefix": "shared/*"
  }
         }
      }
    ]
}
```
例:すべてのユーザにバケットへの読み取り専用アクセスを許可し、指定したグループにフルアクセスを許可 する

この例では、匿名ユーザを含むすべてのユーザにバケットのList処理とバケット内のすべてのオブジェクト のGET Object処理を許可し、グループに属するユーザのみを許可しています Marketing 指定したアカウン トでは、フルアクセスが許可されています。

```
{
    "Statement": [
      {
         "Effect": "Allow",
        "Principal": {
           "AWS": "arn:aws:iam::95390887230002558202:federated-
group/Marketing"
        },
      "Action": "s3:*",
        "Resource": [
           "arn:aws:s3:::examplebucket",
           "arn:aws:s3:::examplebucket/*"
        ]
      },
      {
        "Effect": "Allow",
        "Principal": "*",
        "Action": ["s3:ListBucket","s3:GetObject"],
        "Resource": [
           "arn:aws:s3:::examplebucket",
           "arn:aws:s3:::examplebucket/*"
        ]
      }
    ]
}
```
例:クライアントの **IP** 範囲を限定して、すべてのユーザにバケットへの読み取り **/** 書き込みアクセスを許可 する

この例では、指定した IP 範囲 ( 54.240.143.0~54.240.143.255 で 54.240.143.188 を除く)からの要求につい てのみ、匿名ユーザを含むすべてのユーザにバケットの List 処理とバケット内のすべてのオブジェクトの全 処理を許可しています。それ以外の処理はすべて拒否され、 IP 範囲外の要求はすべて拒否されます。

```
{
    "Statement": [
      {
        "Sid": "AllowEveryoneReadWriteAccessIfInSourceIpRange",
        "Effect": "Allow",
        "Principal": "*",
        "Action": [ "s3:*Object", "s3:ListBucket" ],
        "Resource":
["arn:aws:s3:::examplebucket", "arn:aws:s3:::examplebucket/*"],
        "Condition": {
          "IpAddress": {"aws:SourceIp": "54.240.143.0/24"},
          "NotIpAddress": {"aws:SourceIp": "54.240.143.188"}
        }
      }
    ]
}
```
例:指定したフェデレーテッドユーザにのみバケットへのフルアクセスを許可します

この例では、フェデレーテッドユーザのAlexがへのフルアクセスを許可しています examplebucket バケッ トとそのオブジェクト。'root' を含む他のすべてのユーザは ' すべての操作を明示的に拒否されますただ し、「 root 」による Put/Get/DeleteBucketPolicy は拒否されません。

```
{
    "Statement": [
      {
         "Effect": "Allow",
         "Principal": {
           "AWS": "arn:aws:iam::95390887230002558202:federated-user/Alex"
         },
         "Action": [
         "s3:***\vert,
         "Resource": [
           "arn:aws:s3:::examplebucket",
           "arn:aws:s3:::examplebucket/*"
      \Box  },
      {
         "Effect": "Deny",
         "NotPrincipal": {
           "AWS": "arn:aws:iam::95390887230002558202:federated-user/Alex"
         },
         "Action": [
        "s3:***\frac{1}{2},
         "Resource": [
           "arn:aws:s3:::examplebucket",
           "arn:aws:s3:::examplebucket/*"
         ]
      }
    ]
}
```
# 例: **PutOverwriteObject** 権限

この例では、を使用しています Deny PutOverwriteObjectとDeleteObjectの効果は、オブジェクトのデータ、 ユーザ定義メタデータ、S3オブジェクトのタグを上書きまたは削除できないようにします。

```
{
    "Statement": [
      {
         "Effect": "Deny",
        "Principal": "*",
        "Action": [
           "s3:PutOverwriteObject",
           "s3:DeleteObject",
           "s3:DeleteObjectVersion"
      \frac{1}{2},
        "Resource": "arn:aws:s3:::wormbucket/*"
      },
      {
        "Effect": "Allow",
        "Principal": {
           "AWS": "arn:aws:iam::95390887230002558202:federated-
group/SomeGroup"
},
        "Action": "s3:ListBucket",
        "Resource": "arn:aws:s3:::wormbucket"
      },
      {
        "Effect": "Allow",
        "Principal": {
           "AWS": "arn:aws:iam::95390887230002558202:federated-
group/SomeGroup"
},
        "Action": "s3:*",
        "Resource": "arn:aws:s3:::wormbucket/*"
      }
  \Box}
```
#### 関連情報

["](#page-128-0)[バケットの](#page-128-0)[処](#page-128-0)[理](#page-128-0)["](#page-128-0)

**S3** グループポリシーの例

グループポリシーは、そのポリシーが関連付けられたグループに対するアクセス権限を指定します。はいませ ん Principal ポリシーは暗黙的な要素であるため、ポリシー内の要素。グループポリシーは Tenant Manager または API を使用して設定します。

Tenant Manager を使用してグループを追加または編集するときは、このグループのメンバーに付与する S3 アクセス権限を定義するグループポリシーの作成方法を次の中から選択できます。

- \* No S3 Access \* :デフォルトオプション。バケットポリシーでアクセスが許可されていないかぎり、こ のグループのユーザは S3 リソースにアクセスできません。このオプションを選択すると、デフォルトで は root ユーザにのみ S3 リソースへのアクセスが許可されます。
- \* 読み取り専用アクセス \* :このグループのユーザには、 S3 リソースへの読み取り専用アクセスが許可 されます。たとえば、オブジェクトをリストして、オブジェクトデータ、メタデータ、タグを読み取るこ とができます。このオプションを選択すると、テキストボックスに読み取り専用グループポリシーの JSON 文字列が表示されます。この文字列は編集できません。
- \* フルアクセス \* :このグループのユーザには、バケットを含む S3 リソースへのフルアクセスが許可さ れます。このオプションを選択すると、テキストボックスにフルアクセスグループポリシーの JSON 文字 列が表示されます。この文字列は編集できません。
- \* カスタム \* :グループ内のユーザーには、テキストボックスで指定した権限が付与されます。

この例では、指定したバケット内の特定のフォルダ(キープレフィックス)のリストおよびアクセスのみ がグループのメンバーに許可されます。

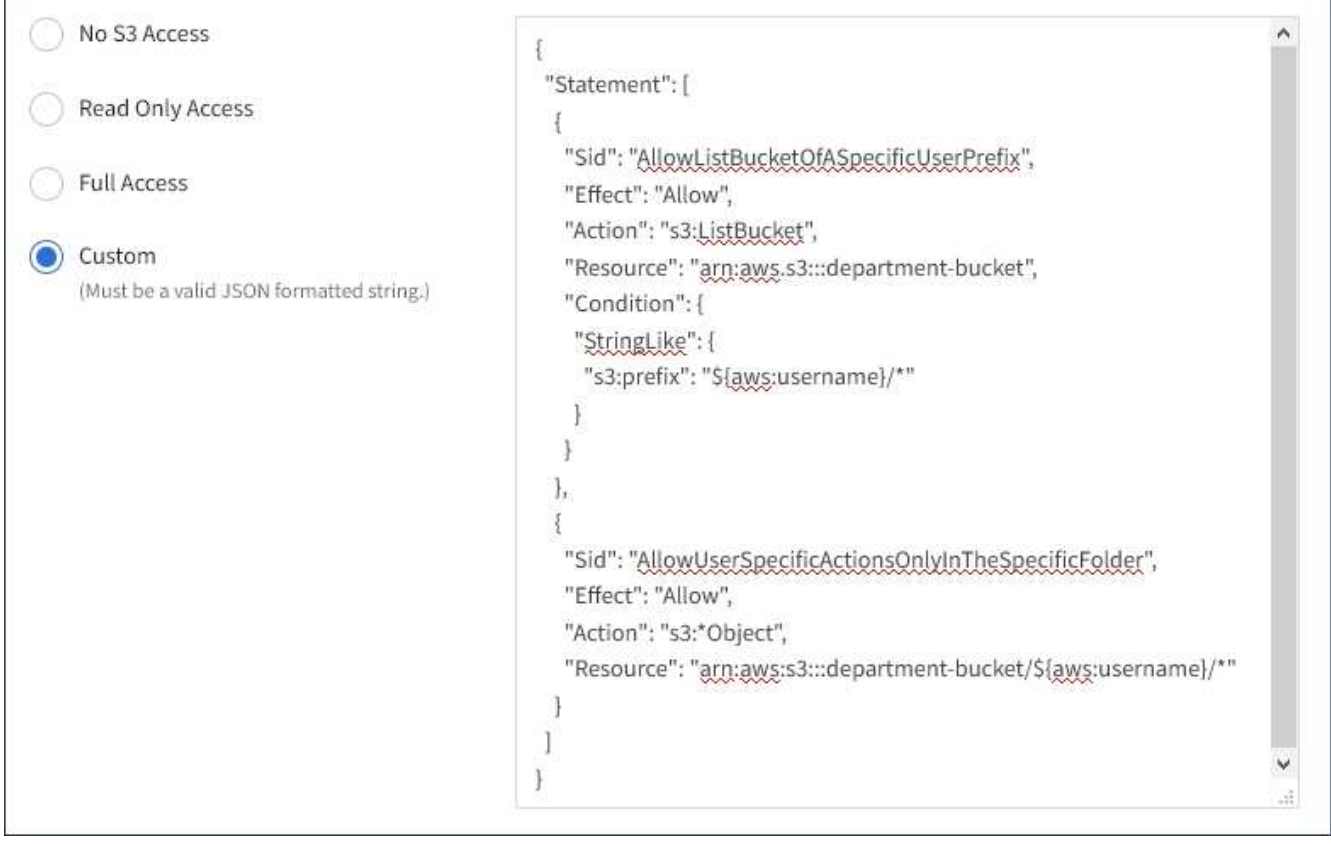

例:グループにすべてのバケットへのフルアクセスを許可する

この例では、バケットポリシーで明示的に拒否されている場合を除き、グループのすべてのメンバーにテナン トアカウントが所有するすべてのバケットへのフルアクセスが許可されます。

```
{
    "Statement": [
      {
         "Action": "s3:*",
         "Effect": "Allow",
         "Resource": "arn:aws:s3:::*"
      }
    ]
}
```
例:グループにすべてのバケットへの読み取り専用アクセスを許可する

この例では、バケットポリシーで明示的に拒否されている場合を除き、グループのすべてのメンバーに S3 リ ソースへの読み取り専用アクセスが許可されます。たとえば、オブジェクトをリストして、オブジェクトデー タ、メタデータ、タグを読み取ることができます。

```
{
    "Statement": [
      {
        "Sid": "AllowGroupReadOnlyAccess",
        "Effect": "Allow",
        "Action": [
           "s3:ListAllMyBuckets",
           "s3:ListBucket",
           "s3:ListBucketVersions",
           "s3:GetObject",
           "s3:GetObjectTagging",
           "s3:GetObjectVersion",
           "s3:GetObjectVersionTagging"
      \frac{1}{2}  "Resource": "arn:aws:s3:::*"
      }
   ]
}
```
例:グループメンバーにバケット内の各自の「フォルダ」のみへのフルアクセスを許可します

この例では、指定したバケット内の特定のフォルダ(キープレフィックス)のリストおよびアクセスのみがグ ループのメンバーに許可されます。これらのフォルダのプライバシー設定を決めるときは、他のグループポリ シーやバケットポリシーのアクセス権限を考慮する必要があります。

```
{
    "Statement": [
      {
        "Sid": "AllowListBucketOfASpecificUserPrefix",
        "Effect": "Allow",
        "Action": "s3:ListBucket",
        "Resource": "arn:aws:s3:::department-bucket",
        "Condition": {
          "StringLike": {
             "s3:prefix": "${aws:username}/*"
  }
        }
      },
      {
        "Sid": "AllowUserSpecificActionsOnlyInTheSpecificUserPrefix",
        "Effect": "Allow",
        "Action": "s3:*Object",
        "Resource": "arn:aws:s3:::department-bucket/${aws:username}/*"
      }
    ]
}
```
# 関連情報

["](#page-2-0)[テナントアカウントを使用する](#page-2-0)["](#page-2-0)

["PutOverwriteObject](#page-201-0)[権限の使用](#page-201-0)["](#page-201-0)

["Write-Once-Read-Many](#page-201-0) [\(](#page-201-0)WORM[\)による](#page-201-0)[保護](#page-201-0)["](#page-201-0)

**REST API**のセキュリティの設定

REST API のセキュリティの実装を確認し、システムの保護方法について理解しておく 必要があります。

**StorageGRID** が**REST API**のセキュリティを提供する仕組み

StorageGRID システムで REST API のセキュリティ、認証、および許可がどのように実装されるかを理解し ておく必要があります。

StorageGRID では、次のセキュリティ対策が使用されます。

• ロードバランサエンドポイントで HTTPS が設定されている場合は、ロードバランササービスとのクライ アント通信に HTTPS が使用されます。

ロードバランサエンドポイントを設定する際に、オプションで HTTP を有効にすることができます。たと えば、非本番環境でのテストなどに HTTP を使用できます。詳細については、 StorageGRID の管理手順 を参照してください。

• StorageGRID は、ストレージノードとのクライアント通信およびゲートウェイノード上の CLB サービス とのクライアント通信に、デフォルトで HTTPS を使用します。

これらの接続に対して HTTP を有効にすることもできます。たとえば、非本番環境でのテストなどに HTTP を使用できます。詳細については、 StorageGRID の管理手順を参照してください。

( i ) CLB サービスは廃止されました。

- StorageGRID とクライアント間の通信は、 TLS を使用して暗号化されます。
- ロードバランササービスとグリッド内のストレージノードの間の通信は、ロードバランサエンドポイント が HTTP と HTTPS どちらの接続を受け入れるように設定されているかに関係なく暗号化されます。
- REST API 処理を実行するには、クライアントが StorageGRID に HTTP 認証ヘッダーを提供する必要が あります。

セキュリティ証明書とクライアントアプリケーション

クライアントは、ゲートウェイノードまたは管理ノード上のロードバランササービスに接続するか、ストレー ジノードに直接接続するか、またはゲートウェイノード上の CLB サービスに直接接続することができます。

いずれの場合も、クライアントアプリケーションは、グリッド管理者がアップロードしたカスタムサーバ証明 書または StorageGRID システムが生成した証明書を使用して、 TLS 接続を確立できます。

- ロードバランササービスに接続する場合、クライアントアプリケーションは、接続に使用するロードバラ ンサエンドポイント用に設定された証明書を使用します。各エンドポイントには独自の証明書があり、グ リッド管理者がアップロードしたカスタムサーバ証明書か、グリッド管理者がエンドポイントの設定時に StorageGRID で生成した証明書のいずれかです。
- クライアントアプリケーションをストレージノードまたはゲートウェイノード上の CLB サービスに直接 接続する場合、 StorageGRID システムのインストール時に生成されたシステム生成のサーバ証明書(シ ステム認証局によって署名された証明書)を使用します。 グリッド管理者がグリッド用に指定した単一の カスタムサーバ証明書。

TLS 接続の確立に使用する証明書に署名した認証局を信頼するよう、クライアントを設定する必要がありま す。

ロードバランサエンドポイントの設定に関する情報や、ストレージノードまたはゲートウェイノード上の CLB サービスへの直接 TLS 接続に使用する単一のカスタムサーバ証明書を追加する方法については、 StorageGRID の管理手順を参照してください。

まとめ

次の表に、 S3 および Swift の REST API におけるセキュリティの問題に対する実装を示します。

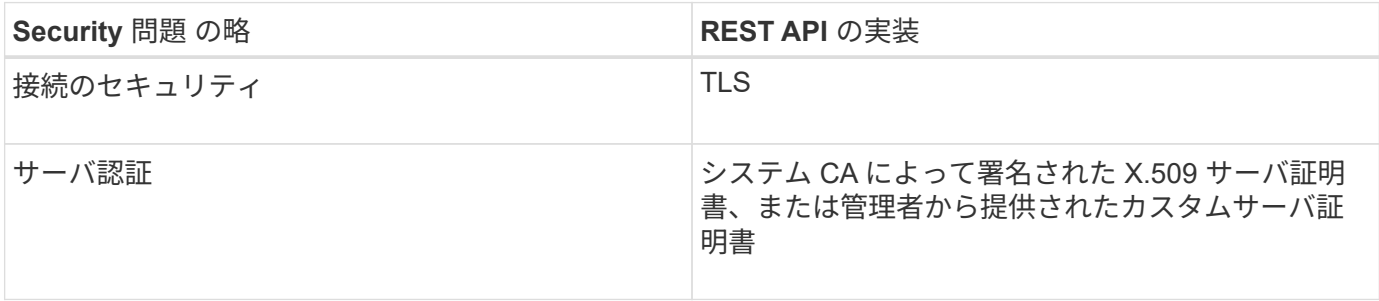

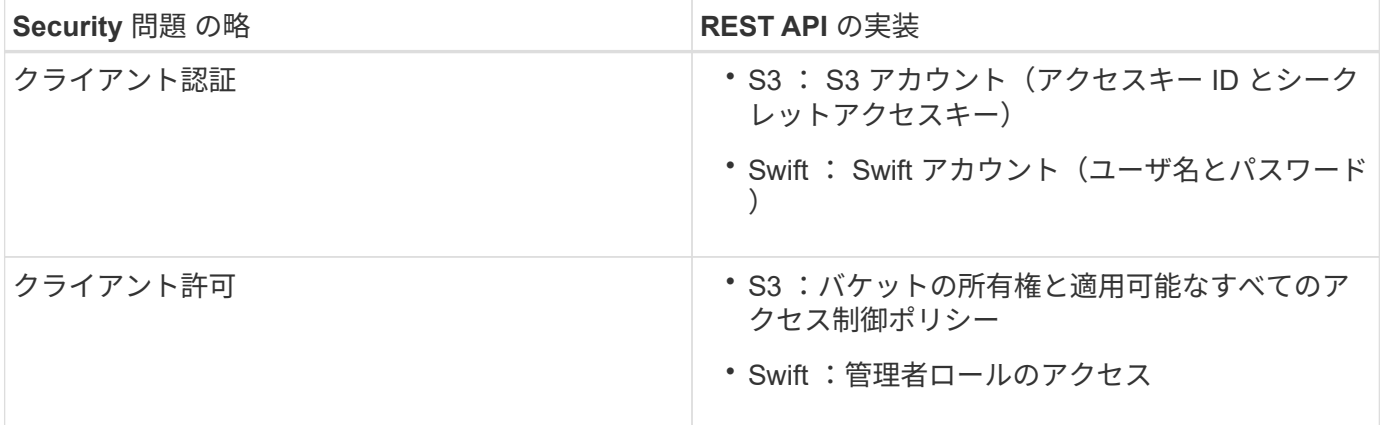

#### 関連情報

(il

["StorageGRID](https://docs.netapp.com/ja-jp/storagegrid-115/admin/index.html) [の管理](https://docs.netapp.com/ja-jp/storagegrid-115/admin/index.html)["](https://docs.netapp.com/ja-jp/storagegrid-115/admin/index.html)

**TLS** ライブラリのハッシュアルゴリズムと暗号化アルゴリズムがサポートされます

StorageGRID システムでは、クライアントアプリケーションが Transport Layer Security (TLS) セッショ ンを確立する際に使用できる暗号スイートに制限があります。

サポートされる **TLS** のバージョン

StorageGRID では、 TLS 1.2 と TLS 1.3 がサポートされています。

SSLv3 と TLS 1.1 (またはそれ以前のバージョン)はサポートされなくなりました。

#### サポートされている暗号スイート

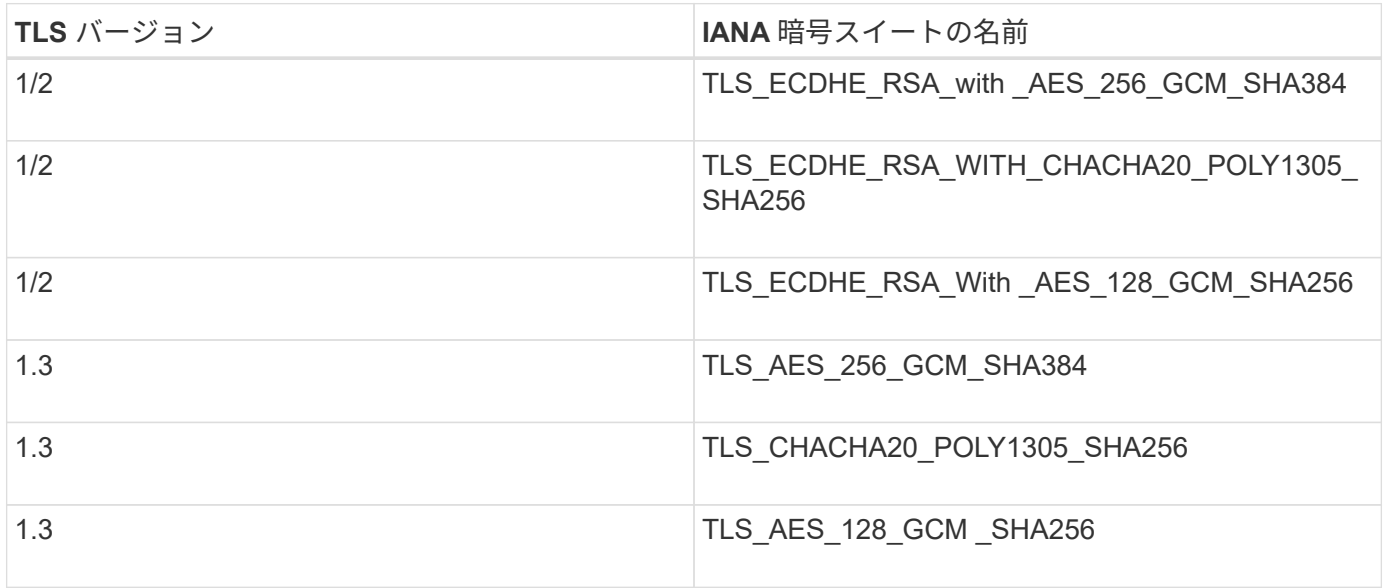

廃止された暗号スイート

次の暗号スイートは廃止されました。これらの暗号のサポートは今後のリリースで廃止される予定です。

# **IANA** 名

TLS\_RSA\_With \_AES\_128\_GCM \_SHA256

TLS\_RSA\_With \_AES\_256\_GCM\_SHA384

#### 関連情報

["](#page-115-0)[クライアント](#page-115-0)[接続](#page-115-0)[の設定方法](#page-115-0)["](#page-115-0)

処理の監視と監査

グリッド全体または特定のノードのトランザクションの傾向を確認することで、クライ アント処理のワークロードと効率を監視できます。監査メッセージを使用して、クライ アント処理とトランザクションを監視できます。

- ["](#page-230-0)[オブジェクトの取り込み](#page-230-0)[速度](#page-230-0)[と読み出し](#page-230-0)[速度](#page-230-0)[を監視する](#page-230-0)["](#page-230-0)
- ["](#page-232-0)[監](#page-232-0)[査](#page-232-0)[ログ](#page-232-0)[へ](#page-232-0)[のアクセスと](#page-232-0)[確](#page-232-0)[認](#page-232-0)["](#page-232-0)

<span id="page-230-0"></span>オブジェクトの取り込み速度と読み出し速度を監視する

オブジェクトの取り込み速度と読み出し速度、およびオブジェクト数、クエリ、検証関 連の指標を監視できます。StorageGRID システムのオブジェクトに対してクライアント アプリケーションが試みた読み取り、書き込み、変更の各処理について、成功した回数 と失敗した回数を表示できます。

手順

- 1. サポートされているブラウザを使用してGrid Managerにサインインします。
- 2. ダッシュボードで、プロトコル操作セクションを探します。

このセクションには、 StorageGRID システムによって実行されたクライアント処理の回数に関する概要 が表示されます。プロトコル速度は過去 2 分間の平均値です。

- 3. [ノード( Nodes)]を選択し
- 4. ノードのホームページ(導入レベル)で、 \* ロードバランサ \* タブをクリックします。

このグラフには、グリッド内でロードバランサエンドポイントに送信されるすべてのクライアントトラフ ィックの傾向が表示されます。時間、日、週、月、年単位の間隔を選択できます。 または、カスタムの間 隔を適用することもできます。

5. ノードのホームページ(導入レベル)で、 \* Objects \* タブをクリックします。

グラフには、 StorageGRID システム全体の取り込み速度と読み出し速度が、 1 秒あたりのバイト数と合 計バイト数で表示されます。時間、日、週、月、年単位の間隔を選択できます。 または、カスタムの間隔 を適用することもできます。

6. 特定のストレージノードに関する情報を表示するには、左側のリストからノードを選択し、 \* Objects \* タ ブをクリックします。

グラフには、このストレージノードのオブジェクトの取り込み速度と読み出し速度が表示されます。この タブには、オブジェクト数、クエリ、検証関連の指標も表示されます。ラベルをクリックすると、これら の指標の定義を確認できます。

DC1-S2 (Storage Node)

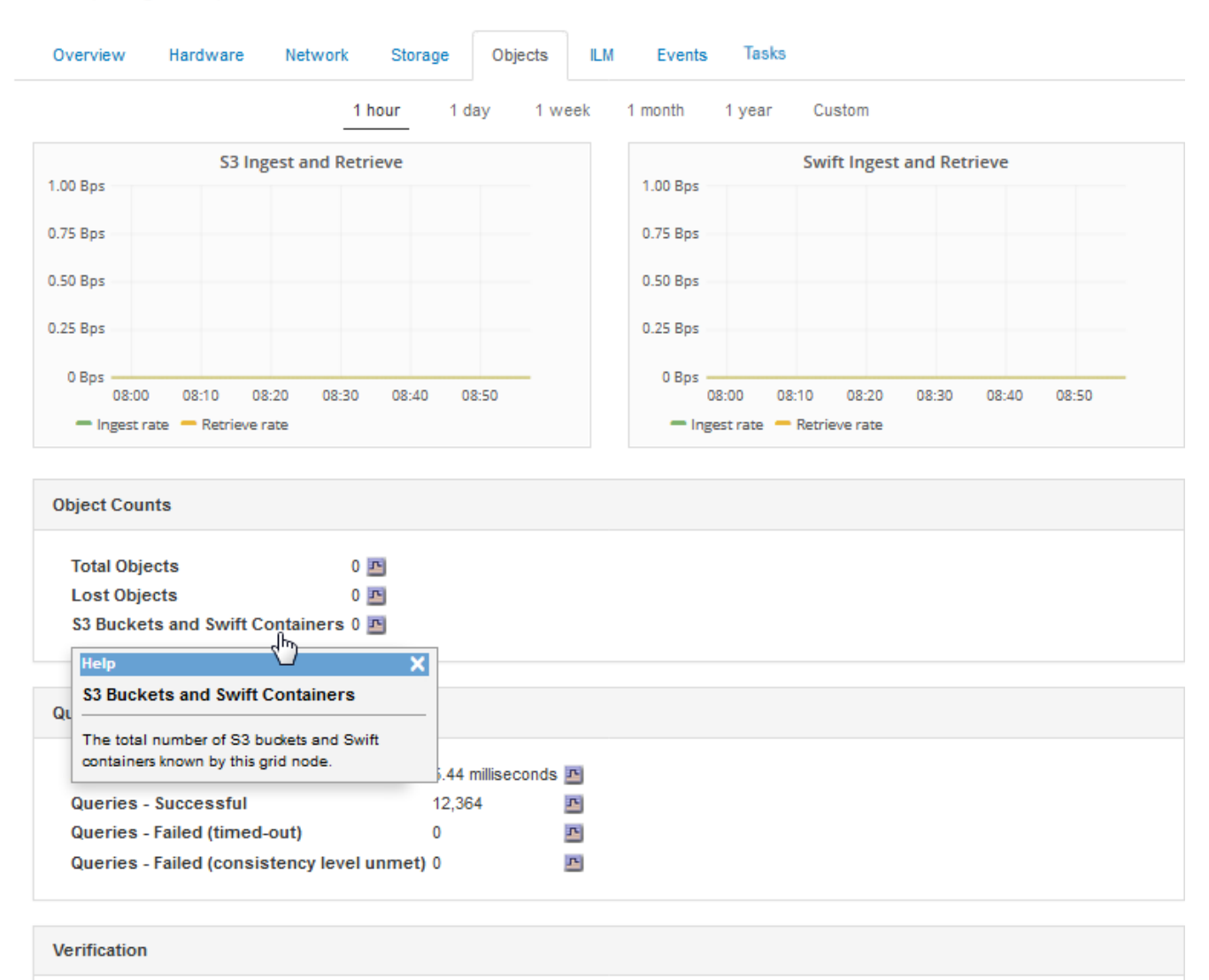

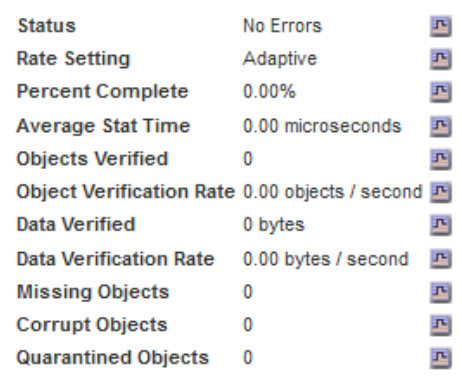

- 7. さらに詳細な情報が必要な場合は、次の手順に従います
	- a. Support **>** Tools **>** Grid Topology \*を選択します。
	- b. [**\_site \*>] > [** Overview **] > [** Main\*] を選択します。

API Operations セクションには、グリッド全体の概要情報が表示されます。

c. 「 \* ストレージノード \* > \* LDR \* > \* クライアントアプリケーション \_ \* > \* 概要 \* > \* Main \* 」 を選択します

Operations セクションには、選択したストレージノードに関する概要情報が表示されます。

<span id="page-232-0"></span>監査ログへのアクセスと確認

監査メッセージは StorageGRID サービスによって生成され、テキスト形式のログファイ ルに保存されます。監査ログの API 固有の監査メッセージにより、セキュリティ、運 用、およびパフォーマンスについて、システムの健全性の評価に役立つ重要な監視デー タが提供されます。

必要なもの

- 特定のアクセス権限が必要です。
- を用意しておく必要があります Passwords.txt ファイル。
- 管理ノードの IP アドレスを確認しておく必要があります。

このタスクについて

アクティブな監査ログファイルの名前はです `audit.log`をクリックし、を管理ノードに格納します。

1日に1回、アクティブなaudit.logファイルが保存され、新しいファイルが作成されます audit.log ファイル が開始されました。保存されたファイルの名前は、保存された日時をの形式で示しています *yyyy-mmdd.txt*。

1日後、保存されたファイルは圧縮され、という形式で名前が変更されます `*yyyy-mm-dd.txt.gz*`元の日付を保 持します。

この例は、アクティブを示しています audit.log ファイル。前日のファイルです (2018-04-15.txt)、お よび前日の圧縮ファイルです (2018-04-14.txt.gz)。

```
audit.log
2018-04-15.txt
2018-04-14.txt.gz
```
手順

- 1. 管理ノードにログインします。
	- a. 次のコマンドを入力します。+ ssh admin@*primary\_Admin\_Node\_IP*
	- b. に記載されているパスワードを入力します Passwords.txt ファイル。
- 2. 監査ログファイルが保存されているディレクトリに移動します。

cd /var/local/audit/export

3. 必要に応じて、現在の監査ログファイルまたは保存された監査ログファイルを表示します。

# バケットおよびオブジェクトのいくつかの処理は、 StorageGRID の監査ログで追跡され ます。

監査ログで追跡されるバケットの処理

- バケットを削除します
- バケットのタグ付けを削除します
- 複数のオブジェクトを削除します
- GET Bucket ( List Objects )
- GET Bucket Object versions
- GET Bucket tagging
- HEAD Bucket (ヘッドバケット)
- PUT Bucket の場合
- PUT Bucket compliance で確認してください
- PUT Bucket tagging
- PUT Bucket versioning の場合

# 監査ログで追跡されるオブジェクトの処理

- Complete Multipart Upload の実行
- Upload Part ( ILM ルールの取り込み動作が Strict または Balanced に指定されている場合)
- Upload Part Copy ( ILM ルールの取り込み動作が Strict または Balanced に指定されている場合)
- オブジェクトを削除します
- オブジェクトの取得
- HEAD Object の実行
- POST Object restore の実行
- PUT Object の場合
- PUT Object Copy の各コマンドを実行します

#### 関連情報

["](#page-128-0)[バケットの](#page-128-0)[処](#page-128-0)[理](#page-128-0)["](#page-128-0)

# ["](#page-128-0)[オブジェクトの](#page-128-0)[処](#page-128-0)[理](#page-128-0)["](#page-128-0)

# アクティブ、アイドル、および同時 **HTTP** 接続のメリット

StorageGRID システムのパフォーマンスに影響するのは、 HTTP 接続の設定方法です。 設定は、 HTTP 接続がアクティブであるかアイドルであるか、同時に複数の接続を使用 するかによって異なります。

次の種類の HTTP 接続について、パフォーマンスのメリットを特定することができます。

- アイドル HTTP 接続
- アクティブ HTTP 接続
- 同時 HTTP 接続

#### 関連情報

- ["](#page-234-0)[アイドル](#page-234-0) [HTTP](#page-234-0) [接続](#page-234-0)[を](#page-234-0)[開](#page-234-0)[いておく](#page-234-0)[メ](#page-234-0)[リット](#page-234-0)["](#page-234-0)
- ["](#page-234-1)[アクティブ](#page-234-1) [HTTP](#page-234-1) [接続](#page-234-1)[の](#page-234-1)[メ](#page-234-1)[リット](#page-234-1)["](#page-234-1)
- ["](#page-235-0)[同時](#page-235-0) [HTTP](#page-235-0) [接続](#page-235-0)[の](#page-235-0)[メ](#page-235-0)[リット](#page-235-0)["](#page-235-0)
- ["](#page-236-0)[読み取り](#page-236-0)[処](#page-236-0)[理用と](#page-236-0)[書](#page-236-0)[き込み](#page-236-0)[処](#page-236-0)[理用に別](#page-236-0)[々](#page-236-0)[の](#page-236-0) [HTTP](#page-236-0) [接続](#page-236-0)[プールを使用する](#page-236-0)["](#page-236-0)

<span id="page-234-0"></span>アイドル **HTTP** 接続を開いておくメリット

クライアントアプリケーションがアイドル状態のときも HTTP 接続を開いておくと、ク ライアントアプリケーションで以降のトランザクションが発生したときに、それらの開 いている接続を使用して実行することができます。ネットアップでは、アイドル HTTP 接続を開いておく時間を 10 分までにすることを推奨します。HTTP 接続をアイドル状態 のまま 10 分以上開いていると、 StorageGRID によって自動的に閉じられることがあり ます。

アイドル HTTP 接続を開いておくと、次のようなメリットがあります。

• HTTP トランザクションの実行が StorageGRID 必要と判断されてから StorageGRID システムでトランザ クションが実行されるまでのレイテンシが短縮されます

レイテンシの短縮は、特に TCP / IP 接続と TLS 接続の確立に時間がかかる場合に大きなメリットとなり ます。

- 実行済みの転送が増えるにしたがって TCP / IP のスロースタートアルゴリズムによってデータ転送速度が 向上します
- クライアントアプリケーションと StorageGRID システムの間の接続が中断された、複数の障害状況の瞬 時通知

アイドル接続を開いておく適切な時間は、既存の接続のスロースタートから得られるメリットと、内部システ ムリソースへの理想的な接続の割り当てとのバランスによって決まります。

<span id="page-234-1"></span>アクティブ **HTTP** 接続のメリット

ストレージノードへの直接接続、またはゲートウェイノード上の CLB サービス(廃止) への直接接続を行う場合は、 HTTP 接続でトランザクションを継続的に実行する場合で も、アクティブ HTTP 接続の継続時間を 10 分までに制限することを推奨します。

接続を開いておく最大継続時間は、接続を維持することで得られるメリットと内部システムリソースへの理想 的な接続の割り当てとのバランスによって決まります。

ストレージノードまたは CLB サービスへのクライアント接続でアクティブ HTTP 接続を制限する利点は次の

とおりです。

• StorageGRID システム全体で負荷を最適に分散できます。

CLB サービスを使用する場合に StorageGRID システム全体で負荷を最適に分散するには、 TCP / IP 接続 を長時間維持しないようにすることが重要です。それぞれの HTTP 接続の継続時間をクライアントアプリ ケーションで追跡し、設定した時間が経過したら HTTP 接続を閉じるように設定します。これにより、 HTTP 接続を再確立して負荷を再分散できます。

CLB サービスは、クライアントアプリケーションが HTTP 接続を確立したときに、 StorageGRID システ ム全体で負荷を分散します。時間の経過とともに負荷分散の要件が変わったため、 HTTP 接続が最適な状 態でなくなることがあります。クライアントアプリケーションでトランザクションごとに別の HTTP 接続 を確立すれば、システムによる負荷分散は最適になりますが、この場合、接続を維持することで得られる より大きなメリットを失うことになります。

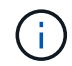

CLB サービスは廃止されました。

- クライアントアプリケーションからの HTTP トランザクションを使用可能な空きスペースがある LDR サ ービスに転送できる
- メンテナンス手順を開始できます。

メンテナンス手順の中には、実行中のすべての HTTP 接続が完了してからでないと開始されないものがあ ります。

ロードバランササービスへのクライアント接続では、接続時間を制限することで一部のメンテナンス手順をす ぐに開始できます。クライアント接続の継続時間が制限されていない場合は、アクティブな接続が自動的に終 了するまでに数分かかることがあります。

<span id="page-235-0"></span>同時 **HTTP** 接続のメリット

StorageGRID システムへの TCP / IP 接続を複数開いて並列処理を可能にしておくと、パ フォーマンスが向上します。最適な並列接続数は、さまざまな要因によって異なりま す。

同時 HTTP 接続には、次のようなメリットがあります。

• レイテンシが短縮されます

他のトランザクションが完了するのを待たずに、トランザクションをすぐに開始できます。

• スループットの向上

StorageGRID システムでは、トランザクションの並列処理が可能なため、全体的なトランザクションのス ループットが向上します。

クライアントアプリケーションで複数の HTTP 接続を確立する必要があります。クライアントアプリケーシ ョンでトランザクションの実行が必要になったときは、確立された接続の中からトランザクションの処理に現 在使用されていない接続を選択してすぐに使用することができます。

同時トランザクションや同時接続の最大スループットは StorageGRID システムのトポロジごとに異なり、そ れを超えるとパフォーマンスが低下し始めます。最大スループットは、コンピューティングリソース、ネット ワークリソース、ストレージリソース、 WAN リンクなどの要因によって決まります。また、サーバやサー ビスの数、 StorageGRID システムでサポートするアプリケーションの数も影響します。

StorageGRID システムでは、複数のクライアントアプリケーションをサポートすることがよくありますクラ イアントアプリケーションで使用する同時接続の最大数を決定する場合は、この点に注意してください。クラ イアントアプリケーションを構成する複数のソフトウェアエンティティのそれぞれで StorageGRID システム への接続を確立する場合は、それらのエンティティのすべての接続を合計して考慮する必要があります。次の ような場合は、同時接続の最大数の調整が必要になることがあります。

- StorageGRID システムのトポロジによって、システムでサポートできる同時トランザクションや同時接続 の最大数が異なります。
- クライアントアプリケーションがネットワークの限られた帯域幅で StorageGRID システムと通信する場 合は、個々のトランザクションが妥当な時間で完了するように、必要に応じて同時実行の数を少なくしま す。
- 多くのクライアントアプリケーションで StorageGRID システムを共有する場合は、システムの制限を超 えないように、同時実行の数を少なくする必要があります。

<span id="page-236-0"></span>読み取り処理用と書き込み処理用に別々の **HTTP** 接続プールを使用する

読み取り処理と書き込み処理に別々の HTTP 接続プールを使用して、それぞれに使用す るプールの容量を制御できます。HTTP 接続のプールを分けることで、トランザクショ ンや負荷分散をより細かく制御できます。

クライアントアプリケーションで生成される負荷には、読み出し中心(読み取り)の負荷と格納中心(書き込 み)の負荷があります。読み取りと書き込みで HTTP 接続プールを分けることで、各プールの量を調整して それぞれのトランザクション専用に使用することができます。

# **Swift** を使用します

クライアントアプリケーションでOpenStack Swift APIを使用して、StorageGRID システ ムを操作する方法について説明します。

- ["StorageGRID](#page-236-1) [での](#page-236-1)[OpenStack Swift API](#page-236-1)[のサポート](#page-236-1)["](#page-236-1)
- ["](#page-240-0)[テナントアカウントと](#page-240-0)[接続](#page-240-0)[を設定する](#page-240-0)["](#page-240-0)
- ["Swift REST API](#page-245-0) [でサポートされている](#page-245-0)[処](#page-245-0)[理](#page-245-0)["](#page-245-0)
- ["StorageGRID](#page-257-0) [の](#page-257-0) [Swift REST API](#page-257-0) [処](#page-257-0)[理](#page-257-0)["](#page-257-0)
- ["REST API](#page-262-0)[のセキ](#page-262-0)[ュ](#page-262-0)[リティの設定](#page-262-0)["](#page-262-0)
- ["](#page-265-0)[処](#page-265-0)[理の監視と監](#page-265-0)[査](#page-265-0)["](#page-265-0)

# <span id="page-236-1"></span>**StorageGRID** での**OpenStack Swift API**のサポート

StorageGRID でサポートしている Swift および HTTP のバージョンは次のとおりです。

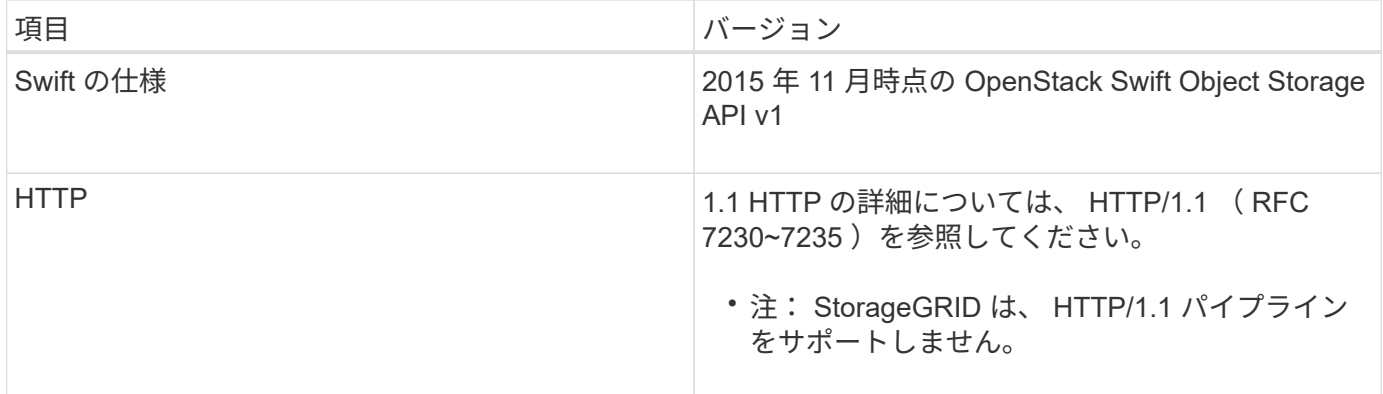

関連情報

["OpenStack](http://docs.openstack.org/developer/swift/api/object_api_v1_overview.html) [:オブジェクトストレージ](http://docs.openstack.org/developer/swift/api/object_api_v1_overview.html) [API"](http://docs.openstack.org/developer/swift/api/object_api_v1_overview.html)

**StorageGRID** での **Swift API** サポートの履歴

StorageGRID システムでの Swift REST API のサポートに関する変更点に注意する必要 があります。

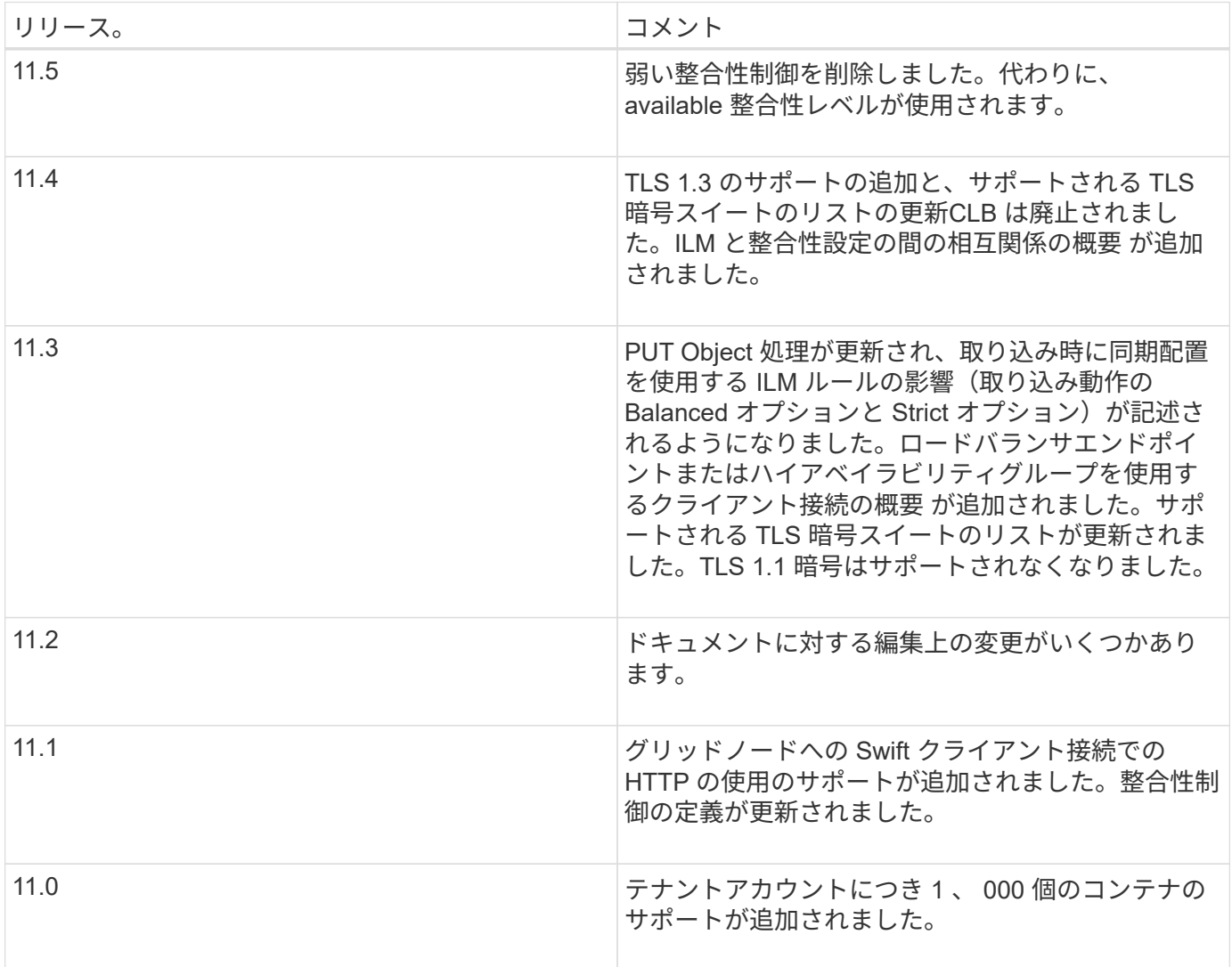

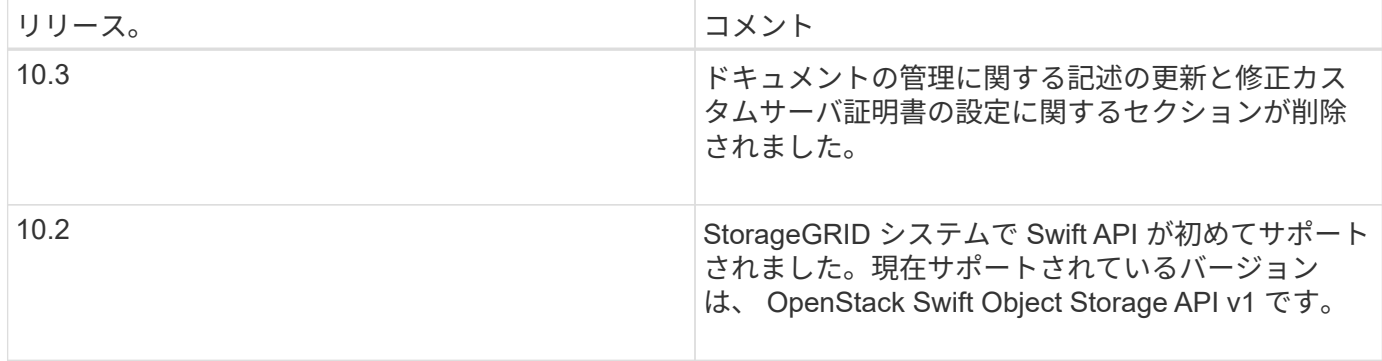

#### **StorageGRID** での**Swift REST API**の実装

クライアントアプリケーションは、 Swift REST API 呼び出しを使用してストレージノー ドやゲートウェイノードに接続し、コンテナの作成やオブジェクトの格納と読み出しを 行うことができます。これを利用して、 OpenStack Swift 向けに開発されたサービス指 向アプリケーションを、 StorageGRID システムで利用できるオンプレミスのオブジェク トストレージに接続することができます。

#### **Swift** オブジェクトの管理

StorageGRID システムに取り込まれた Swift オブジェクトは、システムのアクティブな ILM ポリシー内の情 報ライフサイクル管理( ILM) ルールによって管理されます。ILM ルールとポリシーは、 StorageGRID がオ ブジェクトデータのコピーを作成および分散し、一定の期間にわたって管理する方法を決定します。たとえ ば、 ILM ルールを特定の Swift コンテナ内のオブジェクトに適用し、複数のオブジェクトコピーを複数のデー タセンターに一定期間保存するように指定できます。

グリッドの ILM ルールとポリシーが Swift テナントアカウントのオブジェクトに与える影響については、 StorageGRID 管理者にお問い合わせください。

#### 競合するクライアント要求です

同一キーに書き込む2つのクライアントなど'競合するクライアント要求は'最新のWINS形式で解決されま す「latest-wins」評価のタイミングは、Swiftクライアントが処理を開始するタイミングではな く、StorageGRID システムが特定の要求を完了したタイミングに基づいています。

#### 整合性の保証と制御

デフォルトでは、 StorageGRID は、新規作成されたオブジェクトにはリードアフターライト整合性を、オブ ジェクトの更新と HEAD 処理には結果整合性を提供します。正常に完了した PUT に続く GET では、新しく 書き込まれたデータを読み取ることができます。既存のオブジェクトの上書き、メタデータの更新、および削 除の整合性レベルは、結果整合性です。上書きは通常、数秒から数分で反映されますが、最大で 15 日かかる ことがあります。

StorageGRID では、コンテナごとに整合性を制御することもできます。アプリケーションでの必要に応じ て、ストレージノード間およびサイト間でオブジェクトの可用性と整合性のトレードオフを行うために、整合 性制御を変更できます。

#### 関連情報

#### ["ILM](https://docs.netapp.com/ja-jp/storagegrid-115/ilm/index.html) [を使用してオブジェクトを管理する](https://docs.netapp.com/ja-jp/storagegrid-115/ilm/index.html)["](https://docs.netapp.com/ja-jp/storagegrid-115/ilm/index.html)

["GET](https://docs.netapp.com/ja-jp/storagegrid-115/swift/get-container-consistency-request.html) [コンテナセイコウセイ](https://docs.netapp.com/ja-jp/storagegrid-115/swift/get-container-consistency-request.html)[ヨ](https://docs.netapp.com/ja-jp/storagegrid-115/swift/get-container-consistency-request.html)[ウキユウ](https://docs.netapp.com/ja-jp/storagegrid-115/swift/get-container-consistency-request.html)["](https://docs.netapp.com/ja-jp/storagegrid-115/swift/get-container-consistency-request.html)

["PUT](https://docs.netapp.com/ja-jp/storagegrid-115/swift/put-container-consistency-request.html) [コンテナセイコウセイ](https://docs.netapp.com/ja-jp/storagegrid-115/swift/put-container-consistency-request.html)[ヨ](https://docs.netapp.com/ja-jp/storagegrid-115/swift/put-container-consistency-request.html)[ウキユウ](https://docs.netapp.com/ja-jp/storagegrid-115/swift/put-container-consistency-request.html)["](https://docs.netapp.com/ja-jp/storagegrid-115/swift/put-container-consistency-request.html)

**Swift REST API**を実装する際の推奨事項

StorageGRID で使用するために Swift REST API を実装する場合は、次の推奨事項を考 慮してください。

存在しないオブジェクトに対する **HEAD** の推奨事項

オブジェクトが実際に存在しないと思われるパスにオブジェクトが存在するかどうかをアプリケーションが定 期的にチェックする場合は ' 使用可能な整合性制御を使用する必要がありますたとえば ' アプリケーションが そのロケーションに対して PUT 操作を実行する前に ' そのロケーションに対して HEAD 操作を実行する場合 は ' Available 整合性制御を使用する必要があります

そうしないと、使用できないストレージノードがある場合に HEAD 処理でオブジェクトが見つからない と、「 500 Internal Server Error 」が大量に返される可能性があります。

PUT コンテナ整合性要求を使用して、各コンテナに「 available 」整合性制御を設定できます。

オブジェクト名の推奨事項

オブジェクト名の最初の 4 文字に、ランダムな値を使用しないでください。代わりに、イメージなど、ラン ダムで一意でないプレフィックスを使用してください。

オブジェクト名のプレフィックスにランダムな一意の文字を使用する必要がある場合は、オブジェクト名の前 にディレクトリ名を指定してください。つまり、次の形式を使用します。

mycontainer/mydir/f8e3-image3132.jpg

次の形式は使用しないでください。

mycontainer/f8e3-image3132.jpg

### 「範囲の読み取り」に関する推奨事項

「格納オブジェクトの圧縮」オプション(\* Configuration **>** System Settings **>** Grid Options \*)を選択した場 合、Swiftクライアントアプリケーションでは、バイト範囲を指定したGET object処理を実行しないでくださ い。StorageGRID は要求されたバイトにアクセスするためにオブジェクトを圧縮解除する必要があるため ' こ れらの "range read" 操作は非効率的です非常に大きなオブジェクトから小さい範囲のバイト数を要求する GET Object 処理は特に効率が悪く、たとえば、 50GB の圧縮オブジェクトから 10MB の範囲を読み取る処理 は非常に非効率的です。

圧縮オブジェクトから範囲を読み取ると、クライアント要求がタイムアウトする可能性があります。

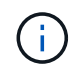

オブジェクトを圧縮する必要があり、クライアントアプリケーションが範囲読み取りを使用す る必要がある場合は、アプリケーションの読み取りタイムアウトを増やしてください。

#### 関連情報

["GET](https://docs.netapp.com/ja-jp/storagegrid-115/swift/get-container-consistency-request.html) [コンテナセイコウセイ](https://docs.netapp.com/ja-jp/storagegrid-115/swift/get-container-consistency-request.html)[ヨ](https://docs.netapp.com/ja-jp/storagegrid-115/swift/get-container-consistency-request.html)[ウキユウ](https://docs.netapp.com/ja-jp/storagegrid-115/swift/get-container-consistency-request.html)["](https://docs.netapp.com/ja-jp/storagegrid-115/swift/get-container-consistency-request.html)

["PUT](https://docs.netapp.com/ja-jp/storagegrid-115/swift/put-container-consistency-request.html) [コンテナセイコウセイ](https://docs.netapp.com/ja-jp/storagegrid-115/swift/put-container-consistency-request.html)[ヨ](https://docs.netapp.com/ja-jp/storagegrid-115/swift/put-container-consistency-request.html)[ウキユウ](https://docs.netapp.com/ja-jp/storagegrid-115/swift/put-container-consistency-request.html)["](https://docs.netapp.com/ja-jp/storagegrid-115/swift/put-container-consistency-request.html)

["StorageGRID](https://docs.netapp.com/ja-jp/storagegrid-115/admin/index.html) [の管理](https://docs.netapp.com/ja-jp/storagegrid-115/admin/index.html)["](https://docs.netapp.com/ja-jp/storagegrid-115/admin/index.html)

<span id="page-240-0"></span>テナントアカウントと接続を設定する

クライアントアプリケーションからの接続を受け入れるように StorageGRID を設定する には、テナントアカウントを 1 つ以上作成し、接続を設定する必要があります。

**Swift**テナントアカウントを作成および設定します

Swift API クライアントで StorageGRID に対してオブジェクトの格納や読み出しを行うには、 Swift テナント アカウントが必要です。各テナントアカウントには、専用のアカウント ID 、専用のグループとユーザ、およ び専用のコンテナとオブジェクトがあります。

Swift テナントアカウントは、 StorageGRID のグリッド管理者がグリッドマネージャまたはグリッド管理 API を使用して作成します。

グリッド管理者は、 Swift テナントアカウントを作成する際に次の情報を指定します。

- テナントの表示名(テナントのアカウント ID は自動的に割り当てられ、変更できません)
- 必要に応じて、テナントアカウントのストレージクォータ テナントのオブジェクトで使用可能な最大 ギガバイト数、テラバイト数、ペタバイト数。テナントのストレージクォータは、物理容量(ディスクの サイズ)ではなく、論理容量(オブジェクトのサイズ)を表します。
- StorageGRID システムでシングルサインオン (SSO) が使用されていない場合は、テナントアカウント が独自のアイデンティティソースを使用するか、グリッドのアイデンティティソースを共有するか、およ びテナントのローカル root ユーザの初期パスワード。
- SSO が有効になっている場合は、テナントアカウントを設定するための Root Access 権限が割り当てら れているフェデレーテッドグループ。

Swift テナントアカウントが作成されたら、 Root Access 権限を持つユーザは Tenant Manager にアクセスし て、次のようなタスクを実行できます。

• アイデンティティフェデレーションの設定(グリッドとアイデンティティソースを共有する場合を除く )、およびローカルグループとユーザの作成

• ストレージ使用状況を監視しています

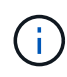

Swift ユーザが Tenant Manager にアクセスするには、 Root Access 権限が必要です。ただし Root Access 権限では、 Swift REST API に認証してコンテナを作成したりオブジェクトを取り 込んだりすることはできません。Swift REST API に認証するには、 Swift 管理者の権限が必要 です。

#### 関連情報

["StorageGRID](https://docs.netapp.com/ja-jp/storagegrid-115/admin/index.html) [の管理](https://docs.netapp.com/ja-jp/storagegrid-115/admin/index.html)["](https://docs.netapp.com/ja-jp/storagegrid-115/admin/index.html)

["](#page-2-0)[テナントアカウントを使用する](#page-2-0)["](#page-2-0)

["](#page-245-1)[サポートされている](#page-245-1) [Swift API](#page-245-1) [エンドポイント](#page-245-1)["](#page-245-1)

クライアント接続の設定方法

グリッド管理者は、 Swift クライアントがデータの格納と読み出しを行うために StorageGRID に接続する方 法に関連する設定を行います。接続するために必要な具体的な情報は、選択した設定によって異なります。

クライアントアプリケーションは、次のいずれかに接続することで、オブジェクトを格納または読み出すこと ができます。

- 管理ノードまたはゲートウェイノード上のロードバランササービス、または必要に応じて、管理ノードま たはゲートウェイノードのハイアベイラビリティ( HA )グループの仮想 IP アドレス
- ゲートウェイノード上の CLB サービス、または必要に応じて、ゲートウェイノードのハイアベイラビリ ティグループの仮想 IP アドレス

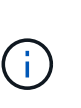

CLB サービスは廃止されました。StorageGRID 11.3 より前に設定されたクライアントは、 ゲートウェイノード上の CLB サービスを引き続き使用できます。ロードバランシングに StorageGRID を使用する他のすべてのクライアントアプリケーションは、ロードバランサ サービスを使用して接続する必要があります。

• 外部ロードバランサを使用するかどうかに関係なく、ストレージノードに追加されます

StorageGRID を設定する場合、グリッド管理者はグリッドマネージャまたはグリッド管理 API を使用して次 の手順を実行できます。これらはすべてオプションです。

1. ロードバランササービスのエンドポイントを設定する。

ロードバランササービスを使用するようにエンドポイントを設定する必要があります。管理ノードまたは ゲートウェイノード上のロードバランササービスは、クライアントアプリケーションからの受信ネットワ ーク接続を複数のストレージノードに分散します。ロードバランサエンドポイントを作成する際、 StorageGRID 管理者は、ポート番号、エンドポイントで HTTP / HTTPS 接続を許可するかどうか、エン ドポイントを使用するクライアントのタイプ (S3 または Swift)、 HTTPS 接続に使用する証明書 (該当 する場合)を指定します。

2. 信頼されていないクライアントネットワークを設定する

StorageGRID 管理者がノードのクライアントネットワークを信頼されていないクライアントネットワーク として設定した場合、ノードはロードバランサエンドポイントとして明示的に設定されたポートでクライ アントネットワークのインバウンド接続だけを受け入れます。

3. ハイアベイラビリティグループを設定する。

管理者が HA グループを作成すると、複数の管理ノードまたはゲートウェイノードのネットワークインタ ーフェイスがアクティブ / バックアップ構成になります。クライアント接続は、 HA グループの仮想 IP ア ドレスを使用して確立されます。

各オプションの詳細については、 StorageGRID の管理手順を参照してください。

**Summary** :クライアント接続の **IP** アドレスとポート

クライアントアプリケーションは、グリッドノードの IP アドレスおよびそのノード上のサービスのポート番 号を使用して StorageGRID に接続します。ハイアベイラビリティ (HA) グループが設定されている場合

は、 HA グループの仮想 IP アドレスを使用してクライアントアプリケーションを接続できます。

## クライアント接続に必要な情報

次の表に、クライアントが StorageGRID に接続できるさまざまな方法、および各接続タイプで使用される IP アドレスとポートを示します。詳細については、 StorageGRID 管理者にお問い合わせください。または、 StorageGRID for a 概要 の管理手順を参照して、グリッドマネージャでこの情報を確認してください。

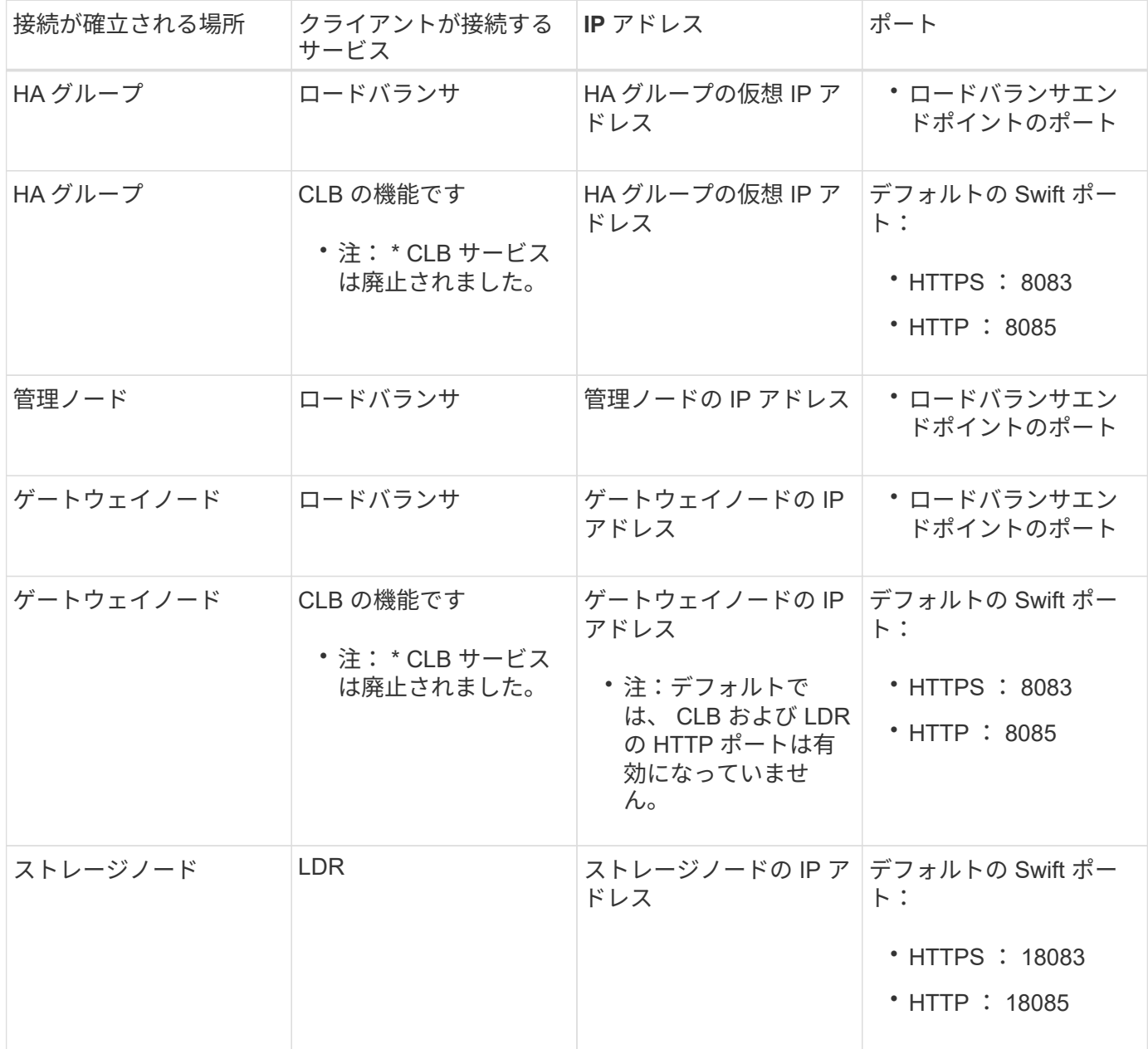

例

Swift クライアントをゲートウェイノードの HA グループのロードバランサエンドポイントに接続するには、 次のように構造化された URL を使用します。

• https://*VIP-of-HA-group:LB-endpoint-port*

たとえば、 HA グループの仮想 IP アドレスが 192.0.2.6 で、 Swift ロードバランサエンドポイントのポート番

号が 10444 の場合、 Swift クライアントは次の URL を使用して StorageGRID に接続できます。

• https://192.0.2.6:10444

クライアントが StorageGRID への接続に使用する IP アドレスに DNS 名を設定できます。ローカルネットワ ーク管理者にお問い合わせください。

**HTTPS**接続と**HTTP**接続のどちらを使用するかの判断

ロードバランサエンドポイントを使用してクライアント接続を行う場合は、そのエンドポイントに指定されて いるプロトコル( HTTP または HTTPS )を使用して接続を確立する必要があります。ストレージノードへの クライアント接続またはゲートウェイノード上の CLB サービスへのクライアント接続に HTTP を使用する場 合は、 HTTP の使用を有効にする必要があります。

デフォルトでは、クライアントアプリケーションがストレージノードまたはゲートウェイノード上の CLB サ ービスに接続する場合、クライアントアプリケーションはすべての接続に暗号化された HTTPS を使用する必 要があります。必要に応じて、 Grid Manager で \* Enable HTTP Connection \* grid オプションを選択して、セ キュアでない HTTP 接続を有効にすることができます。たとえば、非本番環境でストレージノードへの接続 をテストする際に、クライアントアプリケーションで HTTP を使用できます。

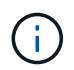

要求が暗号化されずに送信されるため、本番環境のグリッドで HTTP を有効にする場合は注意 してください。

```
\left( \begin{array}{c} 1 \end{array} \right)
```
CLB サービスは廃止されました。

[Enable HTTP Connection\*] オプションが選択されている場合、クライアントは HTTPS とは異なるポートを HTTP に使用する必要があります。StorageGRID の管理手順を参照してください。

#### 関連情報

["StorageGRID](https://docs.netapp.com/ja-jp/storagegrid-115/admin/index.html) [の管理](https://docs.netapp.com/ja-jp/storagegrid-115/admin/index.html)["](https://docs.netapp.com/ja-jp/storagegrid-115/admin/index.html)

**Swift API**設定で接続をテストします

Swift の CLI を使用して、 StorageGRID システムへの接続をテストし、システムに対するオブジェクトの読 み取りと書き込みが可能であることを確認できます。

必要なもの

- Swift のコマンドラインクライアント python-swiftclient をダウンロードしてインストールしておく必要が あります。
- StorageGRID システムに Swift テナントアカウントが必要です。

このタスクについて

セキュリティを設定していない場合は、を追加する必要があります --insecure これらの各コマンドにフラ グを設定します。

手順

1. StorageGRID Swift 環境の情報 URL を照会します。

```
swift
-U <Tenant Account ID:Account User Name>
-K <User_Password>
-A https://<FQDN | IP>:<Port>/info
capabilities
```
この手順で、 Swift 環境が機能することをテストできます。オブジェクトを格納してアカウント設定をさ らにテストするには、以降の手順を実行します。

2. オブジェクトをコンテナに配置します。

```
touch test_object
swift
-U <Tenant_Account_ID:Account_User_Name>
-K <User_Password>
-A https://<FQDN | IP>:<Port>/auth/v1.0
upload test_container test_object
--object-name test_object
```
3. コンテナを取得してオブジェクトを確認します。

```
swift
-U <Tenant Account ID:Account User Name>
-K <User_Password>
-A https://<FQDN | IP>:<Port>/auth/v1.0
list test_container
```
4. オブジェクトを削除します。

```
swift
-U <Tenant Account ID:Account User Name>
-K <User_Password>
-A https://<FQDN | IP>:<Port>/auth/v1.0
delete test container test object
```
5. コンテナを削除します。

```
swift
-U `< Tenant Account ID:Account User Name >`
-K `< User Password >`
-A `\https://<_FQDN_ | _IP_>:<_Port_>/auth/v1.0'
delete test_container
```
#### 関連情報

["Swift](#page-240-0)[テナントアカウントを作成および設定します](#page-240-0)["](#page-240-0)

["REST API](#page-262-0)[のセキ](#page-262-0)[ュ](#page-262-0)[リティの設定](#page-262-0)["](#page-262-0)

# <span id="page-245-0"></span>**Swift REST API** でサポートされている処理

StorageGRID システムは、 OpenStack Swift API のほとんどの処理をサポートしていま す。Swift REST API クライアントを StorageGRID に統合する前に、アカウント、コン テナ、およびオブジェクトの処理の実装に関する詳細を確認します。

**StorageGRID** でサポートされている操作

次の Swift API 処理がサポートされています。

- ["](#page-247-0)[アカウントの](#page-247-0)[処](#page-247-0)[理](#page-247-0)["](#page-247-0)
- ["](#page-249-0)[コンテナの](#page-249-0)[処](#page-249-0)[理](#page-249-0)["](#page-249-0)
- ["](#page-251-0)[オブジェクトの](#page-251-0)[処](#page-251-0)[理](#page-251-0)["](#page-251-0)

すべての処理に共通の応答ヘッダー

StorageGRID システムでは、 OpenStack Swift Object Storage API v1 の定義に従って、サポートされるすべ ての処理に共通のヘッダーが実装されます。

#### 関連情報

["OpenStack](http://docs.openstack.org/developer/swift/api/object_api_v1_overview.html) [:オブジェクトストレージ](http://docs.openstack.org/developer/swift/api/object_api_v1_overview.html) [API"](http://docs.openstack.org/developer/swift/api/object_api_v1_overview.html)

<span id="page-245-1"></span>サポートされている **Swift API** エンドポイント

StorageGRID でサポートされている Swift API エンドポイントは、情報 URL 、認証 URL 、およびストレージ URL です。

#### 情報 **URL**

StorageGRID Swift 実装の機能と制限事項については、 Swift のベース URL に /info パスを付加して GET 要求 を発行することで確認できます。

https://*FQDN* | *Node IP:Swift Port*/info/

要求の内容は次のとおりです。

- *FQDN* は完全修飾ドメイン名です。
- *Node IP* は、StorageGRID ネットワークのストレージノードまたはゲートウェイノードのIPアドレスで す。
- *Swift Port* は、ストレージノードまたはゲートウェイノードのSwift API接続に使用するポート番号で す。

たとえば、次の情報 URL は、 IP アドレスが 10.99.106.103 でポート 18083 を使用しているストレージノー ドから情報を要求します。

https://10.99.106.103:18083/info/

応答には、 Swift 実装の機能が JSON ディクショナリとして含まれます。クライアントツールは、 JSON 応 答を解析して実装の機能を特定し、後続のストレージ処理で制約として使用できます。

StorageGRID 実装の Swift では、情報 URL への認証されていないアクセスが許可されます。

認証 **URL**

クライアントは、 Swift 認証 URL を使用してテナントアカウントユーザとして認証できます。

https://*FQDN* | *Node IP:Swift Port*/auth/v1.0/

で、テナントアカウントID、ユーザ名、およびパスワードをパラメータとして指定する必要があります X-Auth-User および X-Auth-Key 次のように要求ヘッダー

X-Auth-User: *Tenant\_Account\_ID:Username*

X-Auth-Key: *Password*

要求ヘッダーは次のようになります。

- *Tenant\_Account\_ID* は、Swiftテナントの作成時にStorageGRID によって割り当てられたアカウントID です。Tenant Manager のサインインページで使用するテナントアカウント ID と同じです。
- *Username* は、Tenant Managerで作成されたテナントユーザの名前です。このユーザは、 Swift 管理者権 限を持つグループに属している必要があります。テナントの root ユーザを、 Swift REST API を使用する ように設定することはできません。

テナントアカウントに対してアイデンティティフェデレーションが有効になっている場合は、 LDAP サー バからのフェデレーテッドユーザのユーザ名とパスワードを指定します。または、 LDAP ユーザのドメイ ン名を指定します。例:

X-Auth-User: *Tenant\_Account\_ID:Username@Domain\_Name*

• *Password* は、テナントユーザのパスワードです。ユーザパスワードは Tenant Manager で作成および管 理します。

認証要求が成功すると、ストレージ URL と認証トークンが次のように返されます。

X-Storage-Url: https://*FQDN* | *Node\_IP:Swift\_Port*/v1/*Tenant\_Account\_ID*

X-Auth-Token: *token*

デフォルトでは、トークンの有効期間は生成時刻から 24 時間です。

トークンは特定のテナントアカウントに対して生成されます。あるアカウントに対して有効なトークンで、別 のアカウントにアクセスするユーザを許可することはできません。

ストレージ **URL**

クライアントアプリケーションは、ゲートウェイノードまたはストレージノードに対して、問題 の Swift REST API 呼び出しを使用して、アカウント、コンテナ、オブジェクトのサポートされる処理を実行できま す。ストレージ要求は、認証応答で返されたストレージ URL にアドレスが指定されます。要求には、認証要 求から返された X-Auth-Token ヘッダーと値も含める必要があります。

https://FQDN | *IP:Swift\_Port*/v1/*Tenant\_Account\_ID*

[*/container*][*/object*]

X-Auth-Token: *token*

使用状況の統計が含まれるストレージ応答ヘッダーに、最近変更されたオブジェクトの正確な数が反映されな い場合があります。このヘッダーに正確な数値が表示されるまでに数分かかることがあります。

使用状況の統計が含まれているアカウントおよびコンテナ処理の応答ヘッダーの例を次に示します。

- X-Account-Bytes-Used
- X-Account-Object-Count
- X-Container-Bytes-Used
- X-Container-Object-Count

#### 関連情報

["](#page-240-0)[クライアント](#page-240-0)[接続](#page-240-0)[の設定方法](#page-240-0)["](#page-240-0)

["Swift](#page-240-0)[テナントアカウントを作成および設定します](#page-240-0)["](#page-240-0)

["](#page-247-0)[アカウントの](#page-247-0)[処](#page-247-0)[理](#page-247-0)["](#page-247-0)

["](#page-249-0)[コンテナの](#page-249-0)[処](#page-249-0)[理](#page-249-0)["](#page-249-0)

["](#page-251-0)[オブジェクトの](#page-251-0)[処](#page-251-0)[理](#page-251-0)["](#page-251-0)

<span id="page-247-0"></span>アカウントの処理

アカウントに対して実行する Swift API 処理を次に示します。

**GET** アカウント

この処理は、アカウントに関連付けられているコンテナリストおよびアカウントの使用状況を示す統計を取得 します。

次の要求パラメータが必要です。

• Account

次の要求ヘッダーが必要です。

• X-Auth-Token

次のサポートされている要求クエリパラメータはオプションです。

- Delimiter
- End\_marker
- Format
- Limit
- Marker
- Prefix

実行が成功すると ' アカウントが見つかってコンテナがないかコンテナリストが空である場合 ' またはアカウ ントが見つかってコンテナリストが空でない場合には 'HTTP/1.1 204 No Content' の応答とともに ' 次のヘッ ダーが返され ' コンテナリストが空でない場合は 'HTTP/1.1 200 OK' の応答が返されます

- Accept-Ranges
- Content-Length
- Content-Type
- Date
- X-Account-Bytes-Used
- X-Account-Container-Count
- X-Account-Object-Count
- X-Timestamp
- X-Trans-Id

**HEAD** アカウント

この処理は、 Swift アカウントからアカウント情報と統計情報を取得します。

次の要求パラメータが必要です。

• Account

次の要求ヘッダーが必要です。

• X-Auth-Token

実行が成功すると、「 HTTP/1.1 204 No Content 」の応答とともに次のヘッダーが返されます。

- Accept-Ranges
- Content-Length
- Date
- X-Account-Bytes-Used
- X-Account-Container-Count
- X-Account-Object-Count
- X-Timestamp
- X-Trans-Id

#### 関連情報

#### ["](#page-265-0)[監](#page-265-0)[査](#page-265-0)[ログで](#page-265-0)[追](#page-265-0)[跡](#page-265-0)[される](#page-265-0) [Swift](#page-265-0) [処](#page-265-0)[理](#page-265-0)["](#page-265-0)

<span id="page-249-0"></span>コンテナの処理

StorageGRID では、 Swift アカウントあたり最大で 1 、 000 個のコンテナがサポートさ れます。コンテナに対して実行する Swift API 処理を次に示します。

コンテナを削除します

この処理は、 StorageGRID システムの Swift アカウントから空のコンテナを削除します。

# 次の要求パラメータが必要です。

- Account
- Container

次の要求ヘッダーが必要です。

• X-Auth-Token

実行が成功すると、「 HTTP/1.1 204 No Content 」の応答とともに次のヘッダーが返されます。

- Content-Length
- Content-Type
- Date
- X-Trans-Id

**GET** コンテナ

この処理は、コンテナに関連付けられているオブジェクトリストを、 StorageGRID システム内のコンテナの 統計情報およびメタデータとともに読み出します。

次の要求パラメータが必要です。

• Account

• Container

次の要求ヘッダーが必要です。

• X-Auth-Token

次のサポートされている要求クエリパラメータはオプションです。

- Delimiter
- End\_marker
- Format
- Limit
- Marker
- Path
- Prefix

実行が成功すると、「 HTTP/1.1 200 Success 」または「 HTTP/1.1 204 No Content 」の応答とともに次のヘ ッダーが返されます。

- Accept-Ranges
- Content-Length
- Content-Type
- Date
- X-Container-Bytes-Used
- X-Container-Object-Count
- X-Timestamp
- X-Trans-Id

**HEAD** コンテナ

この処理は、 StorageGRID システムからコンテナの統計情報とメタデータを読み出します。

次の要求パラメータが必要です。

- Account
- Container

次の要求ヘッダーが必要です。

• X-Auth-Token

実行が成功すると、「 HTTP/1.1 204 No Content 」の応答とともに次のヘッダーが返されます。

• Accept-Ranges

- Content-Length
- Date
- X-Container-Bytes-Used
- X-Container-Object-Count
- X-Timestamp
- X-Trans-Id

**PUT** コンテナ

この処理は、 StorageGRID システムのアカウントにコンテナを作成します。

次の要求パラメータが必要です。

- Account
- Container

次の要求ヘッダーが必要です。

• X-Auth-Token

実行が成功すると、「 HTTP/1.1 201 Created 」または「 HTTP/1.1 202 Accepted 」の応答(このアカウント にコンテナがすでに存在する場合)とともに次のヘッダーが返されます。

- Content-Length
- Date
- X-Timestamp
- X-Trans-Id

コンテナ名は StorageGRID ネームスペース内で一意である必要があります。このコンテナが別のアカウント の下に存在する場合は、ヘッダー「 HTTP/1.1 409 Conflict 」が返されます。

関連情報

["](#page-265-0)[監](#page-265-0)[査](#page-265-0)[ログで](#page-265-0)[追](#page-265-0)[跡](#page-265-0)[される](#page-265-0) [Swift](#page-265-0) [処](#page-265-0)[理](#page-265-0)["](#page-265-0)

<span id="page-251-0"></span>オブジェクトの処理

オブジェクトに対して実行する Swift API 処理を次に示します。

オブジェクトを削除します

この処理は、オブジェクトのコンテンツとメタデータを StorageGRID システムから削除します。

次の要求パラメータが必要です。

- Account
- Container
• Object

次の要求ヘッダーが必要です。

• X-Auth-Token

実行が成功すると、が指定された次の応答ヘッダーが返されます HTTP/1.1 204 No Content 対応:

- Content-Length
- Content-Type
- Date
- X-Trans-Id

StorageGRID は、 DELETE Object 要求を処理する際に、オブジェクトのすべてのコピーをすべての格納場所 からただちに削除しようとします。成功すると、 StorageGRID はただちにクライアントに応答を返しま す。30 秒以内にすべてのコピーを削除できなかった場合(格納場所が一時的に使用不能などの理由で)、 StorageGRID は削除対象のコピーをキューに登録し、クライアントに処理が成功したことを通知します。

オブジェクトの削除方法の詳細については、情報ライフサイクル管理を使用してオブジェクトを管理する手順 を参照してください。

**GET** オブジェクト

この処理は、 StorageGRID から、オブジェクトのコンテンツを読み出し、オブジェクトメタデータを取得し ます。

次の要求パラメータが必要です。

- Account
- Container
- Object

次の要求ヘッダーが必要です。

• X-Auth-Token

次の要求ヘッダーはオプションです。

- Accept-Encoding
- If-Match
- If-Modified-Since
- If-None-Match
- If-Unmodified-Since
- Range

実行が成功すると、が指定された次のヘッダーが返されます HTTP/1.1 200 OK 対応:

- Accept-Ranges
- Content-Disposition`の場合にのみ返されます `Content-Disposition メタデータが設定されま した
- Content-Encoding`の場合にのみ返されます `Content-Encoding メタデータが設定されました
- Content-Length
- Content-Type
- Date
- ETag
- Last-Modified
- X-Timestamp
- X-Trans-Id

**HEAD** オブジェクト

この処理は、取り込まれたオブジェクトのメタデータとプロパティを StorageGRID システムから読み出しま す。

次の要求パラメータが必要です。

- Account
- Container
- Object

次の要求ヘッダーが必要です。

• X-Auth-Token

実行が成功すると、「 HTTP/1.1 200 OK 」の応答とともに次のヘッダーが返されます。

- Accept-Ranges
- Content-Disposition`の場合にのみ返されます `Content-Disposition メタデータが設定されま した
- Content-Encoding`の場合にのみ返されます `Content-Encoding メタデータが設定されました
- Content-Length
- Content-Type
- Date
- ETag
- Last-Modified
- X-Timestamp
- X-Trans-Id

**PUT** オブジェクト

この処理は、 StorageGRID システムで、データとメタデータを含む新しいオブジェクトを作成するか、デー タとメタデータを含む既存のオブジェクトを置換します。

StorageGRID は、サイズが最大5TBのオブジェクトをサポートします。

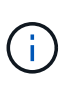

同一キーに書き込む2つのクライアントなど'競合するクライアント要求は'最新のWINS形式で解 決されます「latest-wins」評価のタイミングは、Swiftクライアントが処理を開始するタイミン グではなく、StorageGRID システムが特定の要求を完了したタイミングに基づいています。

次の要求パラメータが必要です。

- Account
- Container
- Object

次の要求ヘッダーが必要です。

• X-Auth-Token

次の要求ヘッダーはオプションです。

- Content-Disposition
- Content-Encoding

チャンクを使用しないでください Content-Encoding 環境 オブジェクトがサイズに基づいてオブジェ クトをフィルタリングし、取り込み時に同期配置を使用するILMルール(取り込み動作にBalancedオプシ ョンまたはStrictオプション)の場合。

• Transfer-Encoding

圧縮またはチャンクを使用しないでください Transfer-Encoding 環境 オブジェクトがサイズに基づい てオブジェクトをフィルタリングし、取り込み時に同期配置を使用するILMルール(取り込み動作 にBalancedオプションまたはStrictオプション)の場合。

• Content-Length

ILMルールで、オブジェクトがサイズでフィルタリングされ、取り込み時に同期配置が使用される場合 は、を指定する必要があります Content-Length。

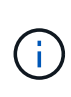

でこれらのガイドラインに従っていない場合は、を参照してください Content-Encoding、 `Transfer-Encoding`および `Content-Length`ではStorageGRID 、オブジェク トのサイズを確認してILMルールを適用する前に、オブジェクトを保存しておく必要があり ます。つまり、 StorageGRID で取り込み時にデフォルトでオブジェクトの中間コピーを作 成する必要があります。つまり、 StorageGRID での取り込み動作には Dual Commit オプシ ョンを使用する必要があります。

同期配置と ILM ルールの詳細については、情報ライフサイクル管理を使用してオブジェクトを管理する手 順を参照してください。

- Content-Type
- ETag

• X-Object-Meta-<name\> (オブジェクト関連のメタデータ)

ILMルールの参照時間として\* User Defined Creation Time \*オプションを使用する場合は、という名前のユ ーザ定義のヘッダーに値を格納する必要があります X-Object-Meta-Creation-Time。例:

X-Object-Meta-Creation-Time: 1443399726

このフィールドの値は、 1970 年 1 月 1 日からの秒数となります。

\* X-Storage-Class: reduced redundancy

このヘッダーは、取り込まれたオブジェクトに一致する ILM ルールで取り込み動作に Dual Commit また は Balanced が指定されている場合に StorageGRID で作成されるオブジェクトコピーの数に影響します。

◦ \* Dual commit \* : ILM ルールの取り込み動作が Dual commit オプションに指定されている場合は、オ ブジェクトの取り込み時に StorageGRID が中間コピーを 1 つ作成します(シングルコミット)。

◦ \* Balanced \* : ILM ルールで Balanced オプションが指定されている場合、 StorageGRID は、ルール で指定されたすべてのコピーをただちに作成できない場合にのみ、中間コピーを 1 つ作成しま す。StorageGRID で同期配置を実行できる場合、このヘッダーは効果がありません。

。 reduced redundancy ヘッダーは、オブジェクトに一致するILMルールで単一のレプリケートコ ピーが作成される場合に最も適しています。この場合は、を使用します reduced\_redundancy 取り 込み処理のたびに追加のオブジェクトコピーを不要に作成および削除する必要がなくなります。

を使用する reduced\_redundancy 取り込み中にオブジェクトデータが失われるリスクが高まるた め、他の状況ではヘッダーを使用することは推奨されません。たとえば、 ILM 評価の前にコピーが 1 つだけ格納されていたストレージノードに障害が発生すると、データが失われる可能性があります。

> レプリケートコピーを一定期間に 1 つだけ作成すると、データが永続的に失われるリス クがあります。オブジェクトのレプリケートコピーが 1 つしかない場合、ストレージノ ードに障害が発生したり、重大なエラーが発生すると、そのオブジェクトは失われま す。また、アップグレードなどのメンテナンス作業中は、オブジェクトへのアクセスが 一時的に失われます。

を指定することに注意してください reduced\_redundancy オブジェクトの初回取り込み時に作成される コピー数のみに影響します。オブジェクトがアクティブな ILM ポリシーで評価される際に作成されるオブ ジェクトのコピー数には影響せず、 StorageGRID システムでデータが格納されるときの冗長性レベルが 低下することもありません。

実行が成功すると、「 HTTP/1.1 201 Created 」の応答とともに次のヘッダーが返されます。

• Content-Length

( i )

- Content-Type
- Date
- ETag
- Last-Modified
- X-Trans-Id

#### 関連情報

["ILM](https://docs.netapp.com/ja-jp/storagegrid-115/ilm/index.html) [を使用してオブジェクトを管理する](https://docs.netapp.com/ja-jp/storagegrid-115/ilm/index.html)["](https://docs.netapp.com/ja-jp/storagegrid-115/ilm/index.html)

["](#page-265-0)[監](#page-265-0)[査](#page-265-0)[ログで](#page-265-0)[追](#page-265-0)[跡](#page-265-0)[される](#page-265-0) [Swift](#page-265-0) [処](#page-265-0)[理](#page-265-0)["](#page-265-0)

## **OPTIONS 要求**

OPTIONS 要求は、個々の Swift サービスが使用可能かどうかを確認します。OPTIONS 要求は、 URL で指定されたストレージノードまたはゲートウェイノードによって処理さ れます。

**OPTIONS** メソッド

たとえば、クライアントアプリケーションでは、 Swift 認証クレデンシャルを入力することなく、ストレージ ノード上の Swift ポートに OPTIONS 要求を問題 で送信して、ストレージノードが使用可能かどうかを判別で きます。この要求は、監視に使用できるほか、外部のロードバランサがストレージノードの停止を特定する目 的でも使用できます。

情報( info ) URL またはストレージ( storage ) URL と併用する場合、 OPTIONS メソッドは、 HEAD 、 GET 、 OPTIONS 、 PUT など、指定された URL でサポートされる動詞のリストを返します。AUTH URL に はオプションを使用できません。

次の要求パラメータが必要です。

• Account

次の要求パラメータはオプションです。

- Container
- Object

実行が成功すると、「 HTTP/1.1 204 No Content 」の応答とともに次のヘッダーが返されます。ストレージ URL への OPTIONS 要求には、ターゲットが存在する必要はありません。

- Allow (HEAD、GET、OPTIONSなど、指定されたURLでサポートされる動詞のリスト)およびPUT)
- Content-Length
- Content-Type
- Date
- X-Trans-Id

### 関連情報

["](#page-245-0)[サポートされている](#page-245-0) [Swift API](#page-245-0) [エンドポイント](#page-245-0)["](#page-245-0)

エラー応答について理解しておくと、処理をトラブルシューティングする際に役立ちま す。

処理中にエラーが発生した場合に返される HTTP ステータスコードを次に示します。

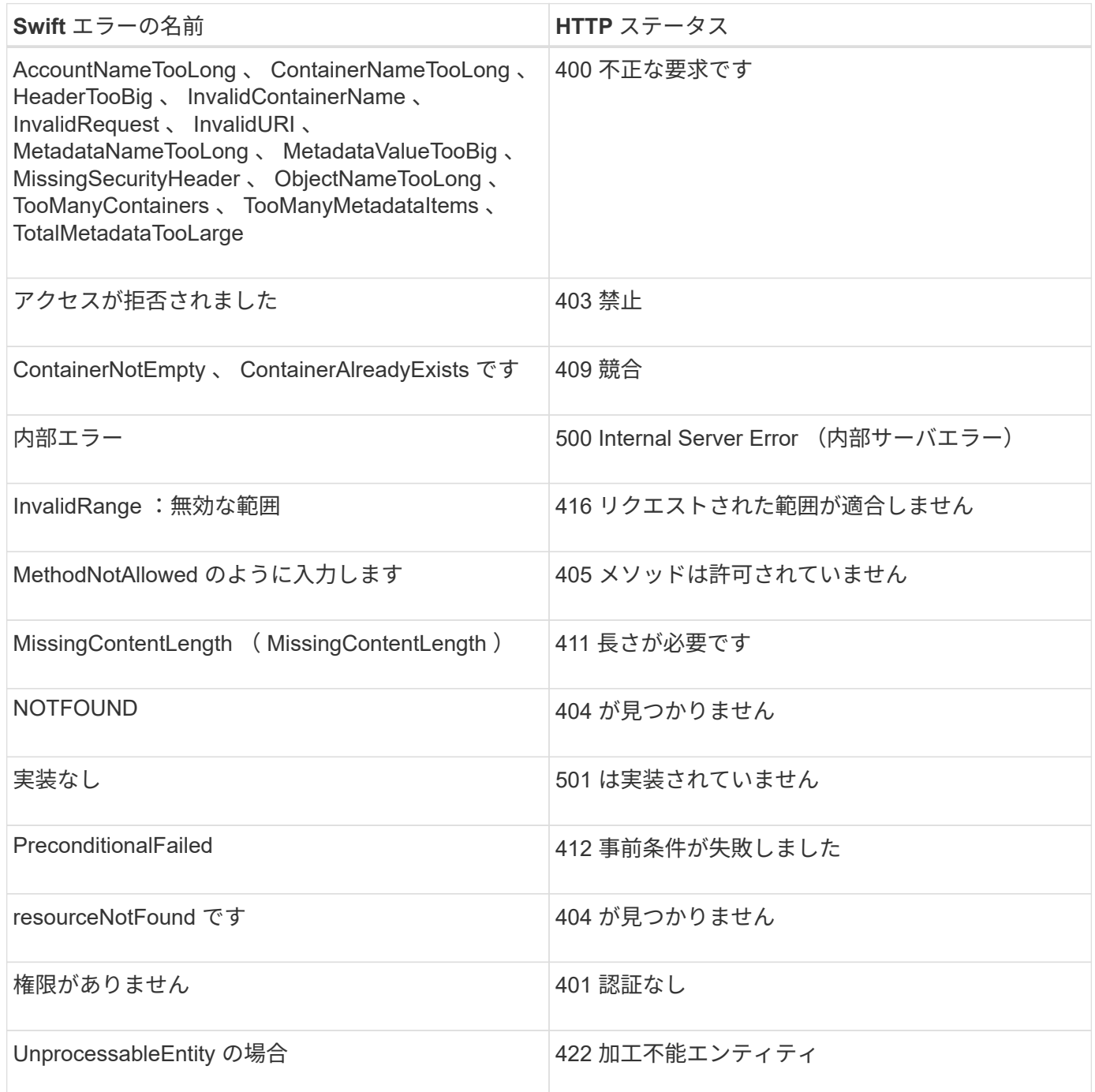

# **StorageGRID** の **Swift REST API** 処理

StorageGRID システム固有の処理が Swift REST API に追加されています。

整合性レベルを設定する場合は、オブジェクトの可用性と、異なるストレージノードおよびサイト間における オブジェクトの整合性のどちらかを犠牲にしなければなりません。GET コンテナ整合性要求では、特定のコ ンテナに適用されている整合性レベルを確認できます。

リクエスト

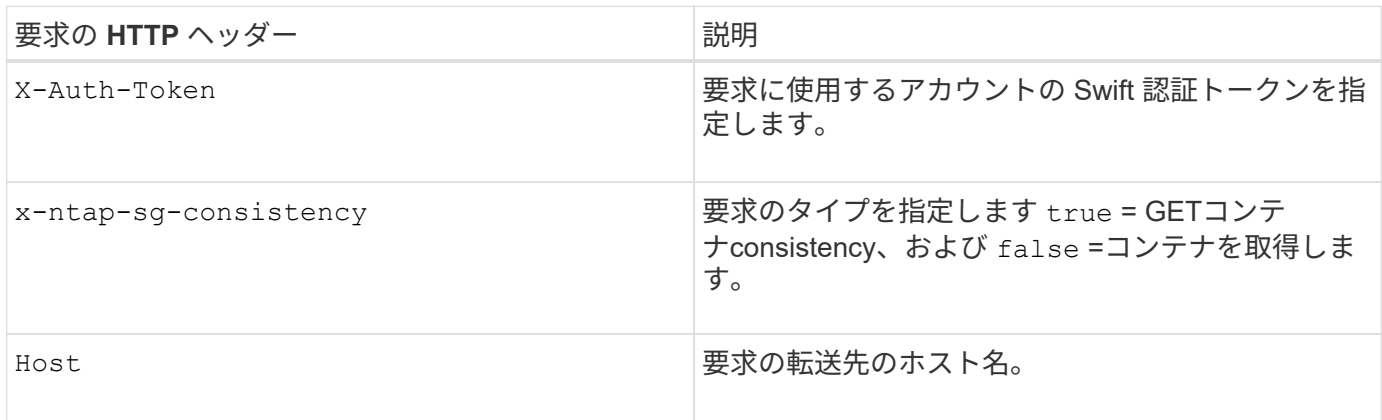

## 要求例

GET /v1/28544923908243208806/Swift container X-Auth-Token: SGRD\_3a877009a2d24cb1801587bfa9050f29 x-ntap-sg-consistency: true Host: test.com

## 応答

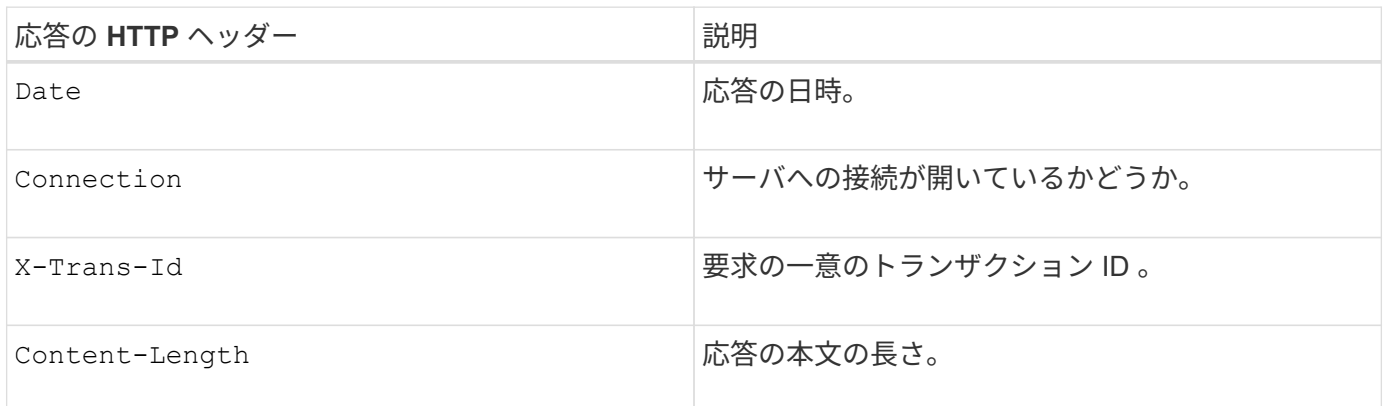

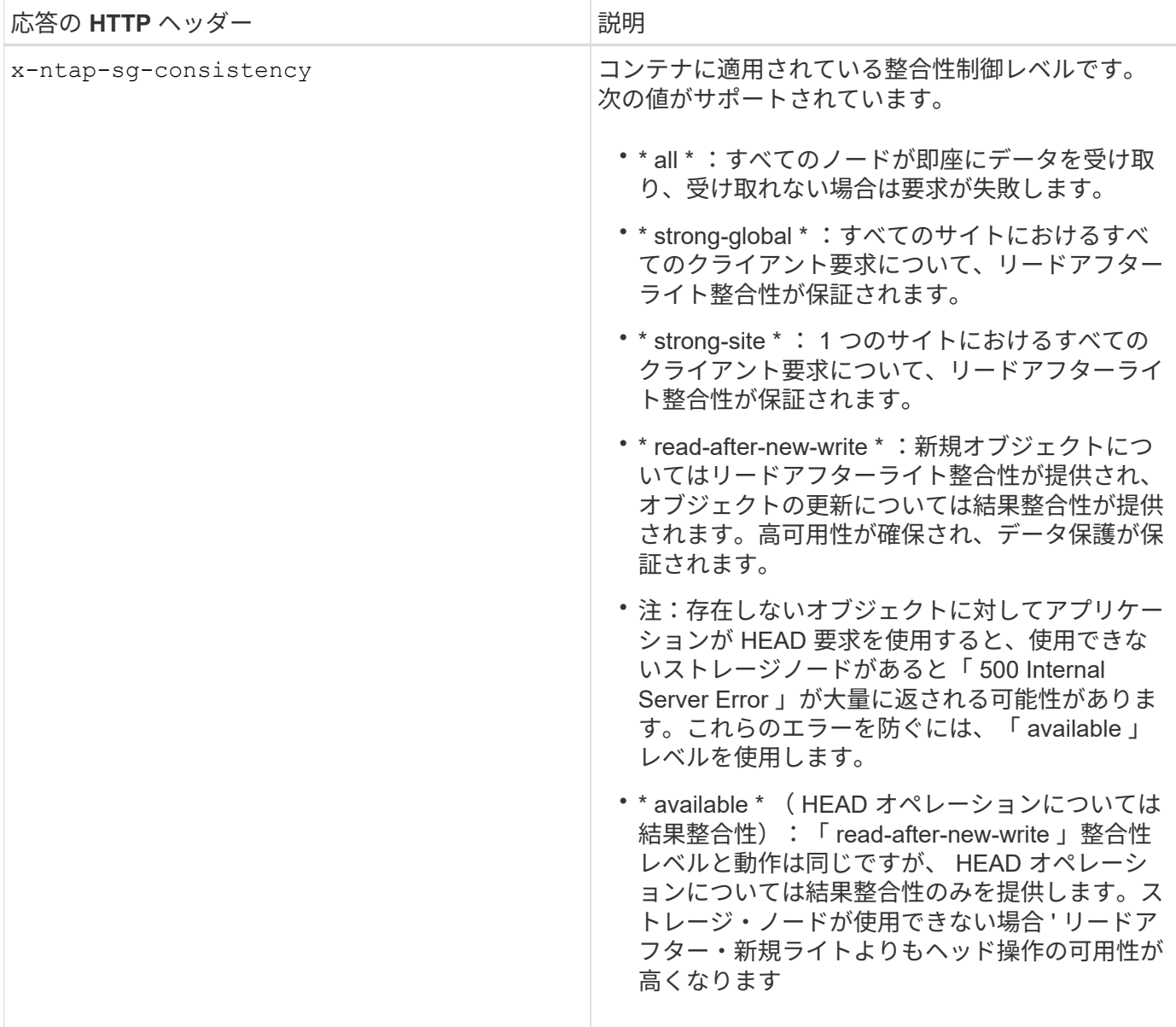

## 応答例

HTTP/1.1 204 No Content Date: Sat, 29 Nov 2015 01:02:18 GMT Connection: CLOSE X-Trans-Id: 1936575373 Content-Length: 0 x-ntap-sg-consistency: strong-site

## 関連情報

["](#page-2-0)[テナントアカウントを使用する](#page-2-0)["](#page-2-0)

PUT コンテナ整合性要求では、コンテナに対して実行される処理に適用する整合性レベルを指定できます。 デフォルトでは ' 新しいコンテナは ' リードアフター・ア・ニュー・ライトの整合性レベルを使用して作成さ れます

リクエスト

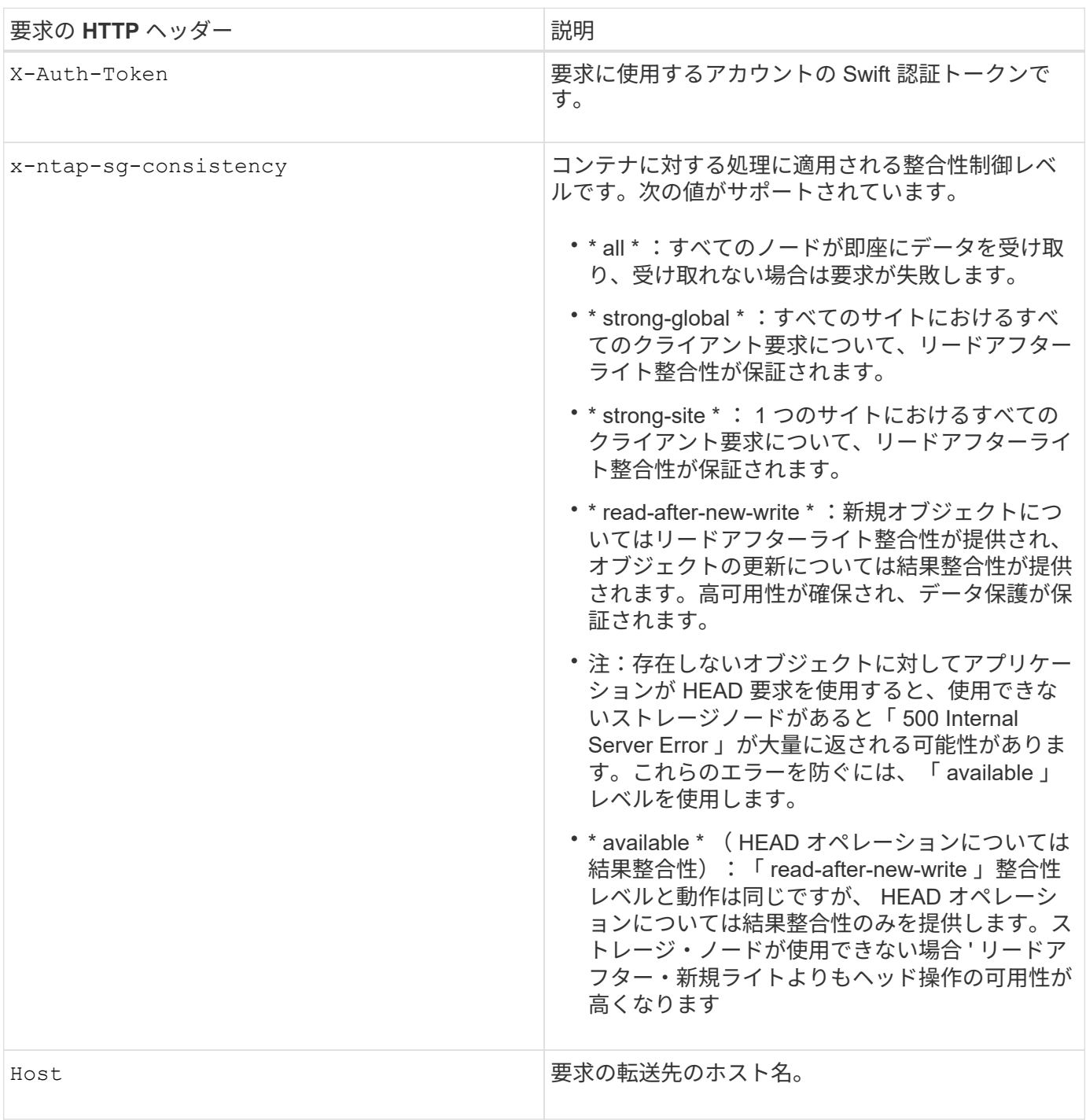

整合性制御と **ILM** ルールの相互作用によるデータ保護への影響

整合性制御と ILM ルールのどちらを選択した場合も、オブジェクトの保護方法に影響します。これらの設定 は対話的に操作できます。

たとえば、オブジェクトの格納に使用される整合性制御はオブジェクトメタデータの初期配置に影響し、 ILM ルールで選択される取り込み動作はオブジェクトコピーの初期配置に影響します。StorageGRID では、クラ イアント要求に対応するためにオブジェクトのメタデータとそのデータの両方にアクセスする必要があるた め、整合性レベルと取り込み動作に一致する保護レベルを選択することで、より適切な初期データ保護と予測 可能なシステム応答を実現できます。

ILM ルールでは、次の取り込み動作を使用できます。

- \* Strict \* : ILM ルールに指定されたすべてのコピーを作成しないと、クライアントに成功が返されませ ん。
- \* Balanced \* : StorageGRID は、取り込み時に ILM ルールで指定されたすべてのコピーを作成しようと します。作成できない場合、中間コピーが作成されてクライアントに成功が返されます。可能な場合は、 ILM ルールで指定されたコピーが作成されます。
- \* デュアルコミット \* : StorageGRID はオブジェクトの中間コピーをただちに作成し、クライアントに成 功を返します。可能な場合は、 ILM ルールで指定されたコピーが作成されます。

 $(i)$ 

ILM ルールの取り込み動作を選択する前に、情報ライフサイクル管理を使用してオブジェクト を管理する手順の設定の完全な概要 を確認してください。

整合性制御と **ILM** ルールの連動の例

次の ILM ルールと次の整合性レベル設定の 2 サイトグリッドがあるとします。

- \* ILM ルール \* :ローカルサイトとリモートサイトに 1 つずつ、 2 つのオブジェクトコピーを作成しま す。Strict 取り込み動作が選択されています。
- \* 整合性レベル \*:"Strong-GLOBAL" ( オブジェクトメタデータはすべてのサイトにただちに分散されます )

クライアントがオブジェクトをグリッドに格納すると、 StorageGRID は両方のオブジェクトをコピーし、両 方のサイトにメタデータを分散してからクライアントに成功を返します。

オブジェクトは、取り込みが成功したことを示すメッセージが表示された時点で損失から完全に保護されま す。たとえば、取り込み直後にローカルサイトが失われた場合、オブジェクトデータとオブジェクトメタデー タの両方のコピーがリモートサイトに残っています。オブジェクトを完全に読み出し可能にしている。

代わりに同じ ILM ルールと「 strong-site 」整合性レベルを使用する場合は、オブジェクトデータがリモート サイトにレプリケートされたあとで、オブジェクトメタデータがそこに分散される前に、クライアントに成功 メッセージが送信される可能性があります。この場合、オブジェクトメタデータの保護レベルがオブジェクト データの保護レベルと一致しません。取り込み直後にローカルサイトが失われると、オブジェクトメタデータ が失われます。オブジェクトを読み出すことができません。

整合性レベルと ILM ルールの間の関係は複雑になる可能性があります。サポートが必要な場合は、ネットア ップにお問い合わせください。

#### 要求例

```
PUT /v1/28544923908243208806/_Swift container_
X-Auth-Token: SGRD_3a877009a2d24cb1801587bfa9050f29
x-ntap-sg-consistency: strong-site
Host: test.com
```
## 応答

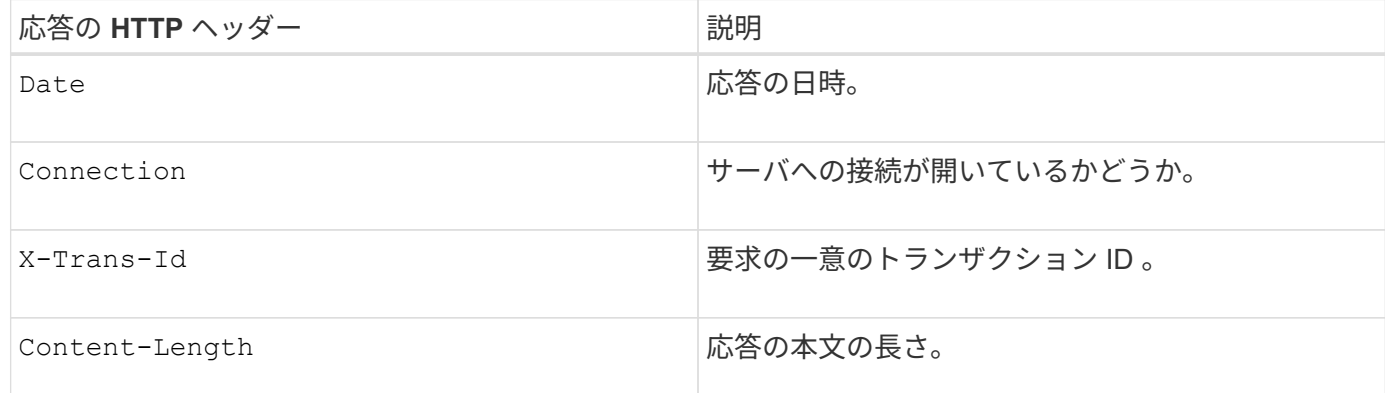

## 応答例

```
HTTP/1.1 204 No Content
Date: Sat, 29 Nov 2015 01:02:18 GMT
Connection: CLOSE
X-Trans-Id: 1936575373
Content-Length: 0
```
## 関連情報

["](#page-2-0)[テナントアカウントを使用する](#page-2-0)["](#page-2-0)

**REST API**のセキュリティの設定

REST API のセキュリティの実装を確認し、システムの保護方法について理解しておく 必要があります。

**StorageGRID** が**REST API**のセキュリティを提供する仕組み

StorageGRID システムで REST API のセキュリティ、認証、および許可がどのように実装されるかを理解し ておく必要があります。

StorageGRID では、次のセキュリティ対策が使用されます。

• ロードバランサエンドポイントで HTTPS が設定されている場合は、ロードバランササービスとのクライ アント通信に HTTPS が使用されます。

ロードバランサエンドポイントを設定する際に、オプションで HTTP を有効にすることができます。たと えば、非本番環境でのテストなどに HTTP を使用できます。詳細については、 StorageGRID の管理手順 を参照してください。

• StorageGRID は、ストレージノードとのクライアント通信およびゲートウェイノード上の CLB サービス とのクライアント通信に、デフォルトで HTTPS を使用します。

これらの接続に対して HTTP を有効にすることもできます。たとえば、非本番環境でのテストなどに HTTP を使用できます。詳細については、 StorageGRID の管理手順を参照してください。

CLB サービスは廃止されました。

- StorageGRID とクライアント間の通信は、 TLS を使用して暗号化されます。
- ロードバランササービスとグリッド内のストレージノードの間の通信は、ロードバランサエンドポイント が HTTP と HTTPS どちらの接続を受け入れるように設定されているかに関係なく暗号化されます。
- REST API 処理を実行するには、クライアントが StorageGRID に HTTP 認証ヘッダーを提供する必要が あります。

セキュリティ証明書とクライアントアプリケーション

Π.

クライアントは、ゲートウェイノードまたは管理ノード上のロードバランササービスに接続するか、ストレー ジノードに直接接続するか、またはゲートウェイノード上の CLB サービスに直接接続することができます。

いずれの場合も、クライアントアプリケーションは、グリッド管理者がアップロードしたカスタムサーバ証明 書または StorageGRID システムが生成した証明書を使用して、 TLS 接続を確立できます。

- ロードバランササービスに接続する場合、クライアントアプリケーションは、接続に使用するロードバラ ンサエンドポイント用に設定された証明書を使用します。各エンドポイントには独自の証明書があり、グ リッド管理者がアップロードしたカスタムサーバ証明書か、グリッド管理者がエンドポイントの設定時に StorageGRID で生成した証明書のいずれかです。
- クライアントアプリケーションをストレージノードまたはゲートウェイノード上の CLB サービスに直接 接続する場合、 StorageGRID システムのインストール時に生成されたシステム生成のサーバ証明書(シ ステム認証局によって署名された証明書)を使用します。 グリッド管理者がグリッド用に指定した単一の カスタムサーバ証明書。

TLS 接続の確立に使用する証明書に署名した認証局を信頼するよう、クライアントを設定する必要がありま す。

ロードバランサエンドポイントの設定に関する情報や、ストレージノードまたはゲートウェイノード上の CLB サービスへの直接 TLS 接続に使用する単一のカスタムサーバ証明書を追加する方法については、 StorageGRID の管理手順を参照してください。

まとめ

次の表に、 S3 および Swift の REST API におけるセキュリティの問題に対する実装を示します。

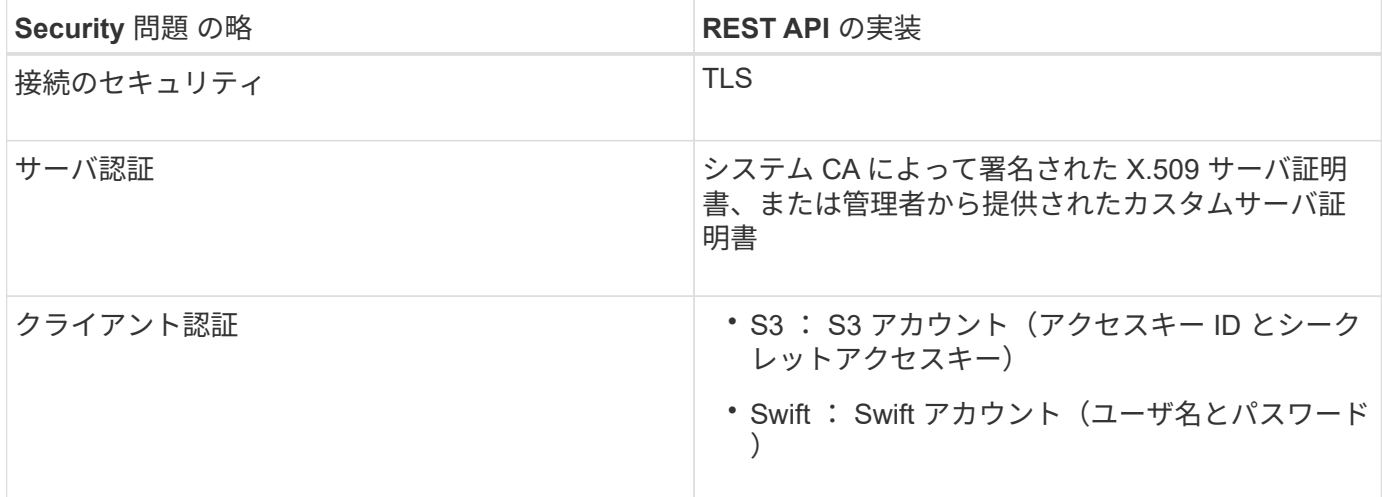

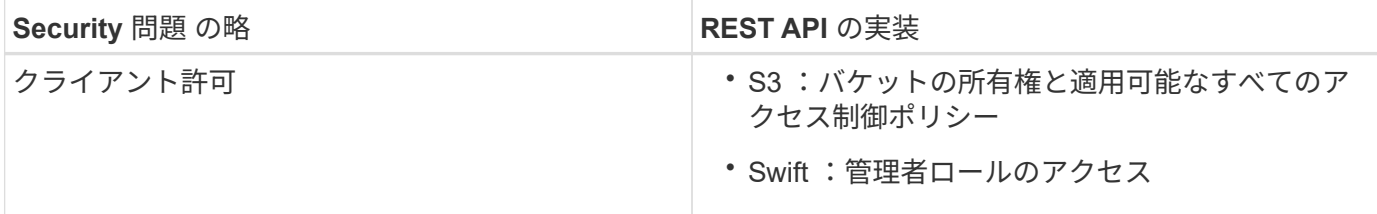

関連情報

 $\left( \, \mathrm{i} \, \right)$ 

["StorageGRID](https://docs.netapp.com/ja-jp/storagegrid-115/admin/index.html) [の管理](https://docs.netapp.com/ja-jp/storagegrid-115/admin/index.html)["](https://docs.netapp.com/ja-jp/storagegrid-115/admin/index.html)

**TLS** ライブラリのハッシュアルゴリズムと暗号化アルゴリズムがサポートされます

StorageGRID システムでは、クライアントアプリケーションが Transport Layer Security (TLS) セッショ ンを確立する際に使用できる暗号スイートに制限があります。

サポートされる **TLS** のバージョン

StorageGRID では、 TLS 1.2 と TLS 1.3 がサポートされています。

SSLv3 と TLS 1.1 (またはそれ以前のバージョン)はサポートされなくなりました。

サポートされている暗号スイート

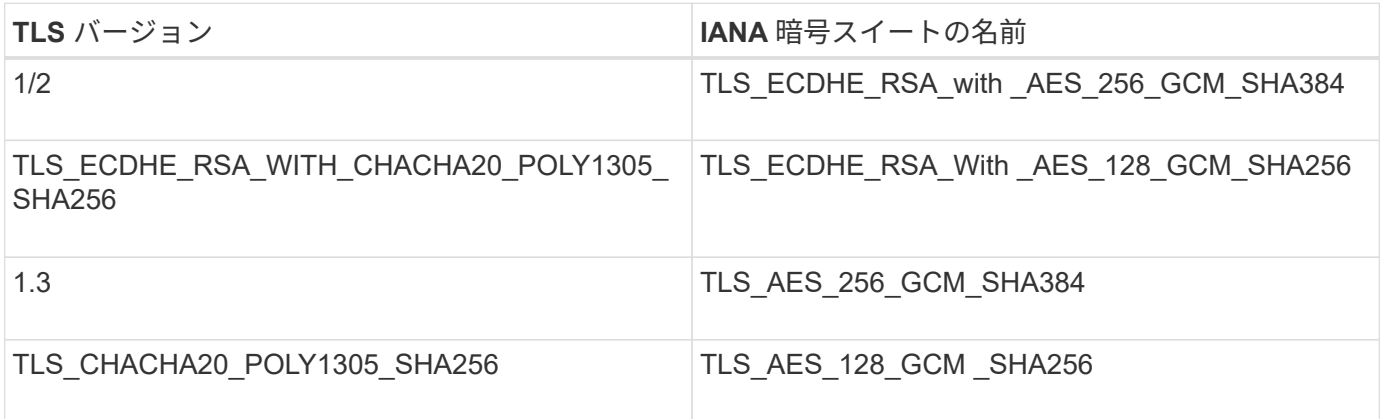

廃止された暗号スイート

次の暗号スイートは廃止されました。これらの暗号のサポートは今後のリリースで廃止される予定です。

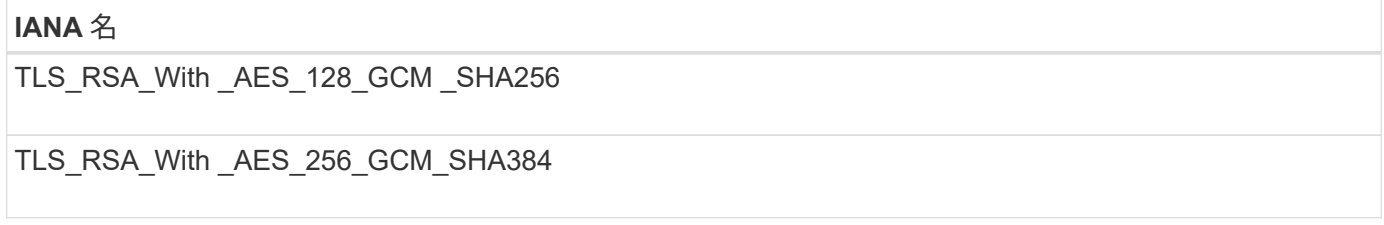

## 関連情報

["](#page-240-0)[クライアント](#page-240-0)[接続](#page-240-0)[の設定方法](#page-240-0)["](#page-240-0)

<span id="page-265-0"></span>グリッド全体または特定のノードのトランザクションの傾向を確認することで、クライ アント処理のワークロードと効率を監視できます。監査メッセージを使用して、クライ アント処理とトランザクションを監視できます。

オブジェクトの取り込み速度と読み出し速度を監視する

オブジェクトの取り込み速度と読み出し速度、およびオブジェクト数、クエリ、検証関連の指標を監視できま す。StorageGRID システムのオブジェクトに対してクライアントアプリケーションが試みた読み取り、書き 込み、変更の各処理について、成功した回数と失敗した回数を表示できます。

手順

- 1. サポートされているブラウザを使用してGrid Managerにサインインします。
- 2. ダッシュボードで、プロトコル操作セクションを探します。

このセクションには、 StorageGRID システムによって実行されたクライアント処理の回数に関する概要 が表示されます。プロトコル速度は過去 2 分間の平均値です。

- 3. [ノード( Nodes)]を選択し
- 4. ノードのホームページ(導入レベル)で、 \* ロードバランサ \* タブをクリックします。

このグラフには、グリッド内でロードバランサエンドポイントに送信されるすべてのクライアントトラフ ィックの傾向が表示されます。時間、日、週、月、年単位の間隔を選択できます。 または、カスタムの間 隔を適用することもできます。

5. ノードのホームページ(導入レベル)で、 \* Objects \* タブをクリックします。

グラフには、 StorageGRID システム全体の取り込み速度と読み出し速度が、 1 秒あたりのバイト数と合 計バイト数で表示されます。時間、日、週、月、年単位の間隔を選択できます。 または、カスタムの間隔 を適用することもできます。

6. 特定のストレージノードに関する情報を表示するには、左側のリストからノードを選択し、 \* Objects \* タ ブをクリックします。

グラフには、このストレージノードのオブジェクトの取り込み速度と読み出し速度が表示されます。この タブには、オブジェクト数、クエリ、検証関連の指標も表示されます。ラベルをクリックすると、これら の指標の定義を確認できます。

### DC1-S2 (Storage Node)

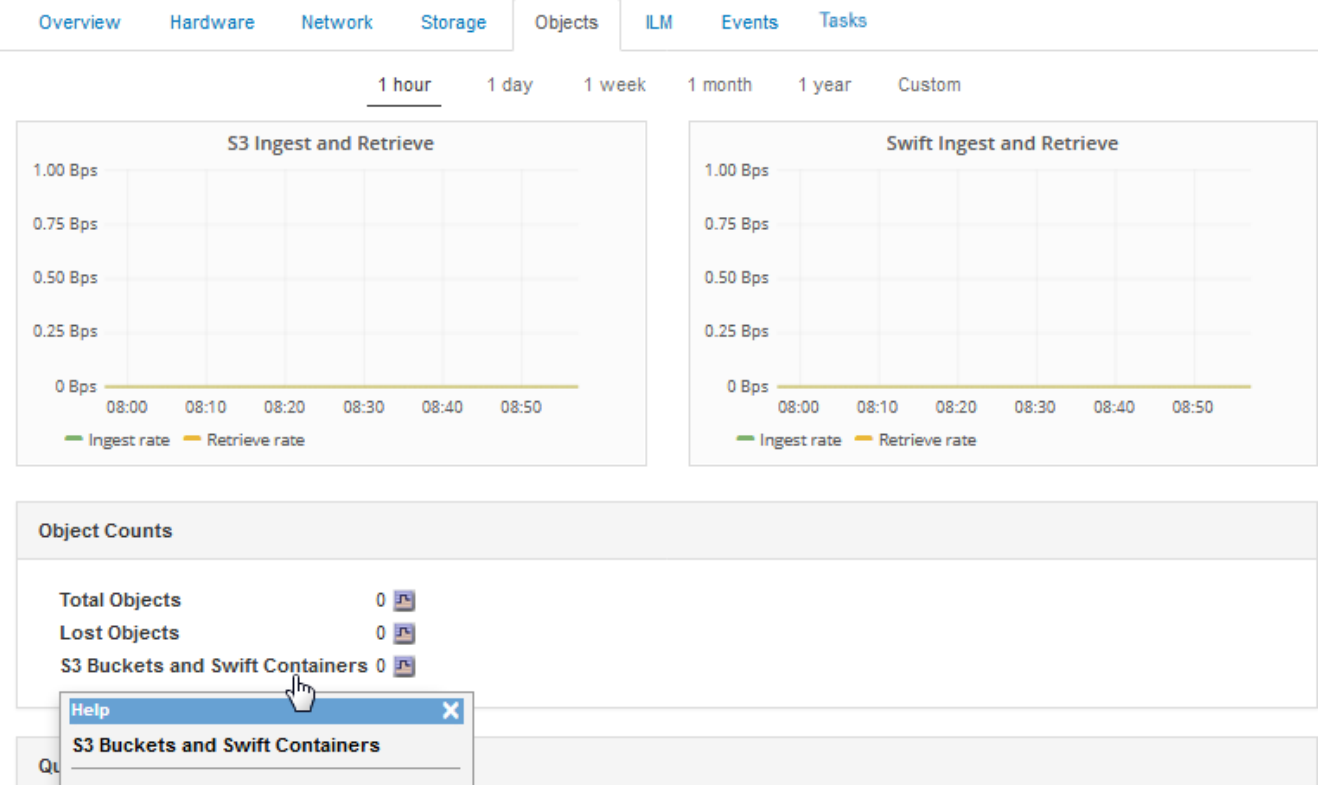

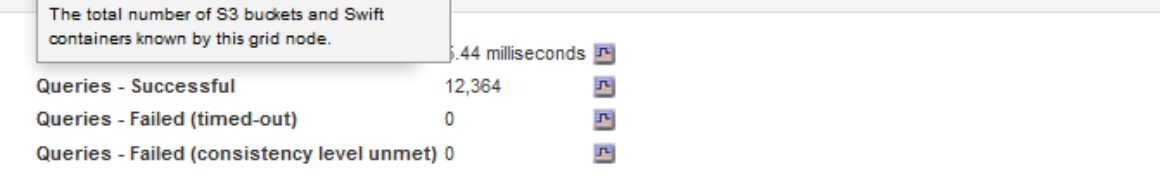

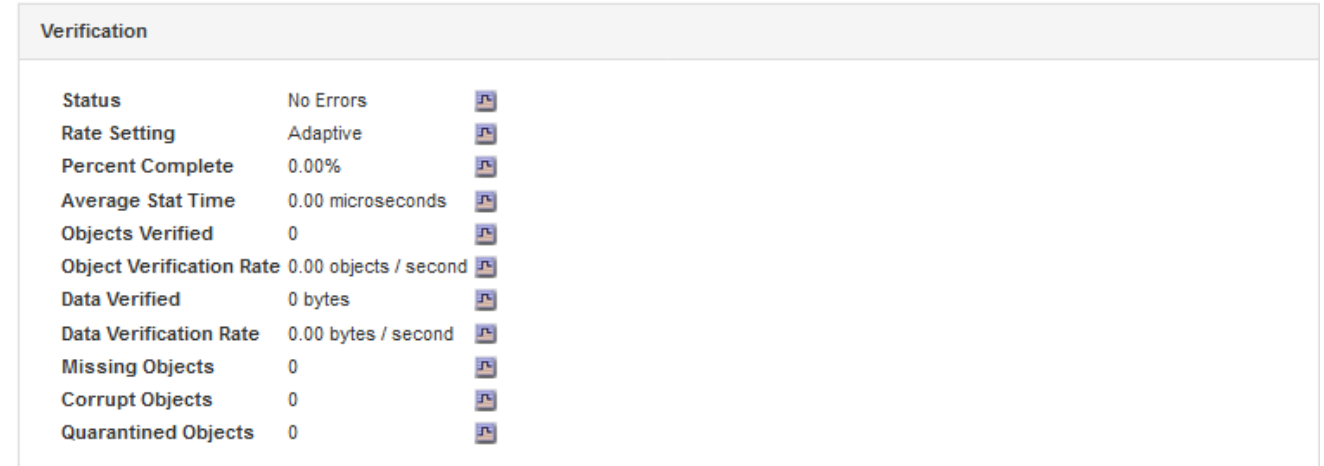

- 7. さらに詳細な情報が必要な場合は、次の手順に従います
	- a. Support **>** Tools **>** Grid Topology \*を選択します。
	- b. [**\_site \*>] > [** Overview **] > [** Main\*] を選択します。

API Operations セクションには、グリッド全体の概要情報が表示されます。

c. 「 \* ストレージノード \* > \* LDR \* > \* クライアントアプリケーション \* > \* 概要 \* > \* Main \* 」 を選択します

Operations セクションには、選択したストレージノードに関する概要情報が表示されます。

監査ログへのアクセスと確認

監査メッセージは StorageGRID サービスによって生成され、テキスト形式のログファイルに保存されます。 監査ログの API 固有の監査メッセージにより、セキュリティ、運用、およびパフォーマンスについて、シス テムの健全性の評価に役立つ重要な監視データが提供されます。

必要なもの

- 特定のアクセス権限が必要です。
- を用意しておく必要があります Passwords.txt ファイル。
- 管理ノードの IP アドレスを確認しておく必要があります。

このタスクについて

アクティブな監査ログファイルの名前はです `audit.log`をクリックし、を管理ノードに格納します。

1 日に 1 回、アクティブな audit.log ファイルが保存され、新しい audit.log ファイルが開始されます。保存さ れたファイルの名前は、保存された日時をの形式で示しています yyyy-mm-dd.txt。

1日後、保存されたファイルは圧縮され、という形式で名前が変更されます `yyyy-mm-dd.txt.gz`元の日付を保 持します。

次の例は、アクティブなaudit.logファイル、前日のファイル(2018-04-15.txt)、および前日の圧縮されたフ ァイルを示しています (2018-04-14.txt.gz)。

audit.log 2018-04-15.txt 2018-04-14.txt.gz

手順

1. 管理ノードにログインします。

a. 次のコマンドを入力します。 ssh *admin@primary\_Admin\_Node\_IP*

b. に記載されているパスワードを入力します Passwords.txt ファイル。

- 2. 監査ログファイルが保存されているディレクトリに移動します。cd /var/local/audit/export
- 3. 必要に応じて、現在の監査ログファイルまたは保存された監査ログファイルを表示します。

関連情報

["](https://docs.netapp.com/ja-jp/storagegrid-115/audit/index.html)[監](https://docs.netapp.com/ja-jp/storagegrid-115/audit/index.html)[査](https://docs.netapp.com/ja-jp/storagegrid-115/audit/index.html)[ログを](https://docs.netapp.com/ja-jp/storagegrid-115/audit/index.html)[確](https://docs.netapp.com/ja-jp/storagegrid-115/audit/index.html)[認します](https://docs.netapp.com/ja-jp/storagegrid-115/audit/index.html)["](https://docs.netapp.com/ja-jp/storagegrid-115/audit/index.html)

監査ログで追跡される **Swift** 処理

ストレージに対する成功した DELETE 、 GET 、 HEAD 、 POST 、 PUT の各処理は、 StorageGRID 監査ロ

グで追跡されます。エラーはログに記録されず、情報、認証、オプションの要求も記録されません。 次の Swift 処理で追跡される情報の詳細については、「監査メッセージの概要」を参照してください。

アカウントの処理

- GET アカウント
- HEAD アカウント

コンテナの処理

- コンテナを削除します
- GET コンテナ
- HEAD コンテナ
- PUT コンテナ

オブジェクトの処理

- オブジェクトを削除します
- GET オブジェクト
- HEAD オブジェクト
- PUT オブジェクト

## 関連情報

["](https://docs.netapp.com/ja-jp/storagegrid-115/audit/index.html)[監](https://docs.netapp.com/ja-jp/storagegrid-115/audit/index.html)[査](https://docs.netapp.com/ja-jp/storagegrid-115/audit/index.html)[ログを](https://docs.netapp.com/ja-jp/storagegrid-115/audit/index.html)[確](https://docs.netapp.com/ja-jp/storagegrid-115/audit/index.html)[認します](https://docs.netapp.com/ja-jp/storagegrid-115/audit/index.html)["](https://docs.netapp.com/ja-jp/storagegrid-115/audit/index.html)

["](#page-247-0)[アカウントの](#page-247-0)[処](#page-247-0)[理](#page-247-0)["](#page-247-0)

["](#page-249-0)[コンテナの](#page-249-0)[処](#page-249-0)[理](#page-249-0)["](#page-249-0)

["](#page-251-0)[オブジェクトの](#page-251-0)[処](#page-251-0)[理](#page-251-0)["](#page-251-0)

Copyright © 2024 NetApp, Inc. All Rights Reserved. Printed in the U.S.このドキュメントは著作権によって保 護されています。著作権所有者の書面による事前承諾がある場合を除き、画像媒体、電子媒体、および写真複 写、記録媒体、テープ媒体、電子検索システムへの組み込みを含む機械媒体など、いかなる形式および方法に よる複製も禁止します。

ネットアップの著作物から派生したソフトウェアは、次に示す使用許諾条項および免責条項の対象となりま す。

このソフトウェアは、ネットアップによって「現状のまま」提供されています。ネットアップは明示的な保 証、または商品性および特定目的に対する適合性の暗示的保証を含み、かつこれに限定されないいかなる暗示 的な保証も行いません。ネットアップは、代替品または代替サービスの調達、使用不能、データ損失、利益損 失、業務中断を含み、かつこれに限定されない、このソフトウェアの使用により生じたすべての直接的損害、 間接的損害、偶発的損害、特別損害、懲罰的損害、必然的損害の発生に対して、損失の発生の可能性が通知さ れていたとしても、その発生理由、根拠とする責任論、契約の有無、厳格責任、不法行為(過失またはそうで ない場合を含む)にかかわらず、一切の責任を負いません。

ネットアップは、ここに記載されているすべての製品に対する変更を随時、予告なく行う権利を保有します。 ネットアップによる明示的な書面による合意がある場合を除き、ここに記載されている製品の使用により生じ る責任および義務に対して、ネットアップは責任を負いません。この製品の使用または購入は、ネットアップ の特許権、商標権、または他の知的所有権に基づくライセンスの供与とはみなされません。

このマニュアルに記載されている製品は、1つ以上の米国特許、その他の国の特許、および出願中の特許によ って保護されている場合があります。

権利の制限について:政府による使用、複製、開示は、DFARS 252.227-7013(2014年2月)およびFAR 5252.227-19(2007年12月)のRights in Technical Data -Noncommercial Items(技術データ - 非商用品目に関 する諸権利)条項の(b)(3)項、に規定された制限が適用されます。

本書に含まれるデータは商用製品および / または商用サービス(FAR 2.101の定義に基づく)に関係し、デー タの所有権はNetApp, Inc.にあります。本契約に基づき提供されるすべてのネットアップの技術データおよび コンピュータ ソフトウェアは、商用目的であり、私費のみで開発されたものです。米国政府は本データに対 し、非独占的かつ移転およびサブライセンス不可で、全世界を対象とする取り消し不能の制限付き使用権を有 し、本データの提供の根拠となった米国政府契約に関連し、当該契約の裏付けとする場合にのみ本データを使 用できます。前述の場合を除き、NetApp, Inc.の書面による許可を事前に得ることなく、本データを使用、開 示、転載、改変するほか、上演または展示することはできません。国防総省にかかる米国政府のデータ使用権 については、DFARS 252.227-7015(b)項(2014年2月)で定められた権利のみが認められます。

### 商標に関する情報

NetApp、NetAppのロゴ、<http://www.netapp.com/TM>に記載されているマークは、NetApp, Inc.の商標です。そ の他の会社名と製品名は、それを所有する各社の商標である場合があります。